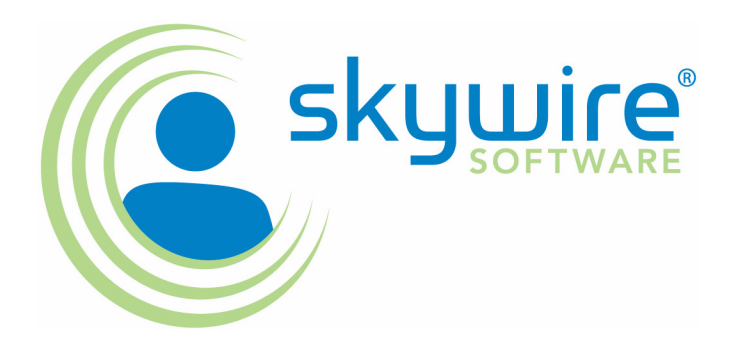

**Documaker**

# **Rules Reference**

version 11.2

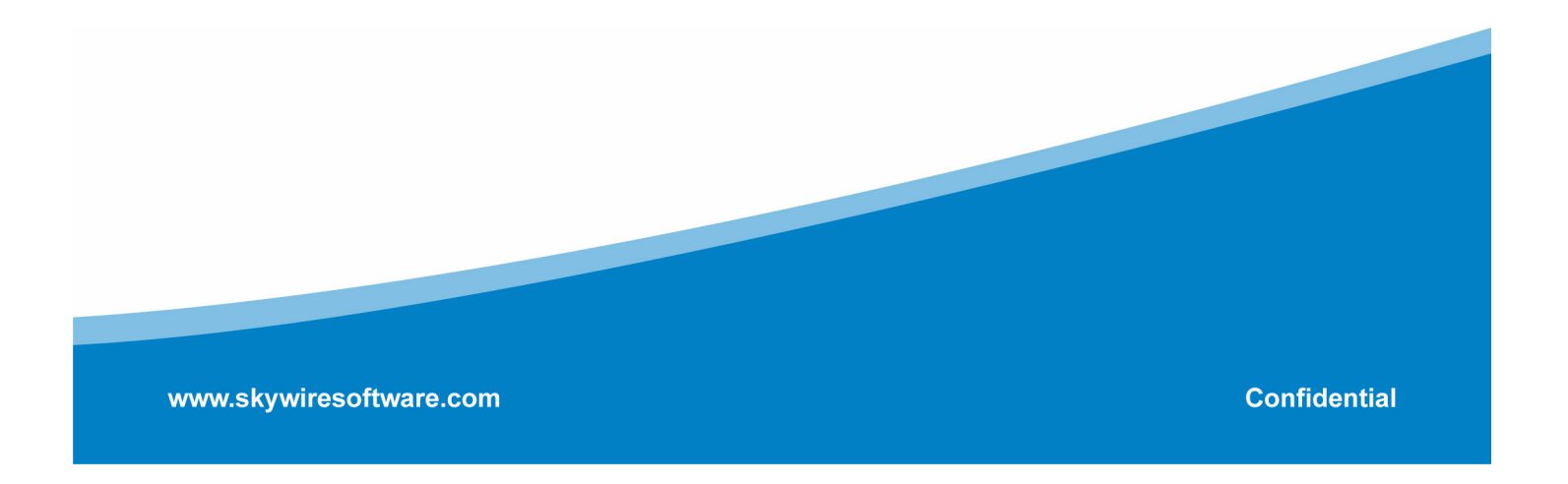

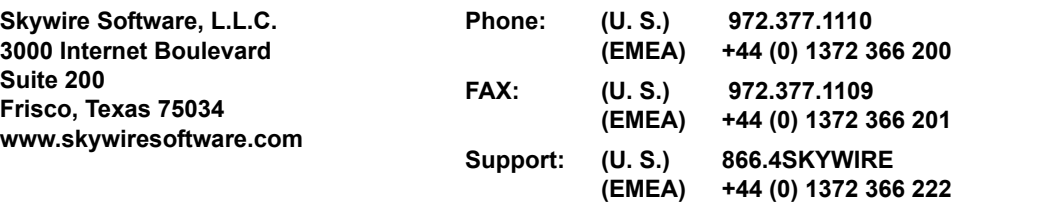

### **support@skywiresoftware.com**

### **PUBLICATION COPYRIGHT NOTICE**

Copyright © 2008 Skywire Software, L.L.C. All rights reserved.

Printed in the United States of America.

This publication contains proprietary information which is the property of Skywire Software or its subsidiaries. This publication may also be protected under the copyright and trade secret laws of other countries.

## **TRADEMARKS**

Skywire® is a registered trademark of Skywire Software, L.L.C.

Docucorp®, its products (Docucreate™, Documaker™, Docupresentment™, Docusave®, Documanage™, Poweroffice®, Docutoolbox™, and Transall™) , and its logo are trademarks or registered trademarks of Skywire Software or its subsidiaries. The Docucorp product modules (Commcommander™, Docuflex®, Documerge®, Docugraph™, Docusolve®, Docuword™, Dynacomp®, DWSD™, DBL™, Freeform®, Grafxcommander™, Imagecreate™, I.R.I.S. ™, MARS/NT™, Powermapping™, Printcommander®, Rulecommander™, Shuttle™, VLAM®, Virtual Library Access Method™, Template Technology™, and X/HP™ are trademarks of Skywire Software or its subsidiaries.

Skywire Software (or its subsidiaries) and Mynd Corporation are joint owners of the DAP™ and Document Automation Platform™ product trademarks.

Docuflex is based in part on the work of Jean-loup Gailly and Mark Adler.

Docuflex is based in part on the work of Sam Leffler and Silicon Graphic, Inc.

Copyright © 1988-1997 Sam Leffler.

Copyright © 1991-1997 Silicon Graphics, Inc.

Docuflex is based in part on the work of the Independent JPEG Group.

The Graphic Interchange Format© is the Copyright property of CompuServe Incorporated. GIFSM is a Service Mark property of CompuServe Incorporated.

Docuflex is based in part on the work of Graphics Server Technologies, L.P.

Copyright © 1988-2002 Graphics Server Technologies, L.P.

All other trademarks, registered trademarks, and service marks mentioned within this publication or its associated software are property of their respective owners.

## **SOFTWARE COPYRIGHT NOTICE AND COPY LIMITATIONS**

Your license agreement with Skywire Software or its subsidiaries, authorizes the number of copies that can be made, if any, and the computer systems on which the software may be used. Any duplication or use of any Skywire Software (or its subsidiaries) software in whole or in part, other than as authorized in the license agreement, must be authorized in writing by an officer of Skywire Software or its subsidiaries.

## **PUBLICATION COPY LIMITATIONS**

Licensed users of the Skywire Software (or its subsidiaries) software described in this publication are authorized to make additional hard copies of this publication, for internal use only, as long as the total number of copies does not exceed the total number of seats or licenses of the software purchased, and the licensee or customer complies with the terms and conditions of the License Agreement in effect for the software. Otherwise, no part of this publication may be copied, distributed, transmitted, transcribed, stored in a retrieval system, or translated into any human or computer language, in any form or by any means, electronic, mechanical, manual, or otherwise, without permission in writing by an officer of Skywire Software or its subsidiaries.

## **DISCLAIMER**

The contents of this publication and the computer software it represents are subject to change without notice. Publication of this manual is not a commitment by Skywire Software or its subsidiaries to provide the features described. Neither Skywire Software nor it subsidiaries assume responsibility or liability for errors that may appear herein. Skywire Software and its subsidiaries reserve the right to revise this publication and to make changes in it from time to time without obligation of Skywire Software or its subsidiaries to notify any person or organization of such revision or changes.

The screens and other illustrations in this publication are meant to be representative, not exact duplicates, of those that appear on your monitor or printer.

## **Contents**

## [Chapter 1,](#page-14-0) [Introduction](#page-14-1)

- [2 Rules Overview](#page-15-0)
- [3 Types of Rules](#page-16-0)

## [Chapter 2,](#page-18-0) [Adding Job and Form Set Rules](#page-18-1)

- [6 Using the Job Definition Table](#page-19-0)
	- [6 Multi-Step Processing](#page-19-1)
		- [6 Multi-step processing AFGJOB.JDT file](#page-19-2)
	- [7 Single-Step Processing](#page-20-0)
		- [8 Single-step processing AFGJOB.JDT file](#page-21-0)
	- [9 GenData WIP Transaction Processing](#page-22-0)
	- [10 Writing Unique Data Into Recipient Batch Records](#page-23-0)
		- [11 Suppressing RCBMapFromINI function warning messages](#page-24-0)
		- [11 Optional formatting information](#page-24-1)
		- [13 Example](#page-26-0)
		- [14 BANNER.DAL](#page-27-0)
		- [16 Sample AFGJOB.JDT Files and INI Options](#page-29-0)
		- [17 Using the IfRecipUsed rule](#page-30-0)
		- [18 Using the BatchingByRecipINI rule](#page-31-0)
		- [18 Using the BatchingByPageCountINI rule](#page-31-1)
- [21 Processing Import Files](#page-34-0)
	- [22 Using Documaker Server](#page-35-0)
	- [23 Using Documaker Workstation](#page-36-0)
	- [23 Using iPPS](#page-36-1)
- [24 Rules Used in Single-Step Processing](#page-37-0)
- [26 Rules Used for 2-up Printing](#page-39-0)

## [Chapter 3,](#page-40-0) [Job and Form Set Rules Reference](#page-40-1)

- [28 JDT Rules Reference](#page-41-0)
	- [36 AddLine](#page-49-0)
- [37 AddTextLabel](#page-50-0)
- [39 AllocDebug](#page-52-0)
- [40 AppendGblToExtr](#page-53-0)
- [41 Archive](#page-54-0)
- [42 AssignBatWithTbl](#page-55-0)
- [43 AssignToBatch](#page-56-0)
- [45 BatchByPageCount](#page-58-0)
- [47 BatchingByPageCountINI](#page-60-0)
	- [47 BatchingByRecip control group](#page-60-1)
	- [49 Print\\_Batches control group](#page-62-0)
	- [49 PrinterInfo control group](#page-62-1)
	- [49 BatchFileName control group](#page-62-2)
	- [49 PrintedOutputFile control group](#page-62-3)
- [53 BatchingByPageCountPerRecipINI Rule](#page-66-0)
	- [53 BatchingByRecip control group](#page-66-1)
	- [55 Print\\_Batches control group](#page-68-0)
	- [55 PrinterInfo control group](#page-68-1)
	- [55 BatchFileName control group](#page-68-2)
	- [56 PrintedOutputFile control group](#page-69-0)
	- [56 INI File Examples](#page-69-1)
	- [56 Scenario 1](#page-69-2)
	- [58 Scenario 2](#page-71-0)
	- [60 Scenario 3](#page-73-0)
	- [61 Scenario 4](#page-74-0)
	- [63 Scenario 5](#page-76-0)
- [66 BatchingByRecipINI](#page-79-0)
- [69 BuildExcludeList](#page-82-0)
- [70 BuildFormList](#page-83-0)
- [71 BuildMasterFormList](#page-84-0)
- [72 CheckZeroFontID](#page-85-0)
- [73 ConvertWIP](#page-86-0)
- [74 CreateGlbVar](#page-87-0)
- [75 CreateRecordList](#page-88-0)
- [76 DelExtRecords](#page-89-0)
- [77 Dictionary](#page-90-0)
- [78 DocumentExport](#page-91-0)
	- [78 Defining Export Options](#page-91-1)
	- [78 Defining the Export Record](#page-91-2)
	- [78 Fixed or variable record lengths](#page-91-3)
- [79 Listing the field source, length, and format](#page-92-0)
- [79 Defining the export fields and formats](#page-92-1)
- [80 Specifying the format](#page-93-0)
- [80 Converting dates](#page-93-1)
- [80 Format Flags](#page-93-2)
- [81 Defining the Export Record Header](#page-94-0)
- [81 Date Formats](#page-94-1)
- [81 Standard date format](#page-94-2)
- [81 Date order](#page-94-3)
- [83 Separators](#page-96-0)
- [83 Year length](#page-96-1)
- [84 Freeform Formats](#page-97-0)
- [85 Additional format attributes](#page-98-0)
- [86 Using Locale Information](#page-99-0)
- [86 Format Specification Flags](#page-99-1)
- [86 Type](#page-99-2)
- [86 Flags](#page-99-3)
- [87 Width](#page-100-0)
- [87 .Precision](#page-100-1)
- [88 DumpExtList](#page-101-0)
- [89 DumpExtractListToFile](#page-102-0)
- [90 ErrorHandler](#page-103-0)

[90 Errors](#page-103-1)

- [91 Ext2GVM](#page-104-0)
- [92 FilterForm](#page-105-0)
- [94 FilterRecip](#page-107-0)
- [96 ForceNoImages](#page-109-0)
- [97 FormDescription](#page-110-0)

[97 INI options](#page-110-1)

- [101 GetCo](#page-114-0)
- [102 GetLOB](#page-115-0)
- [103 GetRCBRec](#page-116-0)
- [104 GetRunDate](#page-117-0)
- [105 GVM2GVM](#page-118-0)
- [106 IfRecipUsed](#page-119-0)
- [107 ImageMapImportData](#page-120-0)
- [109 ImportExtract](#page-122-0)
	- [110 Extract file made up of transactions with embedded export](#page-123-0)  files
	- [112 Extract file made up of appended export files](#page-125-0)
- [114 ImportFile](#page-127-0)
	- [116 Using the File option](#page-129-0)
	- [116 Using the INI option](#page-129-1)
	- [117 Using the SCH option](#page-130-0)
	- [118 Using the GVM option](#page-131-0)
- [119 ImportNAPOLExtract](#page-132-0)
	- [120 Extract file made up of transactions with embedded WIP/](#page-133-0) NA/POL files
	- [122 Extract file made up of appended WIP/NA/POL files](#page-135-0)
- [124 ImportNAPOLFile](#page-137-0)
	- [126 Using the File option](#page-139-0)
	- [126 Using the INI option](#page-139-1)
	- [127 Using the SCH option](#page-140-0)
	- [127 Using the GVM option](#page-140-1)
- [128 ImportXMLExtract](#page-141-0)
- [131 ImportXMLFile](#page-144-0)
	- [133 Using the TF Option](#page-146-0)
	- [133 Using the File Option](#page-146-1)
	- [134 Using the INI Option](#page-147-0)
	- [134 Using the SCH Option](#page-147-1)
	- [135 Using the GVM Option](#page-148-0)
- [136 XML File Format](#page-149-0)
- [137](#page-150-0)
- [138 InitArchive](#page-151-0)
- [139 InitConvertWIP](#page-152-0)
- [140 InitMerge](#page-153-0)
- [141 InitOvFlw](#page-154-0)
- [142 InitPageBatchedJob](#page-155-0)
- [143 InitPrint](#page-156-0)
- [144 InitSetRecipCache](#page-157-0)
- [145 InlineImagesAndBitmaps](#page-158-0)
	- [145 For single-step execution](#page-158-1)
	- [145 For multi-step execution](#page-158-2)
- [146 InsNaHdr](#page-159-0)
- [147 InstallCommentLineCallback](#page-160-0)
- [148 JobInit1](#page-161-0)
- [149 LoadDDTDefs](#page-162-0)
- [150 LoadExtractData](#page-163-0)
- [151 LoadFormsetFromArchive](#page-164-0)
- [153 LoadListFromTable](#page-166-0)
- [154 LoadRcpTbl](#page-167-0)
- [155 LoadTblFiles](#page-168-0)
- [156 LoadTextTbl](#page-169-0)
- [157 MergeAFP](#page-170-0)
- [158 MergeRecipsFromForm](#page-171-0)
- [159 MergeWIP](#page-172-0)
- [161 MultipleDataDictionaryFiles](#page-174-0)
- [163 NoGenTrnTransactionProc](#page-176-0)
- [164 OMRMarks](#page-177-0)
- [168 PageBatchStage1InitTerm](#page-181-0)
- [169 PaginateAndPropagate](#page-182-0)
- [171 ParseComment](#page-184-0)
- [172 PostTransDAL](#page-185-0)
- [174 PreTransDAL](#page-187-0)
- [176 PrintData](#page-189-0)
- [177 PrintFormset](#page-190-0)
- [179 ProcessQueue](#page-192-0)
- [180 ProcessRecord](#page-193-0)
- [181 ProcessTriggers](#page-194-0)
- [182 ReplaceNoOpFunc](#page-195-0)
- [183 ResetDocSetNames](#page-196-0)
- [184 ResetOvFlw](#page-197-0)
- [185 RestartJob rule](#page-198-0)
- [186 RULCheckTransaction](#page-199-0)

[186 INI options](#page-199-1)

[187 RULNestedOverFlowProc](#page-200-0)

[187 OVERFLOW.DAT file format](#page-200-1)

- [191 RULStandardFieldProc](#page-204-0)
- [192 RULStandardImageProc](#page-205-0)
- [193 RULStandardJobProc](#page-206-0)
- [194 RULStandardTransactionProc](#page-207-0)
- [195 RULTestTransaction](#page-208-0)
- [196 RunSetRcpTbl](#page-209-0)
- [197 RunTriggers](#page-210-0)
- [198 RunUser](#page-211-0)
- [199 ServerJobProc](#page-212-0)
- [199 INI options](#page-212-1)
- [201 Input file](#page-214-0)
- [201 Output file](#page-214-1)
- [202 SetErrHdr](#page-215-0)
- [203 SetOutputFromExtrFile](#page-216-0)
	- [203 3-step \(GenTran, GenData, and GenPrint\)](#page-216-1)
	- [204 2-step \(Single-step processing without the PrinfFormset](#page-217-0)  rule and with GenPrint)
	- [205 Single-step \(GenData only\)](#page-218-0)
- [206 SetOverflowPaperTray](#page-219-0)
- [209 SetOvFlwSym](#page-222-0)
- [210 SetRecipCopyCount](#page-223-0)
- [211 SetRecipCopyCount2](#page-224-0)
- [212 StandardFieldProc](#page-225-0)
- [213 StandardImageProc](#page-226-0)
- [214 TicketJobProc](#page-227-0)
- [215 TranslateErrors](#page-228-0)
- [216 UpdatePOLFile](#page-229-0)
- [217 UseXMLExtract](#page-230-0)
	- [218 Mapping Fields](#page-231-0)
	- [218 Using Ext2GVM](#page-231-1)
	- [218 Using XPath](#page-231-2)
	- [219 Overflow in XML](#page-232-0)
- [220 WIPFieldProc](#page-233-0)
- [221 WIPImageProc](#page-234-0)
- [222 WIPTransactions](#page-235-0)
- [224 WriteNAFile](#page-237-0)
- [225 WriteOutput](#page-238-0)
- [226 WriteRCBFiles](#page-239-0)
- [227 WriteRCBWithPageCount](#page-240-0)
- [229 XMLFileExtract](#page-242-0)
	- [230 Mapping Fields](#page-243-0)
	- [231 Overflow in XML](#page-244-0)

## [Chapter 4,](#page-246-0) [Adding Image and Field Rules](#page-246-1)

- [234 Storing Rule Information](#page-247-0)
- [235 Using the Data Definition Table](#page-248-0)

### [237 Setting Up the MASTER.DDT File](#page-250-0)

[237 Taking precedence](#page-250-1)

[239 Using the Master DDT Editor](#page-252-0)

- [239 Using the File Menu](#page-252-1)
- [239 Saving your work](#page-252-2)
- [239 Viewing the Rules Report](#page-252-3)
- [240 Exiting the Master DDT Editor](#page-253-0)
- [241 Using the Edit Menu](#page-254-0)
- [241 Changing rule assignment settings](#page-254-1)
- [242 Inserting a row](#page-255-0)
- [242 Coping a row](#page-255-1)
- [242 Deleting a row](#page-255-2)
- [242 Retrieving information from the data dictionary](#page-255-3)
- [243 Using the Move Menu](#page-256-0)
- [244 Using the Up option](#page-257-0)
- [244 Using the Down option](#page-257-1)
- [245 Assigning Rules with the Image Editor](#page-258-0)
	- [245 Adding Image Rules](#page-258-1)
		- [247 Changing an Image Rule](#page-260-0)
		- [247 Deleting an Image Rule](#page-260-1)
	- [248 Assigning Field Rules](#page-261-0)
		- [248 Using the Edit DDT Tab](#page-261-1)
		- [251 Changing a Field Rule](#page-264-0)
		- [251 Deleting a Field Rule](#page-264-1)
	- [252 Using the Edit DDT Window](#page-265-0)
	- [253 Assigning a Rule](#page-266-0)
	- [255 Displaying Rule Reports](#page-268-0)
		- [255 Image Report](#page-268-1)
		- [255 View Rules Report](#page-268-2)
		- [256 View Compare Report](#page-269-0)
- [258 Formatting Data](#page-271-0)
	- [258 Using Pre-defined Date Formats](#page-271-1)
	- [261 Using Pre-defined Numeric Formats](#page-274-0)
		- [262 Suppressing Decimals with the FmtNum Rule](#page-275-0)
		- [263 Using the ZeroText Option with the FmtNum Rule](#page-276-0)
	- [263 Setting Up Format Arguments](#page-276-1)
	- [265 Field Format Types \(fetypes\)](#page-278-0)
	- [267 Formatting Data with the = Operator](#page-280-0)
- [270 Search Criteria](#page-283-0)

### [271 Overflow and User Functions](#page-284-0)

## [Chapter 5,](#page-286-0) [Image and Field Rules Reference](#page-286-1)

- [274 Image and Field Rules Reference](#page-287-0)
	- [280 AccumulateVariableTotal](#page-293-0)
	- [283 AddMultiPageTIFF](#page-296-0)
		- [286 Using the File Option](#page-299-0)
		- [287 Using the DAL Option](#page-300-0)
		- [287 Using the SCH Option](#page-300-1)
		- [288 Using the GVM Option](#page-301-0)
		- [288 Using the Type Option](#page-301-1)
		- [289 Using the File option with the Type option](#page-302-0)
		- [289 Using the DAL option with the Type option](#page-302-1)
		- [290 Using the SCH option with the Type option](#page-303-0)
		- [290 Using the GVM option with the Type option](#page-303-1)
	- [291 BldGrpList](#page-304-0)
		- [291 Using the Array function](#page-304-1)
		- [292 Using the MultiArray function](#page-305-0)
		- [293 Using the MultiOccur function](#page-306-0)
	- [294 CanSplitImage](#page-307-0)
	- [297 CheckImageLoaded](#page-310-0)
		- [297 Rotated fields](#page-310-1)
		- [297 Bar code variables](#page-310-2)
	- [298 CompBin](#page-311-0)
	- [301 ConCat](#page-314-0)
	- [302 ConnectFields](#page-315-0)
	- [305 CreateChartSeries](#page-318-0)
	- [307 CreateSubExtractList](#page-320-0)
	- [309 DAL](#page-322-0)
	- [311 DateDiff](#page-324-0)
	- [313 DateFmt](#page-326-0)
		- [313 Date masks](#page-326-1)
	- [316 DeleteDefaultSeriesData](#page-329-0)
	- [317 DelImageOccur](#page-330-0)
	- [318 DontPrintAlone](#page-331-0)
	- [319 EjectPage](#page-332-0)
	- [320 FfSysDte](#page-333-0)
- [322 Field2GVM](#page-335-0)
- [324 FieldVarsToChartSeries](#page-337-0)
- [326 FmtDate](#page-339-0)
- [327 FmtNum](#page-340-0)
	- [327 Left justifying numbers](#page-340-1)
- [329 GlobalFld](#page-342-0)
- [332 GroupBegin](#page-345-0)
	- [332 Using the Box Function](#page-345-1)
	- [333 Using the GroupPagination Function](#page-346-0)
	- [335 Using the List Function](#page-348-0)
	- [335 Using the StayTogether Function](#page-348-1)
	- [336 Using the Column Function](#page-349-0)
	- [336 Creating wrapping columns](#page-349-1)
	- [336 Creating straight columns](#page-349-2)
	- [337 Column function parameters](#page-350-0)
	- [339 Example 1: Wrapped balanced columns](#page-352-0)
	- [340 Example: 2 Multiple straight columns](#page-353-0)
- [344 GroupEnd](#page-357-0)
- [345 HardExst](#page-358-0)
	- [346 Search masks and overflow](#page-359-0)
	- [347 How data is returned](#page-360-0)
- [349 If](#page-362-0)
- [350 The IF rule and overflow](#page-363-0)
	- [350 Writing DAL scripts](#page-363-1)
- [351 Examples](#page-364-0)
- [355 IncOvSym](#page-368-0)
- [356 JustFld](#page-369-0)
	- [357 Errors](#page-370-0)
	- [357 Using the LoadCordFAP option](#page-370-1)
- [361 KickToWip](#page-374-0)
- [362 LookUp](#page-375-0)
- [364 MapFromImportData](#page-377-0)
- [367 Master](#page-380-0)
- [368 MessageFromExtr](#page-381-0)
	- [369 Creating Messages](#page-382-0)
	- [369 Setting up the field](#page-382-1)
	- [369 Adding messages](#page-382-2)
	- [369 Grouping messages](#page-382-3)
	- [369 Formatting messages](#page-382-4)
	- [372 Using the Record Dictionary](#page-385-0)
- [372 Record definition syntax](#page-385-1)
- [373 Variable definition syntax](#page-386-0)
- [374 INI options](#page-387-0)
- [374 Sample Record Dictionary](#page-387-1)
- [376 Mk\\_Hard](#page-389-0)
- [378 MNumExt](#page-391-0)
- [381 Move\\_It](#page-394-0)
	- [382 Handling currency symbols](#page-395-0) [383 User functions](#page-396-0)
- [386 MoveExt](#page-399-0)
- [388 MoveMeToPage](#page-401-0)
- [389 MoveNum](#page-402-0)
	- [389 Format mask](#page-402-1)
	- [393 Data](#page-406-0)
	- [396 Extracting data](#page-409-0)
- [397 MoveSum](#page-410-0)
- [399 MovTbl](#page-412-0)
- [401 NoOpFunc](#page-414-0)
- [403 OvActPrint](#page-416-0)
- [405 OvPrint](#page-418-0)
- [407 PaginateBeforeThisImage](#page-420-0)
- [408 PostImageDAL](#page-421-0)
- [410 PowType](#page-423-0)
- [411 PreImageDAL](#page-424-0)
- [413 PrintIf](#page-426-0)
- [415 PrtIfNum](#page-428-0)
- [418 PurgeChartSeries](#page-431-0)
- [419 RemoveWhiteSpace](#page-432-0)

[419 Using the NoWarning parameter](#page-432-1)

- [421 ResetImageDimensions](#page-434-0)
- [423 ResetOvSym](#page-436-0)
- [424 SetGroupOptions](#page-437-0)
- [425 RunDate](#page-438-0)

[425 Using locales](#page-438-1)

[428 SAPMove\\_It](#page-441-0)

[428 Format mask](#page-441-1)

- [430 SetAddr](#page-443-0)
- [433 SetAddr2](#page-446-0)
- [436 SetAddr3](#page-449-0)
- [439 SetCpyTo](#page-452-0)
- [440 SetCustChartAxisLabels](#page-453-0)
- [442 SetImageDimensions](#page-455-0)
- [443 SetOrigin](#page-456-0)

[446 Fixing an image's position](#page-459-0)

- [447 SetOriginI](#page-460-0)
- [449 SetOriginM](#page-462-0)
- [451 SetRecipFromImage](#page-464-0)
- [453 SetState](#page-466-0)

[453 State table](#page-466-1)

- [455 SpanAndFill](#page-468-0)
- [457 StrngFmt](#page-470-0)
- [459 SysDate](#page-472-0)
- [461 TblLkUp](#page-474-0)
- [463 TblText](#page-476-0)
- [465 TerSubstitute](#page-478-0)
- [468 TextMergeParagraph](#page-481-0)
- [469 UnderlineField](#page-482-0)
- [470 XDB](#page-483-0)
	- [470 Mapping](#page-483-1)
- [473 XDD](#page-486-0)

## [Using Condition Tables and the Record Dictionary](#page-488-0)

- [476 Using Condition Tables](#page-489-0)
	- [476 Setting Up the INI Files](#page-489-1)
	- [476 Using a Record Dictionary File](#page-489-2)
	- [477 Creating a Conditions File](#page-490-0)
		- [478 Condition tables and the RecipCondition rule](#page-491-0)
- [479 Using the Record Dictionary](#page-492-0)
	- [479 Setting Up the Record Dictionary](#page-492-1)
		- [479 Record Dictionary File](#page-492-2)
		- [479 Records](#page-492-3)
		- [480 Variables](#page-493-0)
		- [481 RPN Function](#page-494-0)
		- [482 Available RPN functions](#page-495-0)

## [483 Record Dictionary Rules](#page-496-0)

- [483 Base\\_FromDataDictToGVM](#page-496-1)
- [483 FromDataDict](#page-496-2)
- [483 FromDataDictToGVM](#page-496-3)
- [483 Image\\_FromDataDictToGVM](#page-496-4)
- [484 IncDataDictRecPtr](#page-497-0)
- [484 PosDataDictRecPtr](#page-497-1)
- [484 PostIncDataDictRecPtr](#page-497-2)
- [484 PostPosDataDictRecPtr](#page-497-3)
- [484 PreIncDataDictRecPt](#page-497-4)
- [485 PrePosDataDictRecPtr](#page-498-0)
- [485 ResetDataDictRecPtr](#page-498-1)

## [487 Index](#page-500-0)

# <span id="page-14-1"></span><span id="page-14-0"></span>CHAPTER 1 Introduction

Welcome to the Rules Reference for Documaker Server. This guide serves as a reference to the various rules you can use to control how the system handles jobs, form sets, images, and fields.

This chapter discusses the following topics:

- [Rules Overview on page 2](#page-15-0)
- [Types of Rules on page 3](#page-16-0)

<span id="page-15-0"></span>RULES OVERVIEW You can use rules to control how information is merged onto forms, how that information is then processed, and how the information and those forms are output.

This guide serves as a reference to those rules.

Documaker Server uses resources you create using Documaker Studio or the older tool, Image Editor, to process information and forms. This processing includes merging external data onto forms, processing data according to rules you set up, creating printready files, archiving data and forms, and, if applicable, sending incomplete forms to Documaker Workstation for completion by a user.

Forms can be completed using Documaker Workstation when user input is required or, if all of your information can be extracted from external data sources, Documaker Server can be set up to process forms without requiring user input.

Documaker Server can create print-ready files for a variety of printer languages including AFP, PostScript, PCL, and Xerox Metacode printers. In addition, using Skywire Software's Internet Document Server, the system can produce output in Adobe Acrobat PDF format.

<span id="page-16-0"></span>TYPES OF RIII FS The GenData program processes these types of rules, based on this hierarchy:

• Job level rules (level 1)

These rules define actions the system should perform for each job or work activity, such as producing a complete form set. Job level rules are global rules used to apply procedures and rules to all jobs, form sets, and forms. Most of these rules are designed to initialize, open, and close image files, bitmap files, and data files; however, some specialized functions do exist.

Job level rules are stored in the Job Definition Table (AFGJOB.JDT). For more information on job level rules, see [Adding Job and Form Set Rules on page 5.](#page-18-2)

• Form set level rules (level 2)

These rules let you construct and manipulate forms into form sets. Form set level rules affect the form set as a whole, not the individual components which make up the form set.

Form set level rules are stored in the Job Definition Table (AFGJOB.JDT). For more information on job level rules, see [Adding Job and Form Set Rules on page 5.](#page-18-2)

• Image level rules (level 3)

These rules define actions to perform on single images within a form, based on a specific transaction. Form or image level rules affect the image as a whole, not the individual fields and objects which make up the image or form.

For more information on job level rules, see Job and Form Set Rules Reference on [page 27](#page-40-2).

• Field level rules (level 4)

These rules define actions to perform on the variable fields in an image. Field level rules provide mapping, masking, and formatting information for each variable field on a form.

For more information on job level rules, see [Job and Form Set Rules Reference on](#page-40-2)  [page 27](#page-40-2).

NOTE: Only memory limits the number of rules you can add to an image, however, having a large number of forms associated with a single image can be difficult to maintain.

Chapter 1 **Introduction** 

## <span id="page-18-2"></span><span id="page-18-0"></span>CHAPTER 2

## <span id="page-18-1"></span>Adding Job and Form Set Rules

Job and form set rules help you control how a processing job is run and how the system processes the various form sets.

The rules which apply to the job and form set are stored in the AFGJOB.JDT file, which is called the *job definition table*, or *JDT* file. You add these rules directly into that file using a text editor.

In this chapter you will find information about:

- [Using the Job Definition Table on page 6](#page-19-0)
- [Multi-Step Processing on page 6](#page-19-1)
- [Single-Step Processing on page 7](#page-20-0)
- [GenData WIP Transaction Processing on page 9](#page-22-0)
- [Processing Import Files on page 21](#page-34-0)
- [Rules Used in Single-Step Processing on page 24](#page-37-0)
- [Rules Used for 2-up Printing on page 26](#page-39-0)

For reference information on individual rules, see [Job](#page-40-2)  [and Form Set Rules Reference on page 27](#page-40-2)

## <span id="page-19-0"></span>USING THE JOB **DEFINITION TABLE**

The rules which apply to the job and form set are stored in the job definition table, which is called the *AFGJOB.JDT* or *JDT* file. You edit this file using a text editor. When editing the AFGJOB.JDT file, you can use these types of delimiters:

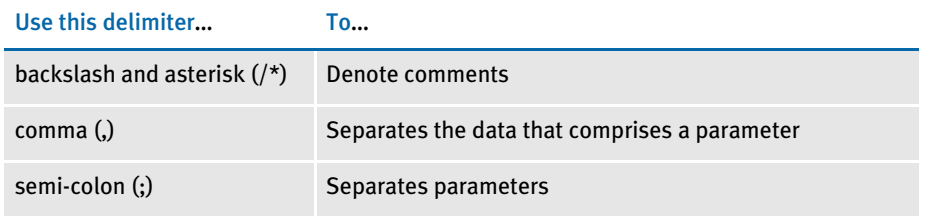

The base system uses the rules in the JDT file when you run the main batch system programs (GenTrn, GenData, GenPrint, GenWIP, and GenArc). You can run these programs several ways:

- Multi-step processing
- Single-step processing
- WIP transaction processing

For multi-step processing, you run each program separately. With single-step processing, you run the GenData program using rules to perform the tasks handled by the GenTrn and GenPrint programs. The AFGJOB.JDT files differ for each approach. Examples of each approach follow.

WIP transaction processing lets you add or merge WIP transactions manually approved or rejected into a GenData processing run. These transactions can be processed as new transactions or appended to an master resource library (MRL) already processed by the GenData program.

## <span id="page-19-1"></span>MULTI-STEP PROCESSING

Multi-step processing lets you run each batch system program in turn and check the log and error messages after each step. You can learn more about the system flow and the input and output files for each processing step in Chapter 2 of the Documaker Server System Reference.

```
Multi-step processing
     AFGJOB.JDT file
                           <Base Rules>
                              ;RULStandardJobProc;1;Always the first job level rule;
                              ;SetErrHdr;;*:;
                              ;SetErrHdr;;*:------------------------------------------------;
                              ;SetErrHdr;;*: FormMaker Data Generation (Base);
                              ;SetErrHdr;;*: ;
                              ;SetErrHdr;;***: Transaction: ***PolicyNum***;
                              ;SetErrHdr;;***: Symbol: ***Symbol***;
                              ;SetErrHdr;;***: Module: ***Module***;
                              ;SetErrHdr;;***: State: ***State***;
                              ;SetErrHdr;;***: Company Name (after INI conversion): 
                           ***Company***;
                              ;SetErrHdr;;***: Line of Business (after INI conversion): 
                           ***Lob***;
                              ;SetErrHdr;;***: Trans Type: ***TransactionType***;
                              ;SetErrHdr;;***: Run Date: ***RunDate***;
```

```
 ;SetErrHdr;;*:------------------------------------------------;
 ;CreateGlbVar;;TXTLst,PVOID;
 ;CreateGlbVar;;TblLstH,PVOID;
 ;JobInit1;;;
 ;LoadDDTDefs;;;
 ;InitOvFlw;;;
 ;LoadTextTbl;;;
 ;LoadTblFiles;;; 
 ;SetOvFlwSym;;CGDECBDOVF,QGDCBD,1; 
 ;BuildMasterFormList;;4;
```
Every form set in the base system uses these form set level rules:

```
<Base Form Set Rules>
   ;RULStandardTransactionProc;;Always the first transaction level 
rule;
   ;LoadExtractData;;;
   ;GetCo;;11,HEADERREC 35,3;
   ;GetLOB;;11,HEADERREC 40,3;
   ;ResetOvFlw;;;
   ;IfRecipUsed;;BATCH1=INSURED;
   ;IfRecipUsed;;BATCH2=COMPANY;
   ;IfRecipUsed;;BATCH3=AGENT;
   ;BuildFormList;;;
   ;LoadRcpTbl;;;
   ;UpdatePOLFile;;;
   ;RunSetRcpTbl;;;
```
Every image in the base system uses these image level rules:

```
<Base Image Rules>
   ;RULStandardImageProc;;Always the first image level rule;
   ;InsNAHdr;;;
```
Every field in the base system uses this field rule:

```
<Base Field Rules>
   ;RULStandardFieldProc;;Always the first field level rule;
```
## <span id="page-20-0"></span>SINGLE-STEP PROCESSING

To enhance performance, you can combine the execution and functionality of the GenTrn and GenData steps into a single step. Combining these steps enhances performance by reducing the number of times files have to be opened and closed during processing. For more information, see Chapter 2 of the Documaker Server System Reference.

To combine the GenTrn and GenData steps, you place the NoGenTrnTransactionProc rule in under the <Base Form Set Rules> header in your AFGJOB.JDT file, along with several other rules. To then combine the GenData and GenPrint steps, add the following rule under the <Base Rules> header in your AFGJOB.JDT file:

;InitPrint;;;

and add this rule below the <Base Form Set Rules> header in your AFGJOB.JDT file:

;PrintFormset;;;

To use single-step processing, change the TrnFile option in the FSISYS.INI file to *NUL*, as shown below:

< Data > TrnFile = NUL

Once you have added the rules to your AFGJOB.JDT file and FSISYS.INI file, run the GenData program as you normally would and it will execute the GenTrn and GenPrint processing steps.

For more information on these rules, see [InitPrint on page 143](#page-156-1), PrintFormset on page [177,](#page-190-1) and [NoGenTrnTransactionProc on page 163](#page-176-1).

<span id="page-21-0"></span>Single-step processing AFGJOB.JDT file When you use single-step processing, where the GenData program runs the GenTrn and GenPrint processes as a single step, you use the following AFGJOB.JDT file. This file is also called the *performance mode JDT file*:

```
<Base Rules>
;RULStandardJobProc;1;Always the first job level rule;
;SetErrHdr;;*:------------------------------------------------;
;SetErrHdr;;*: FormMaker Data Generation (Base);
;SetErrHdr;;*: ;
;SetErrHdr;;***: Transaction: ***ACCOUNTNUM***;
;SetErrHdr;;***: Company Name (after ini conversion): ***Company***;
;SetErrHdr;;***: Line of Business (after ini conversion): ***LOB***;
;SetErrHdr;;***: Run Date: ***RunDate***;
;SetErrHdr;;*:------------------------------------------------;
;JobInit1;;;
;CreateGlbVar;;TXTLst,PVOID;
;CreateGlbVar;;TblLstH,PVOID;
;InitOvFlw;;;
;SetOvFlwSym;;SUBGROUPOVF,SUBGROUP,5;
;BuildMasterFormList;;4;
;PageBatchStage1InitTerm;;; 
;InitSetrecipCache;;;
/* the following is required to run GenData/GenPrint as single 
step.*/
;InitPrint;;;
```
Every form set in the base system uses these form set level rules:

```
<Base Form Set Rules>
;NoGenTrnTransactionProc;;First transaction level rule when omitting 
GenTrn;
;ResetOvFlw;;;
;BuildFormList;;;
;LoadRcpTbl;;;
;RunSetRcpTbl;;;
/* the following is required to run GenData/GenPrint as single 
step.*/
;PrintFormset;;;
;WriteOutput;;;
;WriteNaFile;;;
;WriteRCBWithPageCount;;;
;ProcessQueue;;PostPaginationQueue;
;PaginateAndPropagate;;;
;BatchingByRecipINI;;;
```
Every image in the base system uses this image level rule:

<Base Image Rules> ;StandardImageProc;;Always the first image level rule;

### Every field in the base system uses this field level rule:

```
<Base Field Rules>
;StandardFieldProc;;Always the first field level rule;
```
## <span id="page-22-0"></span>GENDATA WIP TRANSACTION PROCESSING

GenData WIP Transaction Processing lets you process WIP transactions based on their status code. The transactions are created by one of these processes:

- Executing the GenWIP program after the GenData program to process the transactions in the manual batch. Then using Documaker Workstation to:
	- Manually view a transaction and update any required data. Then use the WIP, Save option to save the transaction with a status code such as: Approved or Accepted.
	- Manually view a transaction and then use the WIP, Save option to save the transaction with a status code of Rejected.
	- Manually view a transaction, update any required data, and save the transaction using the File, Complete, Batch Print option. This assigns a Batch Print status code to the transaction.
- Creating a new transaction using Documaker Workstation and then using the WIP, Save or File, Complete, Batch Print option to save it with a status code such as Approved, Accepted, or Rejected.

You can then process these transactions as:

- New transactions
- Transactions appended to an existing MRL recipient batch, NewTrn, NA, and POL files created by a prior run of the GenData program.

GenData WIP Transaction Processing creates new recipient batch, NewTrn, NA, and POL files which you can print, archive, or both using the GenPrint and/or GenArc programs.

To do this, you execute the GenData program using a simplified AFGJOB.JDT file that contains rules to replace the existing form set, image, and field rules. In addition, you must add two rules.

Here is a list of the rules used for GenData WIP Transaction Processing. All of these rules are required in the simplified AFGJOB.JDT file.

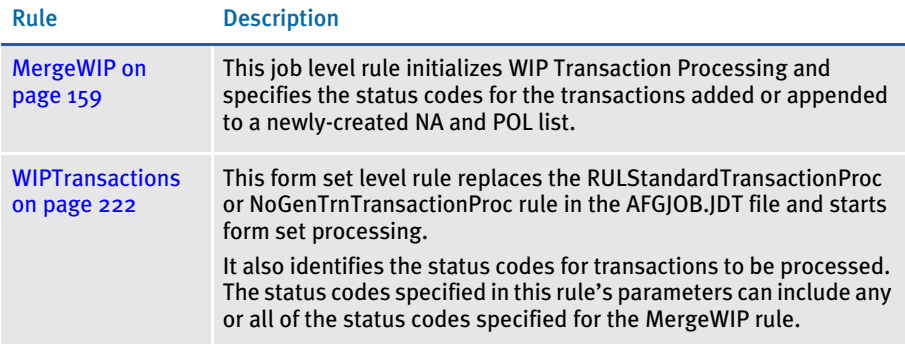

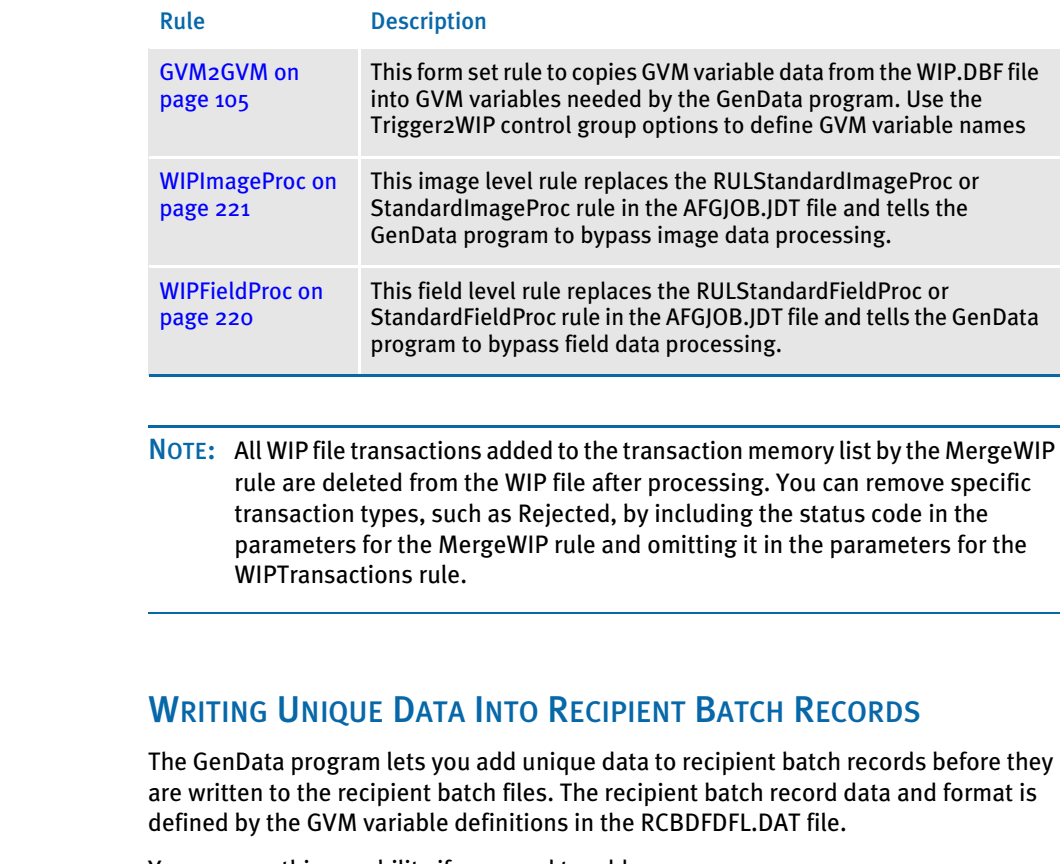

<span id="page-23-0"></span>You can use this capability if you need to add...

- Address information or other field level information to the batch record, which is typically unique for each recipient.
- Recipient information that is not handled by normal field mapping from the transaction DFD to the recipient batch DFD.
- Cumulative or calculated information not available until the document is nearly completed.

Understanding the System Before this feature was implemented in version 10.2, the recipient batch records were identical except for the recipient code field which contains a unique identifier assigned to a given recipient. If additional recipient data was required, you had to write a custom rule.

> Use the options in the RecipMap2GVM control group to set up this capability. Data that can be added to the recipient batch record can be:

- Contents of a variable field on the specified image or form/image
- Constant value
- Data from an existing INI built-in functions, such as ~DALRun
- Data from a custom written INI function

Here is an example of the RecipMap2GVM control group:

< RecipMap2GVM > Form = Image = Req =  $Opt =$ 

## Option Description Form (optional) Enter the name of the form. Image Enter the name of the image. You can also enter an image name root. An image name root is the first part of a name. For instance, *MAILER* is the root name for images with names such as *MAILER A*, *MAILER\_B*, or *MAILERS*. Req \* A semi-colon delimited string that contains one of the following: - GVM variable name; variable field name; optional formatting information - GVM variable name; blank character (space); constant value - GVM variable name; INI built-in function Opt \* A semi-colon delimited string that contains one of the following: - GVM variable name; variable field name; optional formatting information - GVM variable name; blank character (space); constant value - GVM variable name; INI built-in function

 $*$  = Repeat for each GVM variable you are setting up.

<span id="page-24-0"></span>**Suppressing** RCBMapFromINI function warning messages

### Use the WarnOnLocate option to suppress the following warning message from the RCBMapFromINI function:

Cannot locate image root named/image

### Here is an example:

< RecipMap2GVM > WarnOnLocate = No

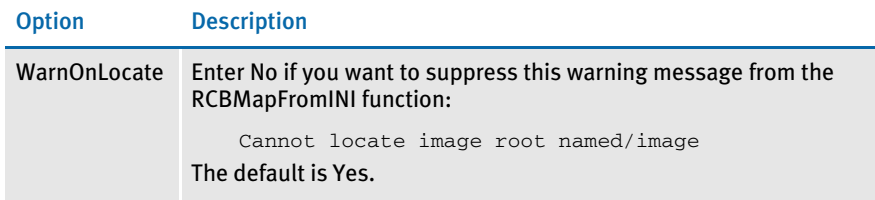

### <span id="page-24-1"></span>Optional formatting information

You can add optional formatting information as a parameter of the Opt INI option. This formatting information is comprised of four items separated by commas.

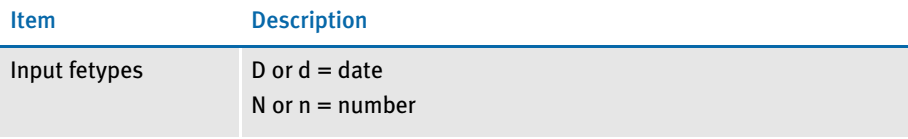

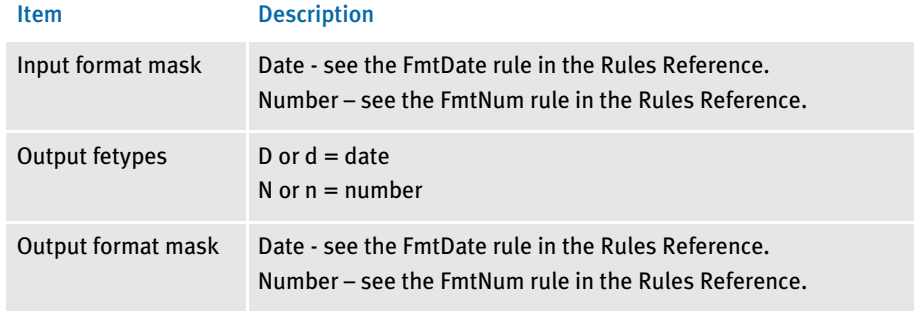

Here are some formatting examples:

d,  $1/4$ ", d,  $4/4$ "

This converts an input date, mmddyyyy, into *month name dd, yyyy*, such as February 17, 2003.

n, nCAD, nUSD, "\$zzz,zz9.99"

This converts an input numeric value in Canadian French format into a value in United States format.

Keep in mind...

- For the Req option, if the data is missing an error occurs and the transaction is send to the error batch.
- For the Opt option, if the data is missing the system stores an empty string in the GVM variable.
- A RCB GVM variable cannot be restored to its original or default value after it has been changed using this method.
- Any RCB GVM variable not assigned using this method retains the value originally set during the transaction processing.
- Some RCB GVM variables should never be changed using this mapping technique. These include:
	- TRN\_Offset
	- NA\_Offset
	- POL\_Offset
- If the image defined in the Image option in the RecipMap2GVM control group does not name an image, the feature is disabled for all transactions.
- If the image defined in the Image option is missing from the form set being processed, the GVM data is not changed. Depending on where the GVM data is mapped, this could mean data from the prior transaction will still be in the GVM variables.
- If there are multiple images with the same name in the form set, the form specified in the Form option is used to identify the image to use. If the Form option is omitted, the first image found in the current form set is used.
- The system assumes the specified image contains all of the unique data except for a constant value or data gathered from an INI built-in function.
- If more than one recipient is assigned to the image, all recipient batch records receive the same added data.
- <span id="page-26-0"></span>Example This example creates a mailer cover page for each insured, agent, and/or company recipient per transaction. The cover page is created using banner page processing which occurs during GenPrint processing. Examples of the three different mailer cover pages are as follows.

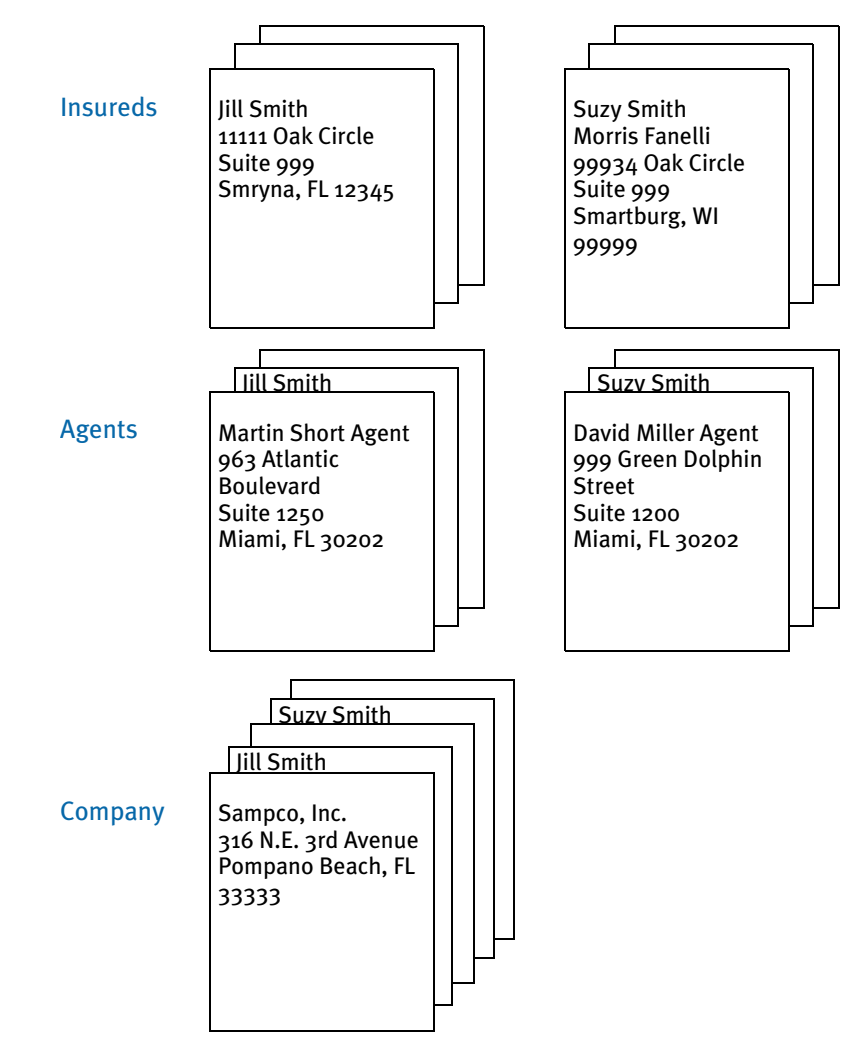

This example assumes that the:

- Agent and company recipient batch files are sorted (agent number and company name, respectively) before the GenPrint program runs. This sorting allows for the creation of only one mailer cover page per unique agent and company.
- Unique information is contained on the form/image, Dec Page/Q1MDC1.

```
< RecipMap2GVM >
                     Form = Dec Page
                     Image = 01MDC1Opt = Name1; Insured Name;
                     Opt = Name2; Insured Name2;
                     Opt = Address1; Address Line1;
                      Opt = Address2;Address Line2;
                     Opt = CityCounty; prtvalue;
                     Opt = AgentName; Agent Name;
                     Opt = AgentID; Agent ID;
                     Opt = OfficeAddress; Office Address;
                     Opt = TownandState; Town And State;
                 < Printer >
                    PrtType = PCL
                     EnableTransBanner = True
                     EnableBatchBanner = False
                     TransBannerBeginScript= PreTrans
                     TransBannerEndScript= PstTrans
                     TransBannerBeginForm= ;BANNER;TRANSACTION;TRANS HEADER;
                    TransBannerEndForm = ; BANNER; TRANSACTION; TRANS TRAILER;
                 < DALLibraries >
                      LIB = Banner
BANNER.DAL The DefLib directory contains this DAL script:
                  * This script obtains the required unique data from the recipient
                  * batch record and stores it on the mailer form.
                 BeginSub PreTrans
                 blank_gvm = Pad(" ",41," ")
                 SetGVM("NameA" ,blank_gvm,,"C",41)
                 SetGVM("NameB", blank_gvm,,"C",41)
                 SetGVM("AddressA", blank_gvm,,"C",41)
                 SetGVM("AddressB", blank_gvm,,"C",41)
                 SetGVM("CityCounty1" ,blank_gvm,,"C",41)
                 If Trim(RecipName()) = "INSURED" Then
                    SetGVM("NameA", GVM("Name1"), "C", 41)
                    SetGVM("NameB", GVM("Name2"), , "C", 41)
                    SetGVM("AddressA" ,GVM("Address1") ,,"C",41)
                     SetGVM("AddressB" ,GVM("Address2") ,,"C",41)
                     SetGVM("CityCounty1" ,GVM("CityCounty"),,"C",41)
                     GoTo exit:
                 End
                 last_agent_id = last_agent_id
                 If Trim(RecipName()) = "AGENT" Then
                     If last_agent_id != Trim(GVM("AgentID")) Then
                      last_agent_id = Trim(GVM("AgentID"))
                     SetGVM("NameA", GVM("AgentName"), "C", 41)
                     SetGVM("NameB", GVM("OfficeAddress"),,"C",41)
                     SetGVM("AddressA", GVM("TownandState"), "C", 41)
                      GoTo exit:
                     Else
```
• The FSIUSER.INI file includes these control groups and options:

```
 SuppressBanner()
     GoTo exit :
    End
End
last_company_name = last_company_name
If Trim(RecipName()) = "COMPANY" Then
    If Trim(GVM("Company")) != last_company_name Then
         last_company_name = Trim(GVM("Company"))
         If Trim(GVM("Company")) = "SAMPCO" Then;
SetGVM("NameA" ,"Sampco, Inc." ,,"C",41)
 SetGVM("NameB" ,"316 N.E. 3rd Avenue" ,,"C",41)
 SetGVM("AddressA" ,"Pompano Beach, FL 33333" ,,"C",41)
            GoTo exit:
          ElseIf Trim(GVM("Company")) = "FSI"
         \texttt{SetGVM}(\texttt{"NameA"} \qquad \texttt{, "FSI Inc."} \qquad \qquad \texttt{, "C", 41)}SetGVM("NameB", "222 Newbury St.", "C", 41)
          SetGVM("AddressA" ,"Northwest City, FL 99999" ,,"C",41)
            GoTo exit:
         End
       Else
         SuppressBanner()
         GoTo exit:
    End
End 
exit:
EndSub
BeginSub PstTrans
EndSub
```
The RCBDFDFL.DAT file contains the following GVM variable definitions which are defined in the RecipMap2GVM control group:

- Name1
- Name<sub>2</sub>
- Address1
- Address2
- CityCounty
- AgentName
- AgentID
- OfficeAddress
- TownAndState

### Here are two recipient batch records from this example:

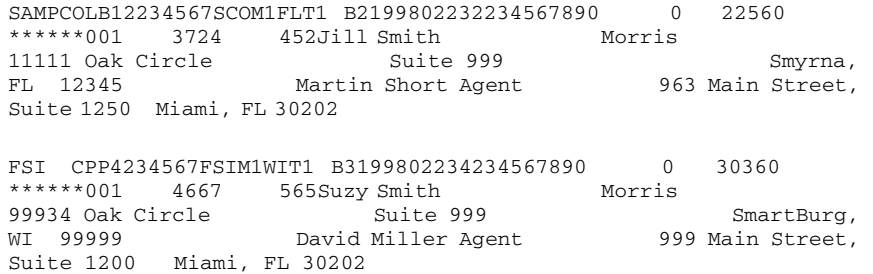

## <span id="page-29-0"></span>Sample AFGJOB.JDT Files and INI Options

Shown below are examples of simplified AFGJOB.JDT files and the INI options you use to process WIP transactions for specified recipients using these rules:

- [IfRecipUsed on page 106](#page-119-1)
- [BatchingByRecipINI on page 66](#page-79-1)
- [BatchingByPageCountINI on page 47](#page-60-2)

Assume each example has these INI options:

```
< Status_CD >
   Approved = AP
   BatchPrint = BP
   Rejected = RJ
```
Also assume the first two examples have the following INI options defined in the FSISYS.INI or FSIUSER INI file.

These options define the recipient batch names:

< Print\_Batches > Insured = .\batch\Insured Agent = .\batch\Agent Company = .\batch\Company

These options define the output printer names:

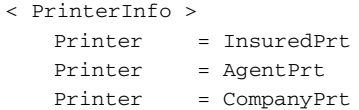

These options define the output printer names for each recipient batch. You must have a control group for each recipient batch.

```
< Insured >
   Printer = InsuredPrt
< Agent >
   Printer = AgentPrt
< Company >
   Printer = CompanyPrt
```
These options define the print-ready output file name for each recipient name:

```
< InsuredPrt >
   Port = .\Print\Insured.PCL
< AgentPrt >
   Port = .\Print\Agent.PCL
< CompanyPrt >
   Port = .\Print\Company.PCL
```
### <span id="page-30-0"></span>Using the IfRecipUsed rule

You run the GenData program using a simplified AFGJOB.JDT file which contains an IfRecipUsed rule for each recipient. This example places print-ready output for each recipient in the following files:

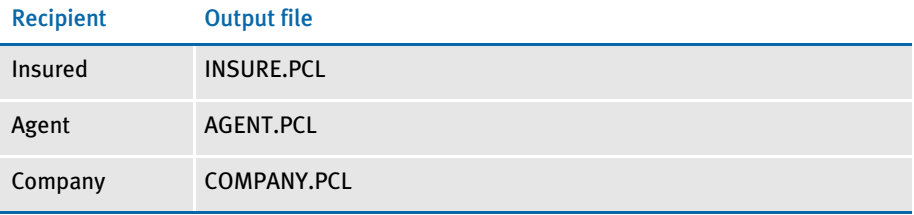

Transactions with status codes defined in the WIPTransactions rule are appended to an existing MRL recipient batch, NewTrn, NA, and POL files or are appended to newlycreated recipient batch, NewTrn, NA, and POL files. These files can be printed, archived, or both using the GenPrint and GenArc programs.

All transactions with a Rejected or an Approved status code are deleted from the WIP file. Here is an example of the AFGJOB.JDT file. Note that the Rejected status code is omitted from the WIPTransactions rule.

```
<Base Rules>
;RulStandardJobProc;;;
;MergeWIP;;Approved,Rejected;
;JobInit1;;;
<Base Form Set Rules>
;WIPTransactions;;Approved;
;GVM2GVM;;Trigger2WIP;
;IfRecipUsed;;Batch1=Insured;
;IfRecipUsed;;Batch2=Company;
;IfRecipUsed;;Batch3=Agent;
;UpdatePOLFile;;;
<Base Image Rules>
```

```
;WIPImageProc;;;
<Base Field Rules>
;WIPFieldProc;;;
```
## <span id="page-31-0"></span>Using the BatchingByRecipINI rule

You run the GenData program using a simplified AFGJOB.JDT file which contains the BatchingByRecipINI rule. The BatchingByRecip control group contains an option for each recipient. Define this control group in the FSISYS.INI or FSIUSER.INI file. This example places print-ready output for each recipient in the following files:

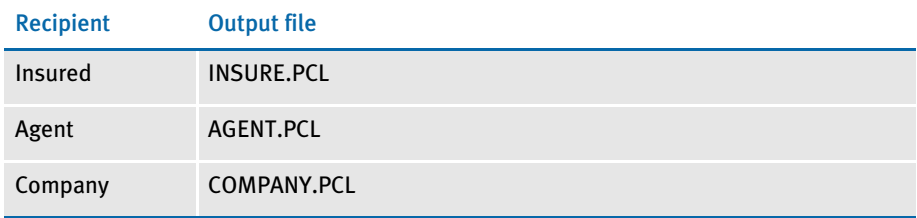

Transactions with status codes defined in the WIPTransactions rule are appended to an existing MRL recipient batch, NewTrn, NA, and POL files or are appended to newlycreated recipient batch, NewTrn, NA, and POL files. These files can be printed, archived, or both using the GenPrint and GenArc programs.

All transactions with a Rejected or Batch Print status code are deleted from the WIP file. Here is an example of the AFGJOB.JDT file. Note that the Rejected status code is omitted from the WIPTransactions rule.

```
<Base Rules>
;RULStandardJobProc;1;;;
;JobInit1;;;
;MergeWIP;;BatchPrint,Rejected;
;InitSetrecipCache;;;
<Base Form Set Rules>
;WIPTransactions;;BatchPrint;
;WriteOutput;;;
;WriteNaFile;;;
;BatchingByRecipINI;;;
<Base Image Rules>
;WIPImageProc;;;
<Base Field Rules>
;WIPFieldProc;;;
```
<span id="page-31-1"></span>Using the BatchingByPageCountINI rule You run the GenData program using a simplified AFGJOB.JDT file which contains the BatchingByPageCountINI rule. The BatchingByRecip control group contains an option for each recipient. Define this control group in the FSISYS.INI or FSIUSER.INI file.

This example places print-ready output for each recipient into the following files based on the number of pages in each transaction processed.

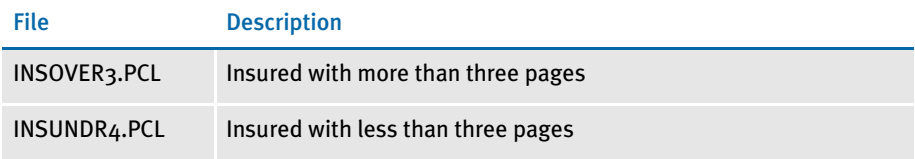

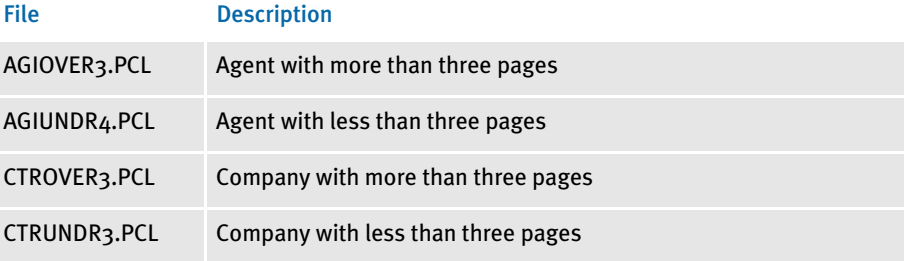

Transactions with status codes defined in the WIPTransactions rule are appended to an existing MRL recipient batch, NewTrn, NA, and POL files or are appended to newlycreated recipient batch, NewTrn, NA, and POL files. These files can be printed, archived, or both using the GenPrint and GenArc programs.

All transactions with a Rejected or Batch Print status code are deleted from the WIP file. Here is an example of the AFGJOB.JDT file. Note that the Rejected status code is omitted from the WIPTransactions rule.

```
<Base Rules>
;RulStandardJobProc;;;
JobInit1;;;
;MergeWIP;;BatchPrint,Rejected;
;InitSetrecipCache;;;
<Base Form Set Rules>
;WIPTransactions;;BatchPrint;
;GVM2GVM;;Trigger2WIP;
;WriteOutput;;;
;WriteNaFile;;;
;BatchingByPageCountINI;;;
;WriteRCBWithPageCount;;; 
;ProcessQueue;;PostPaginationQueue; 
;PaginateAndPropagate;;; 
<Base Image Rules>
;WIPImageProc;;;
<Base Field Rules>
;WIPFieldProc;;;
```
Here are the INI options used with the BatchingByPageCountINI rule:

```
< BatchingByRecip >
   DefaultBatch = Default
   Batch_Recip_Def= True;"InsOver3";Insured
   Batch_Recip_Def= True;"InsUndr4";Insured
   Batch_Recip_Def= True;"AgiOver3";AddLinsd
   Batch_Recip_Def= True;"AgiUndr4";AddLinsd
   Batch_Recip_Def= True;"CtrOver3";CertHld
   Batch_Recip_Def= True;"CrtUndr4";CertHld
< Print_Batches >
   InsOver3 = .\batch\InsOver3
   InsUndr4 = .\batch\InsUndr4
   AgiOver3 = .\batch\AgiOver3
   AgiUndr4 = .\batch\AgiUndr4
   CtrOver3 = .\batch\CtrOver3
   CtrUndr3 = .\batch\CtrUndr4
```

```
Default = .\batch\Default
< PrinterInfo >
   Printer = InsOver3Prt
   Printer = InsUndr4Prt
   Printer = AgiOver3Prt
   Printer = AgiUndr4Prt
   Printer = CtrOver3Prt
   Printer = CrtUndr4Prt
   Printer = DefaultPrt
< InsOver3 >
   Printer = InsOver3Prt
   PageRange = 4,999
 < InsUndr4 >
   Printer = InsUndr4Prt
   PageRange = 1, 3< AgiOver3 >
   Printer = AgiOver3Prt
   PageRange = 4,999< AgiUndr4 >
   Printer = AgiUndr4Prt
   PageRange = 1,3
< CtrOver3 >
   Printer = CtrOver3Prt
   PageRange = 4,999
< CrtUndr4 >
   Printer = CrtUndr4Prt
   PageRange = 1,3
< Default >
   Printer = DefaultPrt
< InsOver3Prt >
   Port = .\Print\InsOver3.PCL
< InsUndr4Prt >
   Port = .\Print\InsUndr4.PCL
< AgiOver3Prt >
   Port = .\Print\AgiOver3.PCL
< AgiUndr4Prt >
   Port = .\Print\AgiUndr4.PCL
< CtrOver3Prt >
   Port = .\Print\CtrOver3.PCL
< CrtUndr4Prt >
   Port = .\Print\CrtUndr4.PCL
< DefaultPrt >
   Port = .\Print\Default.PCL
```
## <span id="page-34-0"></span>**PROCESSING** IMPORT FILES

The GenData program can import and process these types of export files created by Documaker Workstation:

- Standard export
- WIP/NA/POL export
- XML export

The transactions exported to a file can be created by:

- Executing the GenWIP program after the GenData program to process any transactions in the manual batch. You then use Documaker Workstation to view the transaction and update any required data. Finally, you use the File, Complete, Export Data option to create the export file.
- Creating a transaction using Documaker Workstation. You then use the File, Complete, Export Data option to create the export file.
- Create a transaction using iPPS.

You can then process the export files as a:

- Single transaction using the appropriate import file rule in a simplified AFGJOB.JDT. For instance, you would use one of these rules:
	- **[ImportFile on page 114](#page-127-1)**
	- **[ImportNAPOLFile on page 124](#page-137-1)**
	- **[ImportXMLFile on page 131](#page-144-1)**
- Multiple transactions (one or more export files appended in a single file) using the appropriate import extract rule in a simplified AFGJOB.JDT.
	- **[ImportExtract on page 109](#page-122-1)**
	- **[ImportNAPOLExtract on page 119](#page-132-1)**
	- **[ImportXMLExtract on page 128](#page-141-1)**

NOTE: Create a separate AFGJOB.JDT file for this process, instead of updating an existing one by commenting out rules and adding new one.

Here are some GenData import file processing scenarios:

<span id="page-35-0"></span>Using Documaker Server You run the GenData program using an extract file and then execute the GenWIP program to process any transactions in manual batch. These transactions are then added to the WIP file.

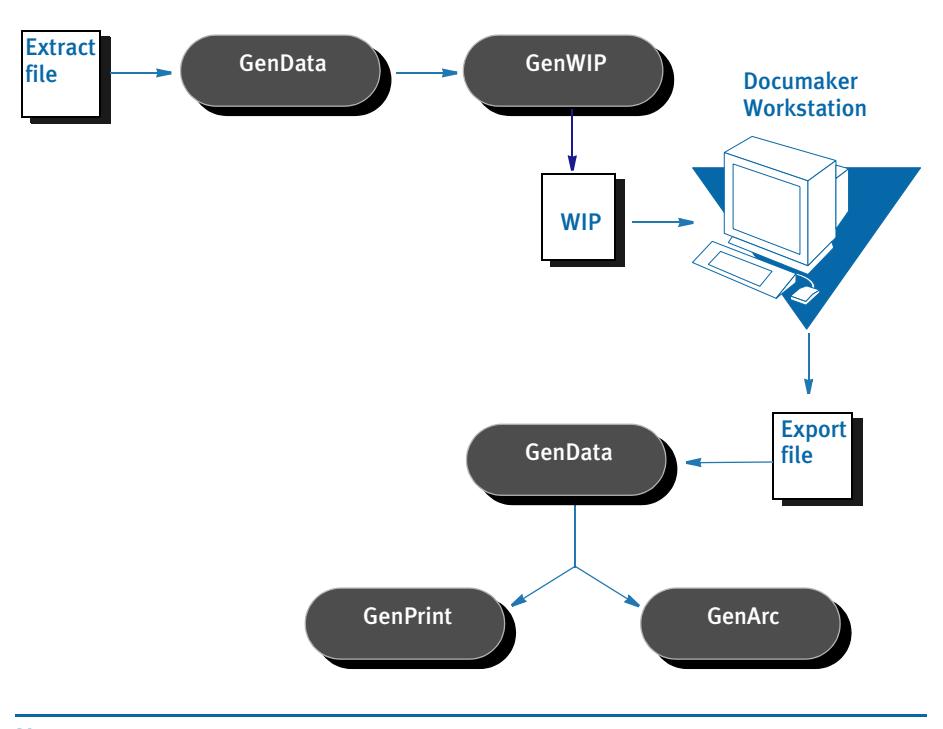

NOTE: Transactions in the manual batch file were placed there because they were flagged to go to manual batch, missing required field data, or were flagged as KickToWIP.

You then open the WIP transactions using Documaker Workstation, make necessary changes, and use the File, Complete, Export File option to create the export file.

After you finish, you run GenData Import File Processing using simplified AFGJOB.JDT and INI files. Using the export file as an import file, the GenData program then creates new recipient batch, NewTrn, NA, and POL files which you can print, archive, or both using the GenPrint and GenArc programs.
### Using Documaker **Workstation**

You create new transactions using Documaker Workstation and then use the File, Complete, Export File option to create the export file.

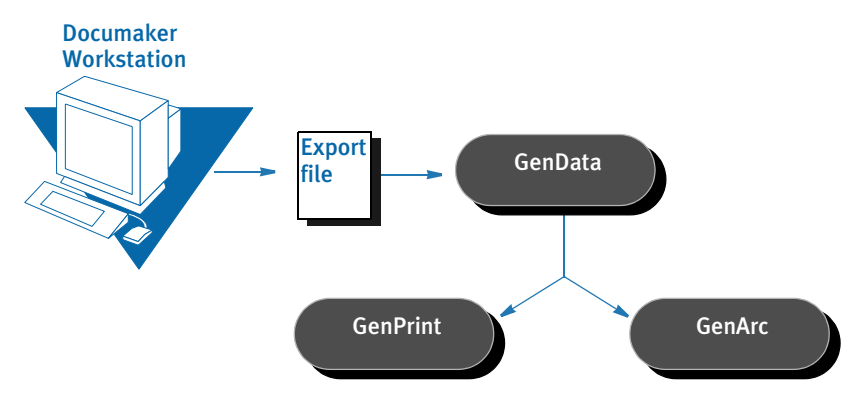

You then use GenData Import File Processing to create new recipient batch, NewTrn, NA, and POL files. These files can be printed, archived, or both using the GenPrint and GenArc programs.

NOTE: For information on setting up Documaker Workstation, see the Documaker Workstation Supervisor's Guide.

Using iPPS You create a transaction using iPPS that is then processed by GenData Import File Processing to produce PDF files. These files can be viewed on-line and printed.

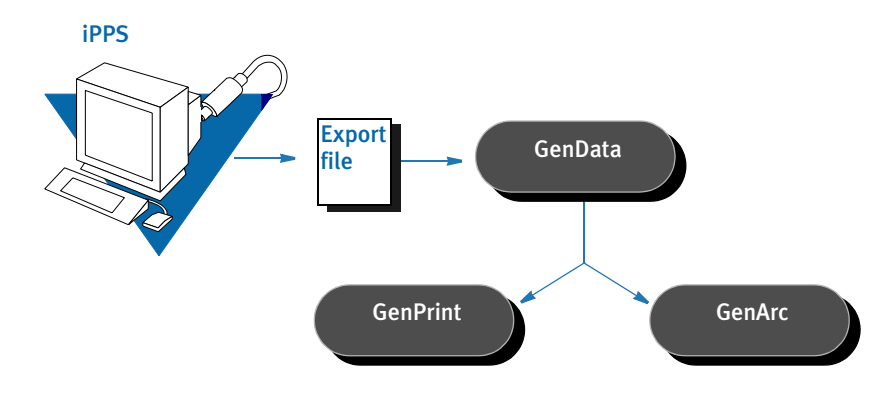

### <span id="page-37-0"></span>RULES USED IN SINGLE-STEP **PROCESSING**

Specific rules are used to combine the execution and functionality of the GenTrn, GenData, and GenPrint programs into a single step. These rules are listed below, with a brief description.

NOTE: You can find more information, including a detailed description of how processing occurs, in Chapter 2 of the Documaker Server System Reference.

Here's a list of the rules required for single-step processing.

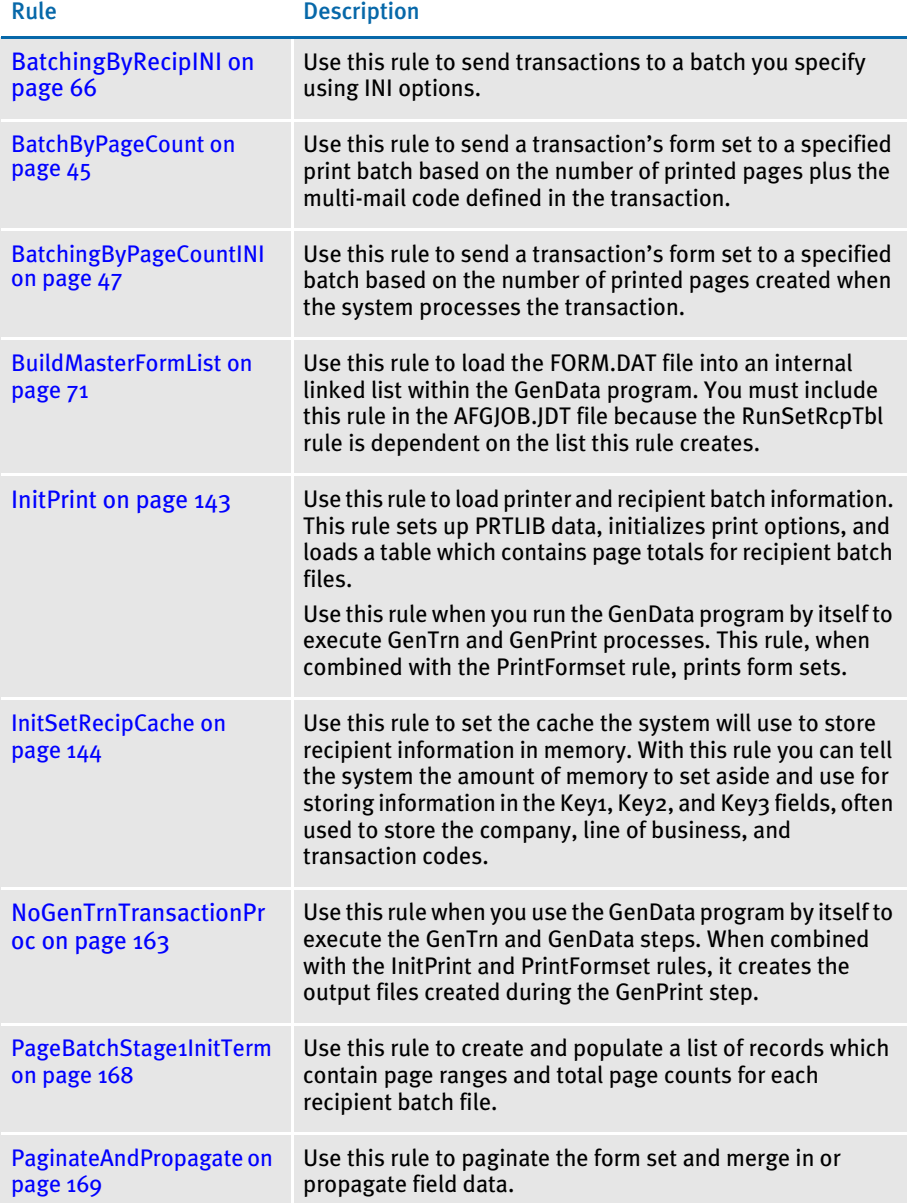

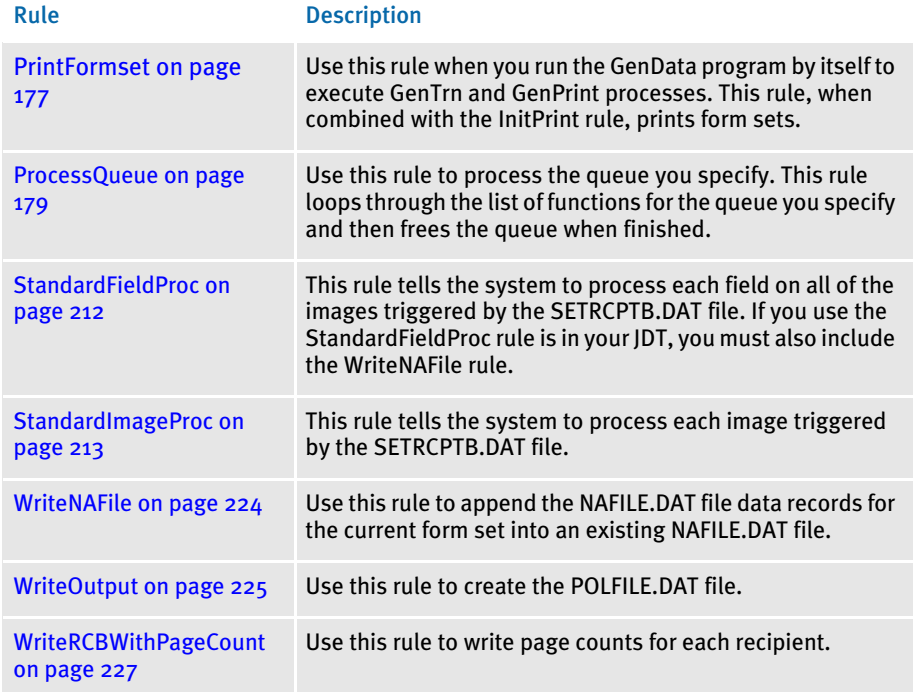

### <span id="page-39-0"></span>RULES USED FOR 2-UP PRINTING

The following descriptions will help familiarize you with the rules that are required to perform the 2-up printing process. All of the rules listed in the topic, [Rules Used in](#page-37-0)  [Single-Step Processing on page 24](#page-37-0) are required for 2-up printing, plus the additional rules listed below.

NOTE: You can find more information, including a detailed description of how processing occurs, in Chapter 2 of the Documaker Server System Reference.

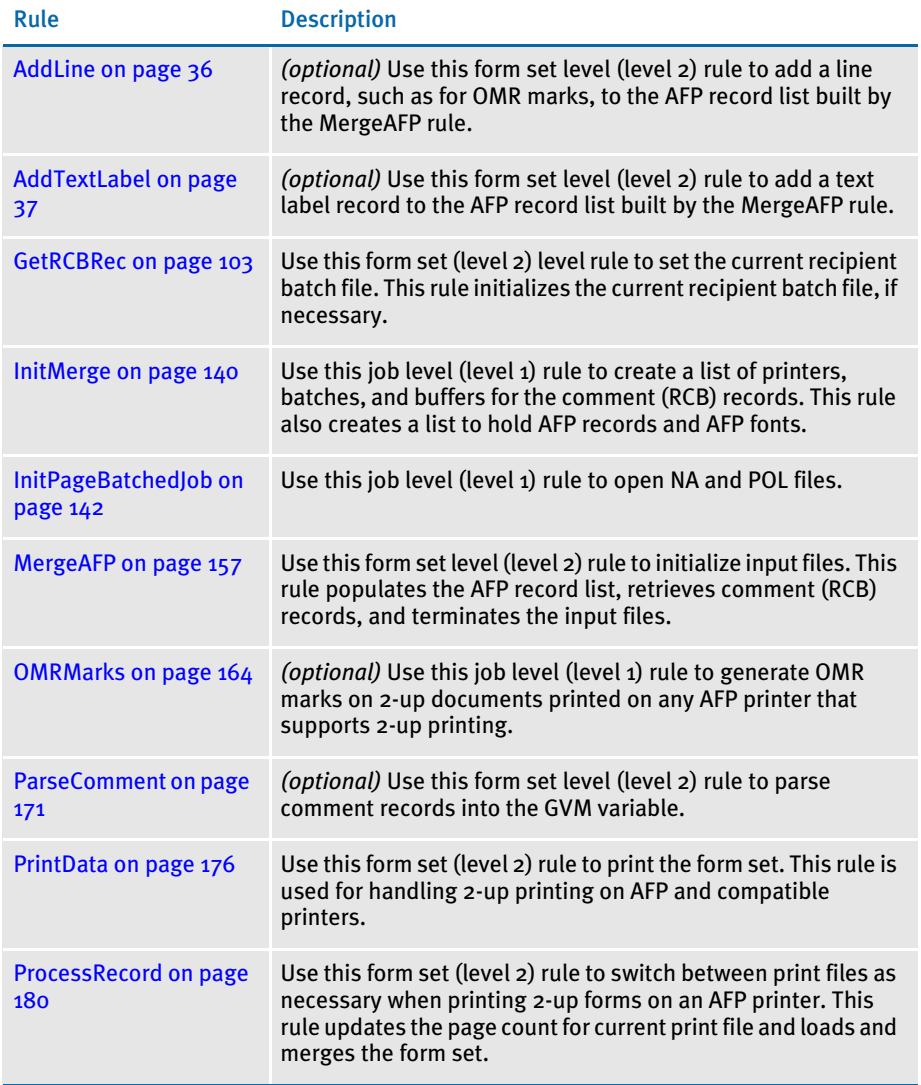

Here's a list of the additional rules you can use for 2-up printing.

### CHAPTER<sub>3</sub>

# <span id="page-40-0"></span>Job and Form Set Rules Reference

Job and form set rules help you control how a processing job is run and how the system processes the various form sets.

The rules which apply to the job and form set are stored in the AFGJOB.JDT file, which is called the *job definition table*, or *JDT* file. You add these rules directly into that file using a text editor.

NOTE: This chapter serves as a reference to job and form set rules. For information on the rules which apply to images and fields, see Job and [Form Set Rules Reference on page 27.](#page-40-0)

This chapter discusses rules included in the base system and supported by the Support Services Group. For information on custom rules, contact your Professional Services representative.

In this chapter you will find information about:

• [JDT Rules Reference on page 28](#page-41-0)

### <span id="page-41-0"></span>**JDT RULES REFERENCE**

The following pages list and explain the various job and form set rules you can use. The rules are discussed in alphabetical order on the pages following this table.

The following table lists the rules by function in the first column. The Level column indicates whether the rule is a job level rule (1) or a form set level rule (2) in the AFGJOB.JDT file.

The Overflow column indicates the rules which support the overflow feature. The overflow features allow extract data to flow onto an additional page if needed.

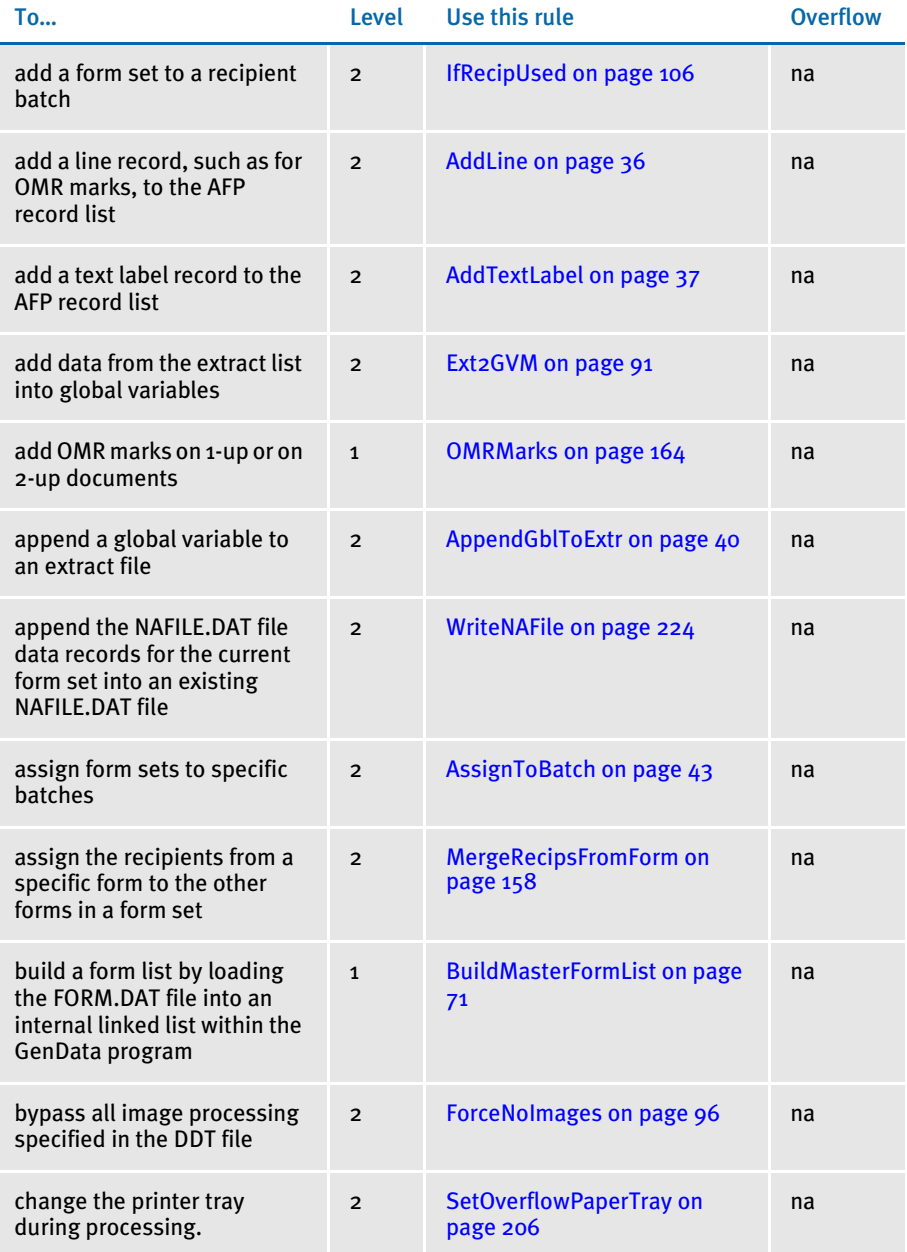

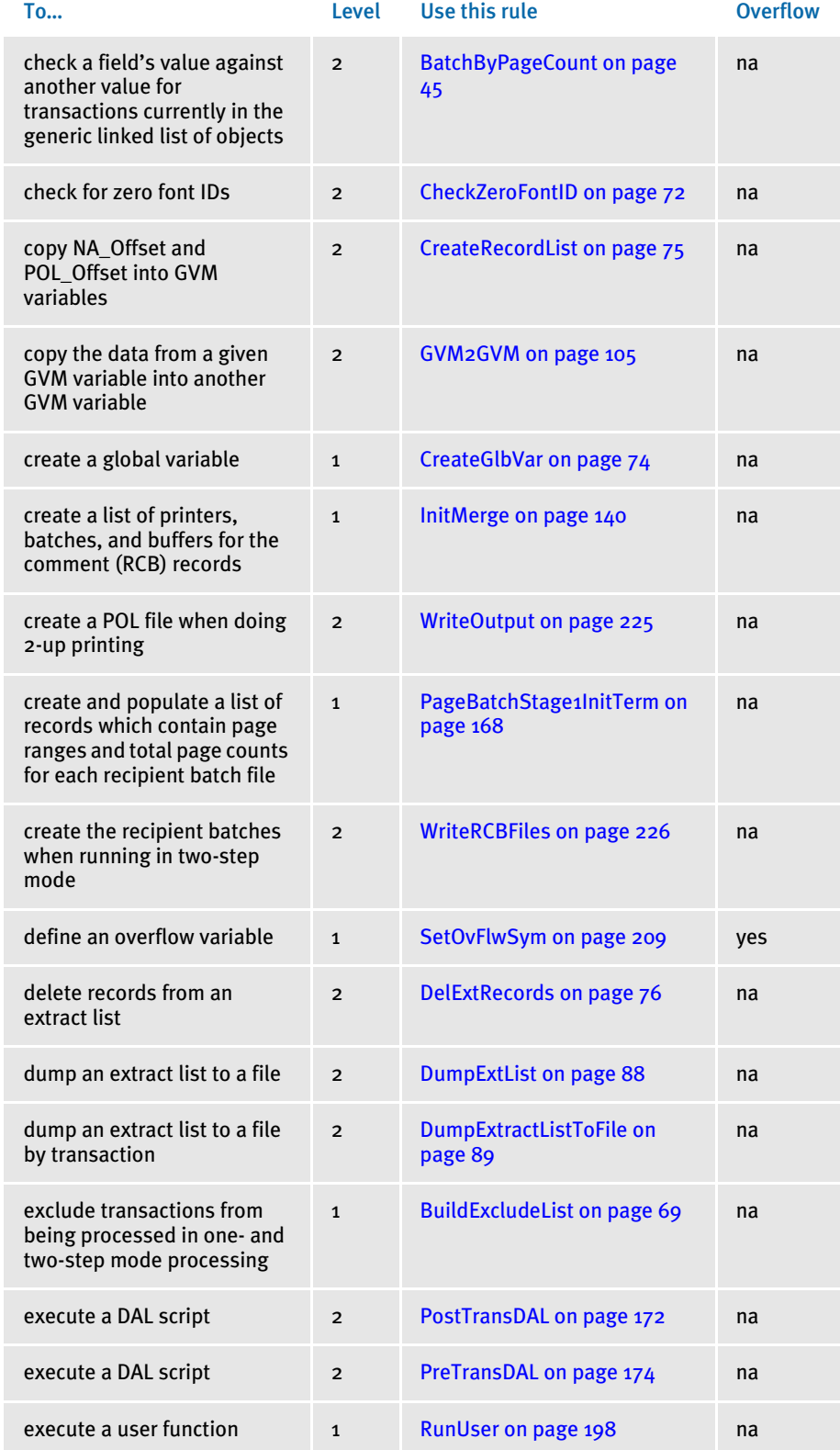

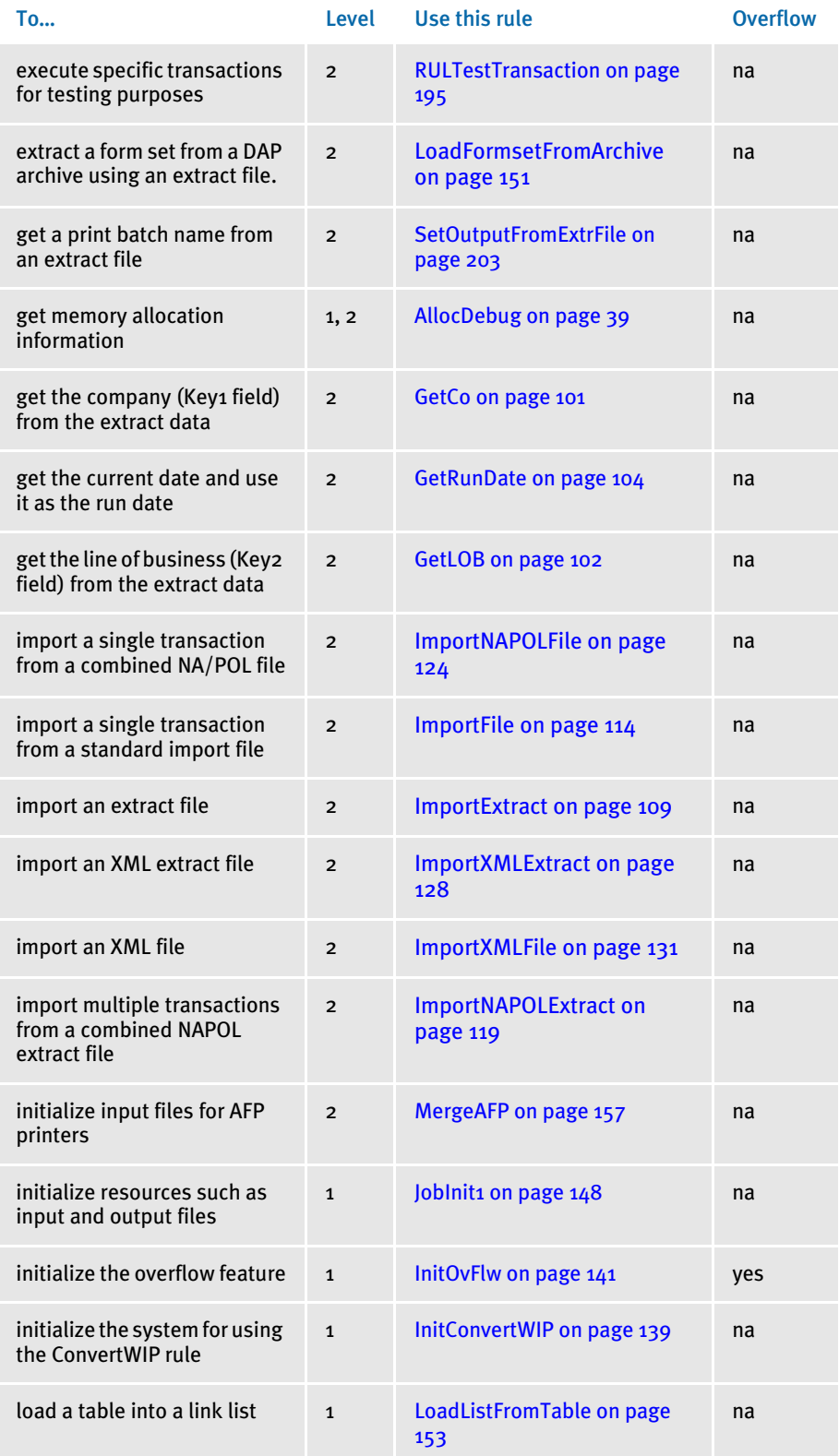

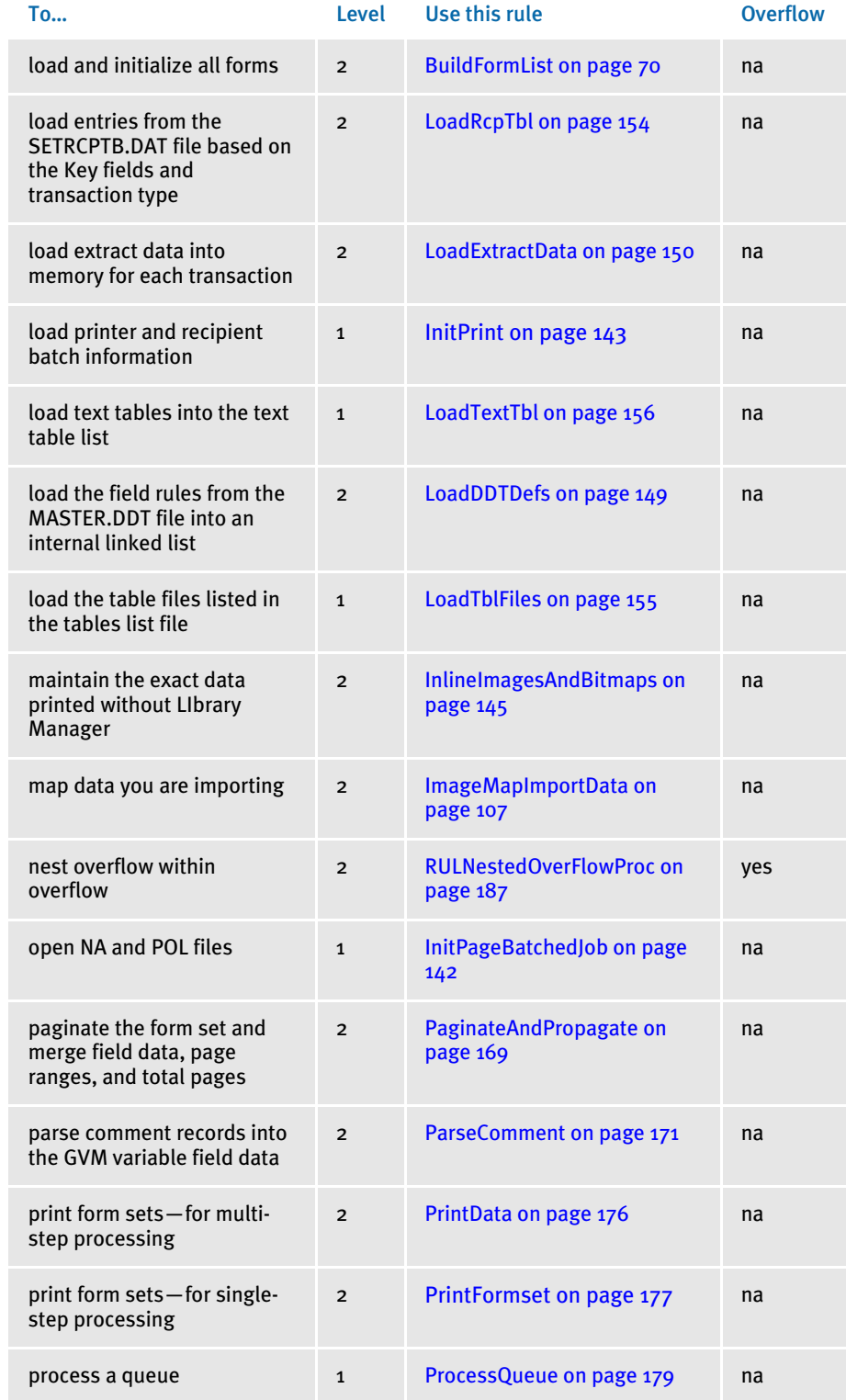

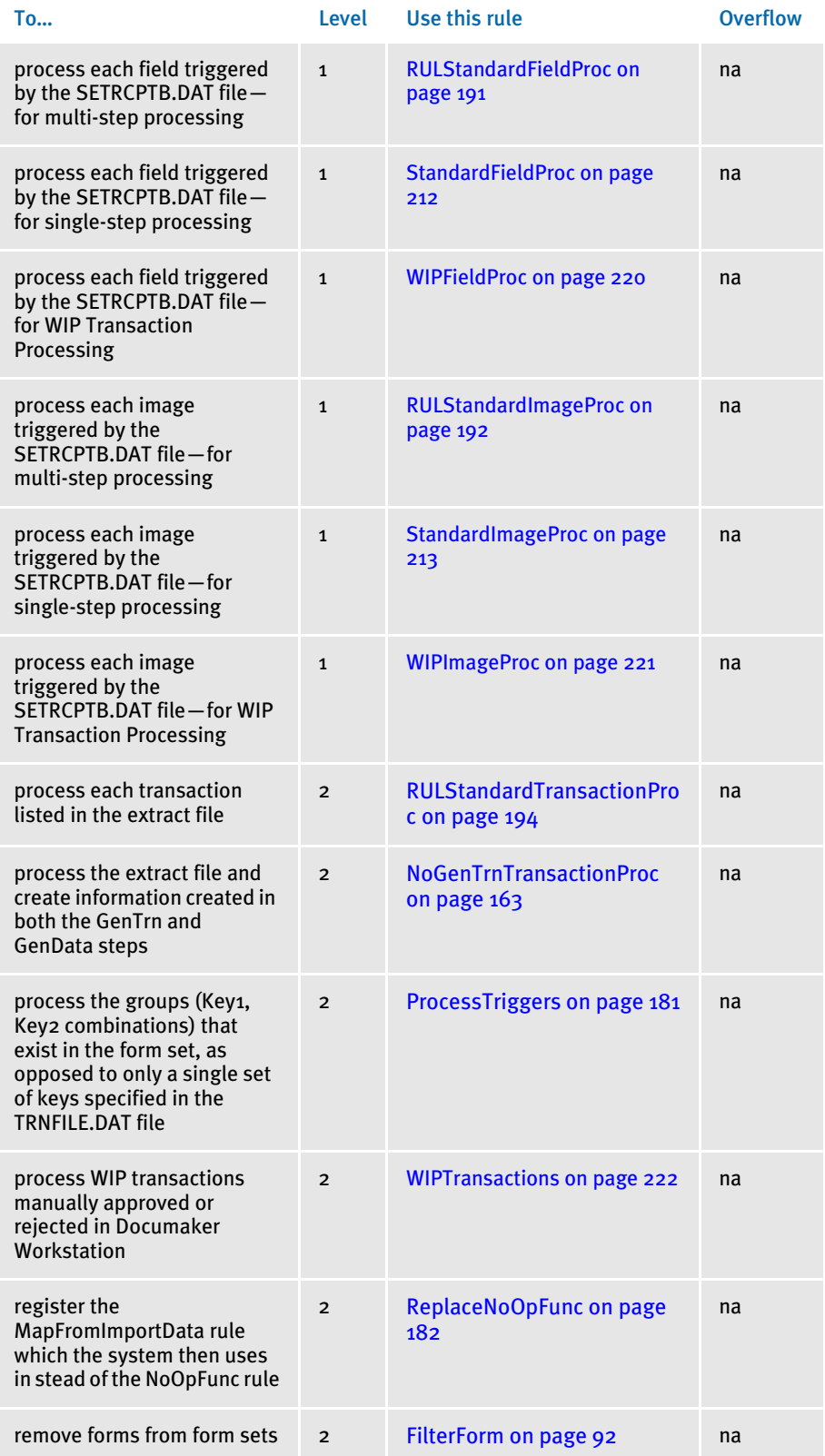

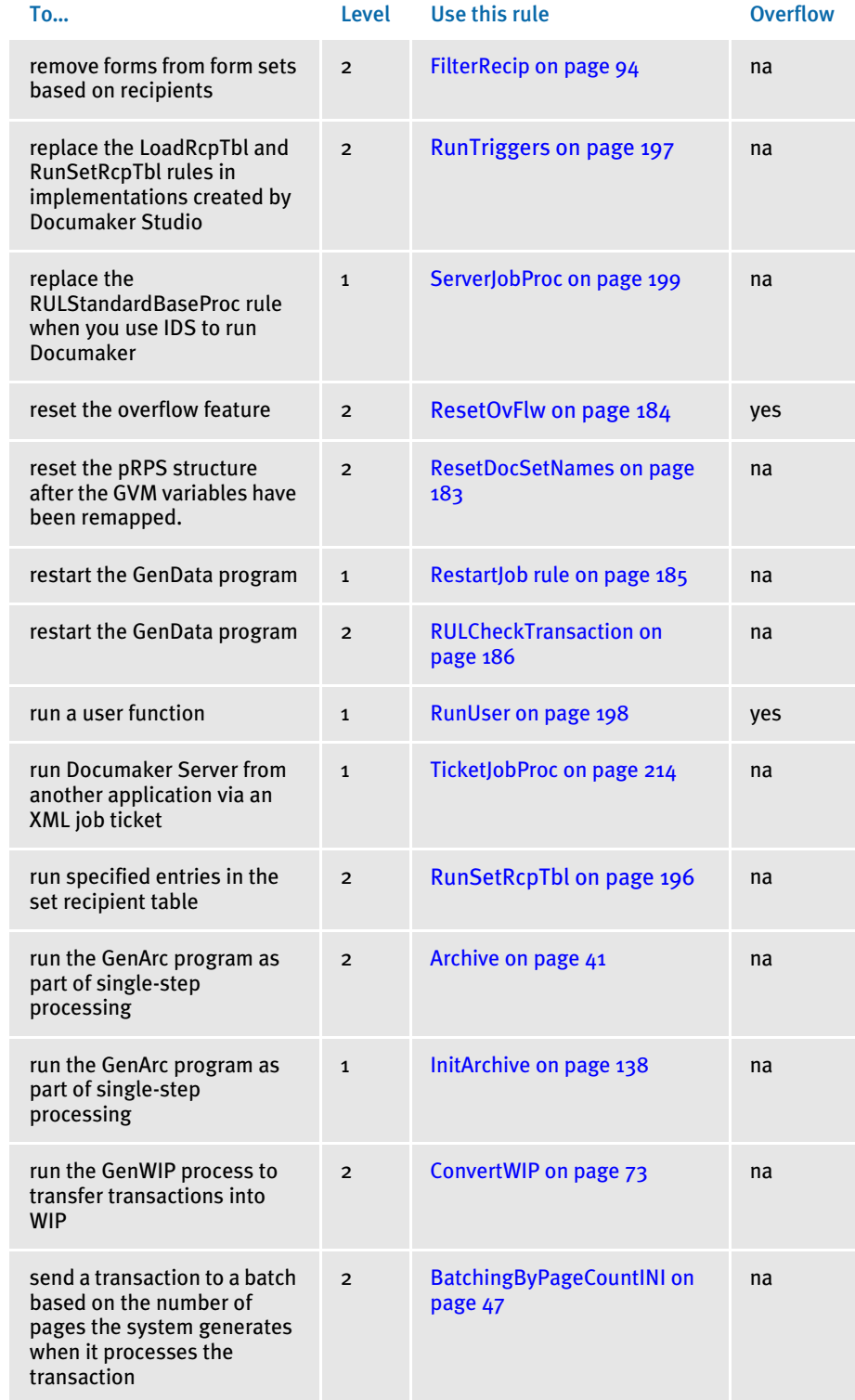

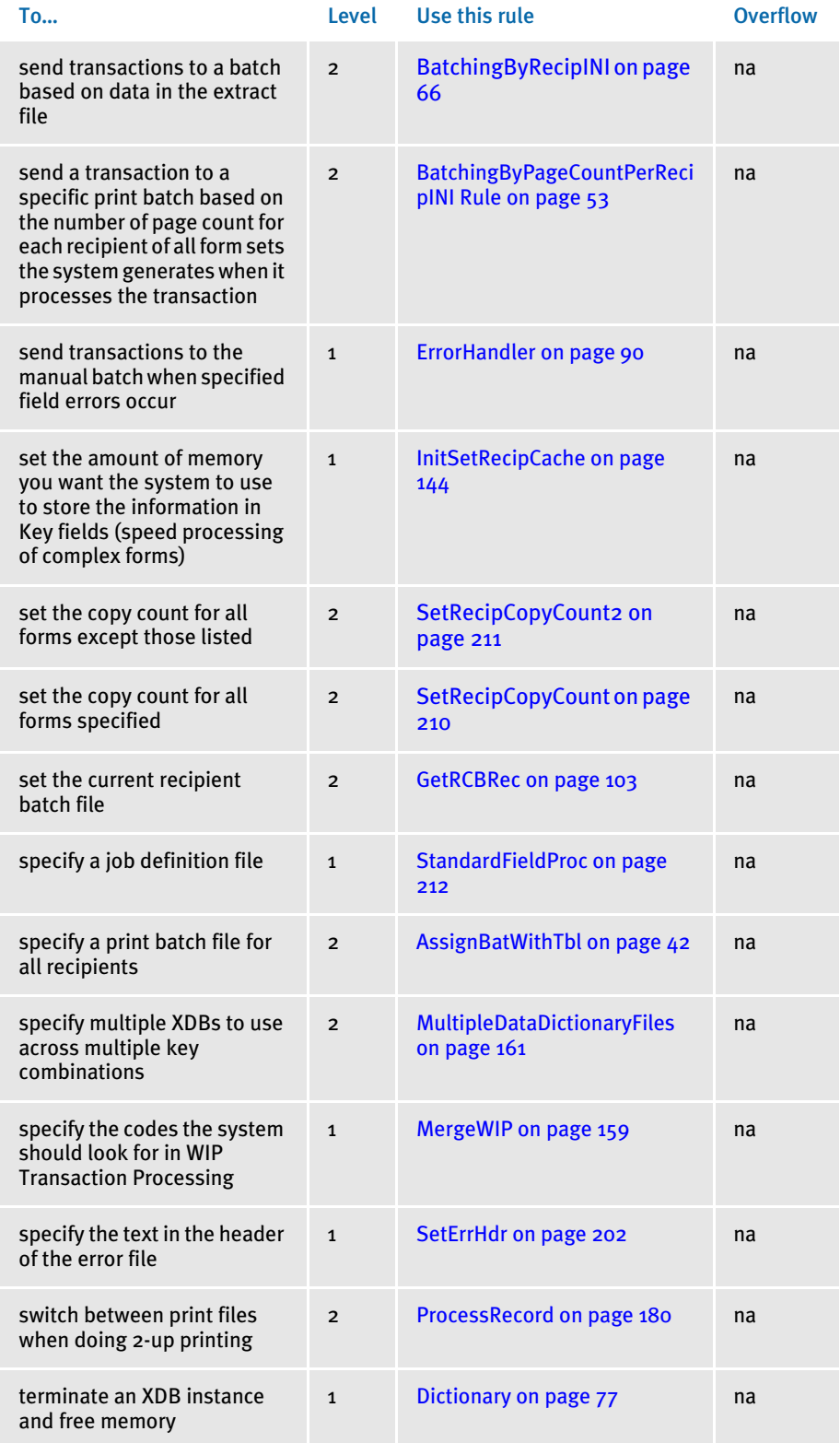

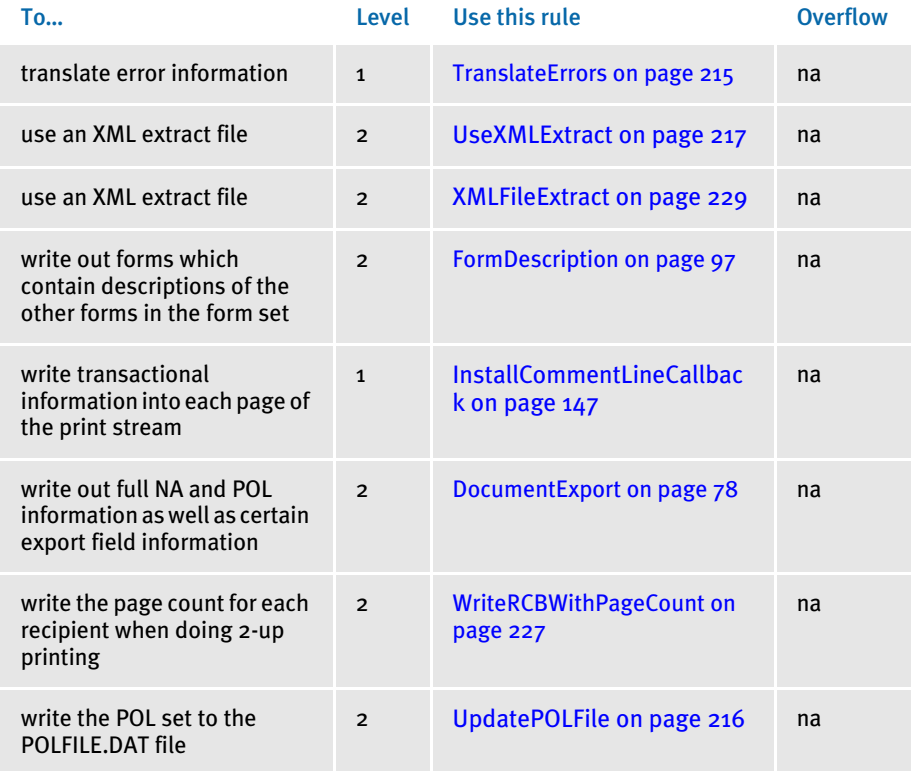

# <span id="page-49-1"></span><span id="page-49-0"></span>**ADDLINE**

Use this form set level (level 2) rule to add a line record, such as for OMR marks, to the AFP record list built by the MergeAFP rule.

Syntax ;AddLine;;Top,Bottom,Left,Right;

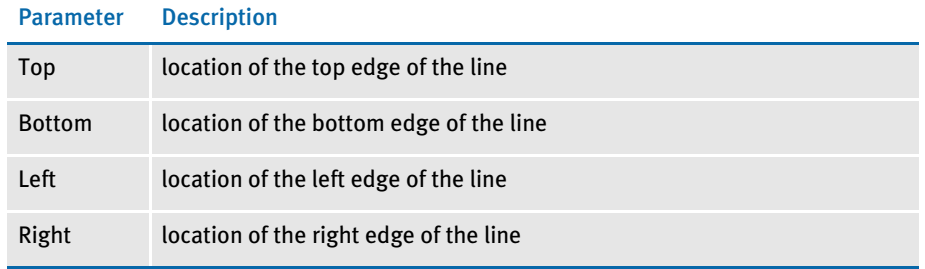

NOTE: The parameter values are all in absolute FAP coordinates. No shifting is done, which lets you place the marks anywhere on the printable area of the paper.

Example ;AddLine;;600,1200,600,1000;

This example tells the system to draw a line  $\frac{1}{4}$  inch from the left edge of the page, down  $\frac{1}{4}$  inch from the top of the page, for a length of  $\frac{1}{2}$  inch, with a width of a  $\frac{1}{4}$  inch.

See also [MergeAFP on page 157](#page-170-1)

[JDT Rules Reference on page 28](#page-41-0)

# <span id="page-50-1"></span><span id="page-50-0"></span>**ADDTEXTLABEL**

Use this form set level (level 2) rule to add a text label record to the AFP record list built by the MergeAFP rule. This rule is used in 2-up printing.

Syntax ;AddTextLabel;;Text,XPos,YPos,Orientation,Font;

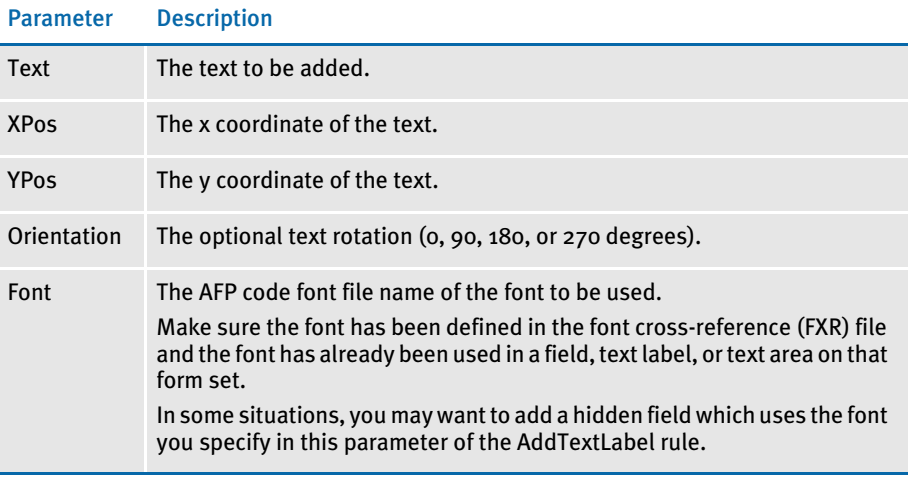

### NOTE: Enter the XPos and YPos values in absolute FAP coordinates. No shifting occurs, which lets you place the marks anywhere on the printable area of the paper.

Example ; AddTextLabel;; Preliminary, 600, 600, 90, XODACOBF;

This example tells the system to write the text, *Preliminary*, on each page beginning ¼ inch down from top of page and ¼ inch in from the left page edge. The system rotates the text 90 degrees and uses Courier bold 16 pitch as the font.

Here is another example:

```
;AddTextLabel;;=DAL("page_1.dal"),5740,4500,0,X0DATIN9;
;AddTextLabel;;=DAL("page_1_barcode"),1800,35200,90,X0BC4N9P;
```
This example includes this DAL script:

```
BeginSub Page_1
   #page_cnt = #page_cnt
   page_number = "*8080000001A00000" & #page_cnt & "S*"
   #page_cnt += 1
   Return(page_number)
EndSub
```
These rules tell the system to execute the DAL script named *page\_1* to get the dynamic data that will be placed on each page beginning 4500 FAP units down from top of the page and 5740 FAP units in from the left page edge using the Times Roman 9 pitch font.

Here is another example:

```
;AddTextLabel;;=DAL("page_1_barcode"),1800,35200,90,X0BC4N9P;
```
This example includes this DAL script:

```
BeginSub Page_1_barcode
   Return(new_barcode_left)
EndSub
```
This rule tells the system to execute the DAL script named *page\_1\_barcode* to get the data will be placed on each page beginning 35200 FAP units down from top of the page and 1800 FAP units in from the left page edge rotated down 90 degrees. The dynamic data will be displayed as a 3x9 barcode.

See also [MergeAFP on page 157](#page-170-1) [Rules Used for 2-up Printing on page 26](#page-39-0) [JDT Rules Reference on page 28](#page-41-0)

### <span id="page-52-0"></span>**ALLOCDEBUG**

Use this rule to get information on the number of memory bytes allocated and freed each time there is new maximum value of allocates not being freed. This rule outputs its error messages to the LOGFILE.DAT file instead of the ERRFILE.DAT file. You can use this rule to find cumulative memory allocations not reported as leaks.

The AllocDebug rule is unique in that you can use it at any level in the AFGJOB.JDT file because it is designed to run in all three processing states during rule Pre- and Postprocessing.

You can place this rule in the <Base Rules>, <Base Form Set Rules>, <Base Image Rules>, and <Base Field Rules> sections in the AFGJOB.JDT file.

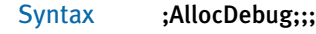

Example ;AllocDebug;;;

See also [JDT Rules Reference on page 28](#page-41-0)

# <span id="page-53-0"></span>**APPENDGBLTOEXTR**

Use this form set level rule (level 2) to append a global variable to the extract file. You can use this rule to place selected fields in the trigger file into an extract file.

Syntax ;MYW32->AppendGblToExtr;2;ExtractFile\_Key,GBL\_Var GBL\_Var ...GBL\_Var;

In the data field, enter the name of the key the extract record should append to and the names of all global variables you want to appended to it.

You define the maximum length of the extract file record using this INI option:

< TRN\_File > MaxExtRecLen =

If you are appending multiple GVM variables and are using an extract file key, the accumulated length should not exceed the maximum extract record length defined in the MaxExtRecLen option.

NOTE: If you enter the string *NOHEADER* as the ExtractFile\_Key, the system appends global variables to the extract list without a header key.

If the accumulated length exceeds MaxExtRecLen, the rule fails and issues the following error:

Error in AppendGblToExtr(): Global variable <> exceeds maximum length. Check MaxExtRecLen in INI group <TRN\_FILE>

#### Example ;AppendGblToExtr;;;

See also [JDT Rules Reference on page 28](#page-41-0)

### <span id="page-54-0"></span>**ARCHIVE**

Use this form set level rule (level 2), along with the InitArchive rule, to run the GenArc program as part of single-step processing.

The InitArchive rule checks the INI options in the Trigger2Archive control group, initializes the database, opens the APPIDX.DFD and CAR files, and perform other steps to initialize archive.

The Archive rule then unloads the current form set and converts field data for archive using the INI options in the Trigger2Archive control group.

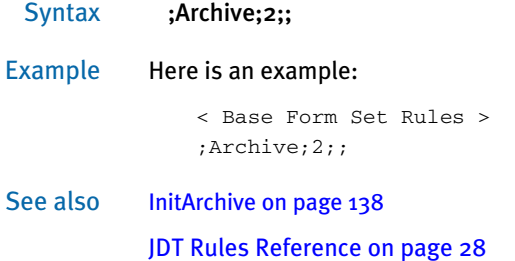

# <span id="page-55-0"></span>**ASSIGNBATWITHTBL**

Use this form set level rule (level 2) to specify the print batch file for all recipients based on data found in the extract list.

Syntax ;MYW32----->>AssignBatWithTbl;2;ASSNBTCH.TBL,1,XYZ (D) (I,B,S1,H);;

In the data field, enter the name of the file which contains the batch assignment table. Entering the full path is optional.

After the file name, specify the search mask which if found tells the system to add the recipients (*D*) to the batch. If no record is found that matches the mask, recipients I,B,S1 and H are added to the batch.

The first set of parentheses contains the recipient list of draft recipients, the second set contains all other recipients the implementation uses.

The syntax for the batch assignment table is as follows. This is a small example with three entries, you can include more.

```
;BATCH2;*;;
;BATCH1;1,123;;
;BATCH3;1,456;;
(more lines could follow)
```
There are three semicolon-delimited fields, the first is a batch name, the second is a search mask which will be run against the extract data list for a possible match. The search mask field consists of one or more offset,data pairs. If there is data from different records, delimit the search masks by entering a pipe symbol (I).

#### Example ;BATCH1;1,123|1,546,18,XXX;HO,I,B1,B2;

The first record who's search mask matches a record in the extract data, moving from top to bottom through the list, will be used to determine the batch name for the processing of that transaction.

There must always be an entry which has an asterisk (\*) as its search mask. This is the default batch the system uses if no matches are found. You must specify a default batch.

In the third field you can enter a set of recipient codes delimited by commas. If you enter this information, the system will only print forms for the recipients you specify. Note that the printed recipients will be a subset of the recipients specified.

NOTE: This rule can produce errors if it is run before the form set is created. You must place this rule after any rule which is used to build the form set. Normally, you would use the BuildFormList rule to build the form set.

See also [JDT Rules Reference on page 28](#page-41-0)

# <span id="page-56-0"></span>**ASSIGNTOBATCH**

Use this form set level rule (level 2) to identify form sets from a particular source and place those form sets into a special batch for review purposes. For instance, you can use this rule to identify policies from a particular agent, operator, or branch and place those policies into a special batch.

NOTE: You can insert several AssignToBatch rules in the base rules file (AFGJPB.JDT). All that return true will be placed in the appropriate recipient batch.

#### Syntax ;AssignToBatch;;(parameters);

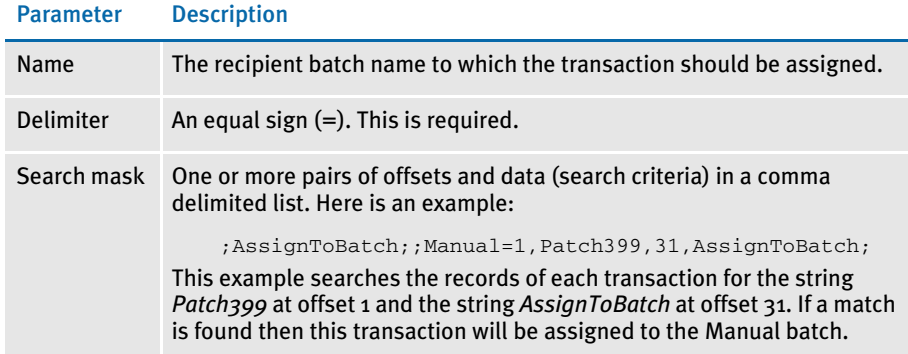

This table explains the order in which rules are assigned to recipient batches:

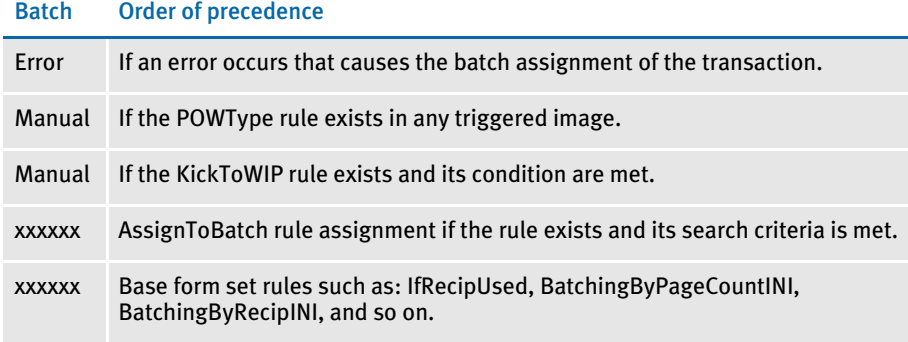

### Example Here is an excerpt from an AFGJOB.JDT file:

```
<Base Rules>
;RULStandardJobProc;;;
…
…
<Base Form Set Rules>
;RulStandardTransactionProc;;;
…
…
;AssignToBatch;;Manual=1,Patch399,31,GVM,190,AssignToBatch;
;IfRecipUsed;2;Batch1=Customer;
```
… …

Any transaction that has a record that matches the search criteria (character strings: 'Patch399' at offset 1, 'GVM' at offset 31 and ' AssignToBatch' at offset 190) will be assigned to the Manual batch.

See also [IfRecipUsed on page 106](#page-119-0) [JDT Rules Reference on page 28](#page-41-0)

# <span id="page-58-1"></span><span id="page-58-0"></span>**BATCHBYPAGECOUNT**

Use this form set level (level 2) rule to check the value of a field supplied for processing against that for transactions currently in the linked list of objects. These transactions are populated by the CreateRecordList rule. This rule is also used with multi-mail processing.

If the field has changed, the system writes the records to the recipient batch file, based on the total page count for all recipients of all form sets in the set of transactions. If you omit the parameter, the system writes records in the generic linked list of objects to the appropriate recipient batch files, based on the page count for the individual records.

If you are using multi-mail, the system updates the TotPage field of the recipient batch record to reflect the total page count for all recipients of all transactions in the multimail transaction set.

NOTE: Keep in mind this rule calculates the page count at the transaction level, not the recipient level.

#### Syntax ;BatchByPageCount;;(MMField);

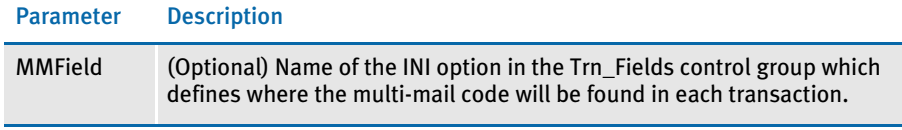

NOTE: If you use this rule, you must also use the PageBatchStage1InitTerm, CreateRecordList, and WriteRCBWithPageCount rules.

### Example ;BatchByPageCount;;MMField=MM\_Field;

In this example, the system uses the multi-mail code defined in each transaction for batching purposes. The system checks the value in each transaction against that for transactions currently a VMMList, which is populated by CreateRecordList rule.

If the field has changed, the records are written to the recipient batch based on the total page count for all recipients for all form sets in the entire set of transactions.

NOTE: Because the end of a multi-mail transaction set is not known until after the following transaction, each multi-mail transaction set (or each transaction, in the non multi-mail situation) is written out during processing of the following transaction.

See also [Rules Used for 2-up Printing on page 26](#page-39-0)

[BatchingByPageCountINI on page 47](#page-60-1)

[BatchingByPageCountPerRecipINI Rule on page 53](#page-66-0)

[BatchingByRecipINI on page 66](#page-79-1)

[CreateRecordList on page 75](#page-88-0)

[PageBatchStage1InitTerm on page 168](#page-181-1)

[PrintFormset on page 177](#page-190-1)

[WriteRCBWithPageCount on page 227](#page-240-1)

[JDT Rules Reference on page 28](#page-41-0)

# <span id="page-60-1"></span><span id="page-60-0"></span>**BATCHINGBYPAGECOUNTINI**

Use this form set level rule (level 2) to send a transaction to a specific print batch based on the number of pages the system generates when it processes the transaction.

NOTE: The BatchingByPageCountINI rule uses the total page count regardless of recipient and not a specific recipient page count.

### Syntax ;BatchingByPageCountINI;;;

You specify which transactions are assigned to the print batch using INI options in these control groups:

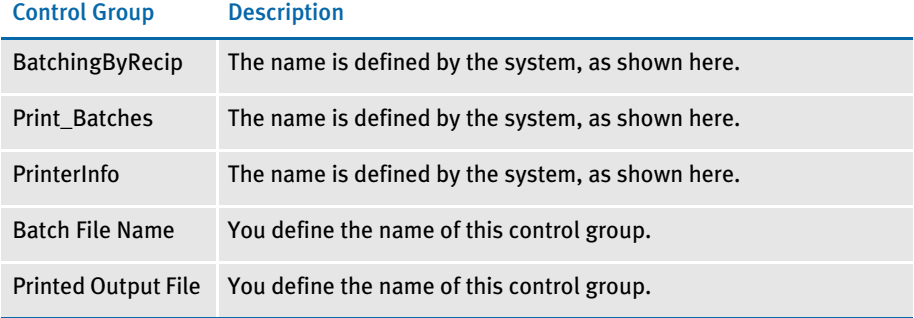

You must have these control groups in your FSISYS.INI or FSIUSER.INI file.

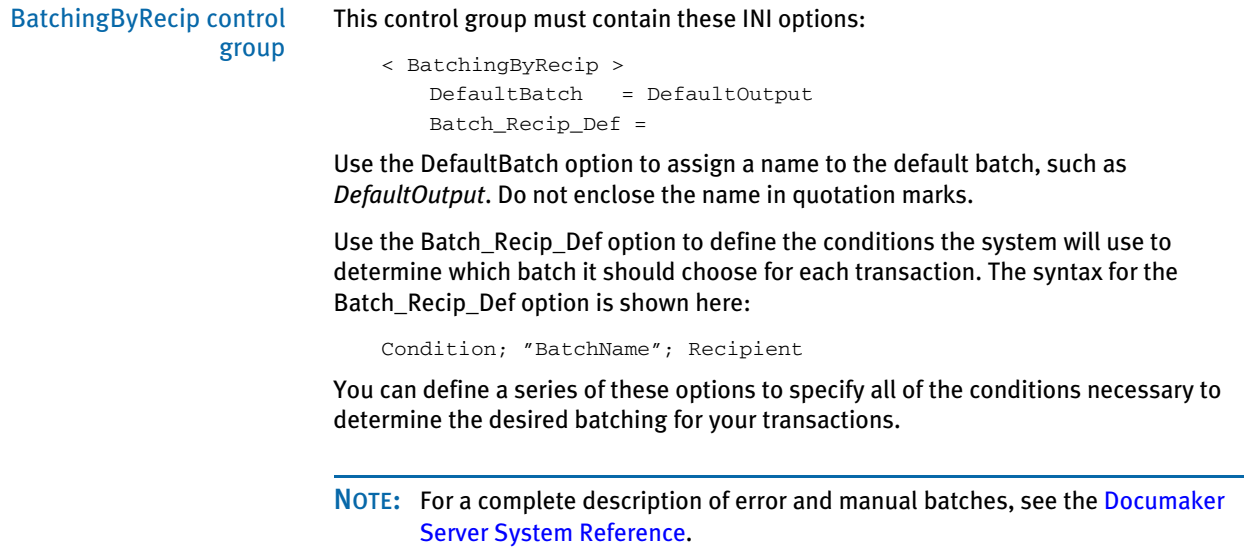

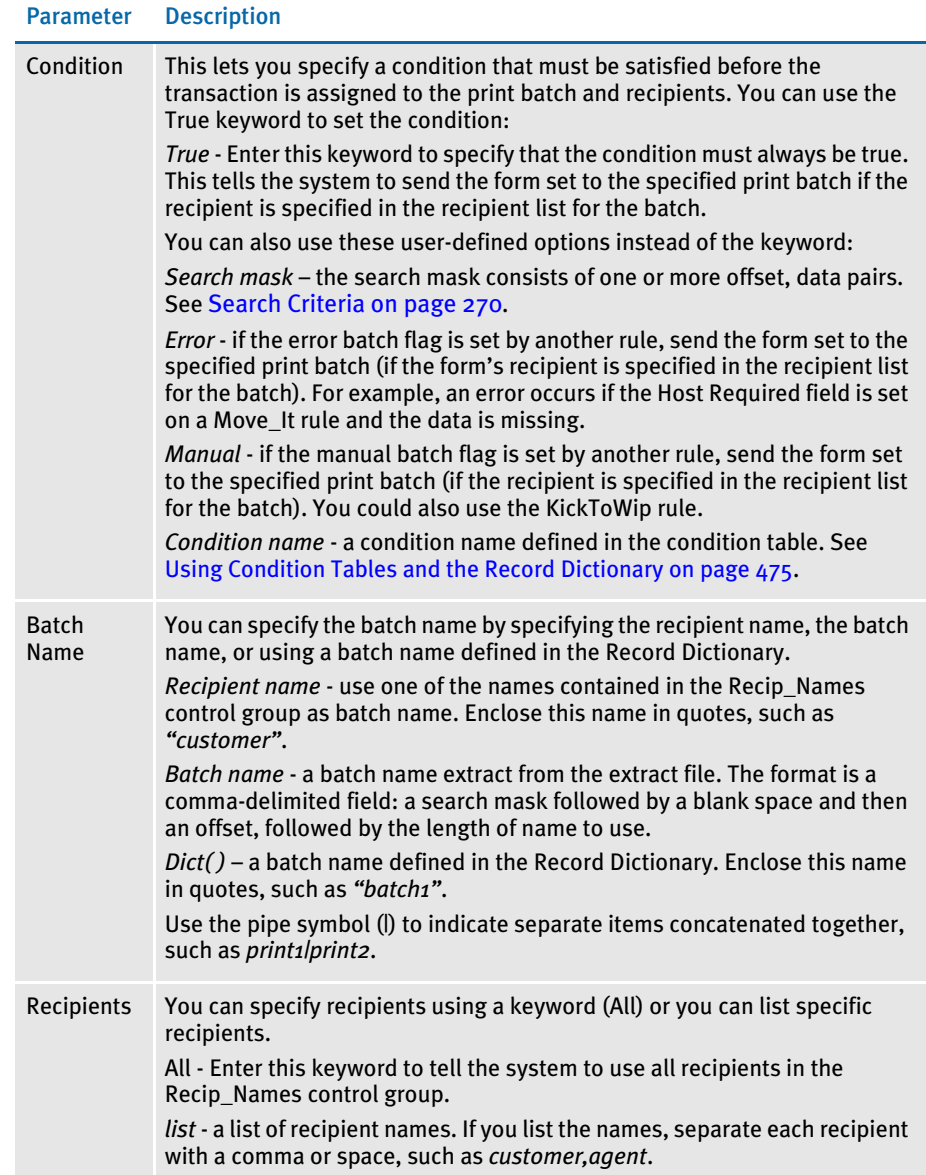

The system processes the information in this order:

- 1 If the conditions are met, the print batch you specified is used as the batch for the form set, provided the form set's recipients are specified in the recipient list for the batch. In addition, the system writes the batch record for the form set to the batches for the specified recipients.
- 2 If a transaction does not meet the condition for the first Batch\_Recip\_Def option, the system continues through the series of Batch\_Recip\_Def options until the condition for a Batch\_Recip\_Def option is met.

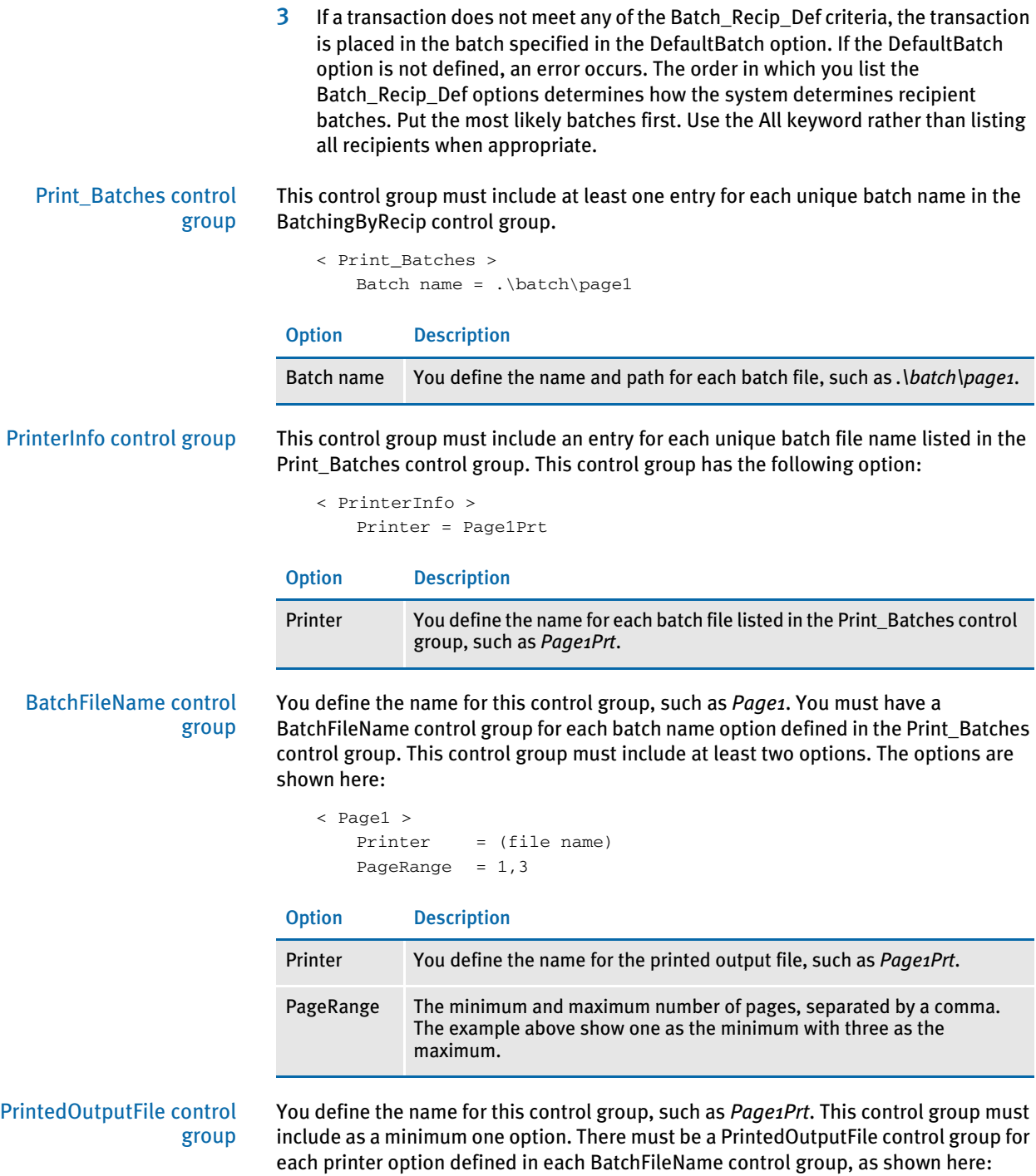

< Page1Prt > Port = .\print\page1prt*.pcl*

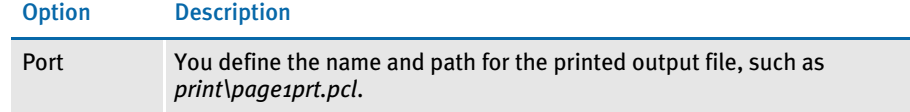

Example This single-step processing example sends transactions to print batches based on the number of printed pages the system generated as it processed each transaction. The following INI settings and JDT rules tell the system to place the transaction form sets it generates into specific print batches and printed output files based on the page counts.

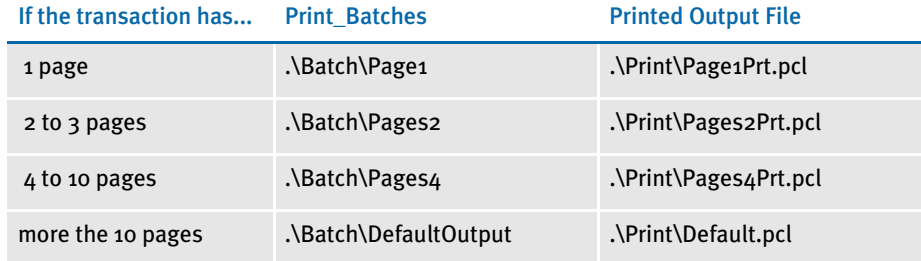

#### Here is an example of the AFGJOB.JDT file:

```
/* JDT Rules showing use of BatchingByPageCountINI rule */
   <Base Rules>
   ;RULStandardJobProc;;Always the first job level rule;
   ….
    …
   ;InitSetrecipCache;;;
   ;InitPrint;;; required to execute GenData/GenPrint as single step;
   /* Every form set in this base uses these rules. */
   <Base Form Set Rules>
   ;NoGenTrnTransactionProc;;first transaction level rule when not 
   using GenTrn;
    …
    …
   ;PrintFormset;;; required to execute GenData/GenPrint as single step;
   ;WriteOutput;;;
   ;WriteNaFile;;;
   ;CreateRecordList;;;
   ;BatchingByPageCountINI;;;
   ;WriteRCBWithPageCount;;;
   ;ProcessQueue;;PostPaginationQueue;
   ;PaginateAndPropagate;;;
    …
    …
Here are examples of the FSISYS.INI file control groups and options:
   < BatchingByRecip >
```

```
 DefaultBatch = DefautOutput
   Batch_Recip_Def = True;"Page1";All
   Batch_Recip_Def = True;"Pages2";All
   Batch_Recip_Def = True;"Pages4";All
< Print_Batches >
    DefaultOutput = .\Batch\DefaultOutput
```

```
Page1 = .\Batch\Page1
   Pages2 = .\Batch\Pages2
   Pages4 = .\Batch\Pages4
< PrinterInfo >
 Printer = DefaultOutputPrt
  Printer = Page1Prt
  Printer = Pages2Prt
 Printer = Pages4Prt
< DefaultOutput >
 Printer = DefaultOutputPrt
< Page1 >
  Printer = Page1Prt
  PageRange = 1, 1< Pages2 >
 Printer = Pages2Prt
 PageRange = 2, 3< Pages4 >
 Printer = Pages4Prt
  PageRange = 4,10< DefaultOutputPrt >
  Port = .\Print\DefaultOutputprt.pcl
< Page1Prt >
  Port = .\Print\Page1Prt.pcl
< Pages2Prt >
  Port = .\Print\Pages2Prt.pcl
< Pages4Prt >
  Port = .\Print\Pages4Prt.pcl
```
In addition to selecting by page count, this rule also has all of the functionality of BatchingByRecipINI rule. Here is an example of how you set it up:

```
< BatchingByRecip >
  Batch_Recip_Def= 30,5;"BATCH1";ALL
  Batch_Recip_Def= 51,1;"BATCH2";ALL
  Batch_Recip_Def= 30,2;"BATCH3";ALL
  Batch_Recip_Def= True;"BATCH4";ALL
   Batch_Recip_Def= True;"BATCH5";ALL
< Batch1 >
  Printer = Printer1
  PageRange = 1,9999< Batch2 >
  Printer = Printer2
  PageRange = 1,9999< Batch3 >
  Printer = Printer3
  PageRange = 1,9999< Batch4 >
   Printer = Printer4
   PageRange = 1, 6< Batch5 >
   Printer = Printer5
   PageRange = 7,9999
```
The first Batch\_Recip\_Def option tells the system to place into *BATCH1* all recipients which have a *5* at offset 31. If a transaction does not meet the first condition, processing continues through the INI list. Processing stops once the appropriate batch is found.

Therefore, if no condition is met by the third option, the transaction is assigned to *BATCH4* or *BATCH5* based on the page count. If the page count is less than seven, it is assigned to *BATCH4*. If the page count is sever or greater, it is assigned to *BATCH5*.

The order in which you list the Batch\_Recip\_Def options determines how the system determines recipient batches. Put the most likely batches first. Use *All* rather listing all recipients when appropriate.

Keep in mind that when using this rule in this manner you should *always* include the PageRange parameter in each group, even if the batch is not associated with page counts.

See also [Rules Used for 2-up Printing on page 26](#page-39-0) [BatchByPageCount on page 45](#page-58-1) [BatchingByRecipINI on page 66](#page-79-1) [KickToWip on page 361](#page-374-0) [Move\\_It on page 381](#page-394-0) [JDT Rules Reference on page 28](#page-41-0)

## <span id="page-66-0"></span>BatchingByPageCountPerRecipINI Rule

Use this form set level rule (level 2) to send a transaction to a specific print batch based on the number of page count for each recipient of all form sets the system generates when it processes the transaction.

### Syntax ;BatchingByPageCountPerRecipINI;;;

You specify which transactions are assigned to the print batch using INI options in these control groups:

- BatchingByRecip
- Print\_Batches
- PrinterInfo
- *BatchFileName* (You can define the name of this control group.)
- *PrintedOutputFile* (You can define the name of this control group.)

You must have these control groups in your FSISYS.INI or FSIUSER.INI file.

BatchingByRecip control group This control group must contain these INI options:

```
< BatchingByRecip >
   DefaultBatch = DefaultOutput
   Batch_Recip_Def=
```
Use the DefaultBatch option to assign a name to the default batch, such as DefaultOutput. Do not enclose the name in quotation marks.

Use the Batch\_Recip\_Def option to define the conditions the system should use to determine which batch it should choose for each transaction. The syntax for the Batch\_Recip\_Def option is shown here:

Condition; "BatchName"; Recipient

You can define a series of these options to specify all of the conditions necessary to determine the desired batching for your transactions.

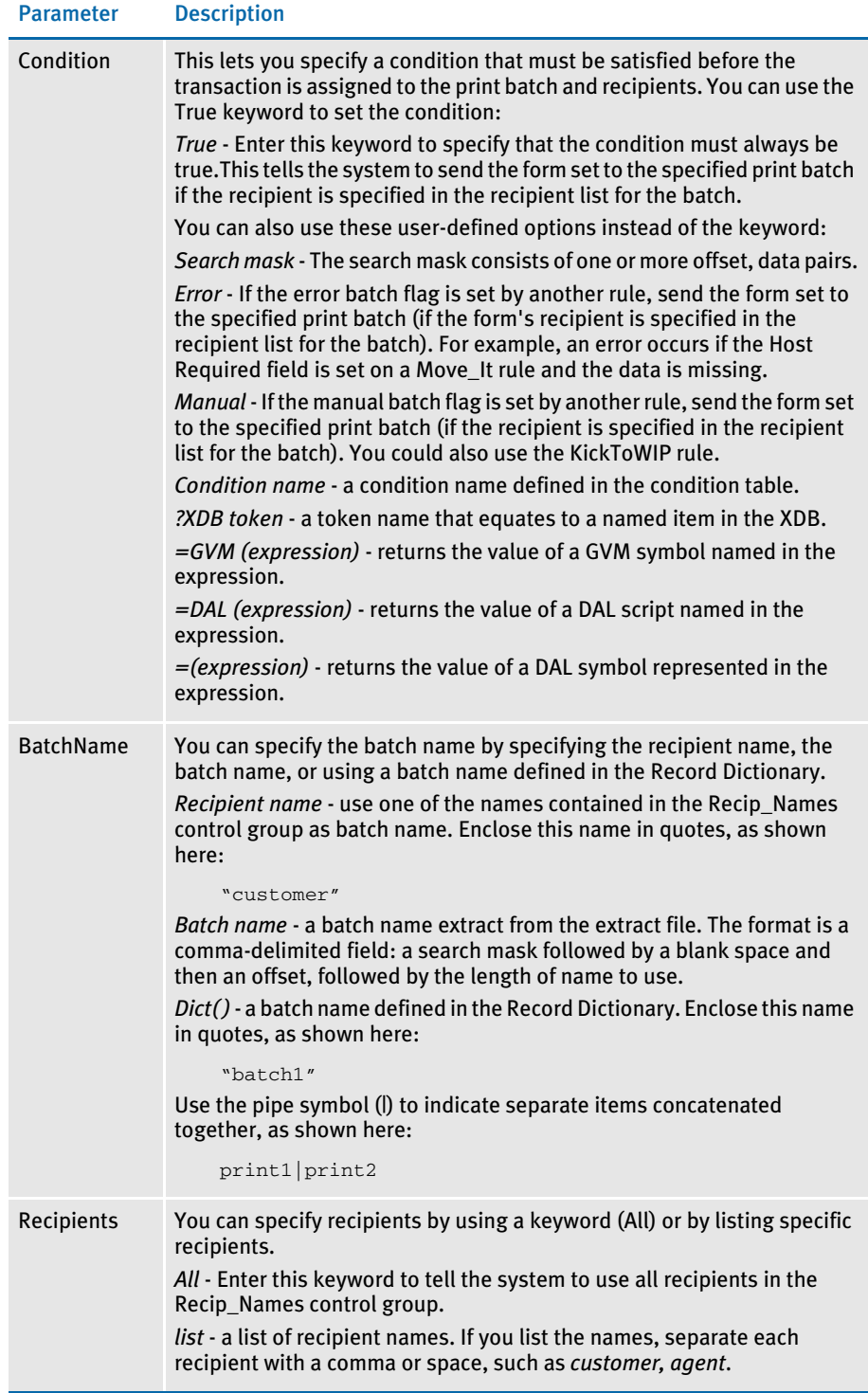

The system processes the information in this order:

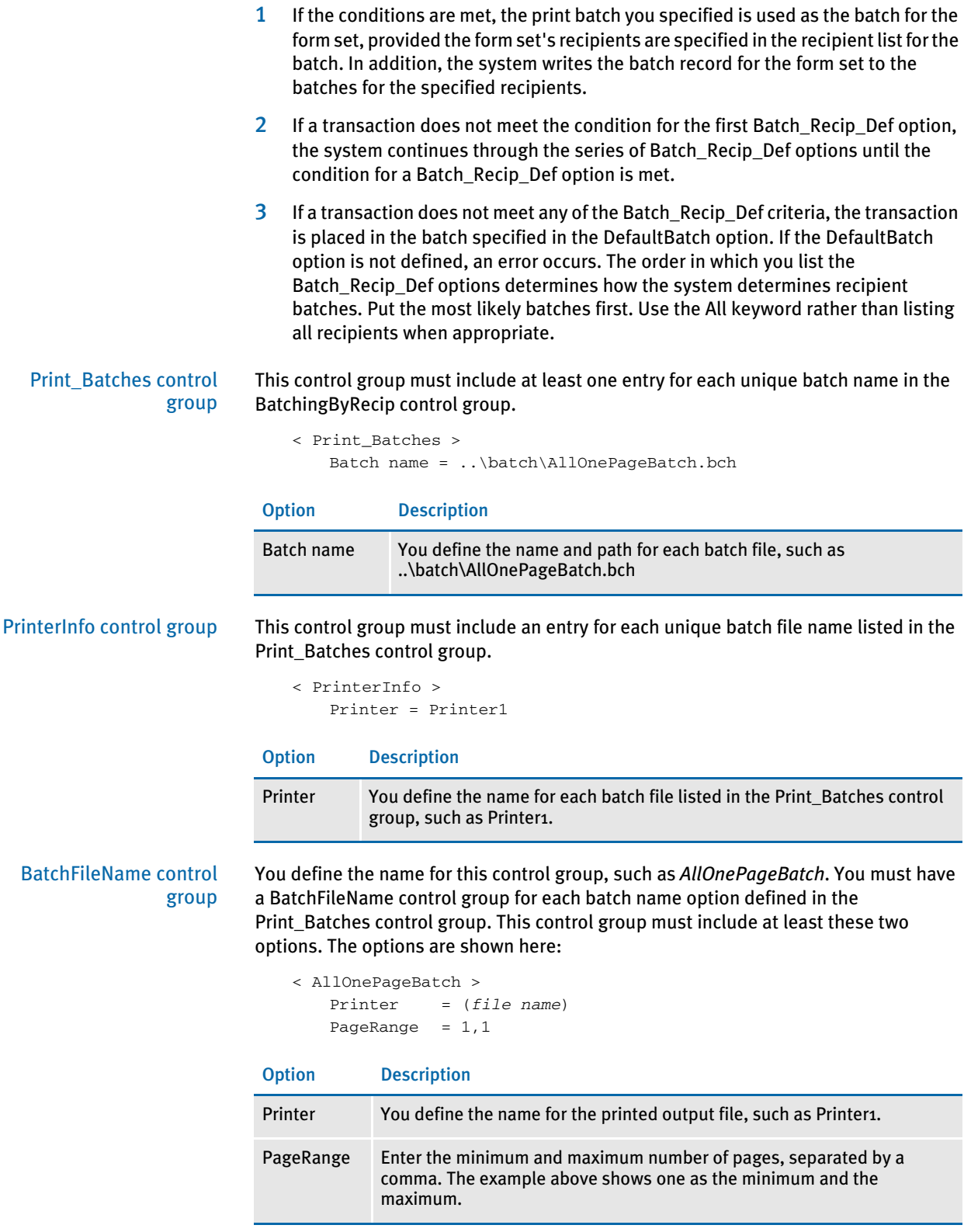

#### PrintedOutputFile control group

You define the name for this control group, such as *Printer1*. This control group must include as a minimum one option. There must be a PrintedOutputFile control group for each printer option defined in each BatchFileName control group, as shown here:

```
< Printer1 >
   Port = ..\PrintFiles\AllOnePageBatch.PCL
```
#### Option Description

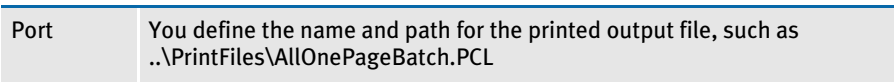

### INI File Examples

Here are examples of the FSISYS.INI file control groups and options for several different scenarios

Scenario 1 In this scenario, we will be showing how to set up a True condition. This tells the system to send the form set to the specified print batch if the recipient is specified in the recipient list for the batch. Here is an example from the FSISYS.INI file:

```
< BatchingByRecip >
   DefaultBatch = Default
   Batch_Recip_Def = True;"INSURED1PAGE";INSURED
   Batch_Recip_Def = True;"COMPANY1PAGE";COMPANY
   Batch_Recip_Def = True;"AGENT1PAGE";AGENT
   Batch_Recip_Def = True;"INSUREDMULTIPAGE";INSURED
   Batch_Recip_Def = True;"COMPANYMULTIPAGE";COMPANY
   Batch_Recip_Def = True;"AGENTMULTIPAGE";AGENT
   Batch_Recip_Def = Manual;"MANUAL";ALL
   Batch_Recip_Def = Error;"ERROR";ALL
```
For each recipient, all one-page form sets go into one batch as shown here:

```
< Insured1Page >
   Printer = Printer1
   PageRange = 1,1
< Company1Page >
   Printer = Printer2
   PageRange = 1,1
< Agent1Page >
   Printer = Printer3
   PageRange = 1,1
```
All forms sets with two or more pages for each recipient go into a different batch, as shown here:

```
< InsuredMultipage >
   Printer = Printer4
   PageRange = 2,99999
< CompanyMultipage >
   Printer = Printer5
   PageRange = 2,99999
< AgentMultipage >
   Printer = Printer6
   PageRange = 2,99999
< Default >
```

```
Printer = PDefault
```
Form sets that need to go into WIP are in the manual batch:

< Manual > Printer = Printer7 PageRange = 1,99999

Form sets with errors go into the error batch:

```
< Error >
   Printer = Printer8
   PageRange = 1,99999
```
This excerpt shows how to set the Print\_Batches, PrinterInfo, and PrintedOutputFile control groups:

```
< Print_Batches >
   Default = default.bch
   Insured1Page = insured1page.bch
   Company1Page = company1page.bch
   Agent1Page = agent1page.bch
   InsuredMultipage = insuredmultipage.bch
   CompanyMultipage = companymultipage.bch
   AgentMultipage = agentmultipage.bch
   Manual = manual.bch
   Error = error.bch
< Printer1 >
   Port = data\insured1page.pcl
< Printer2 >
   Port = data\company1page.pcl
< Printer3 >
   Port = data\agent1page.pcl
< Printer4 >
   Port = data\insuredmultipage.pcl
< Printer5 >
   Port = data\companymultipage.pcl
< Printer6 >
   Port = data\agentmultipage.pcl
 < Printer7 >
   Port = data\manual.pcl
< Printer8 >
   Port = data\error.pcl
< PDefault >
   Port = data\pdefault
< PrinterInfo >
   Printer = Printer1
   Printer = Printer2
   Printer = Printer3
   Printer = Printer4
   Printer = Printer5
   Printer = Printer6
   Printer = Printer7
   Printer = Printer8
   Printer = PDEFAULT
```
Scenario 2 This scenario defines two simple conditions in a condition table based on information in the data dictionary. In the condition table two conditions are set which define the two company types, representing the two different company transactions in the extract file. Condition 1 (Cond1) searches for an *S* for Sampco company transactions. Condition 2 (Cond2) searches for an *F* for FSI company transactions. This scenario creates batches for recipients by company and page count. The data dictionary and condition table for this scenario are shown below:

From the data dictionary:

```
<Records>
Header = Search(11, HEADERREC)
<Variables>
CompanyType = Record(Header) Offset(1) Length(1) Type(Char)
```
From the condition table:

< Conditions > Cond1 : CompanyType = "S" Cond2 : CompanyType = "F"

#### From the FSISYS.INI file:

```
< BatchingByRecip >
   DefaultBatch = Default
   Batch_Recip_Def = COND(Cond1);"SAMPCO1PAGE";INSURED
   Batch_Recip_Def = COND(Cond1);"SAMPCOMULTIPAGE";INSURED
   Batch_Recip_Def = COND(Cond2);"FSI1PAGE";INSURED
   Batch_Recip_Def = COND(Cond2);"FSIMULTIPAGE";INSURED
   Batch_Recip_Def = Manual;"MANUAL";ALL
   Batch_Recip_Def = Error;"ERROR";ALL
< Default >
   Printer = PDefault
```
For each recipient, all one-page form sets for each company go into a separate batch as shown here:

```
< Sampco1Page >
   Printer = Printer1
   PageRange = 1,1
< FSI1Page >
   Printer = Printer3
   PageRange = 1, 1
```
For each recipient, all form sets with two or more pages go into a separate batch for each company as shown here:

```
< SampcoMultipage >
   Printer = Printer2
   PageRange = 2,99999< FSIMultipage >
   Printer = Printer4
   PageRange = 2,99999
```
Form sets that go to WIP are put into the manual batch:

< Manual > Printer = Printer5 PageRange = 1,99999
Form sets with errors go into the error batch:

```
< Error >
   Printer = Printer6
   PageRange = 1,99999
```
This excerpt shows how to set the Print\_Batches, PrinterInfo, and PrintedOutputFile control groups:

```
< Print_Batches >
   Default = default.bch
   Sampco1Page = sampco1page.bch
   SampcoMultipage = sampcomultipage.bch
   FSI1Page = fsi1page.bch
   FSIMultipage = fsimultipage.bch
   Manual = manual.bch
   Error = error.bch
< Printer1 >
   Port = data\sampco1page.pcl
< Printer2 >
   Port = data\sampcomultipage.pcl
< Printer3 >
   Port = data\fsi1page.pcl
< Printer4 >
   Port = data\fsimultipage.pcl
< Printer5 >
   Port = data\manual.pcl
< Printer6 >
   Port = data\error.pcl
< PDEFAULT >
   Port = data\pdefault
< PrinterInfo >
   Printer = Printer1
   Printer = Printer2
   Printer = Printer3
   Printer = Printer4
   Printer = Printer5
   Printer = Printer6
   Printer = PDefault
< Tables >
   Path = .\tables\
   Recipient = reciptbl.dat
   Conditions = condition.tbl
< DataDictionary >
   Name = datadict.tbl
< SymLookup >
   MaxCache = 1000
   LeastFrequent = Yes
```
Scenario 3 This scenario looks for a token from the XDB to send form sets to agent batches. Here is an excerpt from the FSISYS.INI file:

```
< BatchingByRecip >
```

```
DefaultBatch = Default
Batch_Recip_Def = ?AGENT NAME;"AGENTNAME1PAGE";AGENT
Batch_Recip_Def = ?AGENT NAME;"AGENTNAMEMULTIPAGE";AGENT
Batch_Recip_Def = Manual;"MANUAL";ALL
Batch_Recip_Def = Error;"ERROR";ALL
```
If the token is not found, the system sends form sets to the Default batch:

< Default > Printer = PDefault

If a token is found, the system sends all one-page transactions to an Agent batch specifically for one-page form sets:

```
< AgentName1Page >
   Printer = Printer1
   PageRange = 1, 1
```
If a token is found, the system sends all transactions that are more than one page to an Agent batch designed to hold forms sets that consist of two or more pages:

```
< AgentNameMultipage >
   Printer = Printer2
   PageRange = 2,99999
```
Form sets that go to WIP are put into the manual batch:

< Manual > Printer = Printer3 PageRange  $= 1,99999$ 

Form sets with errors go into the error batch:

```
< Error >
   Printer = Printer4
   PageRange = 1,99999
```
This excerpt shows how to set the Print\_Batches, PrinterInfo, and PrintedOutputFile control groups:

```
< Print_Batches >
   Default = default.bch
   AgentName1Page = agentname1page.bch
   AgentNameMultipage = agentnamemultipage.bch
   Manual = manual.bch
   Error = error.bch
< Printer1 >
   Port = data\agentname1page.pcl
< Printer2 >
   Port = data\agentnamemultipage.pcl
< Printer3 >
   Port = data\manual.pcl
< Printer4 >
   Port = data\error.pcl
< PDefault >
   Port = data\pdefault
< PrinterInfo >
   Printer = Printer1
```
Printer = Printer2 Printer = Printer3 Printer = Printer4 Printer = PDefault

Scenario 4 Like the previous scenario, this scenario sends form sets to agent batches depending on the number of pages. This scenario, however, uses a GVM variable as the condition and an XML extract file. In the AFGJOB.JDT, you must first create the global variable you are going to use for the condition. In this scenario, it is called AGT1. To create it, use the CreateGlbVar rule. Then, use the Ext2GVM rule to map the data to the GVM variable named AGT1. This rule is placed after the LoadExtractData rule in the AGFJOB.JDT file. If the GVM variable (AGT1) holds a value, the condition is considered true and the transaction is written to the appropriate batch by the page count. If the GVM variable (AGT1) does not hold a value, the condition is considered false and the transaction will be written to the Default batch. Here is an example:

```
/* This base (this implementation) uses these rules. */
<Base Rules>
;RULStandardJobProc;1;Always the first job level rule;
;SetErrHdr;1;*:;
;SetErrHdr;1;*:------------------------------------------------;
;SetErrHdr;1;*: FormMaker Data Generation (Base);
;SetErrHdr;1;*: ;
;SetErrHdr;1;***: Transaction: ***PolicyNum***;
;SetErrHdr;1;***: Symbol: ***Symbol***;
;SetErrHdr;1;***: Module: ***Module***;
;SetErrHdr;1;***: State: ***State***;
;SetErrHdr;1;***: Company Name (after ini conversion): 
***Company***;
;SetErrHdr;1;***: Line of Business (after ini conversion): 
***Lob***;
;SetErrHdr;1;***: Trans Type: ***TransactionType***;
;SetErrHdr;1;***: Run Date: ***Rundate***;
;SetErrHdr;1;*:------------------------------------------------;
;CreateGlbVar;1;TXTLst,PVOID;
;CreateGlbVar;1;TblLstH,PVOID;
;CreateGlbVar;1;AGT1,CHAR_ARRAY,15;
;JobInit1;1;;
;LoadDDTDefs;1;;
;InitOvFlw;1;;
;LoadTextTbl;1;;
;LoadTblFiles;1;; 
;SetOvFlwSym;1;CGDECBDOVF,Q1GDBD,5;
;BuildMasterFormList;1;4;
<Base Form Set Rules>
;RULStandardTransactionProc;2;Always the first transaction level 
rule;
;LoadExtractData;2;;
;GetCo;2;11,HEADERREC 35,3;
;GetLOB;2;11,HEADERREC 40,3;
;Ext2Gvm;2;!/COMPANY/FORMS/FORM/SECTION/FIELDS/AGENTNAME 1,15,AGT1;
;ResetOvFlw;2;;
;BuildFormList;2;;
;LoadRcpTbl;2;;
;UpdatePOLFile;2;;
;RunSetRcpTbl;2;;
```
;BatchingByPageCountPerRecipINI;;;

```
Here is an example of the FSISYS.INI file:
< BatchingByRecip >
   DefaultBatch = Default
   Batch_Recip_Def = =GVM("AGT1"),;"AGENTNAME1PAGE";AGENT
   Batch_Recip_Def = =GVM("AGT1"),;"AGENTNAMEMULTIPAGE";AGENT
       Batch_Recip_Def = Manual;"MANUAL";ALL
   Batch_Recip_Def = Error;"ERROR";ALL
< Default >
   Printer = PDefault
```
If the GVM variable holds a value, the system sends all one-page transactions to an Agent batch specifically for one-page form sets:

```
< AgenName1Page >
   Printer = Printer1
   PageRange = 1,1
```
If the GVM variable holds a value, the system sends all transactions that are more than one page to an Agent batch designed to hold form sets that consist of two or more pages:

< AgentNameMultipage > Printer = Printer2 PageRange = 2,99999

Form sets that go into WIP are put in the manual batch:

< Manual > Printer = Printer3 PageRange = 1,99999

Form sets with errors go into the error batch:

```
< Error >
   Printer = Printer4
   PageRange = 1,99999
```
This excerpt shows how to set the Print\_Batches, PrinterInfo, and PrintedOutputFile control groups:

```
< Print_Batches >
   Default = default.bch
   AgentName1Page = agentname1page.bch
   AgentNameMultipage = agentnamemultipage.bch
   Manual = manual.bch
   Error = error.bch
< Printer1 >
   Port = data\agentname1page.pcl
< Printer2 >
   Port = data\agentnamemultipage.pcl
< Printer3 >
   Port = data\manual.pcl
< Printer4 >
   Port = data\error.pcl
< PDefault >
   Port = data\pdefault
< PrinterInfo >
   Printer = Printer1
```
Printer = Printer2 Printer = Printer3 Printer = Printer4 Printer = PDefault

Scenario 5 Like scenario 4, this scenario sends form sets to agent batches depending on the number of pages. This scenario, however, uses a DAL script called agent.dal to set the condition along with using an XML extract file. In the AFGJOB.JDT, we must use a PreTransDAL to call the DAL script to set the condition. In this scenario, it is called AGT1. This rule is placed after the RunSetRcpTbl rule in the AGFJOB.JDT file. Once the DAL script set a value to the DAL variable, the condition is considered true and the transaction is written to the respective batch for the Batch\_Recip\_Def condition by page count. If the DAL script does not set a value to the DAL variable, the condition is considered false and the transaction is written to the Default batch instead. Here is an example:

```
/* This base (this implementation) uses these rules. */
<Base Rules>
;RULStandardJobProc;1;Always the first job level rule;
;SetErrHdr;1;*:;
;SetErrHdr;1;*:------------------------------------------------;
;SetErrHdr;1;*: FormMaker Data Generation (Base);
;SetErrHdr;1;*: ;
;SetErrHdr;1;***: Transaction: ***PolicyNum***;
;SetErrHdr;1;***: Symbol: ***Symbol***;
;SetErrHdr;1;***: Module: ***Module***;
;SetErrHdr;1;***: State: ***State***;
;SetErrHdr;1;***: Company Name (after ini conversion): 
***Company***;
;SetErrHdr;1;***: Line of Business (after ini conversion): 
***Lob***;
;SetErrHdr;1;***: Trans Type: ***TransactionType***;
;SetErrHdr;1;***: Run Date: ***Rundate***;
;SetErrHdr;1;*:------------------------------------------------;
;CreateGlbVar;1;TXTLst,PVOID;
;CreateGlbVar;1;TblLstH,PVOID;
;JobInit1;1;;
;LoadDDTDefs;1;;
;InitOvFlw;1;;
;LoadTextTbl;1;;
;LoadTblFiles;1;; 
;SetOvFlwSym;1;CGDECBDOVF,Q1GDBD,5;
;BuildMasterFormList;1;4;
<Base Form Set Rules>
;RULStandardTransactionProc;2;Always the first transaction level 
rule;
;LoadExtractData;2;;
;GetCo;2;11,HEADERREC 35,3;
;GetLOB;2;11,HEADERREC 40,3;
;ResetOvFlw;2;;
;BuildFormList;2;;
;LoadRcpTbl;2;;
;UpdatePOLFile;2;;
;RunSetRcpTbl;2;;
;PreTransDAL;;Call("agent.dal");
;BatchingByPageCountPerRecipINI;;;
```
Here is an example of the FSISYS.INI file:

```
< BatchingByRecip >
   Batch_Recip_Def = =DAL("AGT1"),;"AGENTNAME1PAGE";AGENT
   Batch_Recip_Def = =DAL("AGT1"),;"AGENTNAME1PAGE";AGENT
   Batch_Recip_Def = Manual;"MANUAL";ALL
   Batch_Recip_Def = Error;"ERROR";ALL
   DefaultBatch = Default
```
If the DAL variable holds a value, the system sends all one-page transactions to an Agent batch specifically for one-page form sets:

```
< AgentName1Page >
   Printer = Printer1
   PageRange = 1, 1
```
If the DAL variable holds a value, the system sends all transactions that are more than one page to an Agent batch designed to hold form sets that consist of two or more pages:

```
< AgentNameMultipage >
   Printer = Printer2
   PageRange = 2,99999
```
If the DAL variable does NOT hold a value, the condition is considered false and the transaction is sent to the Default batch.

< Default > Printer = PDefault

Form sets that go into WIP are put in the manual batch:

< Manual > Printer = Printer3 PageRange  $= 1,99999$ 

Form sets with errors go into the error batch:

```
< Error >
   Printer = Printer4
   PageRange = 1,99999
```
This excerpt shows how to set the Print\_Batches, PrinterInfo, and PrintedOutputFile control groups:

```
< Print_Batches >
   Default = default.bch
   AgentName1Page = agentname1page.bch
   AgentNameMultipage = agentnamemultipage.bch
   Manual = manual.bch
   Error = error.bch
< Printer1 >
   Port = data\agentname1page.pcl
< Printer2 >
   Port = data\agentnamemultipage.pcl
< Printer3 >
   Port = data\manual.pcl
< Printer4 >
   Port = data\error.pcl
< PDefault >
   Port = data\pdefault
< PrinterInfo >
```
Printer = Printer1 Printer = Printer2 Printer = Printer3 Printer = Printer4 Printer = PDefault

# **BATCHINGBYRECIPINI**

Use this form set level (level 2) rule to send transactions to a batch you specify based on data in the extract file and conditions and recipients specified using INI options.

### Syntax ;BatchingByRecipINI;;;

You pass parameters for this rule using the BatchingByRecip control group in your FSISYS.INI or FSIUSER.INI file. Make sure this control group is in the INI file and includes these options:

- DefaultBatch
- Batch\_Recip\_Def

The DefaultBatch option has only one parameter, a literal name such as *Default*. Do not enclose it in quotation marks.

The syntax for the Batch\_Recip\_Def option is shown here:

Condition; "BatchName"; Recipient

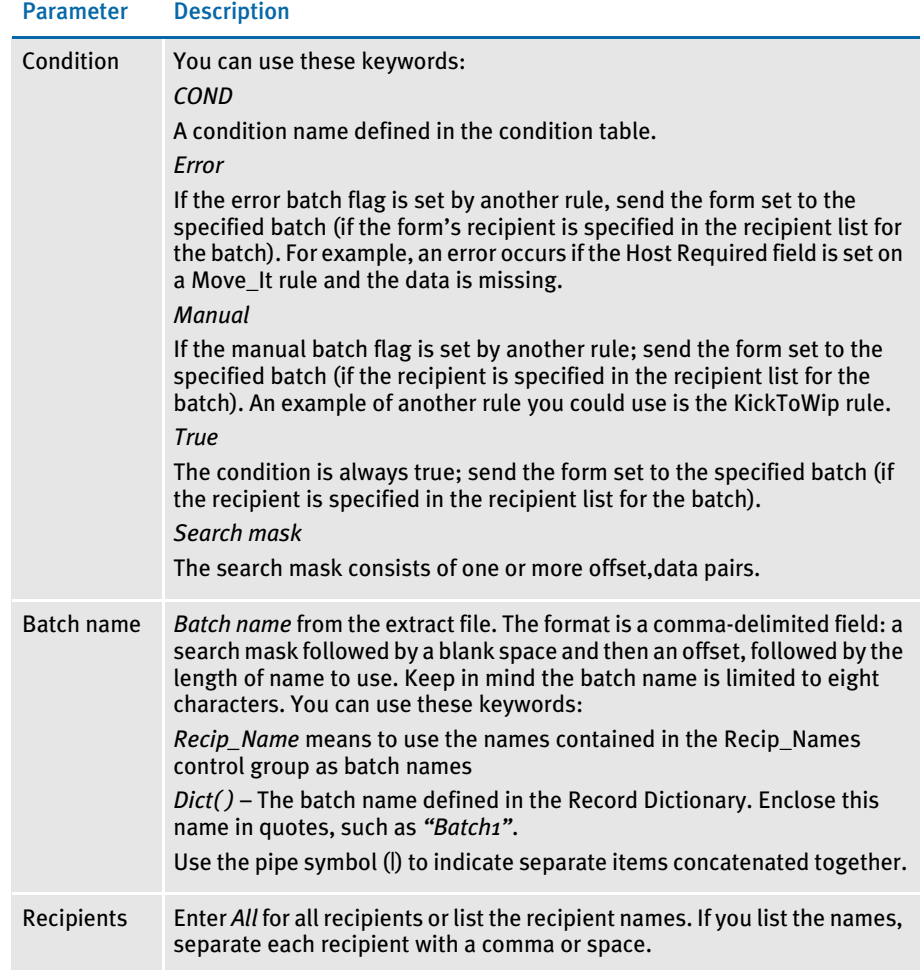

If the conditions are met, the batch you specified is used as the batch for the form set, provided the form set's recipients are specified in the recipient list for the batch. In addition, the system writes the batch record for the form set to the batches for the specified recipients.

If a transaction does not meet the first condition, processing continues through the INI list. Processing stops once the appropriate batch is found.

If a transaction does not meet one of the Batch\_Recip\_Def criteria, the system places it in the default batch. If you do not define the DefaultBatch option, an error occurs.

The order in which you list the Batch Recip\_Def options determines how the system determines recipient batches. Put the most likely batches first. Use *All* rather than listing all recipients when appropriate.

Example For this example, assume you have this rule in the AFGJOB.JDT file:

#### ;BatchingByRecipINI;;;

And these INI options:

```
< BatchingByRecip >
     DefaultBatch = default
      Batch_Recip_Def = 4,1234567;"BATCH1";INSURED
      Batch_Recip_Def = true;"BATCH2";INSURED
      Batch_Recip_Def = true;"BATCH5";COMPANY AGENT
```
The DefaultBatch option tells the system that any output which has not already been sent to a batch by one of the Batch\_Recip\_Def options should be placed in the default batch:

DefaultBatch = default

You must set up the batch name under the Print\_Batches control group.

The first Batch\_Recip\_Def option tells the system to place into *BATCH1* any output which goes to the *INSURED* recipient and has *1234567* beginning at position *4* in the extract file:

Batch\_Recip\_Def = 4,1234567;"BATCH1";INSURED

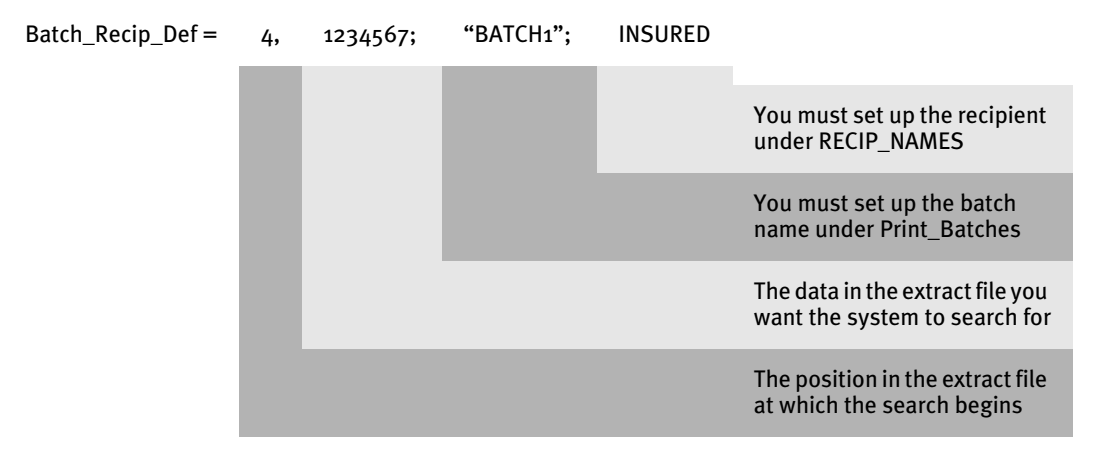

The next Batch\_Recip\_Def option tells the system to place all recipients named INSURED into BATCH2:

Batch\_Recip\_Def = true; "BATCH2"; INSURED You must set up the recipient under RECIP\_NAMES You must set up the batch name under Print\_Batches Put all recipients named INSURED into BATCH2

This Batch\_Recip\_Def option follows the same syntax as the earlier examples, but shows how you can use the pipe symbol to place two segments on one line:

Batch\_Recip\_Def = true;"BATCH"|"5";COMPANY AGENT

Batch\_Recip\_Def = true;"BATCH2";INSURED

The last Batch\_Recip\_Def option tells the system to place all recipients named *COMPANY* and *AGENT* into the concatenated name *BATCH5.*

As shown earlier, you have to specify the batch name under Print\_Batches and the recipient name under RECIP\_NAMES.

See also [BatchByPageCount on page 45](#page-58-0) [BatchingByPageCountINI on page 47](#page-60-0) [PrintFormset on page 177](#page-190-0) [SetOutputFromExtrFile on page 203](#page-216-0) [Search Criteria on page 270](#page-283-0) [Using Condition Tables on page 476](#page-489-0) [Using the Record Dictionary on page 479](#page-492-0) [JDT Rules Reference on page 28](#page-41-0)

### **BUILDEXCLUDELIST**

Use this job level rule (level 1) to selectively exclude transactions from being processed in one- and two-step mode processing.

You must include this rule in the AFGJOB.JDT file because neither one- nor two-step mode executes the GenTran program which processes transactions during multi-step processing.

NOTE: You must define the transactions to be excluded in a file specified by the Exclude option in the Data control group. In addition, this rule does not remove excluded transactions from the extract file as would occur in multi-step processing.

#### Syntax ;BuildExcludeList;;;

Example Assume your master resource library has the following items defined. Your FSIUSER.INI file looks like this:

> < Data > Exclude = Exclude.dat

You have a file named JONES.DAT in DefLib. This file contains:

30,Jones

Your AFGJOB.JDT file looks like this:

```
<Base Rules>
;RulStandardJobProc;;;
;JobInit1;;;
;BuildMasterFormList;;4;
;BuildExcludeList;;;
…
<Base Form Set Rules>
;NoGenTrnTransactionProc;;;
```
…

#### Your extract file looks like this:

```
RG1001 HEADER CWNGCIS 030201 Roberts J
…
RG1002 HEADER CWNGCIS 030201 Brown T
…
RG1003 HEADER CWNGCIS 030201 Jones M 
…
RG1004 HEADER CWNGCIS 030201 Smiths K
…
RG1005 HEADER CWNGCIS 030201 Jones L
…
```
In this example the system processes all of the transactions except RG1003 and RG1005. These transactions are excluded because the search mask criteria (35,Jones) defined in the EXCLUDE.DAT file was found in both transactions.

# **BUILDFORMLIST**

Use this form set level rule (level 2) to load and initialize all forms that the processing of extract data could possibly produce.

NOTE: You can use the LoadFormsetFromArchive rule to replace the BuildFormList, LoadRcpTbl, and RunSetRcpTbl rules in the AFGJOB.JDT file.

Syntax ;BuildFormList;;;

There are no parameters for this rule.

This rule loads the entire form set into a master form set list and creates the duplicate list which is altered during processing. The system only creates the master form set list the first time it executes this rule. Subsequent calls to this rule delete the existing duplicate form set (in the working form set) and recreate it from the master form set list.

This rule makes sure the extract data exists and resets all form recipient copy counts to zero (0). It also loads the set recipient table data from file into a list. This file is defined in the SetRcpTb option in the Data control group.

NOTE: This rule erases the list of data from the SETRCPTB file.

- Example ;BuildFormList;;;
- See also [LoadFormsetFromArchive on page 151](#page-164-0)

[LoadRcpTbl on page 154](#page-167-0)

[RunSetRcpTbl on page 196](#page-209-0)

### **BUILDMASTERFORMLIST**

Use this job level rule (level 1) to load the FORM.DAT file into an internal linked list used by the GenData program.

You must include this rule in the AFGJOB.JDT file because the RunSetRcpTbl rule is dependent on the list this rule creates.

### Syntax ;BuildMasterFormList;;KeyCount;FORM.DAT

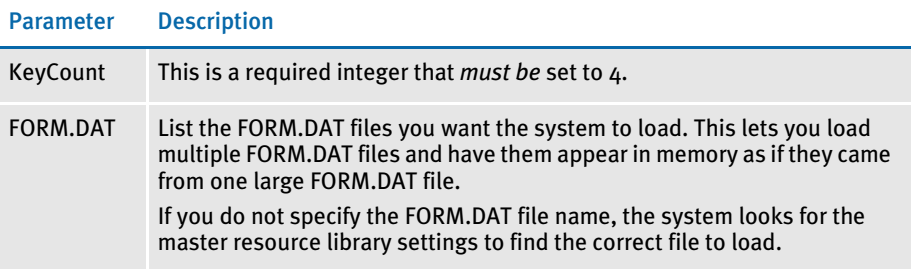

#### Example ;BuildMasterFormList;1;4;

The KeyCount parameter determines the number of items in the FORM.DAT line considered part of the form set key. The system organizes the form set list based on the number of items specified by the KeyCount parameter, minus one.

For example, the RPEX1 FORM.DAT file contains as its first two lines:

;SAMPCO;LB1;DEC PAGE;;R;;qsname|... ;SAMPCO;LB1;LETTER;;RD;;qsname|D...

This rule compares the lines to determine if an item is already in the list after finding the 4th (KeyCount) semicolon in each line and comparing up to the lesser position. These lines would be compared up to the following point:

;SAMPCO;LB1;DEC PAG; ;SAMPCO;LB1;LETTER;

NOTE: The KeyCount parameter should be *one more* than the number of keys in the FORM.DAT file to allow for the leading semicolon. Do not change the KeyCount parameter unless the library uses a different number of keys.

See also [RunSetRcpTbl on page 196](#page-209-0) [JDT Rules Reference on page 28](#page-41-0)

# **CHECKZEROFONTID**

Use this form set level (level 2) rule to see if the form set has any fields with a zero font ID. The rule will produce an error or warning for any fields it finds which have font IDs equal to zero. You can then correct the font ID problems and restart the processing cycle.

#### Syntax ;;CheckZeroFontID;;Message;

#### Parameter Description

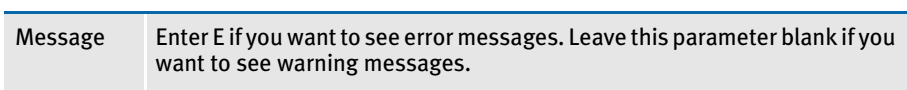

### Example This example produces error messages:

;CheckZeroFontID;;E;

This example produces warning messages:

;CheckZeroFontID;;;

The error or warning message includes information about the form, image, and field:

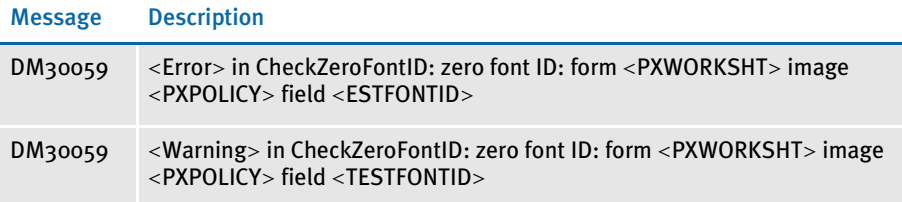

See also [JDT Rules Reference on page 28](#page-41-0)

### **CONVERTWIP**

Use this form set level (level 2) rule to see if the current transaction is assigned to the MANUAL.BCH file. If it is, the rule adds the record to WIP and unloads the contents of the POLFILE.DAT and NAFILE.DAT files into new files with unique names.

The system generates unique form set IDs using a globally unique identifier (GUID) for the new files. This helps to make sure form set IDs created for WIP records do not clash even if multiple applications are generating WIP records, such as if you had multiple IDS servers generating WIP.

You can then view these WIP records using Documaker Workstation or Print Preview, which is part of the Internet Document Server (IDS).

Using this rule eliminates the need to run the separate GenWIP process to transfer transactions into WIP.

NOTE: You must have separate licenses to run Documaker Workstation and IDS. Contact your sales representative for more information.

#### Syntax ;ConvertWIP;;;

#### Example ;ConvertWIP;2;;

The order in which you place the ConvertWIP rule is important. Place it in front of the PrintFormset, WriteOutput, and WriteNAFile rules, as shown here:

```
;NoGenTrnTransactionProc;2;required to combine GenTran/GenData;
;ConvertWIP;2;;
;PrintFormset;2;;
;WriteOutput;2;;
;WriteNAFile;2;;
```
The PrintFormset rule is required to combine the GenData and GenPrint processes into a single step.

See also [InitConvertWIP on page 139](#page-152-0)

# **CREATEGLBVAR**

Use this job level rule (level 1) to create a global variable which can be used by all code in the system. You specify the type and size of the variable. List all instances of this rule at the beginning of the AFGJOB.JDT file.

Syntax ;CreateGlbVar;;;

NOTE: This rule resets the global variable created during pre-processing.

### Example ;CreateGlbVar;;VARIABLENAME, VARTYPE, VARSIZE;

You can create each global variable as shown below. VARIABLENAME is an arbitrary name of the variable which will be created, VARTYPE is the type of variable to create, and VARSIZE is an optional size of the variable to create.

The variable types are:

- **SHORT**
- LONG
- DOUBLE
- FLOAT
- LONG DOUBLE
- CHAR\_ARRAY
- PVOID

The following example creates a character array of 20 bytes named MYCHARARRAY. Remember that the array should be large enough to include the null terminating character if it contains strings.

;CreateGLBVar;1;MYCHARARRAY,CHAR\_ARRAY,20;

The next example creates a variable named MYLONGVAR that is a LONG:

;CreateGlbVar;1;MYLONGVAR,LONG;

Notice that no size was included so the variable size will be a single long value.

# **CREATERECORDLIST**

Use this form set level rule (level 2) to copy the NA\_Offset and POL\_Offset into global variables.

This rule calculates page counts for each recipient and sends transactions to error, manual, and previously assigned (such as Braille) batches, as necessary. This rule also appends RCB comment records for all other transactions into a generic linked list of objects.

This rule writes out the recipient batch records for error, manual, and previously assigned batches.

NOTE: If the current record will be appended to the generic linked list of objects, this rule takes care of filling in a number of fields in the recipient batch record. These fields would normally be filled in by a call to the RULUpdateRecips function. The RULUpdateRecips function is inappropriate for page count batching, which is why the fields are filled in manually.

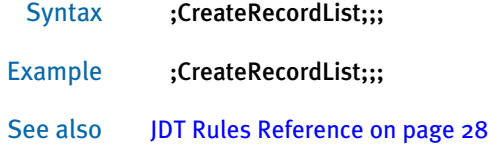

# **DELEXTRECORDS**

Use this form set level rule (level 2) to search the extract data list and delete all data records which match the search mask you specify.

For instance, you can use this rule to remove data records that are confidential, out of date, or should never be processed on the form.

To use this rule, you must add it to the AFGJOB.JDT file after the extract data is loaded but before the extract data is used for mapping or other purposes.

Syntax ;DelExtRecords;;;

Example This example deletes all extract records which contain the text *RECTYPE1* at offset 1, and *KEY1* at offset 50.

;DelExtRecords;;1,RECTYPE1,50,KEY1;

NOTE: Be sure that the search mask is specific enough to avoid deleting more records than intended.

# **DICTIONARY**

Use this job level rule (level 1) to terminate an XDB instance and free memory. You only include this rule if you also used the GlobalFld rule.

NOTE: For information on the Dictionary Editor, see the Docucreate User Guide.

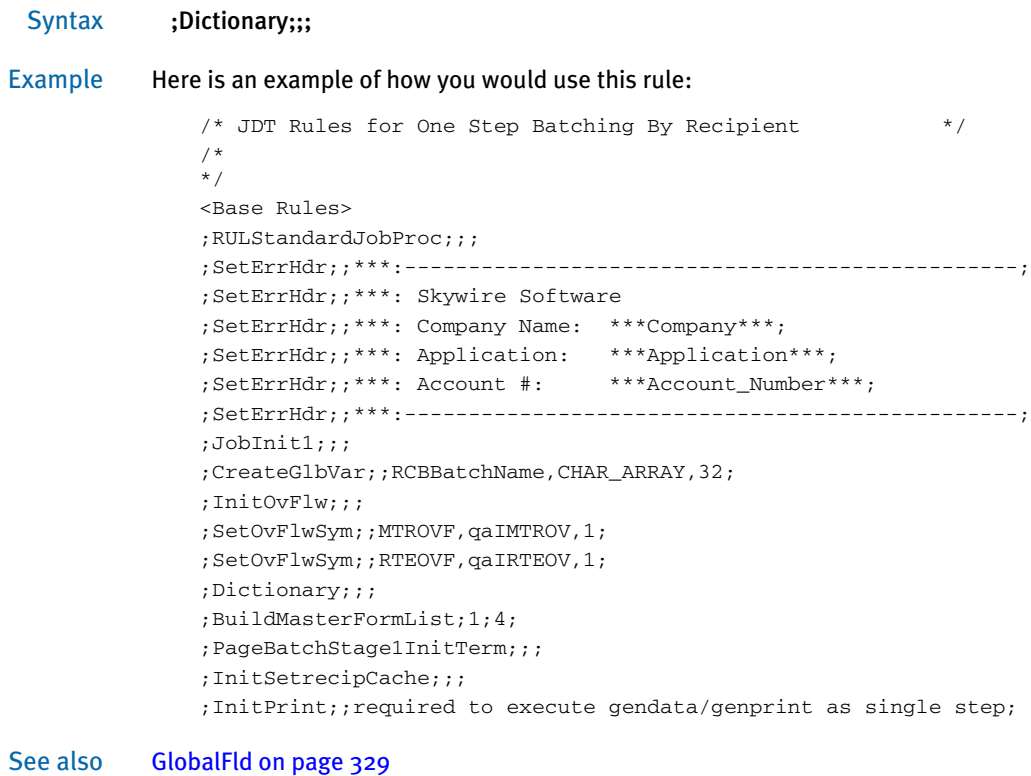

### **DOCUMENTEXPORT**

Use this form set (level 2) rule to write full NA and POL information as well as certain export field information. You can control how the export information the rule generates is formatted and you can specify which fields should be included.

Syntax ;DocumentExport;;;

### Defining Export Options

You use these options in the ImpExpCombined control group to control this rule:

```
< ImpExpCombined >
   File = 
   Path = 
   Ext =AppendedExport =
```
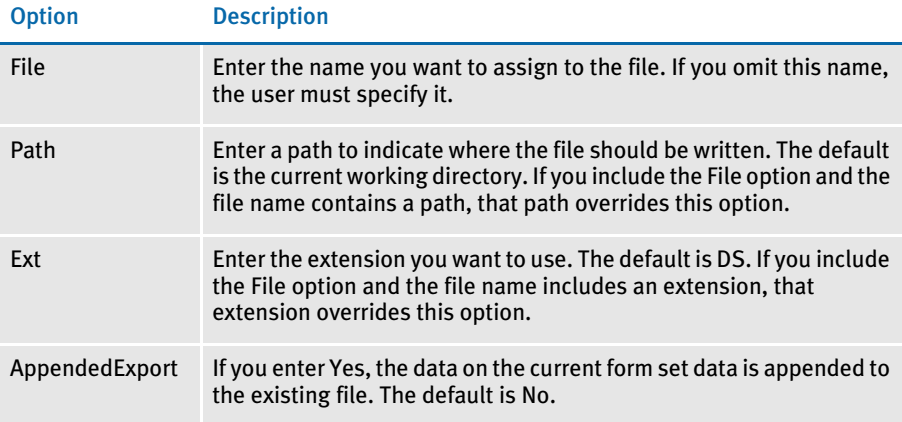

### Defining the Export Record

You must know the format of the record you intend to export. This includes having a list of all the fields that comprise the record and the lengths and formats of those fields.

If you omit fields from the ImpExpCombined control group, the export record will contain the information specified for the Trigger2WIP control group in the order it is listed. The default layout is a fixed record length. If the fields are omitted from both the ImpExpCombined and Trigger2WIP control groups, an error occurs.

Surround each field element within the export record with field separators. This helps input systems parse the field information. The default field separators are quotation marks ("), as shown here:

WIP = "data""data""data"

#### Fixed or variable record lengths

Fixed length records are always the same. In a fixed length record, all field data has a known (output) size that must be generated. Adding all the field lengths together, generally equals the fixed record length. (Remember to add two separator strings for each field to determine the actual length.)

Variable record length output typically means that some or all of the data element will not adhere to a fixed size.

With variable length records, you often need a marker that identifies where each field element begins and ends. These elements are typically constant —meaning each field begins and ends with the same value. This is the purpose of the field separator mentioned previously. The field separator defaults to a quotation mark ("), but you can specify any string of up to 39 characters.

Delimiting the fields is often necessary because the importing program needs to recognize where fields begin and end within the variable record. Although a fixed length record may not always require field separators, there is no harm caused by using them.

Listing the field source, length, and format Build a table with this information:

- Each field that will be contained within each record
- Any length requirements of the field data
- Any special formatting requirements for writing the data to the output record.

With a fixed length record layout, each field has a specific length. In variable length records, a field may have no specific length requirement or may have a minimum or a maximum length requirement or both. Note the length requirements for each field.

Finally, note any special formatting requirements for each field. When composing this information, keep in mind that the manner in which the data is formatted within the export record may be different that the export record requirement. This would include information such as the following:

- Should the data be left or right justified in the output?
- For date fields, what format should be used (such as Month/Day/Year or Year/ Month/Day)?
- For numeric data, should values include or not include commas, dollar signs, and so on?
- Should a decimal number be converted to integers (should 41.1 written as 41)?
- Should integers be written as decimals (41 becomes 41.00)?
- Is there constant or filler data that should be written for a given export record field that will not be derived from a form set field? For example, you might want to write a given value into all records for a certain field because the importing program requires such a value.

Defining the export fields and formats Once you have identified the fields that comprise the export record, you have to define these fields and the formats required to build the defined record layout.

The record layout for the record must be defined in the INI file, in this control group:

< ImpExpCombined >

For each field that should be exported to the export record line, you must include a line in the INI file. You may export as many fields as necessary. Each line must begin with the FIELD= statement and has the following syntax.

FIELD = GVM *Fieldname;formatstring*

You can omit the GVM Fieldname from any record location that must contain constant or filler information not derived from the actual export record. See [Format Specification](#page-99-0)  [Flags on page 86](#page-99-0) for more information.

The *formatstring* is optional. If you include it, be sure to precede it with a semicolon. Whatever occurs after the semicolon is used to modify the field data in a specific manner. You can use format string flags to increase or decrease the data to a predetermined size or convert the data from one value format to another.

If a named export field is not followed by the format string, the format is derived internally by querying the GVM definition and will yield a constant string length result.

Specifying the format If the output record area for a definition is a *filler* area — meaning that the output data is predetermined and not part of the export data — you can omit the field name. If you omit the field name in this manner, you must specify a format or nothing is written to the output record.

> Constant data is often used to write header or trailer information to variable length records to help the importing system recognize where the record begins and ends. Also, you can use this method to write additional characters or data between fields such as, for example, if you need to include a comma between each field data element of a variable length record. Here are some examples:

```
FIELD = Key1; 8-3.3sFIELD = ;FIELD = KeyID;%-10.10s
```
In the first case, the value from Key1 is formatted as three characters in the output data. This constant text value of a comma is written next, followed by 10 characters from KeyID. If you assume Key1 contains *BOB* and KeyID contains *123456789*, the result is as follows:

```
WIP = "BOB"", ""123456789 "
```
Notice that each field, whether constant or not, contains field separators. Also notice that the data for KeyID was padded to 10 characters even though the actual value only contained nine characters.

Converting dates Date format conversions are specified using the *D* as the first character. The *D* is followed by the input format specifier for the data, a semicolon, and the format specification for output. Here is an example:

FIELD=CREATETIME;DX;D4

This example names the field CREATETIME. The *D* following the semicolon tells the system to retrieve this field and convert it from the format defined as *X* into the output format, D4. *X* represents the hexadecimal character format. *D4* is a standard YYYYMMDD format without separators.

### Format Flags

If you are familiar with C programming, the data conversions provided with format flags will be familiar. Essentially, the printf function format definitions for %s, %f, and %d are supported with some limitations.

Remember that most export record data and other internal data is usually text. Therefore, to convert to a numerical format of %f or %d, the form set data must be deformatted internally and then converted into the required format.

The output written to the exported record is formatted as text. Here are some examples:

FIELD = DESC;%d

FIELD = ORIGUSER;%-32.32s FIELD = APPDATA;%8.2f

These examples use format flags. The first example retrieves the value of the field DESC (the description) then converts that value into an integer (losing any decimal portion it might have had) and outputs it as an integer value. If the data was not a number, the result is zero (0).

The second example writes exactly 32 characters for the value taken from ORIGUSER. If the field value does not contain 32 characters, it is padded with spaces. Note also the use of the dash (-) indicator. This tells the system to left justify the field. If you omit the dash, the system pads the data with spaces on the left, right justifying it.

The last example demonstrates a floating point output with two decimal places. The field value is converted into a floating point number. The system then applies the format you specify and rounds the value if it contained more than two decimal places.

### Defining the Export Record Header

The export record header occurs at the beginning of each export record output.

< ImpExpCombined > WIPHeader = WIP= Separator = "

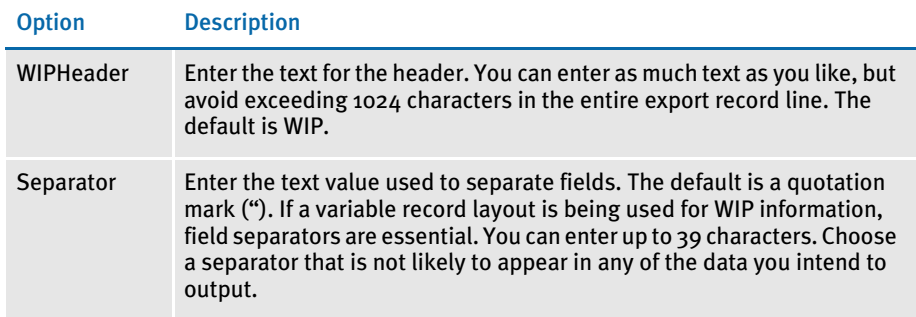

### Date Formats

- Standard date format You can enter dates in a variety of formats. The date format has three possible components or characters. The first character specifies the order of the date. The second character specifies the type of separator character for the date. The third character specifies the length of the year.
	- Date order The first character in the date format indicates the order of the date and whether the month should be numeric or alphabetic. The first character must be a digit from 1 to 9 or an alphabetic character. The default order is format 1. The following table lists your options:

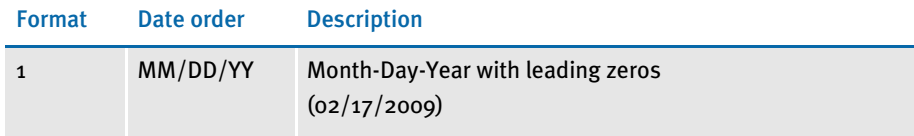

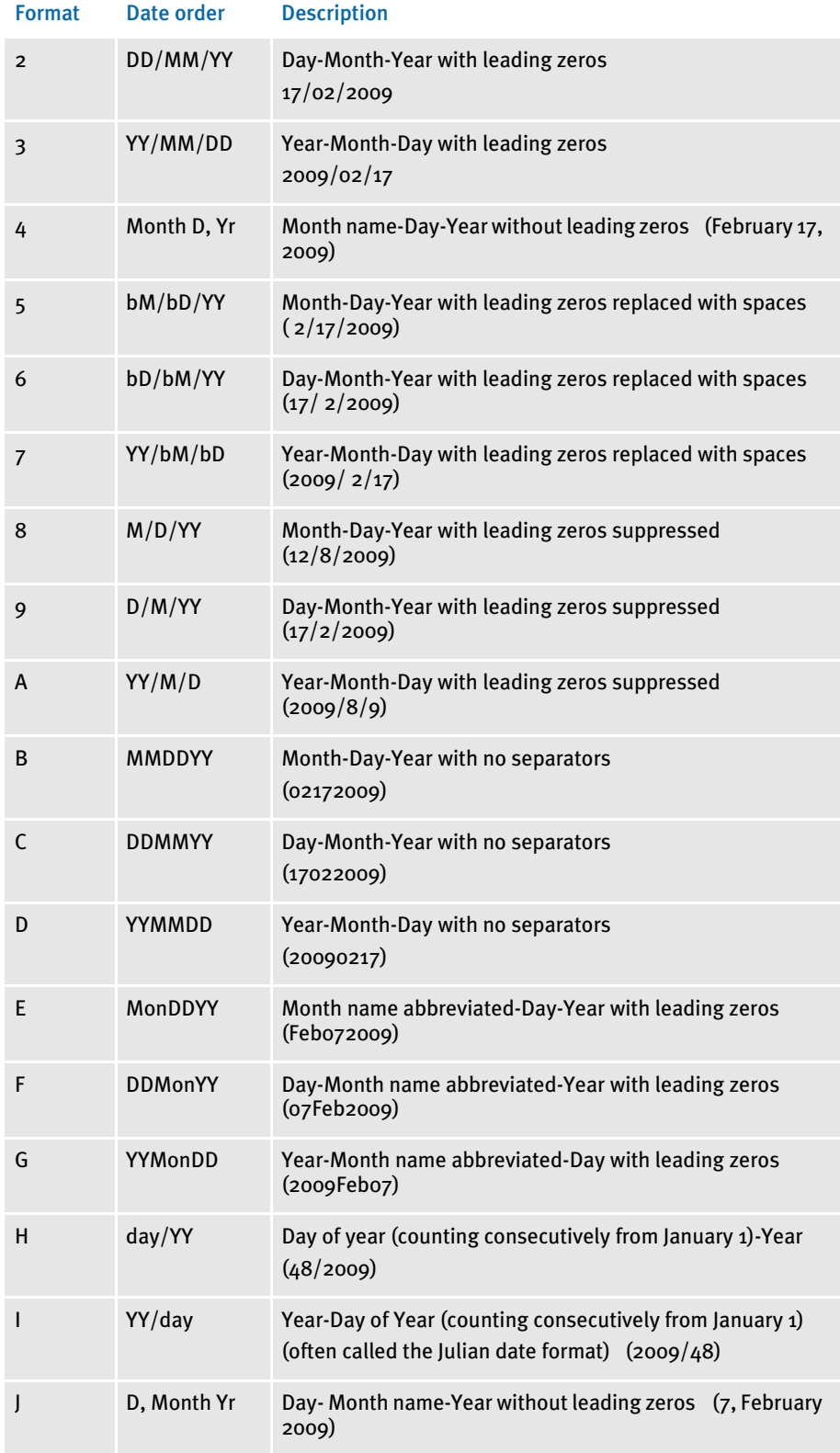

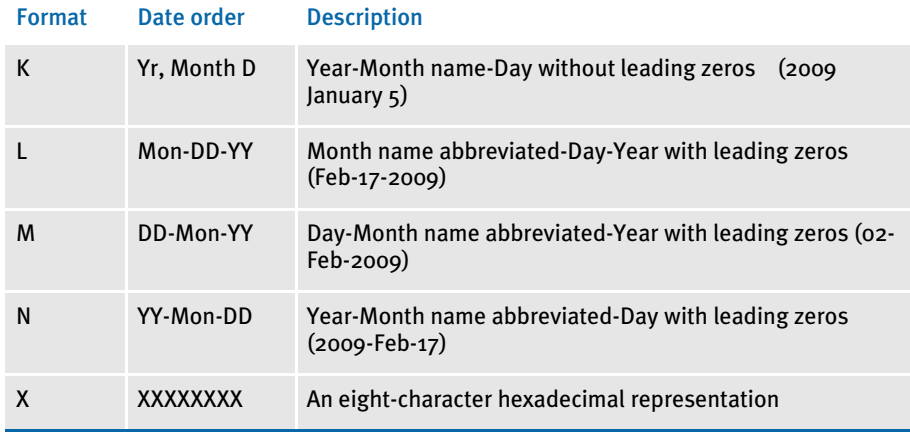

Separators The second character in the date format indicates the separator to use in the date. If you omit the separator character, the system includes a forward slash (/). You can choose from these separator characters:

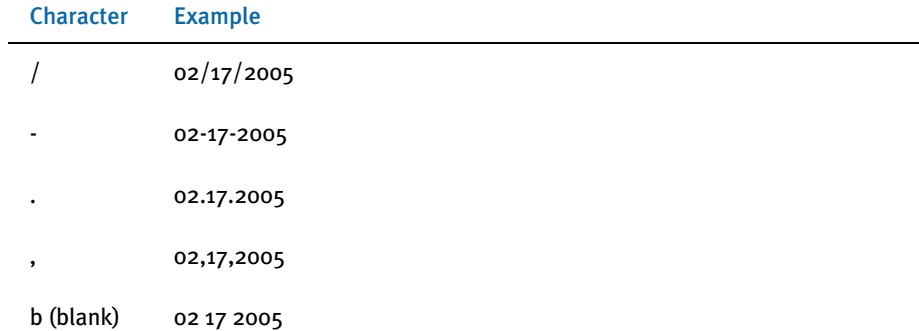

You specify the separator character by including it as the second character in the date format. For example, if you enter *5-*, you specify date format 5 with a dash as a separator character. The date appears as 02-17-2005. If you enter *5b*, you specify date format 5 with blanks or spaces as a separator. Your date appears as 02 17 2005.

Year length The third character in the date format specifies the year length. The year must appear as either two or four digits. Enter 2 for a two digit year or  $4$  for a four digit year.

> You can omit the year length character from a date format. If you do not specify the year length, the system uses the length of the original entry. For example, if you enter a date as 10/30/09 and do not specify a length, the system retains *05*. If you enter 10/30/ 2009, the system retains *2009*.

> If you enter *5-2*, you specify date format 5, a dash (-) as a separator character and a twodigit year. Your date appears as \_9-11-09. If you enter *5-4*, your date appears as \_9-11- 2009.

NOTE: If you do not enter a separator character the year length specification is the second digit in the date format. For example, if you enter *54*, you specify date format 5 and a four-digit year. Since the separator character is not specified the default character (/) applies. Your date appears as  $\frac{9}{11/2009}$ .

Avoid two-digit year representations. For example, if you enter 5/2, you specify date format 5 and a two-digit year. Your date appears as  $9/11/09$ .

### Freeform Formats

The format argument consists of one or more codes; each formatting code is preceded by a percent sign (%). Characters not prefixed with a percent sign copied unchanged to the output buffer. Any character following a percent sign is not recognized as a valid format code is copied unchanged to the destination. Therefore, you can enter %% to include the percent sign in the resulting output string.

You can use these format codes:

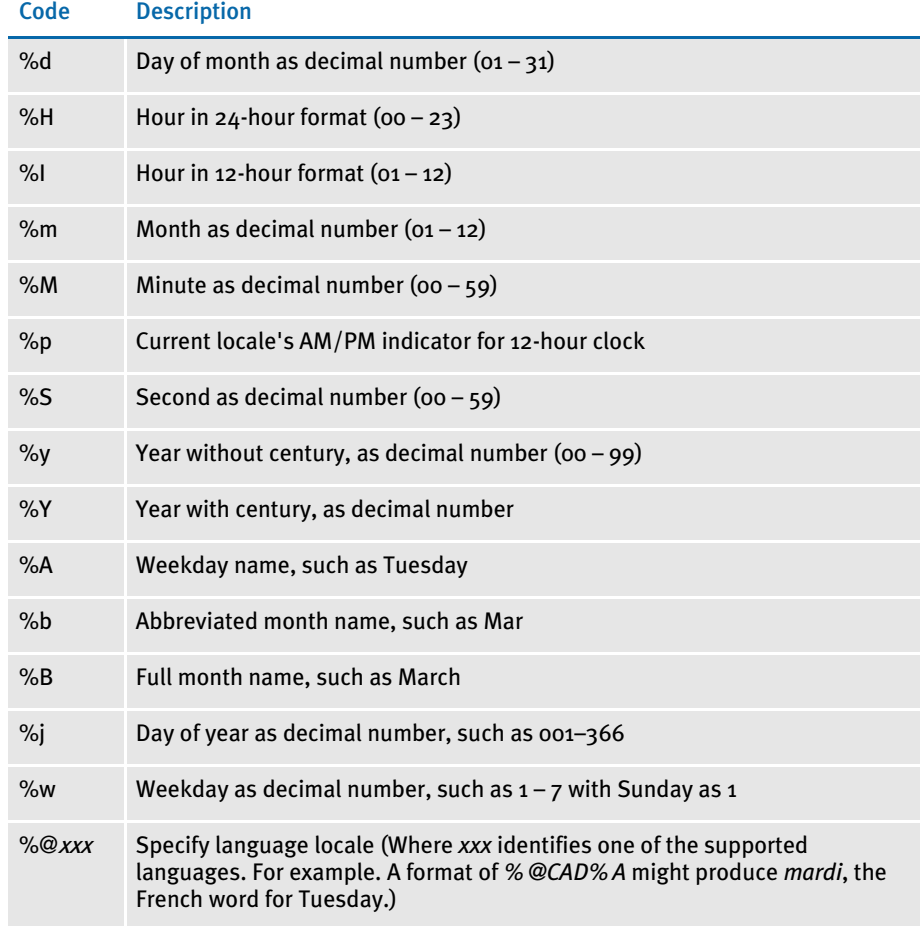

Here are some examples:

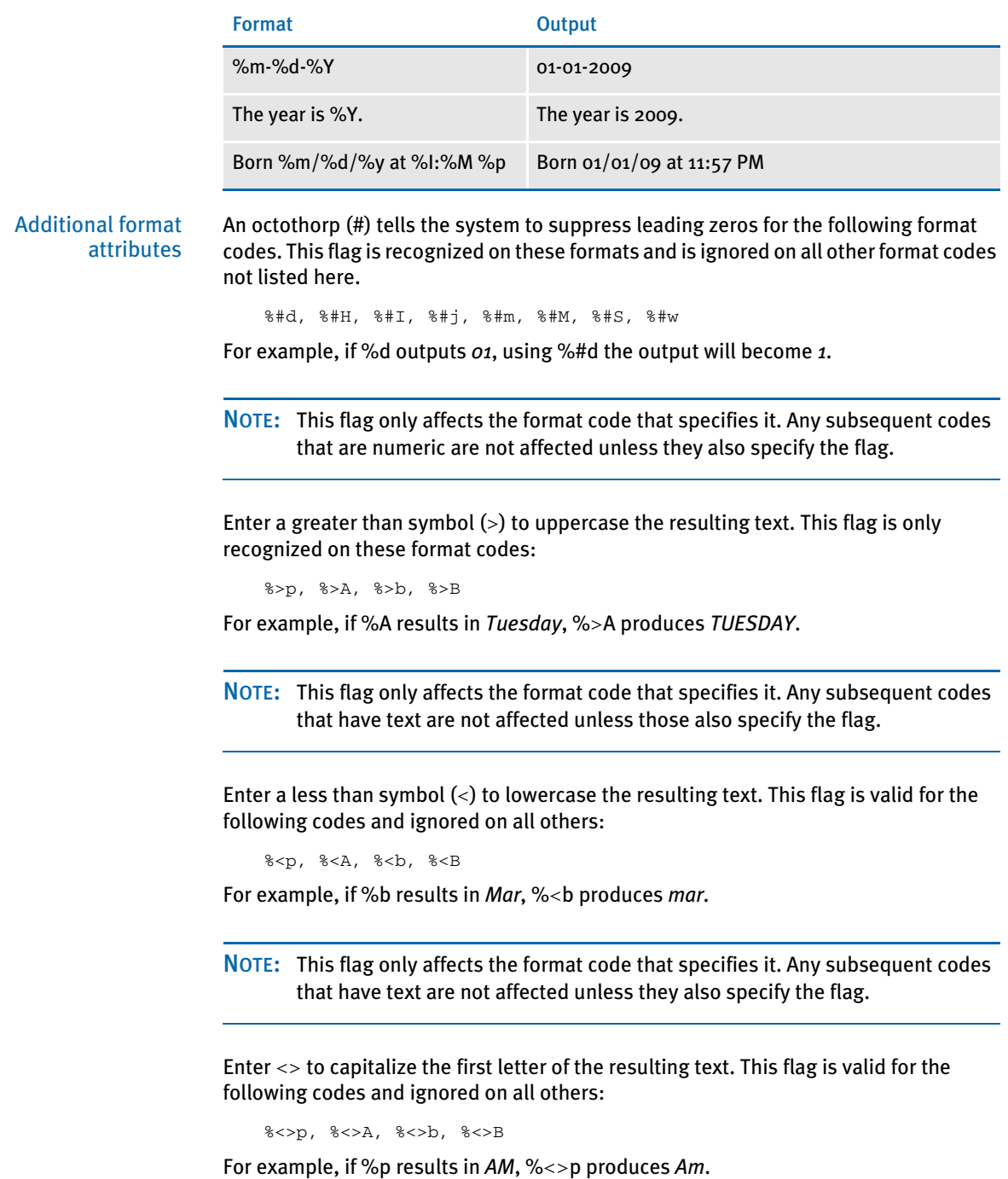

NOTE: This flag only affects the format code that specifies it. Any subsequent codes that have text are not affected unless they also specify the flag.

### Using Locale Information

When you use the %@xxx in the format string, the *xxx* represents a code that identifies one of our supported language locales.

Until a locale format code is encountered in the format string, the default locale (typically USD which is US English) is in effect. Once a locale format code is found, the locale specified remains in effect until another locale indicator is encountered.

For example: suppose the input date is 03-01-2009 (USD). This table shows the output from various formats:

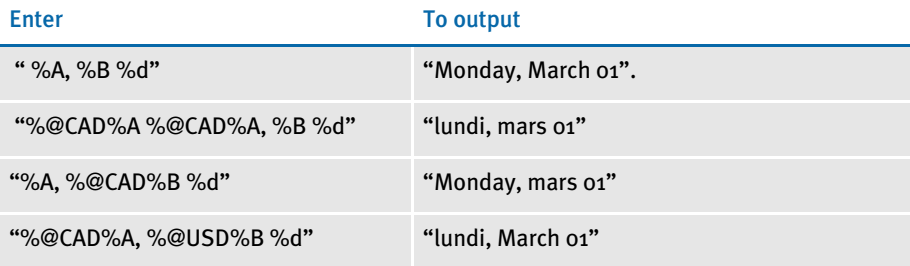

### <span id="page-99-0"></span>Format Specification Flags

The format specification, which consists of optional and required fields, is shown here:

```
%[Flags][Width][.Precision]Type
```
Each field of the format specification is a character or a number which specifies a format option. The simplest format specification contains only the percent sign and a type character, such as: *%s*. If a percent sign is followed by a character that has no meaning as a format field, that character is simply copied to the output. For example, to print a percent sign, enter *%%*.

The optional fields, which appear before the Type character, control other aspects of the formatting, as follows:

- Type Enter *s*, *f*, or *d* for this export function.
- Flags Use these flags to control justification of the output and the printing of signs, blanks, decimal points, and octal and hexadecimal prefixes. More than one flag can appear in a format specification.

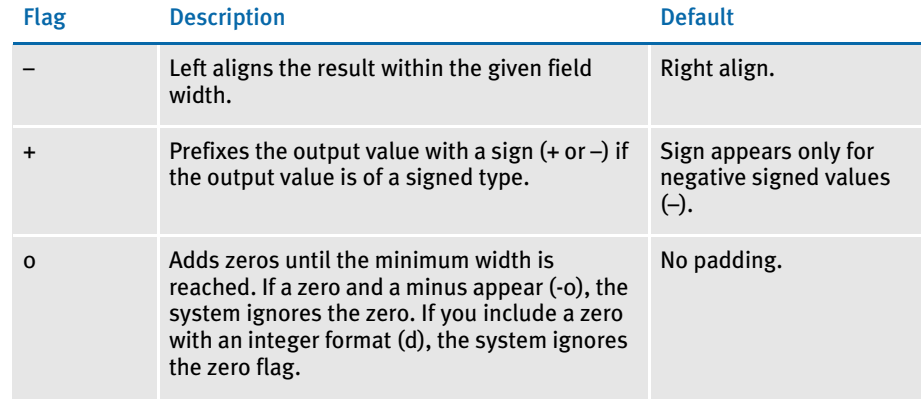

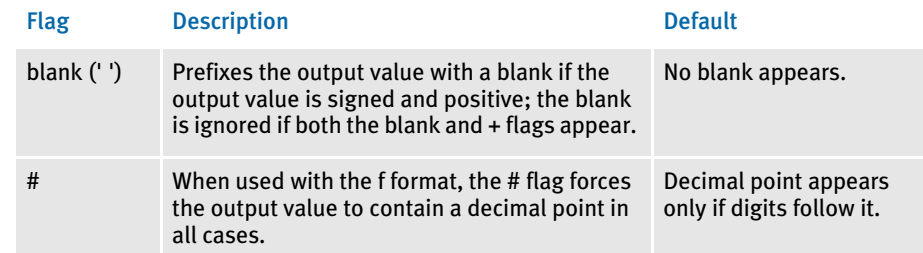

Width Here you can control the minimum number of characters printed. If the number of characters in the output value is less than the width you specify, the system adds blanks to the left or the right of the values — depending on whether the flag for left alignment is specified — until the minimum width is reached. If you prefix the width with a zero (0), the system adds zeros until the minimum width is reached (not useful for left-aligned numbers).

> Your entry for width never causes a value to be truncated. If the number of characters in the output value is greater than the width you specify, or if you omit the width, all characters of the value are printed (subject to the .Precision specification).

.Precision This optional number specifies the maximum number of characters printed for all or part of the output field, or the minimum number of digits printed for integer values.

> For format *s*, the precision specifies the maximum number of characters to print. Characters in excess of precision are not printed. Characters are printed until a null character is encountered.

For format *f*, the precision specifies the number of digits after the decimal point. If a decimal point appears, at least one digit appears before it. The value is rounded to the appropriate number of digits. The default precision is  $s$ ix  $(6)$ ; if the precision is zero  $(0)$ , or if a period (.) appears without a number following it, no decimal point is printed.

For format *d,* the precision specifies the minimum number of digits to be printed. If the number of digits in the argument is less than the precision value, the output value is padded on the left with zeros. The value is not truncated when the number of digits exceeds the precision. The default precision is one (1).

See also [JDT Rules Reference on page 28](#page-41-0)

# **DUMPEXTLIST**

Use this form set level rule (level 2) to dump the extract list to a file. The result provides information about the generic linked list of objects, such as its handles and the information contained in each element.

The file the system creates is a flat text file which shows only text values—binary data is written as spaces to preserve placement.

Syntax ;DumpExtList;;(Name);

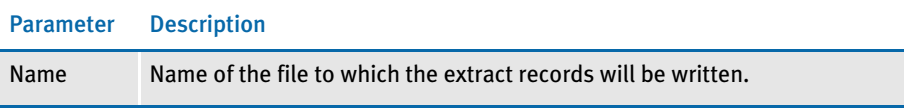

NOTE: Only use this rule for test purposes, so you can inspect the contents of the extract data list. The use of this rule slows processing in proportion to the size of the extract data list.

Example ;DumpExtList;;ExtrListDump.txt;

## **DUMPEXTRACTLISTTOFILE**

Use this form set level rule (level 2) to dump the extract list to a file. This rule is helpful if you are debugging and you want to see what is currently in the extract list.

#### Syntax ;DumpExtractListToFile;;(parameters);

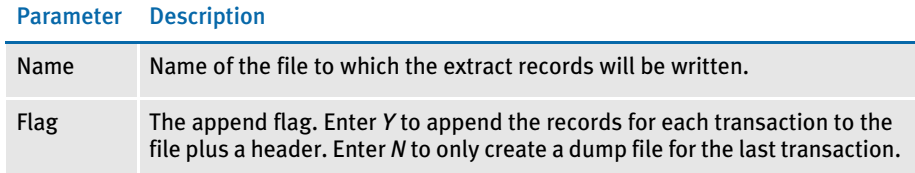

#### Example ;DumpExtractListToFile;;ExtrDump.txt,Y;

For each transaction in the extract file, the system appends to the EXTRDUMP.TXT file a transaction header plus the contents of each record in the transaction. Here is an example of this file:

```
*************************************************
==> Extract data for:
    TransactionId:<Patch399>
    GroupName1:<CWNG>
    GroupName2:<CIS>
    GroupName3:<>
    External Form Name:<>
    Transaction Type:<>
**************************************************
Patch399 HEADER CWNGCIS Patch # ...
Patch399 GVM1 Morris Sandra ...
…
…
**************************************************
==> Extract data for:
    TransactionId:<Patch400>
    GroupName1:<CWNG>
    GroupName2:<CIS>
    GroupName3:<>
    External Form Name:<>
    Transaction Type:<>
**************************************************
Patch400 HEADER CWNGCIS Patch # ...
Patch400 GVM1 Bob Jane ...
…
…
```
NOTE: The Y option can create a very large file depending on the size of the extract file.

# **ERRORHANDLER**

Use this job level (level 1) rule to send transactions to the manual batch when specified field errors occur. This lets normal processing continue if errors occur.

#### Syntax ;ErrorHandler;;;

Use the following INI option to identify the field errors which cause a transaction to be sent to the manual batch:

```
< Error2Manual >
    (CurrentError) = (NextError1),..,(NextErrorN),(M)
```
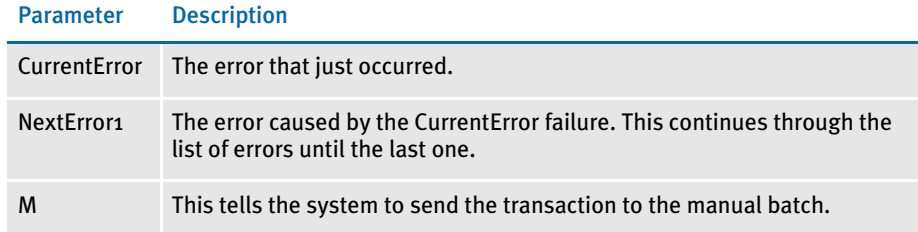

Errors Here is a sample set of error messages which would appear if a field error occurred:

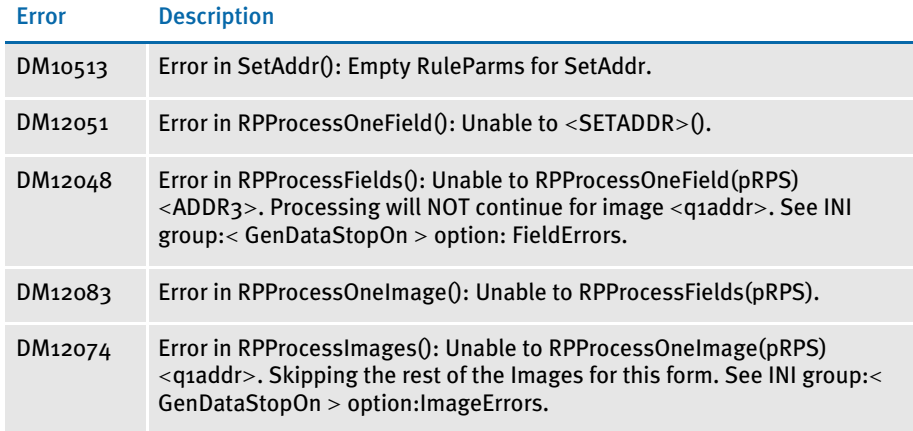

#### Example Here is an example of the FSISYS.INI file:

```
< Error2Manual >
   10513 = 12051, 12048, 12083, 12074
< GenDataStopOn >
   FieldErrors = No
```
Add this rule to the < Base Rules > section in the AFGJOB.JDT file:

;ErrorHandler;;;

If field error DM10513 occurs, it will cause these errors: DM12051, DM12048, DM1283, and DM12074. This function sends these transactions to the manual batch for userentry, continues processing, and then creates a blank field in the NAFILE.DAT file.

### Ext2GVM

Use this form set level rule (level 2) to add data from the extract list into previously defined global variables. To use the rule, you must add it to the AFGJOB.JDT file after the extract data is loaded.

You can also use this rule to get data into the NEWTRN.DAT file during GenData processing instead of using Trn\_Fields. To do this you define a field for the data to be mapped in the TRNDFDFL.DFD file and then use the Ext2GVM rule to map the data from extract file to the NEWTRN.DAT file.

#### Syntax ;Ext2GVM;;(parameters);

You can use these parameters with this rule:

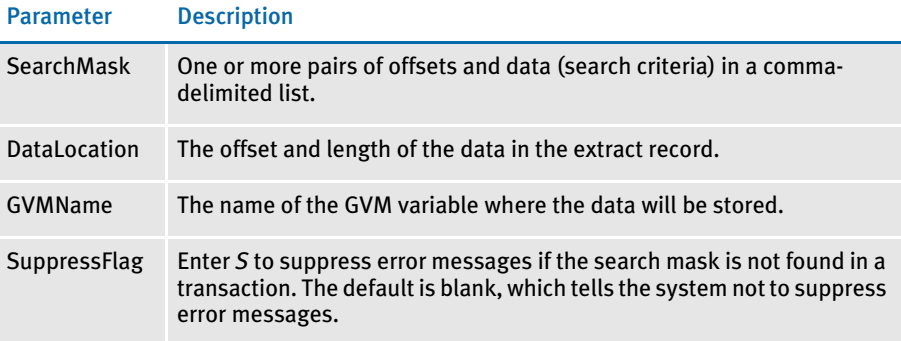

Example The following example locates the extract record that matches the search mask (1, D1) and moves the value found at position 21 for a length of 5 to the global variable TestVar. In addition, it suppresses the error messages if the search mask is not found in the transaction.

```
<Base Rules>
... ...
... ...
;CreateGlbVar;;TestVar,CHAR_ARRAY,5;
... ...
<Base Form Set Rules>
... ...
;Ext2GVM;;1,D1 21,5,TestVar,S;
... ...
```
#### See also [JDT Rules Reference on page 28](#page-41-0)

NOTE: Refer to the DAL Reference for information on these related DAL functions: GVM, HaveGVM, and SetGVM.

## **FILTERFORM**

Use this form set level (level 2) rule to remove all forms from a form set except those that match the filter criteria you specify.

See also ;FilterForm;;;

You can use these INI options with this rule:

< FilterForms > Form  $=$ FilterByForm =

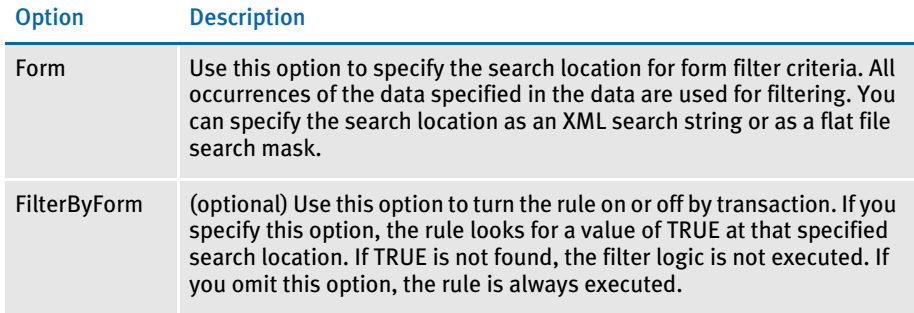

Here is an example of how you can use the Form option:

Form = 1, HEADER 20,8 (Offset, Match Offset, Length)

In the following example, assume you have this INI setting:

```
< FilterForm >
```
Form = !/transaction/PrintForm

And this transaction data:

<transaction>

… <PrintFrom>FormA</PrintForm> <PrintForm>FormB</PrintForm>

</transaction>

Only forms FormA and FormB will remain in the form set after the filtering process is complete.

#### Example Here is an example AFGJOB.JDT file:

```
/* JDT Rules for Single-Step Processing Batching By Recipient. */
<Base Rules>
;RULStandardJobProc;1;Always the first job level rule;
;JobInit1;1;;
;InitPrint;1;required to execute gendata/genprint in single step;
/* Every form set in this base uses these rules. */
<Base Form Set Rules>
;NoGenTrnTransactionProc;2;;
;LoadFormsetFromArchive;2;;
;PrintFormset;2;;
;WriteOutput;2;;
;WriteNaFile;2;;
```
;BatchingByRecipINI;2;; ;FilterForm;2;;  $/*$  Every image in this base uses these rules.  $*/$ <Base Image Rules> ;WIPImageProc;; /\* Every field in this base uses these rules. \*/ <Base Field Rules> ;RULWIPFieldProc;;

See also [FilterRecip on page 94](#page-107-0)

# <span id="page-107-0"></span>**FILTERRECIP**

Use this form set level (level 2) rule to remove all forms from a form set except those that match the recipient filter criteria you specify.

Syntax ;FilterRecip;;;

You can use these INI options with this rule:

< FilterRecip > Recip = FilterByRecip =

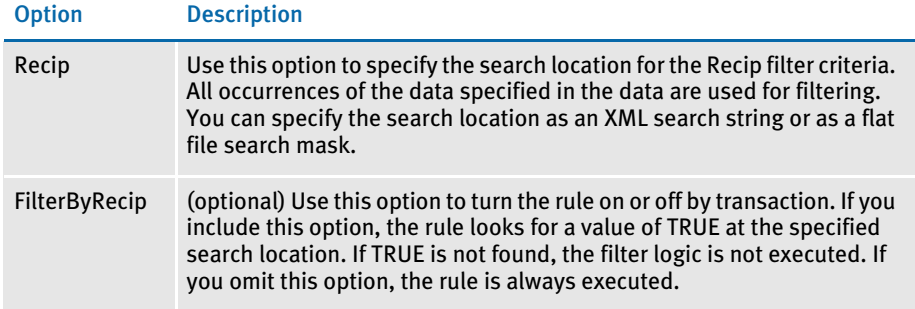

Here is an example of how you can use the Recip option:

Recip = 1,HEADER 20,8 (Offset,Match Offset,Length)

Filtering is performed using all data that matches the search criteria. Assume you have this INI setting:

```
< FilterRecip >
   Recip = !/transaction/PrintRecip
```
And this transaction data:

```
<transaction>
```
…

<PrintRecip>Insured</PrintRecip> <PrintRecip>Agent</PrintRecip> …

```
</transaction>
```
Only recipients Insured and Agent will remain in the form set after the filtering process is complete.

#### Example Here is an example AFGJOB.JDT file:

```
/* JDT Rules for Single-Step Processing Batching By Recipient. */
<Base Rules>
;RULStandardJobProc;1;Always the first job level rule;
;JobInit1;1;;
;InitPrint;1;required to execute gendata/genprint in single step;
/* Every form set in this base uses these rules. */
<Base Form Set Rules>
;NoGenTrnTransactionProc;2;;
;LoadFormsetFromArchive;2;;
;PrintFormset;2;;
;WriteOutput;2;;
```
```
;WriteNaFile;2;;
;BatchingByRecipINI;2;;
;FilterRecip;2;;
/* Every image in this base uses these rules. */
<Base Image Rules>
;WIPImageProc;;
/* Every field in this base uses these rules. */
<Base Field Rules>
;RULWIPFieldProc;;
```
### See also [FilterForm on page 92](#page-105-0)

## <span id="page-109-0"></span>**FORCENOIMAGES**

Place this rule in your AFGJOB.JDT file to bypass all image processing specified in the DDT file. This rule prevents any image level DDT rules from executing.

For instance, you could use this rule if the form set for each transaction is created and mapped by a higher level rule which removes the necessity for executing image or field level rules.

You can also use this rule in 2-up printing to return the msgNO\_MORE\_IMAGES message. There are no parameters for this rule.

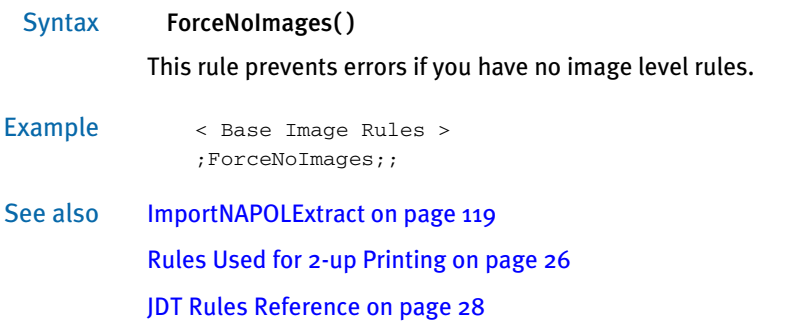

### **FORMDESCRIPTION**

Use this form set level (level 1) rule to write out a form or several forms, which contain descriptions of the other forms included in the form set. You can also specify a DAL script you want the system to execute to get the actual descriptions to use.

NOTE: This capability exists in Documaker Workstation. This rule provides the capability to Documaker Server.

#### Syntax ;FormDescription;;NoOverflow;

#### Parameter Description

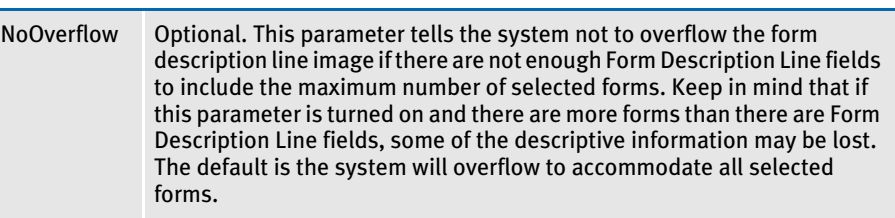

Keep in mind...

- Place this rule after the UpdatePOLFile rule if you are running in multi-step mode. For single- and two-step mode, place the rule after the PaginateAndPropagate rule.
- The names of Form Description Line variable fields must begin with *FORM DESC LINE*. You can include multiple lines of these fields on a form by varying the field's name, such as *FORM DESC LINE #002*, *FORM DESC LINE #003*, and so on.
- For each form in a form set (and optionally for each Key2 grouping), the system will assign to a Form Description Line field a text description of that form. Only one text description is assigned to each From Description Line field.
- Form description lines do not wrap the description to succeeding lines. If a text is longer than the field's representation, the text can extend beyond page boundaries or into undesirable areas. Make sure the Form Description Line fields can contain the longest description. Smaller fonts generally allow more characters per line.
- Any form can contain Form Description Line fields. You can place form description lines on separate forms. You can also place forms with these fields among other fields, logos, and so on.
- The placement of the form in the FORM.DAT file is important. Only those forms placed after the first form which contains a FORM DESC LINE field will be included in the listed forms. Please note the first form, which contains the form description lines, *is not* included in the list.
- INI options You can use these INI options to tell the system how to represent form group lines on form description lines.
	- < FormDescTable > IncludeKey2 = No  $BoldKey2 = No$

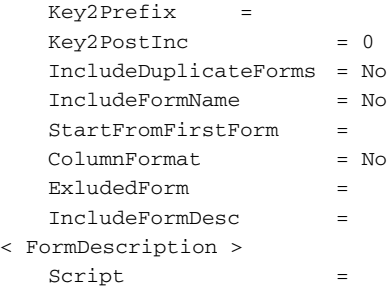

### Option Description

### FormDescTable control group

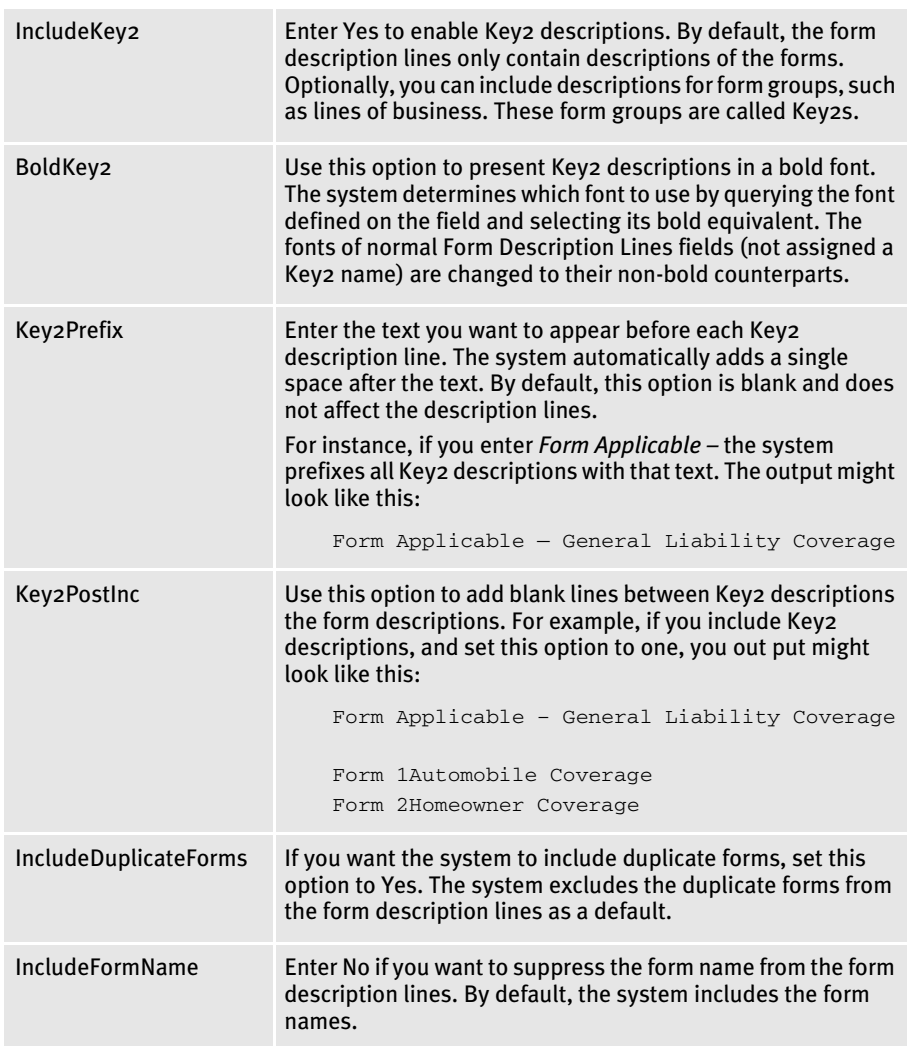

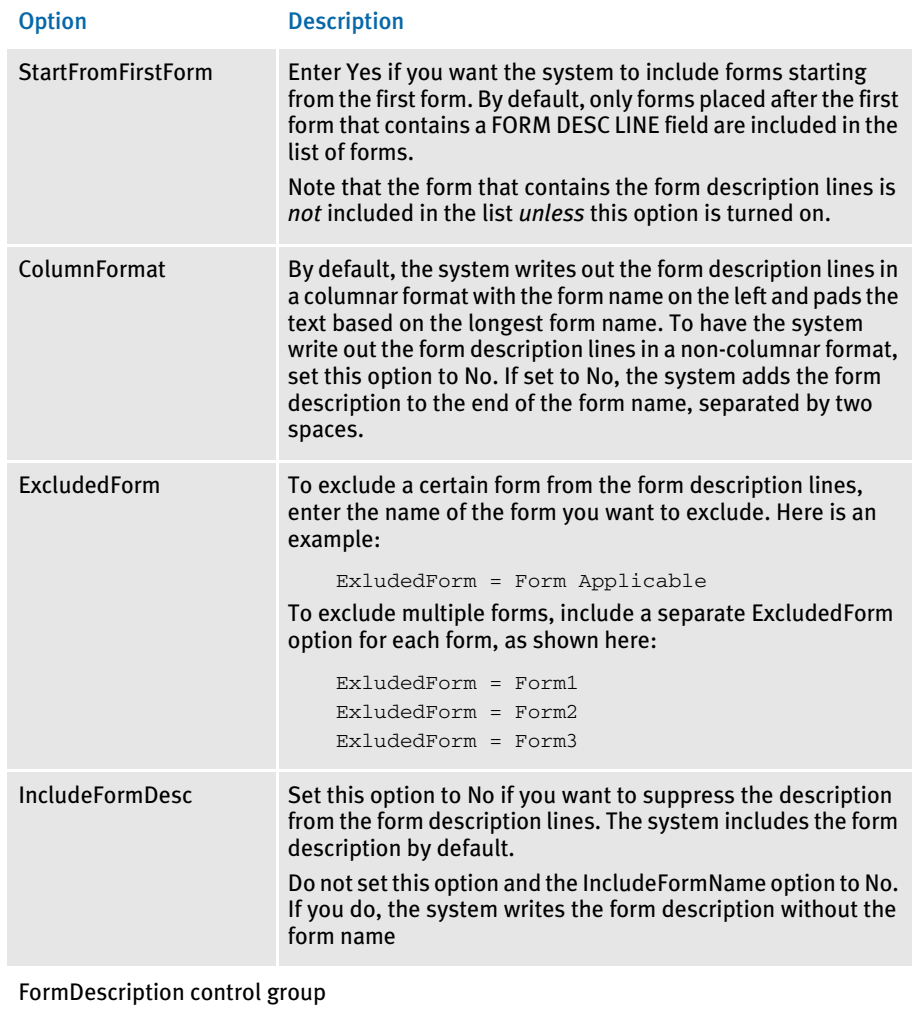

Script The name of DAL script you want the system to execute.

Example This example shows how you can call a DAL script to customize the description placed in the Form Description Line fields. To use this functionality, make sure you have the Script option set up in the FormDescription control group:

```
< FormDescription >
   Script = AddDate.DAL
```
Now suppose you want to add *(11/03)* to the end of each description line. You would set up the Script option to call the DAL script that contains the logic to do so. Here is an example of the DAL script:

```
FName = FormName( )
FDesc = FormDesc( )
return(FName & " " & FDesc & " (11/03)");
```
Below is an example of the description lines generated *without* calling DAL script.

DEC PageCommon Policy Declarations END PageEndorsement Page CG DECGeneral Liability Declarations

Here is an example of the output when you call the DAL script:

DEC PageCommon Policy Declarations (11/03) END PageEndorsement Page (11/03) CG DECGeneral Liability Declarations (11/03)

See also [PaginateAndPropagate on page 169](#page-182-0)

[UpdatePOLFile on page 216](#page-229-0)

### <span id="page-114-0"></span>**GETCO**

Use this form set level rule (level 2) to get the company code (Key1 field) from the extract data, and get its equivalent value from the INI file for use by the system.

### Syntax ;GetCo;;;

This rule gets the company code (Key1 field) from the extract data using the GetRecord search criteria specified in the data field. This rule also sets the company—stored in the master transaction set—to the value defined in the INI file. In the INI file, this value is stored in the Key1Table control group under the option name which equals the value returned by GetRecord.

#### Example ;GetCo;;17,PMSP0200 125,3;

In this example, the system searches the extract data for the first record that meets the GetRecord search criteria of having PMSP0200 at offset 17. From this record, the system extracts three characters at position 125, and uses those characters to look up the company in the INI file. It is this equivalent value from the INI file that should be used in files such as the form set definition file, as well as the set recipient table file.

These files are defined in the Data control group with the names FORMDAT and SETRCPTB respectively. For example, if the three characters at position 125 were ABC, the associated line in the Key1Table control group would look something like:

< Key1Table > ABC = THE ABC FRUIT COMPANY

See also [GetLOB on page 102](#page-115-0)

[Search Criteria on page 270](#page-283-0)

# <span id="page-115-0"></span>**GETLOB**

Use this form set level rule (level 2) to get the line of business (from the Key2 field) code from the extract data, and to get its equivalent value from the INI file for use by the system.

Syntax ;GetLOB;;;

This rule gets the line of business (Key2 field) code from the extract data using the GetRecord search criteria specified in the data field. This rule also sets the line of business—stored in the master transaction set—to the value defined in the INI file. In the INI file, this value is stored in the Key2Table control group under the option name which equals the value returned by GetRecord.

### Example ;GetLOB;;17,PMSP0200 100,3;

In this example the system searches the extract data for the first record which meets the GetRecord search criteria of having PMSP0200 at offset 17. From this record, the system extracts three characters at position 100, and uses those characters to look up the line of business in the INI file. It is this value in the FSISYS.INI file which should be used in files such as the FORM.DAT file, as well as the set recipient table.

These files are defined in the Data control group with the names FORMDAT and SETRCPTB respectively. For example, if in the FSISYS.INI file the three characters at position 100 were CFR, the associated line in the Key2Table control group would look something like:

```
< Key2Table >
   CFR = COMMERCIAL FIRE
```
See also [GetCo on page 101](#page-114-0)

[Search Criteria on page 270](#page-283-0) [JDT Rules Reference on page 28](#page-41-0)

# **GETRCBREC**

Use this form set (level 2) level rule to set the current recipient batch file. This rule initializes the current recipient batch file, if necessary.

This rule also sets the first printer for the current batch to be the current printer and retrieves the next record from the current recipient batch file.

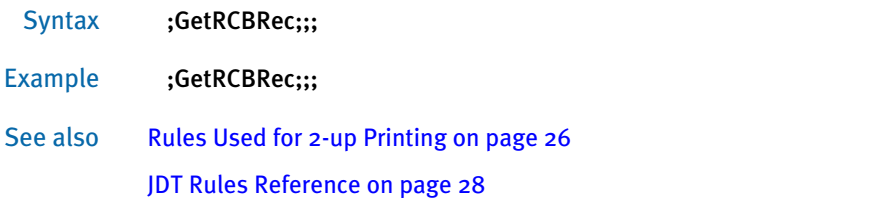

## **GETRUNDATE**

Use this form set level (level 2) rule when there is no value in the transaction extract lines that can be used as the run date. This rule gets the current date and treats it as the run date. It then reformats the date based on the format you specify in the format mask.

The rule assumes the GVM variable *RunDate* is the name of the variable where the date is stored. The RunDate variable is created if it does not exist. GVM variables are automatically created from the fields defined in your TRNDFDFL.DFD file, or by using the rule that explicitly creates GVM variables. If you omit the variable from being created in one of these methods, this rule creates it for you.

#### Syntax ;GetRunDate;;;

The parameters you can include are the various date formats supported by FmtDate rule. The default format is D4 (YYYYMMDD).

NOTE: There are two types of format masks, pre-defined types 1-9 and A-Q and userdefined format arguments. If the pre-defined formats meet your needs, use them, otherwise, create a user-defined format. For information on using predefined format types, see [Using Pre-defined Date Formats on page 258.](#page-271-0)

User-defined format arguments consist of one or more codes, each preceded by a percent sign (%). For more information on user-defined format masks, see [Setting Up Format Arguments on page 263](#page-276-0).

There is no limit to the length of the mask you create.

On success, msgSUCCESS is returned. If the system encounters a fatal error, msgFAIL is returned.

#### Example Here are some examples:

;GetRunDate;;J;

If the system date is 20060217, the date format returned will be *17 February, 2006*.

;GetRunDate;;;

If the system date is 20060217, the date format returned will be *20060217*.

;GetRunDate;;;

If the system date is 2-17-2006, the date format returned will be *20060217*.

;GetRunDate;;J;

If the system date is 2-17-2006, the date format returned will be *17 February, 2006*.

See also [FmtDate on page 326](#page-339-0)

### GVM2GVM

Use this form set level (level 2) rule to copy the data from one GVM variable to another GVM variable. You specify the two variables are using INI options, as shown in this example:

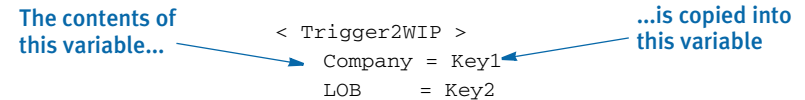

Syntax ;GVM2GVM;;ControlGroup;

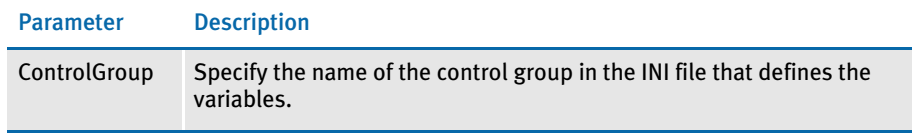

NOTE: Although this rule was created for use with GenData WIP Transaction Processing, you can also use it to map a group of GVM variables from one name to another name.

For GenData WIP Transaction Processing, this rule copies GVM data from the WIP.DBF file into GVM variables for GenData execution. You define the GVM variables in the Trigger2WIP control group.

Assume the FSISYS.INI or FSIUSER.INI file has these options:

< Trigger2WIP > Company = Key1  $LOB = Key2$ 

#### Example Here is an example:

;GVM2GVM;;Trigger2WIP;

This example copies the contents of the Key1 and Key2 GVM variables found in the WIP.DBF file into the GenData Company and LOB GVM variables.

See also [MergeWIP on page 159](#page-172-0)

[WIPFieldProc on page 220](#page-233-0)

[WIPImageProc on page 221](#page-234-0)

[WIPTransactions on page 222](#page-235-0)

[GenData WIP Transaction Processing on page 9](#page-22-0)

## **IFRECIPUSED**

Use this form set level rule (level 2) to place a form set in a recipient batch if the recipient name matches the one you specify with this rule. For instance, if the form is triggered and the recipients are set to receive a copy of those images, a copy of the images that make up the form are copied to the specified batches.

Syntax ;IfRecipUsed;;;

Example ;IfRecipUsed;;BATCH1=INSURED;

If the recipient name placed in the data area (such as INSURED) is used in this form set, the system assigns this form set to the recipient batch named in the data area (such as BATCH<sub>1</sub>).

You can place multiple AssignToBatch rules in the AFGJOB.JDT file. All that return true will be placed in the appropriate recipient batch. You can assign several recipients to a single batch. This is useful if the recipients receive very few forms or you only want to manage a small number of batch files.

You must place this rule in the AFGJOB.JDT file before the BuildFormList rule.

NOTE: Powertyping takes precedence over all AssignToBatch assignments, and errors take precedence over powertyping.

See also [AssignToBatch on page 43](#page-56-0) [BuildFormList on page 70](#page-83-0) [SetOutputFromExtrFile on page 203](#page-216-0) [JDT Rules Reference on page 28](#page-41-0)

### ImageMapImportData

Use this form set level (level 2) rule with the ImportFile or ImportExtract rule to map the data you are importing. You can also use this rule with any other rule, such as a custom rule, that fills in field dictionary values (like the standard V2 import methods).

Normally, when you use this type of import, you would replace the NoOpFunc rule to do mapping via the DDT files, or you would use the MapFromImportData rule on each field in the DDT file.

If, however, you have two environments — one that does imports and one that does regular batch processing — you may not want to maintain two sets of DDT files. Therefore, you could use this rule if you do not plan to execute any field level rules.

#### Syntax ;ImageMapImportData;;;

This rule loads the image and tries to get the data dictionary value of each field created during the import. If you do not want the field level rules to execute in the DDT file, use the JDT rule that skips field processing. Here is an example:

```
<Base Image Rules>
   ;StandardImageProc;3;;
   ;ImageMapImportData;3;;
<Base Field Rules>
   ;WIPFieldProc;4;No field processing;
```

```
NOTE: While the assumption is that you use this rule when you want to skip normal 
        field processing within the DDT files, there is no requirement that you do so. If 
        you omit the WIPFieldProc rule, the DDT field level rules will execute. 
        Depending on the rules you have assigned to your fields, this may cause 
        errors, or may override the data that was actually imported.
```
Standard data importing can supply field data at various levels, such as: form set global, form global, and image local.

Each occurrence of a field with the same name and declared using the form set global scope will normally have the same value. Form global scope applies to similarly defined fields only within a given form. Image local scope means the field is specific to that image.

Import files sometimes specify all field data at the image level and do not separate out form set or form global data. This rule first tries to get each field's data at the dictionary scope level defined in the FAP file. If a form set or form global value cannot be found for a field, a second search is done at the image level.

NOTE: This approach supports both types of import files  $-$  those that specify all data at the image level and those that separate out data at the appropriately defined scope levels.

See also [ImportExtract on page 109](#page-122-0) [ImportFile on page 114](#page-127-0)

[WIPFieldProc on page 220](#page-233-0) [MapFromImportData on page 364](#page-377-0) [NoOpFunc on page 401](#page-414-0) [JDT Rules Reference on page 28](#page-41-0)

### <span id="page-122-0"></span>**IMPORTEXTRACT**

Use this form set level rule (level 2) to import an extract file into GenData that is comprised of:

• Typical transactions in an extract file which have one or more Documaker Workstation export files embedded in each transaction. This illustration shows transactions with embedded export files:

```
Transaction 1
    <record1, field1>, <field 2>, <field 3>, <field4>, <field5>
    <record2, field1>, <field 2>, <field 3>, <field4>, <field5>
Export file 1 containing data associated with transaction 1.
Transaction 1 (continued
    <record3, field1>, <field 2>, <field 3>, <field4>, <field5>
    <record4, field1>, <field 2>, <field 3>, <field4>, <field5>
Transaction 2
    <record1, field1>, <field 2>, <field 3>, <field4>, <field5>
    <record2, field1>, <field 2>, <field 3>, <field4>, <field5>
Export file 2 containing data associated with transaction 2.
Transaction 2 (continued
    <record3, field1>, <field 2>, <field 3>, <field4>, <field5>
    <record4, field1>, <field 2>, <field 3>, <field4>, <field5>
```
• One or more appended Documaker Workstation export files. This illustration shows an extract file comprised of export files appended to one another:

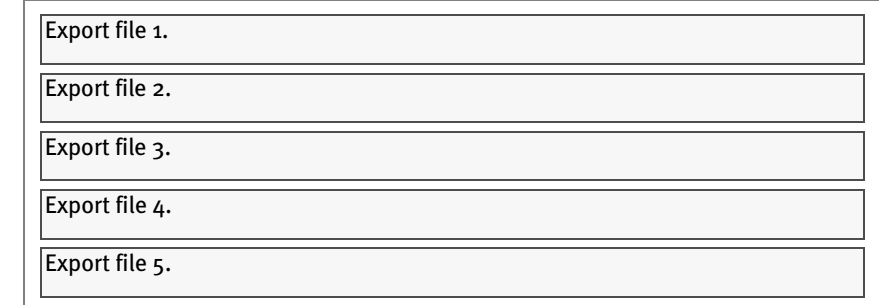

#### Syntax ;ImportExtract;;;

Although there are no parameters for this rule. Keep in mind:

- Specify the extract file name to be imported via the Data control group using the ExtrFile option.
- In the Trn\_File control group, set MaxExtRecLen option to the length of the longest record in extract file.
- Only use the SearchMask option in the ExtractKeyField control group; do not use the Key option.
- To create minimum information, such as Key1, Key2, Key ID, and so on, in the TRNFILE.DAT file for each transaction, you must define for each information item, the field name, offset, and length in the Trn\_Fields control group. This definition associates the option fields in the Trn\_Fields control group to the corresponding entries in the transaction DFD file (TRNDFDFL.DFD).
- For each field that comprises an image (whose data comes from the export data), you must create or have a DDT record whose field rule is set to one of the following field rules
	- MapFromImportData
	- NoOpFunc

If you use the NoOpFunc rule for any field rule associated with the export data, you must insert the ReplaceNoOpFunc rule in the <Base Rules> section of the AFGJOB.JDT file.

- You must place the ImportExtract rule in the <Base Form Set Rules> section of the AFGJOB.JDT file after the BuildFormList rule or any custom rule that creates a form set.
- If the import extract file consists of only Documaker Workstation export files; *do not* include the LoadRcpTbl and RunSetRcpTbl or GetCo and GetLOB rules in your AFGJOB.JDT file.
- If the import extract file is comprised of normal transaction data records plus one or more embedded Documaker Workstation export files; you *must* include the LoadRcpTbl and RunSetRcpTbl or GetCo and GetLOB rules in your AFGJOB.JDT file.

Example Here are some examples which show how this rule works:

Extract file made up of transactions with embedded export files In this example, the extract file is made up of normal transactions with embedded export files. This example imports information from an extract file named IMPORT.DAT which is comprised of typical transactions and embedded export files. Using this information, the system creates GenData files which are input to GenPrint. The GenPrint program then creates the print output files. Keep in mind:

- The ReplaceNoOpFunc rule is not required in the AFGJOB.JDT file because no fields in the sample DDT file use the NoOpFunc rule
- The options in the Trn\_Fields control group are based on items in the transaction data
- The LoadRcpTbl and RunSetRcpTbl rules are required to load and run the recipient table

#### Here is a sample extract file:

```
SCO1234567HEADERREC00000030198 SCOM1FP WAT1I1B119990223 804-
345-87…
SCO1234567FRMLSTREC0000010110 SCO FP T1 89999987 
                        041598… SCO1234567PRODNMREC00000David Miller 
000666666600000444... 
SCO1234567PRODADREC00000100 Main Street, Suite 1200 Miami, 
FL 30202…
…
;SAMPCO;LB1;EXPORT FILE # 1;NB;P ;associated w Transaction # 1;
\NA=\;SAMPCO;LB1;LETTER2;
\NA=q1snam\
\NA=q1fl2a\
DATE\October 12, 2000
LESSEE_NAME\Morris Sander
LESSEE_addr\3200 Windy Hill Road
LESSEE_city\Atlanta, GA 30339
\NA=q1b302\\NA=q1ba36\
\NA=q1ba32\
\NA=q1sal1\
SCO1234567COVERGREC00000SPC 25000 250 Coverage Item 2… 
SCO1234567GENRALREC000001 1 3 1 0 
Liability1Liability2Liability3Libility4 … 
…
;SAMPCO;LB1;EXPORT FILE # 2;NB;P ;associated w Transaction # 1;
\NA=\;SAMPCO;LB1;CHARTS;
\NA=q1cht\
…
SCO999567HEADERREC00000030198 SCOM1FP WAT1I1B119990223 804-
345-87…
SCO9994567FRMLSTREC0000010110 SCO FP T1 89999987 
041598…
```
#### Here is a sample DDT file:

…

```
<Image Field Rules Override>
;0;0;Date;0;0;Date;0;25;; MapFromImportData;;N;N;N;…
;0;0;Lessee_Name;0;9;Lessee_Name;0;25;; MapFromImportData;;N;N;N;…
;0;0;Lessee_addr;0;25;Lessee_addr;0;25;; MapFromImportData;;N;N;N;…
;0;0;Lessee_city;0;25;Lessee_city;0;25;; MapFromImportData;;N;N;N;…
```
#### Here is a sample AFGJOB.JDT file:

```
<Base Rules>
…
/* Every form set in this base uses these rules. */
<Base Form Set Rules>
;NoGenTrnTransactionProc;;;
;ResetOvFlw;;;
;BuildFormList;;;
;ImportExtract;;; 
;LoadRcpTbl;;;
;RunSetRcpTbl;;;
…
```
#### Here is a sample INI file:

```
< Data >
  ExtrFile = Import.dat
< ExtractKeyField >
  SearchMask = 1, SCO
< Trn_Fields >
  Key1 = 1, 3, NKey2 = 40, 2, NKeyID = 4, 7, N< Trn_File >
  BinaryExt = N
  MaxExtRecLen = 120
```
Extract file made up of appended export files In this example, the extract file is made up of one or more appended export files. This example imports information from an extract file named IMPORT.DAT which is comprised of one or more appended export files. Using that information, the system then creates GenData files which are input to GenPrint. The GenPrint program then creates the print output files. Keep in mind:

- The ReplaceNoOpFunc rule is required in the AFGJOB.JDT file because one of the fields in the sample DDT uses the NoOpFunc rule
- The options in the Trn\_Fields control group are based on items in the export data
- The LoadRcpTbl and RunSetRcpTbl rules not required

Here is a sample extract file:

```
;CWNG;CIS;1;NB;Export File # 1 ;;
\NA=\;CWNG;CIS;CWFBILL;
\NA=QAIBANCD\
BANNER CODE\001
BANNER CODE TXT\CWNG Company A
\NA=QAIGRAPH\
ACTUAL GJ 1\Nov
\NA=\;CWNG;CIS;CWFCRD3;
\NA=CWFCRD3\
…
;CWNG;CIS;1;NB;Export File # 2 ;;
\NA=\;CWNG;CIS;CWFBILL;
\NA=QAIBANCD\
BANNER CODE\002
BANNER CODE TXT\CWNG Company B 
\NA=QAIGRAPH\
ACTUAL GJ 1\Nov
\NA=\;CWNG;CIS;CWFCRD3;
\NA=CWFCRD3\
```
Here is a sample DDT file:

…

```
<Image Field Rules Override>
;0;0;Banner Code;75;3;Banner 
Code;0;3;;MapFromImportData;31,ACCTNUM;…
;0;0;Banner Code Txt;0;11;Banner Code Txt;0;11;;noopfunc;31,Banner 
Code;…
```
#### Here is a sample AFGJOB.JDT file:

```
<Base Rules>
…
;ReplaceNoOpFunc;;;
/* Every form set in this base uses these rules. */
<Base Form Set Rules>
;NoGenTrnTransactionProc;;;
;ResetOvFlw;;;
;BuildFormList;;;
;ImportExtract;;; 
…
```
#### Here is a sample INI file:

```
< Data >
  ExtrFile = Import.dat
< ExtractKeyField >
 SearchMask = 2, CWNG
< Trn_Fields >
  Key1 = 2, 4, NKey2 = 7, 3, NKeyID = 16,20,N
< Trn_File >
   BinaryExt = N
   MaxExtRecLen = 120
```
See also [MapFromImportData on page 364](#page-377-0)

[NoOpFunc on page 401](#page-414-0)

[ReplaceNoOpFunc on page 182](#page-195-0)

[ImportFile on page 114](#page-127-0)

[ImportNAPOLExtract on page 119](#page-132-0)

## <span id="page-127-0"></span>ImportFile

Use this form set level rule (level 2) to import transactions (via a standard export file) from Documaker Workstation into GenData. This rule outputs the transaction to an NAFILE.DAT file which can then be used by the GenData program.

NOTE: You can import multiple export files if you use the SCH option.

### Syntax ImportFile;;option;

There are several ways to specify the import file in the option parameter:

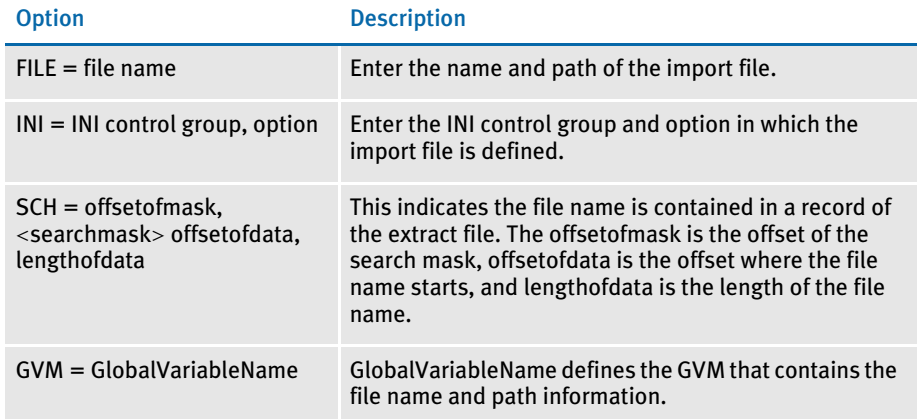

The INI and FILE options normally import the same file for each transaction. The SCH and GVM options let you import a different file for each transaction.

Keep in mind:

- For each field that comprises an image (whose data comes from the combined standard export file), you must create or have a DDT record with the field rule set to one of these field rules:
	- MapFromImportData
	- NoOpFunc

If you use the NoOpFunc rule for any field rule associated with the standard export file, you must insert the ReplaceNoOpFunc rule in the <Base Rules> section of the AFGJOB.JDT file.

- Place the ImportFile rule in the <Base Form Set Rules> section of the AFGJOB.JDT file *after* the BuildFormList rule or any custom rule that creates a form set.
- Do not include the LoadRcpTbl, RunSetRcpTbl, GetCo, or GetLOB rules in your AFGJOB.JDT file.

Assume you have the following items defined in your master resource library. Keep in mind:

- The ReplaceNoOpFunc rule is required in the AFGJOB.JDT file because one of the fields in the sample DDT uses the NoOpFunc rule.
- Trn\_Fields control group options are based on items in the first record of the combined WIP/NA/POL Export data file.
- The LoadRcpTbl and RunSetRcpTbl or GetCo and GetLOB rules are not required if this information was assigned from the imported file. It may, however, be necessary to use other rules, such as the Field2GVM rule, to move data from the imported form set fields to relevant GVM variables.

Here is a sample import file named IMPORT.DAT file:

```
;SAMPCO;LB1;EXPORT FILE # 1;NB;P ;;
\NA=\;SAMPCO;LB1;LETTER2;
\NA=q1snam\
\NA=q1fl2a\
DATE\October 12, 2000
LESSEE_NAME\Morris Sander
LESSEE_addr\3200 Windy Hill Road
LESSEE_city\Atlanta, GA 30339
\NA=q1b302\
\NA=q1ba36\
\NA=q1ba32\
\NA = q1sa11
```
Here is a sample DDT file:

```
;0;0;Date;0;0;Date;0;25;; NoOpFunc;;N;N;N;…
;0;0;Lessee_Name;0;9;Lessee_Name;0;25;; MapFromImportData;;N;N;N;…
;0;0;Lessee_addr;0;25;Lessee_addr;0;25;; MapFromImportData;;N;N;N;…
;0;0;Lessee_city;0;25;Lessee_city;0;25;; MapFromImportData;;N;N;N;…
```
Here are sample INI settings:

```
< TRN_Fields >
   Key1 = 2, 6, NKey2 = 32, 2, NKeyID = 13,18,N< TRN_File >
   BinaryExt = N
   MaxExtRecLen= 120
< ExtractKeyField >
   SearchMask = 2,SAMPCO
< Data >
   ExtrFile = xxxxx (see the import file example above)
```
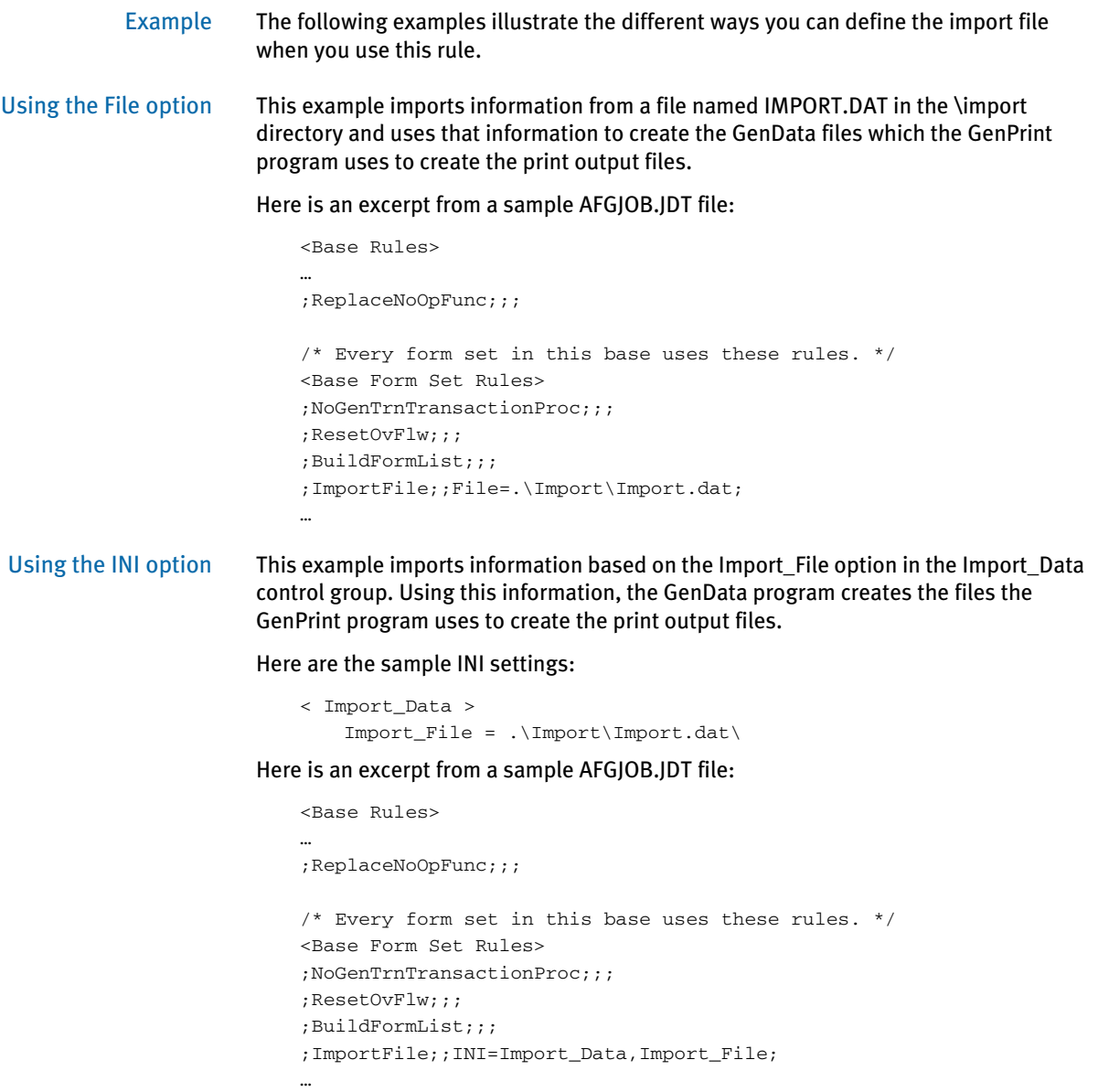

Using the SCH option This example imports multiple Documaker Workstation export files based on the content of a line in the extract file. Using this information, the GenData program creates the files the GenPrint program uses to create the print output files.

Here is an excerpt from a sample extract file named EXTRFILE.DAT:

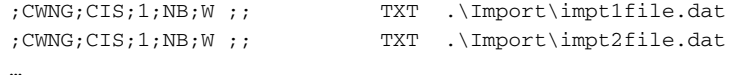

#### For this example, use these INI options:

```
< Data >
   ExtrFile= extrfile.dat
< TRN_Fields >
   Key1 = 2, 4, NKey2 = 7, 3, NKeyID = 35, 22, N< ExtractKeyField >
   SearchMask= 2,CWNG
```
…

Here is an excerpt from a sample AFGJOB.JDT file:

```
<Base Rules>
…
;ReplaceNoOpFunc;;;
/* Every form set in this base uses these rules. */
<Base Form Set Rules>
;NoGenTrnTransactionProc;;;
;ResetOvFlw;;;
;BuildFormList;;;
;ImportFile;2;SCH=30,TXT 35,21;
```
Using the GVM option This example imports data from an import file based on a GVM variable called *Import\_File*. Using this information, the GenData program creates the files the GenPrint program uses to create the print output files. Any valid GVM variable can be used no matter how it is created or assigned.

Here is an excerpt from a sample AFGJOB.JDT file:

```
<Base Rules>
              ....
              ;ReplaceNoOpFunc;;;
              /* Every form set in this base uses these rules. */
              <Base Form Set Rules>
              ;NoGenTrnTransactionProc;;;
              ;ResetOvFlw;;;
              ;BuildFormList;;;
              ;ImportFile;;GVM=Import_File;
              …
MapFromImportData on page 364
```
[ReplaceNoOpFunc on page 182](#page-195-0)

[RULNestedOverFlowProc on page 187](#page-200-0)

[ImportNAPOLExtract on page 119](#page-132-0)

[ImportNAPOLFile on page 124](#page-137-0)

[ImportExtract on page 109](#page-122-0)

## <span id="page-132-0"></span>**IMPORTNAPOLEXTRACT**

Use this form set level rule (level 2) to import an extract file into the GenData program that is made up of:

• Typical transactions with one or more combined WIP/NA/POL export files from Documaker Workstation embedded into each transaction This illustration shows transactions with embedded WIP/NA/POL export files:

```
Transaction 1
    <record1, field1>, <field 2>, <field 3>, <field4>, <field5>
    <record2, field1>, <field 2>, <field 3>, <field4>, <field5>
WIP/NA/POL export file containing data associated with transaction 1.
Transaction 1 (continued
    <record3, field1>, <field 2>, <field 3>, <field4>, <field5>
    <record4, field1>, <field 2>, <field 3>, <field4>, <field5>
Transaction 2
    <record1, field1>, <field 2>, <field 3>, <field4>, <field5>
    <record2, field1>, <field 2>, <field 3>, <field4>, <field5>
WIP/NA/POL export file containing data associated with transaction 2.
Transaction 2 (continued
    <record3, field1>, <field 2>, <field 3>, <field4>, <field5>
    <record4, field1>, <field 2>, <field 3>, <field4>, <field5>
```
One or more appended WIP/NA/POL export data files from Documaker Workstation. This illustration shows an extract file comprised of WIP/NA/POL files appended to one another:

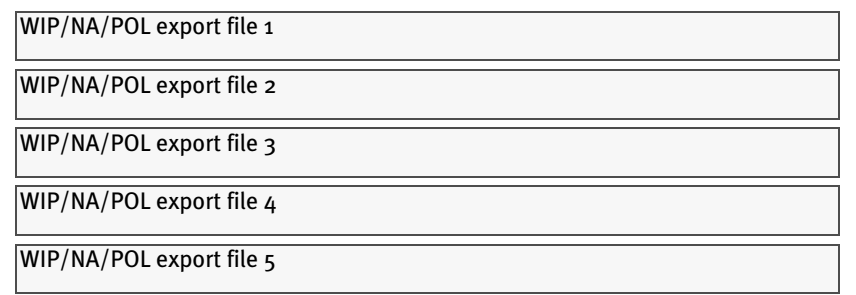

#### Syntax ;ImportNAPOLExtract;;;

Although there are no parameters for this rule. Keep in mind:

- Specify the extract file name, which contains the import information for each transaction, in the ExtrFile option of the Data control group. This is the normal way to define the name of the extract file.
- Only use the SearchMask option in the ExtractKeyField control group; do not use the Key option.
- For each field that comprises an image (whose data comes from the combined WIP/NA/POL export data), you must create or have a DDT record whose field rule is set to one of the following field rules
	- MapFromImportData
	- NoOpFunc

If you use the NoOpFunc rule for any field rule associated with the WIP/NA/POL export data, you must insert the ReplaceNoOpFunc rule in the <Base Rules> section of the AFGJOB.JDT file.

- You must place the ImportNAPOLExtract rule in the <Base Form Set Rules> section of the AFGJOB.JDT file after the BuildFormList rule or any custom rule that creates a form set.
- If the import extract file is comprised of normal transaction data records plus one or more embedded Documaker Workstation combined WIP/NA/POL export files; you can include the LoadRcpTbl and RunSetRcpTbl or GetCo and GetLOB rules in your AFGJOB.JDT file. You may need to use other rules, like Field2GVM, to move data from the imported form set fields to relevant GVM variables.
- To process without using DDT files, substitute the ForceNoImages rule for the RULStandardImageProc rule.

Example Here are some examples which show how this rule works:

Extract file made up of transactions with embedded WIP/NA/POL files

In this example, the extract file is made up of normal transactions with embedded WIP/ NA/POL export files. This example imports information from an extract file named IMPORT.DAT which is comprised of transactions with embedded WIP/NA/POL export files. Using this information, the system creates standard GenData files which are input to the GenPrint program. The GenPrint program then creates the print output files. Keep in mind:

- The ReplaceNoOpFunc rule is not required in the AFGJOB.JDT file because no fields in the sample DDT file use the NoOpFunc rule
- The options in the Trn\_Fields control group are based on items in the first record of the typical transaction data
- The LoadRcpTbl and RunSetRcpTbl rules are required to load and run the recipient table

Here is a sample extract file:

```
SCO1234567HEADERREC00000030198 SCOM1FP WAT1I1B119990223 804-
345-87…
SCO1234567FRMLSTREC0000010110 SCO FP T1 89999987 
041598… SCO1234567PRODNMREC00000David Miller 
000666666600000444...
SCO1234567PRODADREC00000100 Main Street, Suite 1200 Miami, 
FL 30202…
…
WIP="SAMPCO ""LB1 ""NAPOL FILE # 1 ""NB ""P" associated w 
Transaction # 1"
;SAMPCO;LB1;LETTER2;Second Letter;RD;;q1snam|D3<Insured>/
q1fl2a|D3S<Insured>/q1b302|D3S<Insured>/q1ba36…;
\ENDDOCSET\
\NA=q1snam,LN=1,DUP=OFF,SIZE=C,TRAY=U,X=0,Y=0,PA=1,OPT=D3\
\ENDIMAGE\
```

```
\NA=q1fl2a,LN=1,DUP=OFF,SIZE=C,TRAY=U,X=0,Y=3360,PA=1,OPT=D3S\
FDate;235;3913;12012;;;\January 1, 2000
FLessee_NAME;235;4806;12012;G;;\Morris Sander
FLessee_addr;235;5212;12012;G;;\3200 Windy Hill Road
FLessee_city;235;5636;12012;G;;\Atlanta, GA 30339
\ENDIMAGE\
…
\ENDFORM\
\ENDDOCSET\
SCO1234567COVERGREC00000SPC 25000 250 Coverage Item 2… 
SCO1234567GENRALREC000001  1  3  1  0
Liability1Liability2Liability3Libility4 …
…
WIP="SAMPCO ""LB1 ""NAPOL FILE # 2 ""NB ""P" associated w 
Transaction # 1"
;SAMPCO;LB1;CHARTS;Form q1cht;RD;;q1cht|D5<Insured>;
\ENDDOCSET\
\NA=q1cht,LN=1,DUP=OFF,SIZE=L,TRAY=U,X=0,Y=0,PA=1,OPT=D5\
FFORMSET PAGE NUM;17656;25740;16008;PF;;\
FFORMSET PAGE NUM OF;18408;25740;16008;PF;;\
\ENDFORM\
\ENDDOCSET\
…
SCO999567HEADERREC00000030198 SCOM1FP WAT1I1B119990223 804-
345-87…
SCO9994567FRMLSTREC0000010110 SCO FP T1 89999987 
041598…
…
```
#### Here is a sample DDT file:

```
<Image Field Rules Override>
;0;0;Date;0;0;Date;0;25;; MapFromImportData;;N;N;N;…
;0;0;Lessee_Name;0;9;Lessee_Name;0;25;; MapFromImportData;;N;N;N;…
;0;0;Lessee_addr;0;25;Lessee_addr;0;25;; MapFromImportData;;N;N;N;…
;0;0;Lessee_city;0;25;Lessee_city;0;25;; MapFromImportData;;N;N;N;…
```
#### Here is a sample AFGJOB.JDT file:

```
<Base Rules>
…
/* Every form set in this base uses these rules. */
<Base Form Set Rules>
;NoGenTrnTransactionProc;;;
;ResetOvFlw;;;
;BuildFormList;;;
;ImportNAPOLExtract;;; 
;LoadRcpTbl;;;
;RunSetRcpTbl;;;
```
#### Here is a sample INI file:

…

```
< Data >
  ExtrFile = Import.dat
< ExtractKeyField >
   SearchMask = 1,SCO
< Trn_Fields >
   Key1 = 1, 3, N
```

```
Key2 = 40, 2, NKeyID = 4, 7, N< Trn_File >
   BinaryExt = N
   MaxExtRecLen= 120
```
Extract file made up of appended WIP/NA/POL files

In this example, the extract file is made up of one or more appended WIP/NA/POL export files. This example imports information from an extract file named IMPORT.DAT which is comprised of one or more appended WIP/NA/POL export data files. Using that information, the system then creates GenData files which are input to GenPrint. The GenPrint program then creates the print output files. Keep in mind:

- The ReplaceNoOpFunc rule is required in the AFGJOB.JDT file because one of the fields in the sample DDT file uses the NoOpFunc rule
- The options in the Trn\_Fields control group are based on items in the first record of the WIP/NA/POL export file
- The LoadRcpTbl and RunSetRcpTbl rules not required

Here is a sample extract file:

```
WIP="SAMPCO ""LB1 ""NAPOL FILE # 1 ""NB ""P"
;SAMPCO;LB1;LETTER2;Second Letter;RD;;q1snam|D3<Insured>/
q1fl2a|D3S<Insured>/q1b302|D3S<Insured>/q1ba36…;
\ENDDOCSET\
\NA=q1snam,LN=1,DUP=OFF,SIZE=C,TRAY=U,X=0,Y=0,PA=1,OPT=D3\
\ENDIMAGE\
\NA=q1fl2a,LN=1,DUP=OFF,SIZE=C,TRAY=U,X=0,Y=3360,PA=1,OPT=D3S\
FDate;235;3913;12012;;;\January 1, 2000
FLessee_NAME;235;4806;12012;G;;\Morris Sander
FLessee_addr;235;5212;12012;G;;\3200 Windy Hill Road
FLessee_city;235;5636;12012;G;;\Atlanta, GA 30339
\ENDIMAGE\
…
\ENDFORM\
\ENDDOCSET\
WIP="SAMPCO ""LB1 ""NAPOL FILE # 2 ""NB ""P"
;SAMPCO;LB1;CHARTS;Form q1cht;RD;;q1cht|D5<Insured>;
\ENDDOCSET\
\NA=q1cht,LN=1,DUP=OFF,SIZE=L,TRAY=U,X=0,Y=0,PA=1,OPT=D5\
FFORMSET PAGE NUM;17656;25740;16008;PF;;\
FFORMSET PAGE NUM OF;18408;25740;16008;PF;;\
\ENDFORM\
\ENDDOCSET\
```
#### Here is a sample DDT file:

```
<Image Field Rules Override>
;0;0;Date;0;0;Date;0;25;; NoOpFunce;;N;N;N;…
;0;0;Lessee_Name;0;9;Lessee_Name;0;25;; MapFromImportData;;N;N;N;…
;0;0;Lessee_addr;0;25;Lessee_addr;0;25;; MapFromImportData;;N;N;N;…
;0;0;Lessee_city;0;25;Lessee_city;0;25;; MapFromImportData;;N;N;N;…
```
#### Here is a sample AFGJOB.JDT file:

<Base Rules> … ;ReplaceNoOpFunc;;;

```
/* Every form set in this base uses these rules. */
<Base Form Set Rules>
;NoGenTrnTransactionProc;;;
;ResetOvFlw;;;
;BuildFormList;;;
;ImportNAPOLExtract;;; 
…
```
#### Here is a sample INI file:

```
< Data >
   ExtrFile = Import.dat
< ExtractKeyField >
   SearchMask = 1,WIP
< Trn_Fields >
    Key1 = 1, 3, NKey2 = 6, 6, NKeyID = 26, 20, N< Trn_File >
   BinaryExt = N
   MaxExtRecLen= 120
```
### See also [MapFromImportData on page 364](#page-377-0)

[NoOpFunc on page 401](#page-414-0)

[ReplaceNoOpFunc on page 182](#page-195-0)

[ImportFile on page 114](#page-127-0)

[ForceNoImages on page 96](#page-109-0)

[RULNestedOverFlowProc on page 187](#page-200-0)

## <span id="page-137-0"></span>ImportNAPOLFile

Use this form set level rule (level 2) to import a single transaction, stored in a WIP/NA/ POL export file, from Documaker Workstation into the GenData program.

NOTE: If you use the SCH option, you can import multiple Documaker Workstation WIP/NA/POL export files.

#### Syntax ;ImportNAPOLFile;;option;

There are several ways to specify the import file in the option parameter:

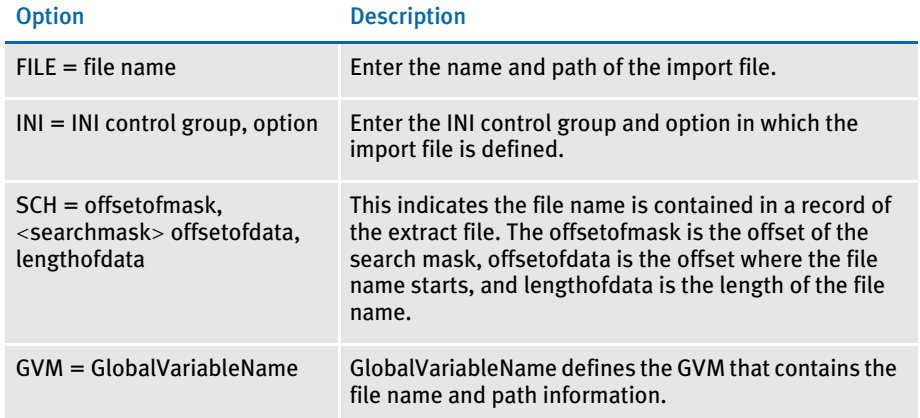

The INI and FILE options normally import the same file for each transaction. The SCH and GVM options let you import a different file for each transaction.

Keep in mind:

- For each field that comprises an image (whose data comes from the combined WIP/NA/POL export data), you must create or have a DDT record with the field rule set to one of these field rules:
	- MapFromImportData
	- NoOpFunc

If you use the NoOpFunc rule for any field rule associated with the combined WIP/ NA/POL export data, you must insert the ReplaceNoOpFunc rule in the <Base Rules> section of the AFGJOB.JDT file.

- Place the ImportNAPOLFile rule in the <Base Form Set Rules> section of the AFGJOB.JDT *after* the BuildFormList rule or any custom rule that creates a form set.
- The LoadRcpTbl and RunSetRcpTbl or GetCo and GetLOB rules are not required unless you use the SCH option.

Assume you have the following items defined in your master resource library. Keep in mind:

• The ReplaceNoOpFunc rule is required in the AFGJOB.JDT file because one of the fields in the sample DDT uses the NoOpFunc rule.

• Trn\_Fields control group options are based on items in the first record of the combined WIP/NA/POL Export data file.

Here is a sample combined WIP/NA/POL import file named IMPORT.DAT:

```
WIP="SAMPCO ""LB1 ""NAPOL FILE # 1 ""NB ""P" 
;SAMPCO;LB1;LETTER2;Second Letter;RD;;q1snam|D3<Insured>/
q1fl2a|D3S<Insured>/q1b302|D3S<Insured>/q1ba36…;
\ENDDOCSET\
\NA=q1snam,LN=1,DUP=OFF,SIZE=C,TRAY=U,X=0,Y=0,PA=1,OPT=D3\
\verb|\ENDIMAGE|\NA=q1fl2a,LN=1,DUP=OFF,SIZE=C,TRAY=U,X=0,Y=3360,PA=1,OPT=D3S\
FDate;235;3913;12012;;;\January 1, 2000
FLessee_NAME;235;4806;12012;G;;\Morris Sander
FLessee_addr;235;5212;12012;G;;\3200 Windy Hill Road
FLessee_city;235;5636;12012;G;;\Atlanta, GA 30339
\verb|\ENDIMAGE|…
\ENDFORM\
\ENDDOCSET\
```
#### Here is a sample DDT file:

```
<Image Field Rules Override>
;0;0;Date;0;0;Date;0;25;; NoOpFunc;;N;N;N;…
;0;0;Lessee_Name;0;9;Lessee_Name;0;25;; MapFromImportData;;N;N;N;…
;0;0;Lessee_addr;0;25;Lessee_addr;0;25;; MapFromImportData;;N;N;N;…
;0;0;Lessee_city;0;25;Lessee_city;0;25;; MapFromImportData;;N;N;N;…
```
#### Here are sample INI settings:

```
< TRN_Fields >
   Key1 = 1, 3, NKey2 = 6, 6, NKeyID = 26, 20, N< TRN_File >
   BinaryExt = N
   MaxExtRecLen= 120
<ExtractKeyField>
   SearchMask = 1,WIP=
< Data >
    ExtrFile = xxxxx
```
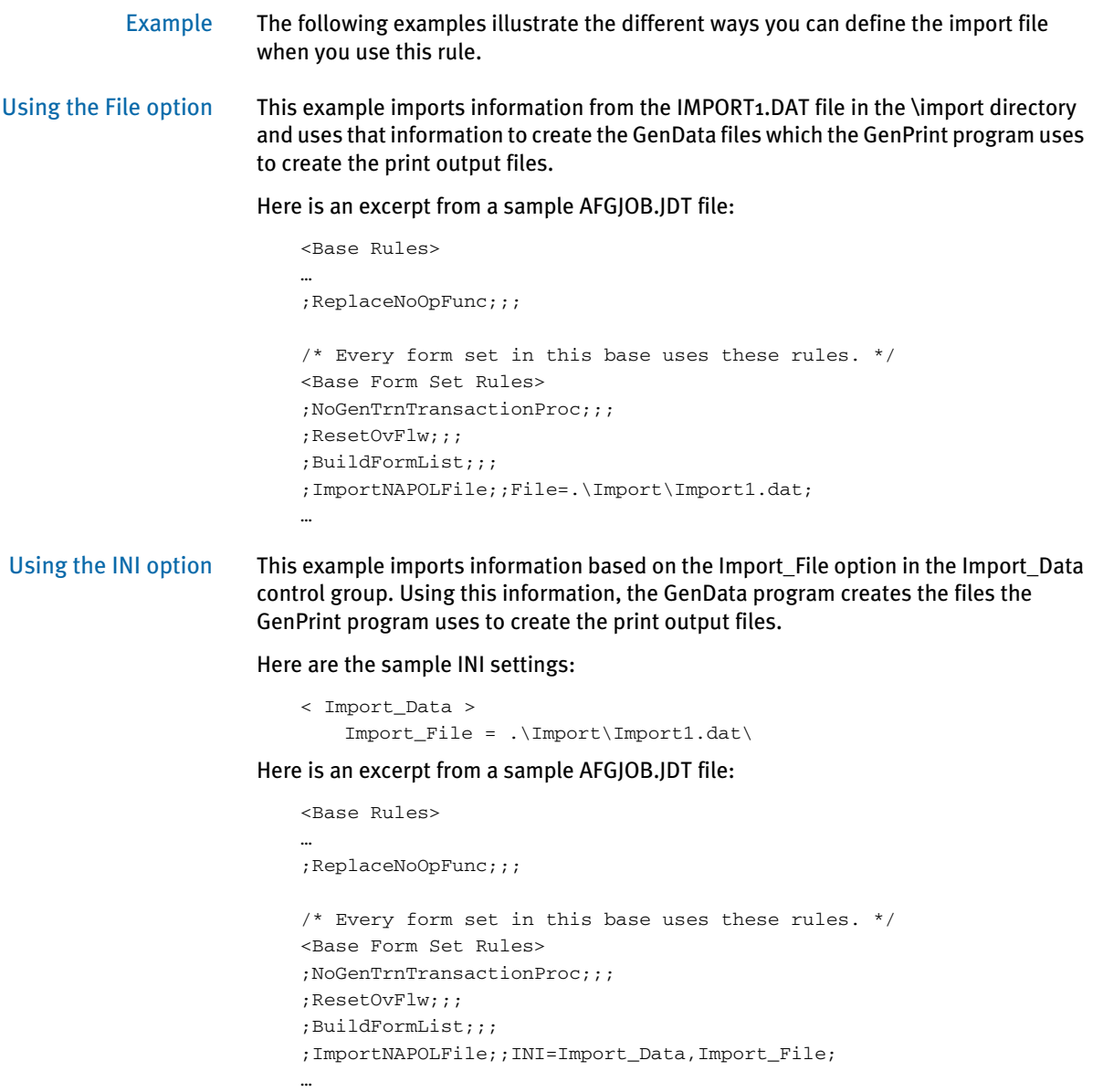

Using the SCH option This example imports multiple WIP/NA/POL export files based on the content of a line in the extract file. Using this information, the GenData program creates the files the GenPrint program uses to create the print output files.

Here is an excerpt from a sample extract file named EXTRFILE.DAT:

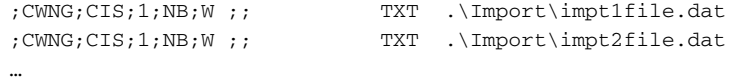

#### For this example, use these INI options:

```
< Data >
   ExtrFile= extrfile.dat
< TRN_Fields >
   Key1 = 2, 4, NKey2 = 7, 3, NKeyID = 35,22,N< ExtractKeyField >
   SearchMask = 2,CWNG
```
Here is an excerpt from a sample AFGJOB.JDT file:

```
<Base Rules>
                              …
                              ;ReplaceNoOpFunc;;;
                              /* Every form set in this base uses these rules. */
                             <Base Form Set Rules>
                              ;NoGenTrnTransactionProc;;;
                              ;ResetOvFlw;;;
                              ;BuildFormList;;;
                              ;ImportNAPOLFile;2;SCH=30,TXT 35,22;
Using the GVM option This example imports data from an import file based on a GVM variable called 
                         Import File. Using this information, the GenData program creates the files the GenPrint
                         program uses to create the print output files. Any valid GVM variable can be used no 
                         matter how it is created or assigned.
                         Here is an excerpt from a sample AFGJOB.JDT file:
```

```
<Base Rules>
               …
               ;ReplaceNoOpFunc;;;
               /* Every form set in this base uses these rules. */
               <Base Form Set Rules>
               ;NoGenTrnTransactionProc;;;
               ;ResetOvFlw;;;
               ;BuildFormList;;;
               ;ImportNAPOLFile;;GVM=Import_File;
ImportFile on page 114
           ImportExtract on page 109
           ImportNAPOLExtract on page 119
```
[ImportNAPOLFile on page 124](#page-137-0) [JDT Rules Reference on page 28](#page-41-0)

## **IMPORTXMLEXTRACT**

Use this form set rule (level 2) to import a file which consists of one or more XML transactions into the GenData program for processing. Using this file, the GenData program creates the recipient batch, NAFile, POLFile, and NewTrn files that you can print, archive, or both using the GenPrint and GenArc programs.

You append multiple export files to create the import XML file. The export files are created using the Documaker Workstation XML Export option. This illustration shows an example file comprised of export files appended to one another:

```
Transaction 1
   <?xml version="1.0"?>
   <Document Type="Skywire Universal" Version="5.0">
   <DocSet>
   <ArcEffectiveDate></ArcEffectiveDate>
   <Library Name="Skywire Insurance"></Library>
   <Key1 Name="Company">SkyInsur</Key1>
   <KeyY2 Name="Lob">Package Policy</Key2>
   <TransactionID Name="PolicyNum">1010j</TransactionID>
    …
   …
I ransaction 2
   <?xml version="1.0"?>
   <Document Type="Skywire Universal" Version="5.0">
   <DocSet>
```

```
<ArcEffectiveDate></ArcEffectiveDate>
<Library Name="Skywire Insurance"></Library>
<Key1 Name="Company">SkyInsur</Key1>
<KeyY2 Name="Lob">Package Policy</Key2>
<TransactionID Name="PolicyNum">1110j</TransactionID>
…
```

```
…
```
#### Transaction 3

```
<?xml version="1.0"?>
<Document Type="Skywire Universal" Version="5.0">
<DocSet>
<ArcEffectiveDate></ArcEffectiveDate>
<Library Name="Skywire Insurance"></Library>
<Key1 Name="Company">SkyInsur</Key1>
<KeyY2 Name="Lob">Package Policy</Key2>
<TransactionID Name="PolicyNum">1210j</TransactionID>
…
…
```
#### Syntax ImportXMLExtract;;option;

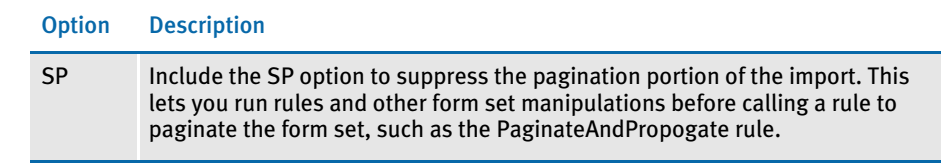

NOTE: You can only use this rule for single-step processing.

Keep in mind:

- Create a simplified AFGJOB.JDT file when you use this rule and omit these rules:
	- LoadRcpTbl
	- LoadExtractData
	- RunSetRcpTbl
	- CreateGlbVar
	- LoadDDTDefs
	- InitOvFlw
	- SetOvFlwSym
	- ResetOvFlw
- Use the NoGenTrnTransactionProc rule because the XML file has no transaction information on the first line.
- Place the ImportXMLExtract rule in the <Base Form Set Rules> section of the AFGJOB.JDT file after the BuildFormList rule or any rule that creates a form set.
- In the TRN\_File control group, set MaxExtRecLen option to the length of the longest record in the import file.
- In the TRN\_Fields control group, include only the Key1, Key2, and KeyID options. Set these options to dummy data, because the GVM variables are set to the data values in the XMLTags2GVM control group during processing.
- If you load an XML or a V2 import file as the extract file, it must conform to the extract file rules. This means that you must set the MaxExtRecLen and BinaryExt INI options appropriately.
- Define the XMLTags2GVM control group in your FSISYS.INI file as shown here:

```
< XMLTags2GVM >
   GVM = XMLTag, (Req/Opt)
```
Where GVM is the name of the GVM variable and XMLTag is the tag name in the XML file. Include *Req* or *Opt* to specify whether it is required or optional. If it is required and is omitted from the XML file, processing stops. Here is an example:

< XMLTags2GVM >

Key1 = Key1, Req Key2 = Key2, Req KeyID = TransactionID, Opt

Example Assume you have the following items defined in your master resource library. See [XML](#page-149-0)  [File Format on page 136](#page-149-0) for an example of an import file in the standard XML file format.

Here is an example of the INI options you need in your FSISYS.INI file:

```
< Data >
  AFGJOBFile = .\deflib\afgjob.jdt
  ExtrFile = .\extract\extrfile.xml
< ExtractKeyField >
  SearchMask = 1, <? xml
< Key1Table >
  XML = XML< Key2Table >
  XML = XML< KeyIDTable >
  XML = XML< Trigger2Archive >
  Key1 = Key1Key2 = Key2KeyID = KeyID
   RunDate = RunDate
< TRN_Fields >
  Key1 = 3, 3, NKey2 = 3, 3, NKeyID = 3, 3, N< TRN_File >
  BinaryExt = N
  MaxExtRecLen= 175
< XMLTags2GVM >
   Key1 = Key1,Req
   Key2 = Key2, RegKeyID = TransactionID, Opt
```
Here is an excerpt from a sample AFGJOB.JDT file:

```
< Base Rules >
;RULStandardJobProc;;;
…
< Base Form Set Rules >
;NoGenTrnTransactionProc;;;
;BuildFormList;;;
;ImportXMLExtract;;;
…
…
```
See also [ImportXMLFile on page 131](#page-144-0)

[PaginateAndPropagate on page 169](#page-182-0) [Processing Import Files on page 21](#page-34-0) [JDT Rules Reference on page 28](#page-41-0)
### ImportXMLFile

Use this form set rule (level 2) to import an XML file into GenData for processing. Using this file, the GenData program creates recipient batch, NAFile, POLFile, and NewTrn files that you can print, archive, or both using the GenPrint and GenArc programs.

The export file to be used as import was created using the Documaker Workstation XML Export function that produces a file in the Documaker Standard XML format.

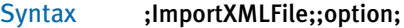

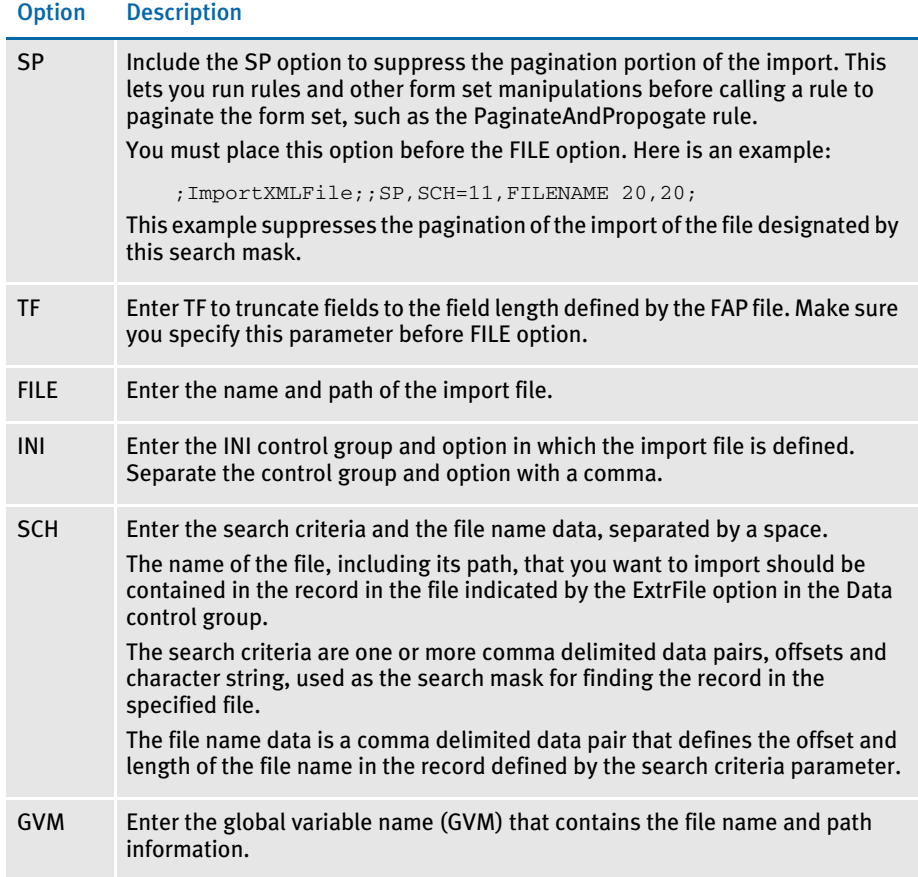

Keep in mind:

- Create a simplified AFGJOB.JDT file when you use this rule. For instance, omit these rules:
	- LoadRcpTbl
	- LoadExtractData
	- RunSetRcpTbl
	- CreateGlbVar
	- LoadDDTDefs
- · InitOvFlw
- SetOvFlwSym
- ResetOvFlw
- Use the NoGenTrnTransactionProc rule because the XML file has no transaction information on the first line.
- Place the ImportXMLExtract rule in the <Base Form Set Rules> section of the AFGJOB.JDT file after the BuildFormList rule or any custom rule that creates a form set.
- In the TRN\_File control group, set MaxExtRecLen option to the length of the longest record in the import file.
- In the TRN\_Fields control group, include only the Key1, Key2, and KeyID options. Set these options to dummy data, because the GVM variables are set to the data values in the XMLTags2GVM control group during processing.
- If you load an XML or a V2 import file as the extract file, it must conform to the extract file rules. This means that you must set the MaxExtRecLen and BinaryExt INI options appropriately.
- Define the XMLTags2GVM control group in your FSISYS.INI file as shown here:

```
< XMLTags2GVM >
   GVM = XMLTag, (Req/Opt)
```
Where GVM is the name of the GVM variable and XMLTag is the tag name in the XML file. Include *Req* or *Opt* to specify whether it is required or optional. If it is required and is not present in the XML file, processing will terminate. Here is an example:

```
< XMLTags2GVM >
   Key1 = Key1, Req
   Key2 = Key2, RegKeyID = TransactionID, Opt
```
Example These examples show the different ways you can define the import file when you use this rule. Assume you have the following items defined in your master resource library. For an example of the standard XML file format, see [XML File Format on page 136](#page-149-0).

Here are sample INI settings in your FSISYS.INI file:

```
< Data >
 AFGJOBFile = .\deflib\afgjob.jdt
 ExtrFile = .\extract\dummy.dat
< ExtractKeyField >
  SearchMask = 1, XML_FILE_NAME
< Key1Table >
 XML = xml< Key2Table >
 XML = xml< KeyIDTable >
 XML = xml< Trigger2Archive >
 Key1 = Key1Key2 = Key2KeyID = KeyID
```
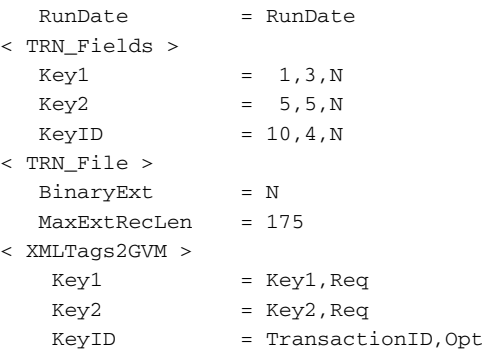

Here is a sample of the DUMMY.DAT file, pointed to by the ExtrFile option in the Data control group in your FSISYS.INI file.

0 1 1 5 XML\_FILE\_NAME This is a dummy extract file.

### Using the TF Option

Use the TF (Truncate Field) option to truncate fields to their FAP defined field length. Make sure you specify this parameter before FILE option. Here are some examples:

This example will truncate the fields lengths:

;ImportXMLFile;;TF,SCH=1,XML\_FILE\_NAME 15,55;

These examples truncate fields and suppress pagination:

;ImportXMLFile;;SP,TF,SCH=1,XML\_FILE\_NAME 15,55;

;ImportXMLFile;;TF,SP,SCH=1,XML\_FILE\_NAME 15,55;

This example does not truncate fields or suppress pagination:

;ImportXMLFile;;SP

NOTE: No formatting is allowed on the multi-line text field when you include the TF option.

### Using the File Option

This example imports the F\_FILE.XML file from the \export directory. Using this file, the GenData program creates the recipient batch, NA, POL, and NewTrn files needed for GenPrint and GenArc processing.

Here is an excerpt from a sample AFGJOB.JDT file using the File option:

```
< Base Rules >
;RULStandardJobProc;;;
…
< Base Form Set Rules >
;NoGenTrnTransactionProc;;;
;BuildFormList;;;
;ImportXMLFile;;File=.\Export\F_File.xml;
…
```
#### Using the INI Option

This example imports the F\_INI.XML file from the \export directory. Using this file, the GenData program creates the recipient batch, NA, POL, and NewTrn files needed for GenPrint and GenArc processing.

In addition to the INI options defined previously, you must also include the this option:

```
< Import_Data >
   Import_File = .\Export\F_File.xml\
```
Here is an excerpt from a sample AFGJOB.JDT file:

```
< Base Rules >
;RULStandardJobProc;;;
…
< Base Form Set Rules >
;NoGenTrnTransactionProc;;;
;ResetOvFlw;;;
;BuildFormList;;;
;ImportNAPOLFile;;INI=Import_Data,Import_File;
…
```
#### Using the SCH Option

This example imports XML files (F\_SCH1.XML, F\_SCH2.XML, and F\_SCH3.XML) based on the content of a line in the file pointed to by the ExtrFile option in the Data control group. Using these files, the GenData program creates the recipient batch, NA, POL, and NewTrn files needed for GenPrint and GenArc processing.

This INI option differs from the one defined in the assumed MRL definition:

```
< Data >
   ExtrFile = .\extract\F_Sch.DAT
```
Here is an excerpt from the F\_SCH.DAT file in the \extract directory which contains an entry (path and file name) for each XML file to import:

```
XML_FILE_NAME .\export\F_SCH1.xml
XML_FILE_NAME .\export\F_SCH2.xml
XML_FILE_NAME .\export\F_SCH3.xml
…
```
NOTE: This option lets you import and process multiple XML files because of the way the file name and path are specified—one file per entry in the file specified in the ExtrFile option in the Data control group.

Here is an excerpt from a sample AFGJOB.JDT file:

```
< Base Rules >
;RULStandardJobProc;;;
…
< Base Form Set Rules >
;NoGenTrnTransactionProc;;;
;BuildFormList;;;
;ImportXMLFile;2;SCH=1,XML_FILE_Name 15,19
…
```
### Using the GVM Option

This example imports data from a XML file based on file name contained in the GVM variable called Import\_File. Using this file, the GenData program creates the recipient batch, NA, POL, and NewTrn files needed for GenPrint and GenArc processing.

Any valid GVM variable can be used no matter how it is created or assigned.

This example creates the GVM variable, ImportXMLFile\_GVM, by including this INI option and adding its definition to the TRNDFDFL.DFD file:

```
< GentrnDummyFields >
   ImportXMLFile_GVM = .\export\F_GVM.xml
```
Here is an excerpt from a sample AFGJOB.JDT file:

```
< Base Rules >
;RULStandardJobProc;;;
…
< Base Form Set Rules >
;NoGenTrnTransactionProc;;;
;BuildFormList;;;
;ImportXMLFile;;GVM=ImportXMLFile_GVM;
```
### <span id="page-149-0"></span>XML FILE FORMAT

Here is an example of the format of the XML file the system creates:

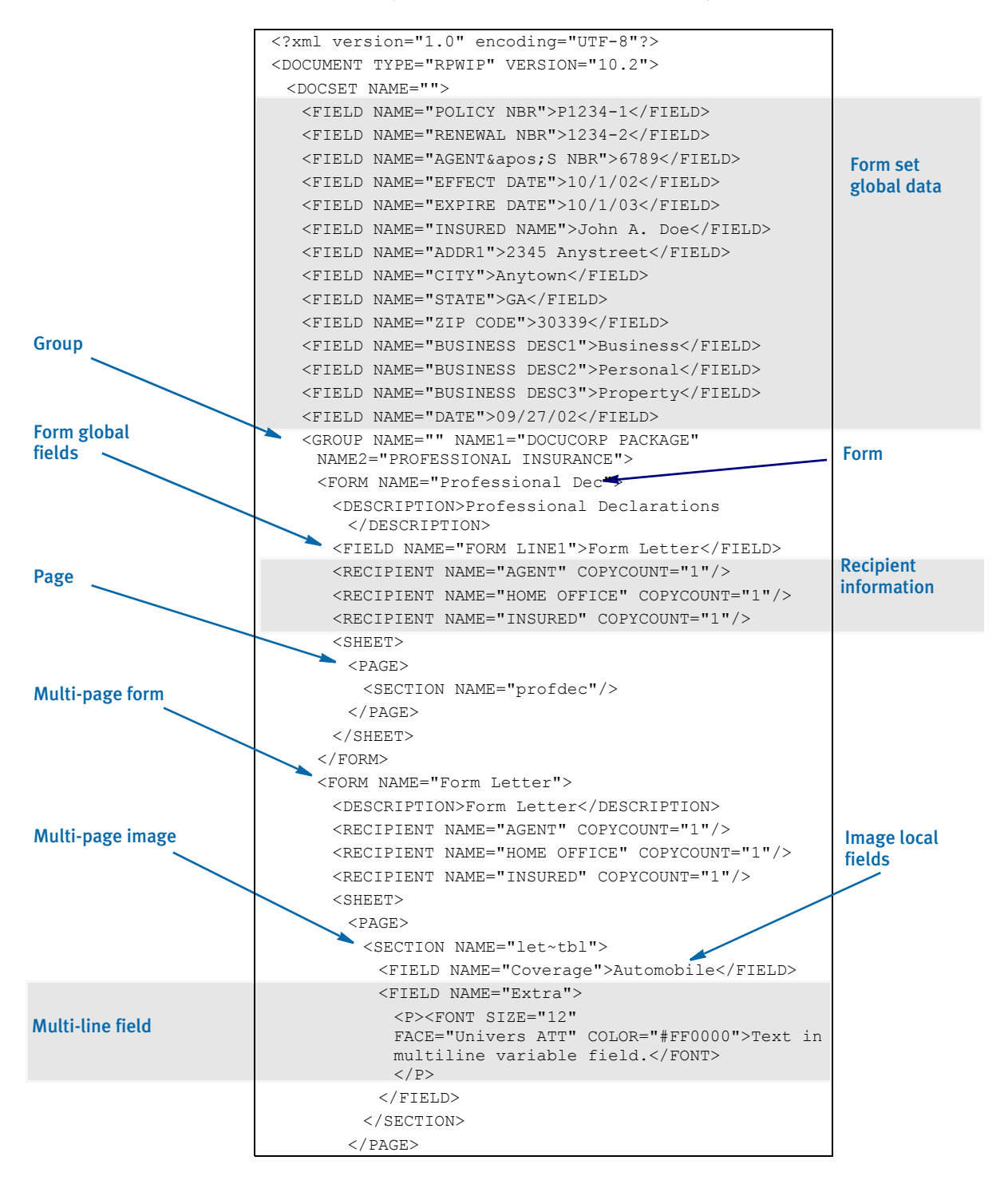

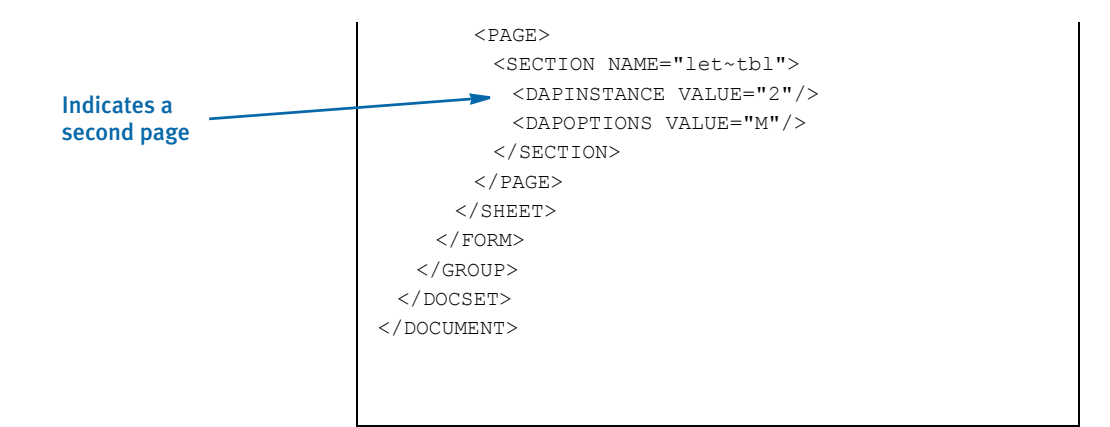

Keep in mind...

• DAPOPTIONS should have a value of *M* for multi-page FAP images. There are other FAP image options, but only *M* is applicable in XML.

Use DAPINSTANCE to provide a page number for multi-page FAP images. If the image does not span multiple pages, omit the DAPINSTANCE value.

- When you have multiple XML transactions within a single file, separate each transaction with a line feed. This is a requirement of Documaker software, not the XML parser.
- Although you do not have to include line feeds inside the XML for a transaction, Docucorp suggests you add a line feed after each element tag. This makes it easier to read the file and helps in debugging your XML. A message like

Line 255, column 8, syntax is incorrect

is easier to diagnose than

Line 1, column 156780, syntax is incorrect.

See also [ImportXMLExtract on page 128](#page-141-0) [PaginateAndPropagate on page 169](#page-182-0) [Processing Import Files on page 21](#page-34-0) [JDT Rules Reference on page 28](#page-41-0)

### **INITARCHIVE**

Use this job level rule (level 1), along with the Archive rule, to run the GenArc program as part of single-step processing.

The InitArchive rule checks the INI options in the Trigger2Archive control group, initializes the database, opens the APPIDX.DFD and CAR files, and perform other steps to initialize archive.

The Archive rule then unloads the current form set and converts field data for archive using the INI options in the Trigger2Archive control group.

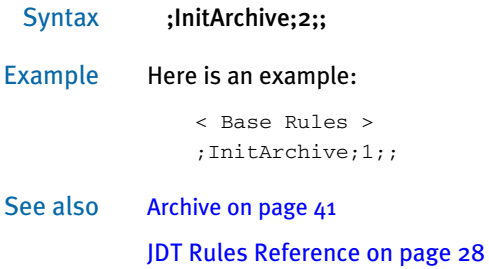

# **INITCONVERTWIP**

Use this job level (level 1) rule to perform the initialization necessary for the ConvertWIP rule. You use this rule when you want to include the GenWIP process in single-step mode.

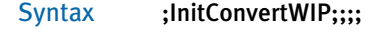

Example ;InitConvertWIP;1;;

See also [ConvertWIP on page 73](#page-86-0)

# **INITMERGE**

Use this job level (level 1) rule to create a list of printers, batches, and buffers for the RCB comment records. This rule also creates a list to hold AFP records and AFP fonts. After the system finishes running the rule, it deletes everything the rule created.

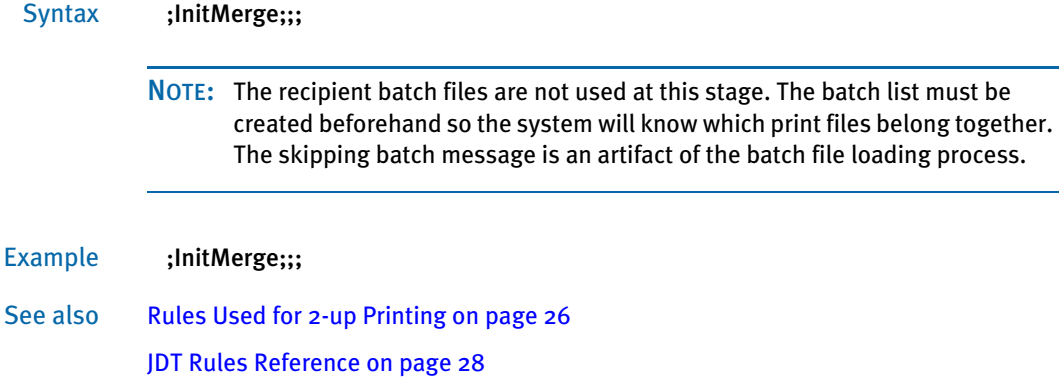

### **INITOVFLW**

Use this job level rule (level 1) to initialize the overflow feature. Overflow symbols are created to keep track of the number of records processed. The overflow symbol is one of the parameters that would be initialized.

#### Syntax ;InitOvFlw;;;

When processing an overflow form, the overflow count must be reset back to zero, if not the processing will start with the second record in the extract.

When finished, this rule turns off the system's overflow feature which frees resources used when using the overflow feature and overflow variables.

#### Example ;InitOvFlw;;;

See also [WriteOutput on page 225](#page-238-0)

[ResetOvFlw on page 184](#page-197-0)

- [SetOvFlwSym on page 209](#page-222-0)
- [IncOvSym on page 355](#page-368-0)

[OvActPrint on page 403](#page-416-0)

- [OvPrint on page 405](#page-418-0)
- [JDT Rules Reference on page 28](#page-41-0)

## **INITPAGEBATCHEDJOB**

Use this job level (level 1) rule to open NA and POL files. This rule installs the image level callback function for inserting recipient batch records into the AFP print stream as AFP comment records.

When finished, this rule restores the original callback function and closes the NAFILE.DAT and POLFILE.DAT files.

- Syntax ;InitPageBatchedJob;;;
- Example ;InitPageBatchedJob;;;

See also [Rules Used for 2-up Printing on page 26](#page-39-0)

## <span id="page-156-0"></span>**INITPRINT**

Use this job level (level 1) rule to load printer and recipient batch information. This rule sets up PRTLIB data, initializes print options, and loads a table which contains page totals for recipient batch files.

This rule also places a structure containing all of the above information into the GVM variable RULPRT.

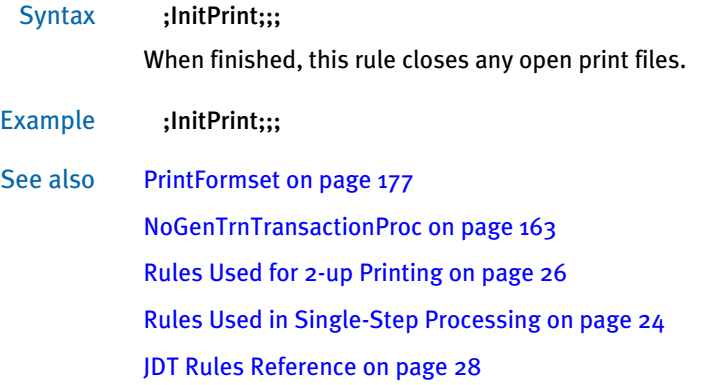

### **INITSETRECIPCACHE**

Use this job level rule (level 1) to set the cache the system will use to store recipient information in memory. With this rule you can tell the system the amount of memory to set aside and use for storing information in the Key1, Key2, and Key3 fields, often used to store the company, line of business, and transaction codes.

You can use this rule to improve processing performance for complex forms. This rule has no affect on the processing speed for static forms.

This rule is also used in multi-step processing to enhance performance.

NOTE: If you omit this rule, the system does not set aside memory for the Key1, Key2, and Key3 fields. If this rule causes any problems with your implementation, you can remove it from the AFGJOB.JDT file.

#### Syntax ;InitSetRecipCache;;Key1,Key2,Key3;

For Key1, Key2, and Key3, enter the amount of memory you want to set aside for storing the information contained in those fields. These fields are typically used to store information such as the company name, line of business, and transaction code. You can enter any number from one  $(1)$  to 500. The default is five  $(5)$ . If you enter a zero  $(0)$ , a negative number, or a number greater than 500, the system ignores your entry and defaults to five.

Example ;InitSetRecipCache;;10,15,5;

This example sets the cache for the Key1 field to 10, the cache for the Key2 field to 15, and the cache for the Key3 field to 5.

NOTE: If you omit the setting for the Key3 field  $(5)$ , the system defaults to five.

### InlineImagesAndBitmaps

Use this form set level (level 2) rule if you do not want to use Library Manager to maintain forms and logos but still need to retrieve the exact data that was printed. This rule lets you inline all FAP files and embed logos into the NA file.

NOTE: Keep in mind the size of the NA file and archive will grow significantly if you use this rule. Furthermore, the performance of the GenData, GenPrint, and GenArc programs will degrade significantly if you use this rule.

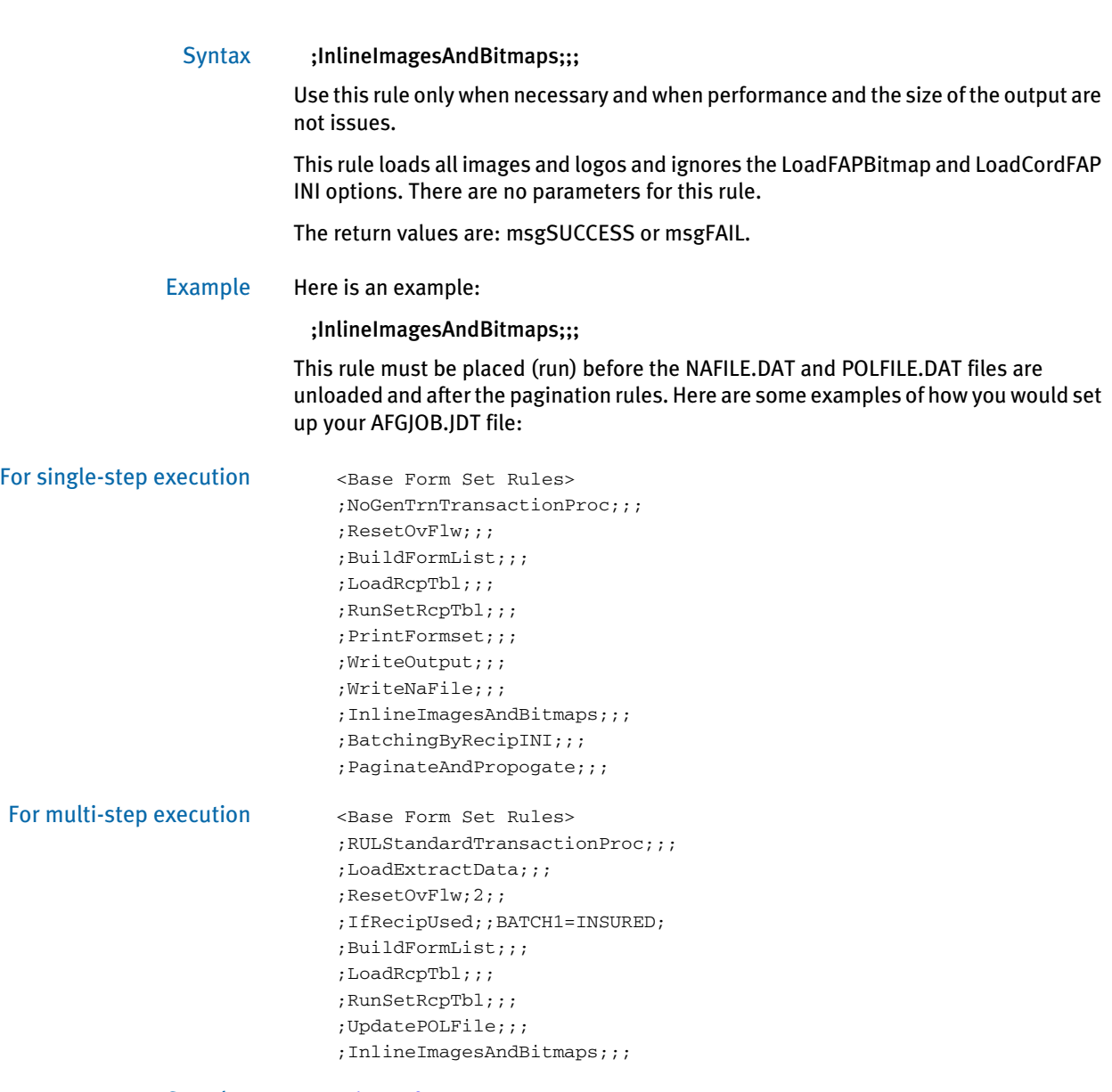

### **INSNAHDR**

The InsNAHdr rule is a legacy rule that few installations would ever need to use. This rule has no affect unless you also include this INI option:

 < RunMode > NAUnload = No

NOTE: *Do not* set the NAUnload option to No unless you are specifically directed to do so by Skywire Software services or support personnel.

The InsNaHdr rule and this option tells the system the NAFILE.DAT file will not be unloaded in a single process. Instead, it will be unloaded a piece at a time. Specifically, the system unloads the image header into the NAFILE.DAT file before the remainder of the image is processed.

Using this rule implies that you will create the NAFILE.DAT file as the form set is being processed, instead of waiting until after the process has completed and creating the NAFILE.DAT file in one step.

Syntax InsNaHdr()

There are no parameters for this rule. This rule builds the NA header and appends it to NAFILE.DAT file.

Example ;InsNaHdr;3;;

### InstallCommentLineCallback

Use this job level (level 1) rule during the AFP printing process to write transactional information into each page of the print stream. The information is written using AFP comment records and contains the recipient batch record information — the same information written into recipient batch files for each transaction.

Before adding the recipient batch record information as a comment record on each page, this rule also calculates and updates several GVM variables and structures that can be used by other rules which are executed during the print process. The values updated include the number of pages in each batch and the current page within the print stream.

The CurPage and TotPage GVM variables must be declared within the recipient batch record definition. Here is an example:

```
< FIELD:CurPage >
    INT_TYPE = LONG
    \begin{array}{lll} \texttt{EXT\_TYPE} & = \texttt{CHAR\_ARRAY\_NO\_NULL\_TERM} \end{array}EXT_LENGTH = 10
< FIELD:TotPage >
    INT_TYPE = LONG
    EXT_TYPE = CHAR_ARRAY_NO_NULL_TERM
    EXT_LENGTH = 10
```
Normally, the CurPage variable reflects the current page number within the print stream. This is not necessarily the same as the page number that might actually print on the document. The TotPage variable reflects the total number of pages within a given transaction. Depending the other rules in use during the process, the value or meaning of these GVM variables can vary.

The comment information written into the print stream can serve multiple purposes, such as to later facilitate 2-up printing. During a 2-up printing process, you sometimes need to know whether the page on the left and the page on the right are from the same or different transactions. By having the recipient batch record information written into each page, it is possible to query that information and make the appropriate determination. You can use the ParseComment rule during the 2-up printing process to reconstruct the associated GVM variables in memory from the recipient batch record information stored in these comment records.

Syntax ; InstallCommentLineCallback;1; ;

This rule has no parameters.

- Example ; InstallCommentLineCallback;1; ;
- See also [ParseComment on page 171](#page-184-0)

# JOBINIT1

Use this job level rule (level 1) to initialize resources such as input files, output files, and tables.

Syntax ;JobInit1;;;

This rule opens the log file, opens the extract file, creates the NA and POL files, opens forms set file, and opens and initializes recipient batch files. When finished, this rule closes the files it opened during the pre-processing stage.

Example ;JobInit1;;;

### **LOADDDTDEFS**

Use this job level rule (level 1) to load the field rules from the MASTER.DDT file into an internal linked list. You must include this rule in the AFGJDT.JDT file if your field level rules are defined in the MASTER.DDT file.

This rule is used with the Master field level rule.

#### Syntax ;LoadDDTDefs;;;

If you have variable fields that you use on most of your forms, such as Name and Address fields, you can use the MASTER.DDT file to store these variable field mappings.

If you use the MASTER.DDT file, add the Master rule to all variable fields on the image. The Master rule tells the system to look in the MASTER.DDT file for mapping information for those variable fields.

Using the MASTER.DDT file is helpful if you need to make a change to the variable field mapping because you only have to make changes once in the MASTER.DDT file. It's also helpful when you are setting up complicated rules since you only have to map the fields once. Test your mappings in the MASTER.DDT file before you copy them to other variable field mappings.

Example ;LoadDDTDefs;;; See also [Master on page 367](#page-380-0) [Setting Up the MASTER.DDT File on page 237](#page-250-0) [JDT Rules Reference on page 28](#page-41-0)

### <span id="page-163-0"></span>**LOADEXTRACTDATA**

Use this form set level (level 2) rule to load extract data into memory for each transaction. You must include this rule if any subsequent rules will search for or use extract data.

You must include this rule if:

- You are executing the GenTrn, GenData, and GenPrint programs as separate processes (multi-step processing), and
- Subsequent rules will search for or use extract data

If you omit this rule from the AFGJOB.JDT for multi-step processing, you will receive these error messages:

```
DM10702: Warning in BuildFormList(): No extract records. 
VMMCountList(pRPS->ExtractListH) = 0. Processing will continue.
DM12018: Error in RPDoBaseFormsetRulesForward(): Unable to 
<BUILDFORMLIST>().
```
NOTE: Do not include this rule if you are using the NoGenTrnTransactionProc rule. Doing so will cause the GenData program to go into a processing loop.

#### Syntax ;LoadExtractData;;;

```
Example <Base Form Set Rules>
              ;RULStandardTransactionProc;;;
              ;LoadExtractData;;;
              ;ResetOvFlw;;;
              ;IfRecipUsed;;BATCH1=INSURED;
              ;IfRecipUsed;;BATCH2=COMPANY;
              ;IfRecipUsed;;BATCH3=AGENT;
              ;BuildFormList;;;
              ;LoadRcpTbl;;;
              ;UpdatePOLFile;;;
              ;RunSetRcpTbl;;;
              ;ProcessQueue;;PostPaginationQueue
NoGenTrnTransactionProc on page 163
```
### <span id="page-164-0"></span>**LOADFORMSETFROMARCHIVE**

Use this form set level (level 2) rule to extract a form set from a DAP archive based on archive keys stored in a standard extract file.

NOTE: You can use the LoadFormsetFromArchive rule to replace the BuildFormList, LoadRcpTbl, and RunSetRcpTbl rules in the AFGJOB.JDT file.

Because the LoadFormsetFromArchive rule loads a complete form set, it is usually not necessary to execute the image and field level rules. To skip image and field rule processing it is necessary to specify the appropriate rules in the AFGJOB. See the example below. If required, the loaded form set can be modified using other transaction level rules or DAL scripts.

#### Syntax ;LoadFormsetFromArchive;;;

There are no parameters for this rule, but you can use these INI options:

< LoadFormsetFromArchive >  $Key =$ DisplayFields = TempFile =

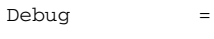

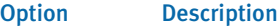

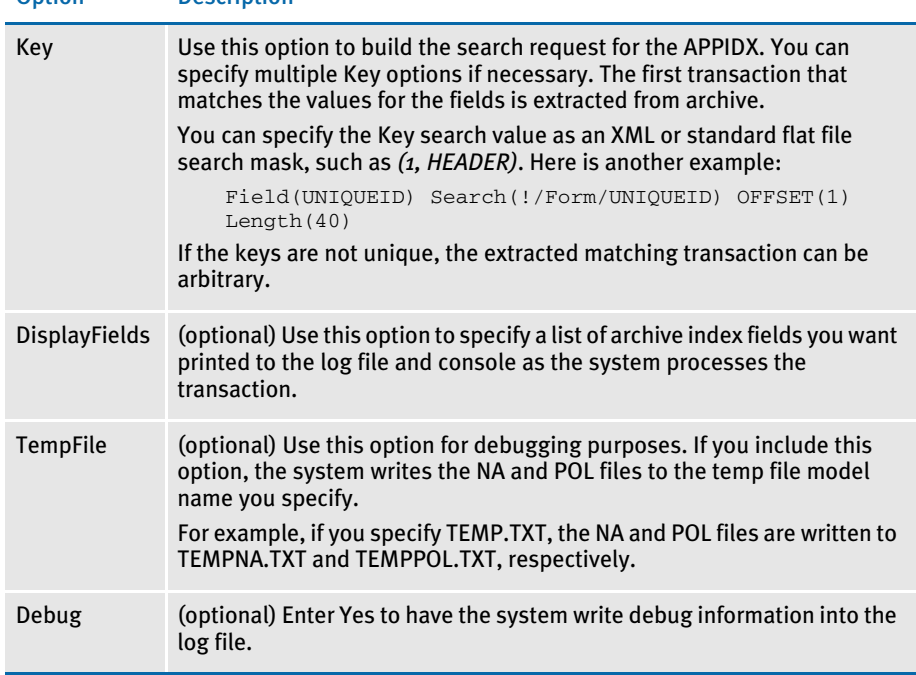

Example Here is an example AFGJOB.JDT file:

/\* JDT Rules for Single-Step Processing Batching By Recipient. \*/ <Base Rules> ;RULStandardJobProc;1;Always the first job level rule; ;JobInit1;1;; ;InitPrint;1;required to execute gendata/genprint in single step; /\* Every form set in this base uses these rules. \*/ <Base Form Set Rules> ;NoGenTrnTransactionProc;2;; ;LoadFormsetFromArchive;2;; ;PrintFormset;2;; ;WriteOutput;2;; ;WriteNaFile;2;; ;BatchingByRecipINI;2;; /\* Every image in this base uses these rules. \*/ <Base Image Rules> ;WIPImageProc;; /\* Every field in this base uses these rules. \*/ <Base Field Rules> ;RULWIPFieldProc;; See also [BuildFormList on page 70](#page-83-0) [LoadRcpTbl on page 154](#page-167-0) [RunSetRcpTbl on page 196](#page-209-0) [JDT Rules Reference on page 28](#page-41-0)

### **LOADLISTFROMTABLE**

Use this job level rule (level 1) to load a table specified in your FSISYS.INI file's Data control group into a link list and place the handle of the list into the GVM variable you specify.

Syntax ;LoadListFromTable;;;

This rule has these parameters:

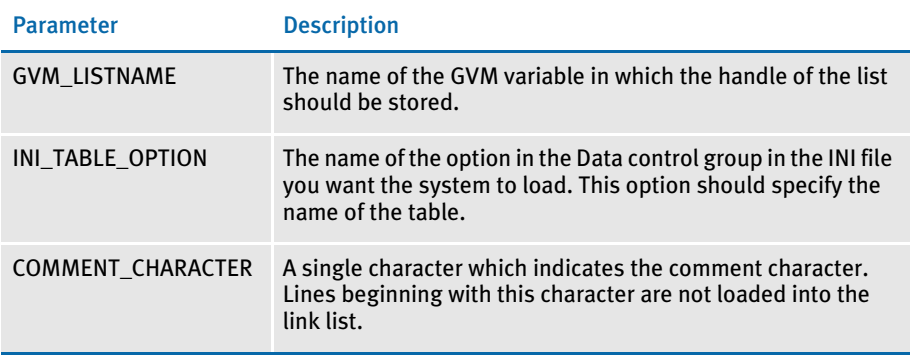

#### Example ;LoadListFromTable;;POLTYPES FORM\_SCHED\_POL\_TYPE \*;

If your FSISYS.INI file has these settings:

```
< Data >
   TablesPath = ..\MSTRRES\TABLES\
   Form_Sched_POL_Type= POLTYPE.TBL
```
The LoadListFromTable rule loads the POLTYPE.TBL file into a list whose handle is stored in a GVM variable named POLTYPES. Any line in the file that starts with an asterisk (\*) is omitted from the list.

### <span id="page-167-0"></span>**LOADRCPTBL**

Use this form set level (level 2) rule to load entries from the SETRCPTB.DAT file based upon the current Key1 field (such as company), Key2 field (such as line of business), and the transaction type.

NOTE: You can use the LoadFormsetFromArchive rule to replace the BuildFormList, LoadRcpTbl, and RunSetRcpTbl rules in the AFGJOB.JDT file.

Only those entries in the SETRECPTB.DAT file that match the Key1, Key2, and transaction type will be loaded and processed. By loading only those that match, the processing becomes more efficient.

- Syntax ;LoadRcpTbl;;;
- Example ;LoadRcpTbl;;;
- See also [BuildFormList on page 70](#page-83-0) [LoadFormsetFromArchive on page 151](#page-164-0) [RunSetRcpTbl on page 196](#page-209-0) [JDT Rules Reference on page 28](#page-41-0)

### **LOADTBLFILES**

Use this job level rule (level 1) to load one or more text tables listed in the tables list file, which is defined in the FSISYS.INI file's Data control group, in the TblFile option.

This rule lets you make available many table files for use by Documaker Server. These table files can contain lists of codes, abbreviations, and addresses which might be hard to maintain in a large extract file.

#### Syntax ;LoadTblFiles;;;

This rule frees memory resources used to store the tables. Here is an example of the TblFile option:

< Data > TblFile = .\deflib\TblFile.Dat

#### Example ;LoadTblFiles;;;

This example loads all the tables listed in the tables list file defined in the INI file. The table data can then be accessed using the MovTbl rule.

See also [MovTbl on page 399](#page-412-0)

# **LOADTEXTTBL**

Use this job level rule (level 1) to load all specified text tables into the text table list for use by field level rules. All text tables should be listed in the text table listing file, which is defined in the FSISYS.INI file's Data control group, in the TextTbl option.

This rule loads all defined tables and makes them available for use by Documaker Server. These text files can contain paragraphs and messages which might be hard to maintain in a large extract file.

#### Syntax ;LoadTextTbl;;;

When finished, this rule erases the text table list. Here is an example of the TextTbl option:

```
< Data >
   TextTbl = TextTbl.Dat
```
Example ;LoadTextTbl;;;

See also [JDT Rules Reference on page 28](#page-41-0)

## **MERGEAFP**

Use this form set level (level 2) rule to initialize input files. This rule populates the AFP record list, retrieves RCB comment records, and terminates the input files.

This rule also initializes output files, and writes out the AFP record list, adding end page and end document records as necessary. The rule then terminates these output files.

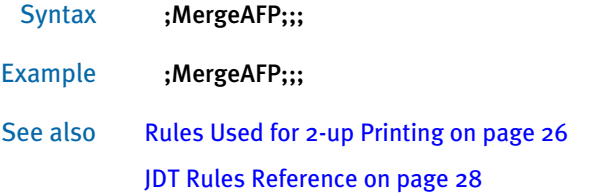

### MergeRecipsFromForm

Use this form set level (level 2) rule to assign the recipients from a specific form to the other forms in a form set. This lets you reduce the number of recipient triggers when all recipients receive the majority of the forms in the form set.

#### Syntax ;MergeRecipsFromForm;;FormName, Z flag;

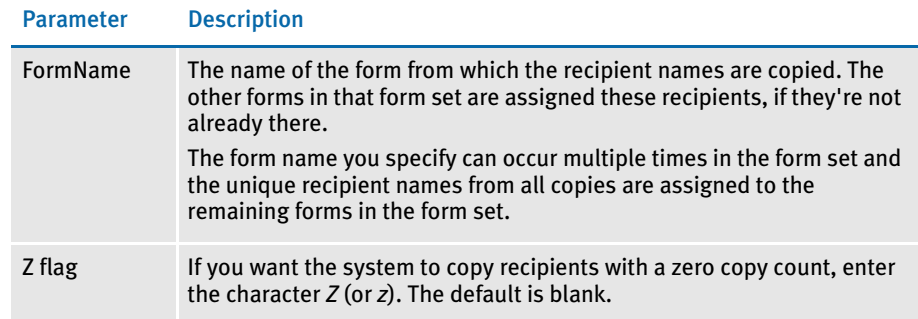

#### Example ;MergeRecipsFromForm;;Mailer Form;

Assume that before processing, the recipients for this form set are set up as follows:

- Standard Form A RECIPS=(Home Office)
- Standard Form B RECIPS=(Home Office)
- Mailer Form RECIPS=(Home Office, Agent 1)

After using this rule to process the form set, the recipients for each form are now set to:

- Standard Form A RECIPS=(Home Office, Agent 1)
- Standard Form B RECIPS=(Home Office, Agent 1)
- Mailer Form RECIPS=(Home Office, Agent 1)

NOTE: If you want the system to copy recipients with a zero copy count, use the Z flag (it's not case sensitive). Here is an example:

;MergeRecipsFromForm;2;FormName,Z;.

The system ignores that recipient and does not copy it to the other forms in the form set if the copy count is set to zero for a recipient and the Z flag is omitted.

See also **[JDT Rules Reference on page 28](#page-41-0)** 

### **MERGEWIP**

Use this job level (level 2) rule to initialize GenData WIP Transaction Processing. This rule creates a transaction memory list to which it adds transactions from the WIP file that have status codes which match those in the rule's parameters.

The status codes identified by this rule do not have to be identified by the WIPTransactions rule. You can include status codes for transactions that you want to delete from the WIP file. Transactions with status codes not including in this rule's parameters remain in the WIP file when processing finishes.

These other rules are also used when you run WIP Transaction Processing:

- WIPTransactions This rule replaces the RULStandardTransactionProc or NoGenTrnTransactionProc rules in the AFGJOB.JDT file. This rule starts GenData WIP Transaction Processing at the form set level. It also identifies the status codes for the transactions in the WIP file that are processed. The status codes can be a subset or all of the status codes identified on the MergeWIP rule or none.
- GVM2GVM This rule copies GenData execution data from the Trigger2WIP INI control group.
- WIPImageProc This rule replaces the RULStandardImageProc or StandardImageProc rule.
- WIPFieldProc This rule replaces the RULStandardFieldProc or StandardFieldProc rule.

Using these rules in a simplified AFGJOB.JDT file and with appropriate INI files, GenData WIP Transaction Processing adds the transactions from a WIP file to a transaction memory list. It then processes the transactions from the memory list, appending the data from the WIP file to the MRL recipient batch, NewTrn, NA, and POL files. If these files do no exist, it creates them. Each transaction in the memory list is deleted from the WIP file after it is processed.

NOTE: If you are using the MergeWIP rule with the BatchingByRecipINI rule, be sure to use the =DAL and =GVM operators. For more information, see Formatting Data with the  $=$  Operator on page 267. The MergeWIP rule gets all of its data from WIP, not an extract file.

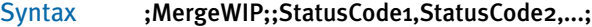

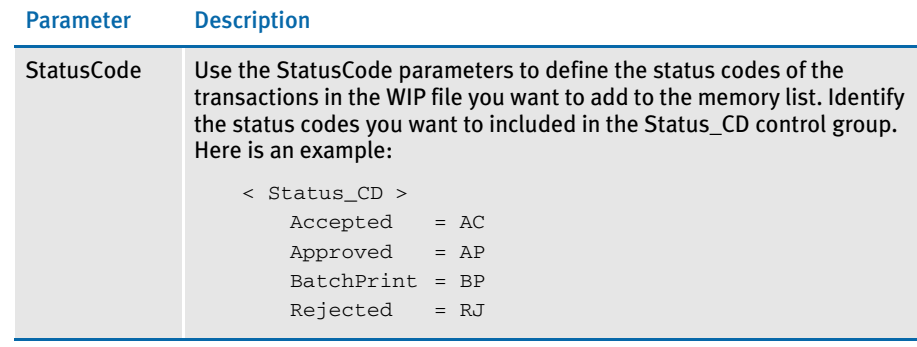

Example ;MergeWIP;; Approved, Accepted, Rejected; This example adds to the memory list the transactions in the WIP file which have these status codes: Approved, Accepted, and Rejected. Those codes must be specified in the Status\_CD control group. See also [GVM2GVM on page 105](#page-118-0) [WIPFieldProc on page 220](#page-233-0) [WIPImageProc on page 221](#page-234-0)

[WIPTransactions on page 222](#page-235-0)

[GenData WIP Transaction Processing on page 9](#page-22-0)

### MultipleDataDictionaryFiles

Use this form set level (level 2) rule to specify multiple data dictionaries (XDBs) to use across multiple Key1/Key2/Key3 combinations. You can specify which item (Key1, Key2, Key3) or combination of items determines the switch. If the database is not found in the list of possibilities, the system loads the default XDB, as specified by the original INI option.

#### Syntax ;MultipleDataDictionaryFiles;2;parameters;

You specify the parameters based on which key tells the system when to switch from one data dictionary to another. You can use the keys individually or in any combination.

Example Here are some examples:

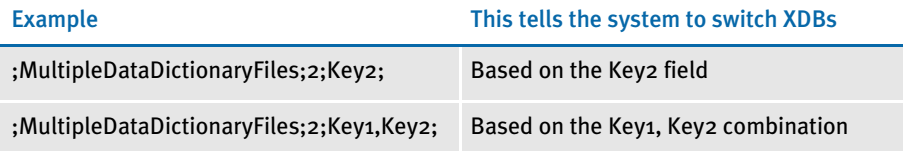

You specify XDB files using the MultiDataDict control group. For each XDB file, use an INI option similar to the one shown here:

```
< MultiDataDict >
   File = FileName;IDFormat
```
#### Option Description

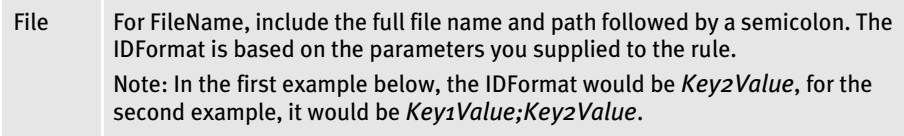

Based on the first example, assume Key2 has these possible values:

CAR, BOAT, and MISC

with corresponding XDBs of:

CARXDB.DBF, BOATXDB.DBF, and MISCXDB.DBF

The AFGJOB.DAT file would contain:

;MultipleDataDictionaryFiles;2;Key2;

The INI file would contain:

```
< MultiDataDict > 
   File = CARXDB.DBF;CAR 
   File = BOATXDB.DBF; BOAT
   File = MISCXDB.DBF;MISC
```
Thus whenever the Key2 ID changed to one of these values, the appropriate XDB would be loaded.

Based on the second example, assume Key1 has these possible values:

LIFE and VEHICLE

Assume Key2 has these possible values:

Under the VEHICLE Key1 | CAR, BOAT, MISC

Under the LIFE Key1 SINGLE, MARRIED

The AFGJOB.DAT file would contain:

;MultipleDataDictionaryFiles;2;Key1,Key2;

The INI file would contain:

< MultiDataDict > File = CARXDB.DBF; VEHICLE; CAR File = BOATXDB.DBF;VEHICLE;BOAT File = MISCXDB.DBF;VEHICLE;MISC File = SINGXDB.DBF; LIFE; SINGLE File = MARRXDB.DBF;LIFE;MARRIED

Whenever the Key1 and Key2 combination changed to one of these values, the system would load the appropriate XDB.

See also [JDT Rules Reference on page 28](#page-41-0)

### <span id="page-176-0"></span>**NOGENTRNTRANSACTIONPROC**

Use this form set level (level 2) rule when you use the GenData program by itself to execute the GenTrn and GenData steps. In that processing environment, this rule, processes the extract file and creates the information normally created in both the GenTrn and GenData steps.

When combined with the InitPrint and PrintFormset rules, it creates the output files created during the GenPrint step.

NOTE: Do not use this rule if you are running the GenTrn, GenData, and GenPrint programs as separate processes. Do not use this rule with the LoadExtractData rule. Doing so will cause the GenData program to go into a processing loop.

This rule replaces the RULStandardTransactionProc rule in the performance mode JDT.

#### Syntax ;NoGenTrnTransactionProc;;;

This rule loads extract file records for the current transaction into memory. To use this rule, you must add the following options in your FSISYS.INI or FSIUSER.INI file:

```
< Data >
   TrnFile = <CONFIG:~Platform > TrnFile
< CONFIG:PC >
   TrnFile = NUL
```
...or else include a TRNFILE.DAT file, which you can leave empty.

Example ;NoGenTrnTransactionProc;;; See also [RULStandardTransactionProc on page 194](#page-207-0) [InitPrint on page 143](#page-156-0) [PrintFormset on page 177](#page-190-0) [LoadExtractData on page 150](#page-163-0) [StandardFieldProc on page 212](#page-225-0) [StandardImageProc on page 213](#page-226-0) [Rules Used in Single-Step Processing on page 24](#page-37-0) [JDT Rules Reference on page 28](#page-41-0)

### **OMRMARKS**

Use this job level (level 1) rule to generate OMR marks on 1-up documents printed on any supported base system printer or on 2-up documents printed on any AFP printer that supports 2-up printing.

OMR marks are used to indicate ZIP code change, demand feed, inserts and so on. OMR marks are solid boxes placed on a page.

The rule loops through the pages of the form set and creates special images for each page with the required OMR marks. The OMR marks are based on special settings in your FSISYS.INI or FSIUSER.INI file. The INI file settings use special global variable names, rule names, and conditions to trigger specific OMR marks.

#### Syntax ; OMRMarks;;Cond(LetterOMR);

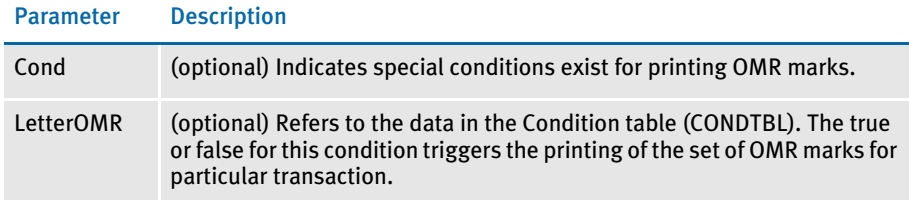

Place this rule *after* the WriteNAFile rule in the AFGJOB.JDT file.

NOTE: Keep in mind the OMRMarks rule is a post process rule. This means that pagination and propagation takes place before the rule is called. So, this rule goes back through the form set after the forms have been created and places a mark on each page.

You must include the PaginateAndPropagate rule after the OMRMarks rule because, during post processing, the system executes the rules in the JDT file from bottom to top.

Example Here is an example from the Condition table (CONDTBL):

```
< Conditions >
   LetterOMR: LetterCode = "0006" or LetterCode = "0039" or
       LetterCode = "0040"
```
Here is an example from the record dictionary definition:

```
< Variables >
   LetterCode = GVM(CD-LTR-TYPE) Length(4) Type(Char)
```
*LetterCode* is a global variable with the name, *CD-LTR-TYPE*. This variable has a type of *Char* (character) and a length of four. In this example, any time the condition is true, the system prints OMR marks on the page created for the transaction it is processing.

You must update your FSISYS.INI or FSIUSER INI files as follows.

Enter the path for your table files in the MasterResource control group. Use the TablePath option to define the table file's path.

```
< MasterResource >
   TablePath = \deflib\
```
Enter the file name of your Condition table in the Tables control group. Use the Conditions option to define the Condition table's file name.

```
< Tables >
     Conditions = CondTbl
```
Create the OMR\_Params control group with all necessary options in your FSISYS.INI or FSIUSER INI file.

Here is an example of INI settings for 1-up printing:

```
< OMR_Params >
   Mark = Cord(2100, 2140, 300, 1000), RuleParms(INSERT2),
      Rule(FlagFromGVM), When(All)
   Mark = Cord(4200, 4240, 300, 1000), Rule(Always), When(All)
   Mark = Cord(2100, 2140, 700, 1300), Rule(Always), When(All)
   Mark = Cord(6300, 6340, 700, 1300), RuleParms(A-AND-C),
       Rule(Always), When(All), Cond(ac)
```
Here is an example of INI settings for 2-up printing:

```
< OMR_Params >
   Mark = 
Cord(Left(2100,2140,300,1000),Right(2100,2140,32500,33200)),
     RuleParms(Insert2), Rule(FlagFromGVM), Page(B), When(All)
   Mark = Cord(Left(4200,4240,300,1000),
      Right(4200,4240,32500,33200)), Rule(Always),Page(B), When(All)
   Mark = Cord(Left(2100, 2140, 700, 1300), Right(2100, 2140, 32500,
       33200)), Rule(Always),Page(B), When(All)
```
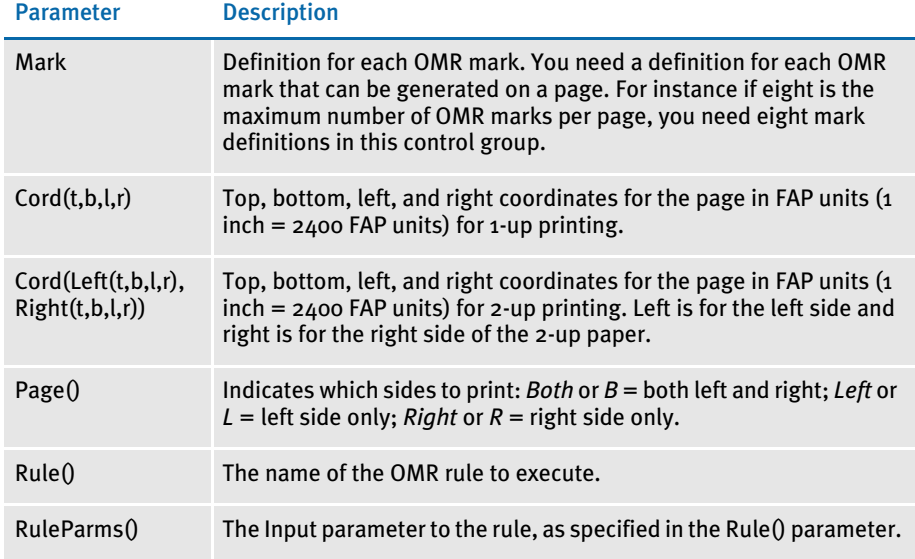

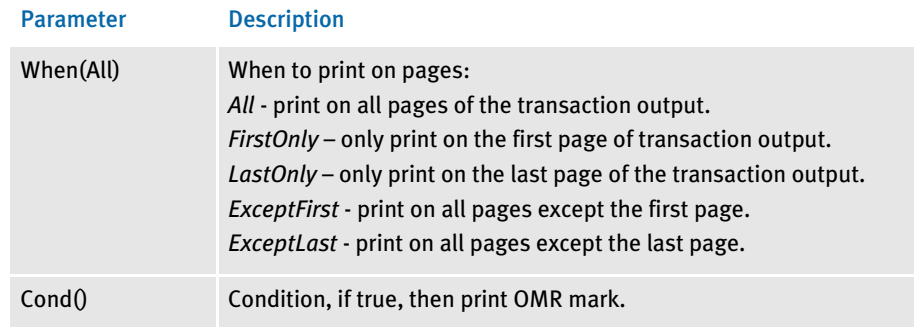

#### The OMR rules are:

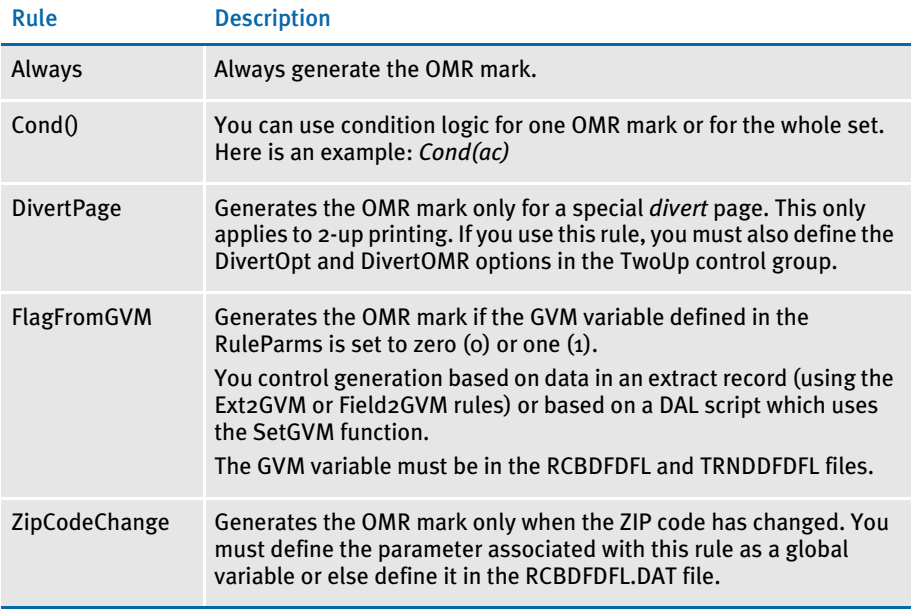

< TwoUp >

 CounterTbl = Counter.tbl  $LMargin = 0$  $LShift = -240$  $RShift = 16560$  DivertOpt = No DivertOMR = OMR20 PageSize  $= 40800$ 

OMR marks are not supported in these situations:

- In 1-up printing when you have multiple copies of the same form
- In 2-up printing when you are printing duplex

See also [PaginateAndPropagate on page 169](#page-182-0)

[Rules Used in Single-Step Processing on page 24](#page-37-0)

[Rules Used for 2-up Printing on page 26](#page-39-0)
[JDT Rules Reference on page 28](#page-41-0) [Using Condition Tables on page 476](#page-489-0)

## PAGEBATCHSTAGE1INITTERM

Use this job level rule (level 1) to create and populate a list of records which contain page ranges and total page counts for each recipient batch file.

This rule is typically used for handling 2-up printing for AFP and compatible printers. This rule is also used with multi-mail processing.

This rule creates a list (populated in another rule) to contain the recipient batch records for a multi-mail transaction set. The rule then writes out the recipient records for the final multi-mail transaction set and writes out the total page counts for each recipient batch.

- Fields must be added to the RCBDFDFL.DFD file for the file containing the total page counts for the recipient batches. Do not remove or change the BatchName and RecordCount fields.
- The name of the file containing page counts should be specified in the CounterTbl option of the TwoUp control group.
- Because the end of a multi-mail set is not signaled until the following transaction, you must write out the recipient records for the final transaction set at the job level.

### Syntax ;PageBatchStage1InitTerm;;(MMField);

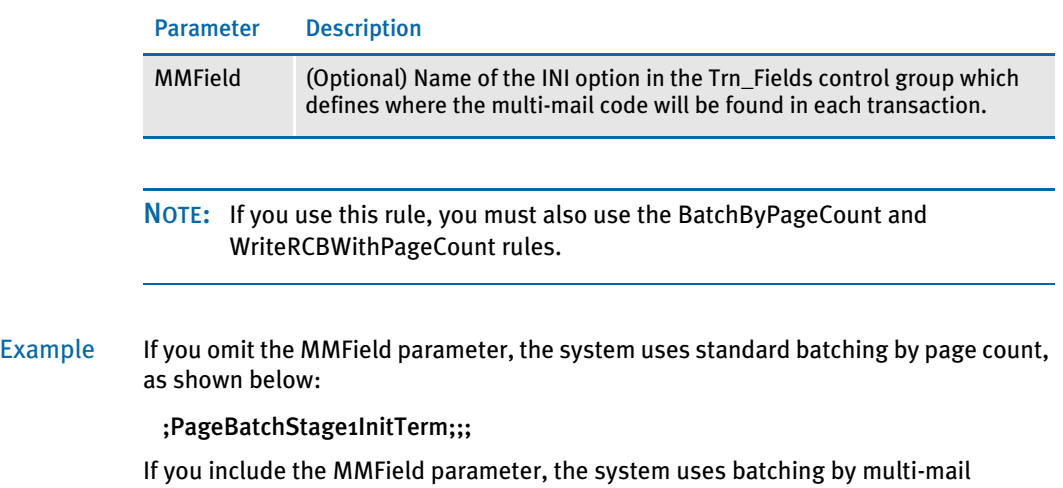

processing, as shown below: ;PageBatchStage1InitTerm;;MMField=MM\_Field

See also [Rules Used for 2-up Printing on page 26](#page-39-0)

[BatchByPageCount on page 45](#page-58-0)

[WriteRCBWithPageCount on page 227](#page-240-0)

## <span id="page-182-0"></span>**PAGINATEANDPROPAGATE**

Use this form set level (level 2) rule to paginate the form set and merge in or propagate field data.

This rule is used for single-step processing and for handling 2-up printing on AFP and compatible printers.

### NOTE: Previously, this rule was known as the PaginateAndProp**o**gate rule. You can use either spelling.

You must place this rule after the PrintFormset rule in the Base Form Set Rules section of the AFGJOB.JDT file when running in single-step mode

### Syntax ;PaginateAndPropagate;Debug FooterMode;

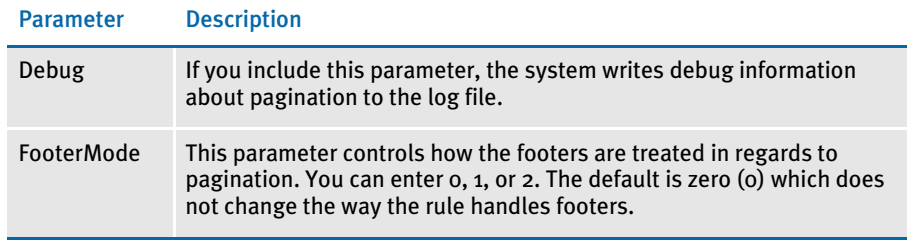

#### Example Here are some examples:

```
;PaginateAndPropogate;;
```

```
;PaginateAndPropogate;Debug FooterMode(2);
```

```
;PaginateAndPropogate;FooterMode(1);
```
NOTE: The PaginateAndPropagate rule looks for the CanSplitImage indicator. If missing, images are paginated in the standard method.

Footer modes 1 and 2 search the logical page for footers marked as *copy-on-overflow*  and then determine the upper limit of those footers. That point becomes the lower limit of the body images.

As the system checks the body images to determine if they exceed the lower limit, it raises the lower limit if there is another footer with a higher limit. This prevents the a large footer at the bottom of a long logical page from affecting pages on which it does not appear.

Modes 1 and 2 differ in how they handle an overlap when a footer is encountered that raises the lower limit above a body image that is already determined to fit on the page.

With mode 1, the system increases the limit and reevaluates the image on that page. It also lets the second from the last page have a large area reserved with nothing printed.

With mode 2, the system moves the footer to the next page so the footer can appear on a page by itself.

With mode zero (0), the default, the system searches the logical page for all footers and determines the upper limits of the footers. That becomes the lower limit of the body images. When a body image exceeds this lower limit, the system splits the logical page into two pages.

The image that exceeds the limit and all following images are moved up and to the second page. Images on the first page marked as copy-on-overflow are copied to the second page. Images on the second page marked as copy-on-overflow are copied back to the first page. The system then searches the second page for all footers, determines the upper limit of that footer, and continues the process.

See also [CanSplitImage on page 294](#page-307-0) [Rules Used for 2-up Printing on page 26](#page-39-0) [Rules Used in Single-Step Processing on page 24](#page-37-0) [PrintFormset on page 177](#page-190-0) [JDT Rules Reference on page 28](#page-41-0)

## **PARSECOMMENT**

Use this form set level (level 2) rule when merging two AFP print streams in a 2-up printing process. This rule parses the recipient batch record information written as an AFP comment into each printed page back into the GVM variables associated with the recipient batch DFD. You would do this, for example, if you need to know whether the page on the left and right side (as accomplished through 2-up printing) are from the same transaction.

For this rule to be useful, the appropriate comment records, matching the recipient batch record DFD, must have been added to the print streams that are being merged in the 2-up printing process. A rule such as InstallCommentLineCallback is used during the original print step is an example.

### Syntax ParseComment; ;Side;

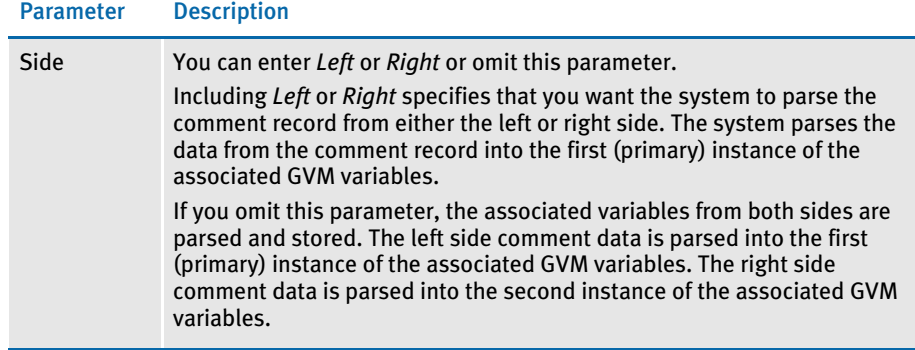

Example This example shows how to use this rule to access the specific occurrences of RCB comment records retrieved from AFP files.

> ;ParseComment;;Left; ;PreTransDal;;MyScript; ;ParseComment;;Right; ;PreTransDAL;;MyScript;

If you include the Side parameter, be sure to finish using the values from one record before parsing the other record, because this method replaces the primary instance of the GVM variable data. This example also shows that you can use a DAL script to manipulate the parsed GVM variables.

If you want to use a DAL script and get data from both sides (omitting the Side parameter), you would specify two (2) as the optional second parameter to the GVM function to access the second (right side) set of data.

LeftData = GVM( name )  $RightData = GVM( name, 2)$ 

See also [InstallCommentLineCallback on page 147](#page-160-0)

## <span id="page-185-0"></span>PostTransDAL

Use this form set level rule (level 2) in the AFGJOB.JDT file to execute a DAL script on the POST\_PROC\_A message. The PostTransDAL rule executes after other form set rules and image level rules stored in the form set's DDT files.

You can use this rule to handle follow up tasks after form set rules and image rules stored in the form set's DDT file are executed. For example, you can use this rule to clear or change GVM and internal DAL variables.

Syntax ;PostTransDAL;;string;

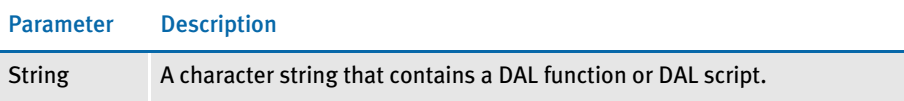

Although you can use DAL to access almost any form set or image field, keep in mind those fields may not exist, depending on where you place this rule in the transaction job rule list. And, unlike the DAL or IF rules, there is no return value from the execution of a transaction level DAL script.

Use this form to get extract data if the script is contained in the rule data. You cannot use this form in external script files.

A = {1,MIS257 138,1}

Where *A* is a DAL variable you wish to assign. The bracketed *{}* item can be almost any standard search mask supported by the Get Record infrastructure. In this case, *1,MIS257* is the search criteria. If the record is found, the system takes the data from position 138, length 1 as indicated by *138,1*.

This method also lets you specify an occurrence of the record by including a hyphen with a numeric value, such as *-n*, after the data length. Here is an example:

 $A = \{1, MIS257, 138, 1-5\}$ 

Here the function searches for the 5th occurrence of the 1,MIS257 record. If you omit the occurrence, the system returns the first one found. If it cannot find the requested record, the system assigns the variable an empty "" value.

NOTE: To specify multiple DAL statements in the rule data area, separate the DAL statements using two colons (::). Normally, semicolons separate DAL statements, but this character is illegal in the rule data area.

### Example ;PostTransDAL;;Call("posttran.dal");

This example executes the Call DAL function which executes the DAL script contained in the POSTTRAN.DAL file in the DefLib directory specified in your MRL.

;PostTransDAL;;If HaveGVM("main\_address") Then SetGVM("main\_address", "25 Brown St.", , "C", 20)::End;

In this example, the system checks to see if the GVM variable (*main\_address*) exists. If not, it creates a character array GVM variable (*main\_address*) 20 characters is length and stores the character string (25 Brown Street) in the array.

Here is another example:

Suppose you want any transaction that contains the following XML tag with a value of *N* to be processed and printed, but not archived:

INVOICE/DOCUMENT\_ID/ARCHIVE

To accomplish this, add the following to the AFGJOB.JDT file:

```
;PostTransDAL;;a = {!/INVOICE/DOCUMENT_ID/ARCHIVE 1,1}::If a="N" 
Then a="Y":: Else a="N":: End::SetGVM("SentToManualBatch", a, ,"C", 
2);
```
See also [PostImageDAL on page 408](#page-421-0)

[PreImageDAL on page 411](#page-424-0)

[PreTransDAL on page 174](#page-187-0)

## <span id="page-187-0"></span>**PRETRANSDAL**

Use this form set level rule (level 2) in the AFGJOB.JDT file to execute a DAL script on the PRE\_PROC\_A message. The PreTransDAL rule executes before other form set rules and before image rules stored in the form set's DDT files.

You can use this rule to handle setup tasks which should occur before form set rules and image rules stored in the form set's DDT file are executed. For example, you can use this rule to initialize GVM and internal DAL variables.

Syntax ;PreTransDAL;;string;

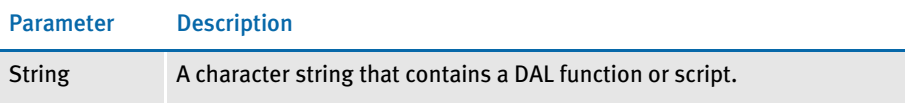

Although you can use DAL to access almost any form set or image field, keep in mind those fields may not exist, depending on where you place this rule in the transaction job rule list. And, unlike the DAL or IF rules, there is no return value from the execution of a transaction level DAL script.

Use this form to get extract data if the script is contained in the rule data. You cannot use this form in external script files.

A = {1,MIS257 138,1}

Where *A* is a DAL variable you wish to assign. The bracketed *{}* item can be almost any standard search mask supported by the Get Record infrastructure. In this case, *1,MIS257* is the search criteria. If the record is found, the system takes the data from position 138, length 1 as indicated by *138,1*.

This method also lets you specify an occurrence of the record by including a hyphen with a numeric value, such as *-n*, after the data length. Here is an example:

 $A = \{1, MIS257, 138, 1-5\}$ 

Here the function searches for the 5th occurrence of the 1,MIS257 record. If you omit the occurrence, the system returns the first one found. If it cannot find the requested record, the system assigns the variable an empty "" value.

NOTE: To specify multiple DAL statements in the rule data area, separate the DAL statements using two colons (::). Normally, semicolons separate DAL statements, but this character is illegal in the rule data area.

Example ;PreTransDAL;; trans\_id={1,PrePost 1,8}::Chain("pretrans.dal");

This example sets the internal DAL variable, *trans\_ID*, to the first eight-characters from the transaction record that matches the search mask: *1,PrePost*. Then the Chain DAL function executes the DAL script in the PRETRANS.DAL file in the DefLib directory specified in your MRL.

;PreTransDAL;;If (HaveGVM("main")) Then SetGVM("main\_address", "25 Brown St.", , "C", 20)::End;

In this example, DAL checks to see if the GVM variable (*main\_address*) exists. If not, it creates a character array GVM variable (*main\_address*) 20 characters in length and stores the character string (25 Brown Street) in the array.

See also [PostImageDAL on page 408](#page-421-0) [PostTransDAL on page 172](#page-185-0) [PreImageDAL on page 411](#page-424-0) [JDT Rules Reference on page 28](#page-41-0)

## **PRINTDATA**

Use this form set level (level 2) rule to print the form set. This rule is used for handling 2-up printing on AFP and compatible printers.

- Syntax ;PrintData;;;
	- NOTE: The image handler installed by the InitPageBatchedJob rule is called during the printing stage. If you want to make any modifications to the recipient batch record, you must do so before this point.
- Example ;PrintData;;;
- See also [Rules Used for 2-up Printing on page 26](#page-39-0)

## <span id="page-190-0"></span>**PRINTFORMSET**

Use this form set level (level 2) rule when you use the GenData program by itself to execute GenTrn and GenPrint processes (single-step processing). In that processing environment, this rule, when combined with the InitPrint rule, prints form sets.

NOTE: Do not use this rule if you are running the GenTrn, GenData, and GenPrint programs as separate processes.

### Syntax ;PrintFormset;;;

This rule checks the recipients for the form set and then identifies the print batch in which this form set should be included. It then prints the form set.

This rule has no parameters.

When you use this rule, you must also include a BatchByPageCount or BatchingByRecipINI rule to produce print batches and the final print stream. If you omit either of these rules, you'll get the following error message:

Unable to <PRINTFORMSET>()

NOTE: You must define the BatchingByRecip control group to pass parameters to this rule. Use this control group to specify the batch names and search criteria (conditions) for the batches. If you receive this error message, also check the condition.

### Example Here is an example:

;PrintFormset;;;

You can also use the PrintFormset rule to create multiple print files when you run the GenData program in single-step mode to produce PDF or RTF output with multiple transactions. This capability is related to running Documaker under IDS (see the Internet Document Server Guide for more information). To do this, add the PrintFormset control group and these options to your INI file:

```
< PrintFormset >
   MultiFilePrint = Yes
   LogFileType = XML 
   LogFile = (log file name and path)
```
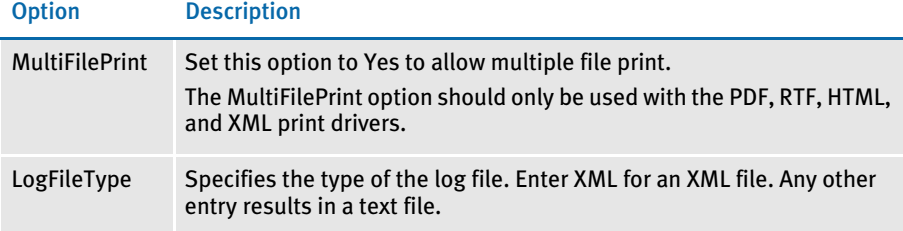

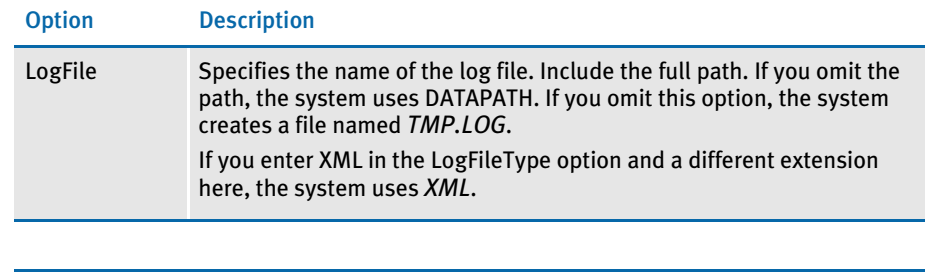

NOTE: You must place this rule before the PaginateAndPropagate rule in the Base Form Set Rules section of the AFGJOB.JDT file when running in single-step mode. When running in multi-step mode, use the MultFilePrint callback functionality.

The log file that is created is either a semicolon-delimited text file, formatted like the file created by the MultiFilePrint callback function or an XML file. Here is an example of the layout of the XML file:

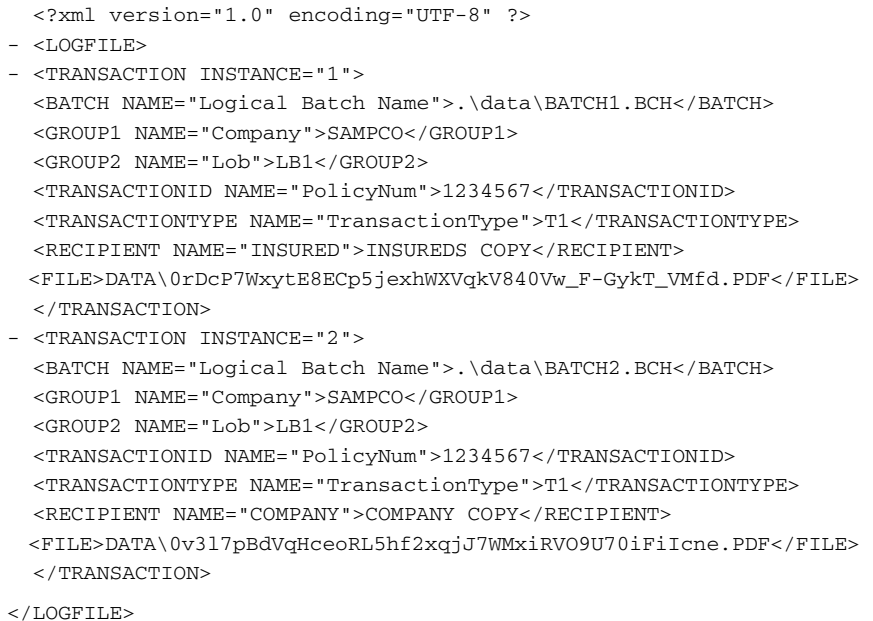

Use the options in the DocSetNames control group to determine which XML elements are created. The values in this control group are the same as those written to a recipient batch or TRN file.

See also [BatchByPageCount on page 45](#page-58-0) [BatchingByRecipINI on page 66](#page-79-0) [InitPrint on page 143](#page-156-0) [Single-Step Processing on page 7](#page-20-0) [JDT Rules Reference on page 28](#page-41-0) [PaginateAndPropagate on page 169](#page-182-0)

# **PROCESSQUEUE**

Use this job level (level 1) rule to process the queue you specify.

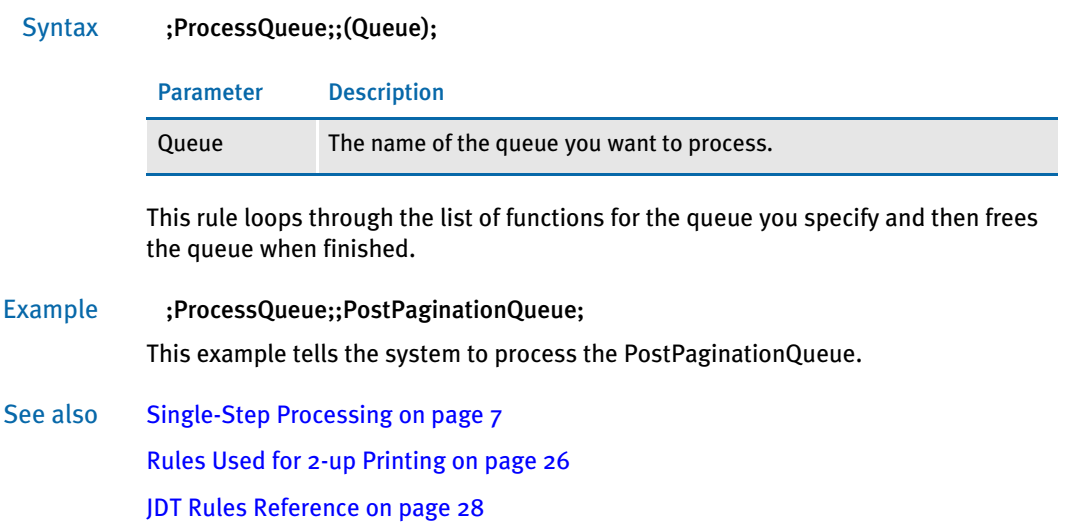

# **PROCESSRECORD**

Use this form set (level 2) rule to switch between print files as necessary when printing 2-up forms on an AFP printer. This rule updates the page count for current print file and loads and merges the form set.

- Syntax ;ProcessRecord;;;
- Example ;ProcessRecord;;;

See also [Rules Used for 2-up Printing on page 26](#page-39-0)

## <span id="page-194-0"></span>**PROCESSTRIGGERS**

Use this form set level (level 2) rule to process the groups (Key1, Key2 combinations) that exist in the form set, as opposed to only a single set of keys specified in the TRNFILE.DAT file.

NOTE: This rule replaces the LoadRcpTbl and RunSetRcpTbl rules. You can replace those two rules with this one even if you are not using multiple lines of business (Key2s) in your document.

### Syntax ; ProcessTriggers;;;

There are no parameters for this rule.

Place this rule after the BuildFormList rule in your AFGJOB.JDT file. Insert this rule after any import rule that might be used to create the starter document. For instance, insert the BuildFormList rule first, followed by your import rule, and then include the ProcessTriggers rule to add additional forms or assign recipient counts to the forms included via the import.

This rule does not trigger the Key2 (lines of business), however, if there are multiple lines of business defined at the point where triggering begins, this rule processes the triggers in each group. One way to define multiple groups is via an import file.

NOTE: The ProcessTriggers rule was added to support multiple lines of business during the triggering process. Normally, the RunSetRcpTbl file only supports the main (Key1+Key2) setting identified with the transaction. The ProcessTriggers rule, however, will process all defined lines of business (each Key1+Key2 combination) at trigger time. This means if you use an import rule to create the transaction, you can have multiple lines of business in batch processing and trigger additional forms and images. You can use the ProcessTriggers rule with both Documaker Studio and the legacy tools.

If you are only using the Studio implementation model, you may want to use the RunTriggers rule.

See also [BuildFormList on page 70](#page-83-0) [LoadRcpTbl on page 154](#page-167-0)

[RunSetRcpTbl on page 196](#page-209-0)

[RunTriggers on page 197](#page-210-0)

## ReplaceNoOpFunc

Use this job level rule (level 1) to register the MapFromImportData rule which the system will then use in place of the NoOpFunc rule.

### Syntax ;ReplaceNoOpFunc;;;

There are no parameters for this rule. You typically use this rule with the following import rules:

- ImportFile
- ImportExtract
- ImportNAPOLFile
- ImportNAPOLExtract
- NOTE: Use this rule if any of the DDT files for your images are set to use the NoOpFunc rule. If you use the MapFromImportData rule instead of the NoOpFunc rule, you do not have to use this rule.
- See also [MapFromImportData on page 364](#page-377-0)
	- [NoOpFunc on page 401](#page-414-0)
	- [ImportFile on page 114](#page-127-0)
	- [ImportExtract on page 109](#page-122-0)
	- [RULNestedOverFlowProc on page 187](#page-200-0)
	- [ImportNAPOLExtract on page 119](#page-132-0)
	- [ImportNAPOLFile on page 124](#page-137-0)
	- [JDT Rules Reference on page 28](#page-41-0)

## **RESETDOCSETNAMES**

Use this form set level (level 2) rule to reset the pRPS structure after the GVM variables have been remapped.

### Syntax ;ResetDocSetNames;;;

Normally, after it loads the transaction, the system uses the options in the DocSetNames and Trn\_Fields control groups to map GVM variables into the pRPS structure for GroupName1, GroupName2, and TransactionID. There are other fields, but GroupName1, GroupName2, and TransactionID are the primary ones.

When you use the MergeWIP rule, or an rule that imports the document field information normally mapped by the transaction rule, you may need to use the GVM2GVM rule to map the options in the Trigger2WIP control group back to GVM variables. Because the names of the Key1 and Group1 fields sometimes differ, this means the mapping occurs too late to also be mapped to the pRPS structure member. Therefore, you must use the ResetDocSetNames rule to reset the pRPS structure after the GVM variables have been remapped.

When you use the EXT2GVM rule to get the values for GroupName1, GroupName2, and GroupName3, especially in an XML implementation, be sure to include the MapBeforeReset parameter to re-map the RPS structures. With the parameter, this rule gets the GroupName values from global memory and converts them into the long values using the Key1Table, Key2Table, and Key3Table control groups. This is typically used to convert company codes to company names and so on.

#### Here is an example:

;UseXMLExtract;;; ;Ext2GVM;;!/Forms/Key1 1,10,Company; ;Ext2GVM;;!/Forms/Key2 1,15,LOB; ;ResetDocSetNames;;ConvertBeforeReset;

To avoid using this rule, make sure the three primary keys are defined the same way in these DFD files:

- TRNDFDFL.DFD
- RCBDFDFL.DFD
- WIP.DFD

### Example Here is an example:

< Base Form Set Rules > ;WIPTransactions;;BATCHPRINT; ;GVM2GVM;;Trigger2Wip; ;ResetDocSetNames;;;

### See also [Ext2GVM on page 91](#page-104-0)

[GVM2GVM on page 105](#page-118-0)

[MergeWIP on page 159](#page-172-0)

## <span id="page-197-0"></span>**RESETOVFLW**

Use this form set level rule (level 2) to reset the overflow feature.

### Syntax ;ResetOvFlw;;;

This rule resets or reinitializes all of the overflow variables. In general, the overflow symbol will keep track of record counts as the extract is processed. When an overflow variable is defined, the system adds it to an overflow symbols list. This list contains several attributes for each symbol. This rule resets those attributes to the default values assigned when you initially defined the overflow symbol.

Example ;ResetOvFlw;;; See also [InitOvFlw on page 141](#page-154-0) [IncOvSym on page 355](#page-368-0) [OvActPrint on page 403](#page-416-0) [OvPrint on page 405](#page-418-0) [WriteOutput on page 225](#page-238-0) [JDT Rules Reference on page 28](#page-41-0)

### <span id="page-198-0"></span>RestartJob rule

Use this job level (level 1) rule to open the restart file (RSTFILE) and reset the EXTRFILE, TRNFILE, NEWTRN, NAFILE, POLFILE, and batch files at the broken transaction. The RestartJob should be first base rule.

NOTE: If the restart file does not exist, the system skips this rule.

### Syntax ;RestartJob;;;

You can set up the GenData program to restart itself at a particular transaction if it encounters a failure. To accomplish this, the system uses a restart file. You use INI options to set up the restart file.

NOTE: This rule does not apply if you are using single-step processing.

The restart file stores checkpoint information at specified intervals. If an error is encountered, the program resets itself and then checks each transaction until it isolates the transaction causing the error.

The restart file is removed at the end of a successful run. If the file exists at the start of a GenData run, the system assumes a restart is necessary and will open and read the file. The checkpoint information lets the system set internal pointers and output files in such a way that it can begin at that transaction.

You also use the RULCheckTransaction rule to restart the GenData program.

To use the restart feature, you should also set the following INI options:

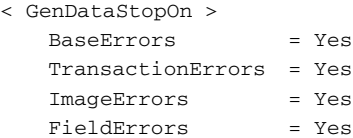

Example Here is an example:

;RestartJob;1;Always the first base rule;

See also [RULCheckTransaction on page 186](#page-199-0)

## <span id="page-199-0"></span>**RULCHECKTRANSACTION**

Use this form set level (level 2) rule to save the files necessary for restarting the GenData program. This rule should be the first base form set rule.

Syntax ;RULCheckTransaction;;;

The rule saves the EXTRFILE offset, TRNFILE offset, NEWTRN offset, NAFILE offset, POLFILE offset, and batch file offsets into a restart (RSTFILE) file. You can set up the GenData program to restart at a particular transaction if it encounters a failure. To accomplish this, the system uses a restart file. Use INI options to set up the restart file.

NOTE: This rule does not apply if you are using single-step processing.

The restart file stores checkpoint information at specified intervals. If an error is encountered, the program resets itself and then checks each transaction until it isolates the transaction causing the error.

The restart file is removed at the end of a successful run. If the file exists at the start of a GenData run, the system assumes a restart is necessary and will open and read the file. The checkpoint information lets the system set internal pointers and output files in such a way that it can begin at that transaction. You also use the RestartJob rule to restart the GenData program.

INI options These offsets are updated in the post process after a specific number of transactions. You specify the number of transactions using the CheckCount option. You define the Restart file and the and check count in the Restart control group:

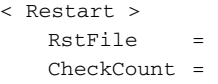

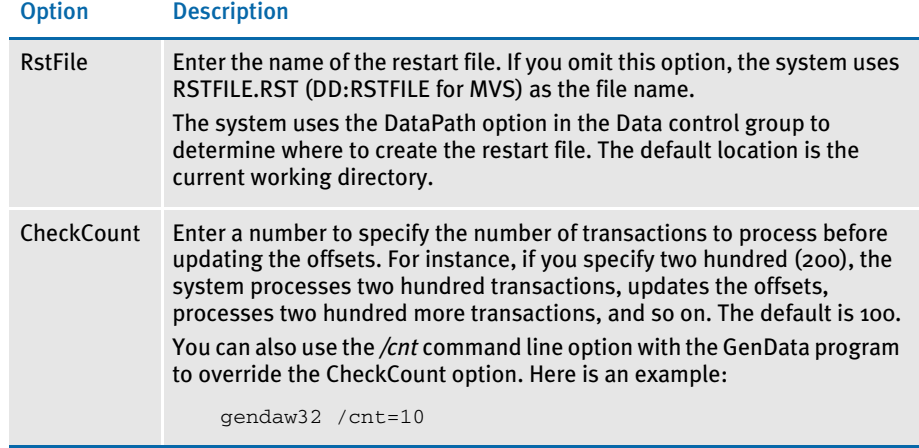

Example Here is an example:

;RULCheckTransaction;2;Always the first form set rule;

See also [RestartJob rule on page 185](#page-198-0)

## <span id="page-200-0"></span>RULNestedOverFlowProc

Use this form level rule (level 2) to nest overflow within overflow. The nested overflow can occur on as many levels as necessary. This lets you use the system as a reporting tool. The only requirement is that the data occur in order.

This rule lets you create groups that contain group headers (lead images), subordinate images (list images), and group footers (following images).

### Syntax ;RULNestedOverFlowProc;;;

Insert this rule in the AFGJOB.JDT file just after the RunSetRcpTbl rule.

To specify how the nesting occurs, you must create a file named OVERFLOW.DAT. You can create this file using any ASCII editor. By default, the system looks for this file in the DefLib directory, however, you can specify a different path and file name as the second parameter. Here is an example:

;RULNestedOverFlowProc;;c:\fap\dll\newfile.dat;

### OVERFLOW.DAT file format

The file format for the OVERFLOW.DAT file is as follows:

;LeadIMG;LeadMask;ListIMGInfo;ListMask;FollIMGInfo;

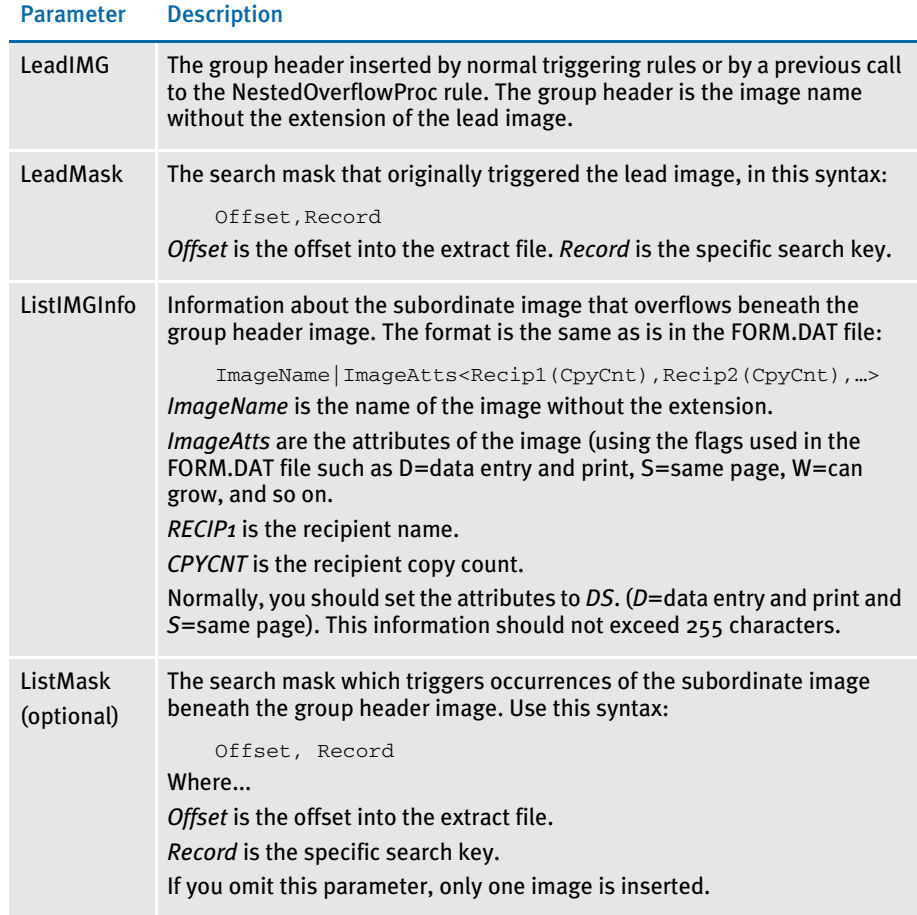

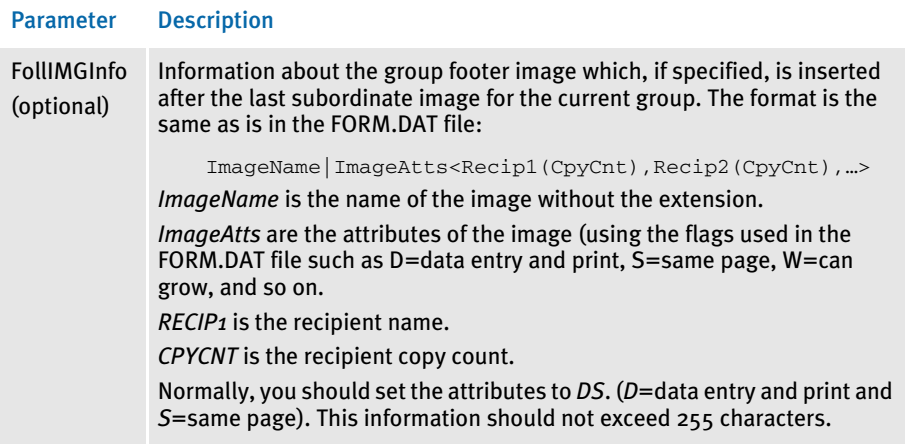

Before this rule is called, the lead image should already be in the form set—either through normal image triggering or by placing another call to this rule on a previous line.

The system begins by reading the OVERFLOW.DAT file line by line. The system finds the first occurrence of the lead image in the form set and then finds the first occurrence of the lead mask in the extract file.

It then counts the number of list masks between the first and second lead mask. Next, the system inserts the number of list images after the first lead image and then inserts the follow image.

The system continues going through the form set inserting the number of list images in between the *nth* and *(n+1)th* lead images, according to the number of list masks in the extract file in between the (n)th and (n+1)th lead masks.

When it reaches the last lead image, the system counts the remaining list image masks after the last lead mask and inserts the appropriate number of list images. Lastly, it inserts the *following image*, if specified.

NOTE: The *following image* and the *list masks* are optional. If there is no list mask, only one list image will be inserted.

Example This example shows how to generate list images subordinate to lead images. In this example *Record1* is the lead mask, and *Record2* is the list mask.

> *LeadImage* is the lead image and *ListImage* is the list image. The rule would count three *Record2s* between the two *Record1s*. If *Record1* is actually the fifth *Record1* in the extract file for the current transaction, the system would find the fifth *LeadImage* in the form set and insert three *ListImages* after this *LeadImage*.

Also, there is only one recipient, *Recip1*.

.

. . 000000001RECORD1 data1 000000001RECORD2 data2 000000001RECORD2 data3

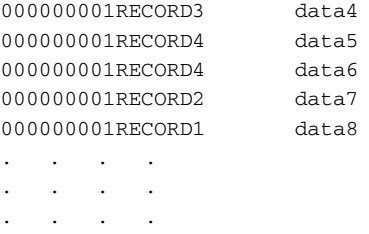

The example below shows the line in the overflow file. In the first example, the corresponding line in the overflow file for the previous example would appear as shown here:

;LEADIMAGE;10,RECORD1;LISTIMAGE|DS<RECIP1(1)>;10,RECORD2;;

The next example shows how to add a following image. If a following image was needed, the line from the file would look as shown here. Assume the following image is named *FOLLOWIMAGE:*

```
;LEADIMAGE;10,RECORD1;LISTIMAGE|DS<RECIP1(1)>;10,RECORD2;FOLLOWIMAG
E|DS < RECIP1(1);
```
This following example shows how to add another recipient. If a second recipient (with copy count of 3) was specified for the list image but not for the following image, the line would appear as shown here. Assume the second recipient is *Recip2*:

```
;LEADIMAGE;10,RECORD1;LISTIMAGE|DS<RECIP1(1),RECIP2(3)>;10,RECORD2;
FOLLOWIMAGE|DS<RECIP1(1)>;
```
This example shows how to change the image attributes. So far the image attributes were set as *DS*—*data entry and print* and *same page*. If the list image was dynamic, you must add the W (*can grow*) attribute. The line would now look as shown here:

;LEADIMAGE;10,RECORD1;LISTIMAGE|DSW<RECIP1(1),RECIP(2)>;10,RECORD2; FOLLOWIMAGE|DS<RECIP1(1)>;

The example also shows nested/recursive functionality by iteration because this rule builds upon previous lines. This lets you have unlimited amounts of overflow within overflow.

Here are some points to consider concerning insertion logic:

Reverse insertion logic when inserting different list images after the same lead image.

Because of the nature of insertions, if two lines in the overflow file use the same lead image, the list image in the second line is inserted before the list image on the first line. This requires a sort of reverse logic when creating the overflow.

In order insertion below the lead image.

Consider two different images triggered by two different masks that occur in the extract file and the overflow file in the following manner:

```
(extract file)
000000001LEADREC
00000001LISTREC1
000000001LISTREC2
000000001LISTREC1
(overflow file: note reverse insertion logic)
;LEADIMAGE;10,LEADREC;LISTIMAGE2|DSW<RECIP(1);;
;LEADIMAGE;10,LEADREC;LISTIMAGE1|DSW<RECIP(1);;
```
The images would be inserted after LEADIMAGE in the following order:

LISTIMAGE2…LISTIMAGE1…LISTIMAGE1

However the POLFILE.DAT file would look as follows:

…/LEADIMAGE|DSW<RECIP>/LISTIMAGE1|DSW<RECIP>/LISTIMAGE1|DSW <RECIP>/LISTIMAGE2|DSW<RECIP>/...

This excerpt demonstrates that the images are not inserted in the order of list search masks in the extract file but in the reverse order of the occurrence of list images in the overflow file.

NOTE: If while processing the rule the system encounters invalid lines in the overflow file, it ignores those lines and adds log entries into the log file. The system then continues processing.

See also [RunSetRcpTbl on page 196](#page-209-0) [JDT Rules Reference on page 28](#page-41-0)

## RULStandardFieldProc

You must include this form set level rule (level 2) in the AFGJOB.JDT file as the *first* field rule. This rule tells the system to process each field on all of the images triggered by the SETRCPTB.DAT file.

NOTE: This rule is used in multi-step processing. The StandardFieldProc rule is used in single-step processing.

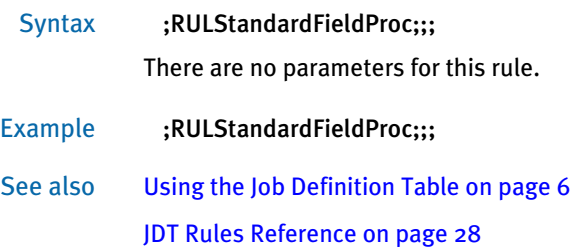

## RULStandardImageProc

You must include this form set level rule (level 2) in the AFGJOB.JDT file as the *first* image rule. This rule tells the system to process each image triggered by the SETRCPTB.DAT file.

NOTE: This rule is used in multi-step processing. The StandardImageProc rule is used in single-step processing.

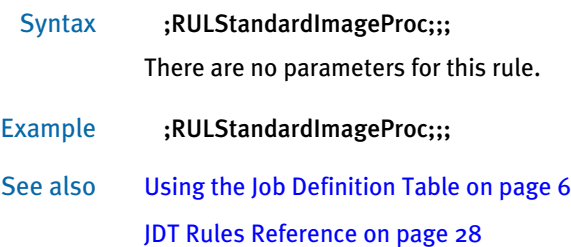

# <span id="page-206-0"></span>RULStandardJobProc

You must include this rule as the first job level rule (level 1) in the AFGJOB.JDT file.

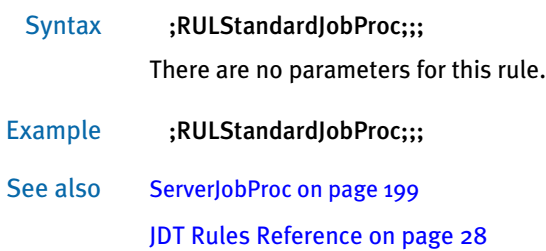

# <span id="page-207-0"></span>RULStandardTransactionProc

You must include this form set level rule (level 2) in the AFGJOB.JDT file as the *first* transaction level rule. This rule tells the system to process each transaction listed in the extract file.

NOTE: Do not use this rule if you are using single-step processing. You only use this rule if you *are not* using the NoGenTrnTransactionProc rule.

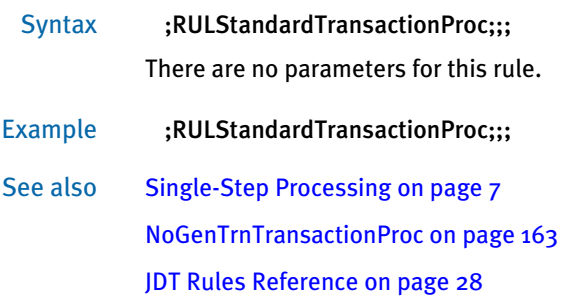

## **RULTESTTRANSACTION**

Use this form set debugging rule (level 2) before the RULStandardTransactionProc rule to have the system look for an INI group like the one shown below and execute only the transactions specified there.

### Syntax ;RULTestTransaction;;;

The numbers shown below are sequence numbers, not transaction IDs. If you define the Test control group, the system will skip any transaction number not specified in the control group.

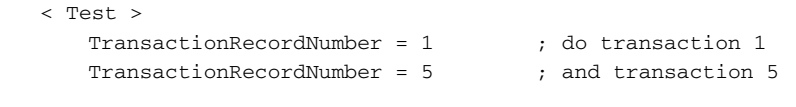

### Example ;RULTestTransaction;;;

See also [RULStandardTransactionProc on page 194](#page-207-0) [JDT Rules Reference on page 28](#page-41-0)

# <span id="page-209-0"></span>**RUNSETRCPTBL**

Use this form set level rule (level 2) to run all entries in the set recipient table which pertain to the current GroupName1, GroupName2, and TransactionType to generate the form set for the current transaction.

NOTE: You can use the LoadFormsetFromArchive rule to replace the BuildFormList, LoadRcpTbl, and RunSetRcpTbl rules in the AFGJOB.JDT file.

For more information on setting recipients and copy counts, see the Documaker Server System Reference.

Syntax ;RunSetRcpTbl;;;

Place this rule in the AFGJOB.JDT file, after the BuildFormList rule.

Example ;BuildFormList;;; ;RunSetRcpTbl;;;

> This example tells the system to process the SETRCPTB.DAT file to determine which forms and images it should include in the POLFILE.DAT file for each recipient.

See also [BuildFormList on page 70](#page-83-0)

[LoadFormsetFromArchive on page 151](#page-164-0)

[LoadRcpTbl on page 154](#page-167-0)

[Using the Job Definition Table on page 6](#page-19-0)

## <span id="page-210-0"></span>**RUNTRIGGERS**

Use this form set level (level 2) rule to replace the LoadRcpTbl and RunSetRcpTbl rules in implementations created by Documaker Studio.

Syntax ; RunTriggers;;;

There are no parameters for this rule.

NOTE: This rule is only available if you are running Documaker Studio. If you do not use Documaker Studio, see the discussion of the ProcessTriggers rule.

The RunTriggers rule represents an improved triggering process tailored for the file structure implemented with Documaker Studio. This process removes some of the complexity and improves performance.

For instance, in the old triggering process, if your form trigger asked for three copies of a form and then you processed the image triggers, only the last copy of the form was affected by the image triggers. The first two copies, would have been static based upon the default image configuration in the FORM.DAT file. Using the RunTriggers rule, each copy of the form will process image triggers. This means each form can differ from the prior one — assuming your image triggers check unique information to achieve that goal.

See also [LoadRcpTbl on page 154](#page-167-0) [RunSetRcpTbl on page 196](#page-209-0) [ProcessTriggers on page 181](#page-194-0) [JDT Rules Reference on page 28](#page-41-0)

## RunUser

Use this job level (level 1) rule to execute a user function. You can use this rule to run a user function such as GetRecsUsed, IncRecsUsed, or ResetRecsUsed, to manipulate an overflow variable. This rule lets you manipulate an overflow variable without immediately making use of it in a field mapping.

Syntax ;RunUser;;;

Example Overflow variables are variables you can use when a DDT rule is searching an extract record using a search mask. You can use the overflow variable to vary the occurrence of the record you are searching for.

Typically, the AFGJOB.JDT file contains the rule…

;ResetOvFlw;;;

…which resets all overflow variables to zero at the beginning of each transaction. The RunUser rule lets you reset to zero at any time during field processing by running the ResetRecsUsed user function via the RunUser rule.

See also [ResetOvFlw on page 184](#page-197-0)

### <span id="page-212-0"></span>**SERVERJOBPROC**

Use this job level rule (level 1) when you use the Internet Document Server (IDS) to run Documaker. This rule replaces the RULStandardJobProc rule.

NOTE: You must have a license to both IDS and Documaker to use this rule. For more information on setting up IDS and Documaker, see the Internet Document Server Guide.

#### Syntax ;ServerJobProc;;;

Insert this rule in the AFGJOB.JDT file as the first rule.

This rule looks for a job ticket file in the current working directory and loads it as an XML file. All of the values on the XML tree are added to or updated in the INI options. After Documaker finishes processing, the rule checks the status. If there are errors, it returns a *no more bases* return code on the next iteration. This terminates Documaker.

This rule uses a polling technique—sleep a while and check for the file existence which you can configure using INI options. The rule loads the job ticket and sets INI options used when running subsequent rules. On the post message, this rule creates a job log XML tree and writes it to disk. If any necessary values are missing from the XML job ticket, these values are generated and changed (or appended) in the INI context.

On RP\_PRE\_PROC\_B, this rule creates a semaphore (*gendata*), which makes it possible for the IDS RPDCheckRPRun rule to detect the status of Documaker when the next processing job starts.

This rule stays in waiting status and checks for the existence of job ticket file (JOBTICKET.XML) and the *rpdrunrp* semaphore. As soon as the job ticket file is detected, this rule loads it onto the XML tree and uses the contents of the XML tree to update INI options in memory.

If the rule does not detect the *rpdrunrp* semaphore, the rule terminates Documaker by returning a msgNO\_MORE\_BASES return code. It also creates a GVM variable (DSISERV) so the CUSInitPrint rule can re-initialize printers after the job process is complete. This GVM variable can be used by any of the Documaker rules to detect if the Documaker is running under IDS, if different logic is needed.

On RP\_POST\_PROC\_B, the rule writes out the job log file and removes the job ticket file. If the RULServerJobPRoc option is set to Yes, a copy of the file will be obtained for debugging purposes.

### INI options < Data >

DataPath = ExtrFile = MsgFile = ErrFile = LogFile = DBLogFile = NAFile =  $P$ OLFile = NewTrn = < PrinterInfo > Printer =

```
< Printer >
   Port = 
< Print_Batches >
   Batch1 = batch1.bch
< IDSServer >
   SleepingTime = 
   GENSemaphoreName = 
   RPDSemaphoreName = 
< Debug >
   RULServerJobProc =
< PrintFormSet >
   MultiFilePrint =
   LogFileType =
   LogFile =
```
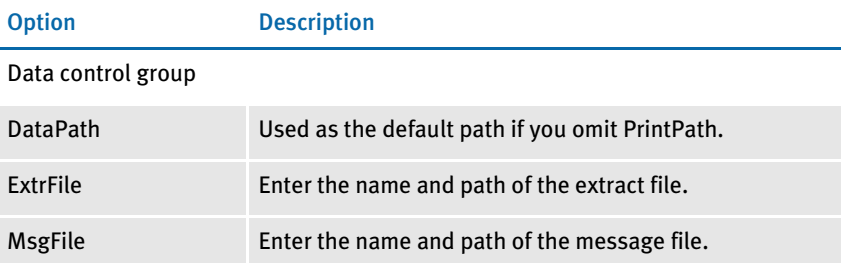

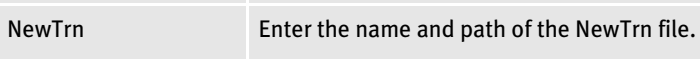

PrinterInfo control group

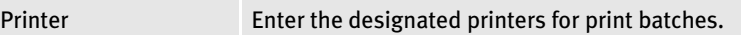

ErrFile Enter the name and path of the error file.

LogFile Enter the name and path of the log file.

NAFile Enter the name and path of the NA file.

POLFile Enter the name and path of the POL file.

DBLogFile Enter the name and path of the DB log file.

### Printer control group

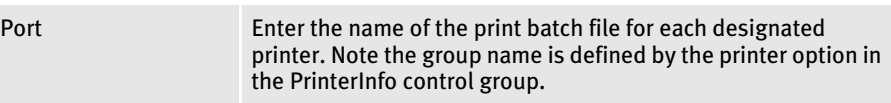

### Print\_Batches control group

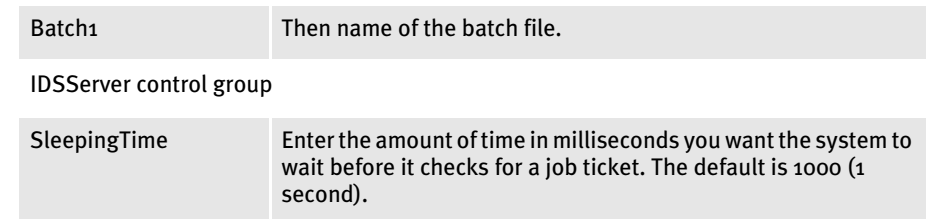

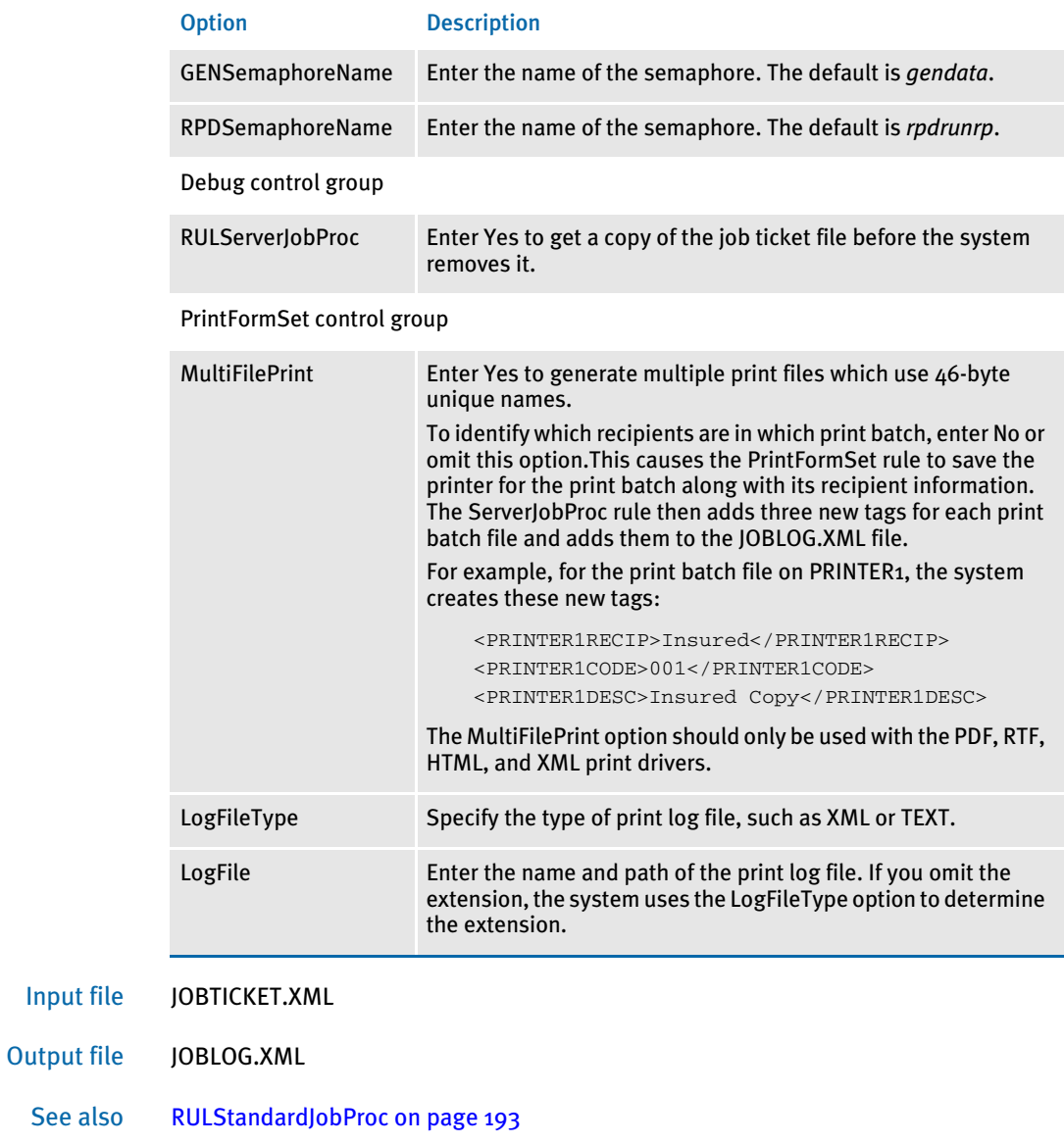

## **SETERRHDR**

Use this job level rule (level 1) to define the header information used in the error file if an error occurs during the processing of a transaction. You can use any global variable (GVM) in the text defined to the system.

Syntax ;SetErrHdr;;Token:Text;

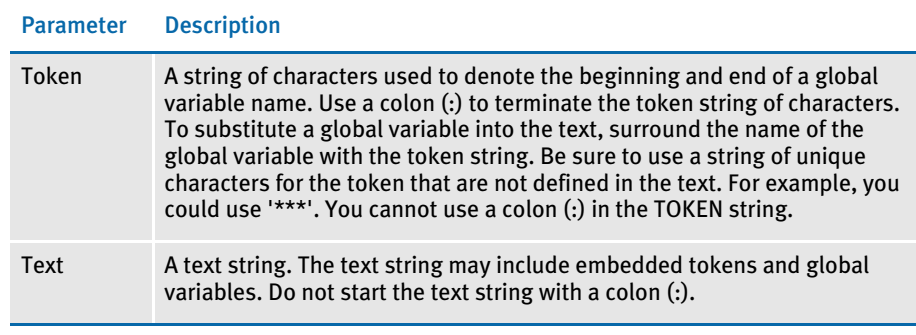

NOTE: Use a colon (:) to separate the token from the text. You must use a token even if there are no embedded global variables in the text string.

Example  $;$   $;$   $\leq$   $;$   $\leq$   $\leq$   $;$   $\leq$   $\leq$   $\leq$   $\leq$   $\leq$   $\leq$   $\leq$   $\leq$   $\leq$   $\leq$   $\leq$   $\leq$   $\leq$   $\leq$   $\leq$   $\leq$   $\leq$   $\leq$   $\leq$   $\leq$   $\leq$   $\leq$   $\leq$   $\leq$   $\leq$   $\leq$   $\leq$   $\leq$   $\leq$   $\leq$  ;SetErrHdr;;\*\*\*:Company Name: \*\*\*Company\*\*\*;

> This example substitutes the global variables, *PolicyNum* and *Company*, into the error file header information. If the global variable *PolicyNum* was equal to *MVF10002* and *Company* was equal to *ABC Insurance Company,* the text output to the error file would be:

Transaction: MVF10002 Company Name: ABC Insurance Company

To add lines to the header, use the rule multiple times. Each time you use the rule, the system adds a line to the header, which you will see in the error file (ERRFILE.DAT).

NOTE: The global variable names must be spelled exactly as they are defined to the system.
### <span id="page-216-0"></span>**SETOUTPUTFROMEXTRFILE**

Use this form set level (level 2) rule to extract a print batch name from an extract file for each transaction. This capability is typically used with the MultiFilePrint callback function so you can get a print batch name from the extract file for one or more recipients per transaction.

Syntax ;SetOutputFromExtrFile;;RecordMask PrintBatchName;

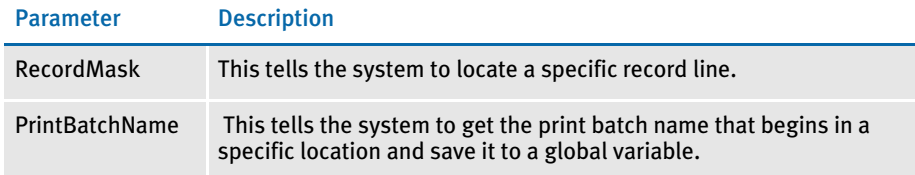

You must include the BatchingByRecipINI or the IfRecipUsed rule before this rule in the AFGJOB.JDT file. If you include the BatchingByRecipINI rule, also include these options:

```
< BatchingByRecip >
```

```
Batch_Recip_Name = 39,FILENAME001;"Batch1";INVESTOR
Batch_Recip_Name = 39,FILENAME002;"Batch2";COMPANY
Batch_Recip_Name = 39,FILENAME003;"Batch3";AGENT
```
Make sure that FILENAME001,FILENAME002 and FILENAME003 exist at offset=39 in the records. You can see that the mask FILENAME001 is composed of FILENAME and Recipient code 001. So make sure INI control group is set.

To use multiple recipients, each transaction records should contain print multiple print batch names. Here is an example:

```
FUND/INVESTOR/TEMPLATE/TEMPLATE_LEVEL/INVESTOR_ID\JPMP0355 98PL X
FUND/INVESTOR/TEMPLATE/TEMPLATE_LEVEL/
FILENAME001\JPMP0355\JPMP035598PRP031501.pdf
FUND/INVESTOR/TEMPLATE/TEMPLATE_LEVEL/
FILENAME002\JPMP0356\JPMP035598PRP031502.pdf
FUND/INVESTOR/TEMPLATE/TEMPLATE_LEVEL/
FILENAME003\JPMP0357\JPMP035598PRP031503.pdf
```
The record mask should match the parameters for the SetOutputFromExtrFile rule and the INI options. The setup for this rule varies, depending on the mode you are running in.

3-step (GenTran, GenData, and GenPrint)

When processing using the GenTran, GenData, and GenPrint programs, you must set the INI options for the GenPrint program as shown here:

```
< Print >
   RCBDFDField = PDFNAME
   CallBackFunc = MultiFilePrint
   MultiFileLog = ..\data\MFP.LOG
```
You can use the CUSMultiFilePrint function instead of the MultiFilePrint function, if you want to control the file name.

The CUSMultiFilePrint function is a print callback function that creates a new output file for each recipient and creates a log record of each. This is similar to the MultiFilePrint callback function in GenPrint except it gives you more control over the name of the file and supports long file names.

The system assumes you will use a built-in INI function to create a unique file name each time. This is important because the callback function cannot assign the first file name. You can use a DAL function to assign the first file name. Here is an example of the INI options:

```
< Printer1 >
   Port = ~DALRUN Batch1Files.dal
< Print >
   CallbackFunc = CUSMultiFilePrint
```
Here is an example of a DAL script:

```
#counter = #counter
file_name = "cusmultifileprint" & #counter & ".pdf"
#counter = #counter+1
return (file_name)
```
Please note that this function is used for multi-step processing only.

When you use single-step processing but omit the PrintFormset rule and instead use the GenPrint program, you must include the Print control group options:

2-step (Single-step processing without the PrinfFormset rule and with GenPrint)

```
< Print >
   RCBDFDField = PDFNAME
   CallBackFunc = MultiFilePrint
   MultiFileLog = ..\data\MFP.LOG
```
Here is an example of the AFGJOB.JDT file you would use:

```
;NoGenTrnTransactionProc;2;required to combine GenTran/GenData;
;WriteRCBFiles;2;;
;ResetOvFlw;2;;
;BuildFormList;2;;
;LoadRcpTbl;2;;
;RunSetRcpTbl;2;;
;BatchingByRecipINI;2;;;
;SetOutputFromExtrFile;2;35,FILENAME 47,128,PDFNAME;
;WriteOutput;2;;
;WriteNaFile;2;;
;ProcessQueue;2;PostPaginationQueue;
;PaginateAndPropagate;2;;
```
Be sure to include the WriteOutput, WriteNAFile, and WriteRCBFiles rules.

#### Single-step (GenData only)

When you use single-step processing, the system does not use a callback function. Instead, it uses the MultiFilePrint INI option in the PrintFormset control group.

In single-step mode, you must have these INI options:

```
< PrintFormset >
   RCBDFDField = PDFNAME
   MultiFilePrint = Yes
   LogFileType = Text (or XML)
   LogFile = mfp.log
```
NOTE: The MultiFilePrint option should only be used with the PDF, RTF, HTML, and XML print drivers.

Here is an example of the AFGJOB.JDT file you would use:

```
;NoGenTrnTransactionProc;2;required to combine GenTran/GenData;
;ResetOvFlw;2;;
;BuildFormList;2;;
;LoadRcpTbl;2;;
;RunSetRcpTbl;2;;
;SetOutputFromExtrFile;2;35,FILENAME 47,128,PDFNAME;
;WriteOutput;2;;
;WriteNaFile;2;;
;BatchingByRecipINI;2;;
;PrintFormset
```
Example ;SetOutputFromExtrFile;2;39,FILENAME 51,128,PDFNAME;

In this example, *39,FILENAME* is a record mask which tells the system to locate the record line that includes string *FILENAME* at offset 39. The text, *51,128,PDFNAME* tells the system to get the print batch file name at offset 51 in maximum length of 128 and save it to a global variable named *PDFNAME*. Note that *PDFNAME* must be defined in the RCBDFDFL.DFD file as a field.

See also [JDT Rules Reference on page 28](#page-41-0)

[Single-Step Processing on page 7](#page-20-0)

- [BatchingByRecipINI on page 66](#page-79-0)
- [IfRecipUsed on page 106](#page-119-0)
- [WriteNAFile on page 224](#page-237-0)
- [WriteOutput on page 225](#page-238-0)
- [WriteRCBFiles on page 226](#page-239-0)
- [WriteRCBWithPageCount on page 227](#page-240-0)

### **SETOVERFLOWPAPERTRAY**

Use this form set level rule (level 2), with the required INI option to change the printer tray selection during transaction processing.

This rule lets you print the first page of a form set on a special paper and the rest on different stock. For example, the first page of a utility bill is typically printed on perforated stock while the rest of the bill is printed on non-perforated stock.

#### Syntax ;SetOverflowPaperTray;;

There are no parameters for this rule.

The FormName option is required:

< OverflowPaperTray > FormName = Tray#

#### Option Description

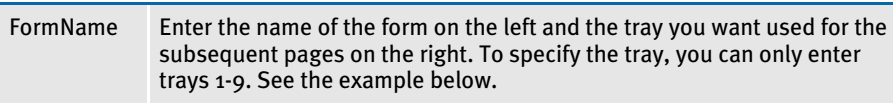

#### Here is an example:

```
< OverflowPaperTray >
   Gas Bills = Tray4
   Water Bills = Tray4
   Elec Bills = Tray4
```
Keep in mind...

- You must include the PaginateAndPropagate rule in your AFGJOB.JDT file for the SetOverflowPaperTray rule to work correctly.
- When running in single- or two-step mode, place these rules in this order after the WriteOutput and WriteNAFile rules:.

```
; SetOverflowPaperTray;;
;PaginateAndPropagate;;
```
When running multi-step mode, although UpdatePOLFile rule does pagination, you must still include the PaginateAndPropagate rule in your AFGJOB.JDT file, as pagination is needed before the SetOverflowPaperTray rule executes and before the NA and POL files are updated. Here is how the rules should be placed:

```
;UpdatePolfile;;
;SetOverflowPaperTray;;
;PaginateAndPropagate;;
```
• In duplex printing mode, the first page prints on stock from the original specified paper tray (for instance, containing perforated paper). If an overflow condition occurs and additional pages are printed; because you are duplexing, the first overflow page will print on the backside of the first page (on the perforated paper). The system redirects any additional overflow pages (pages 3, 4, and so on) to the paper tray you specify using the OverflowPaperTray control group.

- In simplex printing mode, the first page prints on stock from the original specified paper tray (for instance, pre-printed color letter head). If an overflow condition occurs, additional pages are printed on stock from the redirected paper tray you specify using the OverflowPaperTray control group.
- This rule *will not* work when printing in duplex mode and the first page is set as a back page.

```
Example Let's assume your FORM.DAT file specifies duplex printing, tray 2 for all images, and 
             this INI option:
```

```
< OverflowPaperTray >
   UtilBill = tray4
```
This tells the system to use stock from tray 2 to print the first two pages (duplex) and stock from tray 4 for the subsequent pages  $3$  and  $4$  (duplex). Here are examples of the FORM.DAT and POLFILE.DAT files:

#### FORM.DAT file:

```
;RP10;CIS;UtilBill;Utility;N;;\
billhdrp|FDLONX <Customer(1)>/\
 billsum |RDLS <Customer(1)>/\
 billftr |RDLS <Customer(1)>/\
 billrwtr|RDLS <Customer(1)>/\
 billsere|RDLS <Customer(1)>/\
 billstbr|RDLS <Customer(1)>/\
 billrswr|RDLS <Customer(1)>/\
 billcwt3|RDLS <Customer(1)>/\
 blchart |RDLS <Customer(1)>;
```
POLFILE.DAT file:

```
;RP10;CIS;UtilBill;Utility;R;;\
 billhdrp|FDLONX <Customer>/\ page 1 - from Lower/tray 2 (L)
 billsum |RDLSN <Customer>/\
 billftr |RDLSN <Customer>/\
 billhdrp|RDLONX <Customer>/\ page 2 - from Lower/tray 2 (L)
 billrwtr|RDLSN <Customer>/\
 billsere|RDLS <Customer>/\
 billstbr|RDLSN <Customer>/\
 billhdrp|RD4ONX <Customer>/\ page 3 - from tray 4 (4)
 billrswr|RDLSN <Customer>/\
 billcwt3|RDLSN <Customer>/\
 billhdrp|RD4ONX <Customer>/\ page 4 - from tray 4 (4)
 blchart |RDLS <Customer>;
\ENDDOCSET\ BillHead
```
Here is a simplex printing example:

Assume your FORM.DAT file specifies simplex printing, lower/tray 2 for all images, and this INI control group:

```
< OverflowPaperTray >
   InsurBill = tray4
```
This tells the system to use the stock from tray 2 to print the first page and stock in tray 4 for the subsequent pages 2 and 3. Here are examples of the FORM.DAT and POLFILE.DAT files:

FORM.DAT file:

```
;RP10;CIS;InsurBill;NW Company;N;;\
 insuhdr |DLONX <Customer(1)>/\
 insuintr|DLS <Customer(1)>/\
 insurate|DLOS <Customer(1)>/\
 insusign|DLS <Customer(1)>;
```
#### POLFILE.DAT file:

```
;RP10;CIS;InsurBill;NW Company;R;;\
 insuhdr |FDLONX <Customer>/\ page 1 - from Lower/tray 2 (L)
 insuintr|DLS <Customer>/\
 insurate|DLOS <Customer>/\
 insuhdr |FD4ONX <Customer>/\ page 2 - from tray 4 (4)
 insurate|DLOS <Customer>/\
 insuhdr |FD4ONX <Customer>/\ page 3 - from tray 4 (4)
 insusign|DLS <Customer>/\
\ENDDOCSET\ InsurHead
```
See also [PaginateAndPropagate on page 169](#page-182-0)

[WriteNAFile on page 224](#page-237-0)

[WriteOutput on page 225](#page-238-0)

## <span id="page-222-0"></span>**SETOVFLWSYM**

Use this job level rule (level 1) to define an overflow variable for the overflow feature for use by the various DDT field level rules using overflow. This rule adds the specified overflow variable to the overflow symbols list. You must use the InitOvFlw rule before you use this rule.

### Syntax ;SetOvFlwSym;;OverflowSymbol, ImageName, MaxRecords;

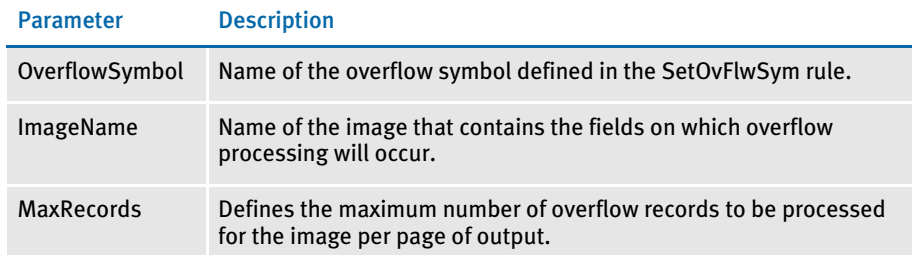

### Example ;SetOvFlwSym;;Symbol,ImageName,10;

This example tells the system to define an overflow variable named *Symbol* for use with the image named *ImageName*, which has a maximum records per page of 10.

Another example of this rule is:

;SetOvFlwSym;;CGDECBDOVF,Q1GDBD,5;

This example tells the system to define an overflow variable named CGDECBDOVF for use with the form Q1GDBD, which has the maximum records per image set to five.

### See also [WriteOutput on page 225](#page-238-0)

[InitOvFlw on page 141](#page-154-0)

[ResetOvFlw on page 184](#page-197-0)

[IncOvSym on page 355](#page-368-0)

[OvActPrint on page 403](#page-416-0)

[OvPrint on page 405](#page-418-0)

[SetOvFlwSym on page 209](#page-222-0)

# <span id="page-223-0"></span>**SETRECIPCOPYCOUNT**

Use this form set level rule (level 2) in the AFGJOB.JDT file to set the number of copies for a particular recipient for all forms except those specified.

#### Syntax ;SetRecipCopyCount;;;

This rule includes these parameters:

;RULE;LEVEL;RECIPIENT,COPYCOUNT,FORM1,FORM2,...FORMn;

Where FORM1, FORM2, and FORMn are the names of the forms to exclude from the copy count you specify using this rule.

### NOTE: This rule tests to see if the parameter value is a constant number. If not, it assumes the parameter names a GVM variable. It then uses the GVM variable to get the copy count.

Example ;SetRecipCopyCount;;IO,,DOC016,DOC018; ;SetRecipCopyCount;;I,3,DOCERR;

See also [SetRecipCopyCount2 on page 211](#page-224-0) [JDT Rules Reference on page 28](#page-41-0)

### <span id="page-224-0"></span>SetRecipCopyCount2

Use this form set level rule (level 2) in the AFGJOB.JDT file to set the copy count for a particular recipient for all forms specified.

NOTE: Version 10.1, Patch 109 changes the way the SetRecipCopyCount2 rule handles copy counts. Before this patch, the rule excluded the forms specified in the rule's parameters. With this patch and in subsequent versions, this rule includes those forms and changes the forms' copy counts.

#### Syntax: ;SetRecipCopyCount2;;(parameters);

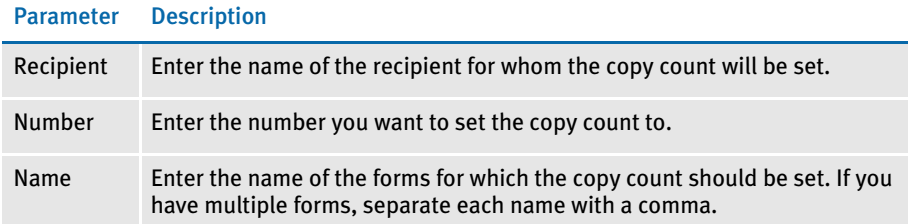

You must place this rule after the BuildFormList rule in the AFGJOB.JDT file.

NOTE: This rule tests to see if the parameter value is a constant number. If not, it assumes the parameter names a GVM variable. It then uses the GVM variable to get the copy count.

Example ;SetRecipCopyCount2;;Customer,2,QADesc1,QADesc2,QADesc3;

The copy count for recipient, *Customer*, is set to two (2) for forms: QADesc1, QADesc2, and QADesc3.

```
< Base Rules >
;RULStandardJobProc;;;
…
…
<Base Form Set Rules>
;RulStandardTransactionProc;;;
…
…
;BuildFormList;;;
;SetRecipCopyCount2;;CUSTOMER,2,Patch399;
…
…
```
See also [SetRecipCopyCount on page 210](#page-223-0)

# **STANDARDFIELDPROC**

You *must* include this form set level rule (level 2) in the AFGJOB.JDT file if you are using the performance mode JDT. The StandardFieldProc rule should be the *first* field level rule in your AFGJOB.JDT file.

This rule tells the system to process each field on all of the images triggered by the SETRCPTB.DAT file.

NOTE: If you use StandardFieldProc in your AFGJOB.JDT file, you must also include the WriteNAFile rule.

This rule is used in single-step processing. The RULStandardFieldProc rule is used in multi-step processing.

#### Syntax ;StandardFieldProc;;;

There are no parameters for this rule.

If the field has not yet been loaded, this rule loads it and then determines what type of field it is. If the field is not a text area, this rule sets the field data. If field is not a bar code or a text area, the rule sets field text.

If the field is a bar code, this rule validates and stores the bar code data. If there is an error with the data, the system writes a warning message to the error file, sends the transaction to the manual batch and continues the processing run.

Example ;StandardFieldProc;;;

See also [Single-Step Processing on page 7](#page-20-0)

[WriteNAFile on page 224](#page-237-0)

### **STANDARDIMAGEPROC**

This rule is a form set level rule (level 2) which you must include in the AFGJOB.JDT file. This rule is used when you are using the performance mode JDT and should be the first image level rule.

This rule tells the system to process each image triggered by the SETRCPTB.DAT file.

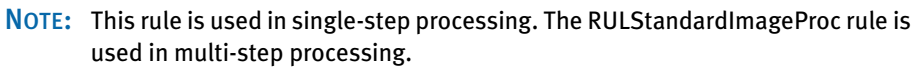

Syntax ;StandardImageProc;;; There are no parameters for this rule. This rule sets the next image. If there are no more images, the system returns the message; *msgNO\_MORE\_IMAGES*. If an error occurs, the system writes the following message in the error file and returns an error code: Error in StandardImageProc(): Unable to SetNextImage(pRPS). If it finds another image, the rule checks to see if the image has a corresponding DDT file and, if so, loads into memory the image and field rules included in that file. Example ;StandardImageProc;;; See also [Single-Step Processing on page 7](#page-20-0)

# **TICKETJOBPROC**

Use this job level (level 1) rule to run Documaker Server from another application by providing an XML job ticket. The results are returned in an XML job log file. The layout of these XML files is the same as those used by Docupresentment to run Documaker.

Specify the name of the job ticket to the GenData program on the command line using this parameter:

/jticket=

The default is JOBTICKET.XML. To prevent the job ticket file from being removed once the system finishes processing, include this INI option:

< Debug > TicketJobProc = Yes

Specify the name of the resulting job log file using this command line parameter:

```
/jlog=
```
The default is JOBLOG.XML.

#### Syntax ;TicketJobProc;;;

There are no parameters for this rule. You must include this rule as the first job level rule in the AFGJOB.JDT file. This rule replaces the RULStandardJobProc rule.

NOTE: Documaker must be set up in single step mode. Only the GenData program is executed.

For a single-transaction job process, you receive recipient information if you have this option set:

```
< PrintFormset >
   MultiFilePrint = No
```
Example ; TicketJobProc;;;

See also [RULStandardJobProc on page 193](#page-206-0)

# **TRANSLATEERRORS**

Use this rule to extract error information from the message file and translate it into an error file using the message INI file, named TRANSLAT.INI, with group standard as the translation key. The system reads errors from the MSGFILE.DAT file, translates them, and places the translated error messages in the ERRFILE.DAT file.

NOTE: Using this rule can slow processing by creating additional tasks for the system to perform at the end of the processing cycle.

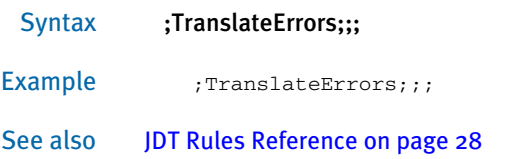

# <span id="page-229-0"></span>**UPDATEPOLFILE**

Use this form set level rule (level 2) to write the names of the forms to the POLFILE.DAT file. This list of forms, and the images that comprise those forms, is sometimes called the POL set.

NOTE: Do not use this rule when you are doing 2-up printing on AFP printers. In that situation, you use the PaginateAndPropagate and WriteOutput rules instead.

> Do not use this rule when you use the GenData program by itself to execute the GenTrn, GenData, and GenPrint steps.

Syntax ;UpdatePOLFile;;; This rule writes the POL set to the POLFILE.DAT file, deletes the duplicate form set, updates the TRN file, and updates the recipients. Example ; UpdatePOLFile;;; See also [Rules Used for 2-up Printing on page 26](#page-39-0) [JDT Rules Reference on page 28](#page-41-0)

### <span id="page-230-0"></span>**USEXMLEXTRACT**

Use this form set level (level 2) rule when the extract list loaded by the transaction is also the source of the XML tree.

NOTE: The extract list and the XML tree are separate items. Even if you are only using an XML file as the source of the transaction, there will be two copies of the information in memory — one as the extract list and one as the XML tree.

#### Syntax ;UseXMLExtract:

Each XML transaction must begin with the XML declaration. The system assumes each transaction is a separate entity and requires that each transaction begin with an XML declaration.

Keep in mind that you will not be able to load this *appended file* as one large XML file. The system does not load the entire file before it processes the first transaction. Instead, it loads one transaction and then processes that transaction. Make sure there are line feeds between transactions. The line feed requirement is not an XML issue, but rather tells the system where one transaction ends and the next begins.

You place the rule in different locations in the AFGJOB.JDT file, depending on the mode in which you are running. For multi-step mode, place the XMLFileExtract rule after the LoadExtractData rule, as shown here:

```
;LoadExtractData;;
;UseXMLExtract;;;
```
For single or two-step mode, place the XMLFileExtract rule after the NoGenTrnTransactionProc rule, as shown here:

```
;NoGenTrnTransactionProc;;
;UseXMLExtract;;;
```
Remember that the system decides whether to search the extract list or the XML tree by checking to see if the search mask starts with an exclamation mark (!). The exclamation mark indicates that this is an XML path string. The system ignores the exclamation mark when it performs the XML path search.

To preserve the space when mapping data, use two exclamation marks (!!). Otherwise, the system assumes it should remove the leading white space.

Use these INI options with this rule:

• In the TRN\_File control group, set the MaxExRecLen option to the optimal read size for your system. If you set this too large, it will consume too many resources. If you set it too small, it will perform too many reads. Check with your system administrator for guidance on setting this option.

```
< TRN_File >
   MaxExRecLen =
```
• In the Data control group, make sure the ExtrFile option points to the location of your XML file. Here is an example:

```
< Data >
   ExtrFile = .\extract\Sample.xml
```
• In the ExtractKeyField control group, set the SearchMask option as shown here:

```
< ExtractKeyField >
   SearchMask = 1, <? xml
```
• In the RunMode control group, include the XMLExtract option as shown here:

```
< RunMode >
   XMLExtract = Yes
```
• When running NoGenTrnTransactionProc (single or two-step mode) and the INI option is set to load the XML file, so there is no need to place XMLFileExtract rule in the AFGJOB.JDT file. Doing so makes the system load the XML file twice.

### Mapping Fields

You can map TRN\_Fields fields using the Ext2GVM rule or by using XPath.

Using Ext2GVM When you use the Ext2GVM rule to get key information, make sure you only include the Key1, Key2, and KeyID options it the TRN\_Fields control group. Set these options to dummy data, because the GVM variables are set to the data values during GenData processing.

> To re-map these values from the global variables you get using Ext2GVM rule to the RPS structures (GroupName1, GroupName2, and GroupName3), include this rule in the AFGJOB.JDT file:

ResetDocsetNames;;ConvertBeforeReset;

The ConvertBeforeReset parameter gets the GroupName values from global memory and converts them to the long values using the Key1Table, Key2Table, and Key3Table control groups.

Here is an example of the INI options:

```
< TRN_File >
  Company = 3,3,NLOB = 3, 3, NPolicyNum = 3,3,N
```
Here is an excerpt from the AFGJOB.JDT file:

```
;Ext2GVM;;!/Forms/Key1 1,10,Company;
;Ext2GVM;;!/Forms/Key2 1,15,LOB;
;Ext2GVM;;!/Forms/PolicyNum 1,12,PolicyNum;
;ResetDocsetNames;;ConvertBeforeReset ;
```
Using XPath When you use XPath to map to the fields in the TRN\_Fields control group, be sure to

place an exclamation mark (!) in front of the XPath. Here is example:

```
< TRN_Fields >
   Company = !/Forms/Key1
   LOB = !/Forms/Key2
   PolicyNum = !/Forms/PolicyNum
   RunDate = !/Forms/RunDate;DM-4;D4
```
The format for the options in the TRN\_Fields control group is:

(Field in the transaction DFD file) = XPath;Field Format

Although the exclamation mark (!) is not part of the actual search routine, the XML path search must begin with an exclamation mark. Do not specify whether a field is a key. The system does not support a multiple (search) keys with the XML implementation.

To selectively exclude transactions, place the XPath with a leading exclamation mark of what you want to exclude in your exclude file. Here is an example:

!/Forms[PolicyType="OLD"]

### Overflow in XML

Here is how overflow works in XML. First, the system scans the search text to see if a replacement is needed for the overflow value. Here is one approach:

@GETRECSUSED,IMAGE1,STARS/!/Forms/Form/Car[\*\*\*\*]/Driver

The system inserts the current overflow value, then performs the actual XML search for the requested XPath.

With the following approach, you can omit the use of @GETRECSUSED to declare which overflow variable to use and instead include the overflow name directly into the XPath, as shown here:

!/Forms/Form/Car[\*\*INDEX\*\*]/Driver

This method lets you support overflow within overflow.

Be aware that with either method, you still have to declare and use the overflow variables. The difference is that for the second method [\*\*OverFlowSymbol\*\*], the form name has to be *XML*, while for the first example [\*\*\*\*], the form name is the actual name of the image for which you created the overflow symbol.

Also, remember to include the IncOvSym rules at the image level in the DDT file to increment the values to the next index. When doing overflow within overflow, you may also have to include an additional dummy image to do the IncOvSym for the symbol that represents the outer-most loop index.

See also [Ext2GVM on page 91](#page-104-0)

[LoadExtractData on page 150](#page-163-0)

[IncOvSym on page 355](#page-368-0)

[XMLFileExtract on page 229](#page-242-0)

### <span id="page-233-0"></span>**WIPFIELDPROC**

Use this form set level rule (level 2) in place of the RULStandardFieldProc or StandardFieldProc rule in the AFGJOB.JDT file when you are using GenData WIP Transactions Processing. Using this rule tells the GenData program to bypasses normal field processing.

NOTE: You cannot include in the AFGJOB.JDT file this rule and the RULStandardFieldProc or StandardFieldProc rule.

These other rules are also used when you run WIP Transaction Processing:

- WIPTransactions This rule replaces the RULStandardTransactionProc or NoGenTrnTransactionProc rules in the AFGJOB.JDT file. This rule starts GenData WIP Transaction Processing at the form set level. It also identifies the status codes for the transactions in the WIP file that are processed. The status codes can be a subset or all of the status codes identified on the MergeWIP rule or none.
- GVM2GVM This rule copies GenData execution data from the Trigger2WIP INI control group.
- WIPImageProc This rule replaces the RULStandardImageProc or StandardImageProc rule.
- MergeWIP This rule initializes GenData execution of WIP Transaction Processing at the job level. It creates a memory list and adds the transactions from the WIP file that match the status codes in its parameters.

Using these rules in a simplified AFGJOB.JDT file and with appropriate INI files, GenData WIP transaction processing adds the transactions from a WIP file to a transaction memory list. It then processes the transactions from the memory list, appending the data from the WIP file to the MRL recipient batch, NewTrn, NA, and POL files. If these files do no exist, it creates them. Each transaction in the memory list is deleted from the WIP file after it is processed.

#### Syntax ;WIPFieldProc;;;

There are no parameters for this rule.

Example ; WIPFieldProc;;; See also [GVM2GVM on page 105](#page-118-0) [MergeWIP on page 159](#page-172-0) [WIPImageProc on page 221](#page-234-0) [WIPTransactions on page 222](#page-235-0) [GenData WIP Transaction Processing on page 9](#page-22-0) [JDT Rules Reference on page 28](#page-41-0)

### <span id="page-234-0"></span>**WIPIMAGEPROC**

Use this form set level rule (level 2) in place of the RULStandardImageProc or StandardImageProc rule in the AFGJOB.JDT file when you are using GenData WIP transactions processing. Using this rule tells the GenData program to bypasses normal image processing.

NOTE: You cannot include in the AFGJOB.JDT file this rule and the RULStandardImageProc or StandardImageProc rule.

These other rules are also used when you run WIP Transaction Processing:

- WIPTransactions This rule replaces the RULStandardTransactionProc or NoGenTrnTransactionProc rules in the AFGJOB.JDT file. This rule starts GenData WIP Transaction Processing at the form set level. It also identifies the status codes for the transactions in the WIP file that are processed. The status codes can be a subset or all of the status codes identified on the MergeWIP rule or none.
- GVM2GVM This rule copies GenData execution data from the Trigger2WIP INI control group.
- MergeWIP This rule initializes GenData execution of WIP Transaction Processing at the job level. It creates a memory list and adds the transactions from the WIP file that match the status codes in its parameters.
- WIPFieldProc This rule replaces the RULStandardFieldProc or StandardFieldProc rule.

Using these rules in a simplified AFGJOB.JDT file and with appropriate INI files, GenData WIP Transaction Processing adds the transactions from a WIP file to a transaction memory list. It then processes the transactions from the memory list, appending the data from the WIP file to the MRL recipient batch, NewTrn, NA, and POL files. If these files do no exist, it creates them. Each transaction in the memory list is deleted from the WIP file after it is processed.

#### Syntax ;WIPImageProc;;;

There are no parameters for this rule.

Example ; WIPImageProc;;; See also [GVM2GVM on page 105](#page-118-0) [MergeWIP on page 159](#page-172-0) [WIPFieldProc on page 220](#page-233-0) [WIPTransactions on page 222](#page-235-0) [GenData WIP Transaction Processing on page 9](#page-22-0) [JDT Rules Reference on page 28](#page-41-0)

### <span id="page-235-0"></span>WIPTransactions

Use this form set level (level 2) rule to process WIP transactions (manually approved or rejected in Documaker Workstation) in place of the RULStandardTransactionProc or NoGenTrnTransactionProc rules.

This rule processes WIP transactions and places them into batch files for GenPrint and GenArc processing. To specify which transactions, you use codes which you define in the Status\_CD control group. If a WIP transaction has a status code that is not among the list of codes to be processed, the system deletes the transaction and WIP file.

The parameters for this rule are the status codes for which the user needs to process WIP transactions. The codes are located in the Status\_CD control group. If you are using more than one status code, separate the codes with commas, as shown here:

Approved, Accepted

NOTE: Do not use this rule with the RULStandardTransactionProc or NoGenTrnTransactionProc rule.

The following rules are also used with this rule:

- MergeWIP specifies the codes to look for
- GVM2GVM copies the data from one GVM variable to another
- WIPImageProc used in place of RULStandardImageProc or StandardImageProc
- WIPFieldProc used in place of RULStandardFieldProc or StandardFieldProc

Using these rules in a simplified AFGJOB.JDT file and with INI options, you can input or merge WIP transactions (manually approved or rejected in Documaker Workstation) into a GenData processing run as new data or data appended to an existing GenData processed MRL (one that already has NEWTRN.DAT, NAFILE.DAT, and POLFILE.DAT files). These new or merged transactions can then be printed, archived, or both.

For instance, a typical use of these rules would is to take the results of a GenData run (NEWTRN.DAT, NAFILE.DAT, POLFILE.DAT, and print batch files) and process those files using the GenWIP program. You then open in the Documaker Workstation transactions sent to WIP and manually approve or reject them. Next, you run those WIP transactions (form sets) through the GenData process. The result is files ready for the GenPrint and GenArc programs.

Syntax ;WIPTransactions;;StatusCode1,StatusCode2,...;

Use the *StatusCode* parameters to define the status codes you want the system to use as it selects the WIP transactions to process.

After a transaction is processed, the system deletes it from the WIP list.

If you include a slash (/) before the StatusCode parameter, it tells the system not to delete the transactions with that status after it processes then, but instead assign them a new status. Here is an example:

;WIPTransactions;;APPROVED,FINAL,/PRINTED;

In this example, the slash (/) tells the system to process WIP transactions with an APPROVED or FINAL status and then change their status to PRINTED. The WIP transactions are not deleted.

Example ; WIPTransactions; ; Approved;

Here is an example of how to define the codes in the Status\_CD control group:

< Status\_CD > Approved = AP Rejected = RJ

If the batch system does not need to process transactions with a certain code, such as *Rejected*, omit that code from the parameter list for this rule. When the system encounters a code not on the list, it deletes that transaction.

See also [GVM2GVM on page 105](#page-118-0)

[MergeWIP on page 159](#page-172-0)

[WIPFieldProc on page 220](#page-233-0)

[WIPImageProc on page 221](#page-234-0)

[GenData WIP Transaction Processing on page 9](#page-22-0)

# <span id="page-237-0"></span>**WRITENAFILE**

Use this form set level rule (level 2) to append the NAFILE.DAT file data records for the current form set into an existing NAFILE.DAT file.

When you use the NoGenTrnTransactionProc rule, which replaces the RULStandardProc rule in the performance JDT, you must include the WriteNAFile rule to write the data (records) to the NAFILE during the GenData step.

In addition, you must also include the WriteOutput rule to write the data (records) to the POLFILE.DAT and NEWTRN.DAT files during the GenData step.

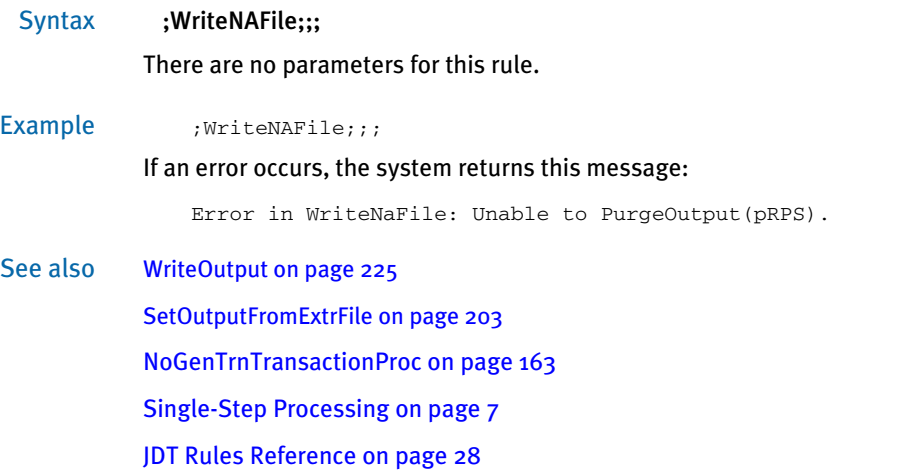

# <span id="page-238-0"></span>**WRITEOUTPUT**

Use this form set level (level 2) rule to create the POL file when executing single and two-step processing.

You also use this rule when you are using the GenData program by itself to execute the GenTrn, GenData, and GenPrint processing steps.

Syntax ;WriteOutput;;;

NOTE: If you use this rule, do not use the UpdatePOLFile rule.

Example ; WriteOutput;;;

See also [Rules Used for 2-up Printing on page 26](#page-39-0) [UpdatePOLFile on page 216](#page-229-0) [SetOutputFromExtrFile on page 203](#page-216-0) [Single-Step Processing on page 7](#page-20-0) [JDT Rules Reference on page 28](#page-41-0)

# <span id="page-239-0"></span>**WRITERCBFILES**

Use this form set level (level 2) rule to create the recipient batches when running in two-step mode. This mode is similar to single-step processing but omits the PrintFormset rule and instead uses the GenPrint program.

Syntax ;WriteRCBFiles;;;

There are no parameters for this rule.

Example ; WriteRCBFiles;;;

Here is an example of a AFGJOB.JDT file you could use:

```
;NoGenTrnTransactionProc;2;required to combine GenTran/GenData;
   ;WriteRCBFiles;2;;
   ;ResetOvFlw;2;;
   ;BuildFormList;2;;
   ;LoadRcpTbl;2;;
   ;RunSetRcpTbl;2;;
   ;BatchingByRecipINI;2;;;
   ;SetOutputFromExtrFile;2;35,FILENAME 47,128,PDFNAME;
   ;WriteOutput;2;;
   ;WriteNaFile;2;;
   ;ProcessQueue;2;PostPaginationQueue;
   ;PaginateAndPropagate;2;;
Be sure to include the WriteOutput and WriteNAFile rules.
```
See also [SetOutputFromExtrFile on page 203](#page-216-0) [WriteNAFile on page 224](#page-237-0) [WriteOutput on page 225](#page-238-0) [JDT Rules Reference on page 28](#page-41-0)

## <span id="page-240-0"></span>**WRITERCBWITHPAGECOUNT**

Use this form set level rule (level 2) to write the page count for each recipient. This rule is typically use for handling 2-up printing on AFP and compatible printers. This rule is also used for multi-mail processing.

Syntax ;WriteRCBWithPageCount;;;

There are no parameters for this rule.

You must include the following data in your RCBDFDFL.DFD file when you use this rule:

```
< FIELDS >
   ....
   ....
   FIELDNAME = CurPage
   FIELDNAME = TotPage
   FIELDNAME = AccumPage
   ......
   ......
< FIELD:CurPage >
   INT_TYPE = LONG
   EXT_TYPE = CHAR_ARRAY_NO_NULL_TERM
   EXT LENGTH = 10
   KEY = N
   REQUIRED = N
< FIELD:TotPage >
   INT_TYPE = LONG
   EXT_TYPE = CHAR_ARRAY_NO_NULL_TERM
   EXT LENGTH = 10
   KEY = NREQUIRED = N
< FIELD:AccumPage >
   INT_TYPE = LONG
   EXT_TYPE = CHAR_ARRAY_NO_NULL_TERM
   EXT LENGTH = 10KEY = N
   REQUIRED = N
```
Example ; WriteRCBWithPageCount;;;

This rule gets a pointer to the global variable NA\_Offset. If the pointer is NULL, the system returns this message to the error file:

Error in WriteRCBWithPageCount: RCB field NA\_Offset not found.

The rule then assigns the pointer it retrieved to the pRPS->POL\_Offset and gets a handle to the print batch list. It then loops through this list to free the contents of the corresponding PRINT\_BATCH structure if that print batch has been assigned a recipient.

The rule then checks the handle to the counter list. This handle is a global handle created by the PageBatchStage1InitTerm rule. If the handle is equal to VMMNULLHANDLE, the system returns this message to the error file:

Error in WriteRCBWithPageCount: PageBatchStage1InitTerm has not been called

The rule then checks the handle to the list of transaction records for the current batch. This handle is a global handle also created by the PageBatchStage1InitTerm rule. If this handle is equal to VMMNULLHANDLE, the system returns this message to the error file:

Error in WriteRCBWithPageCount: PageBatchStage1InitTerm has not been called

The rule then sets recipient page counts. If an error occurs, the system returns this message to the error file:

Error in WriteRCBWithPageCount:Failed to set recipient page counts

Next, the rule gets the handle of the global recipient list for the current form set and loops through the recipient list to add page counts to the GVM. The rule also gets the pointer to global variable TotPage. If this pointer is NULL, the system returns this message to the error file:

Error in WriteRCBWithPageCount: RCB field TotPage not found

Then rule then gets the handle to the print batch and recipient lists and loops through these lists. Finally, the rule loops through the list of page counts. If it cannot get the handle to the given page count, the system returns this message to the error file:

Error in WriteRCBWithPageCount: Cannot locate batch <Batch Name>.

See also [Rules Used for 2-up Printing on page 26](#page-39-0) [BatchByPageCount on page 45](#page-58-0) [PageBatchStage1InitTerm on page 168](#page-181-0) [SetOutputFromExtrFile on page 203](#page-216-0) [JDT Rules Reference on page 28](#page-41-0)

### <span id="page-242-0"></span>**XMLFILEEXTRACT**

Use this form set level (level 2) rule when the extract list loaded by the transaction contains the name of an external file source for the XML tree.

NOTE: The extract list and the XML tree are separate items. Even if you are only using an XML file as the source of the transaction, there will be two copies of the information in memory — one as the extract list and one as the XML tree.

#### Syntax ;XMLFileExtract;;parameter;

For the parameter, you can use one of the following:

• FILE=<filename>

Where *filename* is the name of the XML file, including path information.

• INI=group,option

Where *group* and *option* are defined in the INI files

• SCH=offsetofmask,<searchmask> offsetofdata,lengthofdata

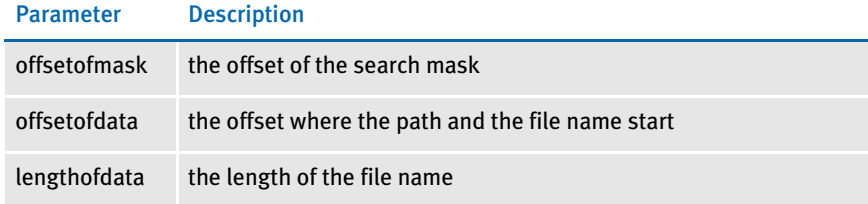

• GVM=<globalvariablename>

Where *globalvariablename* is the name of a GVM that contains the file name.

Here are examples of how you can use this rule:

```
;XMLFileExtract;2;FILE=SAMPCO.XML;
;XMLFileExtract;2;INI=Group,Option;
;XMLFileExtract;2;SCH=11,FILENAME 20,20;
;XMLFileExtract;2;GVM=FileNameVar;
```
Keep in mind...

- Begin each XML transaction with the XML declaration.
- In the RunMode control group, set the XMLExtract option as shown here:

```
< RunMode >
   XMLExtract = Yes
```
• You place the rule in different locations in the AFGJOB.JDT file, depending on the mode in which you are running. For multi-step mode, place the XMLFileExtract rule after the LoadExtractData rule, as shown here:

```
;LoadExtractData;;
;XMLFileExtract;2;FILE=SAMPCO.XML;
```
For single or two-step mode, place the XMLFileExtract rule after the NoGenTrnTransactionProc rule, as shown here:

;NoGenTrnTransactionProc;; ;XMLFileExtract;2;FILE=SAMPCO.XML;

• Remember that the system decides whether to search the extract list or the XML tree by checking to see if the search mask starts with an exclamation mark (!). The exclamation mark indicates that this is an XML path string. The system ignores the exclamation mark when it performs the XML path search.

To preserve the space when mapping data, use two exclamation marks (!!). Otherwise, the system assumes it should remove the leading white space.

• When running NoGenTrnTransactionProc (single or two-step mode) and the INI option is set to load the XML file, so there is no need to place XMLFileExtract rule in the AFGJOB.JDT file. Doing so makes the system load the XML file twice.

### Mapping Fields

You can map the fields listed in the TRN\_Fields control group using either offset/ length, XPath, or a combination of both methods. In the RunMode control group, be sure to set these INI options:

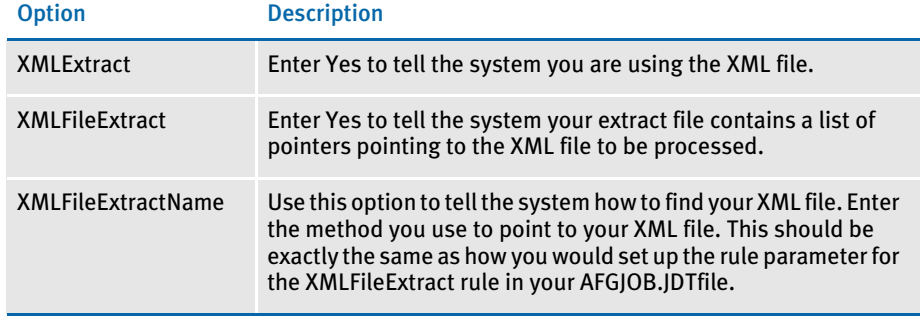

Here is an example:

< RunMode > XMLExtract = Yes XMLFileExtract = Yes XMLFileExtractName = SCH=1,XML 20,60

Also set the TRN\_Fields options as shown in this example:

```
< TRN_Fields >
   Company = !/Forms/Key1
   PolicyNum = !/Forms/PolicyNum
   RunDate = !/Forms/RunDate;DM-4;D4
   LOB = 30, 15, N
   Cust_Name = 46,30,N
```
The format for the options IN the TRN\_Fields control group is:

(Field in the transaction DFD file) = XPath;Field Format

(Field in the transaction DFD file) = offset, length, Key;Field Format

An XML path search must begin with an exclamation mark (!). The exclamation mark is not part of the actual search routine. Do not specify whether a field is a key. The system does not support a multiple (search) keys with the XML implementation.

To selectively exclude transactions, use either an offset/SearchMask, the XPath, or a combination of the two in your exclude file. Here is an example:

```
!/Forms[PolicyType="OLD"]
20,ABC
```
### Overflow in XML

Here is how overflow works in XML. First, the system scans the search text to see if a replacement is needed for the overflow value. Here is one approach:

@GETRECSUSED,IMAGE1,STARS/!/Forms/Form/Car[\*\*\*\*]/Driver

The system inserts the current overflow value, then performs the actual XML search for the requested XPath.

With the following approach, you can omit the use of @GETRECSUSED to declare which overflow variable to use and instead include the overflow name directly into the XPath, as shown here:

```
!/Forms/Form/Car[**INDEX**]/Driver
```
This method lets you support overflow within overflow.

Be aware that with either method, you still have to declare and use the overflow variables. The difference is that for the second method [\*\*OverFlowSymbol\*\*], the form name has to be *XML*, while for the first example [\*\*\*\*], the form name is the actual name of the image for which you created the overflow symbol.

Also, remember to include the IncOvSym rules at the image level in the DDT file to increment the values to the next index. When doing overflow within overflow, you may also have to include an additional dummy image to do the IncOvSym for the symbol that represents the outer-most loop index.

See also [LoadExtractData on page 150](#page-163-0) [IncOvSym on page 355](#page-368-0) [UseXMLExtract on page 217](#page-230-0) [JDT Rules Reference on page 28](#page-41-0)

### Chapter 3 Job and Form Set Rules Reference

### CHAPTER 4

# Adding Image and Field Rules

This chapter discusses adding image and field level rules. These rules link the image's variable fields to external data.

NOTE: You create variable fields using the Image Editor. For more information, see the Docucreate User Guide.

The image and field level rules are executed during data generation and merger procedures. This occurs in Documaker Server.

This chapter explains how to add, remove, and edit rule assignments. It also explains how to generate information reports. You should only set up rules if you fully understand mapping procedures, rules, and if you are using Documaker Server.

In this chapter you will find information about:

- [Storing Rule Information on page 234](#page-247-0)
- [Using the Data Definition Table on page 235](#page-248-0)
- [Setting Up the MASTER.DDT File on page 237](#page-250-0)
- [Assigning Rules with the Image Editor on page](#page-258-0)  [245](#page-258-0)
- [Formatting Data on page 258](#page-271-0)
- [Search Criteria on page 270](#page-283-0)
- [Overflow and User Functions on page 271](#page-284-0)

For reference information on individual rules, see Chapter 5, [Image and Field Rules Reference on page](#page-287-0)  [274.](#page-287-0)

### <span id="page-247-0"></span>**STORING RULE INFORMATION**

Documaker Studio stores you image in a FAP file, along with the image and field rule assignments you assign to it. This differs from the way rule information was stored in the older document creation tool, Image Editor.

The Image Editor stores your image in a *FAP* file. FAP files created with Image Editor only contain the image's objects and object attributes. The Image Editor stores image and field rule assignments in a separate file, called a *data definition table* (DDT) file.

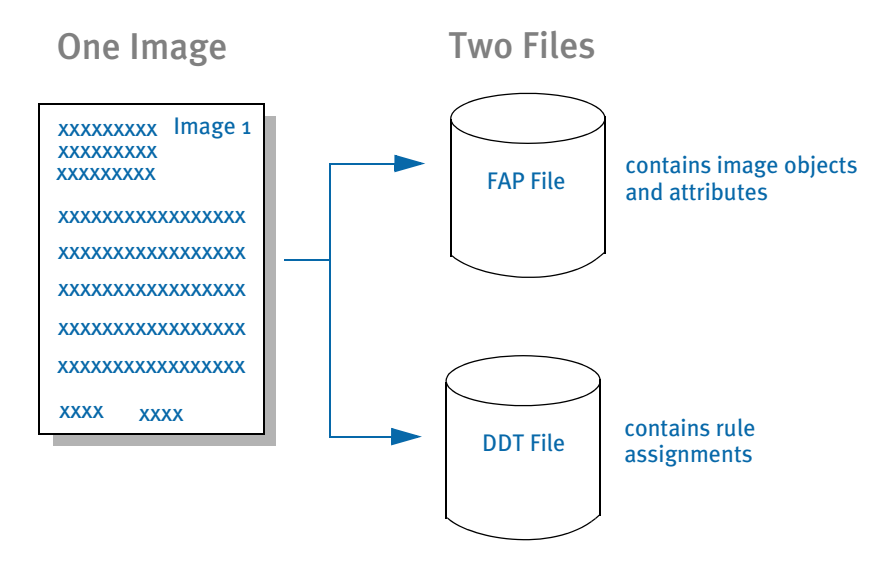

Remember, as you assign rules with the Image Editor you affect the DDT file, *not* the FAP file.

While DDT files were created to achieve a higher degree of performance in simpler implementations, advanced formatting capabilities made it necessary for the FAP files to be available at runtime to handle dynamic composition and the DDT file approach became less of an advantage, and even a stumbling block within some implementations.

With the release of version 11.0 and the introduction of Documaker Studio's FOR file, image and field-level DDT rules previously stored in the DDT file are, in Studio implementations, either unnecessary or are stored in the FAP file. Having image level rules (such as SetOrigin) in the FOR file makes it easier to do visual form design. Having field level rules in the FAP file eliminates synchronization worries.

### <span id="page-248-0"></span>USING THE DATA DEFINITION TABLE

The system stores your image and field level rule assignments in a separate, semicolon delimited file called a data definition table (DDT). This file contains all the rule assignments that apply to a specific image. The system creates the DDT file and stores it in the master resource library.

NOTE: The Image Editor stores the image in a FAP file and it stores the image rule assignments in a DDT file. The file names correspond, but the extensions differ, for example, *IMAGE.FAP* and *IMAGE.DDT*. Storing information separately makes it easier to apply and modify rules. This also helps the system process your information faster.

You can set up image and field rules directly in the DDT file using any ASCII text editor or you can use the Image Editor to make the same assignments. For information on using the Image Editor, see [Assigning Rules with the Image Editor on page 245.](#page-258-0)

In the DDT file examples below, each semicolon delimited field represents a distinct piece of variable field formatting, mapping, or data information. There are several levels of rules:

- Field Rules Field rules affect individual fields on an image. These rules are stored in the DDT file, along with the image rules. You run field level rules by including the rule in an image's DDT file under the <Image Field Rules Override> section.
- Image Rules Image rules are stored in the DDT file. These rules affect specific images. Image rules associate the rule name with the data required by the rule. You run image level rules by including the rule in an image's DDT file under the <Image Rules> section.

Here is an example of the DDT file format:

```
<Image Rules>
;IMAGERULE;IMAGERULEDATA;
;IMAGERULE;IMAGERULEDATA;
<Image Field Rules Override>
; #1; #2; #3; #4; #5; #6; #7; #8; #9; #10; #11; #12; #13; #14; #15; #16; #17; #18
```
#### Where:

In the <Image Rules> section:

IMAGE the Image rule name IMAGERULEDATA the data required by the Image rule In the <Image Field Rules Override> section:

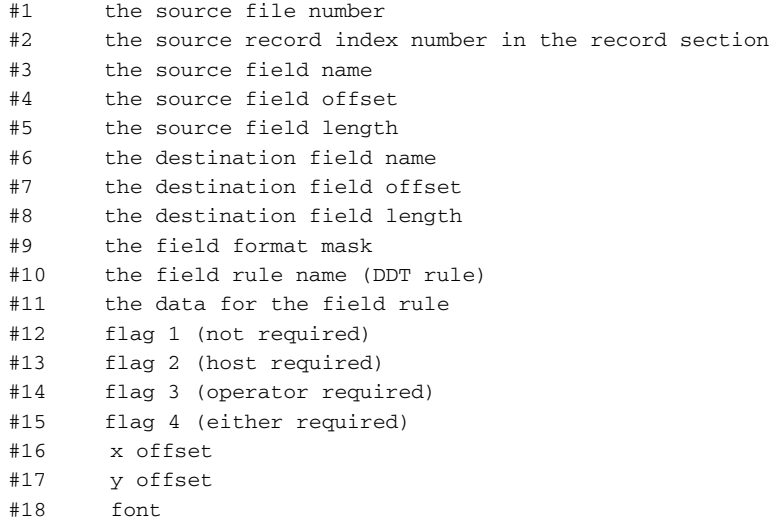

Line #11 contains the data for the field rule. This data varies, depending on the rule. The data can consist of the following, in the order shown below:

Search Criteria, Extract Field Descriptors, Additional Parameters

For some rules, the data field (#11) is empty, such as for the Master and KickToWip rules. For other rules, the data field can consist of only search criteria, such as for the SetState or Move\_It rules (when used without overflow data).

Each item must be separated by a single space—no other spaces are allowed. If the rule supports overflow, you should place the overflow data *before* the search criteria.

NOTE: For details about overflow, see [Overflow and User Functions on page 271.](#page-284-0) For more information about search criteria, see [Search Criteria on page 270](#page-283-0).

The way the delimiters are used in rules is almost the same. There are four types of delimiters, as shown here:

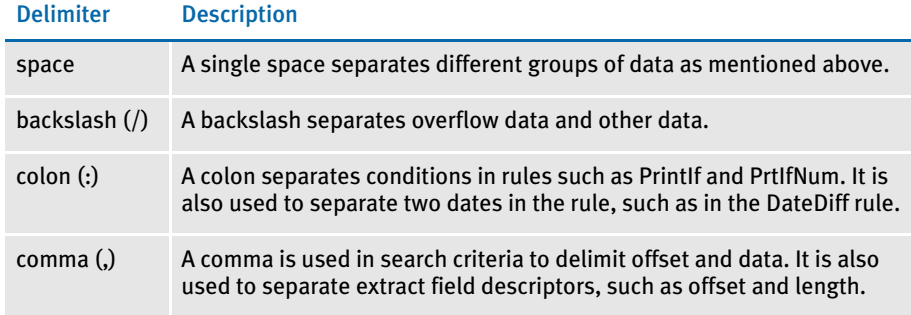

### <span id="page-250-0"></span>**SETTING UP THE** MASTER.DDT FILE

The MASTER.DDT file helps you save time by letting you set up common fields used on many forms. For instance, if you have a field called *Name* which appears on many forms, you can use the MASTER.DDT file to set it up once and then use that information as necessary.

For instance, suppose you have an image named MYIMAGE.FAP, which has a corresponding DDT file named MYIMAGE.DDT.

In MYIMAGE.DDT you have a field called Name. For the Name field, you select the rule, Master. This tells the system to look in the MASTER.DDT file for a field called Name and use the settings for length, rule, mask, data, and so on, stored there.

To use this capability, follow these steps:

- 1 Select the Edit, Master DDT option in Docucreate to open the MASTER.DDT file and map the extract data to the variable fields in the MASTER.DDT file.
- 2 In the individual DDT files, enter either *blank* or *master* in the Rule field. The variable name must be the same in the master and subordinate DDT files.
- 3 In the AFGJOB.JDT file, add this rule:

;LoadDDTDefs;;;

Taking precedence If a field in the FAP file is specified in the master DDT, the system uses the information in the master DDT.

> When using the master DDT during rules processing, every field defined in a DDT file will fill in any blank item (or zero in the case of numeric items) from the matching master template for that field. So any field rule component that you leave blank, or zero, will be filled in from the master DDT if that field is declared within the master DDT.

Image DDT lines that specify Master as the rule or have no rule specified also accept the rule from the master DDT. But like all other DDT rules, if a rule name other than Master is specified in the DDT, it will be used. Here are some examples.

Suppose the master DDT contains these lines:

;0;0;NAME;25;50;NAME;0;50;;move\_it;11,INSNAMREC;N;N;N;N;0;0;15412 ;0;0;PRICE;15;10;FINAL

Now suppose the image DDT contains these lines.

;0;0;NAME;0;0;;0;0;;master;;;;;;12400;2340;0 ;0;0;PRICE;0;0;PRICE;0;10;;movenum;;N;N;N;N;13330;1900;12310 ;0;0;LOCATION;75;50;LOCATION;0;50;;move\_it;;N;N;N;N;14100;2100;0 ;0;0;STATE;0;0;;0;0;;;;;;;;0;0;0

After the master template is applied, the image DDT rules would look like this:

;0;0;NAME;**25**;**50**;**NAME**;**0**;**50**;;**move\_it**;**11**,**INSNAMREC**;**N**;**N**;**N**;**N**;12400;2340;**15 412** ;0;0;PRICE;**15**;**10**;PRICE;0;10;**C**,**10.2**;movenum;**11**,**INSNAMREC**;N;N;N;N;13330 ;1900;12310

Note the items in bold.

The rule line for field NAME was basically blank in the DDT and specified *Master* as the rule. Therefore, any item left blank, or zero, was filled in from the matching NAME field in the master DDT. In addition, the rule name of *Master* was replaced with the rule name from the template.

The rule line for field PRICE does not specify the Master rule. Note, however, that the zero and blank items were still filled in from the master template. In this example, that included the source offset and length, the field rule flags, and the search mask data.

Also look at the required flags. In the master DDT for this field, these items are specified as *;N;Y;N;N;* but because the image DDT was not left blank for those items (;N;N;N;N;), they did not get copied and were left intact. Also note that the Source Field name *FINAL PRICE* was not copied into the image DDT line, because data *PRICE* already occupied that space on the image DDT line.

For the field LOCATION, nothing about the Image DDT line changed because the field does not occur in the master DDT.

For the field STATE, nothing on the DDT line changes because it does not appear in the master DDT. But unlike the field LOCATION, because the rule name was specifically declared as *Master*, it was expected to be found in the Master. This will cause an error indicating that the field was missing in the master DDT.
### USING THE MASTER DDT EDITOR

You can use the Master DDT Editor to work with your master DDT file. This tool only edits the Master DDT file. You cannot use it to edit other DDT files.

The Master DDT Editor presents the information stored in the Master DDT file in a spreadsheet-like format, as shown below. You can use the various menu options to view a report, save your work, make changes, move assignments up or down, and perform other tasks.

The following topics discuss the tasks you can perform using the menu option for the Master DDT Editor.

#### Using the File Menu

The File menu options let you save your changes, generate a report that documents all field rule assignments in the master DDT file, or exit the Master DDT Editor. To display the File menu, choose File. The File menu appears.

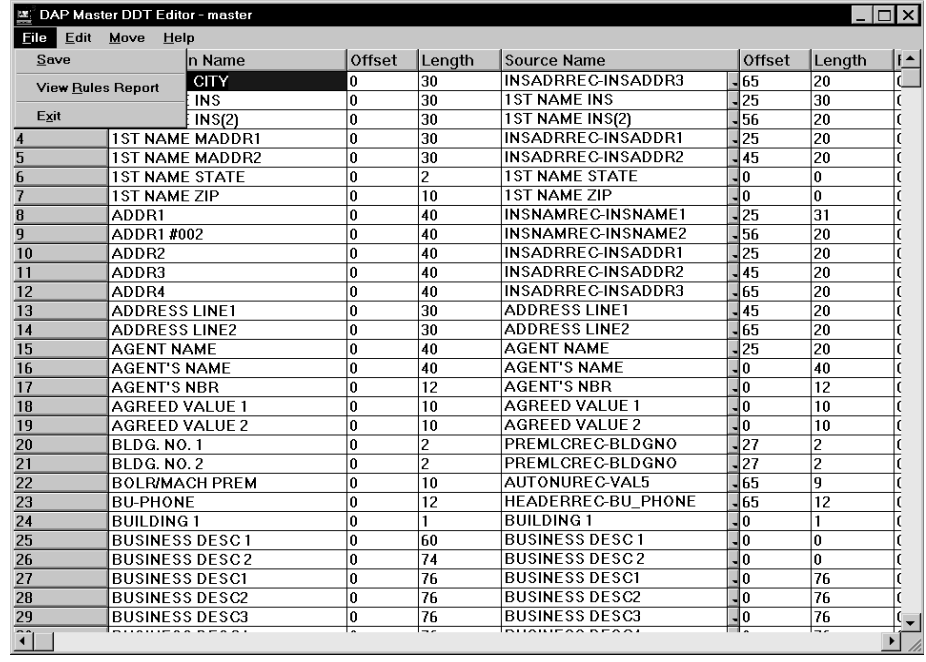

#### Saving your work The system saves your work as you move through the rows displayed on screen. You can also use the Save option to save all of the additions, changes and deletions you make to rule assignments in the Master DDT file.

To save rule assignments, choose File, Save.

Viewing the Rules Report The View Rules Report option shows you a listing of all fields in the DDT file and pertinent information about each field. The listing shows the information in a tabular fashion. The variable fields' offsets, lengths, assigned rules, and data requirements appear.

The system creates this report from data stored in memory when you open the Master DDT Editor. To view the Rules Report, choose File, View Rules Report. The Rules Report appears.

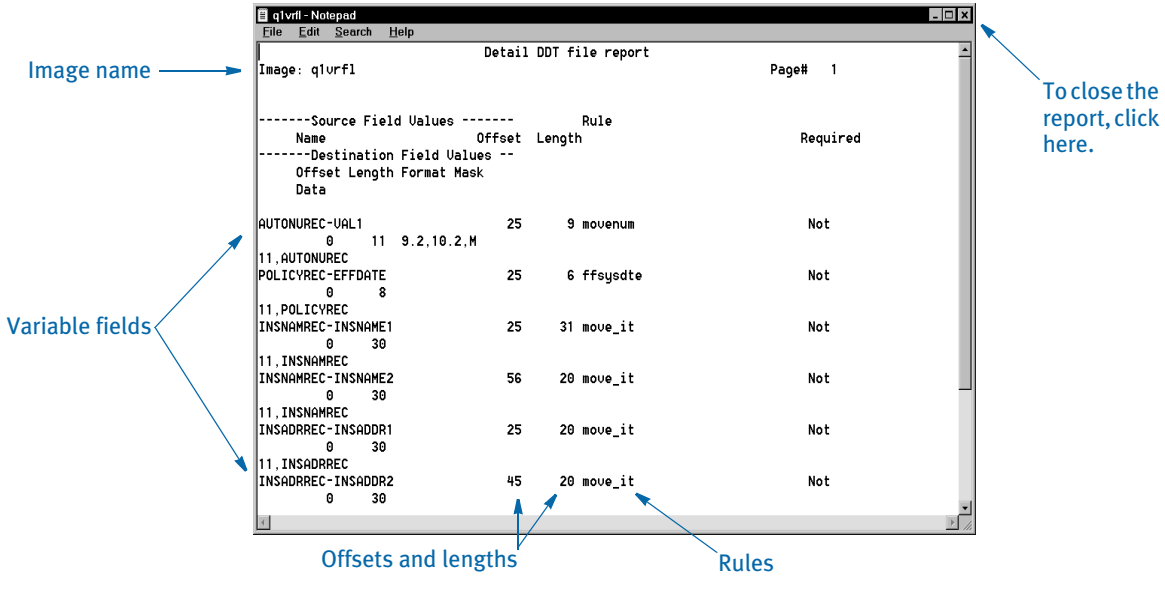

After you finish viewing the rules report information, you can close the report by double clicking on the icon in the top left corner of the window.

Exiting the Master DDT

To exit the Master DDT Editor, choose File, Exit.

Editor

### Using the Edit Menu

The Edit menu options let you change, insert, copy, or delete rows, and retrieve rule assignments. To display the Edit menu, choose Edit. The Edit menu appears.

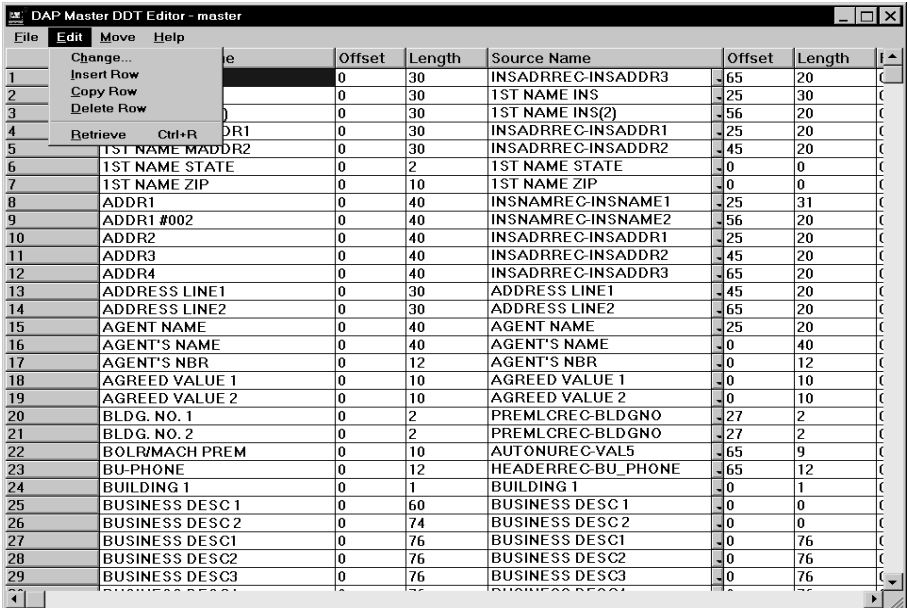

#### Changing rule assignment settings

Use the Edit, Change option to display the Change window. From this window you can quickly change all of the information for a rule.

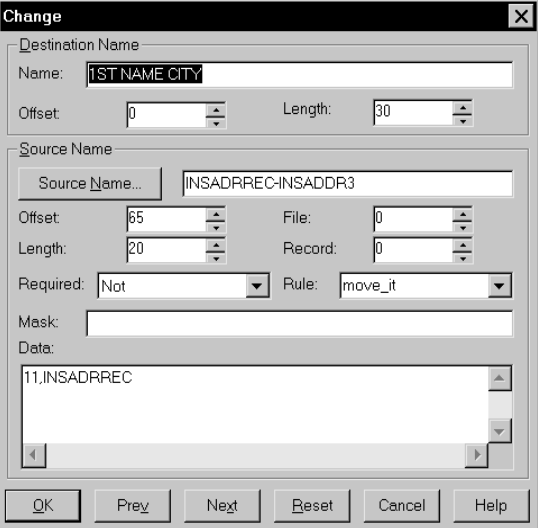

You can also access the Change window by double clicking on the row number to the left of the destination name. This window contains the same fields you see on the editor window—it's just another way to make changes to an existing rule.

From this window, you can use the Next and Prev buttons to move from row to row.

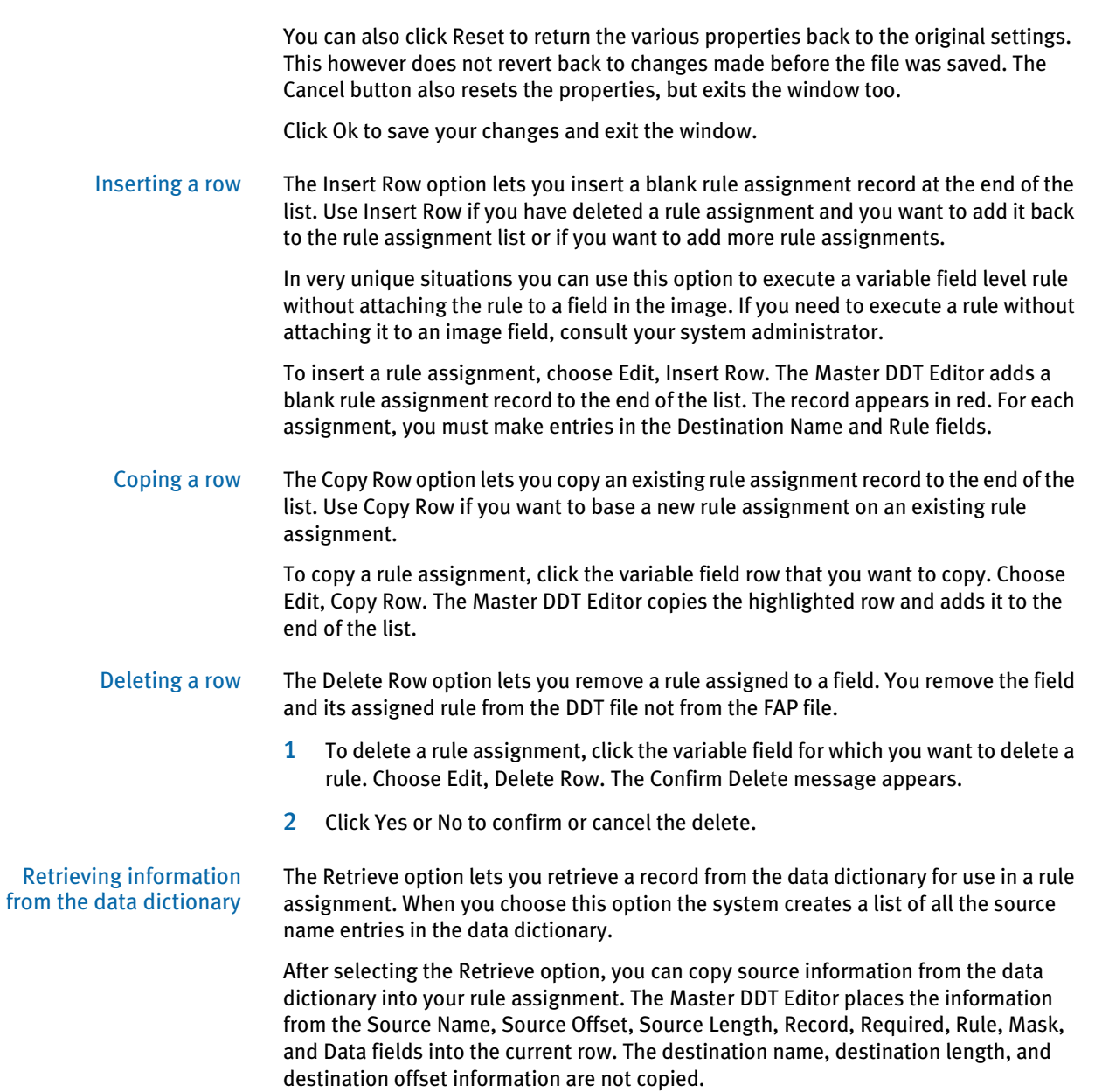

1 To retrieve source information, click within the row assignment where you want to place source information. Choose Edit, Retrieve. The Retrieve from Dictionary window appears.

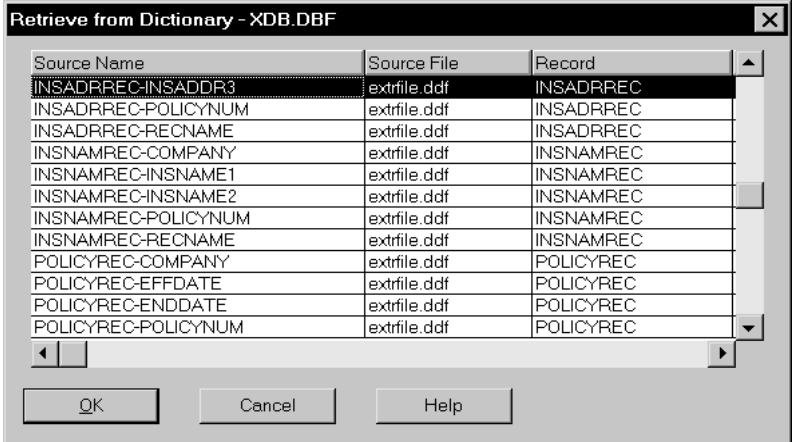

- 2 Click the source record that you want to retrieve as a rule assignment.
- 3 Click Ok. The Master DDT Editor places the information from the source record into the rule assignment.

#### Using the Move Menu

The Move menu lets you change the sequence of rule assignments. The row number for the variable field indicates its sequence number. The sequence number defines the order that the system processes the rule.

To display the Move menu, choose Move. The Move menu appears.

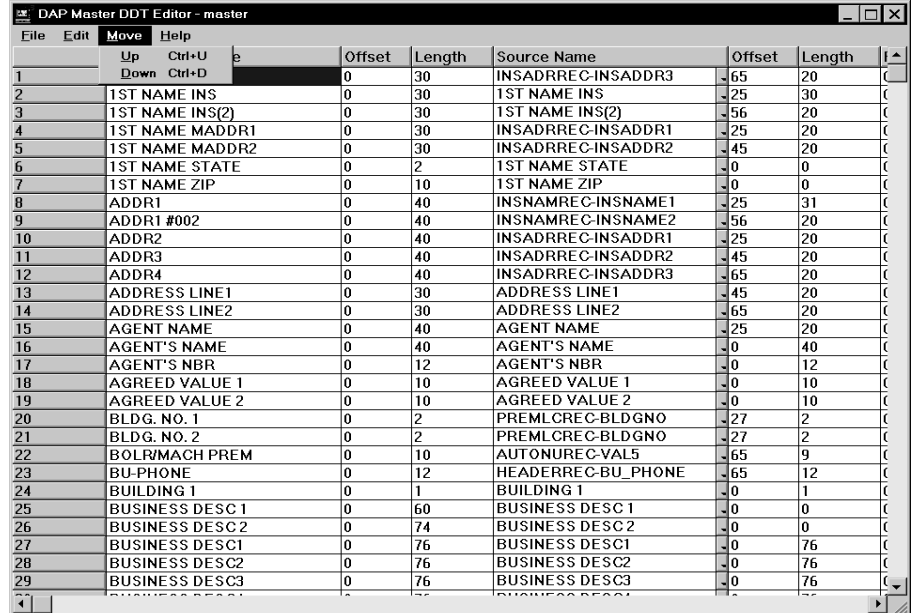

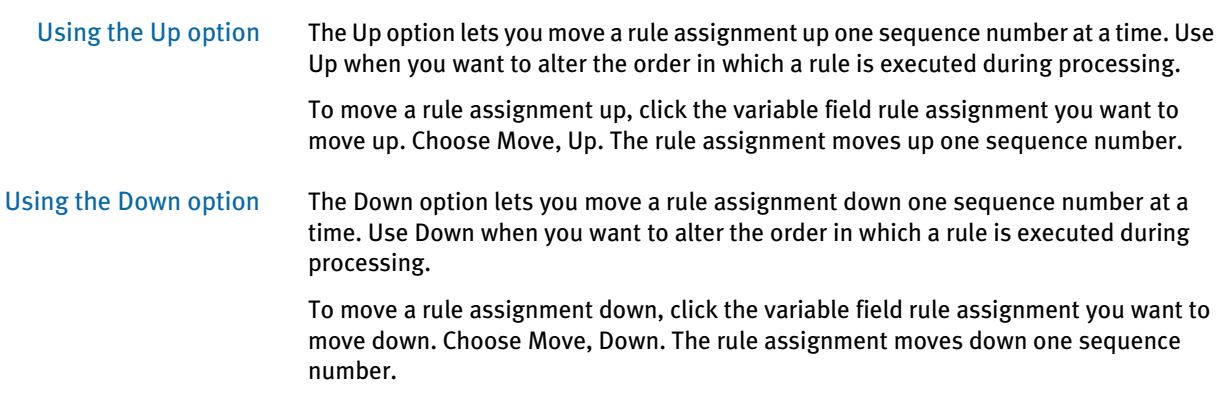

## **ASSIGNING RULES** WITH THE IMAGE EDITOR

Although you can enter rules directly into the DDT file, you will probably find it easier to set up your image and field level rules as you create the image.

You set up image level rules using the Image Properties window. Similarly, you set up field level rules using the field's Properties window.

#### ADDING IMAGE RULES

To insert image rules, follow these steps:

1 With the image open, select the Format, Image Properties option. The Image Properties window appears.

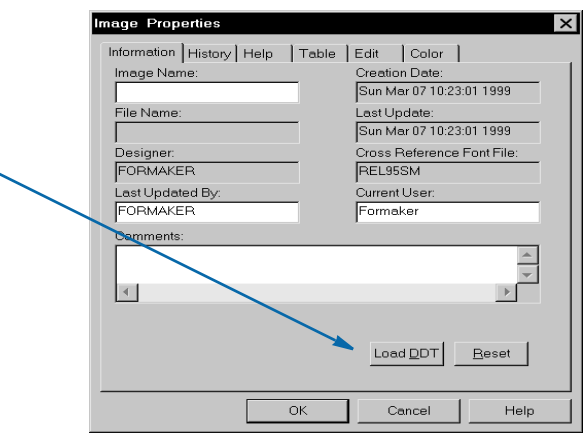

If you have no rules for the image and the option to automatically update the DDT file is turned off, the system shows the Load DDT button. This lets you create a DDT file for the image, into which you can add rules.

Also, if you have rules for the image and the option to automatically update the DDT files is turned off, the system shows the Load DDT button.

NOTE: To turn on or off the option to automatically update the DDT file, choose Options, Editor Properties while in the Image Editor. Then select the Save tab.

No DDT file has been created for this image or the option to automatically update the DDT file is turned off.

Click here to create or load a DDT file.

If you have already created and opened a DDT file for the image or the option to automatically update the DDT file is turned on, the Load DDT button is unavailable and you see an additional tab named Image Rules, as shown on the following window.

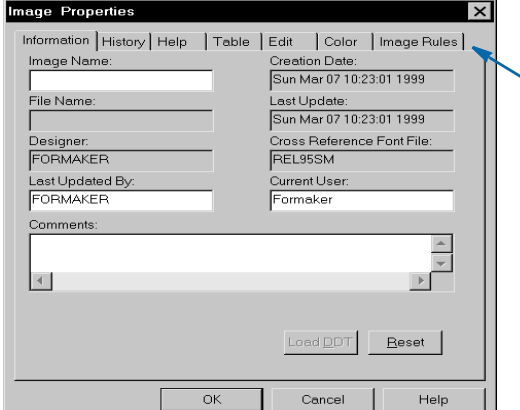

A DDT file exists and has been opened for this image or the option to automatically update the DDT file is turned on.

Click here to add, change, or delete image rules.

2 Either click the Load DDT button to create or load a DDT file or click the Image Rules tab. The Image Rules tab appears.

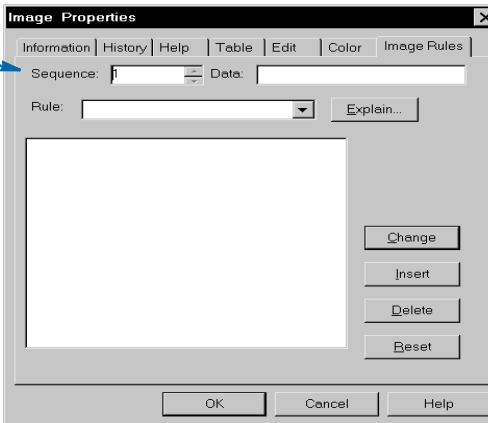

3 On the Image Rules tab, the system automatically assigns the next available sequence number for you. You can change the sequence number if necessary. Use the following fields to set up the rule's parameters.

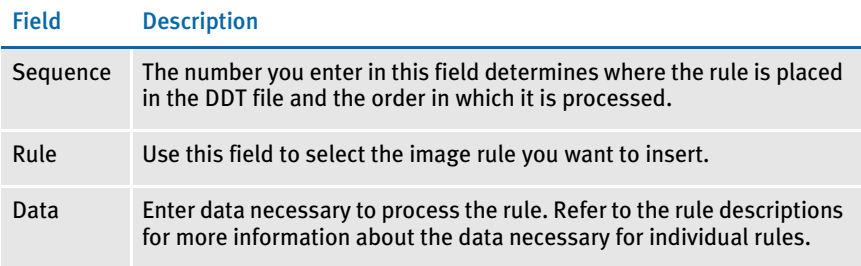

4 Once you set up the information for the rule, click Insert to add the rule to the DDT file.

The system assigns a default sequence number for you. You can change this number to change the order in which the rule appears in the DDT file and is executed by the

system.

#### Changing an Image Rule

The Change button on the Image Rules tab lets you change a rule and its information. For instance, you can use this button to make changes to the data required for the rule.

1 To make changes to an image rule, select the Image Rules tab. A window similar to the one shown below appears.

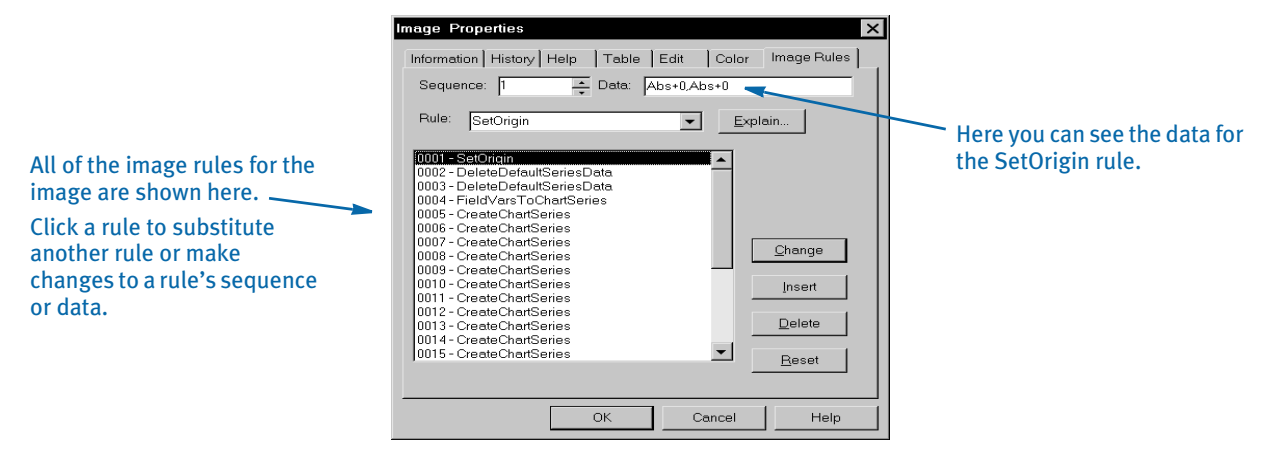

- 2 Click the rule you want to change.
	- To change the sequence of the rule, enter a new number in the Sequence field.
	- To assign a different rule, select a rule in the Rule field.
	- To change the data for a rule, click in the Data field and enter the new data.
- 3 Click Change to record your changes. Click Reset to cancel your changes. Click Cancel to cancel your changes and return to the Image Editor.

#### Deleting an Image Rule

Use the Delete button to remove an image level rule assignment. The system removes the rule from the DDT file. The FAP file is not affected.

- 1 Select the Image Rules tab and then click the rule you want to delete.
- 2 Click Delete and then click Yes or No to confirm or cancel the delete.

NOTE: Once you click Delete, you cannot click Reset to cancel the deletion.

#### **ASSIGNING FIELD RULES**

You can assign rules to fields two ways:

- Using the Edit DDT tab on the field's Properties window.
- Using the Edit DDT window.

Using the Edit DDT tab lets you work with a single field, while the Edit DDT window lets you work with all of the fields on the image at the same time. Choose the approach that best fits your working habits.

#### Using the Edit DDT Tab

To insert field rules using the Edit DDT tab, follow these steps:

- 1 With the image open, double click on the variable field or click once and select the Format, Object Properties option from the main menu.
- NOTE: As with any object. you can also click on the variable field to select it and then right click to choose the Object Properties option from a pop-up menu.

FIELD #002 Properties  $\overline{\mathsf{x}}$ Help/Table Calculatio No DDT file has been General Attributes  $\top$ Navigation  $\mathbf{I}$ Edits created and opened for  $771074002$ Name: Field Base. this image or the option to Prompt automatically update the Length  $\sqrt{23}$ Ŧ Rotation: 0 deg.: Normal | DDT file is turned off. Font  $12010$ Eonts. Click here to create or load Position a DDT file. $4.133$  $\frac{1}{\pi}$  In  $\times$ Width: 1.917  $\overline{\phantom{a}}$  $1.404$  $\overline{Y}$  $\overline{\div}$  in Height  $\boxed{0}$  $\overline{\mathsf{In}}$ Apply then  $Load$   $DOT$  $\underline{\mathsf{B}}\mathsf{eset}$  $Update FDB$  Pre $y$ Next  $New$  $\alpha$ Cancel Help

The field's Properties window appears.

If you have no rules for the image and the option to automatically update the DDT file is turned off, the system shows the Load DDT button. This lets you create a DDT file for the image, into which you can add rules.

NOTE: To turn on or off the option to automatically update the DDT file, choose Options, Editor Properties while in the Image Editor. Then select the Save tab. If you have already created a DDT file for the image or the option to automatically update the DDT file is turned on, the Load DDT button is unavailable and you see an additional tab named Edit DDT, as shown on the following window.

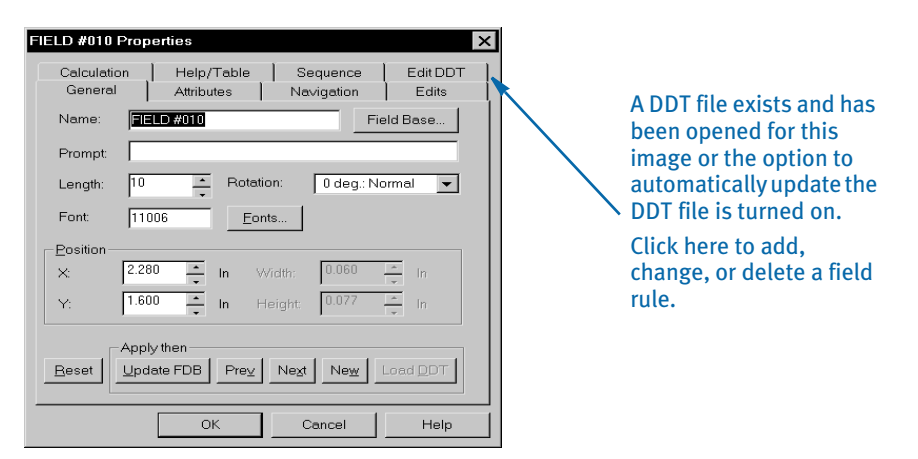

2 Either click the Load DDT button to create or load a DDT file or click the Edit DDT tab. The Edit DDT tab appears.

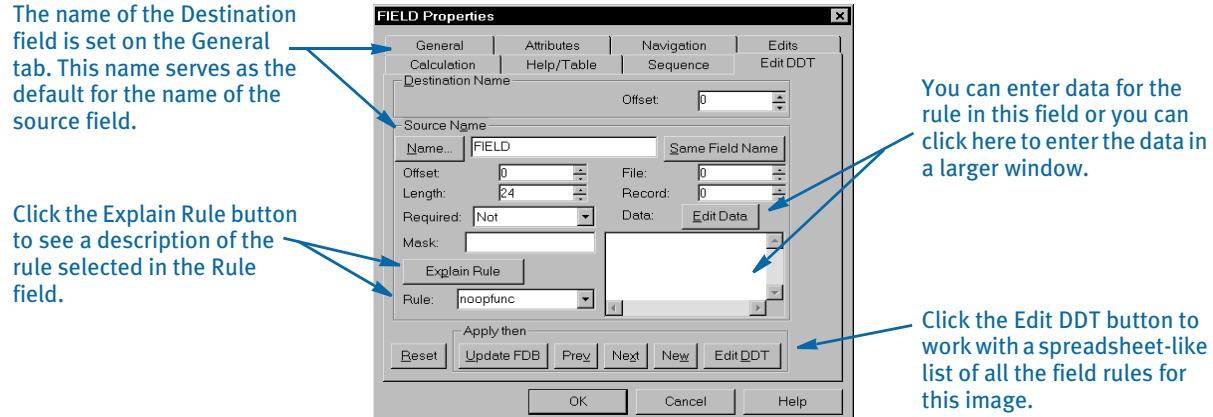

3 On the Edit DDT tab, use the following fields to supply information about the destination field.

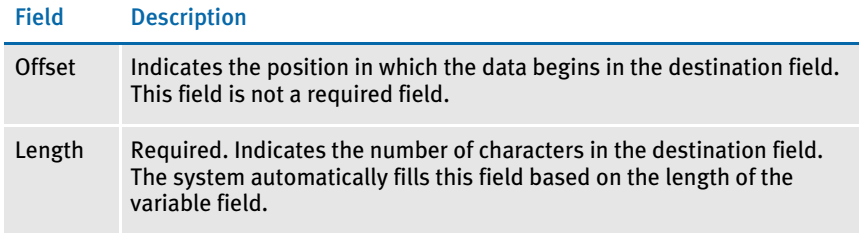

4 On the Edit DDT tab, use the following fields to define the source field.

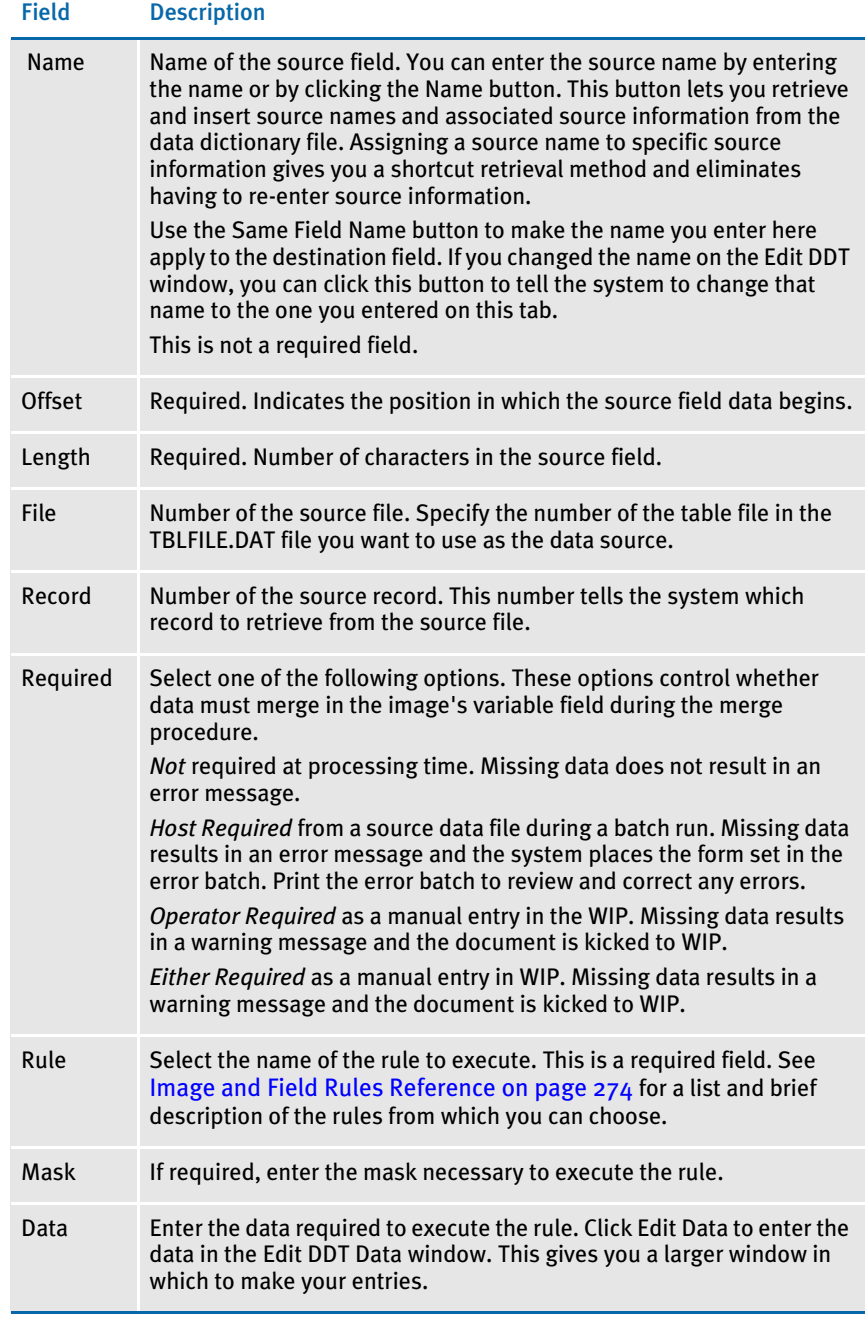

5 When you finish entering the information for the field, click Update FDB to update the field database with any applicable information. Click Ok to finish and close the Properties window. Click Reset to cancel your entries. The system saves your entries when you save the image.

Understanding the System The Field Database Editor lets you store and retrieve variable field information to make setting up and creating images faster and more consistent. The field database contains a record for each unique variable field. Each record contains information such as the field name, font, type, and so on. No DDT information is stored in the field database.

#### Changing a Field Rule

To make changes to a field rule, simply double-click the field and select the Edit DDT tab. Then change the various fields as necessary.

Click Ok to finish and close the Properties window, Reset to cancel your changes, or Update FDB to update the field database with any applicable information.

If you need to make changes to several field rules, there are two ways to do this.

- You can double click one of the fields, select the Edit DDT tab, make your changes, and then use the Next and Prev(ious) buttons to move to the next variable field which requires changes.
- You can click the Edit DDT button on the Edit DDT tab and make all of your changes from the Edit DDT window.
- NOTE: If you are making changes to several fields and using the Next and Prev buttons to move from field to field, be aware that Next and Prev save your changes to a field. If you click Reset, the system only cancels your changes for the current field.

#### Deleting a Field Rule

You delete field rules from the Edit DDT window. To display this window, double click on any field *other than the one* you want to delete and select the Edit DDT tab from the Properties window. Then click the Edit DDT button. The Edit DDT window appears.

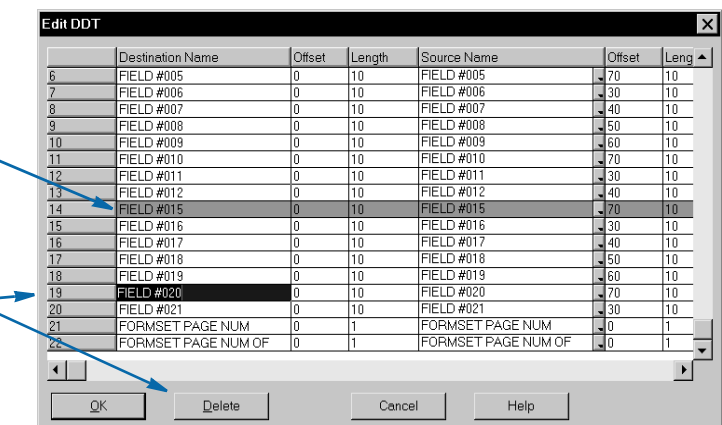

This is the assignment for the current field. On most screens, it appears in green. You cannot delete the assignment for a field if it's the field you are working with.

To delete a rule assignment for another field, click the row and then click Delete.

Click the row you want to delete and then click Delete. The system *removes* the rule assignment from the DDT file and the field from the FAP file to make sure *both* files are in sync.

NOTE: The Automatically Update DDT option does not affect deletions.

#### USING THE EDIT DDT WINDOW

You can enter field rule information for a specific field on the Edit DDT tab or you can use the Edit DDT window to work with all the fields on an image at once. To display this window, double click a variable field, select the Edit DDT tab, and then click the Edit DDT button. The Edit DDT window appears.

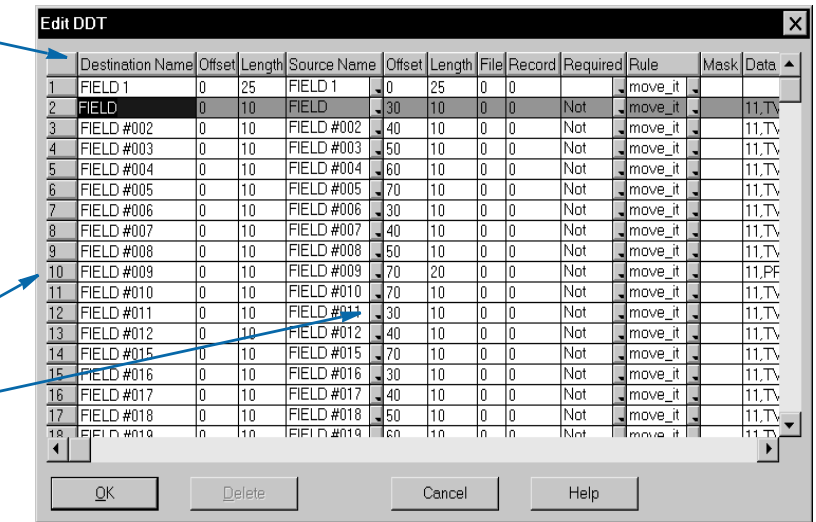

NOTE: The columns on this window were resized to show all of the fields. You can resize any column in the window.

The first column lists the fields that exist on the image, or FAP file. This column always remains visible on the window. Use the scroll bar at the bottom of the window to scroll left or right and display other columns.

With the exception of the Destination Length, the columns on this window correspond to the fields on the Edit DDT tab—it's just a different way to present the information.

Click on these buttons to select a field. For example, click here to select FIELD #10.

These drop downs let you select from a list. For example, click here to retrieve source field information from the data dictionary.

#### ASSIGNING A RULE

The Edit DDT window lets you quickly and easily assign rules to the variable fields. You simply move from column to column and row to row to make your rule assignments. You can also change destination names.

When you select a new row, any changes you made to a previous row are saved in memory but not written to the DDT file. The information is saved when you save the image.

- 1 To assign a rule, highlight the variable field you want to assign a rule to by clicking on it. The field name automatically defaults for you in the Destination Name field. This is the image field that receives data during processing. Do not change this name.
- 2 Enter the offset for the destination field in the Offset field. This field indicates the beginning position of a piece of data in a variable field. For example, if you need the data to be indented or offset in the variable field once processing has occurred, you would enter that offset in this field.
- 3 Enter the length for the destination field in the Length field. The system defaults to the variable field's length.
- 4 Enter the name of the source field in the Source Name field or click the drop down arrow to retrieve source field information from the data dictionary. Assigning a source name to specific source information eliminates having to re-enter source information.
- 5 Enter the offset for the source field in the Offset field. This indicates the first position of the data in the extract file.
- 6 Enter the length for the source field in the Length field. This indicates the length of the data in the extract file.
- 7 If you are using the TblLkUp rule, specify the number of the table file in the File field. Table file information is stored in the TBLFILE.DAT file. This file tells the system where to find individual table (TBL) files. Here is an example:

.\DEFLIB\AGENCY.TBL .\DEFLIB\COMPCODE.TBL

This information is used by the TblLkUp rule. The system looks at the number in the File field to determine which *TBL* file to use. Based on the search mask information, the system then looks in that *TBL* file for the text.

NOTE: If you are not using the TblLkUp rule, no entry is required in this field.

- 8 Enter the record number in the Record field. The record number tells the system which record to retrieve from the source file—a one (1) means the first record found, a two (2) means the second record, and so on.
- 9 Select one of these options in the Required field. Data requirements control whether data must merge into the field during the merge procedure.

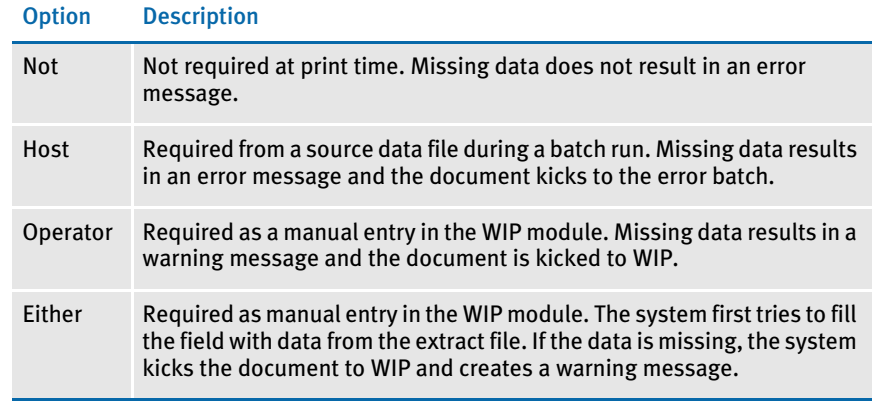

- NOTE: By customizing your INI file settings, you can have the system send all transactions it could not process to a specific file, commonly called the error batch (ERROR.BAT). You can print the error batch after Documaker Server finishes. Transactions listed in this file are not sent to WIP or archived. These transactions must first be corrected before they can be sent to WIP or archive. For information about error batches, refer to the Documaker Server System Reference.
- 10 Select a rule from the list in the Rule field. See [Image and Field Rules Reference on](#page-287-0)  [page 274](#page-287-0) for a list and brief description of the rules from which you can choose.
- 11 If a mask is required during the processing of the rule, enter the mask in the Mask field.
- 12 Enter the data in the Data field. The data string is the information that points to the record location that identifies the record in the extract file.

After you make all the rule assignments, click OK to return to the Properties window. Click Reset to undo your changes and display the Properties window. Click Cancel to undo your changes and close the Properties window.

#### DISPLAYING RULE REPORTS

You can generate a report that documents all field rule assignments in the current DDT file. You can also generate a report that compares all fields in the image's DDT file to all fields in the image's FAP file.

To view these reports, first select the Reports option from the Image Editor's Tools menu. This option shows you the available reports.

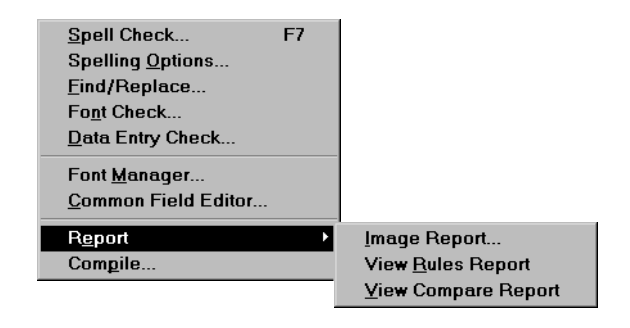

NOTE: These reports are only available if the DDT file has been loaded. If the image has no DDT file or if the DDT file has not been loaded, these reports are unavailable.

#### Image Report

The Image Report option lets you view a listing of fonts used, image dimensions, variable field information, and so on. This report does not include information about rules.

#### View Rules Report

The View Rules Report option lets you view a listing of all fields in the DDT file and pertinent information about each field. The Image Editor shows the information in a tabular fashion. The variable fields' offsets, lengths, assigned rules and data requirements appear.

The system creates this report from data stored in memory when you open the Image Editor. The system creates the report as a text file and then displays it using your default text editor, such as Notepad.

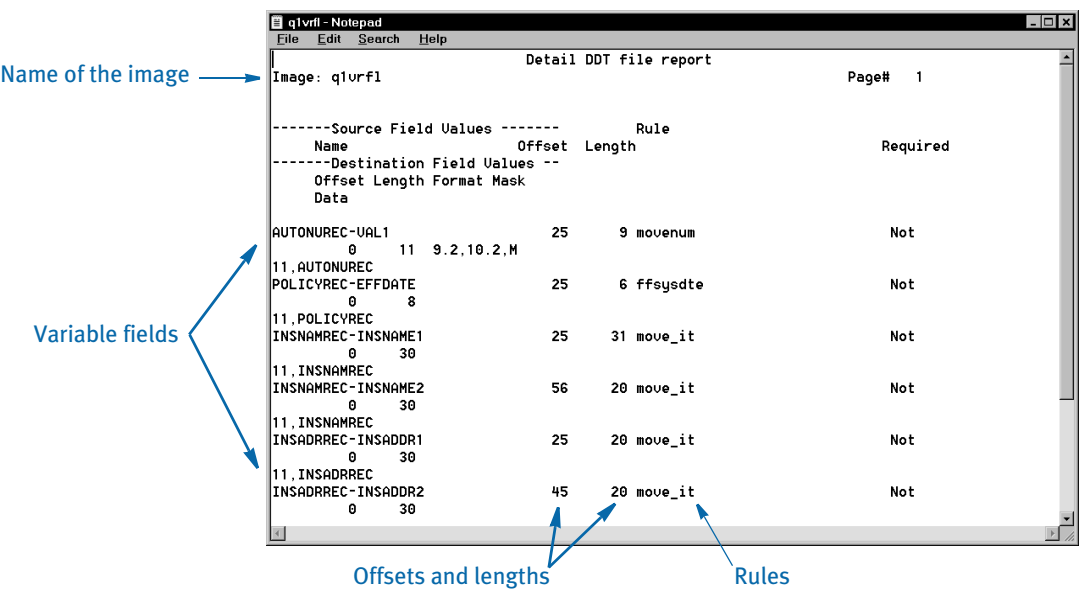

After you finish viewing the rules report information, you can use Notepad to save, print, edit, or perform other tasks. For instance, you can...

- Save the report by choosing File, Save.
- Print the report by choosing File, Print.
- Close the report by double clicking on the icon in the top left corner of the window.

#### View Compare Report

The View Compare Report option lets you view and compare a listing of all the fields stored in the image's FAP file with all the fields in the image's DDT file. Differences between the two files appear in the report.

The system displays a message stating that the rules (DDT) file will be saved before running the report. Click Ok to save the DDT file and create the report. Click Cancel to return to the Image Editor.

The system creates the report as a text file and then displays it using your default text editor, such as Notepad.

The report provides the names of variable fields found in the image (FAP) file but not found in the DDT file. The fields' offsets, lengths, rules, and data flags also appear.

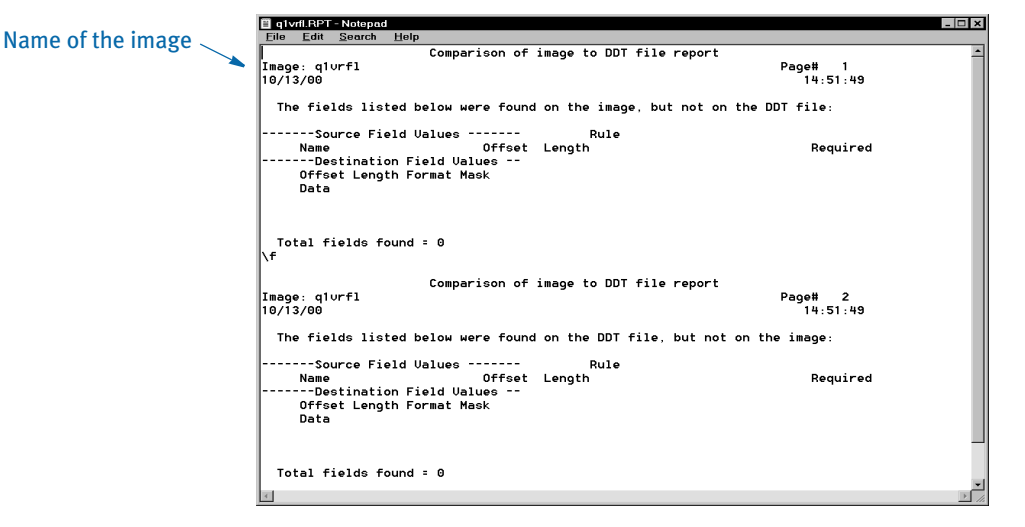

You can use this report to locate fields that need to be mapped or to make sure variable field lengths are long enough to contain the data described by the destination length in the DDT file.

After you finish viewing the compare report information, you can use Notepad to save, print, edit, or perform other tasks. For instance, you can...

- Save the report by choosing File, Save.
- Print the report by choosing File, Print.
- Close the report by double clicking on the icon in the top left corner of the window.

## FORMATTING **DATA**

The system provides several ways to format dates and numbers using the FmtDate, RunDate, SysDate, DateFmt, and FmtNum rules. The system includes several predefined formats from which you can choose and you can set up *format arguments* to handle any special needs.

The following topics explain your options.

NOTE: The DateFmt rule accepts a mask which includes an input and an output format. See [DateFmt on page 313,](#page-326-0) for more information.

### USING PRE-DEFINED DATE FORMATS

In this example...

 $d''_1/4",$ 

…the *d* indicates it is a date format, as opposed to a number format (n). The first digit (1) indicates the date format (MM/DD/YY). The forward slash (/) indicates the separator character  $\binom{n}{2}$  and the third digit  $\binom{n}{4}$  indicates the number of digits in the year. See [DateFmt on page 313](#page-326-0) for the complete list of date formats.

NOTE: Because of year 2000 considerations, use four-digit years.

In cases where you do not need a separator, such as format  $4$  or B, you can specify the date as  $4/2$ " for format 4 with a two-digit year. The system ignores the slash (/).

NOTE: This example shows the date format as it looks in the FAP file. The easiest way to enter date formats is through the Image Editor, on the Attributes tab of the variable field's Properties window. The Image Editor will then create the date format in the FAP file for you. The following discussion is based on using the Image Editor to select the date format.

When you choose Date Format as the type, you can choose from this list of date formats in the Image Editor on the Attributes tab of the field's Properties window. The table also shows the corresponding date format code the Image Editor creates in the FAP file:

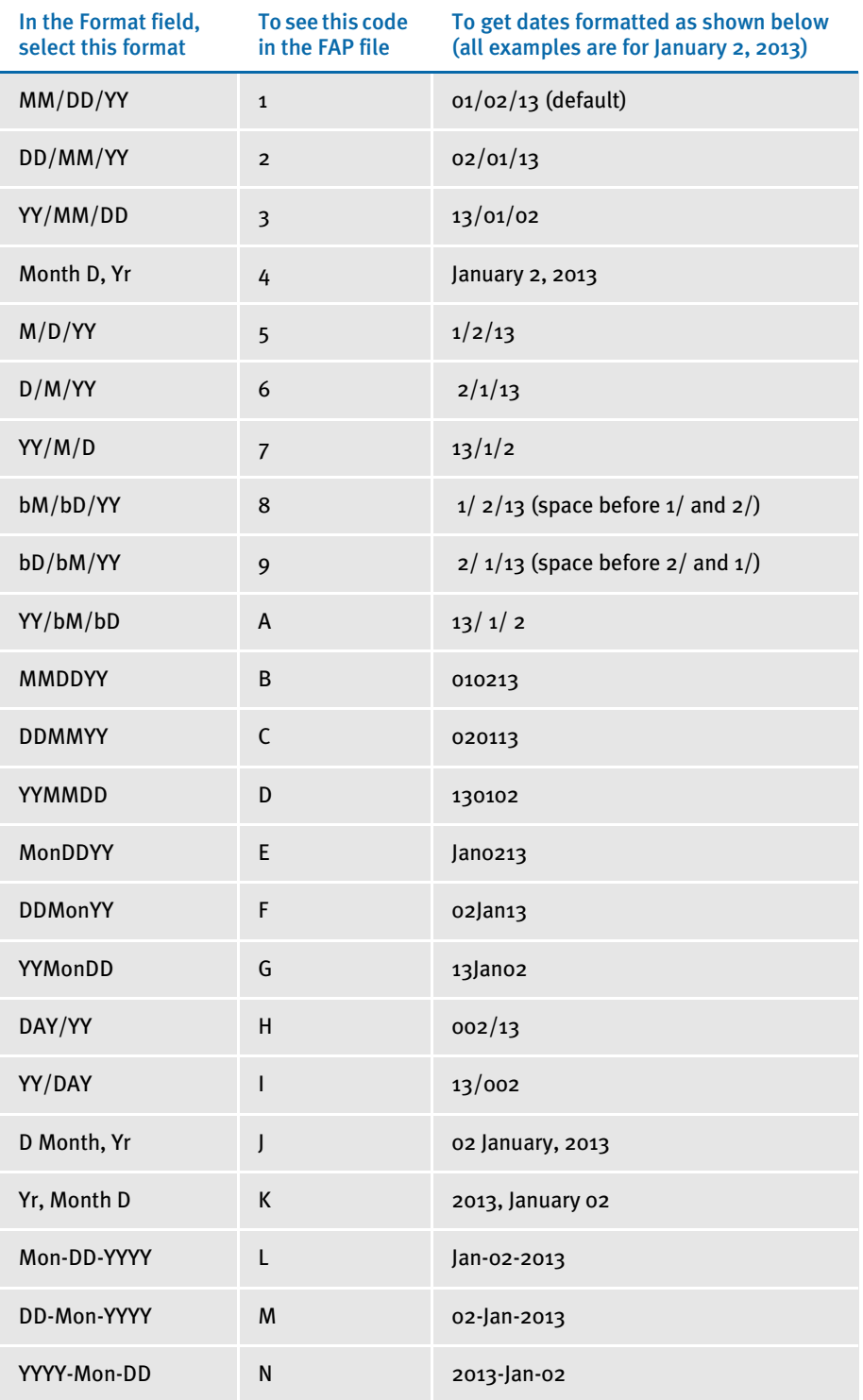

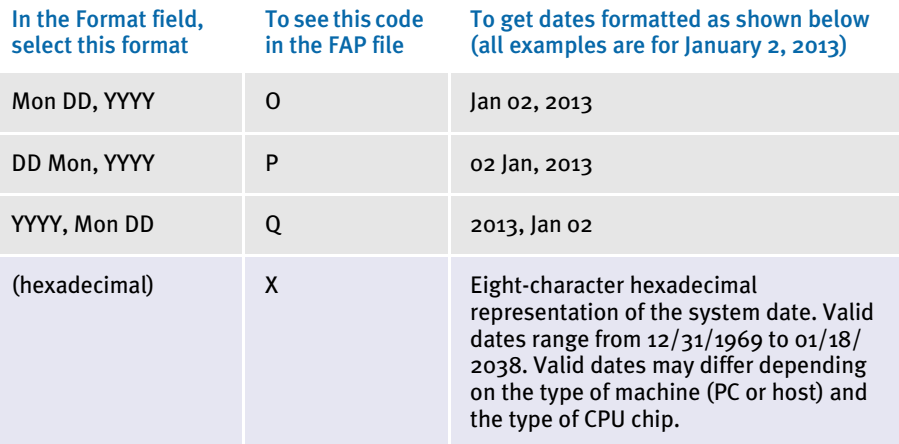

These date formats affect processing in Documaker Workstation, not Documaker Server.

Here is a list of the separators you can choose from in the Separators field on the Attributes tab of the variable field's Properties window.

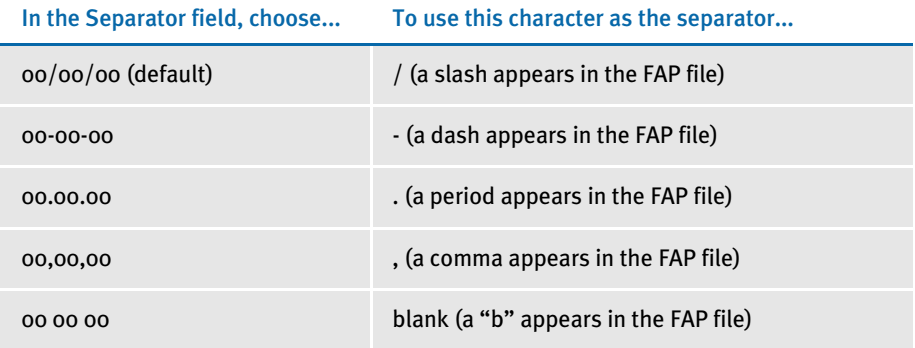

In the Year Size field on the Attributes tab of the variable field's Properties window, you can choose from these options...

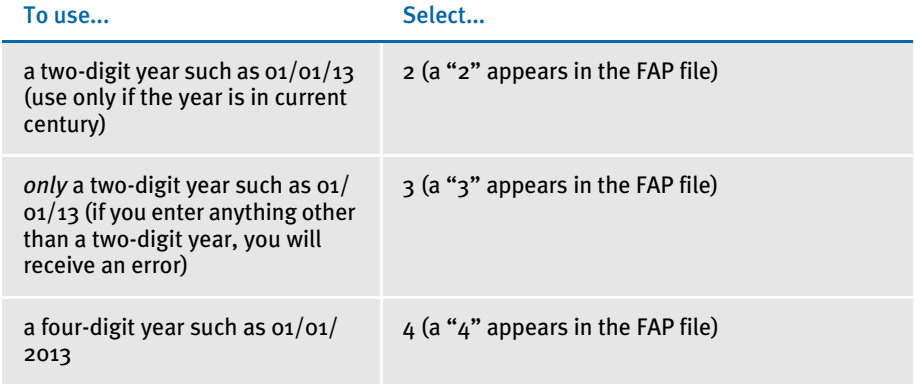

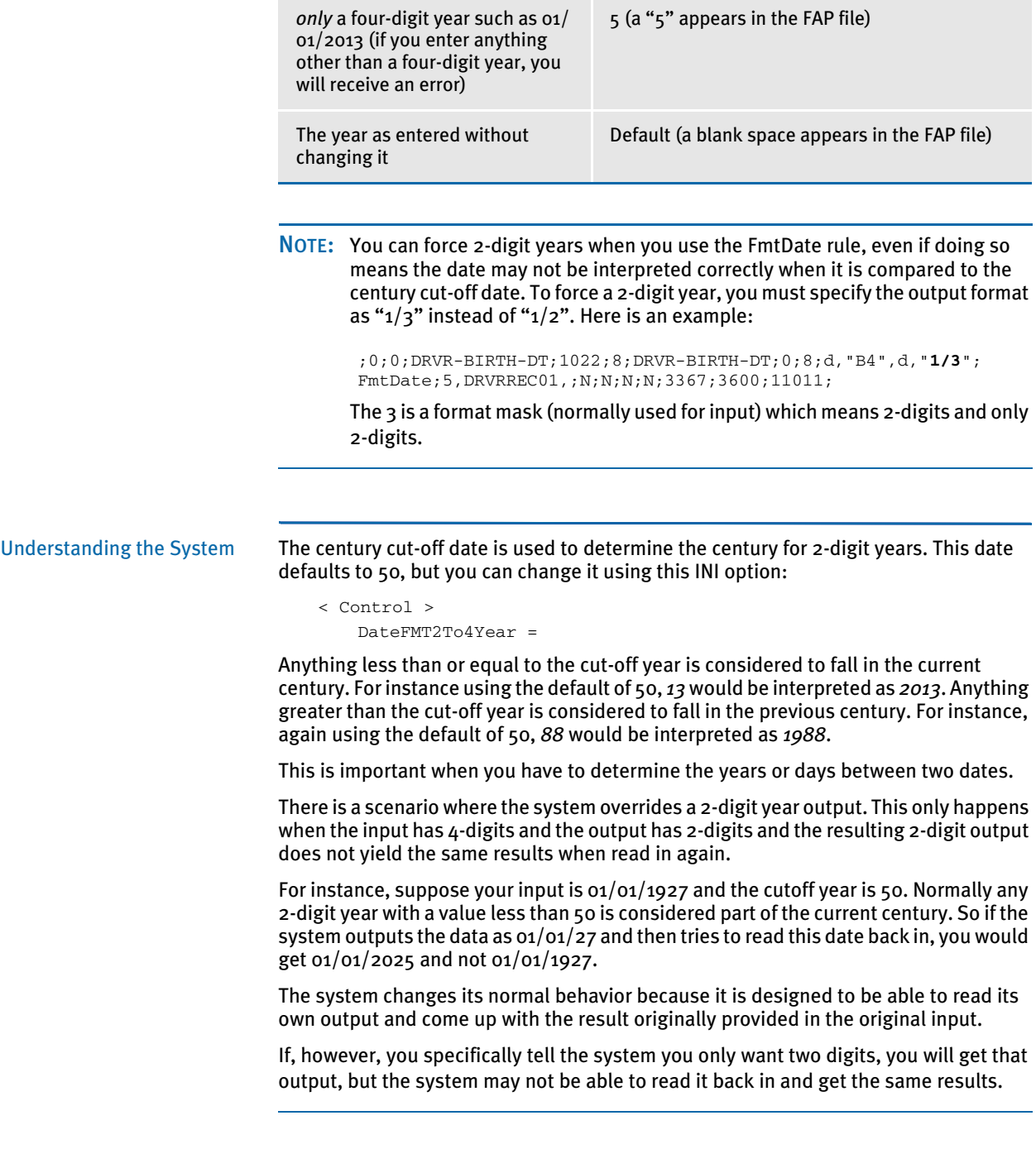

# USING PRE-DEFINED NUMERIC FORMATS

For numbers, you can use these format masks:

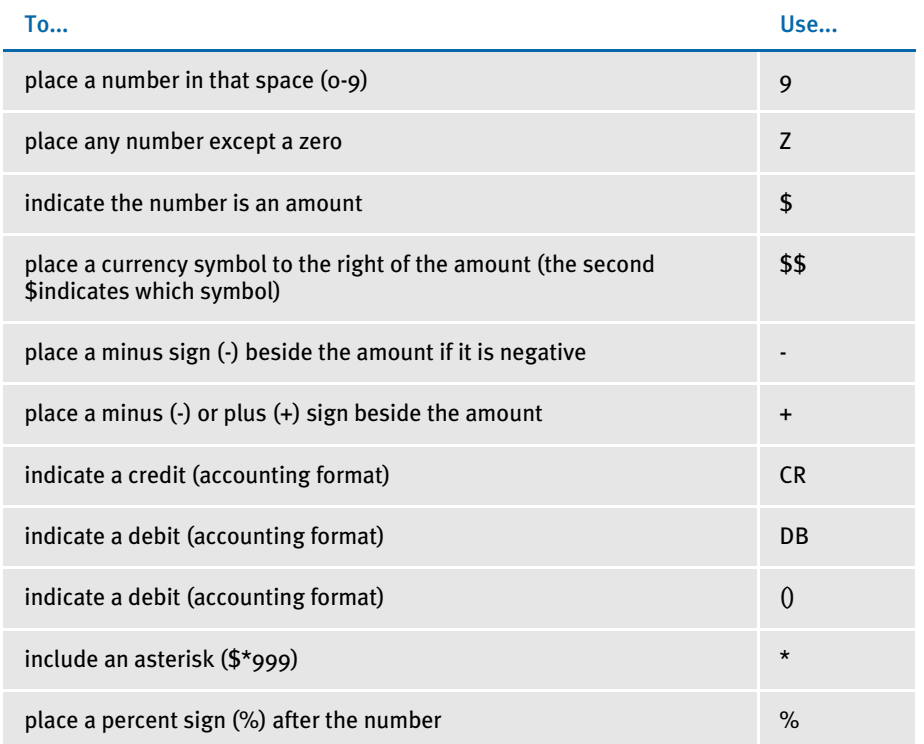

You determine whether the minus (-) or plus (+) signs appear before or after the amount when you choose the field's format on the Attributes tab of the Properties window in the Image Editor.

When you choose the format in the Image Editor, the system lets you choose from a list of examples, such as:

+\$ZZZZZZZZZ9.99 \$\$ZZ,ZZZ,ZZZ,ZZZ \$ZZZZZZZZZ9.99CR \$\*ZZZZZZZZZZZ.ZZ

Suppressing Decimals with the FmtNum Rule

The FmtNum rule can use a pre-defined numeric format to suppress decimals. The format is 0 (zero). You can only use this format after the decimal and at the end of the value. You cannot place format code 9 or Z after you specify the zero (0) format code.

Here are some examples of how the Z format and the zero (o) format work together.

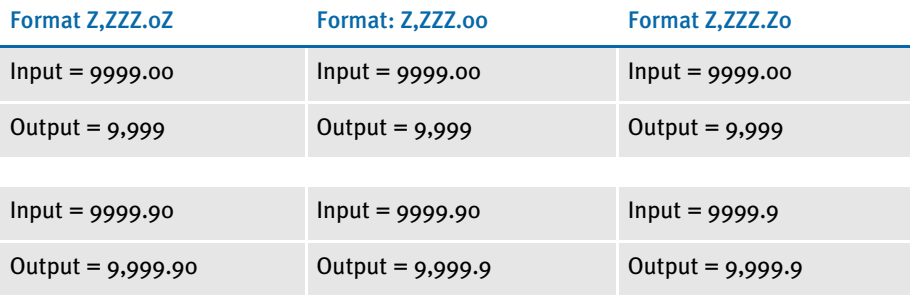

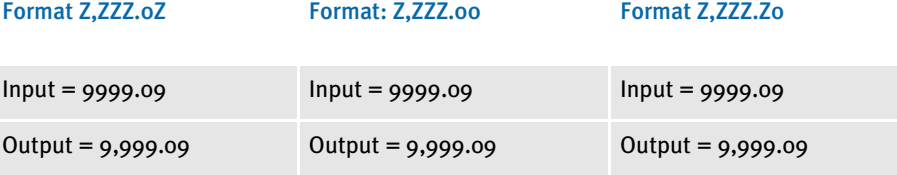

If you have decimals and you want to see two decimal places, you should use the first format style shown (ZZZ.0Z). With this format style, an input value of 1.1 will yield 1.10.

If you use ZZZ.00 and input 1.1, you will get 1.1. In most cases, the values using format Z will be displayed. However, if you are using Z,ZZZ.0Z format, Z will be suppressed if the Z value contains zero and if the value next to the decimal is suppressed.

The values using the zero (0) format will be displayed unless it is zero. However, the zero will be displayed if it is followed by another decimal position with a format of Z. If there is another decimal position that follows and it has a format of zero (0) and the value is also zero, both zeros will be suppressed along with the decimal. Lastly, if the input value contains more decimal places than the output value, the number will be truncated.

Using the ZeroText Option with the FmtNum Rule

Use the ZeroText option to insert text you define instead of the zero value, if the result is zero. Here is an excerpt from a DDT file:

;0;0;FmtNum Field;10;12;FmtNum Field;1;20;n,n,"\$zz,zzz,zzz,zzz,zz9.99";fmtnum;1,ABC **ZeroText("INCL")**;N;N;N;N;7399;2675;11010;

Add the ZeroText option after the search mask. It should be preceded by a space. Place the text you want to print inside quotation marks and parentheses, as shown in the excerpt.

### **SETTING UP FORMAT ARGUMENTS**

The FmtDate, RunDate, and SysDate rules let you design the format of the output. You tell the system how to format the output using format arguments. Format arguments consists of one or more codes, separated by a percent sign (%).

Characters that do not begin with a percent sign are copied unchanged to the output buffer. This lets you include static text. Any character following a percent sign that is not a format code is copied unchanged to the destination. For example, to include a percent sign in the output, add two percent signs (%%).

You can enter up to 80 characters in the mask and you can use these format codes:

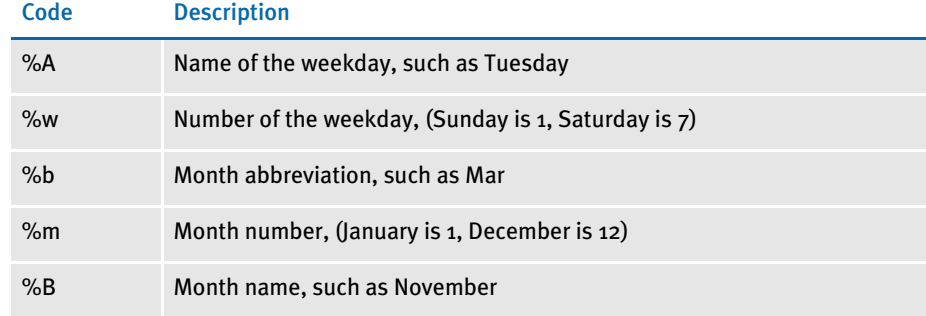

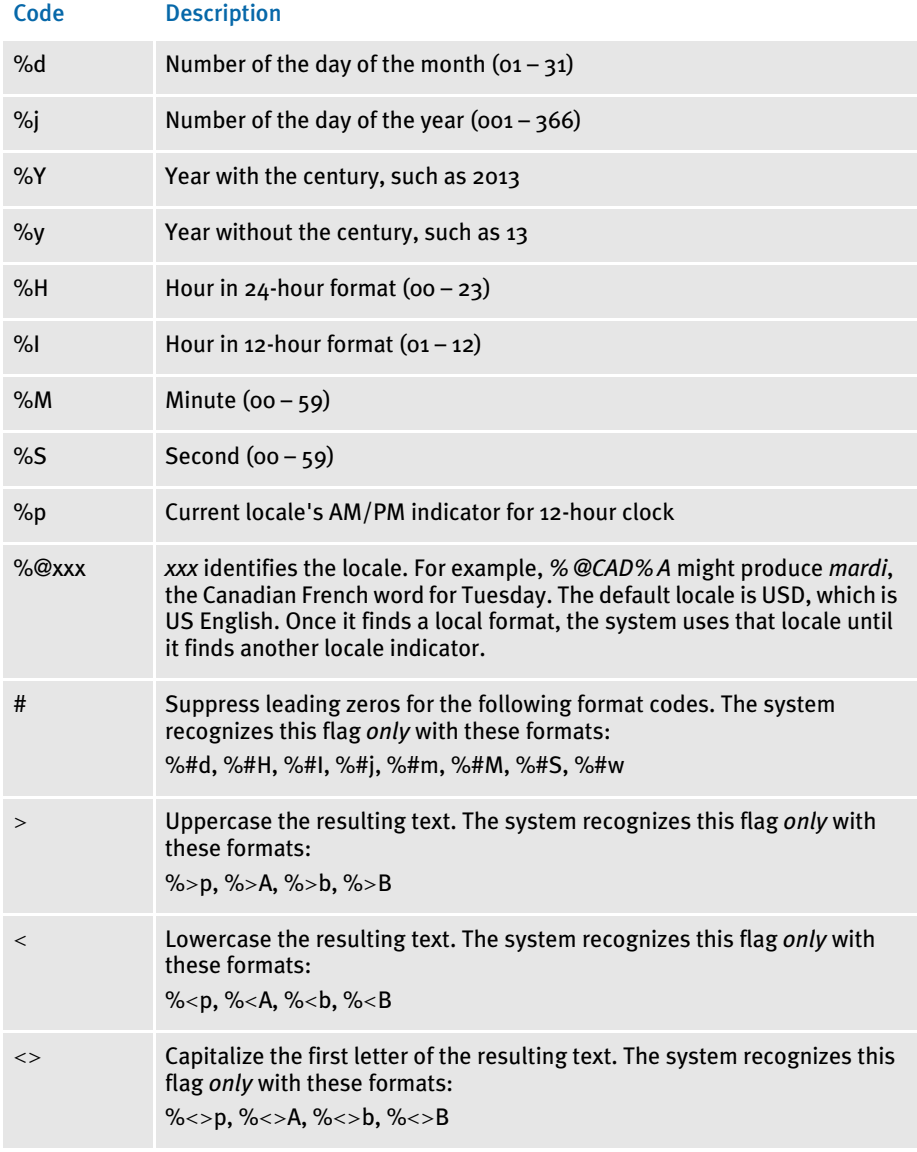

\* - This flag only affects the format code that specifies it. Any subsequent codes that have text are not affected unless they also include the flag.

Understanding the System Keep in mind the system can only work with the information it receives as input.

The formats for week, hour, minute, AM, and PM (%A,%w,%H,%I,%M,%S, %p) are useful with the SysDate rule, but do not make sense for RunDate and FmtDate rules since those rules seldom see week or time information as an input.

Furthermore, you would not want to use the zero suppress format option (#) on input especially if there are no separators in the data. For instance, the date indicated by 010109 or 1/1/09 is clear, but 1109 could indicate several things.

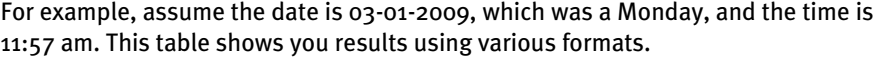

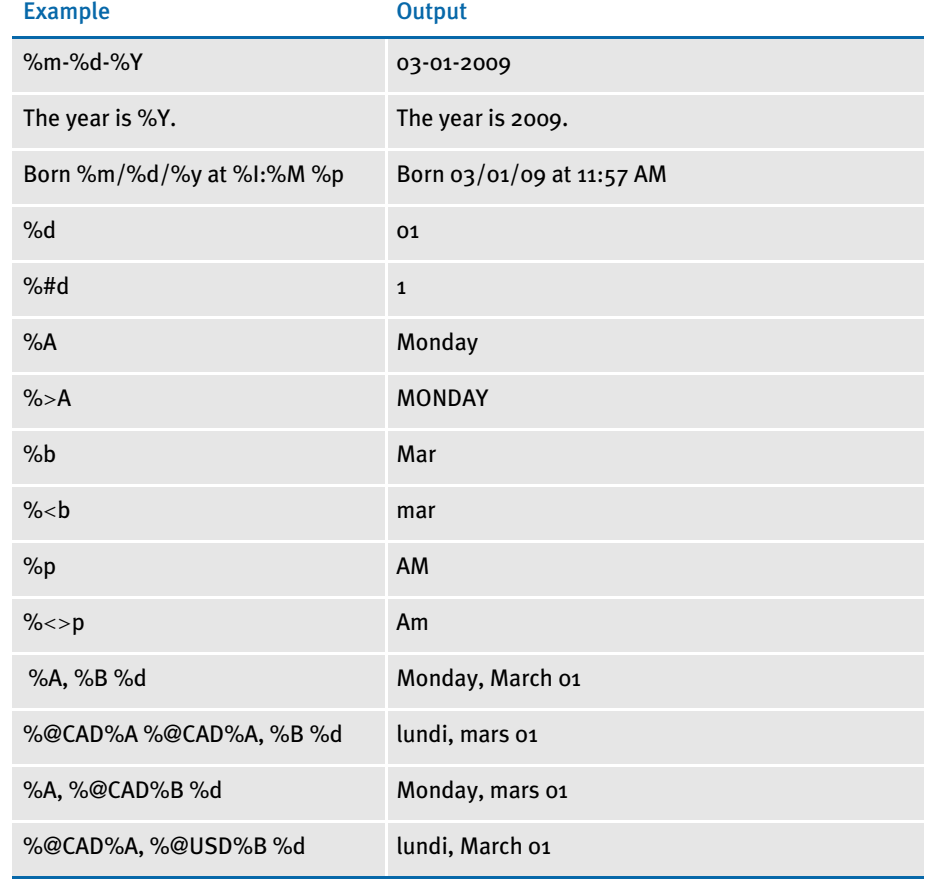

### FIELD FORMAT TYPES (FETYPES)

An *fetype* defines the field format type. You can have an input and an output fetype. For example, an input fetype with the FmtNum rule tells the system where the decimal goes in the number. The output fetype tells the system how to format the output amount. An fetype can consist of either one or four characters.

NOTE: In Image Editor, you can display the Properties window for a variable field and then click the Attributes tab to enter this information in the Locale field. For the Locale field, you pick from a list of countries/languages, instead of entering one of the codes shown in the following table. The Locale field only appears if you chose Date Format, Numeric, or (Y)es or (N)o format in the Type field.

The first character of an fetype defines the field format type. There are several types defined in the system such as a *d* for dates and an *n* for numbers. You can add three additional characters to override the default locale, which is the United States (English). Here is a list of the currently supported localities:

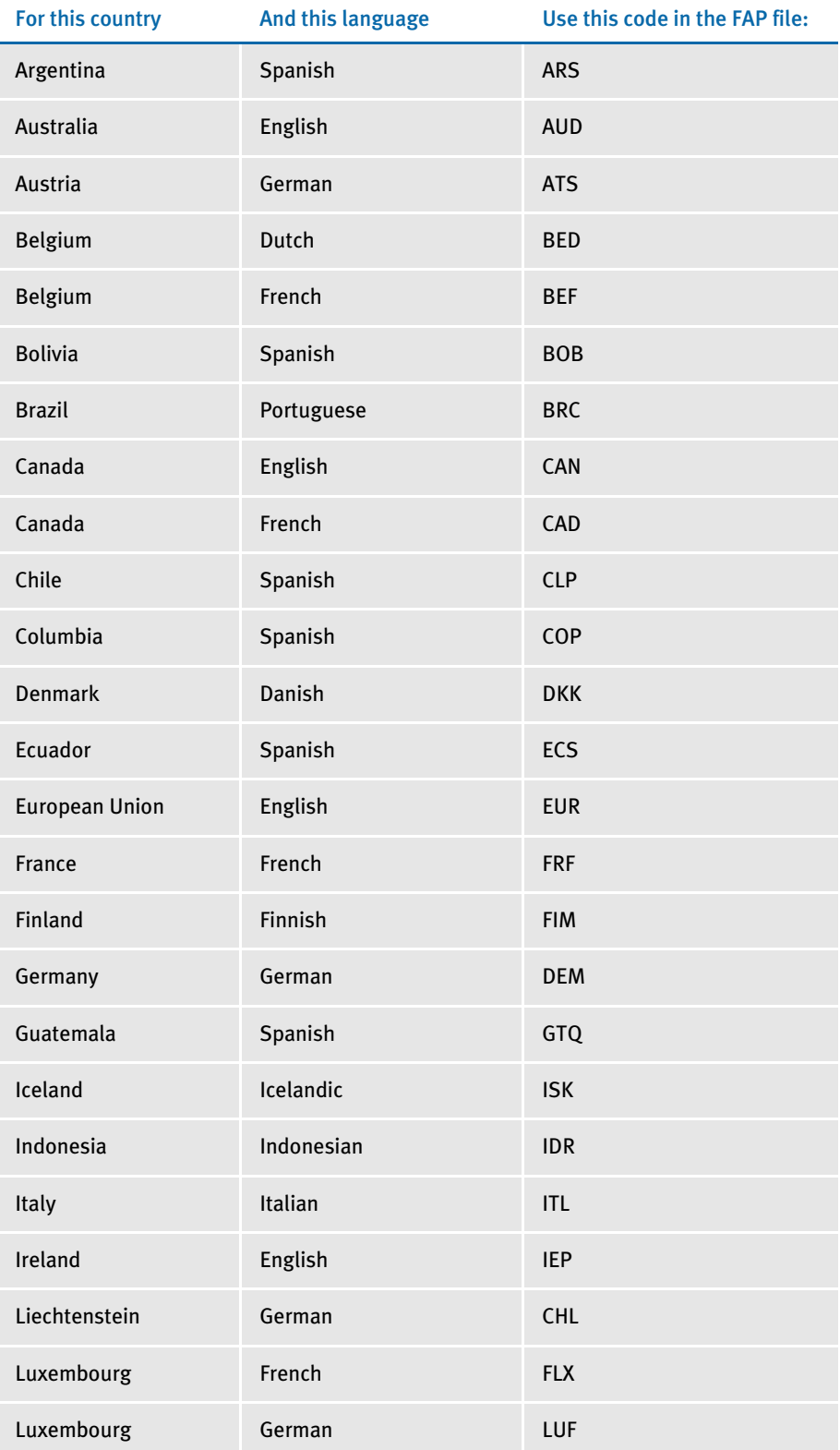

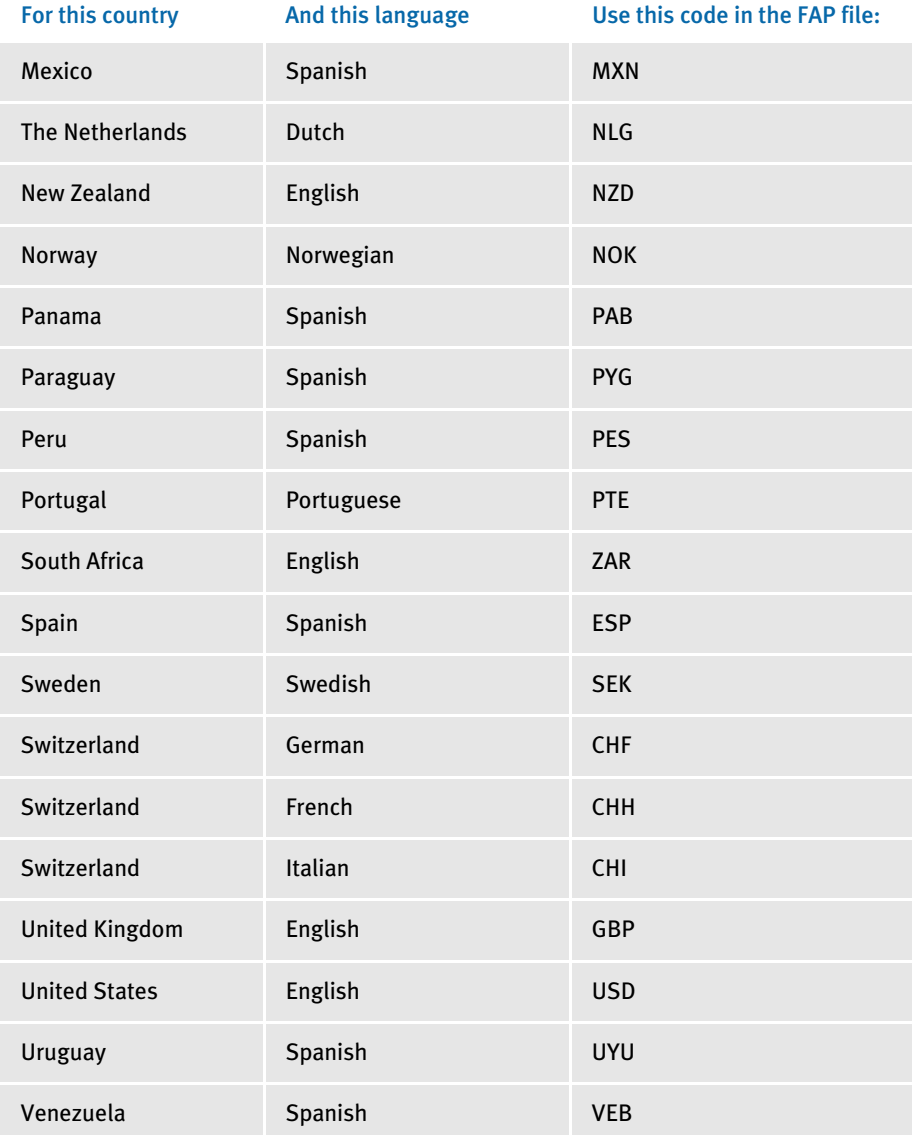

#### FORMATTING DATA WITH THE = OPERATOR

You can include an equals sign (=) in the data area of field-level rules, such as Move\_It and MoveNum, so those rules can format data returned by the = operation.

NOTE: The system lets you use the = operator to reference GVM and DAL expressions before it rebuilds XPath search masks.The format is as follows:

=XXX(expression)

where *XXX* is one of the supported ways of finding data from a symbol, such as DAL or GVM.

This table shows your options:

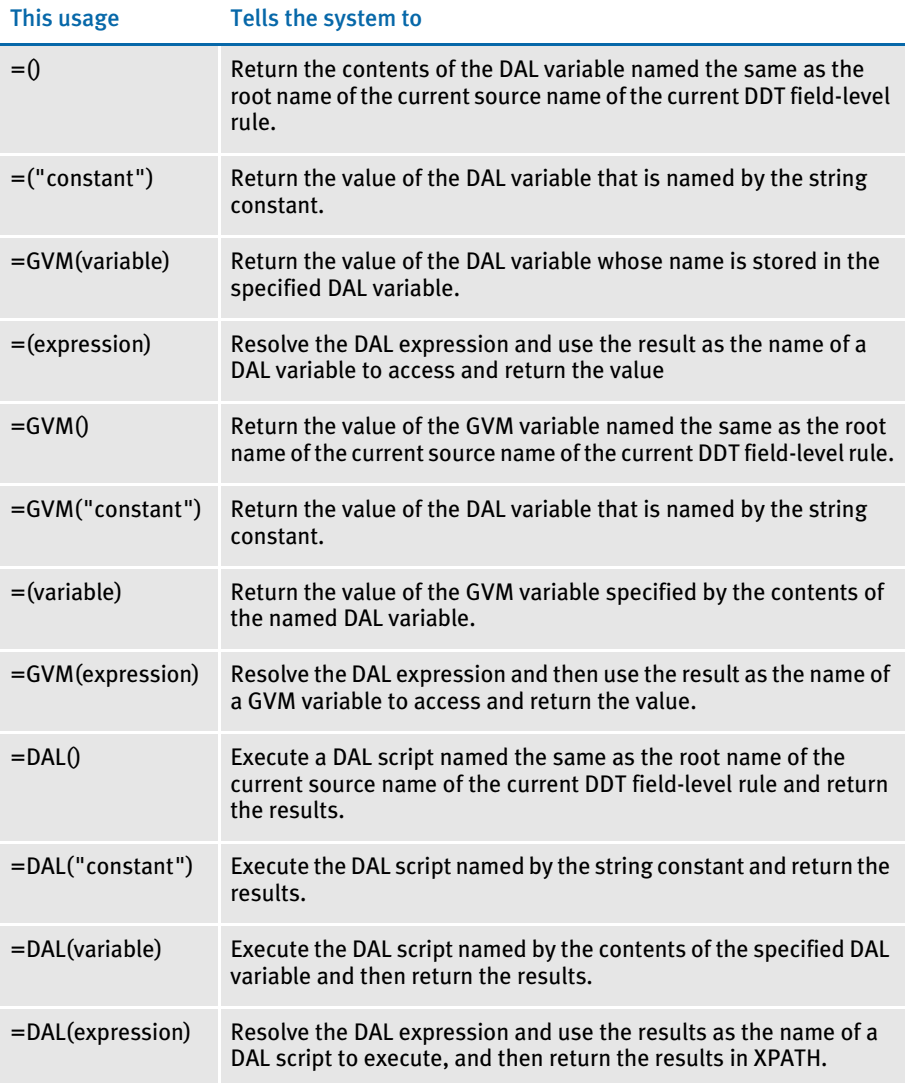

Here are some examples:

 $=(\ ,\ ,\ ,\ ,\ )$ 

Retrieves the value of a DAL variable specified by a DAL expression

 $=$  ("ABC")

Returns the contents of the DAL variable *ABC*.

 $=$  (ABC)  $\,$ 

Returns the contents of some other DAL variable that is specified by the contents of the DAL variable *ABC*.

 $=$  ("A" & "B" & "C")

Returns the same result as the *ABC* example — the contents of the DAL variable *ABC*.

 $=$  ( )

This retrieves the contents of a DAL variable that is, by default, the root name of the source name of the current DDT field. For example, assume, the current DDT field has destination name *MYFIELD #003* and the source name *MYFIELD #003,* then...

 $=$ ()

Means to return the contents of the DAL variable *MYFIELD.* This is useful because it lets you write general purpose XDB rules.

 $=$ DAL $(\ldots)$ 

Returns the results returned by DAL script named by the expression. For example, assume a DAL script named ABC.DAL contains:

MYVARIABLE = 100 RETURN(MYVARIABLE)

Then, =DAL("ABC") returns *100*.

SEARCH CRITERIA The GetRecord function lets the system get data records from an extract list. It searches the extract list for particular records based on search criteria formatted as shown here:

```
offset,data offset,data (and so on)
```
The search criteria is defined by one or more pairs of offsets and data. The number of pairs is limited by the size of the data field in a MEM\_DDT\_REC. All offsets are based on the first character in a record being character 1 (base 1)—not character zero (0).

It is not necessary for offsets to increase from left to right, but it makes for better readability. It is necessary, however, to specify your search string in the correct case. Searches are performed in a case-sensitive manner.

Because many of the image and field rules use calls to GetRecord, search criteria is often needed wholly or as part of the data field in the DDT file.

Here are some examples:

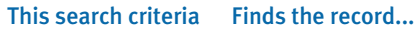

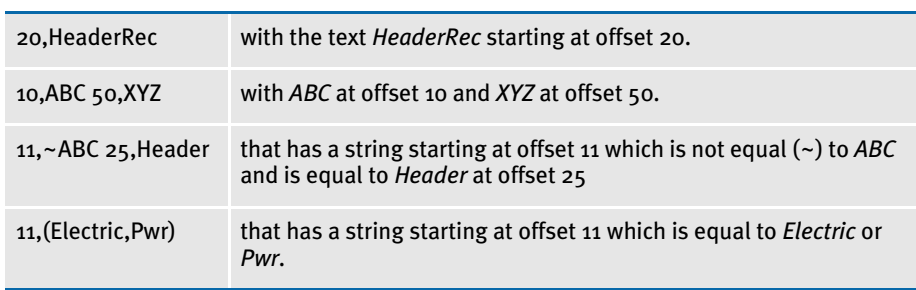

## OVERFLOW AND USER FUNCTIONS

Many of the rules support the use of overflow symbols and user functions which work together. An overflow symbol can be thought of as a block of memory that holds a counter. This counter, or overflow variable, tracks the number of records processed which helps the system determine which record to start with after it handles an overflow situation.

To use overflow, you must include specific data in the DDT file. This overflow data consists of the…

- @GetRecsUsed function
- Name of the form
- Overflow symbol

The @GetRecsUsed function is a function the rule runs to access information about a pre-defined overflow symbol. The overflow symbol is stored in the DDT file with the field level rules. You must define all overflow symbols using the SetOvFlwSym rule, which is a job level rule (level 1) stored in the AFGJOB.JDT file.

The second part is the name of a form, which is retrieved from the form definition file (FORM.DAT) specified in the INI file.

The third part is the overflow symbol itself.

The format of these data items in the DDT data field are as follows:

;@GETRECSUSED,FORMNAME,SYMBOL/ADDITIONAL\_DATA;

NOTE: The first three data items are separated by commas. These items are separated from the rest of the data that the rule requires by a forward slash (/).

Example @GETRECSUSED,DETAILS,Symbolnm/11,DETAILREC;N;N;N;

### **CHAPTER 5**

# Image and Field Rules Reference

Image and field rules help you control how data is processed and generated to fill a field on a form.

NOTE: This chapter serves as a reference to the image and field rules. For information on the rules which apply to jobs and form sets, see [Adding Job and Form Set Rules on page 5](#page-18-0).

This chapter discusses rules included in the base system and supported by the Support Services Group. For information on custom rules, contact your Professional Services representative.

For a summary of these rules, see [Image and Field](#page-287-1)  [Rules Reference on page 274.](#page-287-1)

# <span id="page-287-1"></span><span id="page-287-0"></span>IMAGE AND FIELD RULES REFERENCE

The following pages list and explain the various image and field rules you can use. The rules are discussed in alphabetical order on the pages following this table.

NOTE: You can also see information about the image and field rules while using Studio when you select the rule on the Rule Properties window.

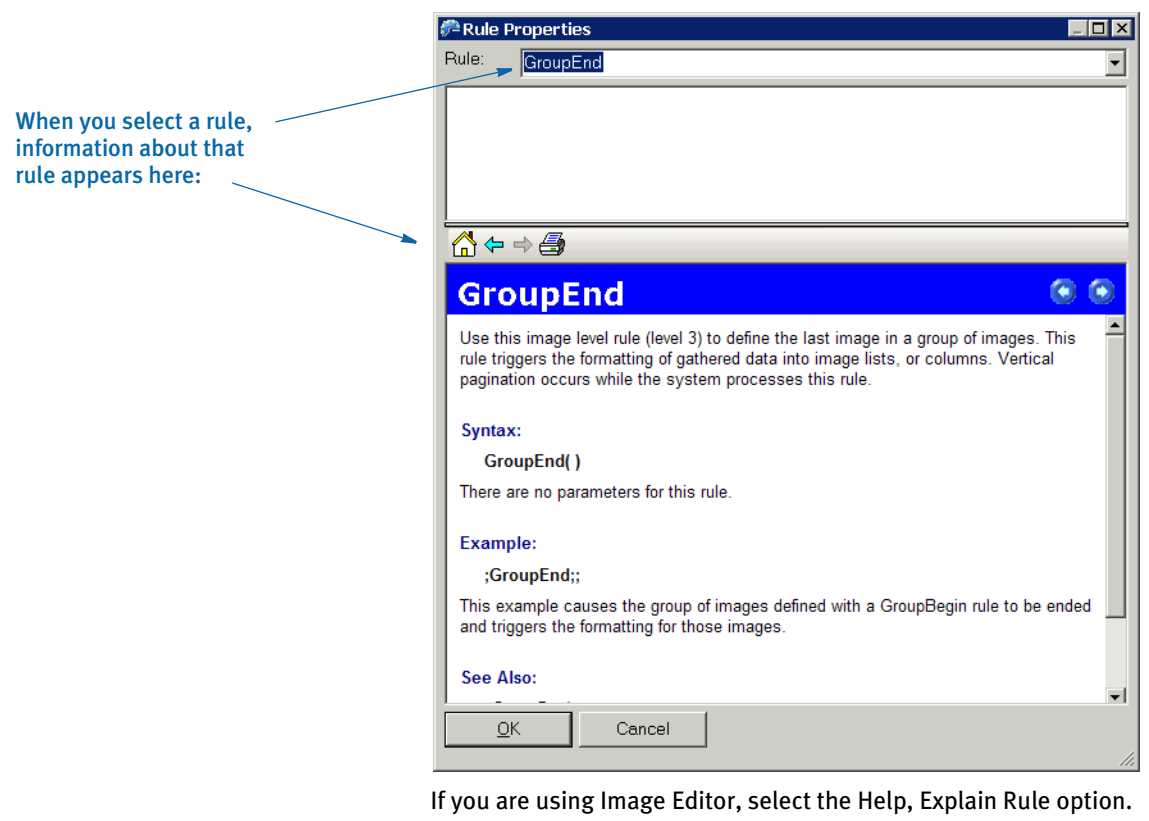
The following table lists the rules discussed in this chapter by type (job, image, or field level rule) and purpose.

The Level column indicates whether the rule is an image level rule (3) or a field level rule (4). The Overflow column indicates the rules which support the overflow feature. The overflow features allow extract data to flow onto an additional page if needed.

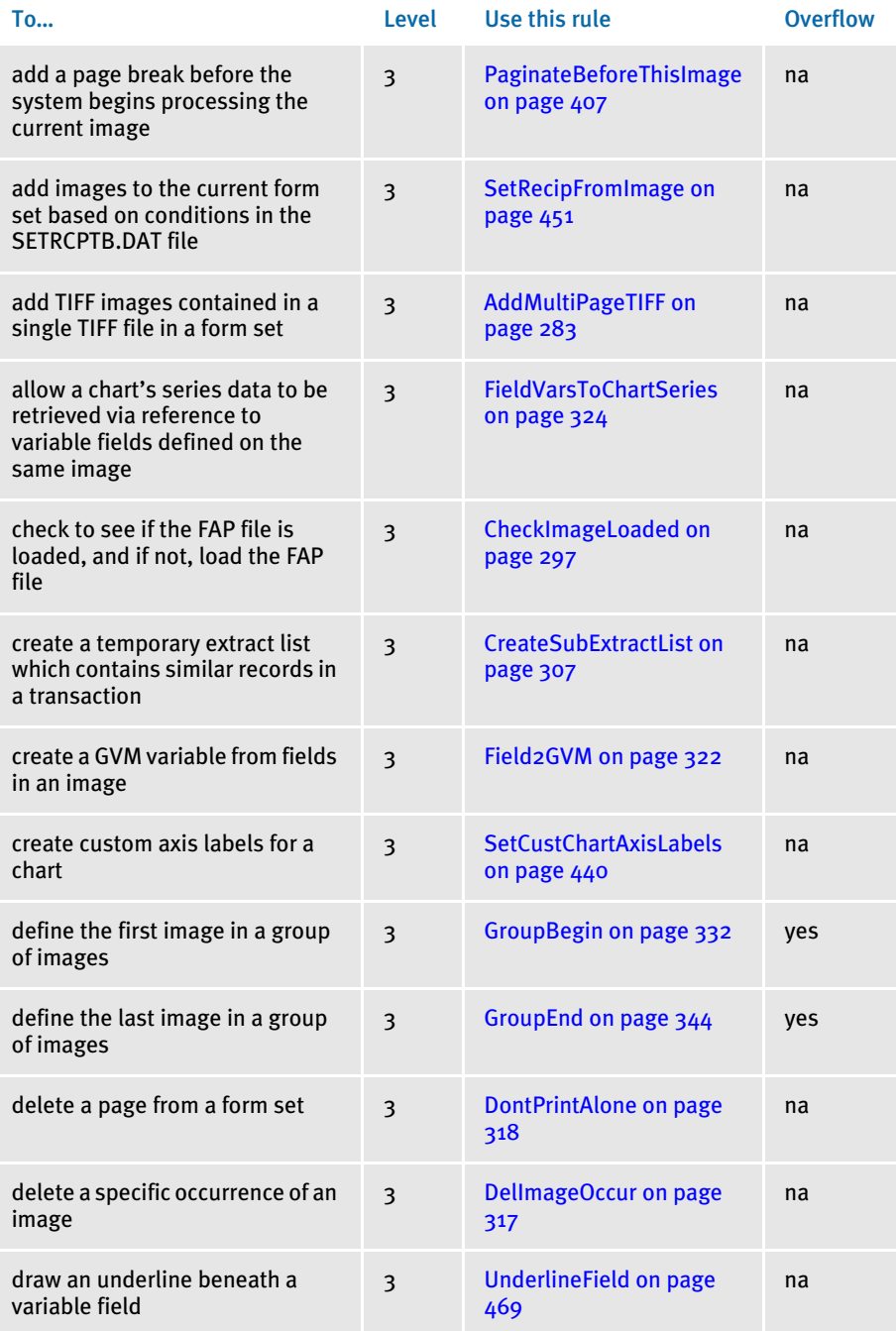

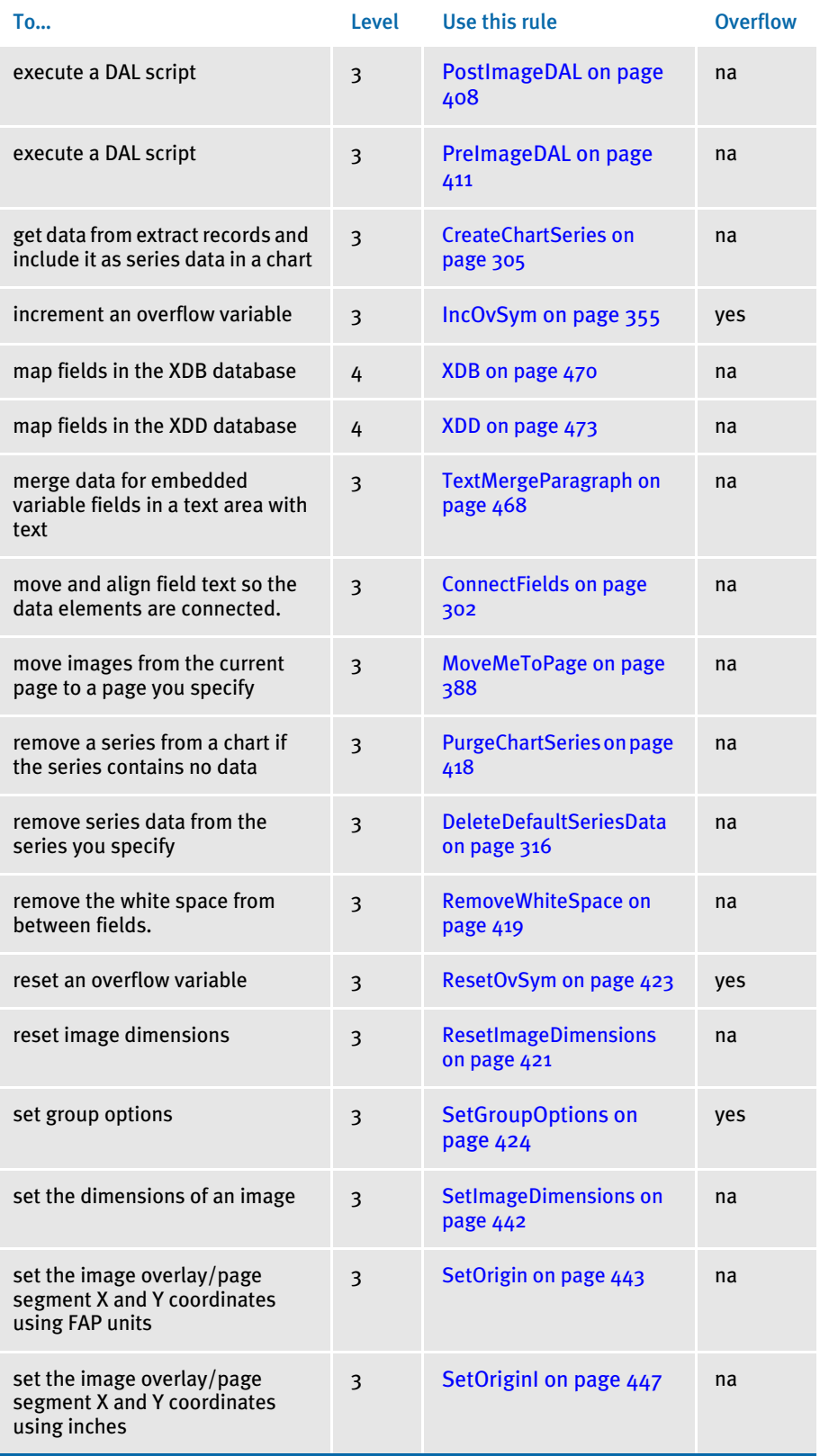

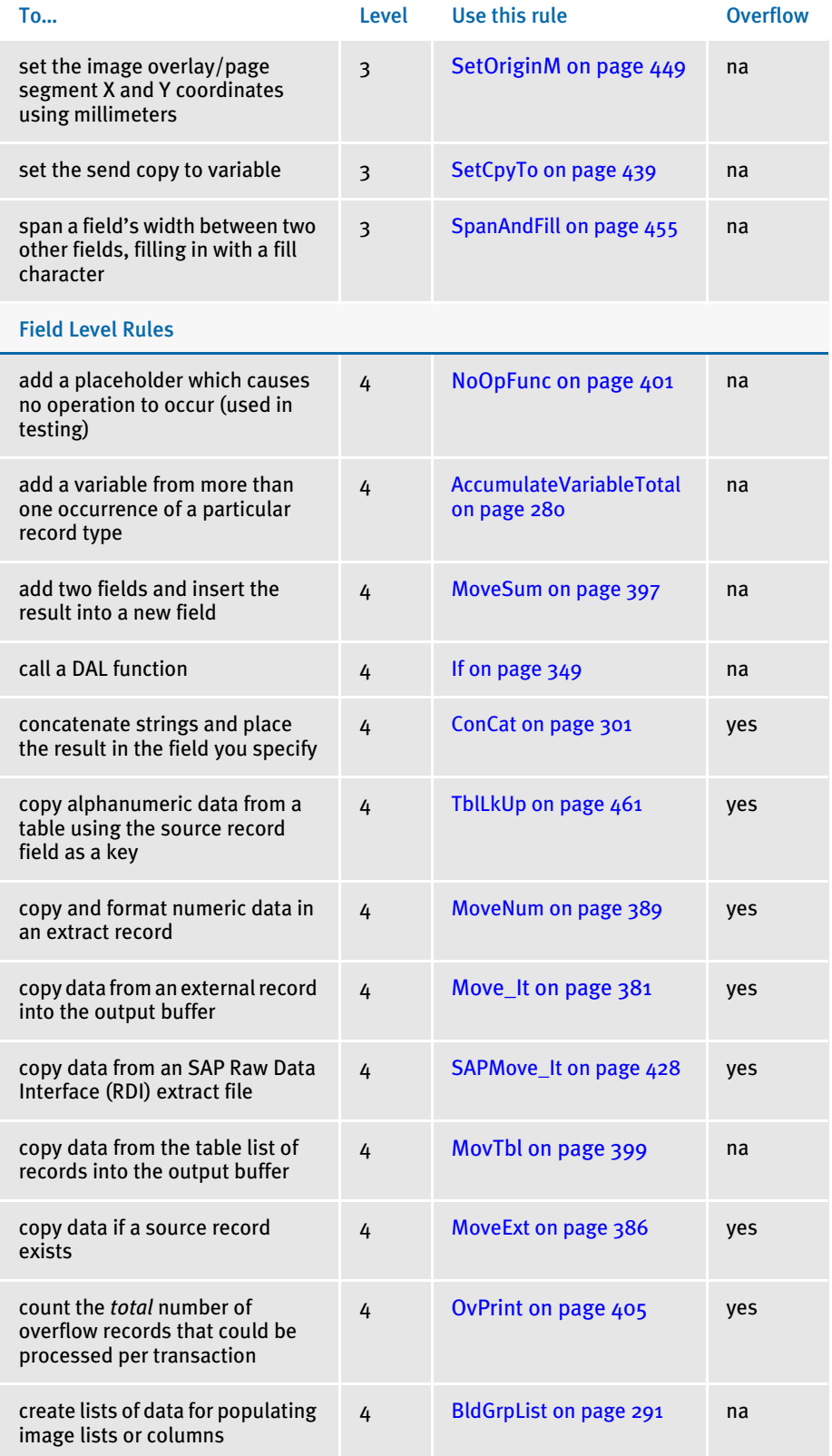

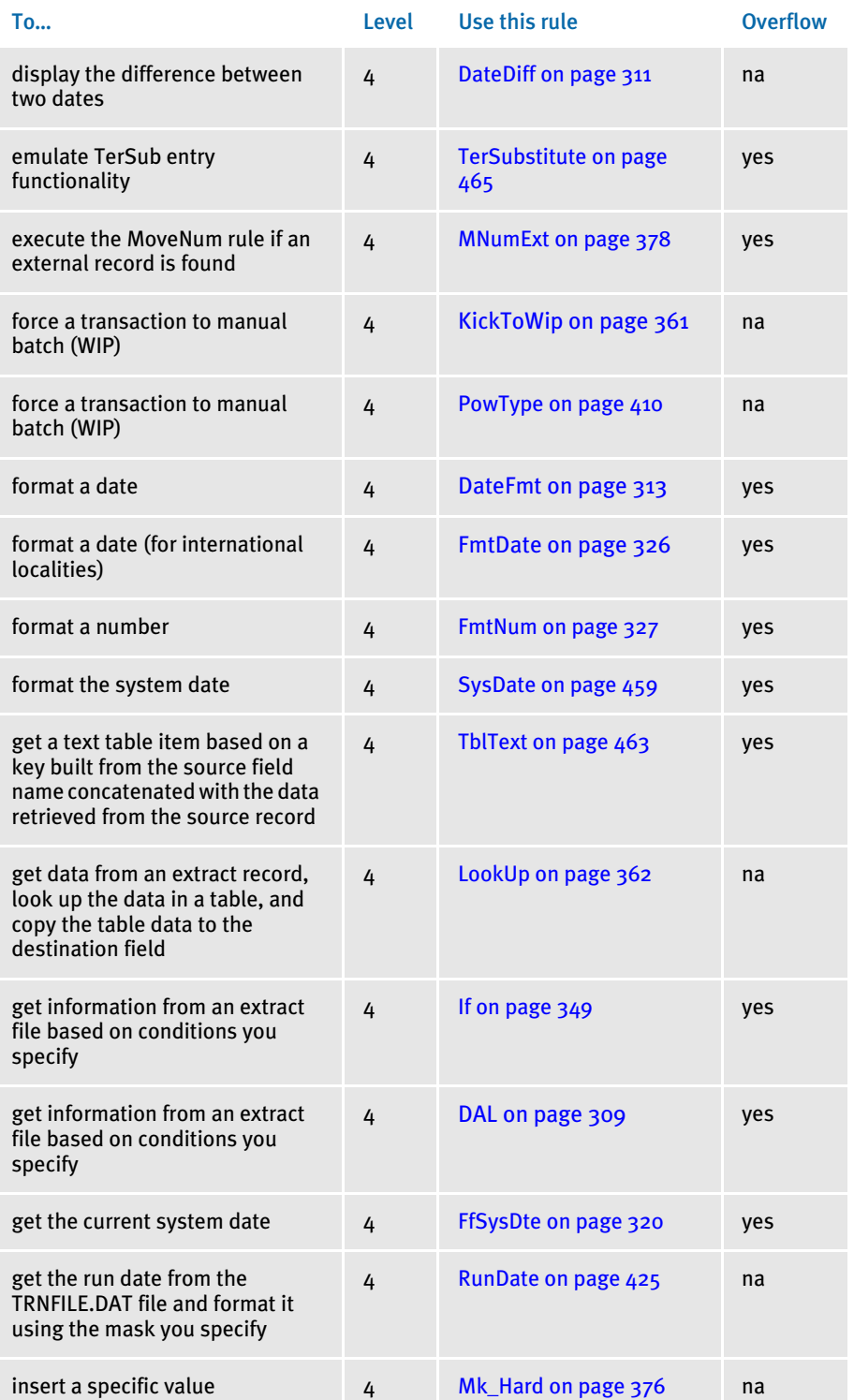

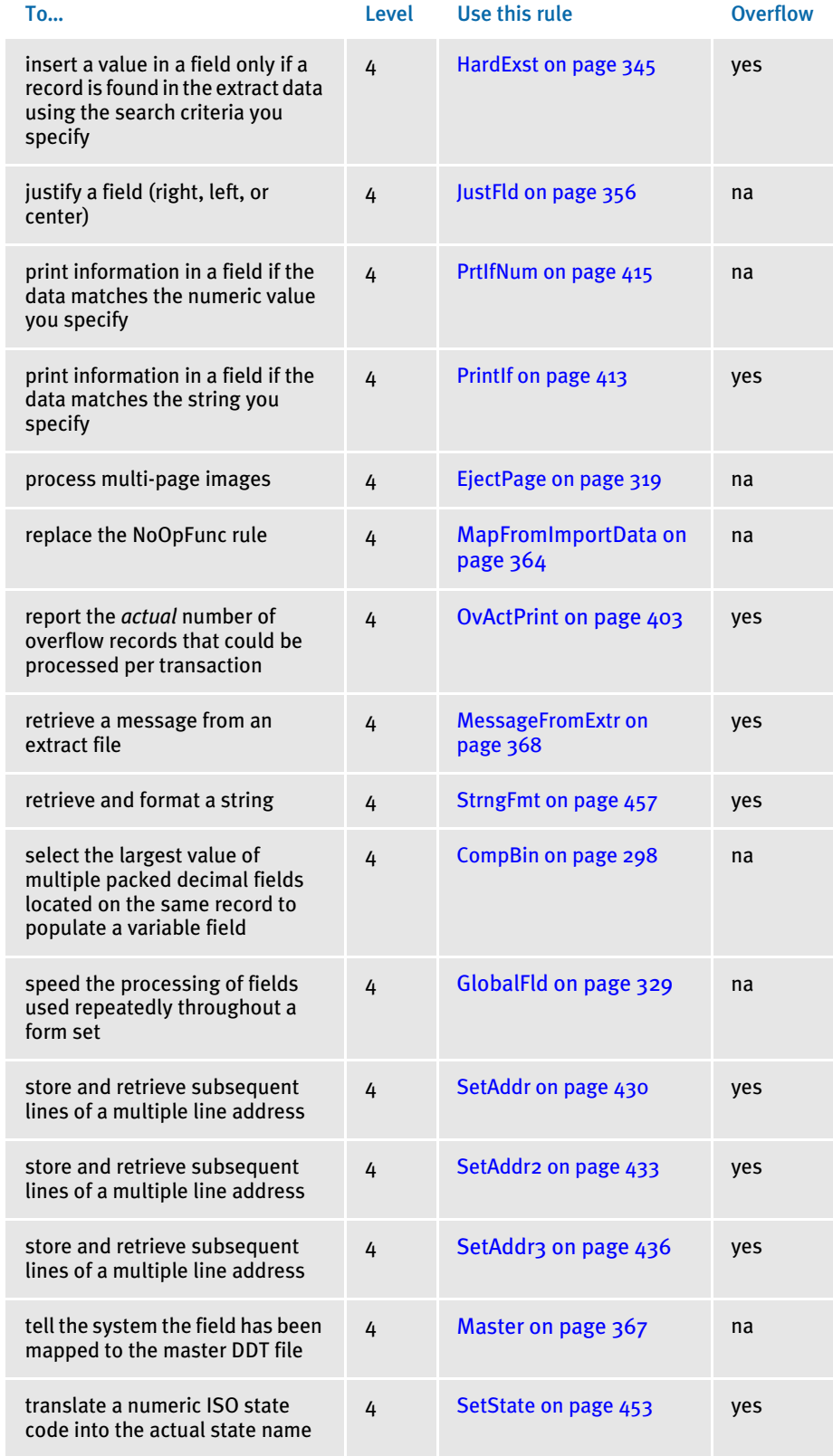

# <span id="page-293-0"></span>**ACCUMULATEVARIABLETOTAL**

Use this field level rule (level 4) when you need to sum a variable from more than one occurrence of a particular record type. This rule only works with the Record Dictionary.

### Syntax output format;AccumulateVariableTotal;Record() Variable () Cond ();;

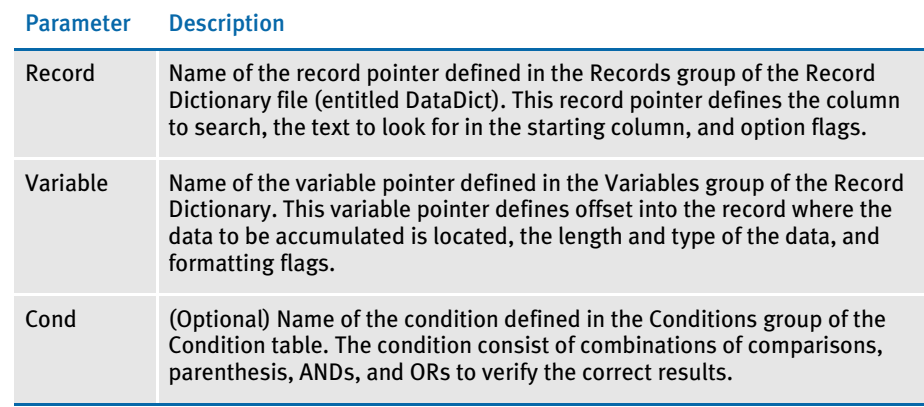

To format the output, you can also include any of the following format options in the Mask field on the Field Options window in Studio or in the Mask field on the Edit DDT tab of the field's Properties window in Image Editor. Separate each option with a comma.

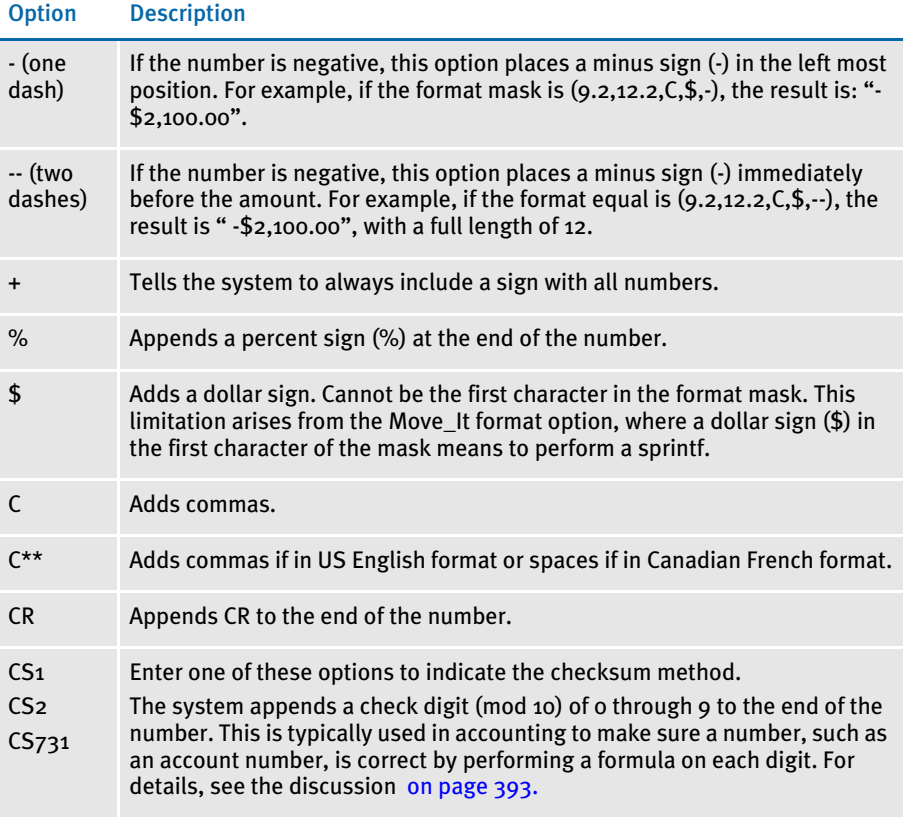

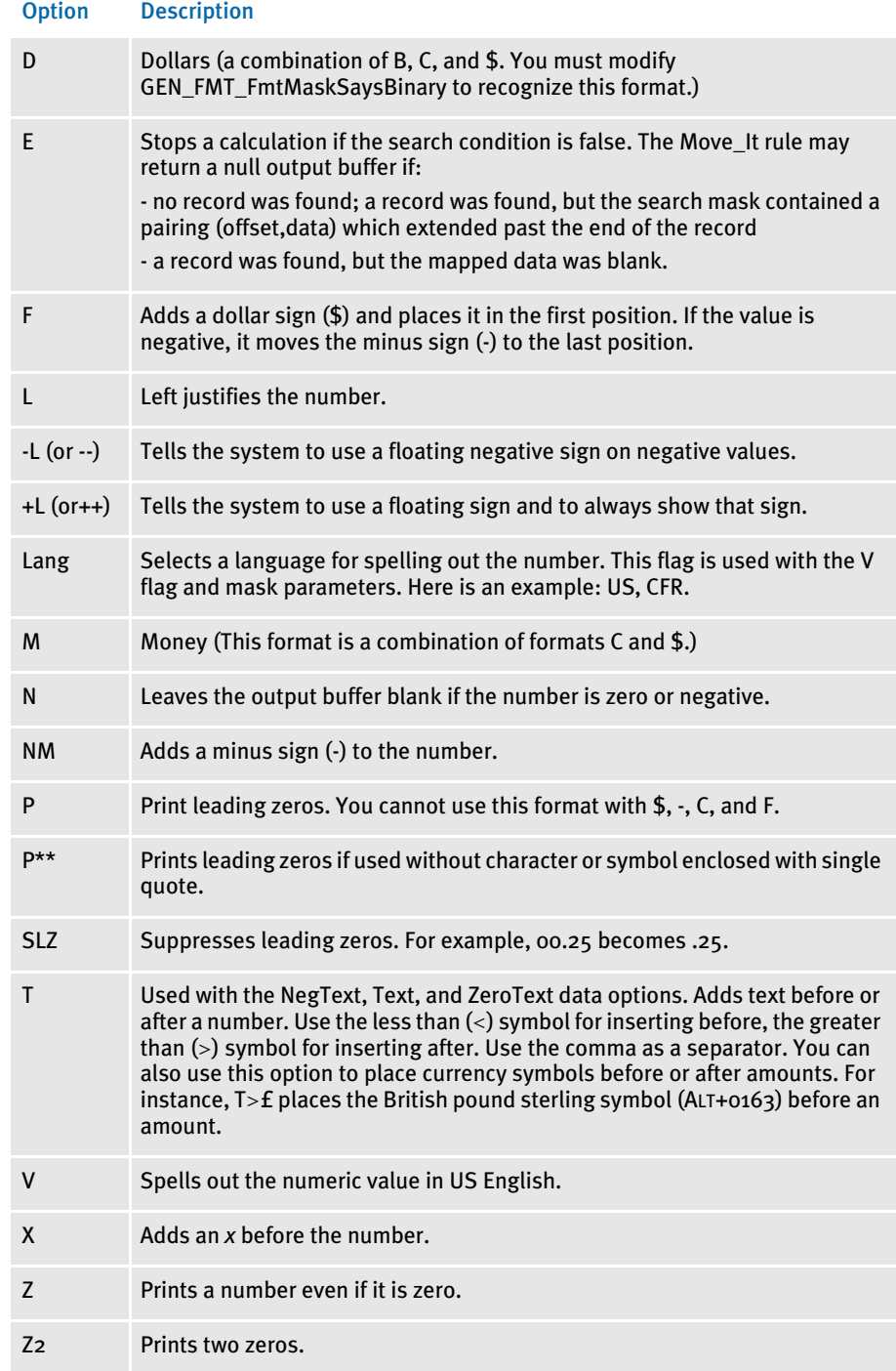

Image Editor example Assume the content of the Record Dictionary is as follows:

```
<Records>
Detail = Search(61,18) Repeating
TotalDtl = Search(61,18,96,~00625,101,(01,02)) Repeating
Usage = Search(61,08) Repeating
```
RTP = Search(61,21) Repeating <Variables> DTAT = Record(Detail) Offset( 163) Length(10) Type(Zone) Format(14.2,C,Z) Precision(2) DTAT\$ = Record(Detail) Offset( 163) Length(10) Type(Zone) Format(14.2,C,Z,\$) Precision(2)

#### And you add this rule to the DDT file:

```
;0;0;DetailTotal;0;15;DetailTotal;0;15;10.2,14.2,C,Z,$;AccumulateVa
riableTotal;Record(Detail) Variable(DTAT$) 
Cond(Type);N;N;N;N;25947;15921;16006;
```
Each time this rule encounters a record which matches the search criteria (18 starting in column 61), it accumulates a total for the variable DTAT\$ (the data found at offset 163 for a length of 10 formatted to the specification stated in the variable description).

The conditional parameter (Cond(Type)) is an optional parameter defined in the Condition Table. This parameter is used to limit your search criteria.

See also [Image and Field Rules Reference on page 274](#page-287-0)

[Using Condition Tables on page 476](#page-489-0)

[Using the Record Dictionary on page 479](#page-492-0)

# <span id="page-296-0"></span>**ADDMULTIPAGETIFF**

Use this image level (level 3) rule to include multiple TIFF images contained in a single TIFF file in a form set. The first TIFF in the file is inserted on the triggering form/image. Subsequent TIFF images trigger additional pages which are appended to the form after the page which contains the first TIFF image.

This rule can also extract TIFF, JPEG, or bitmap images from PDF files. For instance, if you have a PDF file that includes scanned images, typically in TIFF format, you can use this rule to extract those images from the PDF file.

NOTE: For more information on using this rule to extract TIFF, JPEG, or bitmaps images from PDF files, see [Using the Type Option on page 288](#page-301-0).

### Syntax ;AddMultiPageTIFF;Options;;

For the Options parameter, you have these options:

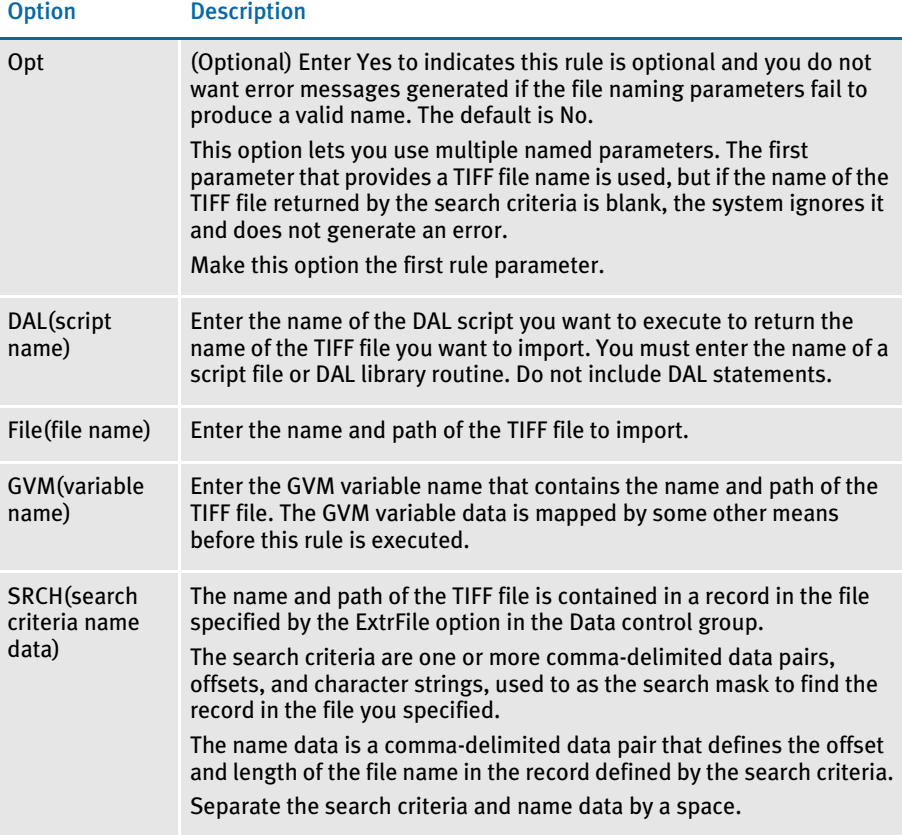

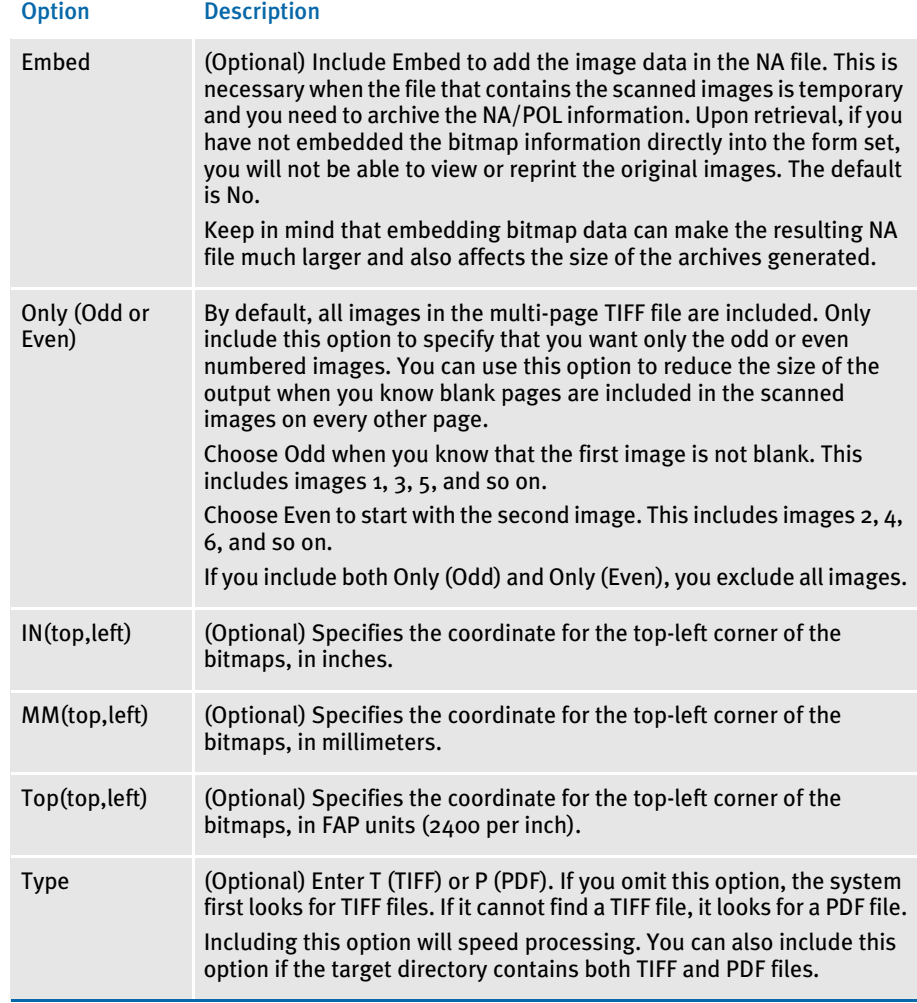

Keep in mind:

• The system supports these types of TIFF images:

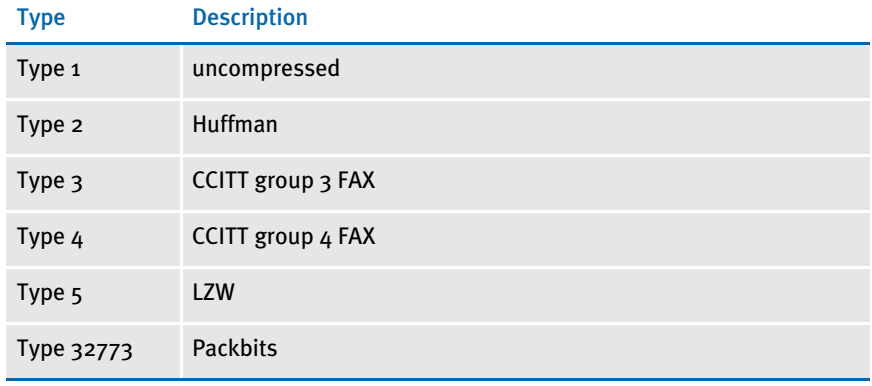

• You can only include one of the image positioning parameters, Top, In, or MM. The value specified is relative to the FAP file's origin as specified by a SetOrigin. If there are more than one positioning parameters, subsequent definitions override prior ones.

If you omit the positioning parameters, the default top/left coordinate is taken from the margin defined for the FAP file. If the FAP file is not loaded and the margins are unknown, the default is 0,0 (aligned with the top of the image).

• If either the LoadFAPBitmap option or the Embed parameter are set to Yes, the bitmap is loaded into memory. If neither are enabled, the system opens the TIFF file to get the bitmap size, resolution, and number or pages, but the bitmap data is not loaded. The system then assumes all of the bitmap images will be the same size as the first image in the file.

For single step mode, set LoadFAPBitmap option to Yes.

- If you include several options that serve similar purposes, the last one to provide a result is used.
- You can specify several AddMultiPageTIFF rules, as shown here, but realize that each subsequent rule reuses the document pages added by previous rules.

```
<Image Rules>
…
;AddMultiPageTIFF;DAL(TIF_DAL.dal),Only(ODD);
;AddMultiPageTIFF;DAL(TIF_DAL.dal),Only(ODD);
```
…

For instance, suppose you have declared two rules. The first has a 4-page TIFF. The second has a 5-page TIFF.

After executing the two rules, there will be five pages in the form. The first four pages will have two images each (one from the first rule and one from the second) and the final page will contain the last image from the 5-page TIFF.

Be aware that the placement of those bitmap images on the page can make them overlap.

NOTE: This rule supports long file names on 32-bit Windows operating systems.

Image Editor example These examples show how you can define the TIFF file to import when you use this rule. Assume that your MRL has these sub-directories which contain these TIFF files:

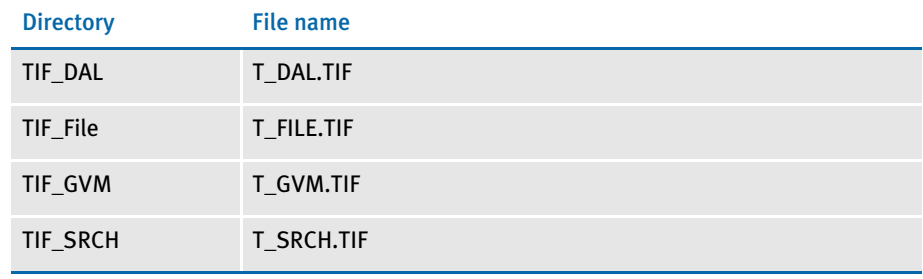

## Using the File Option

This example imports the T\_FILE.TIF file from the TIF\_File directory. Using this file, the GenData program adds the TIFF images contained in the single TIFF file to the form set. Each image in the TIFF file causes a duplicate of the original FAP image to be appended to the form. This duplicate contains the bitmap image.

Here is an excerpt from a sample DDT file using the File option:

```
/* This image uses these rules */
<Image Rules>
;SetImageDimensions;0,0,26400,20400,0,0,0,0;
;AddMultiPageTiff;Opt(Y), File(.\TIF_FILE\T_File.tif);;
…
```
NOTE: Keep in mind that if the OPT option is set to No, which is the default, the system expects you to provide a file name, otherwise you get an error.

If you set the OPT option to Yes, this tells the system that if the data for the file name is not provided it should skip to the next rule without creating an error message. Setting OPT to Yes simply tells the system that if no file name is provided, regardless of the mapping method you are using, it should not be considered an error. Here is an example:

;AddMultiPageTiff;OPT(Y), SRCH(1,TIFF 10,25);

You get no error if the TIFF record does not exist in the extract file or if there is TIFF record but as offset 10 for 25 bytes, there is nothing but spaces. If the OPT(Y) option is omitted, you get one of these messages, depending on your situation:

SRCH() A record matching the search mask <1,TIFF> could not be located.

SRCH() Filename location within search record <1,TIFF> is blank. Offset <10,> Length <25>.

#### Here is another example:

;AddMultiPageTiff;OPT(Y), GVM(TIFF\_GVM);

If TIFF\_GVM contains no data and the OPT(Y) option is specified, you get no error. If the OPT(Y) option is omitted, the system generates an error similar to this one:

GVM(<TIFF\_GVM>) Global variable does not exist or is empty.

#### Here is another example:

;AddMultiPageTiff;OPT(Y), DAL(AddTiff.dal);

If processing the AddTiff.dal script results in an empty string and the OPT(Y) option is specified, you get no error. If the OPT(Y) option is omitted, the system generates an error similar to this one:

DAL(<AddTiff.dal>) script returned no result or result was blank.

The thing to remember is that if no data exists and the OPT option is set to Yes, no error message appears.

## Using the DAL Option

This example executes the TIF\_NAME.DAL DAL script which returns the file name, *F\_DAL.TIF*. Using this file name, the GenData program adds the TIFF images contained in the single TIFF file to the form set. Each image in the TIFF file causes a duplicate of the original FAP image to be appended to the form. This duplicate contains the bitmap image. Only the odd images in the TIFF file are included because the Only option is set to *Odd*.

Here is an excerpt from a sample DDT file:

```
/* This image uses these rules */
Image Rules>
;SetImageDimensions;0,0,26400,20400,0,0,0,0;
;AddMultiPageTIFF;DAL(TIF_DAL.dal),Only(ODD);;
…
```
## Using the SCH Option

This example imports TIFF files ( $F\_SCH_1$ .TIF,  $F\_SCH_2$ .TIF, and  $F\_SCH_3$ .TIF) based on the content of lines in the file designated by the ExtrFile option in the Data control group. Using this file, the GenData program adds the TIFF images contained in the three TIFF files to the form set. Each image in the TIFF file causes a duplicate of the original FAP image to be appended to the form. This duplicate contains the bitmap image. The bitmap images are embedded in the NA file because the Embed option is set to Yes.

Here is an example of the extract file records pointed to by the ExtrFile option:

```
0 1 
1 1
SCOxxxxxxxHEADERREC
…
TIF_File_Name .\tiff\F_SCH1.tif
…
…
```
NOTE: This option lets you import and process multiple TIFF files because of the way the file name and path are specified—one file per entry in the file pointed to by the ExtrFile option.

Here is an excerpt from a sample DDT file:

```
/* This image uses these rules */
<Image Rules>
;SetImageDimensions;0,0,26400,20400,0,0,0,0;
;AddMultiPageTIFF;SRCH(1,TIF_File_Name 15,17),Embed(Y);;
```
## Using the GVM Option

This example imports a TIFF file based on file name contained in the GVM variable called TIFF\_File\_GVM. Using the TIFF file name and path in the GVM variable, the GenData program adds the TIFF images contained in the single TIFF file to the form set. Each image in the TIFF file causes a duplicate of the original FAP image to be appended to the form. This duplicate contains the bitmap image. Note the Top option is set to *0,400*. This sets the top/left coordinate for each bitmap to 0,400 FAP units.

NOTE: Keep in mind you can use any valid GVM variable, no matter how it is created or assigned.

To create the TIFF\_File\_GVM variable, you would include the following INI option in your FSISYS.INI and add its definition in the TRNDFDFL.DFD file.

```
< GenTrnDummyFields >
   TIFF_File_GVM = .\tif_gvm\T_GVM
```
Here is an excerpt from a sample DDT file:

```
/* This image uses these rules */
<Image Rules>
;SetImageDimensions;0,0,26400,20400,0,0,0,0;
;AddMultiPageTIFF;GVM(TIFF_File_GVM),Top(0,400);;
```
## <span id="page-301-0"></span>Using the Type Option

Use the Type option to tell the AddMultiPageTIFF rule that the target image is a PDF file which contains TIFF, JPEG, or bitmap images. The first image found in the PDF file is inserted on the triggering form or image. Subsequent images in the PDF file trigger additional pages which are appended in the order in which they appear in the PDF file.

NOTE: If the PDF file contains anything else, such as text, those items will be discarded. Only TIFF, JPEG, and bitmap images are added.

Keep in mind:

- The images in the PDF file are sized to fit the defined page dimensions for the form, beginning at coordinates 0,0 in the output.
- If you include several options that serve similar purposes, the last one to provide a result is used.
- You can specify several AddMultiPageTIFF rules, as shown here, but realize that each subsequent rule reuses the document pages added by previous rules. Here is an example:

```
<Image Rules>
…
;AddMultiPageTIFF;DAL(PDF_DAL.dal),Only(ODD),TYPE(P);
;AddMultiPageTIFF;DAL(PDF_DAL.dal),Only(ODD),TYPE(P);
…
```
Assume the first PDF file contains four TIFF images. The second PDF file contains five TIFF images.

After executing the two rules, there will be five pages in the form. The first four pages will have two TIFF images each (one from the first rule and one from the second) and the final page will contain the last TIFF image from the 5-image PDF file.

Be aware that the placement of those bitmap images on the page can make them overlap.

NOTE: This rule supports long file names on 32-bit Windows operating systems.

Image Editor example These examples show how you can define the PDF file to import when you use this rule. Assume that your MRL has these sub-directories which contain these PDF files:

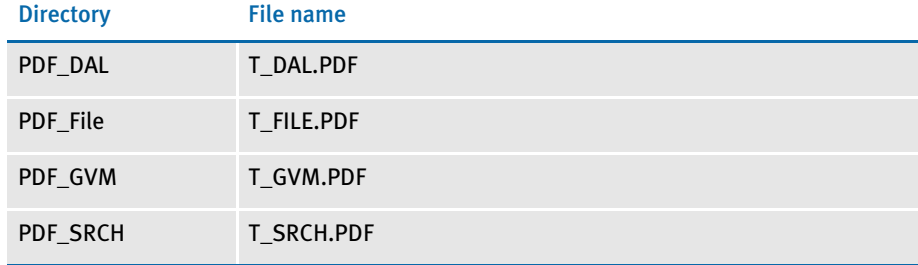

### Using the File option with the Type option

This example imports the T\_FILE.PDF file from the PDF\_File directory. Using this file, the GenData program adds the images in the PDF file to the form set. Each image in the PDF file causes a duplicate of the original FAP image to be appended to the form. This duplicate contains the image from the PDF file. If the T\_FILE.PDF file does not exist, no error messages appear because the OPT option is set to Yes.

Here is an excerpt from a sample DDT file using the File option:

```
/* This image uses these rules */
<Image Rules>
;SetImageDimensions;0,0,26400,20400,0,0,0,0;
;AddMultiPageTIFF;File(.\PDF_File\T_File.PDF),Opt(Y,P),TYPE(P);;
…
```
Using the DAL option with the Type option This example executes the PDF\_NAME.DAL DAL script which returns the file name, *F\_DAL.PDF*. Using this file name, the GenData program adds the images contained in the PDF file to the form set. Each image in the PDF file causes a duplicate of the original FAP image to be appended to the form. This duplicate contains the image from the PDF file. Only the odd-numbered images in the PDF file are included because the Only option is set to *Odd*.

Here is an excerpt from a sample DDT file:

```
/* This image uses these rules */
Image Rules>
;SetImageDimensions;0,0,26400,20400,0,0,0,0;
;AddMultiPageTIFF;DAL(PDF_DAL.dal),Only(ODD),TYPE(P);;
…
```
289

### Using the SCH option with the Type option

This example imports PDF files (F\_SCH1.PDF, F\_SCH2.PDF, and F\_SCH3.PDF) based on the content of lines in the file designated by the ExtrFile option in the Data control group. Using this file, the GenData program adds the images contained in the three PDF files to the form set. Each image in each PDF file causes a duplicate of the original FAP image to be appended to the form. This duplicate contains the image from the PDF file. The images from the PDF files are embedded in the NA file because the Embed option is set to Yes.

Here is an example of the extract file records pointed to by the ExtrFile option:

```
0 1 
1 1
SCOxxxxxxxHEADERREC
…
…
PDF_File_Name .\PDF\F_SCH1.PDF
…
…
```
NOTE: This option lets you import and process multiple PDF files because of the way the file name and path are specified—one file per entry in the file pointed to by the ExtrFile option.

Here is an excerpt from a sample DDT file:

```
/* This image uses these rules */
<Image Rules>
;SetImageDimensions;0,0,26400,20400,0,0,0,0;
;AddMultiPageTIFF;SRCH(1,PDF_File_Name 15,17),Embed(Y),TYPE(P);;
```
Using the GVM option with the Type option This example imports a PDF file based on file name contained in the GVM variable called *PDF File GVM*. Using the PDF file name and path in the GVM variable, the GenData program adds the images contained in the PDF file to the form set. Each image in the PDF file causes a duplicate of the original FAP image to be appended to the form. This duplicate contains the image from the PDF file.

NOTE: Keep in mind you can use any valid GVM variable, no matter how it is created or assigned.

To create the PDF\_File\_GVM variable, you would include the following INI option in your FSISYS.INI and add its definition in the TRNDFDFL.DFD file.

```
< GenTrnDummyFields >
   PDF_File_GVM = .\PDF_gvm\T_GVM
```
Here is an excerpt from a sample DDT file:

```
/* This image uses these rules */
<Image Rules>
;SetImageDimensions;0,0,26400,20400,0,0,0,0;
;AddMultiPageTIFF;GVM(PDF_File_GVM),TYPE(P);;
```
# <span id="page-304-0"></span>**BLDGRPLIST**

Use this field level rule (level 4) to build lists of data you can use to populate image lists or columns during GroupEnd processing for each transition. This rule lets you specify which data will be collected in the list for GroupEnd processing.

### Syntax BldGrpList; ListFunction (ListParameter (ListSubParameter)) Rule (FieldRule) Data (FieldRuleParameters);

This rule lets you use one of these list functions:

- Array
- MultiArray
- MultiOccur

For each list function you can specify the *Rule( )* and *Data( )*. These parameters let you specify any standard field level rule that can be used to format the data gathered with this rule, such as the MoveNum and Move\_It rules.

NOTE: You must include the following rule in the AFGJOB.JDT file to clear the queues created by the BldGrpList after it processes each transaction:

;ProcessQueue;;PostPaginationQueue;

For more information, see [ProcessQueue on page 179](#page-192-0).

Using the Array function This list function retrieves data from the first extract record encountered that meets the search mask criteria in a transaction. The data defined as an array in the record is used to populate fields on the image. The sub parameters for this function are:

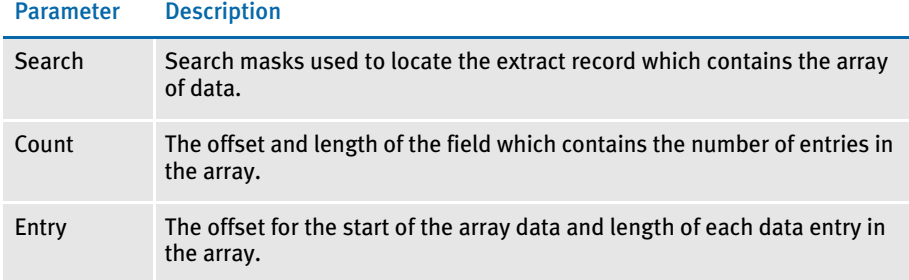

Here is an example of the Array function:

BldGrpList; Array (Search (31, CWIARRAY), Count (39, 2), Entry (41, 5)) Rule (MoveNum) Data ( );

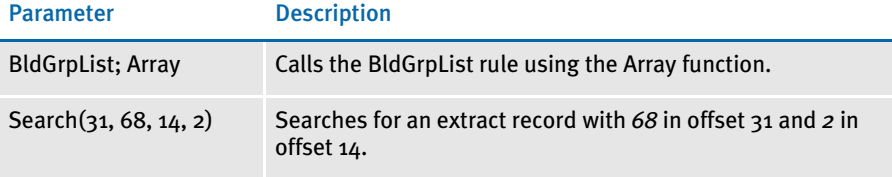

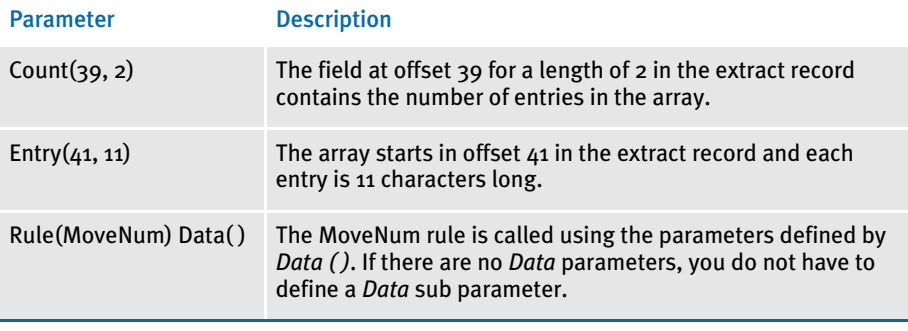

Here is an example of a record from a transaction:

31 39 41 RG00000028030219281501 CWIARRAY0400.0011.1122.2233.3344.44

Using the MultiArray function Use this function to retrieve data from multiple extract records that meet the search mask criteria. The multiple records define the array data that is used to populate fields on the image. The MultiArray sub parameters are:

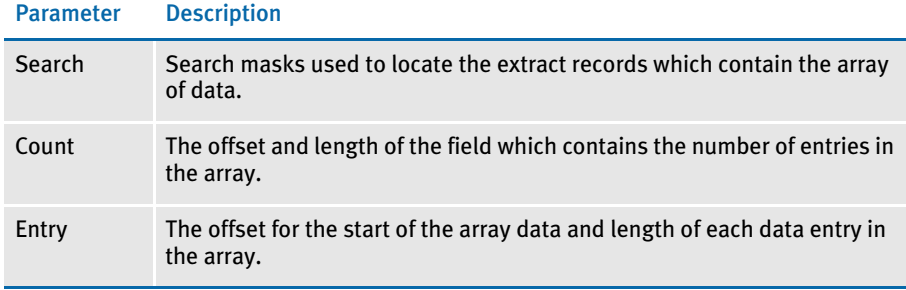

### Here is an example of the MultiArray function:

BldGrpList; MultiArray (Search (1, CWIARRAY, 14, ~90), Count (38, 1), Entry (41, 11)) Rule (MoveNum) Data ( );

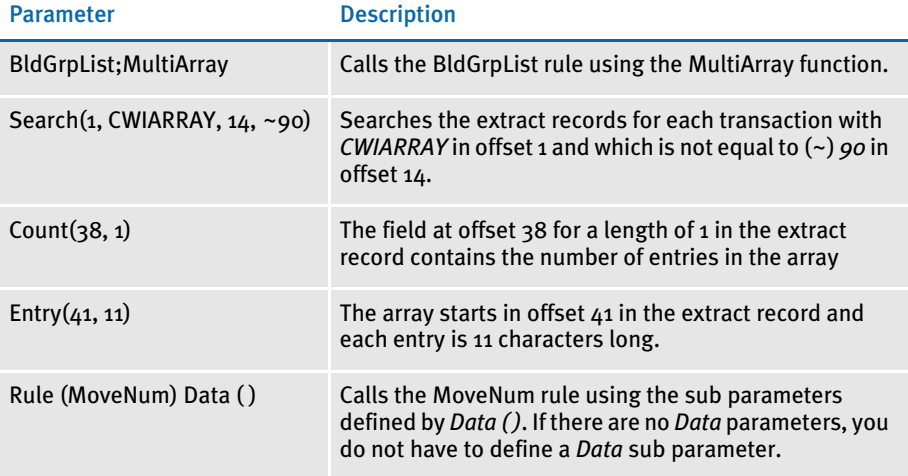

Here is an example of a record from a transaction:

31 39 41

RG00000028030219281501 CWIARRAY0400.0011.1122.2233.3344.44 RG00000028030219281501 CWIARRAY0499.9688.4534.2176.4504.05

### Using the MultiOccur function

Use this function to retrieve data from multiple extract records that meet the search criteria for each transition, which is used to populate the fields on the image. The MultiOccur sub parameters are:

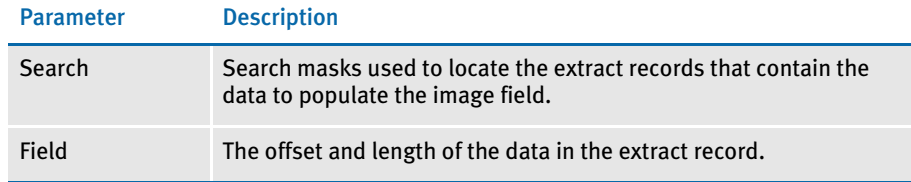

### Here is an example of the MultiOccur function:

```
BldGrpList; 
MultiOccur(Search(31,CWICURR,39,~90,39,~95,39,~99),Field(41,38))Rul
e(Move_It)
```
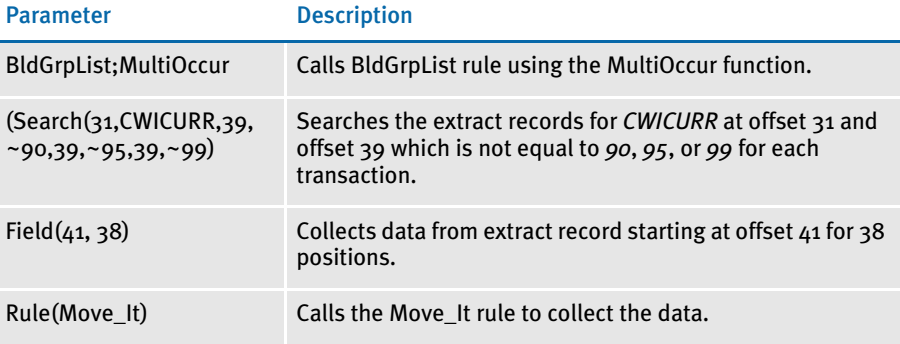

### Here is an example of records from a transaction:

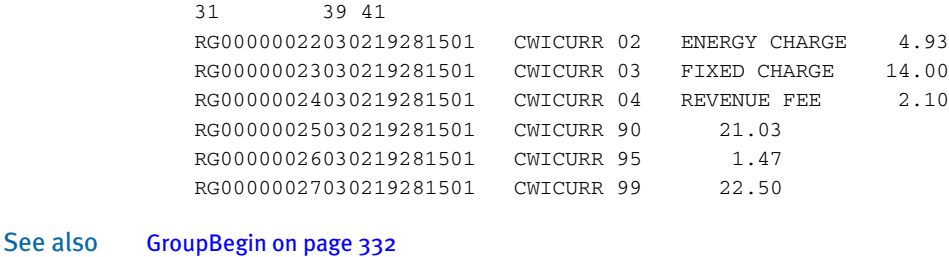

[GroupEnd on page 344](#page-357-0)

[Move\\_It on page 381](#page-394-0)

[MoveNum on page 389](#page-402-0)

[ProcessQueue on page 179](#page-192-0)

# **CANSPLITIMAGE**

Use this image level (level 3) rule to identify the segments of images that can be dynamically split.

Syntax ;CanSplitImage;Debug;

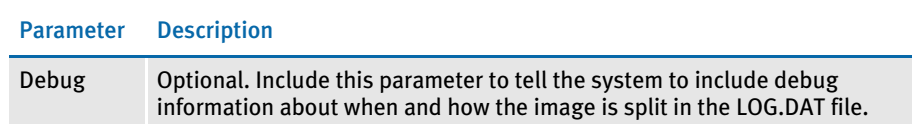

Keep in mind:

- You must include the PaginateAndPropagate rule in the AFGJOB.JDT file. The PaginateAndPropagate rule looks for the CanSplitImage indicator. Without this rule, images are paginated normally.
- If the print driver produces output for a non-edge printer, such as PCL, you must have a header and footer that are copied on overflow. Otherwise, the data that falls into the non-print area is lost.
- Text area objects must be flagged as *Can span pages* or the image is not split.
- Text area images that are greater 26,400 FAP units must be defined as *Custom* in the Paper Type field on the Page Properties tab. To add information to one of these images, increase the paper height on the Page Properties tab to accommodate the increased size before you add the new information. Otherwise, the system may create a multi-page image, which is not supported.
- Text areas that are multi-page images are not supported.
- This rule cannot split an image that includes a text area with an inserted file object.
- This rule is not supported when you are using a group rule. The group pagination logic does not check for split images, nor does it call the image split logic.

This table shows how each type of object is handled within a text area:

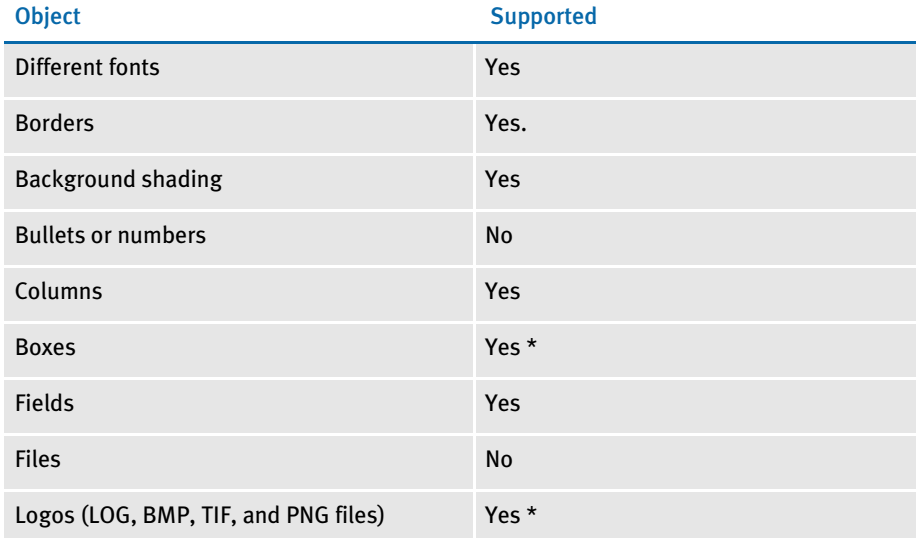

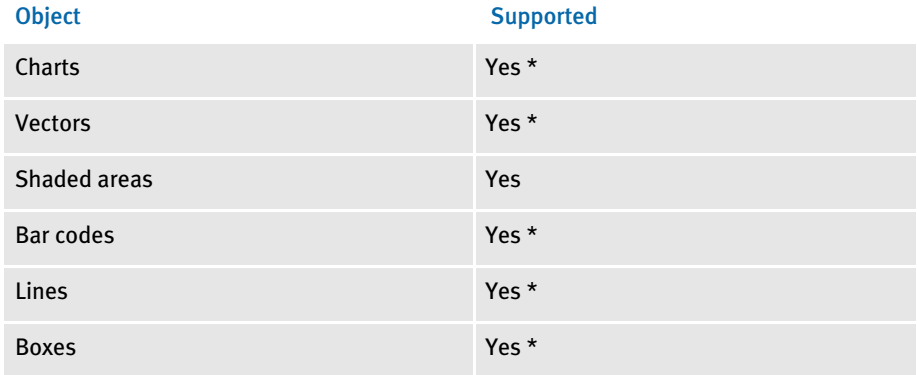

\* If the object falls on the page to be split, the system moves it to the next page.

Here is how the system splits the image:

- 1 The system loads the image and flags it as *inline*.
- 2 The system duplicates the image. The new image follows the original image.
- **3** The system moves up the bottom of the original image to just above the footer.
- $4$  The system moves the objects from the original image to the new image if the bottom of the object extends beyond the bottom of the original image.
- 5 If the object is a text area and is defined as *Can Span*, the system splits the text area, as described here:
	- The system makes sure the original image is not set to *Can Grow*.
	- The system creates the new text area in the new image and copies the object from the original text area into the new text area.
	- The system creates a list of the text areas to divide and repositions all objects moved to the new image. All objects are moved up as much as possible but maintain their relative positions.
	- The system then moves the image down as far as the objects are moved up. This preserves the relative position of the objects.
	- The system turns on the *Can grow and shrink* attribute and turns off the *Can span pages* attributes in the text areas earlier saved in the list. It then resizes the new image to its minimum size and turns the *Can Span* attribute back on. Pagination continues as usual with two images, instead of one.

Here are some examples that show what happens when a text area with a border is split:

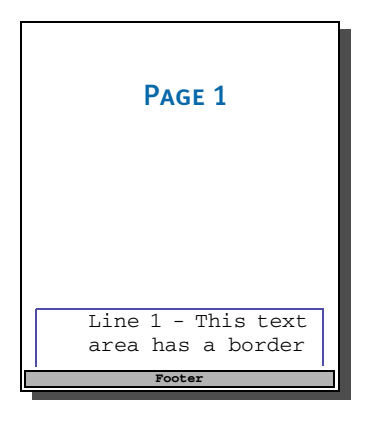

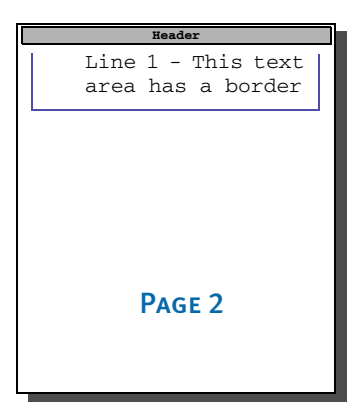

Shaded areas are split in a similar manner:

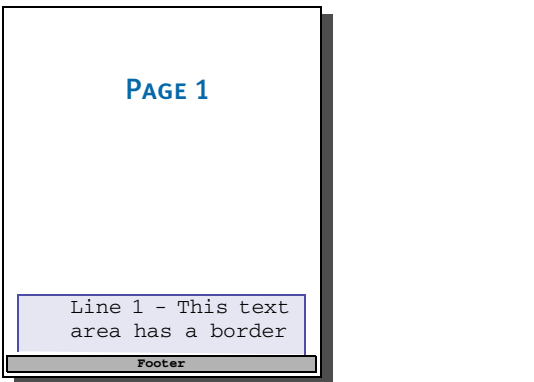

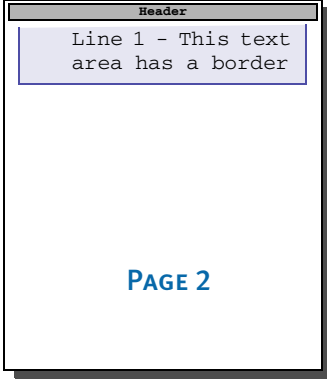

See also [PaginateAndPropagate on page 169](#page-182-0)

# <span id="page-310-0"></span>**CHECKIMAGELOADED**

Use this image level rule (level 3) to see if the FAP file is loaded, and if not, load the FAP file. You would typically use this rule if there is information needed in the FAP file that is not present in the DDT file, such as bar code information, or variable field rotation information.

By default, the GenData program loads FAP files. If the LoadCordFAP option is turned on, the GenData program loads all FAP files. Avoid turning on this INI option as it slows performance. For example, make sure this option is set in the FSISYS.INI file as follows:

```
< RunMode >
   LoadCordFAP = No
```
The GenData program should only write information about dynamic data, such as variables, into the NAFILE.DAT file from the DDT files. You can do this more efficiently by loading the DDT files instead of the FAP files.

There are, however, situations which require you to load FAP files. This rule and the TextMergeParagraph rule handle these situations. These rules let you load data for a single FAP file. Keep in mind that the TextMergeParagraph rule affects a *single* FAP file while the LoadCordFAP option affects *all* FAP files.

Since, in some cases, you must load FAP files, the system includes utilities which let you pre-compile FAP files and FXR files. By pre-compiling these files into CFA (FAP) and CFX (FXR) files, you can speed performance by eliminating parsing operations. The system is set up to use pre-compiled FAP and FXR files. You can see this setting in the FSISYS.INI file:

```
< RunMode >
   CompiledFAP = Yes
```
To turn off this setting, change the *Yes* to *No*. Skywire Software recommends you leave it set to *Yes*.

NOTE: Using this rule slows performance. Use only as necessary.

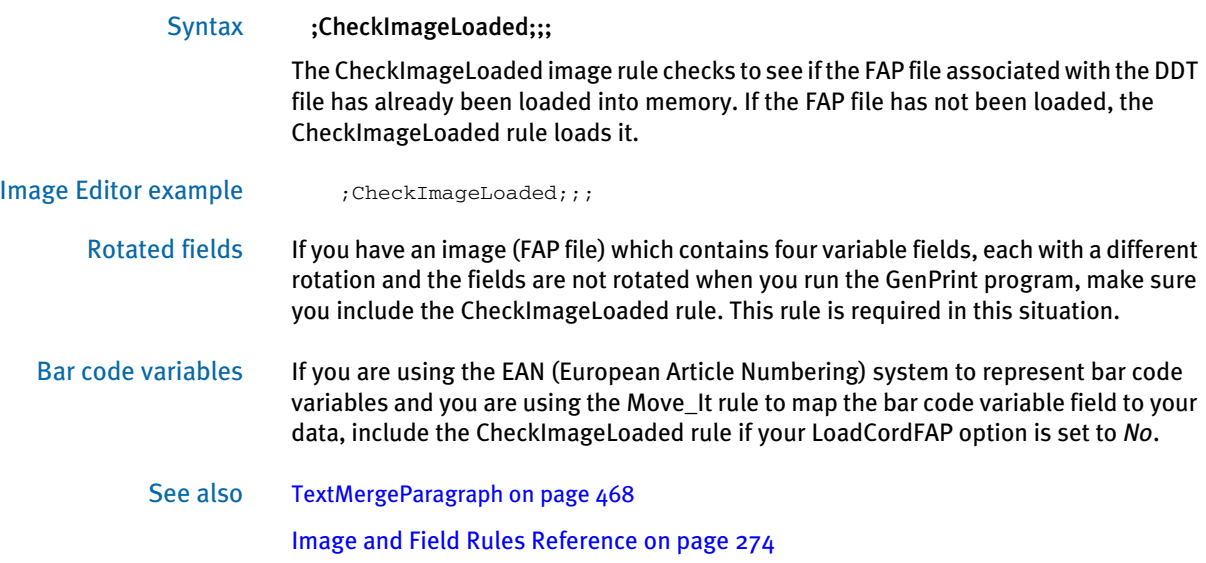

# <span id="page-311-0"></span>**COMPBIN**

Use this field level rule (level 4) to select the largest value of multiple packed decimal fields located on the same record to populate a variable field.

For each given offset in the data section, the source offset is set and the MoveNum rule is called. The highest value is kept in a buffer. After comparing all numbers, the system copies the highest number into the variable field. There are two optional parameters:

- Compare the largest value with the given value. If it is larger, return it. If smaller, use option two.
- Take the field with the index specified in the next parameter. If the second parameter is not specified, return a SKIP message.

NOTE: The system ignores the fields of the DDT entry which usually contain the source offset and the source length. Instead, the system uses the offset and length specified in the data section. The search criteria and the extract field descriptors must be delimited by a single space. No other spaces are allowed.

### Studio example You could make the following entries in Studio in the Rules section of the Field Options panel:

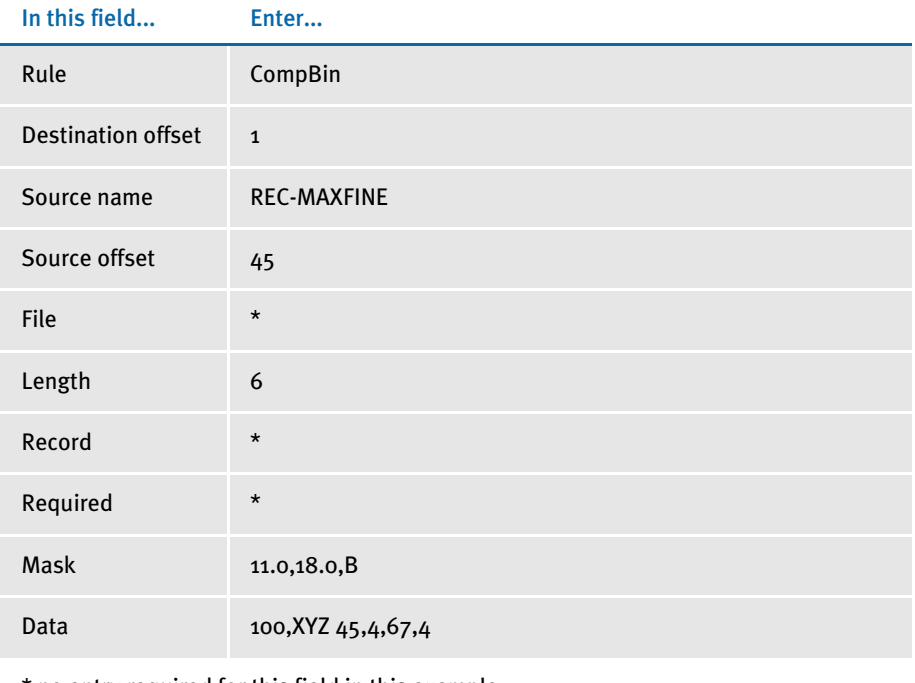

\* no entry required for this field in this example

The rule compares the packed decimals on the locations 45-4 bytes and 67-4 bytes in the record identified by a XYZ at location 100 and returns the highest value.

```
Image Editor example If you make the following entries on the Edit DDT tab of the field's Properties window
                          in Image Editor:
```
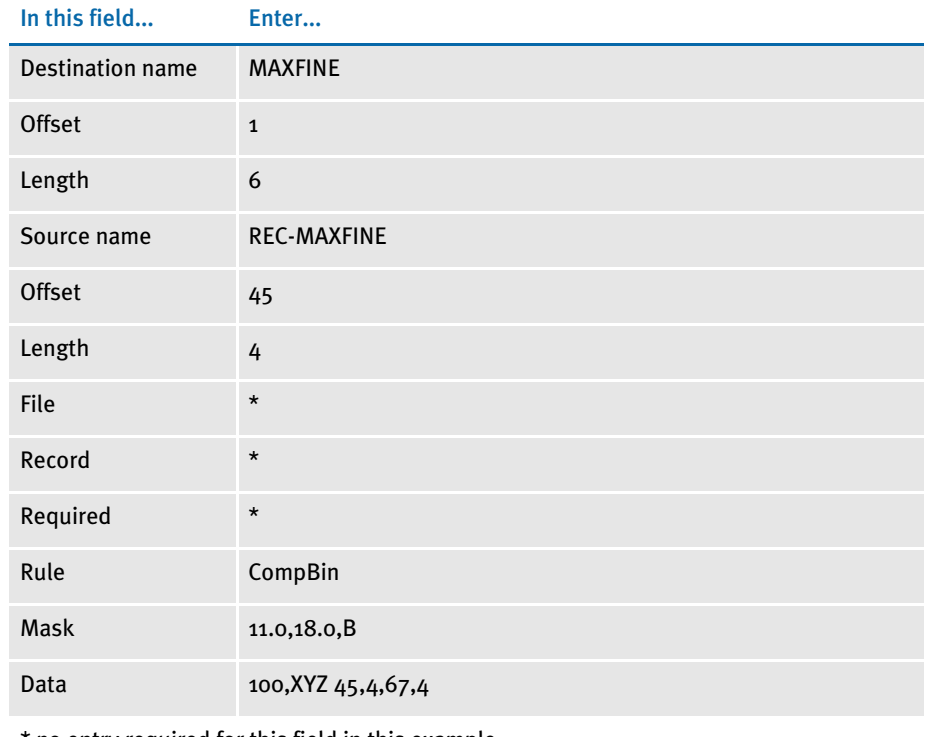

\* no entry required for this field in this example

In the DDT file, this information looks like this:

```
;0;0;REC-MAXFINE;45;4;MAXFINE;1;6;11.0,18.0,B;CompBin;100,XYZ 
45,4,67,4;;;;;
```
The rule compares the packed decimals on the locations 45-4 bytes and 67-4 bytes in the record identified by a XYZ at location 100 and returns the highest value.

Here's another example:

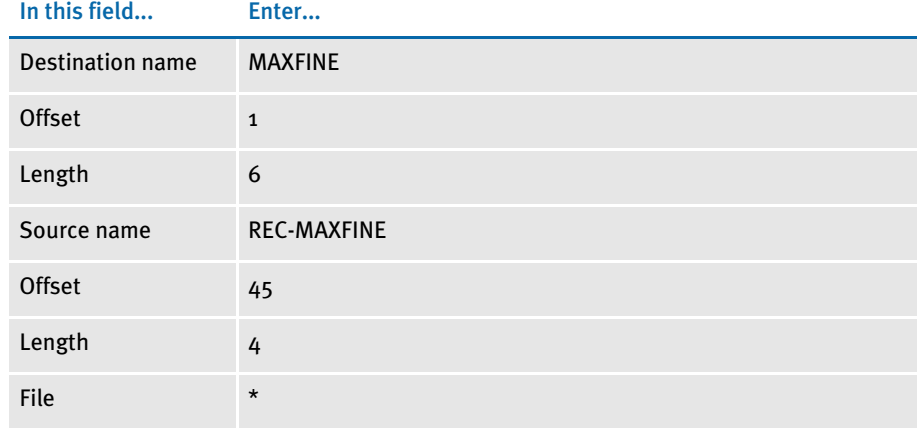

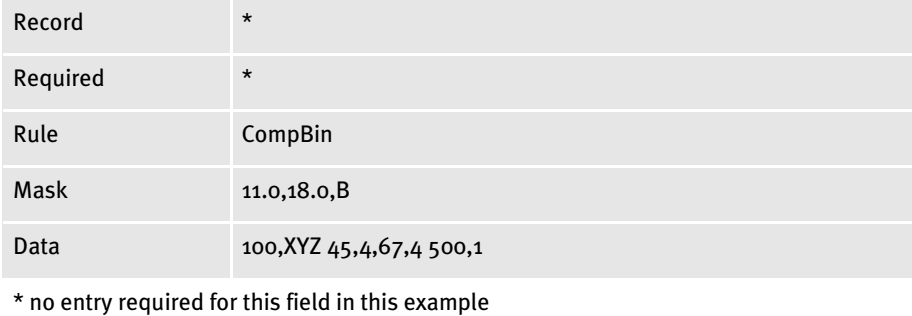

In the DDT file, this information looks like this:

```
;0;0;REC-MAXFINE;45;4;MAXFINE;1;6;11.0,18.0,B,CompBin;100,XYZ 
45,4,67,4 500,1;;;;;
```
The example compares the packed decimals on the locations 45-4 bytes and 67-4 bytes in the record identified by a XYZ at location 100 and returns the highest value if it is larger than 500. If it is not larger, the system returns the data from the first offset/ length pair (45,4).

# <span id="page-314-0"></span>**CONCAT**

Use this field level rule (level 4) to concatenate two or more text strings contained in an extract record and place the result in a field you specify. This rule supports overflow.

Image Editor example If you make the following entries on the Edit DDT tab of the field's Properties window in Image Editor:

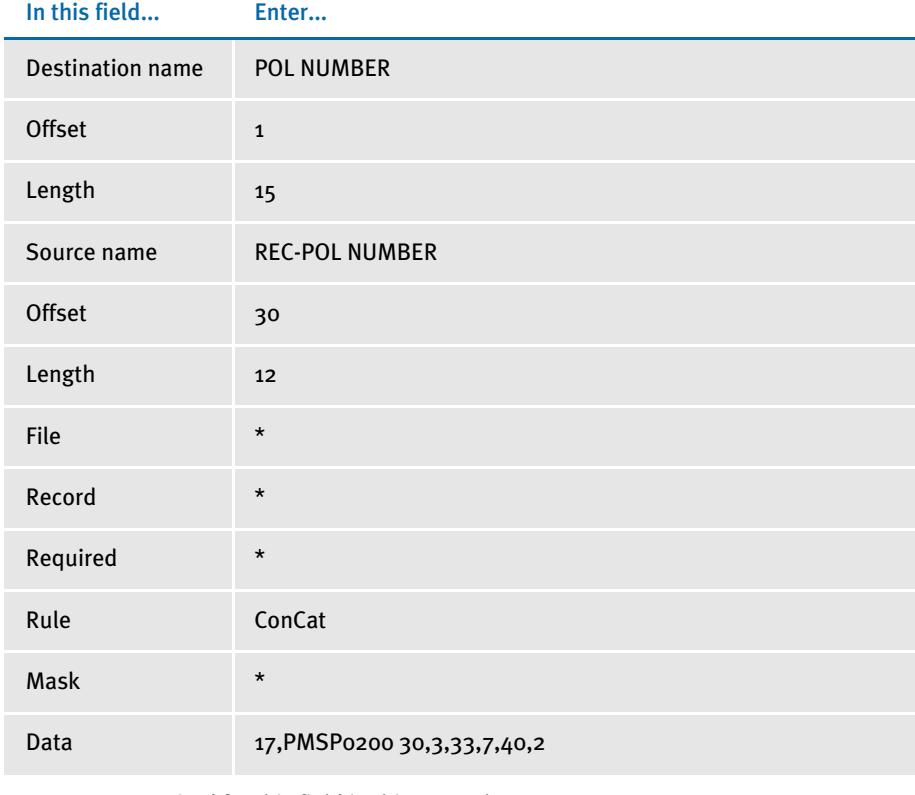

\* no entry required for this field in this example

In the DDT file, this information looks like this:

;;;REC-POL NUMBER;30;12;POL NUMBER;1;15;;ConCat;17,PMSP0200 30,3,33,7,40,2;;;;;

This rule tells the system to get the first occurrence of a record matching the search criteria of PMSP0200 at offset 17. The output consists of 12 characters retrieved from three locations. The 14 character output consists of three characters from offset 30, seven characters from offset 33, and two more characters from offset 40, as well as a single space between the first and second and the second and third fields.

The mask is used for character compression of concatenated fields. The default is one space. You can enter zero (0) or any positive value—just make sure the destination length can accommodate the spacing of the fields.

# <span id="page-315-0"></span>**CONNECTFIELDS**

Use this image level (level 3) rule to move and align field text so the data elements appear to be connected.

NOTE: Previously, this rule was known as the ConcatFields rule. You can use either spelling.

### Syntax ConnectFields F=FixedField L=LeftField R=RightField;;

#### Parameter Description

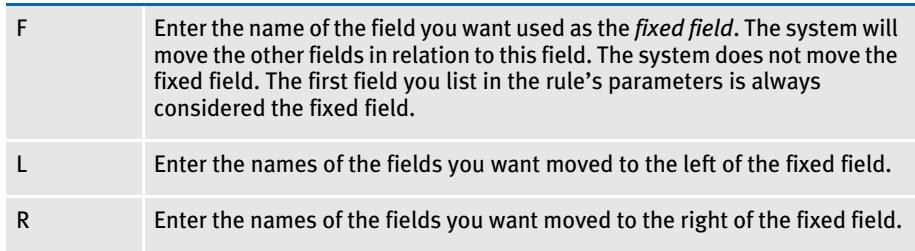

You must enter a fixed field and at least one field to move to the left or right side of the fixed field. By default, the system places the other fields one space character from the fixed field, unless you indicate that you do not want spacing between the fields.

NOTE: Include the word *No* after the movement parameters (L or R) to tell the system not to add spacing between the two fields. For example,

F=FIELD1,RNO=FIELD2

tells the system to place the contents of FIELD2 immediately after to the end of FIELD1 with no intervening spaces.

As the system places another field next to the fixed field, the *fixed rectangle* grows. This lets you define additional fields based upon where the last field was added.

Keep in mind...

- This rule does not move fields vertically. Fields are only moved horizontally.
- This rule loads the image (FAP or compiled FAP) if it is not already loaded.
- If you use the Move\_It rule, or other rules that support right justification by padding the data with spaces, your results will be incorrect. This rule calculates the width of a field based upon its entire contents and does not remove any white space in the field.
- If you specify a field which does not contain data or is invalid, then no space, or space holder, is included.
- Do not try to move the same field multiple times. The final location of a given field's data is determined by the last movement of that field.

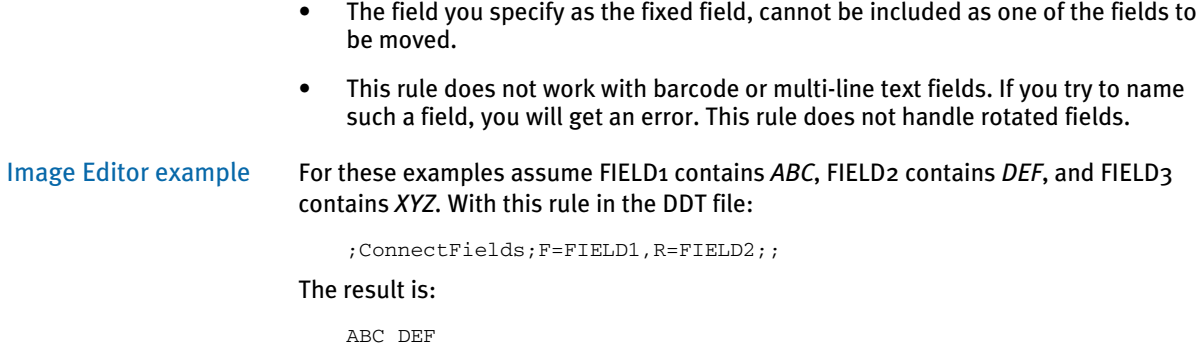

With this rule in the DDT file:

;ConnectFields;F=FIELD1,L=FIELD2,R=FIELD3;;

#### The result is:

DEF ABC XYZ

Here, the rule appended FIELD2 to the left side of FIELD1 and appended FIELD3 to the right of FIELD1. Note, that in this example, it is difficult to see that the fixed field, FIELD1, did not move. FIELD2 and FIELD3 moved to align with FIELD1. During this operation, FIELD1 did not move at all.

With this rule in the DDT file:

;ConnectFields;FIELD1,LNO=FIELD2,RNO=FIELD3;;

The result is:

DEFABCXYZ

This rule is defined similar to the last one but uses the *No* space parameter.

#### With this rule in the DDT file:

;ConnectFields;F=FIELD1,R=FIELD2,R=FIELD3;;

#### The result is:

ABC DEF XYZ

Notice there are two fields appended to the right of the fixed field. The first one appended expanded the rectangle which allows the next one to append after the last.

With this rule in the DDT file:

;ConnectFields;F=FIELD1,R=FIELD2,F=FIELD2,R=FIELD3;;

The result is:

```
ABC DEF XYZ
```
Notice that the result of this rule is the same as the previous example. In this case, the fixed field was changed to FIELD2 after FIELD2 had been moved adjacent to FIELD1. Then FIELD3 was moved adjacent to FIELD2 in its new location.

With this rule in the DDT file:

;ConnectFields;F=FIELD1,R=FIELD2,R=FIELD2;;

The result is:

ABC DEF

This example illustrates one of the earlier cautions. In this case, FIELD2 is defined to move twice. Since the operations are sequential, the field is first moved adjacent to FIELD1. This movement expands the fixed rectangle used by subsequent movements. When the field is named again, it moves relative to the current rectangle, making the field appear farther to the right a distance equal to the size of the text in the field plus the width of two spaces.

See also [SpanAndFill on page 455](#page-468-0)

# <span id="page-318-0"></span>**CREATECHARTSERIES**

Use this image level rule (level 3) to get data from extract records and include it as series data in a chart. The system uses the data exactly as it exists in the extract record. There is a syntax you can use to create a search mask which will search for and get an extract record. You can also specify where in that record the data resides. Additionally, you must specify the chart and series to which the data will be added.

Typically, you will use the [DeleteDefaultSeriesData rule, on page 316](#page-329-0) *before* you use this rule. You should always use the [PurgeChartSeries rule, on page 418](#page-431-0) *after* you use this rule.

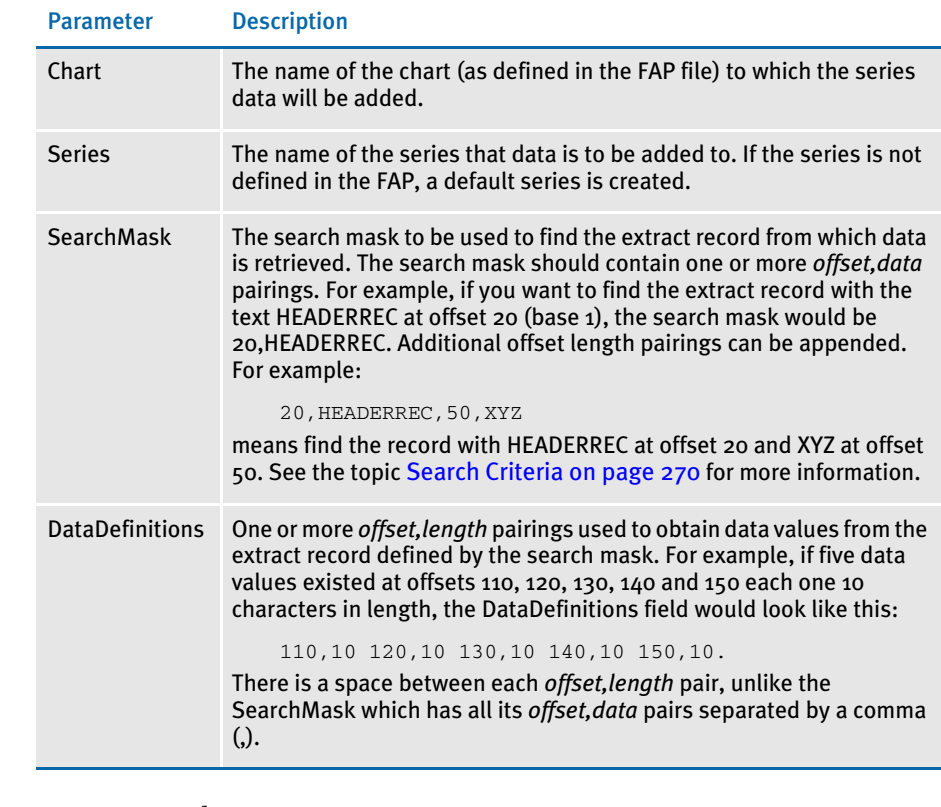

### Syntax CreateChartSeries (Chart)(Series)(SearchMask)(DataDefinitions)

Image Editor example <Image Rules> ;CreateChartSeries;{VBarChart}{Ser1}{11,TESTXXREC,25,2}{30,10 40,10 50,10 60,10}; ;CreateChartSeries;{VBarChart}{Ser2}{11,TESTXXREC,25,3}{30,10 40,10 50,10 60,10}; ;CreateChartSeries;{VBarChart}{Ser3}{11,TESTXXREC,25,4}{30,10 40,10 50,10 60,10}; ;PurgeChartSeries;;

This example gets data for three different chart series in the same chart. The chart name is VBarChart and the three data series are Ser1, Ser2, and Ser3.

The series data for series Ser1 is retrieved from the record found with search mask 11,TESTXXREC,25,2. There are four series data values which are added to this series, each one 10 characters in length. These are found at offsets 30, 40, 50 and 60 in the extract record.

The series data values are added to the series, one after another, in the order that they are listed in this rule. Series data for series Ser2 and Ser3 are created in similar manner, but get data from other extract data records.

If multiple data items are contained in a single record, it is best to use the rule as described above where the extract data record is searched for only once.

In the following example, we see the extract data records searched individually. If each series data value is contained in a unique extract data record then there is no choice but to search for each individually. Here is an example:

```
;CreateChartSeries;{VBarChart}{Ser1}{11,TESTAAREC,25,2}{30,10};
;CreateChartSeries;{VBarChart}{Ser1}{11,TESTBBREC,25,2}{40,10};
;CreateChartSeries;{VBarChart}{Ser1}{11,TESTCCREC,25,2}{50,10};
;CreateChartSeries;{VBarChart}{Ser1}{11,TESTDDREC,25,2}{60,10};
;CreateChartSeries;{VBarChart}{Ser2}{11,TESTEEREC,25,3}{30,10};
;CreateChartSeries;{VBarChart}{Ser2}{11,TESTFFREC,25,3}{40,10};
;CreateChartSeries;{VBarChart}{Ser2}{11,TESTGGREC,25,3}{50,10};
;CreateChartSeries;{VBarChart}{Ser2}{11,TESTHHREC,25,3}{60,10};
;CreateChartSeries;{VBarChart}{Ser3}{11,TESTIIREC,25,4}{30,10};
;CreateChartSeries;{VBarChart}{Ser3}{11,TESTJJREC,25,4}{40,10};
;CreateChartSeries;{VBarChart}{Ser3}{11,TESTKKREC,25,4}{50,10};
;CreateChartSeries;{VBarChart}{Ser3}{11,TESTLLREC,25,4}{60,10};
```
See also [FieldVarsToChartSeries on page 324](#page-337-0)

[Search Criteria on page 270](#page-283-0)

# <span id="page-320-0"></span>**CREATESUBEXTRACTLIST**

Use this image level rule (level 3) to process multiple items of the same type within a single transaction. This rule produces a temporary extract list which contains each record of the same type within a transaction.

The temporary extract list is based on the search mask and key you define. The system can then populate variable fields using the data in the temporary extract list.

NOTE: The CreateSubExtractList rule is used with the SetRecipFromImage rule.

Syntax ;CreateSubExtractList; Search() Keys();; ;CreateSubExtractList; From( ) To ( );; ;CreateSubExtractList; Drop;; ;CreateSubExtractList; Append;;

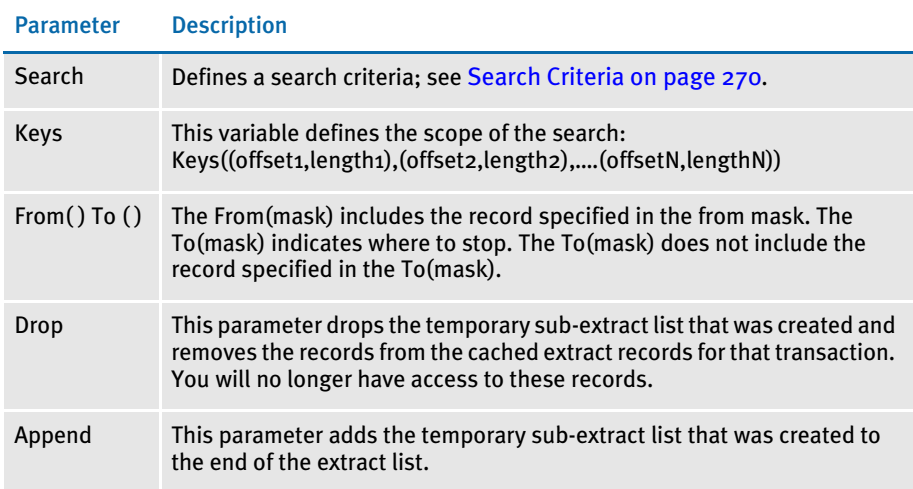

Image Editor example In the following example, the CRTSUB image triggers the CreateSubExtracList rule. Here is an excerpt from the CRTSUB.DDT file:

<Image Rules>

;CreateSubExtractList;Search(1,18) Keys((24,10));

The first line creates a list based on the defined search criteria. The *Keys* variable defines the scope of the search. In this example, *Keys=Service Number*. Each time the service number changes, the system begins a new grouping.

Once a list of records has been grouped by this rule, a second form (sub-form) is called and processed against that group of data. A unique key, such as a LOB key, must define each sub-form called by this rule.

The second line in the DDT file defines the key for the sub-form it will call. Key2 triggers the appropriate sub-form. In this example, CRTSUB calls on LOB2. Therefore, each subgroup of data created by CRTSUB will be used to process all of the images in LOB2. And, unless otherwise specified, the LevelCheck value should always be set to zero.

Here is an example of a FORM.DAT file:

```
;Company;LOB;TEST;;N;;CRTSUB|DS<CUSTOMER(0)>
                      /IMAGE1|DS<CUSTOMER(0)>;
;Company;LOB2;TEST;;N;;IMAGE2|DS<CUSTOMER(0)>
                       /IMAGE3|DS<CUSTOMER(0)>
                      /IMAGE4|DS<CUSTOMER(0)>
                       /IMAGE5|DS<CUSTOMER(0);
```
Like all forms under a separate line of business in a form set, a sub-form called by the CreateSubExtracList must have a trigger in the SETRCPTB.DAT file. You have to make sure you have a unique trigger for the image that calls the CreateSubExtractList rule. Otherwise, you will end up with a repeating group of data (see the sample extract file below.) Here is an example:

```
;COMPANY;LOB;TEST;;;;;0;0;0;0;;
;COMPANY;LOB;TEST;CRTSUB;;CUSTOMER;1,18,9,HEADER,16,ELEC11;1;1;0;1;
;
;COMPANY;LOB;TEST;IMAGE1;;CUSTOMER;;0;0;0;1;1,18,16,ELEC11;
;COMPANY;LOB2;TEST;;;CUSTOMER;;0;0;0;0;;
;COMPANY;LOB2;TEST;IMAGE2;;CUSTOMER;;0;0;0;1;1,18,16,ELEC11;
;COMPANY;LOB2;TEST;IMAGE3;;CUSTOMER;1,18,16,ELEC11;1;1;0;1;;
;COMPANY;LOB2;TEST;IMAGE4T;;CUSTOMER;;0;0;0;1;1,18,16,ELEC11;
;COMPANY;LOB2;TEST;ENDSUB3;;CUSTOMER;;0;0;0;1;1,18,16,ELEC11;
```
NOTE: You must set up the calling image for overflow so the CreateSubExtractList rule is recalled and can group the next set of records. If you do not set up overflow, the system processes only the first group of records for the first key field. Also note the form name *TEST* does not change.

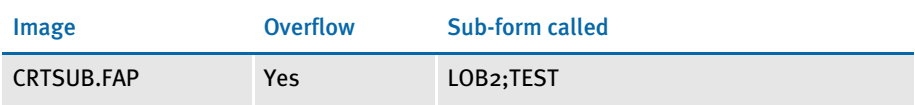

Here is an excerpt of the extract file:

```
01SAMPCO STARTR ELEC01
18SAMPCO HEADER ELEC11 1111111111
18SAMPCO DETAIL ELEC11 1111111111
18SAMPCO DETAIL ELEC11 1111111111
18SAMPCO DETAIL ELEC11 1111111111
18SAMPCO HEADER ELEC11 2222222222
18SAMPCO DETAIL ELEC11 2222222222
18SAMPCO DETAIL ELEC11 2222222222
02SAMPCO END ELEC02
```
The DDT file corresponding to the last image in the sub-form called by this rule must contain either *Drop* or *Append*. In this example the last image is IMAGE5.FAP. This lets the rule knows that it has reached the end of the form. Here is an excerpt from the IMAGE5.DDT file:

<Image Rules> ;CreateSubExtractList;DROP;

See also [SetRecipFromImage on page 451](#page-464-0)

# <span id="page-322-0"></span>DAL

Use this field level (level  $4$ ) rule to get information from an extract file if certain conditions are met. In addition, this rule lets you call most of the DAL functions. The DAL rule is similar to the IF rule except it returns only data, not another rule. For more information, see [If on page 349.](#page-362-0)

When you use this rule in a DDT statement, end every statement with two colons (::). Instead of writing the statement to the DDT file, you can specify a DAL script name by adding *Call ("scriptname")* in the Data field. In the DDT file, it would look like this:

;0;0;DALTEST;0;18;DALTEST;0;18;;DAL;Call ("script.dal");N;N;N;N;

It is also possible to specify the rule data for the DAL rule in an external file. Name the file to include with a leading ampersand (&) in the data area, as shown here:

;0;0;DALTEST;0;18;DALTEST;0;18;;DAL;&data.inc;N;N;N;N;

This loads the file, *data.inc*, from the current directory and inserts its contents into the rule's data area. Note that the file should contain a single line, just as it would appear if you had typed the data directly into the rule data parameter. Also, if the include file is not in the current directory, the name must specify the correct path to locate the file.

NOTE: If the include file is in DefLib, then change *&data.inc* to *&deflib\data.inc*.

If you encounter this error message:

DM10558: Error in GetFieldRuleData(): Condition exceeds buffer length

This means the content of your include file is too large to fit into the rule data area. To resolve this problem, place the data in a DAL script file and use the CALL or CHAIN command to execute the DAL script.

Image Editor example Here is an example:

;0;0;AUTONUREC-TOT;90;9;TOTAL PREMIUM;0;10;;dal;  $$A = {11, AUTONUREC 25,9}:$ :  $$B = {11, AUTONUREC 35, 9}:$ :  $SC = \{11, \text{AUTONUREC } 45, 9\}$ :  $$D = {11, AUTONUREC 55, 9}:$ :  $$E = {11, AUTONUREC 65, 9}:$ :  $$F = {11, AUTONUREC 75, 9}:$ : \$DENOM = 100.00::  $$RESUM1 = ($A + $B + $C + $D + $E + $F)$ : \$RESULT2 = (\$RESULT1 / \$DENOM):: if (\$RESULT2=0):: RETURN("0.0"):: ELSE:: RETURN(\$RESULT2):: END:: ;N;N;N;N;15373;16426;12012;

NOTE: You can use curly braces { } to tell the system to apply a search mask before executing the DAL script. Here is an example:

 $$A = {11, AUTONUREC 25, 9}::$ 

The use of curly braces is not part of DAL syntax, but rather is a Documaker Server notation that is preprocessed before the DAL script is executed.

Please note that you can only use curly braces in this manner if the DAL script is written into the rule data area. External DAL script files cannot contain such syntax. To retrieve extract data within an external DAL script file, you have to use the GETDATA function.

See also [If on page 349](#page-362-0)
# **DATEDIFF**

This field level rule (level 4) lets you display the difference between two dates. The dates do not have to be in the same format in the extract file, but the format of each must be supported. (The valid formats 1,7,10,11 will be described later.)

The dates and their formats are separated by a comma (,) and are defined in the Data field of the rule. For formats supporting a two-digit year, the 20th century (19xx) is assumed for date difference calculations. Date differences as a result of using this rule are not true in the sense that they are calculated under the following guidelines. These are sometimes referred to as *bankers* dates.

- Month  $=$ 30 days
- Year  $=$  360 days

You must also specify the output format and output format data in the format mask of the rule. (The only valid format and data currently supported is  $13/3$ .)

## Syntax FORMATMASK;rule;RULEDATA;...

The FormatMask must be in the form of:

OUTPUTFORMAT OUTPUTFORMATDATA

where OUTPUTFORMATDATA varies, depending on the output format. You must separate these parameters with a space.

OUTPUTFORMAT. Shows the difference between the two dates, in months and days. The only output format is 1. You must separate these parameters with a space.

OUTPUTFORMATDATA. The OutputFormatData must be in the form of:

MONTHLENGTH SEPARATORSTRING DAYLENGTH

For example, if you enter **3 / 3** and there are 365 days difference, the output would be *012/005*. Here is an example:

1 3 / 3(1 is OUTPUTFORMAT)

The RULEDATA consists of two groups of search criteria and extract field descriptors for the two dates. These two groups of data are separated by a colon (:). Within each group, search criteria and extract field descriptors are separated by a single space. Within search criteria, offset and length are separated by a comma (,). Extract field descriptors are also separated by a comma (,).

The RULEDATA must be in this form:

RECOFFSET1, RECDATA1 OFFSET1, LENGTH1, DATEFORMAT1: RECOFFSET2, RECDATA2 OFFSET2, LENGTH2, DATEFORMAT2

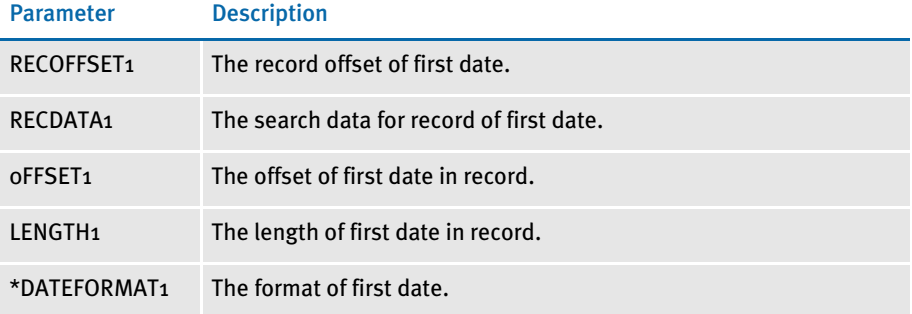

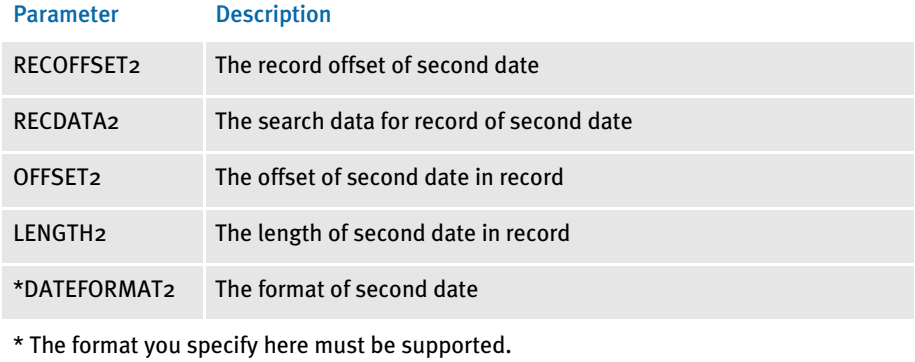

You can use these formats:

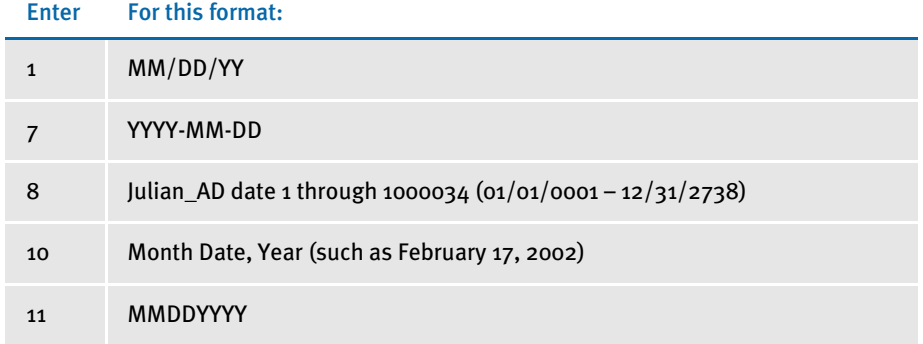

# NOTE: The data for the two dates is separated by a colon (:). Here is a RULEDATA example: **1,TRANS 73,10,7:1,TRANS 83,10,7**

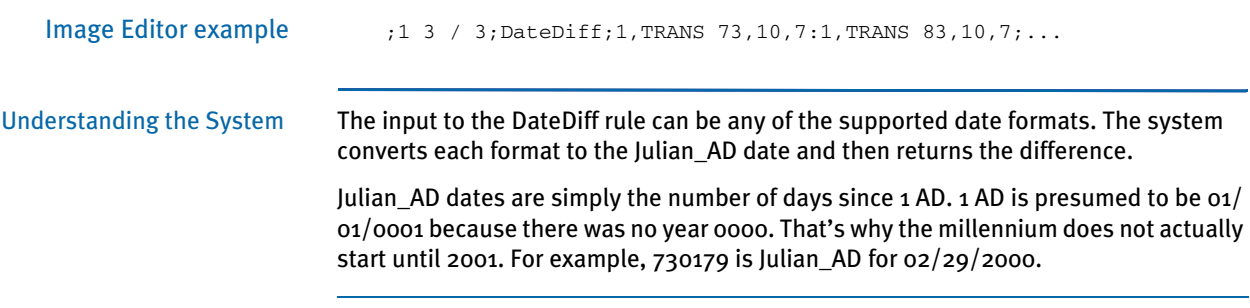

# <span id="page-326-0"></span>**DATEFMT**

NOTE: You should use the [FmtDate rule, on page 326,](#page-339-0) instead of this rule. This rule is included in this version of the system only for legacy system support.

Use this field level rule (level 4) to format a date retrieved from an extract record based on the mask you select. A list of date masks appears below. This rule supports overflow.

# Date masks

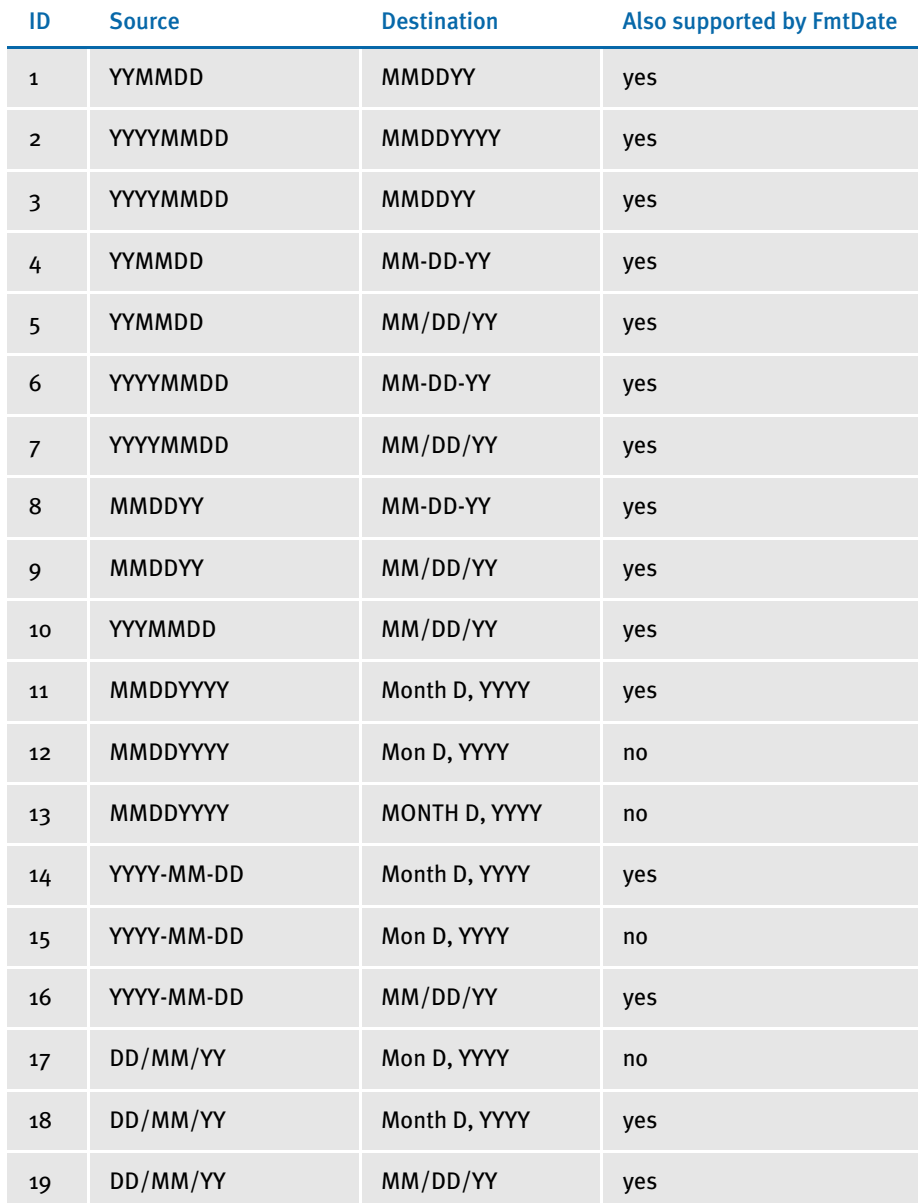

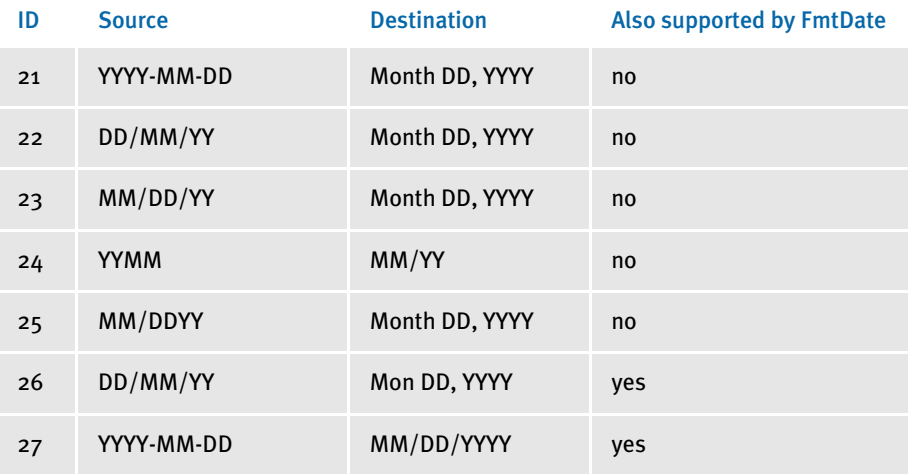

Destination formats with a single letter, such as *D*, indicate that the system will omit leading zeros or spaces. Also, please note that *Month* indicates both upper- and lowercase letters will be used while *MONTH* indicates only uppercase letters will be used. *Mon* indicates the month will be abbreviated, in upper- and lowercase letters.

Image Editor example If you make the following entries on the Edit DDT tab of the field's Properties window in Image Editor:

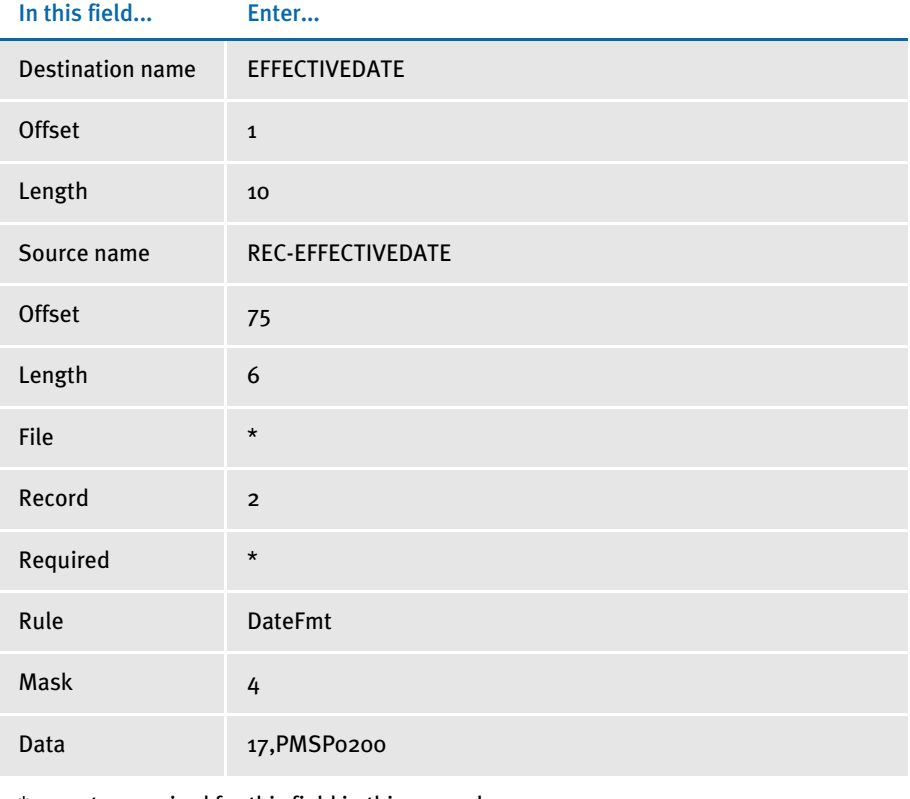

\* no entry required for this field in this example

In the DDT file, this information looks like this:

;;2;REC-EFFECTIVEDATE;75;6;EFFECTIVEDATE;1;10;4;DateFmt;17,PMSP0200;;;;;

This rule gets the second occurrence of a record in the extract list which has PMSP0200 starting at its 17th character. It then takes the six characters starting at location 75 (which should be of the format YYMMDD since we are using format mask 4). The DateFmt rule will reformat the date to be MM-DD-YY before placing the date in the output buffer.

This example shows the use of a user function and overflow symbol:

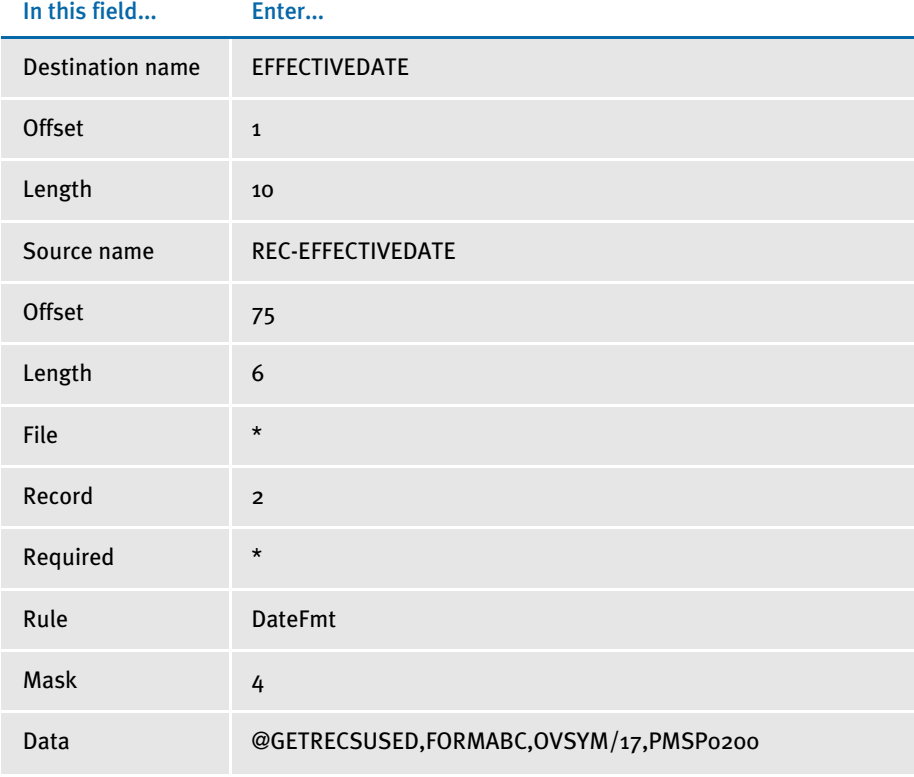

\* no entry required for this field in this example

In the DDT file, this information looks like this:

;;2;REC-EFFECTIVEDATE;75;6;EFFECTIVEDATE;1;10;4;DateFmt; @GETRECSUSED, FORMABC, OVSYM/17, PMSP0200;;;;;

See also [FmtDate on page 326](#page-339-0)

[Formatting Data on page 258](#page-271-0)

# <span id="page-329-0"></span>**DELETEDEFAULTSERIESDATA**

This image level rule (level 3) removes all unnamed series data from the specified set of series in a chart. If there are no series specified, this rule removes all series for the chart.

This rule is designed for the special circumstance where unnamed series data may have been defined for the chart during composition, but this series data is not used in every production. In other words, the series data is dynamically created as the result of running rules such as the CreateChartSeries or FieldVarsToChartSeries rules.

Syntax ;DeleteDefaultSeriesData;chart,series,...;;

The first semicolon-delimited field contains the rule name. The second semicolondelimited field should contain one or more comma-delimited items. The first item must always be a chart name. Any successive items must be series names that belong to that chart.

Image Editor example If you had a chart named MYCHART which contained three different series named SERIES1, SERIES2, and SERIES3, all the following would be valid uses of this rule:

# Delete all series data (either method will work)

;DeleteDefaultSeriesData;MYCHART; ;DeleteDefaultSeriesData;MYCHART, SERIES1, SERIES2, SERIES3;

## Delete series data for SERIES1

;DeleteDefaultSeriesData;MYCHART, SERIES1;

# Delete series data for SERIES1 and SERIES3

;DeleteDefaultSeriesData;MYCHART, SERIES1, SERIES3;

See also [CreateChartSeries on page 305](#page-318-0) [FieldVarsToChartSeries on page 324](#page-337-0)

# **DELIMAGEOCCUR**

Use this image level rule (level 3) to delete a specific occurrence of an image on a form.

Syntax ;DelImageOccur;Occurrence,Form,KillSpace;;

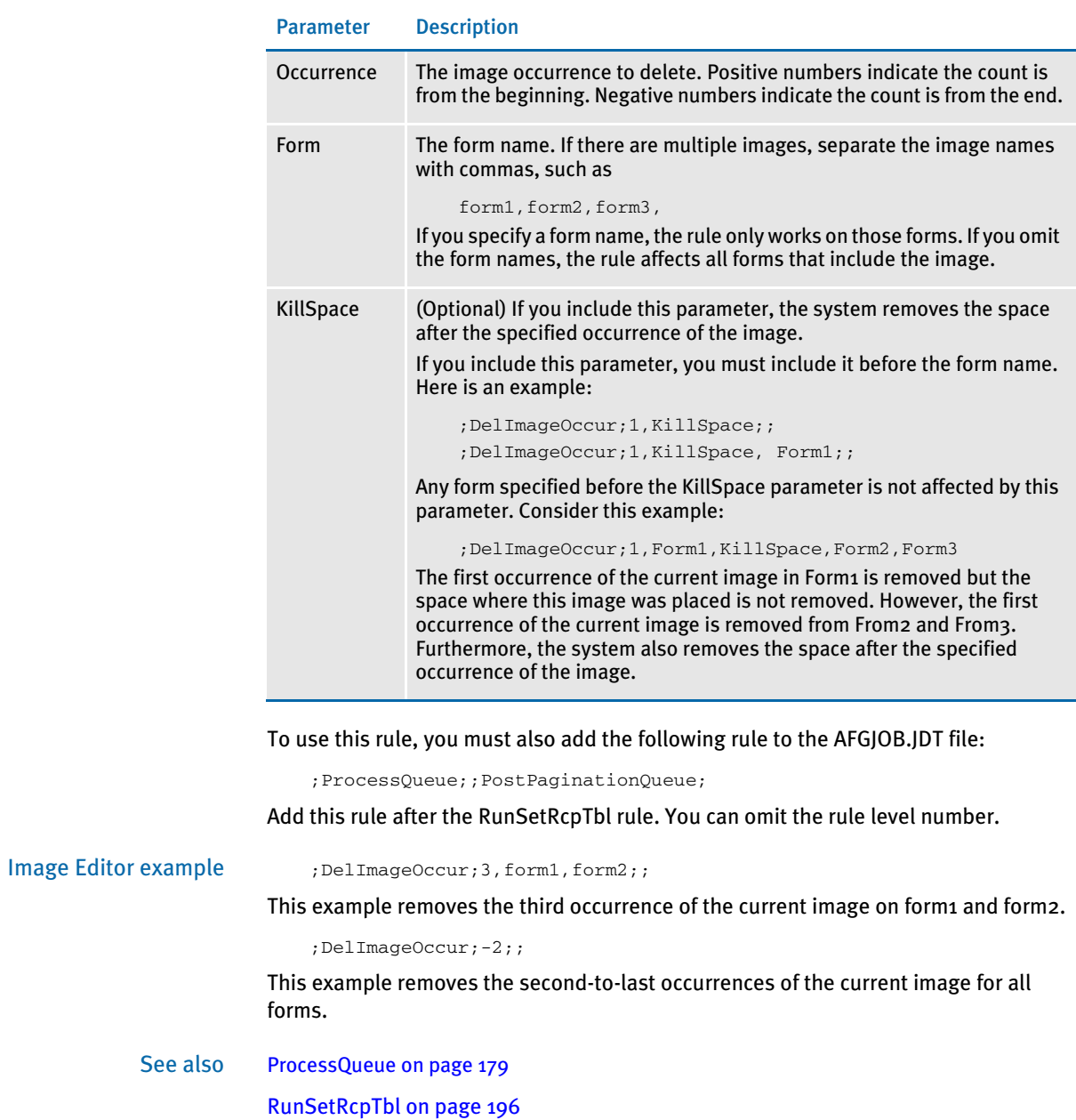

# **DONTPRINTALONE**

Use this image level rule (level 3) if you need to delete a page from a form set and there is only one image on that page. Syntax DontPrintAlone() If, when the system determines pagination, it determines the image is the only image on the page, the system omits the page from the printed output. Image Editor example Here is an example from the DDT file for the QAIMSGOP.FAP file: /\* This image uses these rules \*/ <Image Rules> ;SetImageDimensions;98,0,298,15965,0,600,0,480;; ;SetOrigin;REL+0,MAX+0;; ;PaginateBeforeThisImage;;; ;ResetImageDimensions;MinHeight;; ;DontPrintAlone;;; This example will not include the image QAIMSGOP in the printed output if it is the only image on a page. See also [PaginateBeforeThisImage on page 407](#page-420-0)

# **EJECTPAGE**

Use this field level (4) rule to process multi-page FAP files (images). With multi-page images, when the image is added to the form set only one image object is created. When the image gets loaded, the system creates the other images.

## Syntax EjectPage()

This rule makes sure the pre- and post-image level processing is run for each image of the multi-page FAP image, not just the pre-processing on the first image and the postprocessing on the last.

When you run the FAP2MET utility on a multi-page FAP file, the utility creates a FAP file for each page. In the DDT file, you should then make an entry for the FAP file and add an EjectPage rule for each additional page that makes up the form. The system knows by the EjectPage rules to look for additional FAP files for this form.

Image Editor example Here is an example of the rule as it would appear in a DDT file:

;0;0;zip;75;5;zip;0;5;;move\_it;11,ProdARec;N;N;N;N;16168;5070;11010 ; ;;;;;;;;;;EjectPage;;;;;;;;;

 $;0;0;f$  p num; $0;2;f$  p num; $0;2;$ ;mk hard;X;N;N;N;N;13925;25842;11006;

Image Editor automatically inserts this rule into the DDT file for a multiple page FAP file.

# **FFSYSDTE**

Use this field level rule (level 4) to get the current date from the system and place that date in the destination field. This rule supports overflow.

There are several output formats you can specify by entering a format ID in the DDT data field. Here's a list of the format IDs you can use:

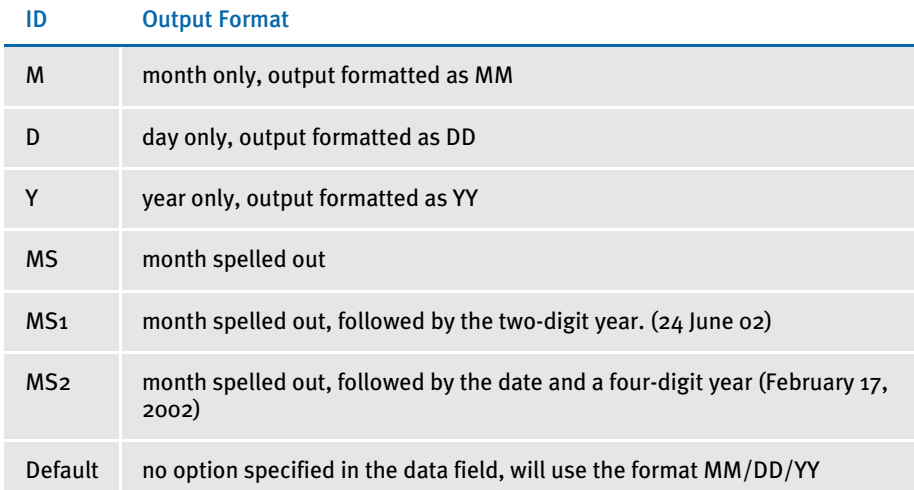

Image Editor example If you make the following entries on the Edit DDT tab of the field's Properties window in Image Editor:

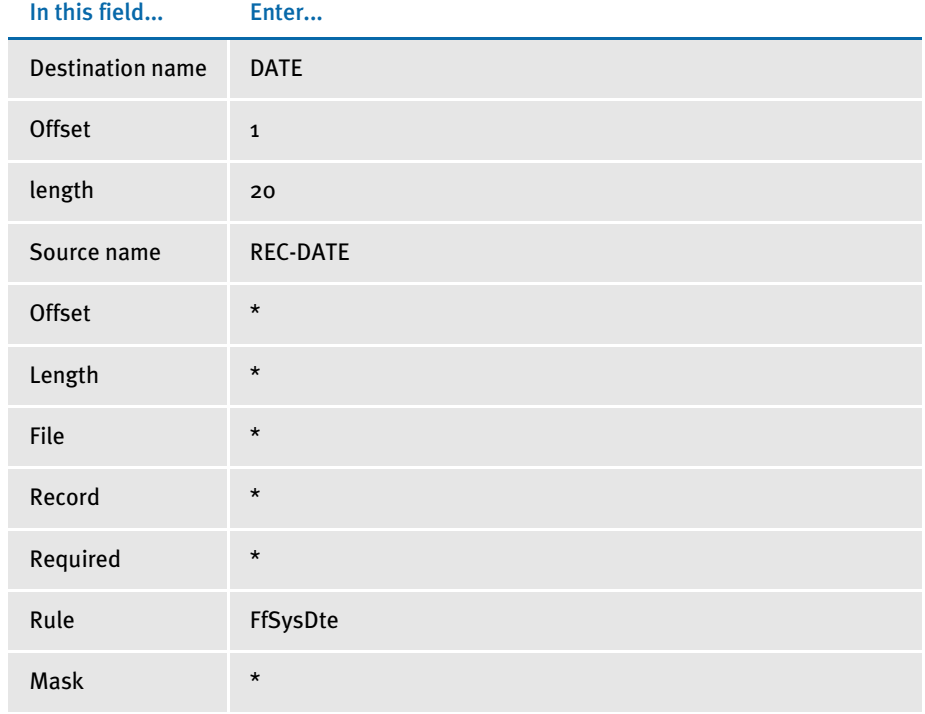

Data \* \* no entry required for this field in this example

In the DDT file, this information looks like this:

;0;0;REC-DATE;;;DATE;1;20;;FfSysDte;;;;;;

This example places the current system time stamp in the destination field, according to the default format of MM/DD/YY.

NOTE: Place the format ID immediately *after* the rule. This differs from other rule masks.

See also [SysDate on page 459](#page-472-0)

[Formatting Data on page 258](#page-271-0)

# Field2GVM

Use this image level (level 3) rule to create a GVM variable from the fields in the current image. For instance, you can use this rule to store the system date for later use.

Syntax Field2GVM; FieldName, GVMName

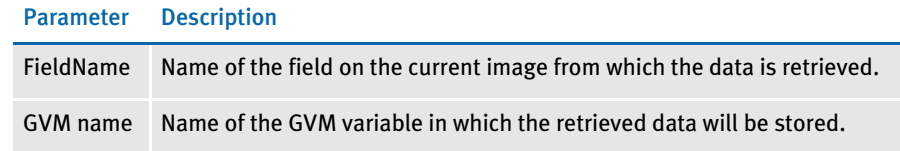

You can use this rule to output data into one of the batches or the NEWTRN.DAT file if the GVM variable name matches the field name in the DFD file.

GVM variables are essential part of Documaker Server. For example, the fields in the NEWTRAN.DAT file, or in recipient batch records are all GVM variables during runtime. This rule lets you take data from a field and place the data into a GVM variable. If that GVM variable happened to be one of the fields in a recipient batch record, it would be written out to the RCB file.

You can also use the *\O* parameter to identify fields the system should consider as optional.To flag a field as optional, include \O at the end of the field name. Here is an example:

;Field2GVM;Date\O,CurrentDate,DTE\_CLOSED,DTEACCTCLSD;

This example will not generate an error if *Date* cannot be located on the image. An error will be generated if *DTE\_CLOSED* is missing.

If the system cannot find a field marked as optional, it will not change the destination GVM variable. This behavior supports situations where you map any of several fields that could be generated to the same GVM variable.

Note, that this rule creates a GVM variable if necessary. Therefore, be sure to check the spelling of the GVM variable name if you intend to use one created by a prior process. Otherwise, a new variable is created.

Keep in mind...

- If the GVM variable you specify does not exist, it will be created. This differs from other rules which expect you to have defined the GVM variable by some other means. This means that if you misspell the variable name, you will not get an error because a GVM variable will be created for that name.
- Designating a field as optional does not change the value of the GVM variable if the field is missing. The system does not clear the GVM variable of data just because a field is missing.

Image Editor example Here is an example from a DDT file:

;Field2GVM;BANNER TEXT #002,DATAOUT;;

The data contained in the BANNER Text #002 field is retrieved and stored in the GVM variable called DATAOUT.

You can also use this rule to place the system date in the NEWTRN.DAT file. To do this, in the FAP file you create a field, such as System\_Date, which will always be triggered. You then add a field name, such as SystemDate in the TRNDFDFL.DFD file. Next, add...

```
Field2GVM, System_Date, SystemDate
```
in the DDT file and use the SysDate rule to place system date in the System\_Date field. This will place the system date in the NEWTRN.DAT file.

If you then want to place the system date into archive, define a field, such as DAPDate, in the APPIDX.DFD file and add...

```
< Trigger2Archive >
   dapdat = systemdate
```
Once the system date is in APPIDX.DBF file, you can display it by adding...

```
< AfeArchiveDisplay >
   Field = dapdata,DD%m/%d/%Y
```
# <span id="page-337-0"></span>FieldVarsToChartSeries

Use this image level rule (level 3) to allow a chart's series data to be retrieved via references to the image's variable fields. Since Documaker Server does no field propagation, as would an entry system, you must handle field propagation.

You can assign a name for the series data in the FAP file definition. You can then use the series data name to associate the series with a variable field with the same name. This rule propagates data mapped to a variable field into series data with the same name. What this rule does that the CreateChartSeries rule cannot is manipulate extract data *before* it is assigned to a series.

## Syntax FieldVarsToChartSeries( )

Typically, you will need to use the DeleteDefaultSeriesData rule *before* you use this rule. Always use the PurgeChartSeries rule *after* you use this rule, as a means of cleanup. If you find incorrect data in a chart, you may be missing one of these rules.

NOTE: Use Studio or Image Editor to select the fields the system will then use to assign the minimum, maximum, increment/label, and tick mark values. See the Documaker Studio User Guide or the Docucreate User Guide for more information.

Image Editor example This example uses the Move It rule, which does not manipulate the extract data. You can also use other rules, such as the MoveNum rule, to scale the data mathematically. For example, if a chart has four series, each with four series data values, you could build it as shown below with data gathered by field level rules. You can then use the mapped variable field data to populate the chart series data fields listed in the FAP file.

Here is how it would look in the DDT file:

```
<Image Rules>
;FieldVarsToChartSeries;;;
<Image Fields>
<Image Field Rules Override>
;0;0;FIELD10;30;10;FIELD10;0;10;;Move_It;11,TESTXXREC,25,1;N;N;N;N;
;0;0;FIELD11;40;10;FIELD11;0;10;;Move_It;11,TESTXXREC,25,1;N;N;N;N;
;0;0;FIELD12;50;10;FIELD12;0;10;;Move_It;11,TESTXXREC,25,1;N;N;N;N;
;0;0;FIELD13;60;10;FIELD13;0;10;;Move_It;11,TESTXXREC,25,1;N;N;N;N;
;0;0;FIELD20;30;10;FIELD20;0;10;;Move_It;11,TESTXXREC,25,2;N;N;N;N;
;0;0;FIELD21;40;10;FIELD21;0;10;;Move_It;11,TESTXXREC,25,2;N;N;N;N;
;0;0;FIELD22;50;10;FIELD22;0;10;;Move_It;11,TESTXXREC,25,2;N;N;N;N;
;0;0;FIELD23;60;10;FIELD23;0;10;;Move_It;11,TESTXXREC,25,2;N;N;N;N;
;0;0;FIELD30;30;10;FIELD30;0;10;;Move_It;11,TESTXXREC,25,3;N;N;N;N;
;0;0;FIELD31;40;10;FIELD31;0;10;;Move_It;11,TESTXXREC,25,3;N;N;N;N;
;0;0;FIELD32;50;10;FIELD32;0;10;;Move_It;11,TESTXXREC,25,3;N;N;N;N;
;0;0;FIELD33;60;10;FIELD33;0;10;;Move_It;11,TESTXXREC,25,3;N;N;N;N;
;0;0;FIELD40;30;10;FIELD40;0;10;;Move_It;11,TESTXXREC,25,4;N;N;N;N;;0;0;FIELDA1;40;10;FIELDA1;0;10;;Move_It;11;TESTXXREC,25,4;N;N;N;N;;0;0;FIELD42;50;10;FIELD42;0;10;;Move_It;11,TESTXXREC,25,4;N;N;N;N;
;0;0;FIELD43;60;10;FIELD43;0;10;;Move_It;11,TESTXXREC,25,4;N;N;N;N;
```
See also [CreateChartSeries on page 305](#page-318-0) [DeleteDefaultSeriesData on page 316](#page-329-0) [PurgeChartSeries on page 418](#page-431-0) [Move\\_It on page 381](#page-394-0) [MoveNum on page 389](#page-402-0) [Image and Field Rules Reference on page 274](#page-287-0)

# <span id="page-339-0"></span>**FMTDATE**

Use this field level rule (level 4) to format dates. Using this rule you can format dates for different localities. This rule supports overflow.

The DDT mask for the FmtDate rule takes these values:

- input fetype
- input format mask
- output fetype
- output format mask

NOTE: There are two types of format masks, pre-defined types 1-9 and A-Q and userdefined format arguments. If the pre-defined formats meet your needs, use them, otherwise, create a user-defined format. For information on using predefined format types, see [Using Pre-defined Date Formats on page 258.](#page-271-1) User-defined format arguments consist of one or more codes, each preceded by a percent sign (%). For more information on user-defined format masks, see the [Setting Up Format Arguments on page 263](#page-276-0). You can enter up to 80 characters in the mask. Image Editor example Assume the data in extract file is *04/01/2001* (which is fixed type 1 – MM/DD/YYYY) and you want to convert it to April 1, 2001 (which is Mon D, Yr), use this DDT format mask: d,"1/4",d,"4/4" To produce a Canadian French date, add the CAD locality code, as shown here:  $d, "1/4", dCAD, "4/4"$ To produce a date such as Apr 1, 2001 (format -- Mon D, Yr which does not fall into any fixed type), use the following DDT format mask. d,"1/4",d,"%b %#d, %Y" Here is another example: ;0;0;datefield1;80;6;datefield1;0;12;d,"B",d,"4/  $4"$ ;FmtDate;11,HEADERREC;N;N;N;;;;;

See also [DateFmt on page 313](#page-326-0)

[Formatting Data on page 258](#page-271-0)

[Field Format Types \(fetypes\) on page 265](#page-278-0)

# **FMTNUM**

Use this field level rule (level 4) to format numbers. Using this rule you can format amounts for different localities. This rule supports overflow.

The DDT mask area takes these values:

- input fetype
- output fetype
- output format mask

An *fetype* defines the field format type. You can have an input and an output fetype. For example, an input fetype with the FmtNum rule tells the system where the decimal goes in the number. The output fetype tells the system how to format the output amount. An fetype can consist of either one or four characters.

The first character of an fetype defines the field format type. There are several types defined in the system such as a *d* for dates and an *n* for numbers. You can add three additional characters to override the default locale, which is USD (United States, English). Please see [Field Format Types \(fetypes\) on page 265](#page-278-0) for a list of the supported localities. If your defined fetype is not one that is supported, the system uses USD.

Image Editor example For example, if you have this DDT format mask...

n,nCAD,"\$ZZZ,ZZ9.99"

...and the extract data has an amount such as 123,456.78, the system uses this rule to read the amount and then create 123456.78. The system then formats this number (123456.78) to produce the result, 123 456,78\$.

Here is another example. If you use this DDT format mask...

```
nCAD,nUSD,"$ZZZ,ZZ9.99"
```
...and the extract data has a Canadian French amount such as 123 456.78\$, the system uses this rule to read the number and then create 123456.78. The system then formats this number (123456.78) to produce the result in US dollars, \$123,456.78.

Left justifying numbers You can include the L parameter to left justify numbers after they have been formatted. This parameter is the fourth optional flag in the DDT mask area. For example, if you have this DDT format mask

n,n,"z,zzz,zzz,zzz,zz9.99",L

and the extract data has an amount such as 123456.99, the system uses this rule to read the amount and formats this number to produce the result, *123,459.99.* The rule will then left justify the field. Below is an example of the result with and without the L parameter.

Without the L parameter:

n,n,"z,zzz,zzz,zzz,zz9.99" 123,456.99

With the L parameter:

n,n,"z,zzz,zzz,zzz,zz9.99",l 123,456.99

Like the Move\_It and MoveNum rules, this type of left justification simply removes leading spaces. It does not provide a *positional* justification as is provided by the JustFld rule.

See also [Using Pre-defined Numeric Formats on page 261](#page-274-0) [Image and Field Rules Reference on page 274](#page-287-0) [Suppressing Decimals with the FmtNum Rule on page 262](#page-275-0) [Using the ZeroText Option with the FmtNum Rule on page 263](#page-276-1) [JustFld on page 356](#page-369-0)

# **GLOBALFLD**

Use this field level rule (level  $4$ ) to speed the processing of fields used repeatedly throughout a form set.

Frequently a field rule is called to retrieve the same record over and over, which slows batch processing. Using this rule helps you avoid unnecessary repetition and therefore speeds processing.

NOTE: The name of the field in the FAP file (the field name in the XDB file) and the source name of the field in the DDT file (the source name in the XDB file) must be identical for this rule to work correctly.

# Syntax GlobalFld()

To use this rule, you must have an XDB.DBF file, which is similar to a data definition table (DDT) file. You set up the XDB and DDT files as shown in the examples below.

The Record field column in an XDB record can be just about anything. If you are importing the fields from a DDT file, the system defaults the record field to the name of the DDT file you are importing.

If you import the fields from a COBOL Copybook, the record column field is assigned the name of the higher level group that owns the field.

Keep in mind that you cannot use the GlobalFld rule if the field data is not going to be global in scope. For instance, overflow and sub-extract situations where you expect the next occurrence of the field to get a different result are not candidates for the GlobalFld rule.

The SourceFile record member is not used in looking up XDB records. XDB records are looked up by the destination field name alone.

NOTE: When using the GlobalFld Rule, the XDB record replaces the entire DDT record. Remember, it is a *global* field, therefore the assumption is that all DDT references to the field are identical.

If you want to make *common* rule definitions, but override certain members in individual DDT files, use the Master DDT Editor instead of the GlobalFld rule.

Image Editor example Assume the InsuredName field is used many times throughout the form set and the name of the form set is *QMDC1*. Make these entries in the XDB.DBF file:

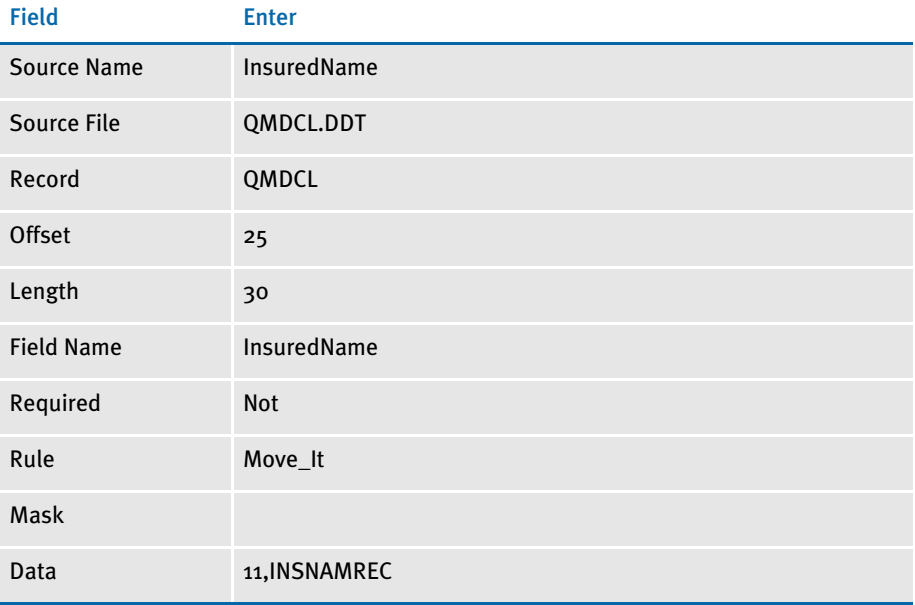

And make these entries in the QMDC1.DDT file, using the Edit DDT tab of the field's Properties window in Image Editor:

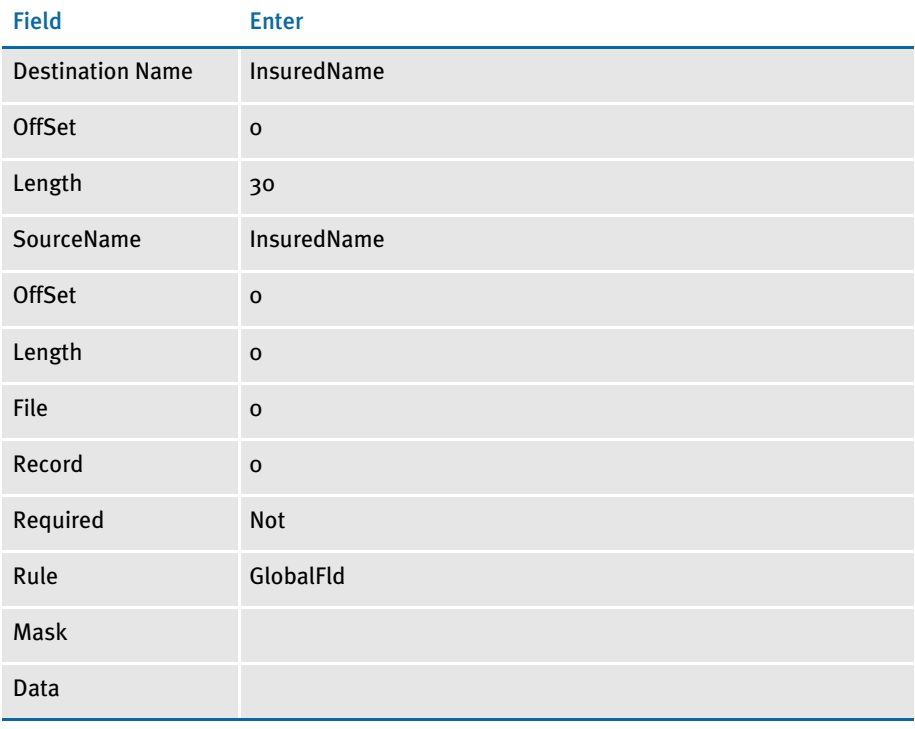

When the system executes this rule, it first checks the Dictionary rule by the field name key. If the record exists, it returns the value—here InsuredName. If not, it looks into XDB and gets the original field rule, such as Move\_It.

Then the system executes the field rule to get the value and returns it. Finally, it stores the record in the dictionary. The next time that record is required, the system gets the value from the dictionary.

NOTE: After you run the GlobalFld rule, you must run the Dictionary rule to terminate the XDB and free memory.

See also [Dictionary on page 77](#page-90-0) [Image and Field Rules Reference on page 274](#page-287-0)

# <span id="page-345-0"></span>**GROUPBEGIN**

Use this image level rule (level 3) to define the first image in a group of images. A *group* is a set of images delimited by a *begin image* and an *end image* that is processed as a single unit.

Using this rule, you specify which images are grouped on the printed pages. Each GroupBegin rule must have a corresponding GroupEnd rule. With these rules you can:

- Expand boxes to surround an image group with user-defined margins
- Keep a group of images together on a page
- Paginate vertically with headers, footers, and overflow images at the group level
- Paginate horizontally with left and right margins that can contain lists
- Format fields with currently used rules
- Create nested groups
- Vary row heights by the tallest field size or set a standard height for all rows
- Pre-define the spacing between rows
- Set a minimum number of lines to be left on the first or last page
- Create a columnar layout

Syntax GroupBegin;GroupFunction(parameters(sub parameters))

The group functions include:

- Box
- **GroupPagination**
- List
- **StayTogether**
- Column

# Using the Box Function

Use this function to expand the first box defined in the group to fit around all images in the group. The *Margin* parameter lets you define the extra space to be added between the edge of the image and the box edges. The *Margin* sub parameters are:

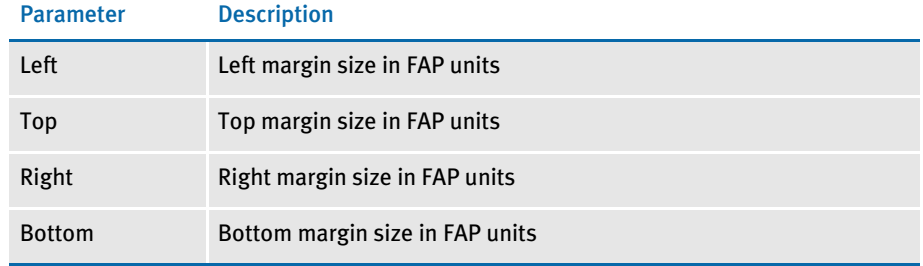

## Here is an example:

;GroupBegin; Box(Margin(20,20,20,20));;

The image would look like this:

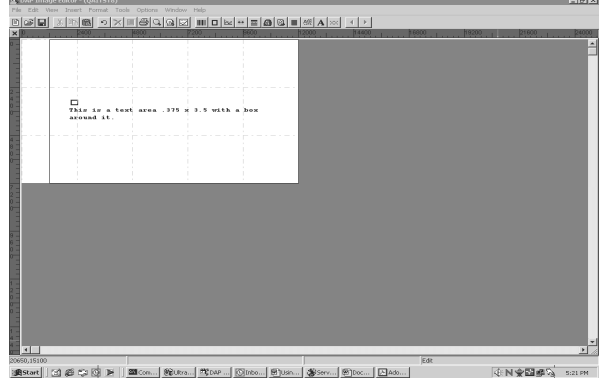

The image must include a box that will be expanded by the GroupBegin rule's Box function around the text, as shown below:

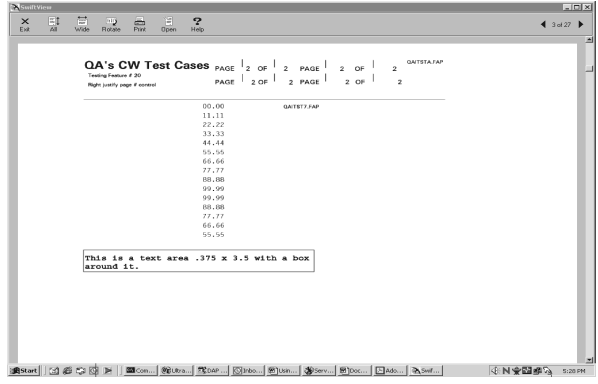

This example expands the box around an image group and sets the margin to 20 FAP units between the outer edge of the image and the outer edge of the box. There are 2400 FAP units per inch.

# Using the GroupPagination Function

Use this group function to define the requirements for keeping certain images (groups) together on pagination. The GroupPagination parameters are:

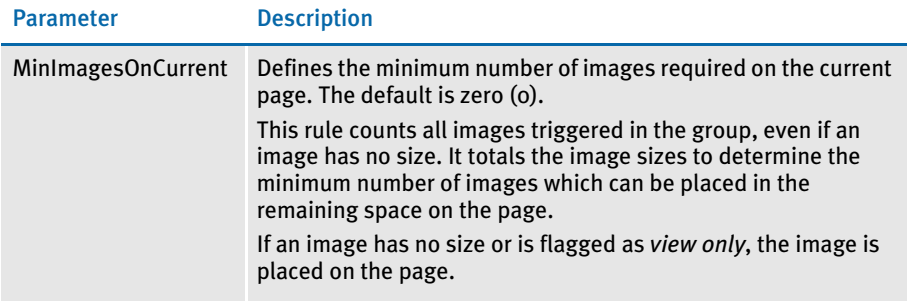

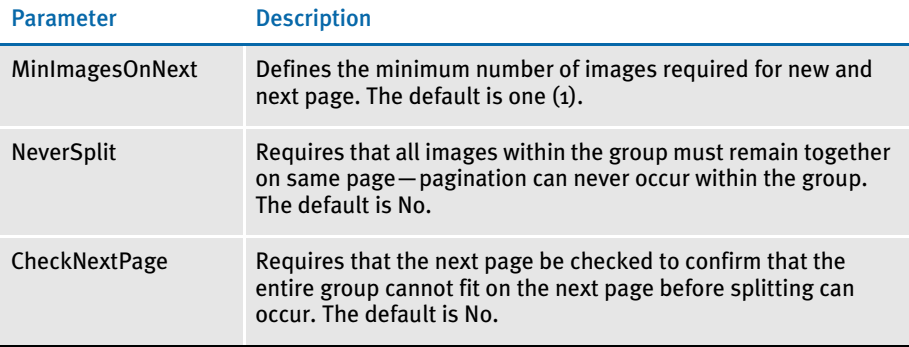

The following example requires that a minimum of two images appear on the current page, and a minimum of three images appear on any subsequent pages. This example also requires that the next page be checked to confirm that the entire group cannot fit on the next page before splitting can occur. In addition, the second image is defined as the header for the group and is to be copied on overflow. Plus the fourth image is defined as the footer for this group.

### Here's an excerpt from the DDT file for the first image:

```
/* This image uses these rules */
<Image Rules>
;SetImageDimensions;98,0,936,19718,0,0,0,0;
;SetOrigin;Rel+0,Max+100;
;GroupBegin;GroupPagination(MinImagesOnCurrent(2),MinImagesOnNext(3
));
… … …
```
### Here's an excerpt from the DDT file for the second image:

```
/* This image uses these rules */
<Image Rules>
;SetImageDimensions;98,0,1142,19718,0,0,0,0;
;SetOrigin;Rel+0,Max+100;
;SetGroupOptions;header,copyonoverflow;
```
### Here's an excerpt from the DDT file for the third image:

```
/* This image uses these rules */
<Image Rules>
;SetImageDimensions;98,0,357,19699,0,0,0,0;
;SetOrigin;Rel+0,Max+100;
… … … …
```
### Here's an excerpt from the DDT file for the fourth image:

```
/* This image uses these rules */
<Image Rules>
;SetImageDimensions;98,0,621,6124,0,0,0,0;
;SetOrigin;Rel+0,Max+100;
…. … … … 
;SetGroupOptions;footer;
;GroupEnd;;
```
# Using the List Function

A list is a column of data on an image that is defined as a single field in the data definition table (DDT) and is populated by the BldGrpList rule.

The List function works with the BldGrpList rule to print images containing lists, or columns, side by side in rows. The tallest field in the row and the GroupBegin:List parameters, *MinSpacing* and *AddSpacing*, determine the row height. The List sub parameters are:

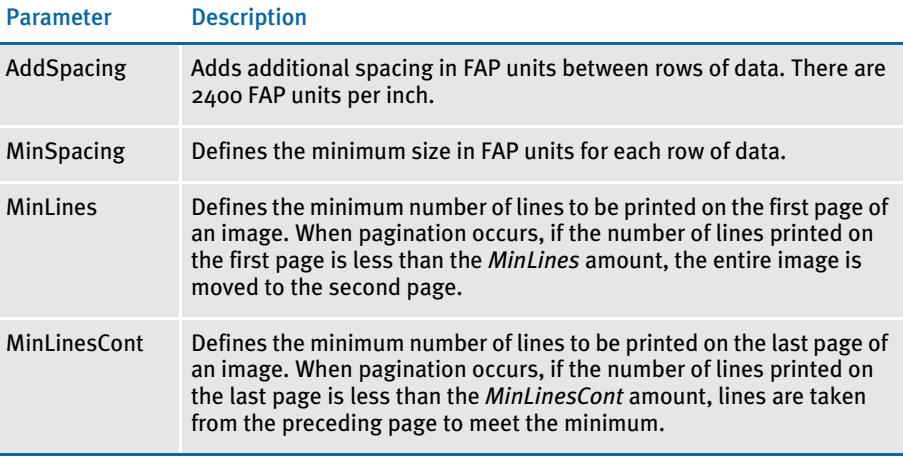

Here is an example:

```
GroupBegin;List (MinSpacing(800) AddSpacing(200) MinLines(12) 
MinLinesCont(5) );;
; GroupBegin;List(AddSpacing(65));;
```
This example causes 65 FAP units to be inserted between the groups of images.

# Using the StayTogether Function

Use this function if you do not want the group of images to be split between pages and overflow onto a new page if there is room on the current page for the entire group. The dimensions of the group of images *cannot* be larger than the dimensions of the page.

NOTE: Also keep in mind that you cannot nest a StayTogether with a column to keep the column section together. If you try to use a StayTogether over all the images you want to organize into columns, the results will not be what you expect.

Here is an example:

;GroupBegin;StayTogether;;

This example keeps a group of images together when overflow forces them onto a new page.

# Using the Column Function

Use the Column group function to create wrapping or and straight columns.

Creating wrapping columns Use the Wrap parameter to create newspaper style columns where the column contents flow from the top of a column to the bottom and then to the top of the next column. All columns have the same width and the same amount of space between them. There are a fixed number of columns on the page.

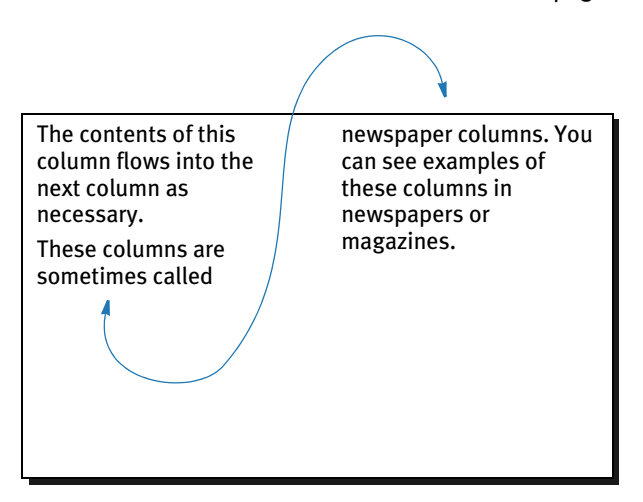

Creating straight columns Use the Straight parameter to create columns whose contents do not flow from one column to the next. Instead, these columns are not connected and run parallel to one another. Straight columns are paginated independently. If the contents of one column exceed the page, the remaining contents appear in that same column on a second page. All the usual overflow, header, and footer considerations still apply.

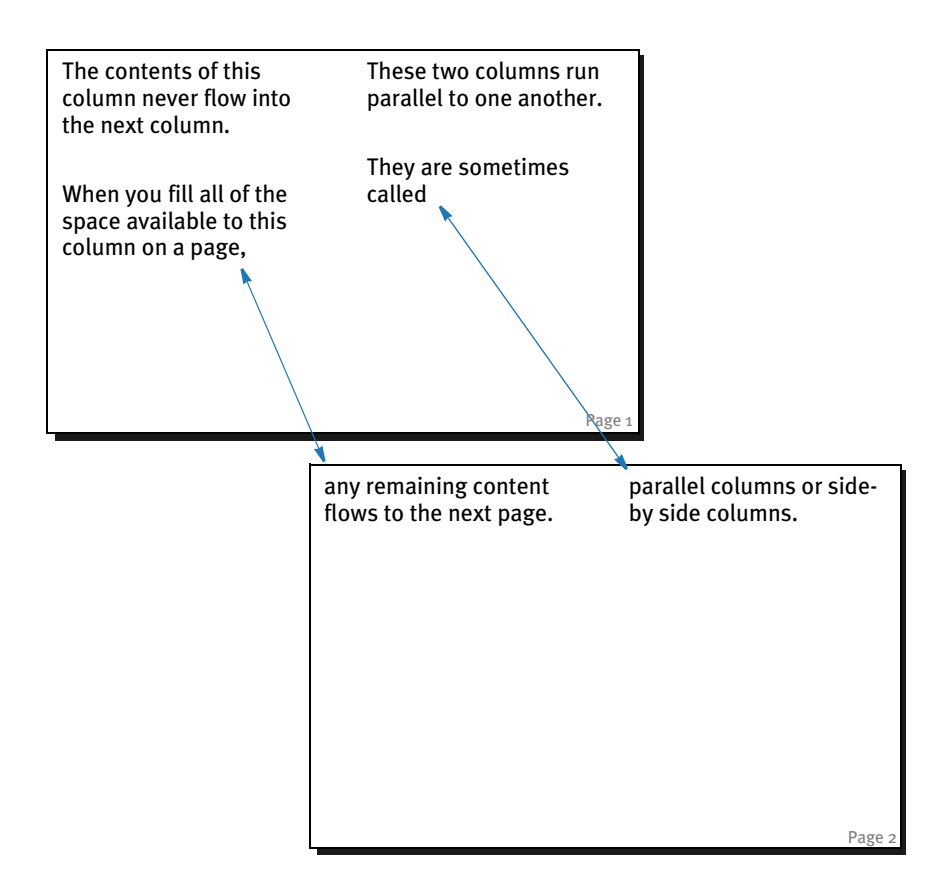

# Column function parameters

Here is a list of the parameters you can use with the Column function.

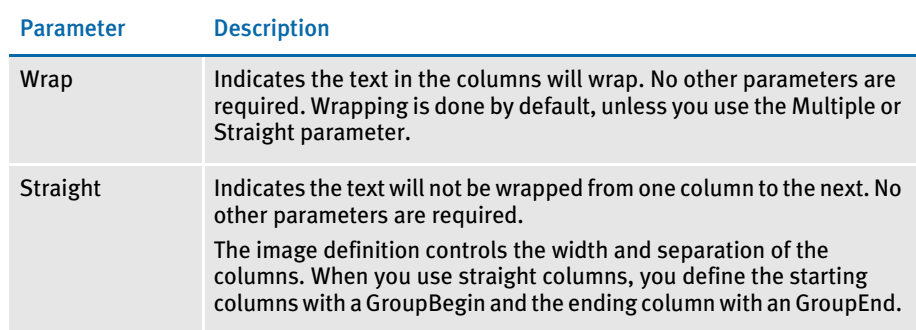

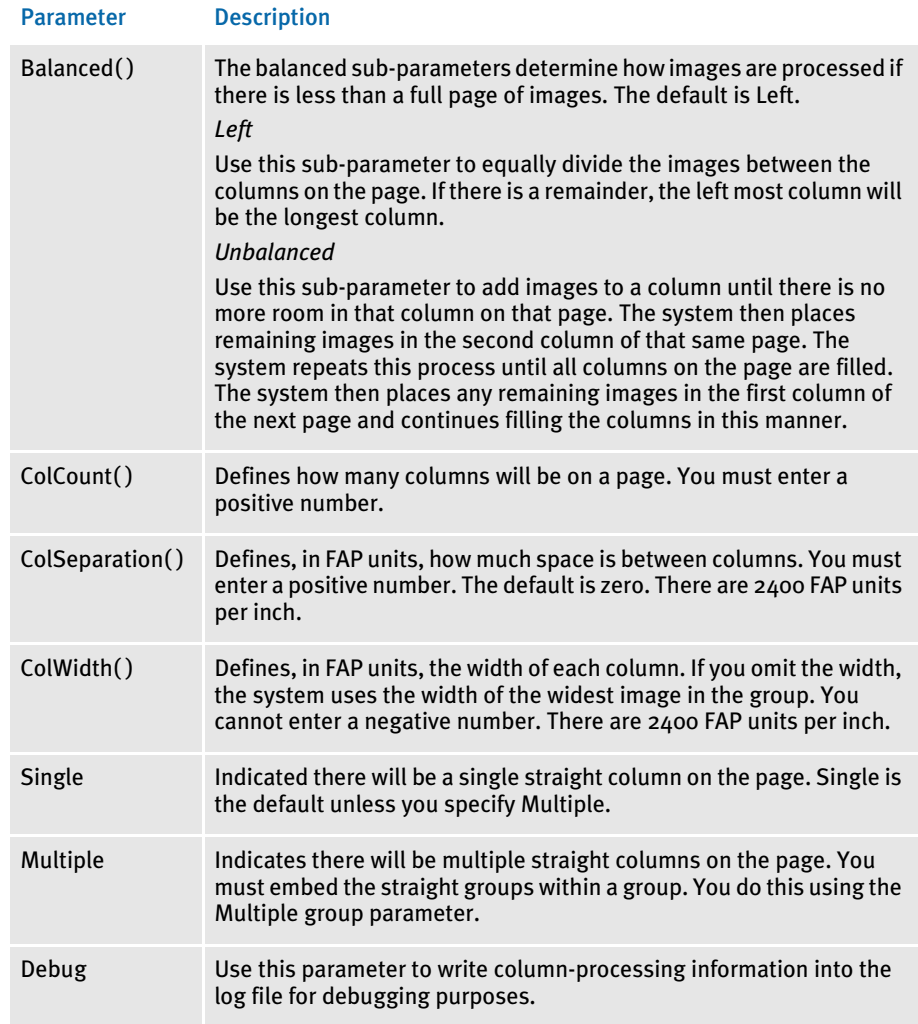

Keep in mind that...

- Wrap and Straight are mutually exclusive.
- Multiple and Single are mutually exclusive.
- Straight is mutually exclusive with Balanced, ColCount, ColWidth, and ColSeparation.
- Multiple is mutually exclusive with Wrap, Straight, Balanced, ColCount, ColWidth, and ColSeparation.
- You cannot nest a Wrap within a Wrap, Straight, or Multiple.
- You cannot nest a Straight within a Wrap or Straight.
- You cannot nest a Straight within a Multiple.
- You cannot nest a Multiple within a Multiple.

## Example 1: Wrapped balanced columns

Assume you have a long list of narrow images which you want to flow down the page until they reach the bottom of the page. The next image should appear at the top of the second column on that page.

In addition, you want the images to move over to the right so they do not overlap the images in the first column and you want to repeat this layout until there are three columns of images.

The columns should be 6000 FAP units wide, balanced as much as possible, and separated by 1/4 inch (600 FAP units) gap. Each image is 1800 x 5200 FAP units. Image margins are 600 FAP units for the top, bottom, left, and right. The text area is 4000 FAP units in width and can grow and shrink. Up to two hundred characters of data can be moved into each text area.

Based on this criteria, here is an excerpt from the DDT file for the first image:

```
/* This image uses these rules */
<Image Rules>
;SetImageDimensions;…
;SetOrigin;Rel+0,Max+0
;GroupBegin;Column(Wrap Balanced(Left) ColCount(3) ColWidth(6000) 
ColSeparation(600));
…
```
## Here are excerpts from the DDT file for the second image:

```
/* This image uses these rules */
<Image Rules>
;SetImageDimensions;…
;SetOrigin;Rel+0,Max+0;
;IncOvSym;QAICOL2ASYM,QAICOL2A;
;TextMergeParagraph;;
….
```
/\* The following fields override the lower level definitions for this image only.\*/ <Image Field Rules Override> ;0;1;Column Input Area A;40;200;Column Input Area A; 0;200;;Move\_It; @GETRECSUSED,QAICOL2A,QAICOL2ASYM/ 31,MOVEITA;N;N;N;N;650;1020;12110;

### After the last image, the column ends with:

```
/* This image uses these rules */
<Image Rules>
;SetImageDimensions;…
;SetOrigin;Rel+0,Max+0;;
;GroupEnd;;;
```
This is how the image should look:

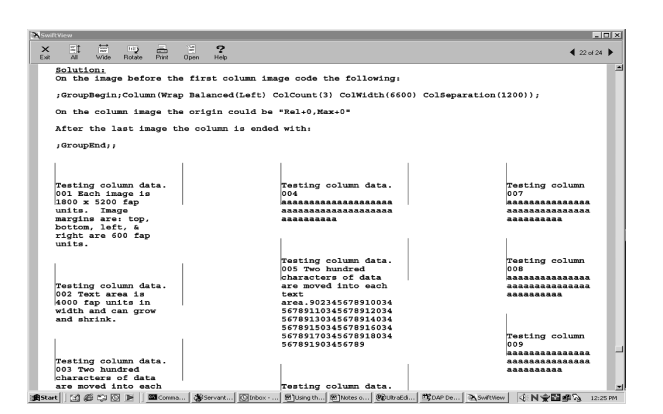

Example: 2 - Multiple straight columns Assume you have three columns of images which you want to output as straight columns. When either of the columns runs into a page footer or off the bottom of the page, you want the images continued on the next page.

The data in the extract file is contained in three separate groups of continuous overflow records, which may have up to two hundred characters of information.

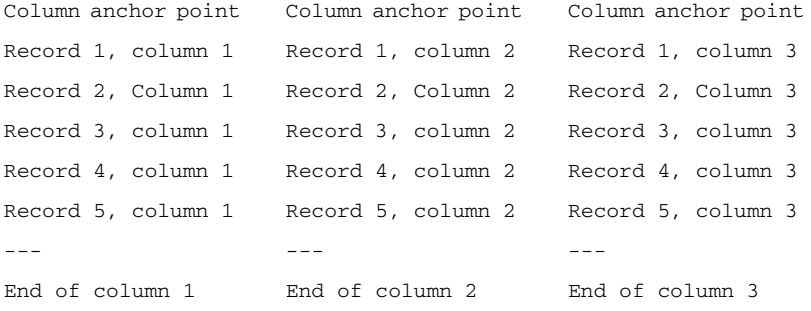

## Based on this criteria, here is a sample solution:

```
/* Excerpt from the DDT file for the first column anchor point. */
<Image Rules>
;SetImageDimensions;98,0,2098,6600,600,600,600,600;
;SetOrigin;Abs+0,Abs+0,,Store(VAR1);
;GroupBegin;Column(Debug Multiple );
;GroupBegin;Column(Straight);
/* Excerpt from the DDT file for the second column anchor point. */
<Image Rules>
;SetImageDimensions;98,0,2098,6600,600,600,600,600;
;SetOrigin;VAR1.right+600,VAR1.top+0,,Store(VAR2);;
;GroupBegin;Column(Straight);
/* Excerpt from the DDT file for the third column anchor point. */
<Image Rules>
;SetImageDimensions;98,0,2098,6600,600,600,600,600;
;SetOrigin;VAR2.right+600,VAR2.top+0;;
;GroupBegin;Column(Straight);
```

```
/* Excerpt from the DDT file for the first column image*/
<Image Rules>
;SetImageDimensions;98,0,1749,6634,600,600,600,600;
;SetOrigin;Abs+0,Max+0;
;IncOvSym;QAICOL2C11SYM,QAICL2C1;
;TextMergeParagraph;;;
<Image Fields>
<Image Field Rules Override>
;0;1;Column Input Area C1;40;200;Column Input Area 
C1;0;200;;Move_It;@GETRECSUSED,QAICL2C1,QAICOL2C11SYM/
31,MOVEITC1;N;N;N;N;733;917;16010;
/* Excerpt from the DDT file for the second column image */
<Image Rules>
;SetImageDimensions;98,0,1749,6634,600,600,600,600;
;SetOrigin;VAR1.right+600,Max+0;;
;IncOvSym;QAICOL2C21SYM,QAICL2C2;
;TextMergeParagraph;;;
<Image Fields>
<Image Field Rules Override>
;0;1;Column Input Area C2;40;200;Column Input Area 
C2;0;200;;Move_It;@GETRECSUSED,QAICL2C2,QAICOL2C21SYM/
31,MOVEITC2;N;N;N;N;733;917;16010;
/* Excerpt from the DDT file for the third column image */
<Image Rules>
;SetImageDimensions;98,0,1749,6634,600,600,600,600;
;SetOrigin;VAR2.right+600,Max+0;;
;IncOvSym;QAICOL2C31SYM,QAICL2C3;
;TextMergeParagraph;;
<Image Fields>
<Image Field Rules Override>
;0;1;Column Input Area C3;40;200;Column Input Area 
C3;0;200;;Move_It;@GETRECSUSED,QAICL2C3,QAICOL2C31SYM/
31,MOVEITC3;N;N;N;N;733;917;16010;
/* Excerpt from the DDT file for the End of the first column. */
<Image Rules>
;SetImageDimensions;98,0,1749,6634,600,600,600,600;
;SetOrigin;Abs+0,Max+1200;
;GroupEnd;;
/* Excerpt from the DDT file for the End of the second column. */
<Image Rules>
;SetImageDimensions;98,0,1749,6634,600,600,600,600;
```

```
;SetOrigin;VAR1.right+600,Max+1200;;
;GroupEnd;;
/* Excerpt from the DDT file for the End of the third column. */
<Image Rules>
;SetImageDimensions;98,0,1749,6634,600,600,600,600;
;SetOrigin;VAR2.right+600,Max+1200;;
;GroupEnd;;;
;GroupEnd;;;
```
# Here is an excerpt from the FORM.DAT file:

```
;CWNG;CIS;QaiColD;Testing 
StraightColumns;N;;QAICLST1|DS<Customer(1)> /
QAICL2C1|DSW<Customer(1)>/EndCol1|DSW<Customer(1)>/QAICLST2|DS 
<Customer(1)>/QAICL2C2|DSW<Customer(1)>/EndCol2|DSW<Customer(1)> /
QAICLST3|DS<Customer(1)>/QAICL2C3|DSW<Customer(1)>/EndCol3|DSW 
<Customer(1)>;
```
### Here is an excerpt from the SETRCPTB.DAT file:

```
;CWNG;CIS;QaiColD;;;Customer;;0;0;0;0;11,HEADER,31,030167994401;
;CWNG;CIS;QaiColD;QAICLST1;;Customer;;0;0;0;1;31,MOVEITMC1;
;CWNG;CIS;QaiColD;QAICL2C1;;Customer;31,MOVEITC1;1;0;0;1;;
;CWNG;CIS;QaiColD;EndCol1;;Customer;;0;0;0;1;31,MOVEITMEND;
;CWNG;CIS;QaiColD;QAICLST2;;Customer;;0;0;0;1;31,MOVEITMC2;
;CWNG;CIS;QaiColD;QAICL2C2;;Customer;31,MOVEITC2;1;0;0;1;;
;CWNG;CIS;QaiColD;EndCol2;;Customer;;0;0;0;1;31,MOVEITMEND;
;CWNG;CIS;QaiColD;QAICLST3;;Customer;;0;0;0;1;31,MOVEITMC3;
;CWNG;CIS;QaiColD;QAICL2C3;;Customer;31,MOVEITC3;1;0;0;1;;
;CWNG;CIS;QaiColD;EndCol3;;Customer;;0;0;0;1;31,MOVEITMEND;
```
Keep in mind these requirements and restrictions when defining groups:

- Each GroupBegin image must have a corresponding GroupEnd image. Either of these images can be a blank image.
- If you are using conditional images, make sure the triggers in the SETRCPTB.DAT file for the GroupBegin and GroupEnd images are the same.
- Group footers do not have to be defined as the first image as form footers in the form definition file (FORM.DAT).
- Do not use an absolute Y coordinate for a group header or group footer.
- When an image contains both a GroupBegin rule and a SetGroupOptions rule, the GroupBegin rule must come first.
- When an image contains both a GroupEnd rule and a SetGroupOptions rule, the SetGroupOptions rule must come first.
- Variable field data inside overflow group header images will propagate to the new page during group pagination if the field scope is set to Form.

You must set all group pagination image options (footer, header, and copyonoverflow) using the SetGroupOptions rule.

See also [GroupEnd on page 344](#page-357-0)

[BldGrpList on page 291](#page-304-0)

[SetGroupOptions on page 424](#page-437-0) [Image and Field Rules Reference on page 274](#page-287-0)

# <span id="page-357-0"></span>**GROUPEND**

Use this image level rule (level 3) to define the last image in a group of images. This rule triggers the formatting of gathered data into image lists, or columns. Vertical pagination occurs while the system processes this rule. Syntax GroupEnd() There are no parameters for this rule. Image Editor example  $;\text{GroupEnd};$ This example causes the group of images defined with a GroupBegin rule to be ended and triggers the formatting for those images. See also [GroupBegin on page 332](#page-345-0) [SetGroupOptions on page 424](#page-437-0) [Image and Field Rules Reference on page 274](#page-287-0)

# **HARDEXST**

Use this field level rule (level 4) to place a value into a field only if a record is found in the extract data using the search criteria you specify in the data field. This rule supports overflow.

## Syntax HardExst ()

For instance, you could use this rule to see if there is a record in an extract file that corresponds to a field designating whether or not the applicant is a home owner. If the data exists in the extract record, the rule could then place an X in the Home Owner field.

You can use these format flags:

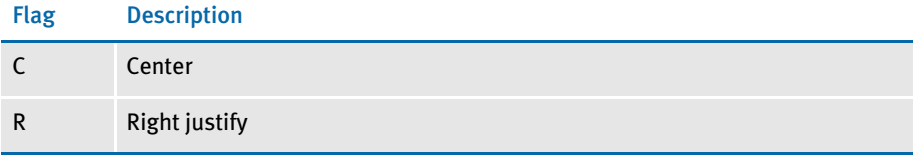

The system justifies the data by adding spaces in front of the text. If you are using a proportional font, do not use these flags to align the data. Use the JustFld rule for that.

Image Editor example If you make the following entries on the Edit DDT tab of the field's Properties window in Image Editor:

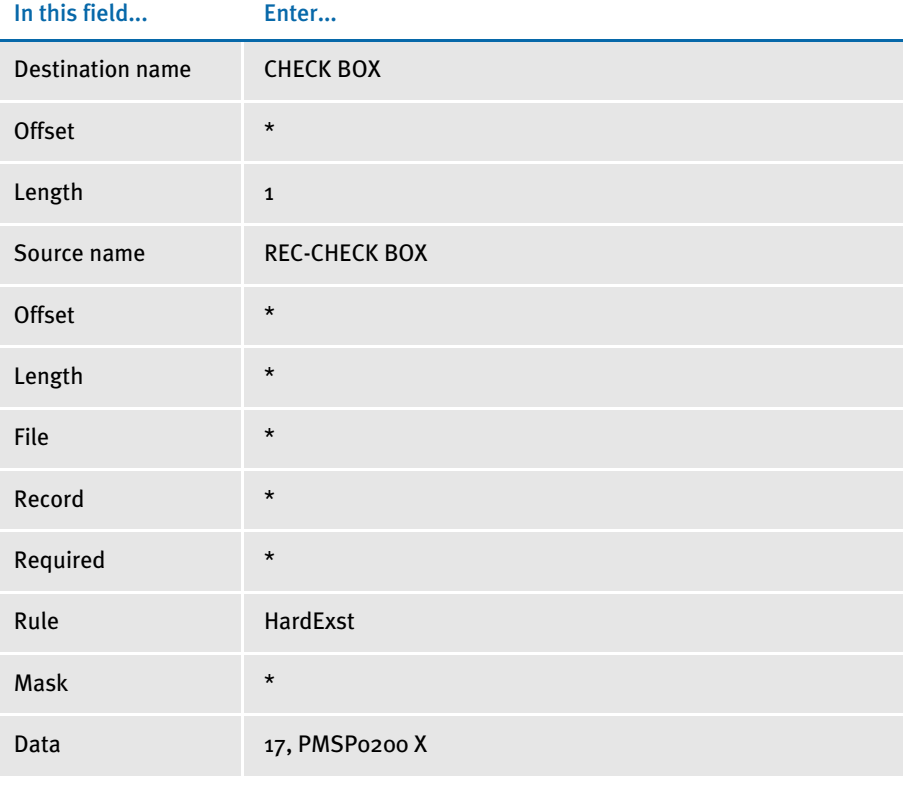

\* no entry required for this field in this example

In the DDT file, this information looks like this:

 $;$ ;;REC-CHECK BOX;;;CHECK BOX;;1;;HardExst;17,PMSP0200 X;;;;;

This example puts an *X* into the destination buffer for the field named CHECK BOX if a record is found in the extract list using the search criteria of 17,PMSP0200.

NOTE: Source offset and length do not apply to this rule.

Keep in mind that the HardExst rule, when working with overflow, *does not* return data in the same order the search criteria appears in the extract file.

For example, suppose you want to return the value X in a variable field called CHECKBX based on the search criteria:

11,AUTOREC,40,CHECKBX

The variable field is set up for overflow.

;0;1;CHECKBX;0;0;CHECKBX;0;0;;hardexst;@GETRECSUSED,OVFSYM1,MYIMAGE /11, AUTOREC, 40, CHECKBX X;;;;

In the extract file, there are five occurrences of 11,AUTOREC. The first, third, and fifth occurrence of 11,AUTOREC does not have the value CHECKBX at offset 40 but the second and fourth occurrences of 11,AUTOREC do have CHECKBX at offset 40.

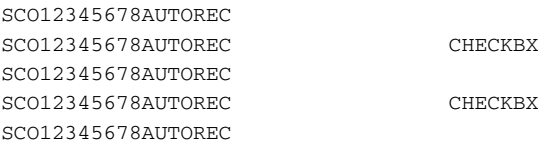

The system does not leave the first, third, and fifth occurrences of the variable field blank and populate the second and fourth occurrence.

The system finds the two occurrences of 11,AUTOREC,40,CHECKBX, populates the first two occurrences of the variable field with the value X, and leaves the last three occurrences of the field blank.

Search masks and overflow Before version 10.1, the HardExst rule did not support overflow. Overflow affects how the search mask is used. Keep in mind that the rule uses the *entire* search mask, not just part of it. In this way, the HardExst rule differs from the PrintIf rule.

For example, if you specify a search mask like

11,DETAILREC,28,Y

it appears that the system checks to see if the record contains a Y in the 28th position. Instead, this mask really tells the system to find a row with *DETAILREC* at offset 11 and with a *Y* in the 28th position. This may sound like the same thing, but it is not.

Before the rule supported overflow, the answer could only be Yes or No—either you have such a record in your extract file or you don't. For example, suppose you have these rows in an extract file:

HEADERREC0 DETAILREC0Y

And, suppose you specify the HardExst rule without overflow and with this search mask

1,DETAILREC,11,Y
In this case, the answer would be Yes—you do have such a record.

Now suppose you have these rows in your extract file and you are still not using overflow with the rule:

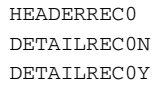

The HardExst rule, even without overflow, will find the record that matches the search mask. Therefore, the answer is still Yes—you do have a row with *DETAILREC* at offset 1 and a *Y* in offset 11.

If you introduce overflow the result does not change. There is still only one record that has *DETAILREC* at offset 1 and a *Y* in offset 11. The first overflow variable will have the value you assign, while all the rest will not.

Although it may seem like you are searching for *DETAILREC* and you want to know if there is a *Y* in the 11th position, this is not what you are specifying. You are specifying that a row must have *both* criteria to match.

That is the difference between the PrintIf rule (which also now supports overflow) and the HardExst rule. For the PrintIf rule, you would use a less specific search mask of *1,DETAILREC* and then use the *if* part of the rule to determine if the row contains the value you want. There are two records that match the less specific search mask of *1,DETAILREC*. The first does not have a *Y* in the designated position, but the second does.

What you have to note is that the HardExst rule, like any other rule, uses the entire search mask to find matching rows—not just part of the mask. Therefore, only use the HardExst rule in overflow conditions to determine how many matching rows are found—rather than to try to find out if a row does or does not match the criteria.

How data is returned The HardExst rule with overflow does not return data in the same order that the search criteria appears in the extract file. For example, suppose you would like to return the value *X* in a variable field named *CHECKBX* based on this search criteria:

11,AUTOREC,40,CHECKBX

The variable field is set up for overflow.

;0;1;CHECKBX;0;0;CHECKBX;0;0;;hardexst;@GETRECSUSED,OVFSYM1,MYIMAGE /11,AUTOREC,40,CHECKBX X;;;;

In the extract file, assume there are five occurrences of 11,AUTOREC. The first, third, and fifth occurrence of 11,AUTOREC does not have *CHECKBX* in offset 40 but the second and fourth occurrence of 11,AUTOREC does have *CHECKBX* at offset 40.

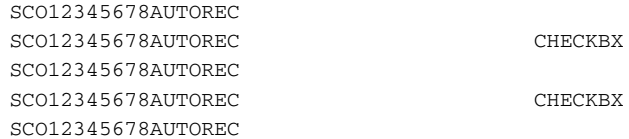

The system does not leave the first, third, and fifth occurrences of the variable field blank and populate the second and fourth occurrence. The system finds the two occurrences of 11,AUTOREC,40,CHECKBX, populates the first two occurrences of the variable field with *X*, and leaves the last three occurrences of the field blank.

See also [JustFld on page 356](#page-369-0)

[Mk\\_Hard on page 376](#page-389-0)

[Search Criteria on page 270](#page-283-0)

[Image and Field Rules Reference on page 274](#page-287-0)

Use this field level (level  $4$ ) rule to get information from an extract file if certain conditions are met. In addition, the IF rule lets you call most of the DAL functions. For more information, see the FieldRule function in the DAL Reference.

When you use this rule in a DDT statement, end every statement with two colons (::). Instead of writing the statement to the DDT file, you can specify a file name by adding **&filename** in the Data field. In the DDT file, it would look like this:

;&filename;

The IF rule supports the FieldRule function to call every field rule in the IF rule. The FieldRule function requires as many parameters as are required for a field level rule. Not all fields must contain data, but you must include the correct number of delimiters.

Here is a list of field rule parameters. An asterisk indicates the parameter is generally required, depending on the rule you are using. If you leave a parameter blank, be sure to include two colons as delimiters (::) to indicate the parameter is blank.

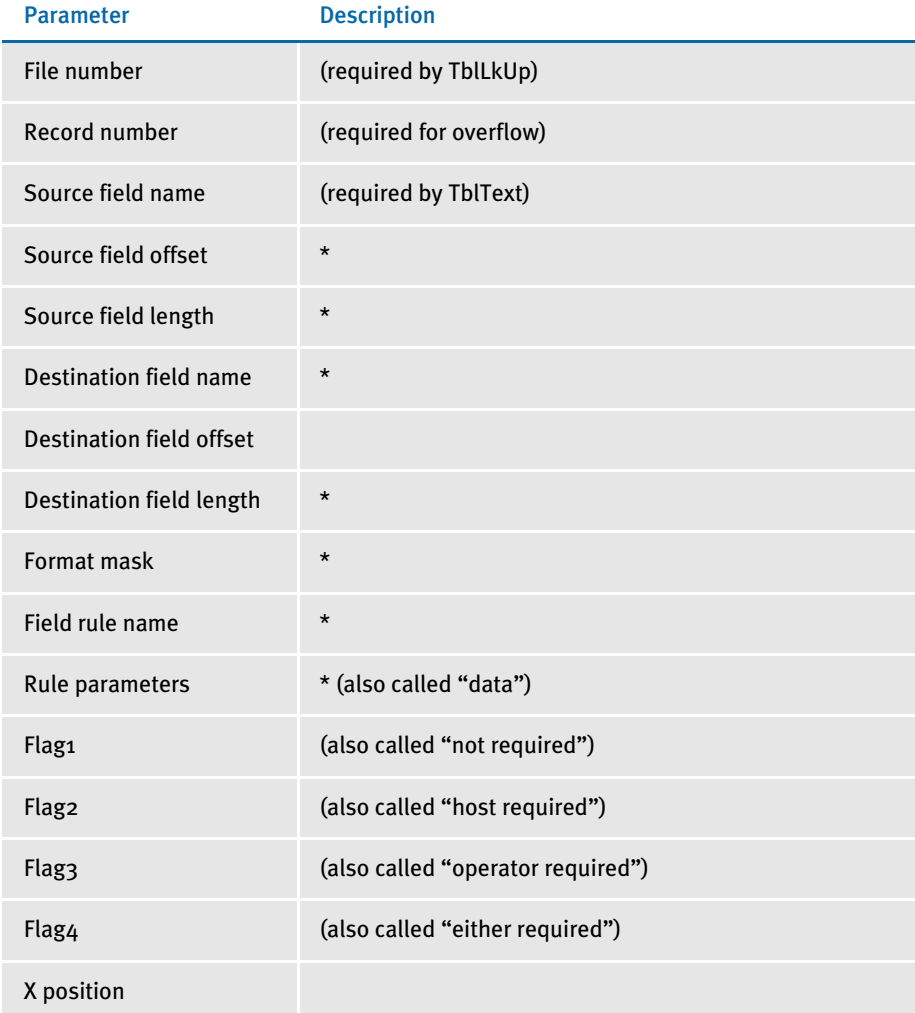

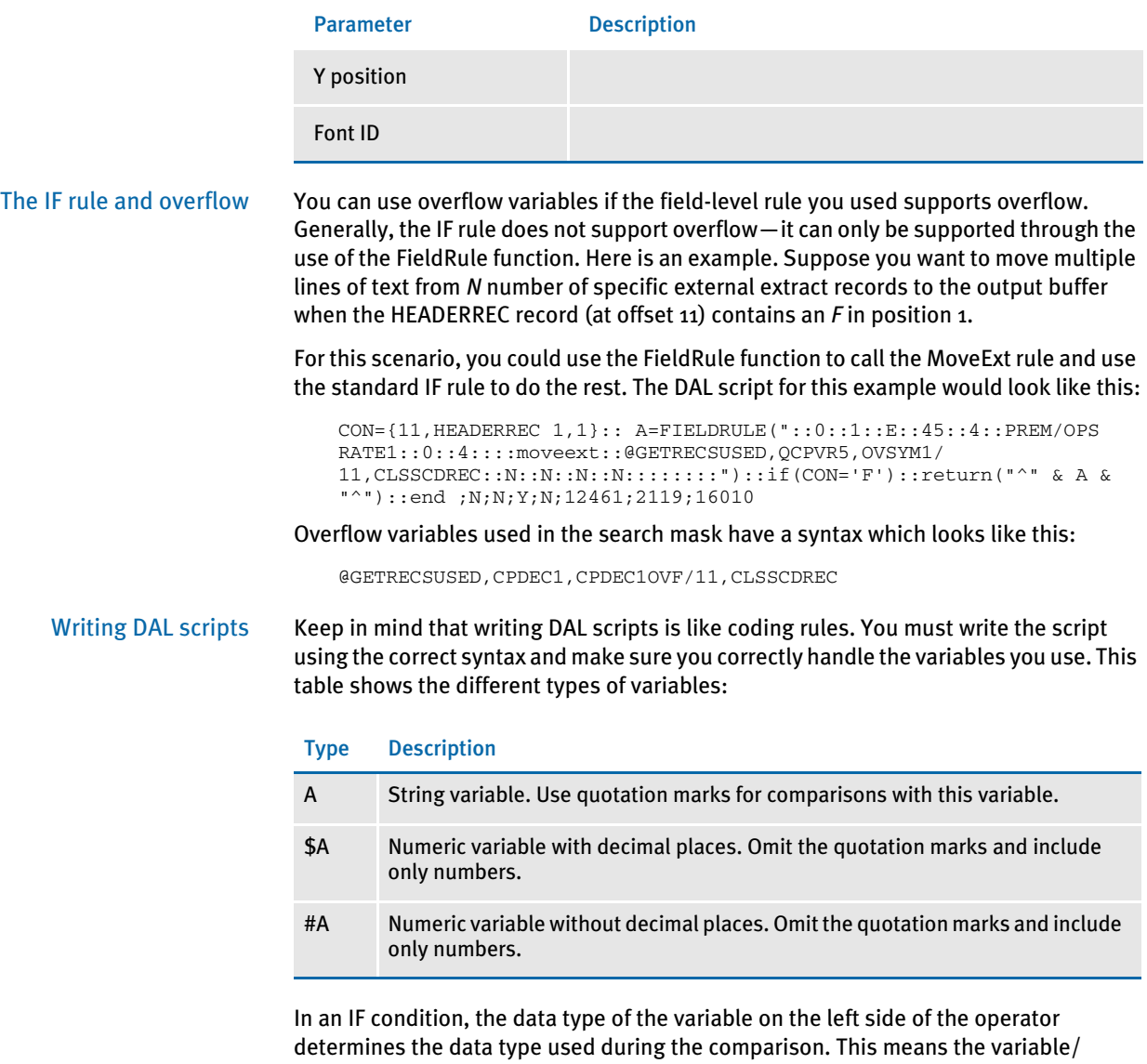

number/string on the right is converted to the data type of the variable/number/string on the left. After this conversion occurs, the comparison is performed.

If you encounter this error message:

DM10558: Error in GetFieldRuleData(): Condition exceeds buffer length

### Use this statement:

CALL("logo.dal")

NOTE: You can use curly braces  $\{\}$  to tell the system to apply a search mask before executing the DAL script. Here is an example:

 $$A = {11, AUTONUREC 25, 9}:$ :

The use of curly braces is not part of DAL syntax, but rather is a Documaker Server notation that is preprocessed before the DAL script is executed.

Please note that you can only use curly braces in this manner if the DAL script is written into the rule data area. External DAL script files cannot contain such syntax. To retrieve extract data within an external DAL script file, you have to use the GETDATA function.

For more detailed information on writing DAL scripts and using DAL functions, see the DAL Reference.

### Examples

Here are some examples which will help you understand how you can use the IF rule. While the IF rule can be very useful, its use affects performance. For production purposes, you may want to use other rules and triggers to perform the same tasks.

Image Editor example 1 Suppose you want to print the town and state information on the form only if a record PRODADREC at offset 11 contains a string of four characters of *0000* starting at position 20. The town and state information is stored in the extract file record *PRODADREC* starting at position 65 for 25 characters. You want to trim off any trailing spaces or characters for the town and state information.

You can define a variable to be used in the IF rule with the following syntax:

{search criteria variable attribute}

The search criteria and the variable attributes are separated by one space. The search criteria is a series of offset and data pairs. You can have as many pairs as you want to define, as long as they refer to the same record.

The variable attributes are offset and length for the variable you want to define. The offset of the variable must be for the same record as the search criteria.

The return statement does not support the DAL function. Therefore, the variable must be trimmed first, before it can be used in the return statement. For this example, we will define two variables, *A* and *B*:

 $A = \{11, \text{PRODADER} \mid 20, 4\} \text{ and } B = \{11, \text{PRODADER} \mid 65, 25\}$ 

The complete script for the IF rule in the semicolon-delimited field would look like this:

::A={11,PRODADREC 20,4}::B={11,PRODADREC 65,25}:: if(A='0000')::B=TRIM(B)::RETURN("^" & B & "^")::END::

Image Editor example 2 Suppose you want the transaction sent to WIP when the record PRODAREC, at offset 11, contains a string of four characters (*0000*) starting at position 20. And, you always want the system to get 25characters of data from PRODAREC, starting at position 65. Furthermore, you want the system to remove any trailing spaces.

For this scenario, you would use the FieldRule DAL function to call the KickToWIP rule and use the standard IF rule to do the rest. The script for this example would look like this:

```
::A={11,PRODAREC 20,4}::B={11,PRODAREC 65,25}:: if(A='0000')::
FIELDRULE("::0::1::TOWN_STATE::55:9:REC-TOWN_STATE::0::25::::
KICKTOWIP::::N::N::Y::N::3001::5602::11010::")::END::B=TRIM(B)::
RETURN("^" & B & "^")::END::
```
Image Editor example 3 For a record where there *SUN* at offset 23; if *00308* is found in this record at offset 54 and *LIFE* at offset 80, then put *Indiana* into the variable named *StateCode*, else put *OutOfState* into the variable.

The DDT file should look like this:

```
;0;0;StateCode;;;StateCode;;10;;if;A={23,SUN 54,5}::B={23,SUN 
80,4}::if((A='00308') AND 
(B='LIFE'))::RETURN("^Indiana^")::ELSE::RETURN("^OutOfS 
tate^")::END::;;;;;2128;11592;5;
```
(Syntax for A or B in this example is "offset,data offset,length")

Image Editor example 4 For a record with *SUN* at offset 23; if *00308* is found in this record at offset 54, then put *Indiana* into the variable named *StateCode*, else if *00400* is found, then put *Georgia* into it, else put *OutOfState* into it.

The DDT file should look like this:

```
;0;0;StateCode;;;StateCode;;10;;IF;A={23,SUN 
54,5}::IF(A='00308')::RETURN("^Indiana^"):: 
elseif(A='00400')::RETURN("^Georgia^"):ELSE::RETURN("^OutOfState^")
::END ::;;;;;2128;11592;5;
```
Image Editor example 5 For a record where there is a *SUN* at offset 23; if *00308* is found in this record at offset 54 and *LIFE* at offset 80, then put the data from the offset 63 for 8 bytes in the record where *MOON* is found at offset 23 into the variable called *StateCode*.

The DDT file should look like this:

```
;0;0;StateCode;;;StateCode;;10;;IF;A={23,SUN 54,5}::B={23,SUN 
80,4}::IF((A='00308') AND (B='LIFE'))::RETURN("^{23,MOON 
63,8}^")::END::;;;;;2128;11592;5;
```
Image Editor example 6 This example shows how to specify the occurrence of a record.

In every place where you want to use variable data from the extract file, specify a string like the one shown here:

```
{1,MIS257 138,10-5}
```
In this string, *1,MIS257* is the search mask. If the record is found, the function takes ten characters starting from position *138*. The *-5* tells the function to search for the fifth occurrence of the 1,MIS257 record. If you omit the *-5*, the function searches for the first occurrence.

Image Editor example 7 This example shows you how to use the Trim function with the IF rule:

 $;0;0;T$ OWN AND STATE;65;25;TOWN AND STATE;0;40;;IF;A={11,PRODADREC 20,4}::B={11,PRODADREC 65,25}::IF(A='0000')::B=TRIM(B)::RETURN("^" & B &  $"^{\wedge}$ "):: $END:$ :;N;N;N;N;

Note that the Trim function does not work in the Return statement. Also, make sure you define a variable first, and then trim the variable after the IF statement and before the Return statement. This is the only way it works.

NOTE: Similarly, the JCenter function works the same way.

Image Editor example 8 If you are using the Trim function in an IF rule and you can get either the first or second portions of the Return statement, but not both, this example may help you understand how the system works.

For instance, the following statement…

Y= $\{1, \text{MODELDES } 94, 45\}$ : : if( $(A='ACV')$  AND B= $'1')$ ):: Y=TRIM(Y):: return

("{1,VUNITNBR 112,20} + {1,VUNITNBR 81,10}")::elseif((A='APV') AND  $(C='1')$ ) or  $((A='APA') AND (C='1'))::return("``&Y&"~ + {1, MODELDES}$ 49,45}")::end;N;N;N;N;2719;9699;16008

…returns the value of *Y* only.

There are two types of errors in this DDT file example. One was a logic error in the IF rule. The *Y* was trimmed in the IF branch where *Y* was never used. The elseif branch used *Y*, but the *Y* was not trimmed there.

The other errors were syntax errors. The correct syntax is as follows:

```
Y=\{1, MODELDES 94, 45\}: if(A='ACV') AND (B='1')): X=\{1, VUNITTNER112,20}::Z={1,VUNITNBR 81,10}::return("^" & X & "" & Z & 
"^")::elseif((A='APV') AND (C='1')) or ((A='APA') AND 
(C=1'))::Y=TRIM(Y)::return("^" & Y & "^+{1,MODELDES
49,45}")::end::;N;N;N;N;2719;9699;16008
```
This example tells the system that…

- if you have a variable  $A=ACV$  and a variable  $B=1$ , then trim the data from the record, where there is VUNITNBR at position 1, for 20 bytes starting at position 112 and the data from the same record for 10 bytes starting at position 81.
- if (variable A=APV and variable  $B=1$ ) or (variable A=APA and variable  $C=1$ ), then trim the data from the record, where there is MODELDES at position 1, for 45 bytes starting at position 94, and combine this data with the data from the same record for 45 characters starting at position 49.

The system does not allow ("{offset,data offset,length} + {offset,data offset,length}") in one Return statement. You must define the variables first and use the variables in the Return statement, as shown above.

Image Editor example 9 This example shows you how to format a date from YYYYMMDD to MM/DD format. To do this, you would need to include the IF rule in your DDT file. The syntax is shown here:

```
;IF;A={11,POLICYREC 21,8}::B=( sub(date2date( A, "D4"), 1, 
5))::return("^" & B & "^")::end::;
```
A={11,POLICYREC 21,8} is just an example. The syntax is…

Variable Name = {offset,data offset,length}

In this example, it means that variable A is equal to 8-byte characters starting at position 21 for a record in the extract which meets the search criteria of the string of *POLICYREC*, which is found at position 11.

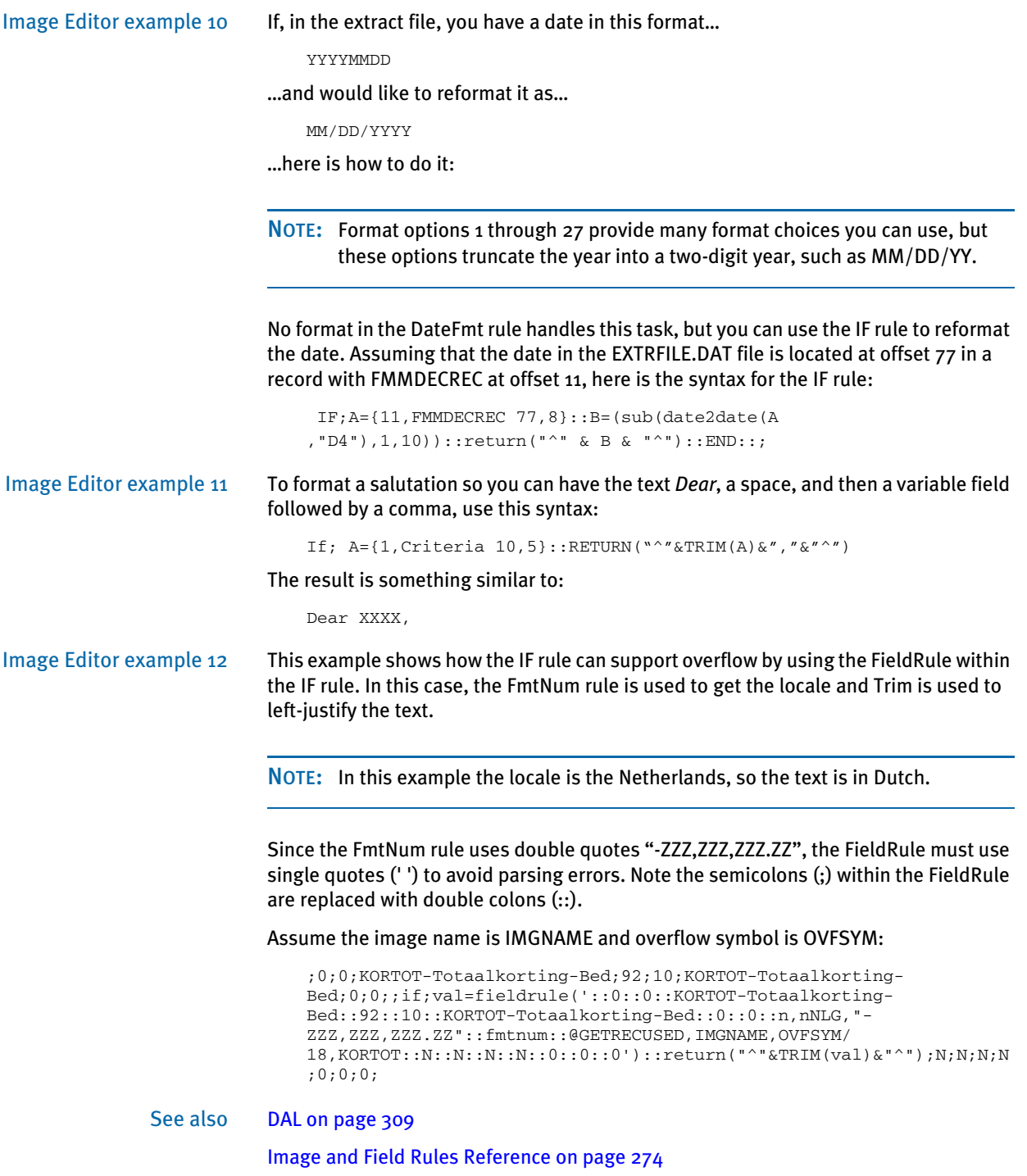

### **INCOVSYM**

Use this image level rule (level 3) to increment an overflow variable. The overflow variable is a counter that tracks of the number of overflow values processed for an image. This overflow variable is incremented as records are processed and as the overflow increases.

This rule increments the overflow symbol you specify in the data field. Use the ResetOvSym rule to reset the variable for the next transaction that might overflow.

### Syntax ;IncOvSym;OVERFLOWVAR,IMAGENAME,X;;

Use the X parameter to limit the IncOvSym rule to a single execution and also determine when the rule is executed. You control the execution of the rule by including the X parameter, as shown here:

#### Parameter Description

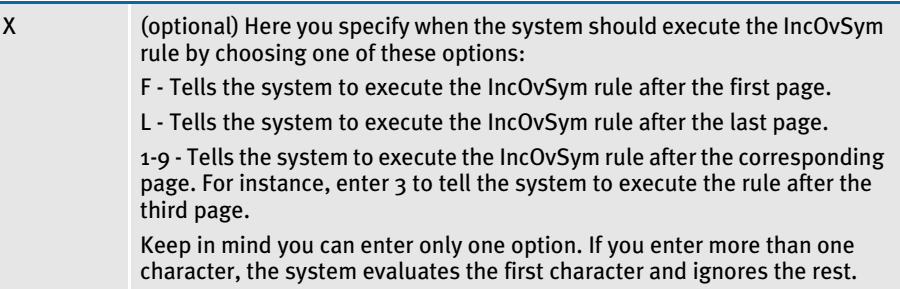

If the requesting image is not a multi-page image, the system ignores this parameter. If you enter a character other than F, L, or 0-9, an error message appears. If you enter zero (0), nothing happens because there is never a page zero.

NOTE: Be sure to thoroughly test your environment when you use this parameter. Different results are created depending on the number of pages in the FAP file, the type of overflow, when pagination occurs, and type of data fields on the different pages in the FAP file.

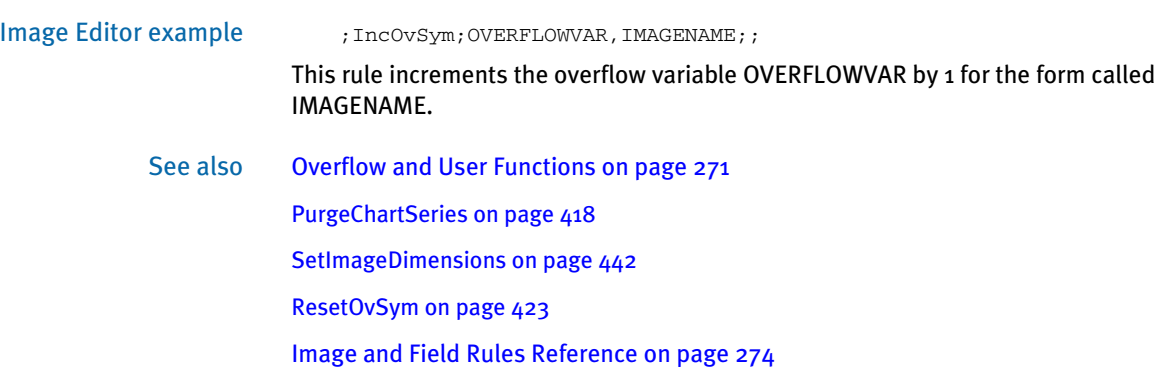

# <span id="page-369-0"></span>**JUSTFLD**

Use this field level rule (level 4) to justify (left, right, or center) a variable field by modifying its field coordinates.

Syntax JustFld (Mode,Cord,XPos,Achr,Rota,Font,NoClip,Rule)

This rule calls either the Move\_It, MoveNum, FmtDate, FfSysDte, MoveSum, ConCat, TblLkUp, SAPMove\_It, MoveExt, FmtNum, TblText, Mk\_Hard, StrngFmt rules, or other similar rules.

The first parameter used by the JustFld rule must be the Mode parameter. Here is a discussion of the parameters:

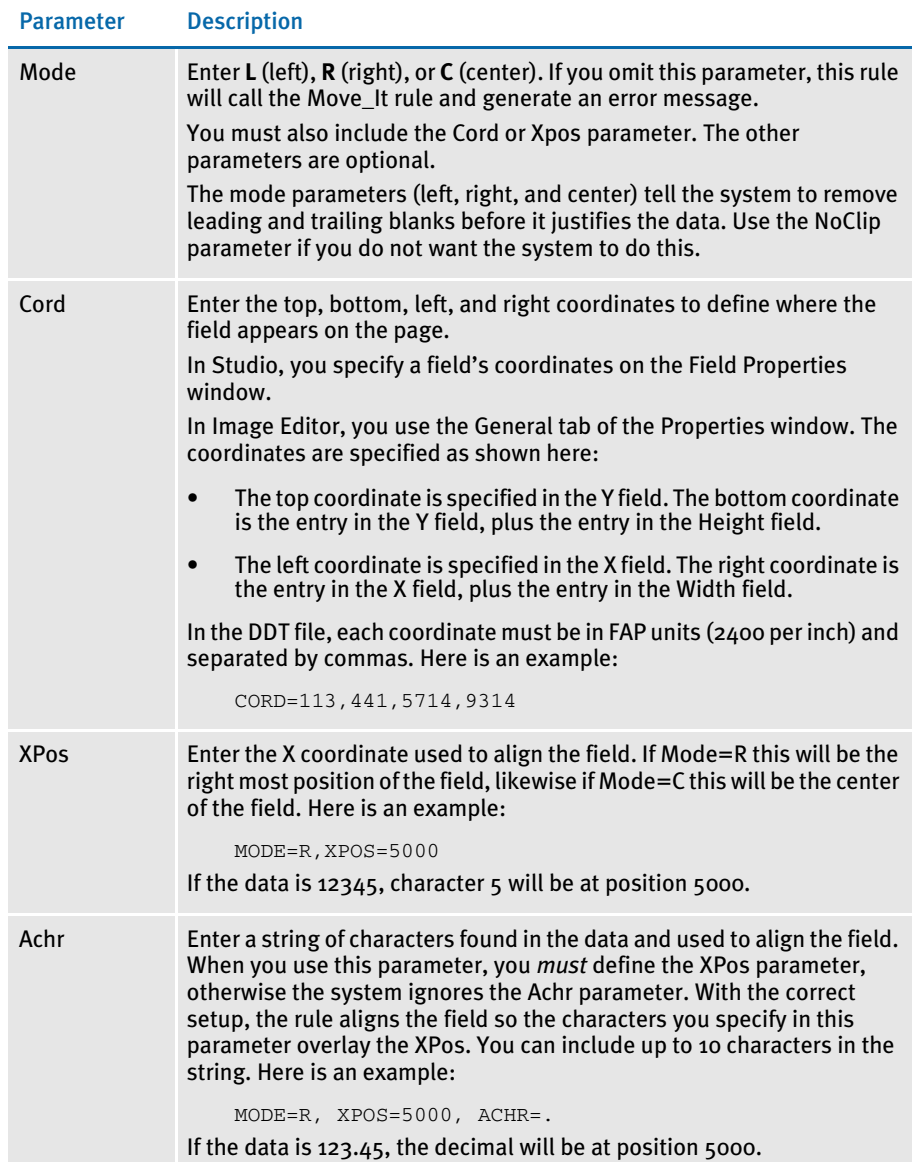

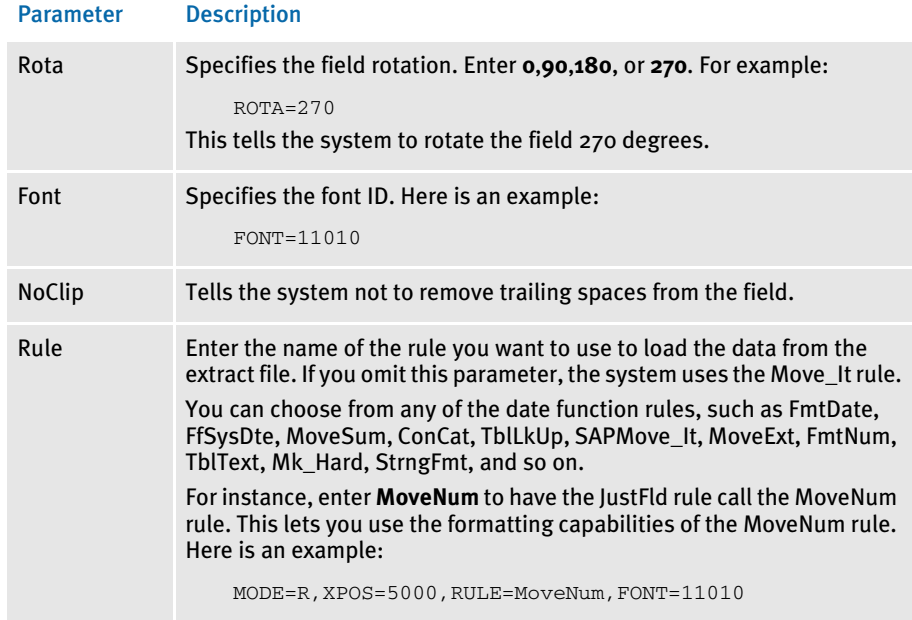

Be sure to separate the parameters in the data area with commas.

Essentially, you first define the necessary information as though you were not using the JustFld rule, but were going to use the underlying rule to get the data. Then, at the end of the list of parameters, add the Mode parameter and follow with any other JustFld rule parameters you need—including the Rule parameter if you want to use a rule other than Move\_It.

- Errors If the call to the rule fails, this rule returns an error. If you omit the Mode parameter, this rule calls the Move\_It rule and generates an error. The Mode parameter separates the portion of the data parameter passed to the specified rule.
- Using the LoadCordFAP option Use of the LoadCordFAP option also affects the JustFld rule. The following table shows how this INI option affects this rule:

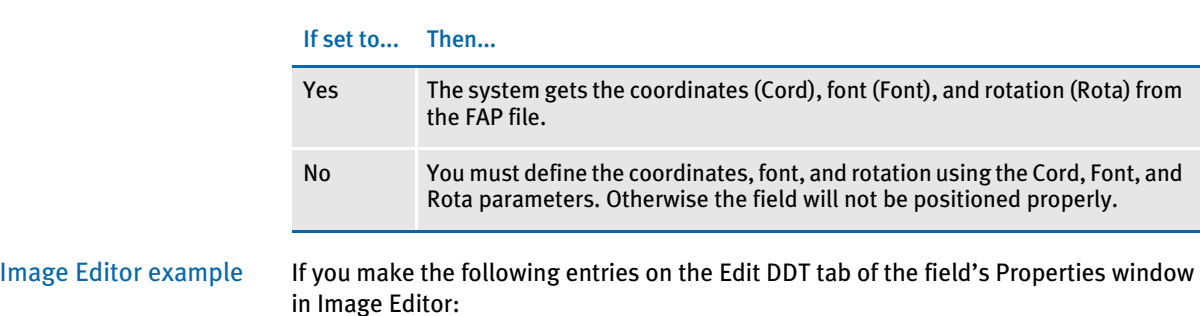

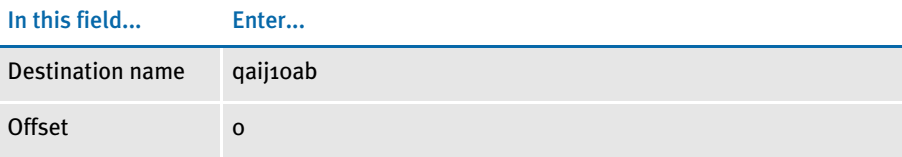

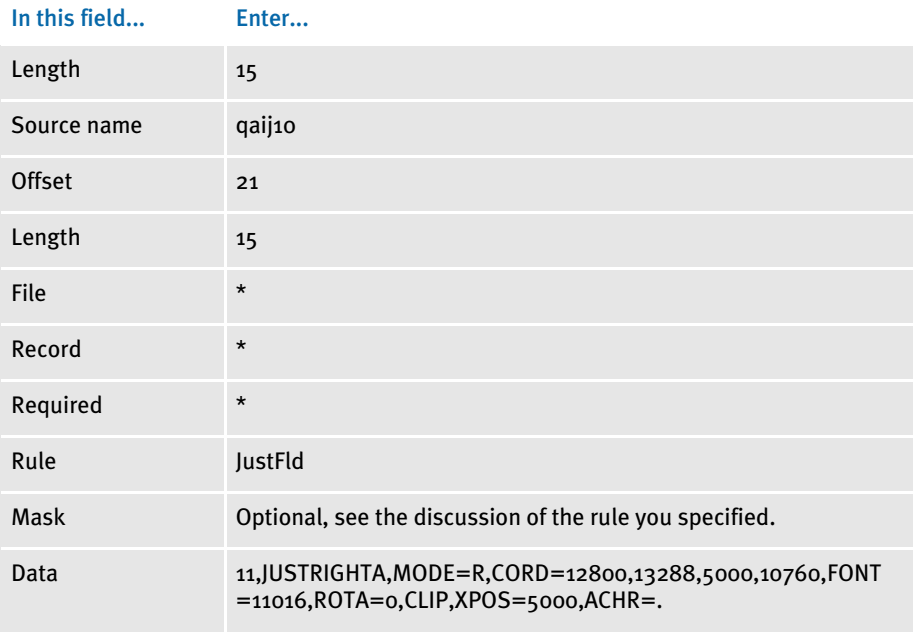

\* no entry required for this field in this example

In the DDT file, this information looks like this:

```
;0;0;qaij10;21;15;qaij10ab;0;15;;JustFld;11,JUSTRIGHTA,MODE=R,CORD=
12800,13288,5000,10760,FONT=11016,ROTA=0,CLIP,XPOS=5000,ACHR=.;N;N;
N;N;5000;13288;11016;
```
This example shows all possible parameters, as they would appear in the DDT file.

Here are some other examples of how to use the JustFld rule:

This example shows how the DDT file would look if you enter a mask and data value for the MoveNum rule:

```
'12.2,12.2,M,S,R,Z,SLZ,T'
'43,Gval NegText("" R"),mode=L,FONT=16116, ROTA=0, Rule=MoveNum'. 
;0;0;k1;53;12;k1;0;15;12.2,12.2,M,S,R,Z,SLZ,T;JustFld;43,Gval 
NegText("" CR"), mode=L,FONT=16116,ROTA=0,RULE=MoveNum; 
N;N;N;N;4999;2500;16116;
```
NOTE: The data value for the MoveNum rule must follow the search mask for the JustFld rule. Include a space to separate the parameters.

Here is an example of how you would use a DDT line to map a field using the Move\_It rule:

```
;0;0;FIELD;30;10;FIELD;0;10;;move_it;11,TVBR2DREC,25,1;N;N;N;N;1977
;3763;11006;
```
If the then decided to right-justify the data using the JustFld rule. Simply change the DDT line as shown here:

;0;0;FIELD;30;10;FIELD;0;10;;JustFld;11,TVBR2DREC,25,1,MODE=R,XPOS= 5000;N;N;N;N;1977;3763;11006;

Notice that most of the line did not change. You simply changed the rule name from Move\_It to JustFld and appended the JustFld parameters, starting with the Mode parameter. In this example, the Rule parameter was omitted because the default rule used by JustFld is Move\_It.

Now assume you are using the DDT line to map a numeric field using the MoveNum rule:

;0;1;PRM;25;9;PRM;0;;12;9.2,12.2,C;movenum;11,AREC;N;N;N;N;13082;34 72;12012;

If you decide that you want the result of this to be right-justified, you could change the line as shown here:

;0;1;PRM;25;9;PRM;0;;12;9.2,12.2,C;JustFld;11,AREC,MODE=R,RULE=Move Num,XPOS=14500;N;N;N;N;13082;3472;12012;

Again notice that most of the line did not change. You simply changed the rule from MoveNum to JustFld and then included the Rule=MoveNum parameter after the Mode=R parameter.

If you want the number to be decimal-aligned over the X position instead of rightjustified, include the ACHR parameter.

Here is an example of using a rule other than the Move\_It and MoveNum rules:

;1;0;TBL;0;48;TBL;0;48;;TblLkUp;11,HDRREC 53,1 1,CLCODE,12 20,11;N;N;N;N;7831;24236;12012;

Although the TblLkUp rule has more information in the rule parameter area than the typical Move\_It or MoveNum rule might have, the same approach is used to convert to using the JustFld rule:

;1;0;TBL;0;48;TBL;0;48;;JustFld;11,HDRREC 53,1 1,CLCODE,12 20,11,Mode=R,Rule=TblLkUp,XPOS=11000 ;N;N;N;N;7831;24236;12012;

The JustFLd parameters are appended to the end of the existing rule parameters, starting with Mode. Then the Rule parameter names the original rule (TblLkUp) and the other JustFld rule parameters further control the resulting output.

This example demonstrates how to use the JustFld rule in an overflow situation using the @GetRecsUsed function.

<Image Rules> ... ;IncOvSym;JOVF,QAIJUST1; ... ... <Image Field Rules Override> ;0;1;qaij1;53;15;qaij1;0;15;;JustFld;@GETRECSUSED,QAIJUST1,JOVF/ 43, JUSTRIGHT, MODE=R, FONT=16116, ROTA=0, CLIP, XPOS=5000, ACHR=.; N; N; N; N ;724;727;16114;

See also [ConCat on page 301](#page-314-0)

[FfSysDte on page 320](#page-333-0)

[FmtDate on page 326](#page-339-0)

[FmtNum on page 327](#page-340-0)

[Mk\\_Hard on page 376](#page-389-0)

[Move\\_It on page 381](#page-394-0)

[MoveExt on page 386](#page-399-0) [MoveNum on page 389](#page-402-0) [MoveSum on page 397](#page-410-0) [SAPMove\\_It on page 428](#page-441-0)

[StrngFmt on page 457](#page-470-0)

[TblLkUp on page 461](#page-474-0)

[TblText on page 463](#page-476-0)

[Overflow and User Functions on page 271](#page-284-0)

[Image and Field Rules Reference on page 274](#page-287-0)

### **KICKTOWIP**

Use this field level rule (level 4) to force a transaction to manual batch (WIP). You can use the KickToWIP rule for situations when data is not available in the extract file or the data changes, requiring entry by a data entry operator. This rule makes those fields available for entry.

### Syntax KickToWip()

Image Editor example If you make the following entries on the Edit DDT tab of the field's Properties window in Image Editor:

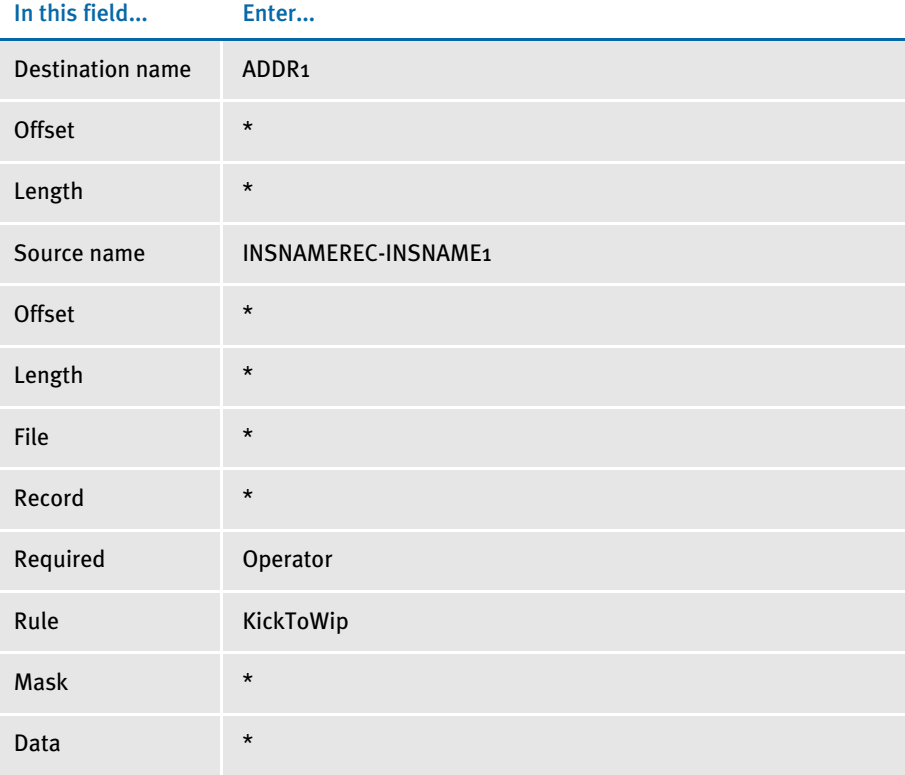

\* no entry required for this field in this example

In the DDT file, this information looks like this:

```
;0;0;INSNAMEREC-
INSNAME1;0;0;ADDR1;0;0;;KickToWip;;N;N;Y;N;87;1406;12010
```
The KickToWip rule tells the system to set the manual batch flag to true. Also, to edit the field associated with the KickToWip rule in the Entry module of Documaker, you must set the Required field to Operator.

In this example, the operator required flag for the field INSNAMEREC-INSNAME1 must be set if this field is to be editable in the entry system when retrieved from manual batch.

# **LookUp**

Use this field level rule (level 4) to take data from an extract record. Next, use the data as a key name to look up the key data in a table. Then, copy the table data to the destination field. You must specify the offset of the key name in the data field, as well as the offset and length of the key data in the data field. This rule uses the same table as the MovTbl rule.

#### Syntax LookUp()

You can use one or more files to keep the tables used by this rule. You must list each table (file) in the TABLEFILE.DAT file. The table list file must be in the following format:

```
TABLEFILENAME1.EXT <crlf>
TABLEFILENAME2.EXT <crlf>
```
where each table is listed on a single line followed by a carriage return/line feed.

The format of the tables is key name followed by key data. The key need not be a specific length. The data can also be any length, which allows a single table or group of table files to contain table entries of varying lengths.

You specify the table list file using the TblFile option under the Data control group in the FSISYS.INI file.

For example, suppose a form contains the names and numbers of agents for calling purposes, but these names and numbers change on a regular basis. For this situation you could create a text table called AGENTS.TBL which contains entries such as...

AGENT001 JOE MILLER <crlf>

and another table, called AGENTPHO.TBL, with phone number entries such as...

AGENT001PHONE404 111-2222 <crlf>

You could then make these tables available to Documaker Server by including them in the files specified in the Data control group of the FSISYS.INI file, as shown here:

```
< Data >
   TblFile=.\deflib\TblFile.Dat
```
You must load the tables into memory before the system can use them. To do this, include these rules in the AFGJOB.JDT file:

```
;CreateGlbVar;1;TblLstH,PVOID;
;LoadTblFiles;1;;
```
Image Editor example If you make the following entries on the Edit DDT tab of the field's Properties window in Image Editor:

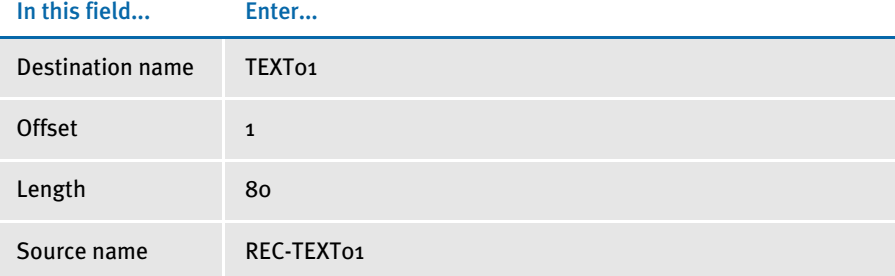

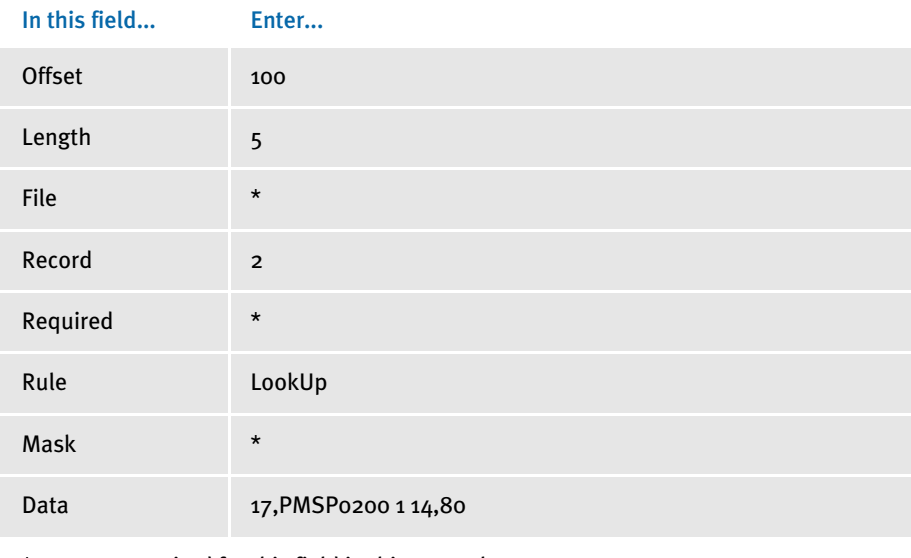

\* no entry required for this field in this example

In the DDT file, this information looks like this:

;0;2;REC-TEXT01;100;5;TEXT01;1;80;;LookUp;17,PMSP0200 1 14,80;;;;;

This example searches for the second extract record matching the search criteria of 17,PMSP0200. It then takes the five characters at offset 100 in the extract record and uses them as a key name into the table data.

The table data is searched for a match with the five characters from the extract record starting at offset 1, the first character of each table entry. If a match is found, the key data of 80 characters starting at offset 14 are copied into the destination field.

See also [MovTbl on page 399](#page-412-0)

[TblLkUp on page 461](#page-474-0)

[Image and Field Rules Reference on page 274](#page-287-0)

## MapFromImportData

Use this field level (level 4) rule to map imported data from an internal dictionary to a field, as opposed to mapping from an extract file. Normally, you use this rule with either the ImportFile or ImportExtract rules, however, you can use this rule with any preceding rule that fills in field dictionary values.

By default, this rule checks for a dictionary value starting with the image dictionary, then the form dictionary, and finally the form set (global) dictionary. The search ends as soon as the rule finds a value for the field.

If no dictionary entry is found for the field, the field remains blank. Use the Required flags in the rule definition to control whether an empty field is considered an error.

NOTE: For some legacy implementations, this rule was registered under the name *NoOpImp*.

If you do not use this rule, you must use the ReplaceNoOpFunc rule and make sure that all of the fields for each DDT file are set to NoOpFunc.

#### Syntax MapFromImportData( )

You can use the optional INDEX parameter to specify a particular dictionary instance of the field to use. This is only useful if you use the ImportFile or ImportExtract rules to import form set data.

For the ImportFile rule, to support field instances you must include this INI option:

```
< ImportFile >
   IndexDuplicateFields = Yes
```
For the ImportExtract rule, to support field instances you must include this INI option:

```
< ImportExtract >
   IndexDuplicateFields = Yes
```
Normally, duplicate field entries found in the import file are ignored. If, however, you enter Yes, each instance is stored in a separate dictionary entry.

NOTE: Field instance (indexing) only applies to field data stored in the form set (global) dictionary.

The parameter value to specify indexing has this syntax:

INDEX(option,...)

Where *option* is a keyword that indicates how to calculate the dictionary instance to use or a constant value to use as the index.

Here is a list of the keywords you can use:

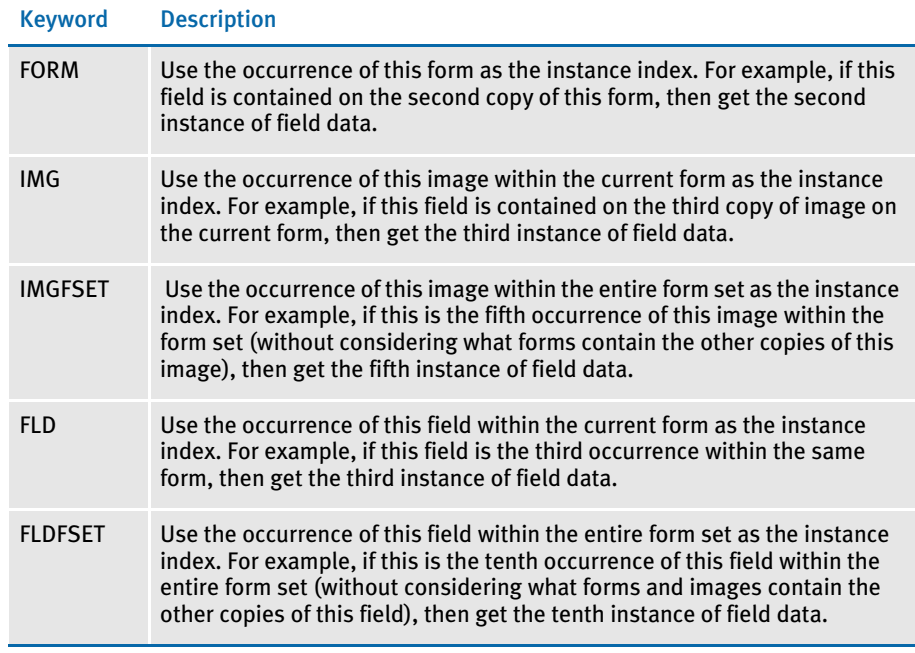

A successful return does not indicate whether the field was assigned a value.

Image Editor example If you make the following entries on the Edit DDT tab of the field's Properties window in Image Editor:

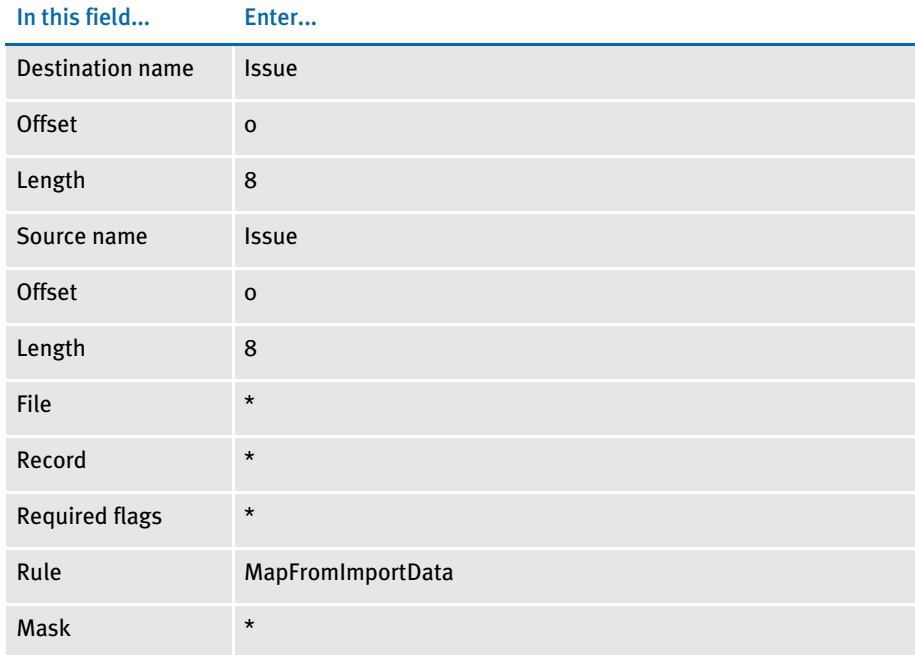

\* no entry required for this field in this example

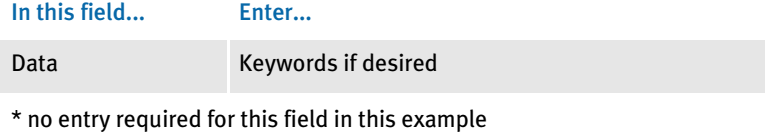

In the DDT file, this information looks like this:

;0;0;ISSUE;0;0;ISSUE;0;8;;MapFromImportData;;N;N;N;N;1167;652;1201;

The above example would try to map the field by querying the image dictionary first; then the form dictionary, and finally the global dictionary.

Suppose you had this line in the DDT file:

;0;0;ISSUE;0;0;ISSUE;0;8;;noopimp;INDEX(IMG);N;N;N;N;1167;652;1201;

This example would use the occurrence number of this image on the form to index the global dictionary for this field.

See also [NoOpFunc on page 401](#page-414-0)

[ReplaceNoOpFunc on page 182](#page-195-0)

[ImportExtract on page 109](#page-122-0)

[ImportFile on page 114](#page-127-0)

[Image and Field Rules Reference on page 274](#page-287-0)

### **MASTER**

Use this field level rule (level  $4$ ) to tell the system the field has been mapped in the MASTER.DDT (data definition table) file. Use this rule when you have variable fields which are used on multiple images.

Instead of mapping these identical variable fields, like Name and Address, each time they are used, you can map them once in the MASTER.DDT file and then map the individual fields to the Master rule. This tells the system to look in the MASTER.DDT file for the complete mapping information for those variable fields.

### Syntax Master()

Image Editor example If you make the following entries on the Edit DDT tab of the field's Properties window in Image Editor:

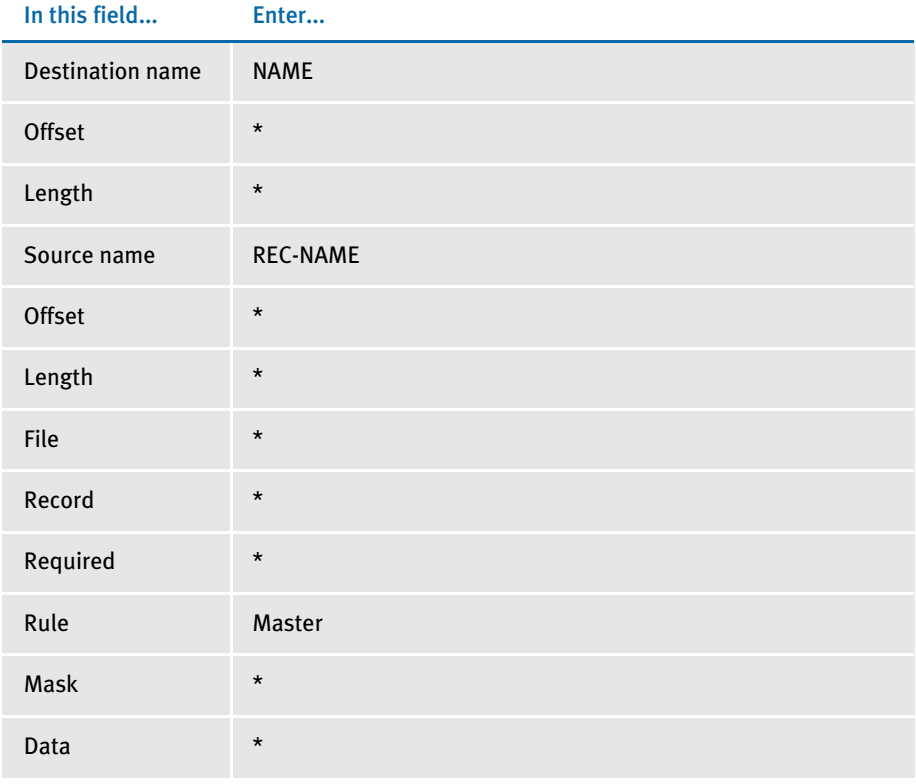

\* no entry required for this field in this example

In the DDT file, this information looks like this:

;0;0;REC-NAME;;;NAME;;;MASTER;;;;;;15960;4000;17200;

In the AFGJOB.JDT file, you must use this rule:

;LoadDDTDefs;1;;

See also [Setting Up the MASTER.DDT File on page 237](#page-250-0)

[Image and Field Rules Reference on page 274](#page-287-0)

## **MESSAGEFROMEXTR**

Use this field level rule (level  $4$ ) to retrieve a message from an extract file and place the message into a field on the form. Default formatting information comes from the definition of the field which you set up using Studio or Image Editor. Specific formatting information is embedded within the message using tags. This rule can also contain variable blocks of text.

Image Editor example If you make the following entries on the Edit DDT tab of the field's Properties window in Image Editor:

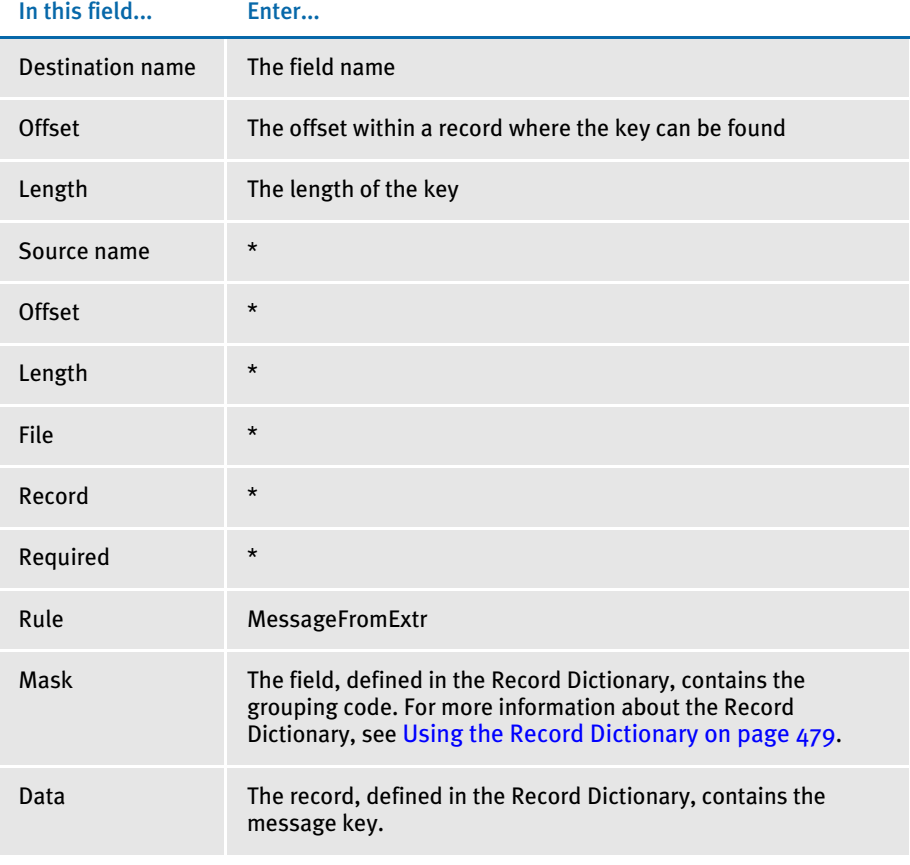

\* no entry required for this field in this example

In the DDT file, this information could look like this:

```
<Image Field Rules Override>
;0;0;ExplChrg;323;38; 
ExplChrg;0;0;;MessageFromExtr;Detail;N;N;N;N;338;18551;16008;
;0;0;Mess;238;93;Mess;0;0;MsgLinePriority;MessageFromExtr;Message;N
;N;N;N;338;25975;16112;
```
For this rule, the main components are the *message*, the *message tags*, the *Record Definition Dictionary*, and the *INI options*. These components are discussed in the following topics.

### Creating Messages

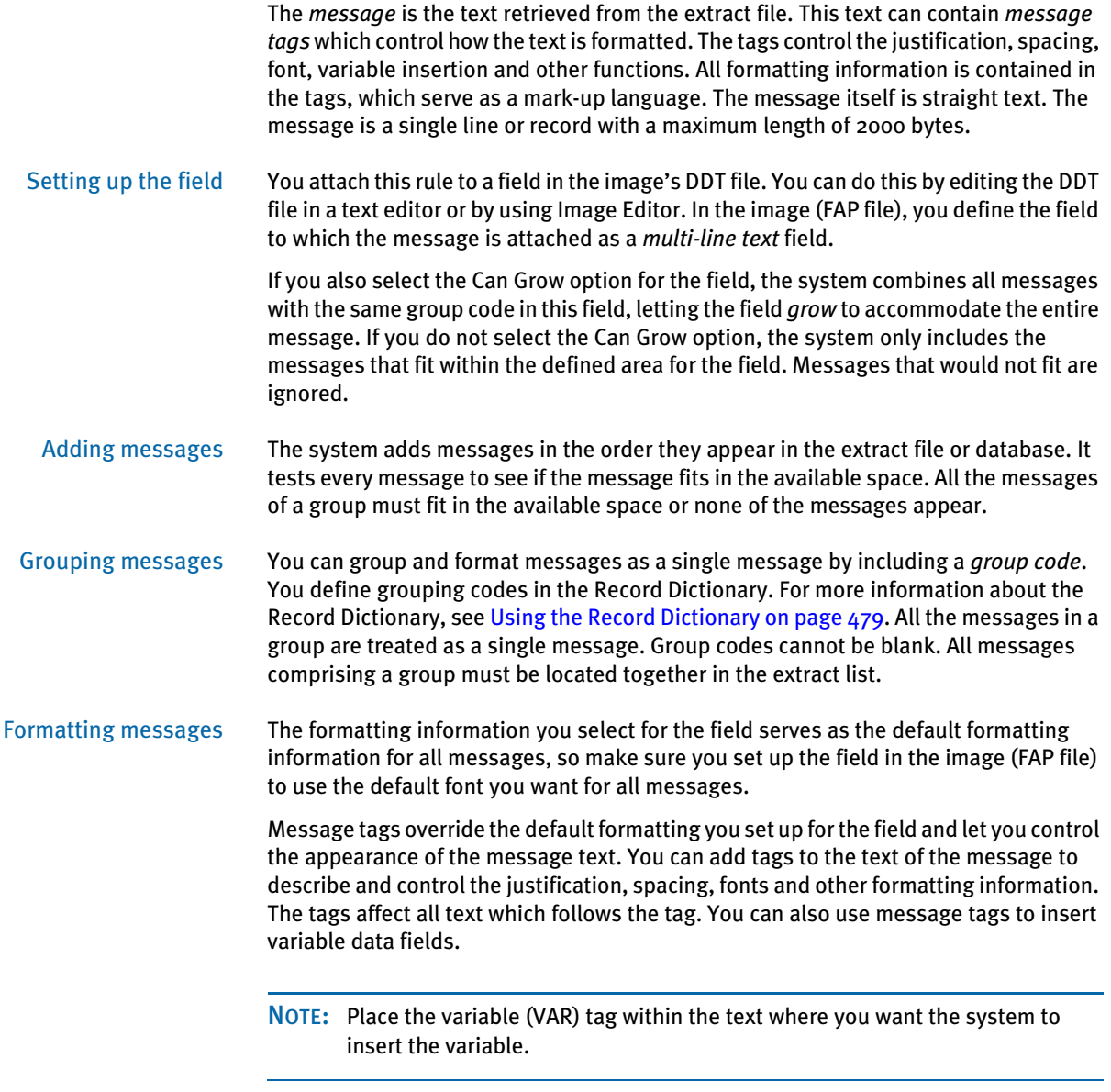

Tags are enclosed within brackets  $(<,>)$ . The text between the brackets describes the formatting action or the reference to the variable name referenced in the Record Dictionary. The tag itself does not appear in the formatted text.

The following table describes the tags you can use:

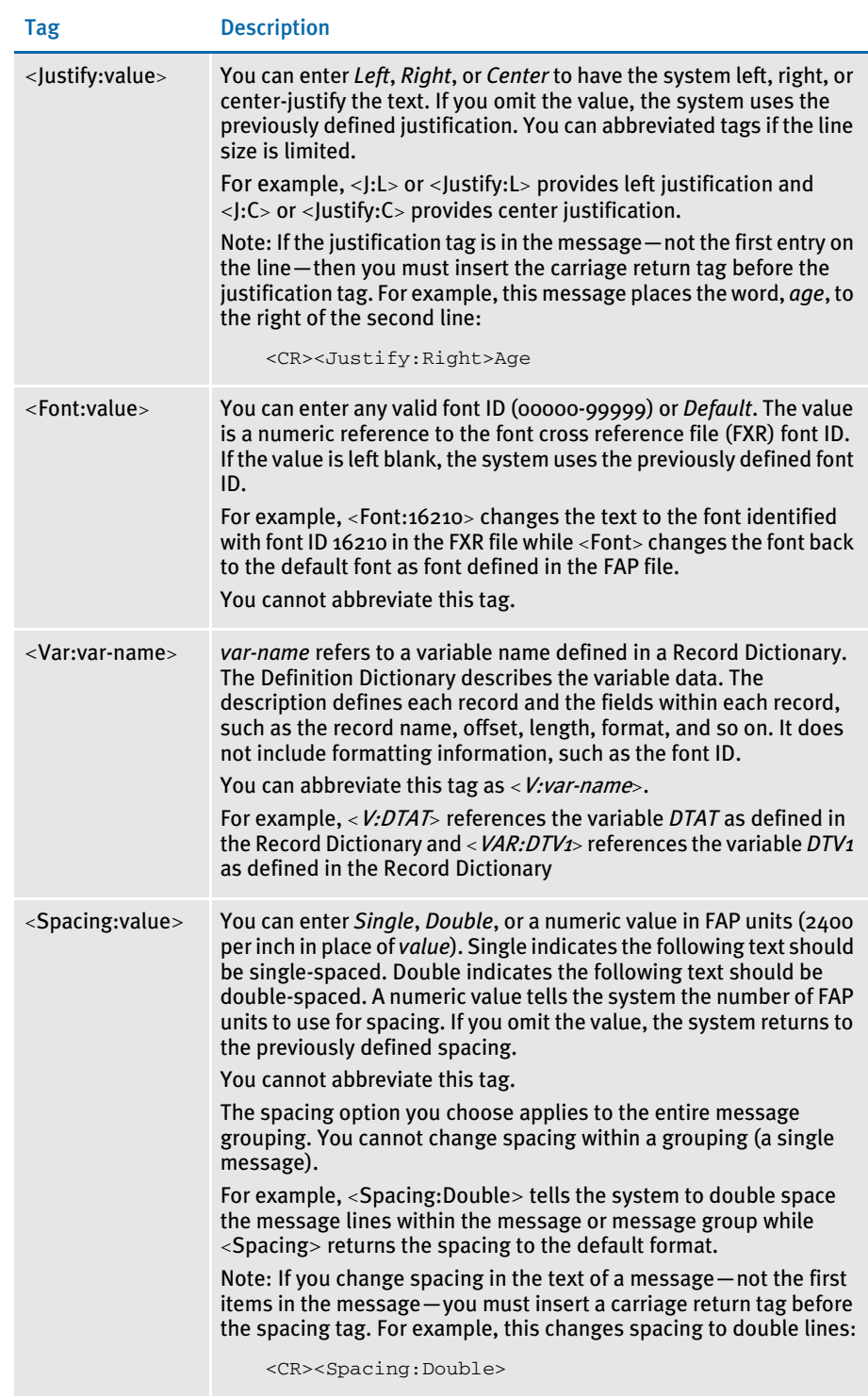

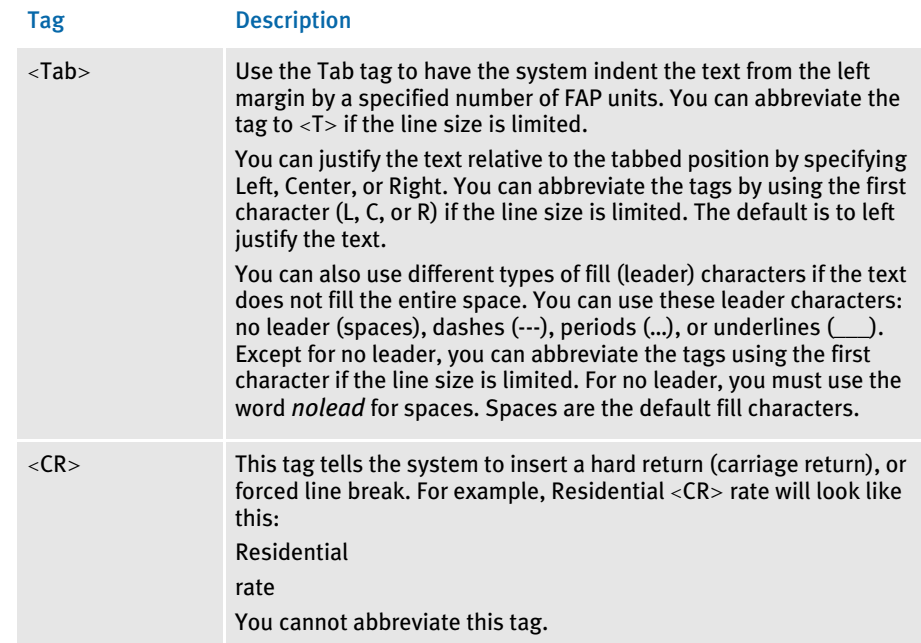

Here are some examples using the Tab tag…

<CR><T:9600,Left,nolead>Tabbing in 4 inches with no leader. <CR><T:9600,Left,dash>Tabbing in 4 inches with dashes. <CR><T:9600,Left,period>Tabbing in 4 inches with periods. <CR><T:9600,Left,underline>Tabbing in 4 inches with underline.

01 2 3 4 5 6 7 8 Tabbing in 4 inches with no leader. -----------------Tabbing in 4 inches with dashes. ……………………………………………Tabbing in 4 inches with periods. \_\_\_\_\_\_\_\_\_\_\_\_\_\_\_\_\_Tabbing in 4 inches with underline.

<CR><T:9600,C,D>4"dashes & text centered. <CR><T:9600,R,P>4"periods & text right.

012345678 ---------------4" dashes & text centered. .…………………………………….4" periods & text right.

Here is another example. The following tags...

<Justifiy:Center><Font:23712>Example<CR><Justify><Font>This is a sample message.<CR>Name<Justify:Right>Age

... produce this message:

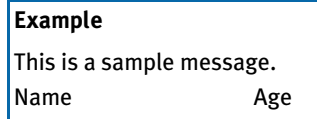

### Using the Record Dictionary

The Record Dictionary provides the information for identifying and locating records and fields within records. The Record Dictionary is an ASCII file you can create using any ASCII editor. Used with the Condition table, any variable in the Record Dictionary can be used in a conditional evaluation. For more information about the Condition table, see [Using Condition Tables on page 476.](#page-489-0)

Record Dictionary information is divided into two sections:

- the Record section, which describes the records
- the Variable Definition section which describes the fields contained within the records

For more information about the Record Dictionary, see [Using the Record Dictionary on](#page-492-0)  [page 479](#page-492-0).

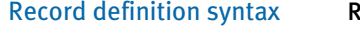

#### Record Name = Search(Column, Search Mask) {Repeating}

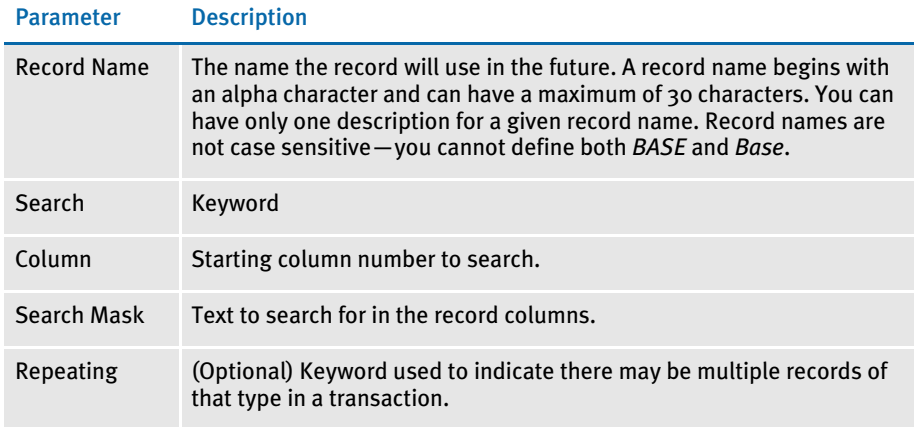

Here are some examples:

```
< Records >
   Message = Search(61,01) Repeating
   Account = Search(61,02)
```
Variable definition syntax Variable = Record(name) Offset(n) Length(n) Type(x) Variable =  $GVM(name)$  Offset(n) Length(n) Type(x) Variable =  $Record(name)$  Offset(n) Length(n) Type(x) Rule(name) Format(flags)  $\mathtt{Variable} = \mathtt{Record}(\mathtt{name}) \ \mathtt{Offset(n)} \ \mathtt{Length(n)} \ \mathtt{Type(x)} \ \mathtt{Format}(\mathtt{flags})$ Precision(n)

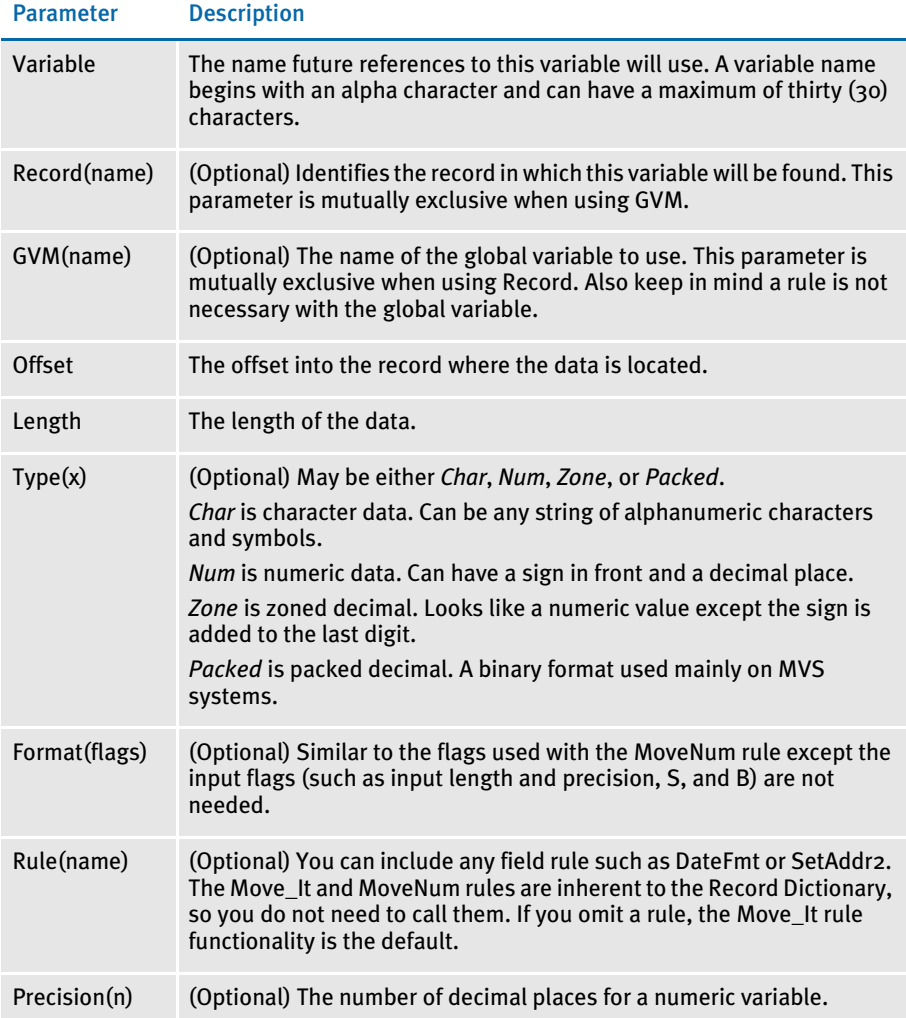

Here are some examples:

```
< Variables >
MSGTYPE = Record(Message)Offset(41) Length(1) Type(Char)
MSGGID = Record(Message)Offset(37) Length(2) Type(Zone)
GRPHID = Record(Graph) Offset(31) Length(8) Type(Packed)
PRTCOND1 = Record(Graph1) Offset(31) Length(8) Type(Num) Format(C)
PRTCOND2 = Record(Graph2) Offset(31)Length(8)Type(Num)Precision(5)
Total = Record(Address)Offset(50)Length(50)Rule(SetAddr2)
```

```
* OMR
```
RCBBATCH = GVM (RCBBatchName) Length(32)Type(Char)

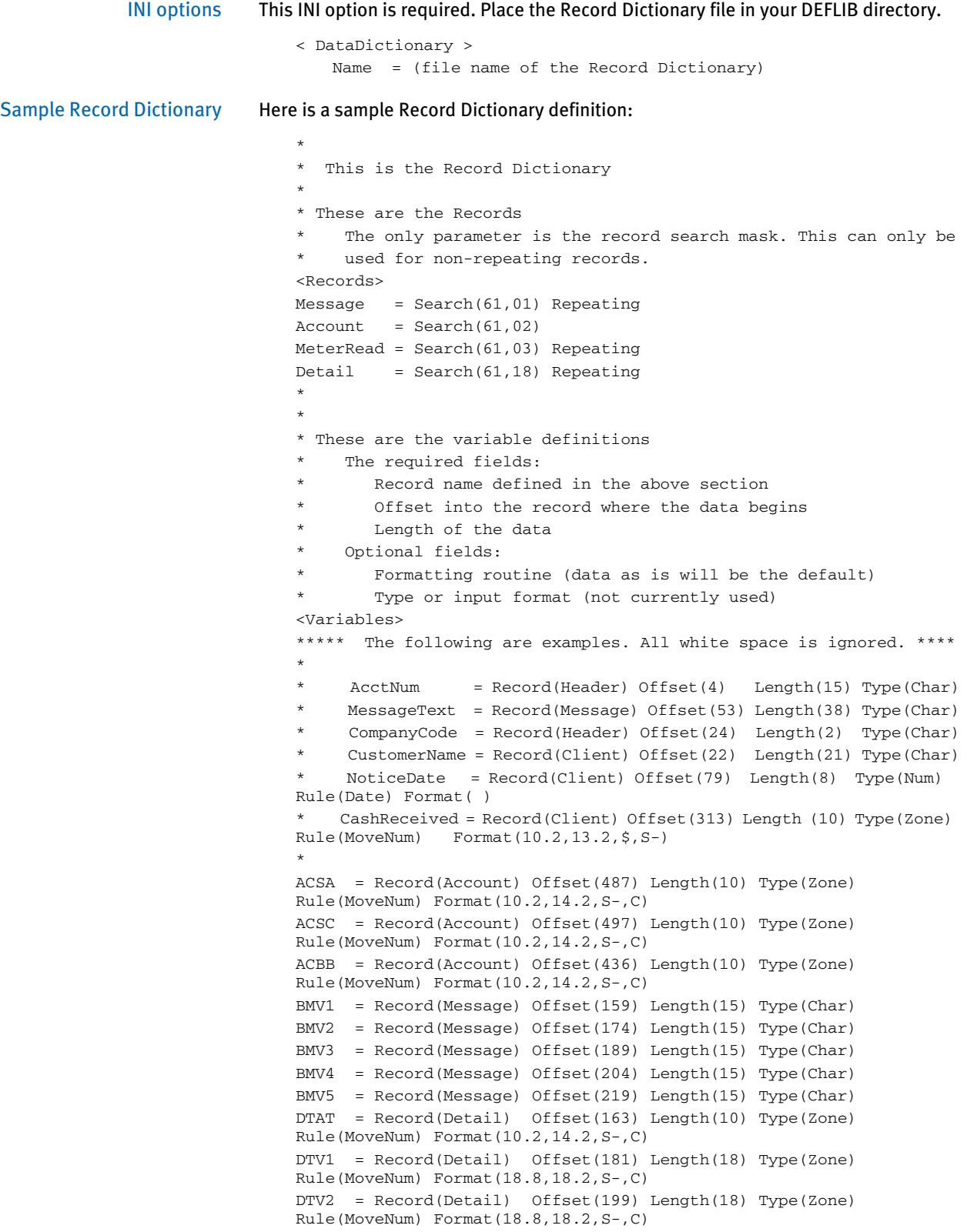

```
DTV3 = Record(Detail) Offset(217) Length(18) Type(Zone) 
              Rule(MoveNum) Format(18.8,18.2,S-,C)
              DTV4 = Record(Detail) Offset(235) Length(18) Type(Zone) 
              Rule(MoveNum) Format(18.8,18.2,S-,C)
              DTV5 = Record(Detail) Offset(253) Length(18) Type(Zone) 
              Rule(MoveNum) Format(18.8,18.2,S-,C)
              DTVM1 = Record(Detail) Offset(271) Length(15) Type(Char)
              DTVM2 = Record(Detail) Offset(286) Length(15) Type(Char)
              DTVM3 = Record(Detail) Offset(301) Length(15) Type(Char)
               *
              ***The following is the grouping that is defined for messaging*
               *
              MsgLinePriority = Record(Message) Offset(96) Length(5) Type(Zone)
               *
               *
              ==============================================================
Image and Field Rules Reference on page 274
           Using Condition Tables on page 476
```
[Using the Record Dictionary on page 479](#page-492-0)

## <span id="page-389-0"></span>Mk\_Hard

Use this field level rule (level 4) to insert or *hard code* a value into a variable field. For instance, you can use this rule to place an *X* in a check box or to insert the text *Same as above* in a field on a form.

Syntax Mk\_Hard()

Image Editor example If you make the following entries on the Edit DDT tab of the field's Properties window in Image Editor:

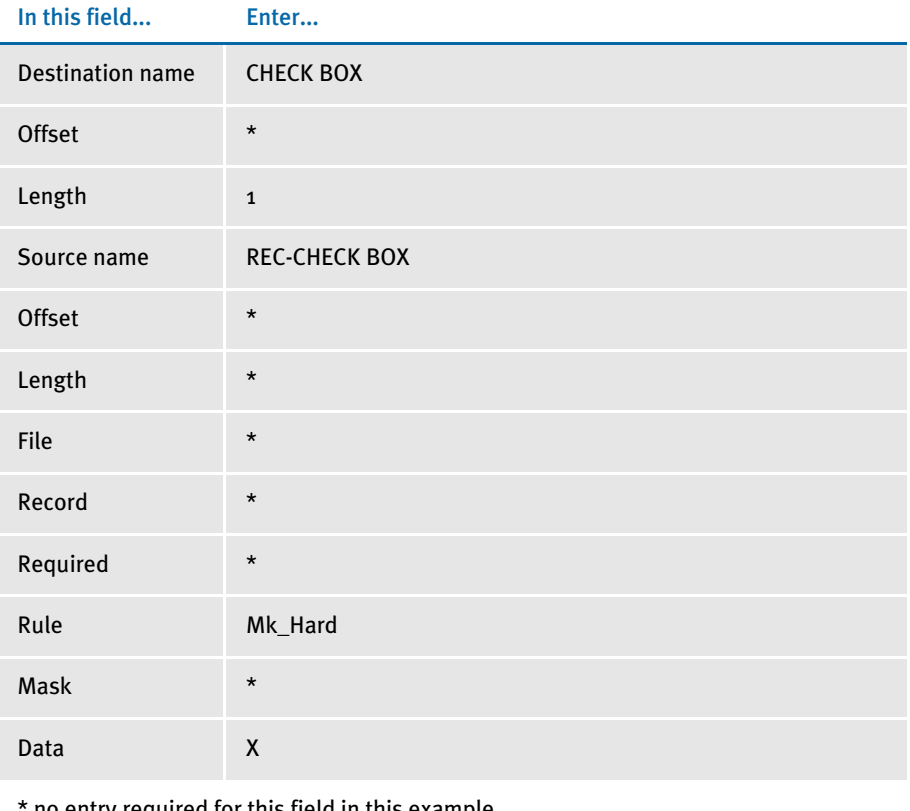

no entry required for this field in this example

In the DDT file, this information looks like this:

 $;$ ;;REC-CHECK BOX;;;CHECK BOX;;1;;Mk\_Hard;X;;;;;

This example puts an uppercase *X* into the destination buffer for the field named CHECK BOX. This field has a destination length of one character, and begins at offset 1 by default (since none was specified).

NOTE: Source offset and length have no significance to this rule since the source text is coming from the Data field in the mapping.

[SetCpyTo on page 439](#page-452-0) [Image and Field Rules Reference on page 274](#page-287-0)

### **MNUMEXT**

Use this field level rule (level  $4$ ) to perform the function of the MoveNum rule if an external record is found. Enter the external record search criteria after the MoveNum search criteria in the Data field. You can also enter a calculation after the external search criteria. This rule supports overflow.

The format mask must contain the input numeric format, followed by the output numeric format. These formats are in the form of *X.Y*, where *X* is the size of the number, including any commas, currency symbols, and decimal points, and *Y* represents the number of digits after the decimal point, such as:

10.2,12.2

The first pairing of *X.Y* describes the input. The second pairing describes the output. In this example, 10.2 is the description of the data in the extract record and the output for this would be 12 digits before and two digits after the decimal.

The format mask can contain any of these formats after the output numeric format:

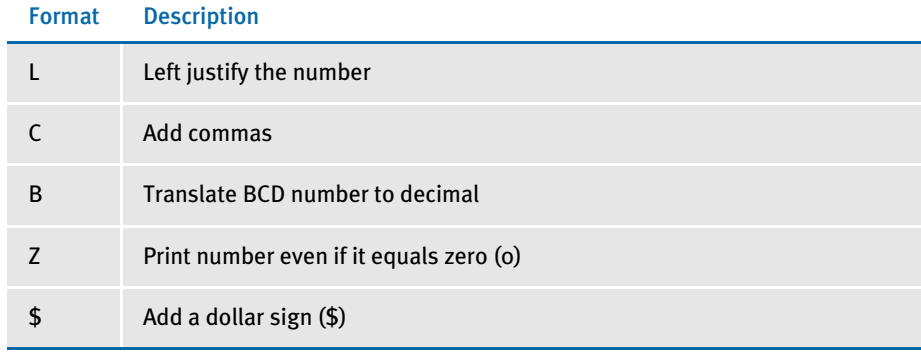

NOTE: You *cannot* use the dollar sign (\$) as the first character in the format mask because this conflicts with the use of this character in the Move\_It rule.

The data may contain a calculation to be performed upon the number obtained from the extract record. The calculation must be separated from the search criteria by a space, enclosed in parentheses, and contain spaces to separate each element (including parentheses) in the equation string.

An *X* in the calculation is replaced by the value moved from the extract file. You must place parentheses around each operator and its accompanying operands.

NOTE: This rule does not support an OR condition in the search mask. You can, however, run multiple searches.

Image Editor example 1 If you make the following entries on the Edit DDT tab of the field's Properties window in Image Editor:

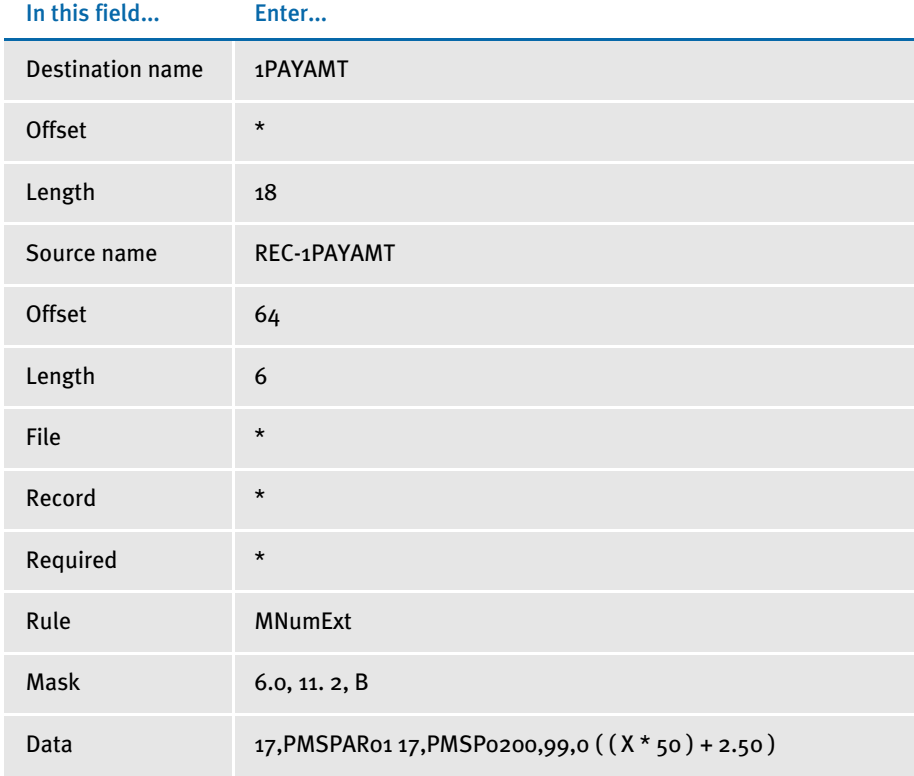

\* no entry required for this field in this example

In the DDT file, this information looks like this:

```
;0;0;REC-1PAYAMT;64;6;1PAYAMT;;18;6.0,11.2,B;mnumext;17,PMSPAR01 
17,PMSP0200,99,0 ( ( X * 50 ) + 2.50 );N;N;N;N;
```
The move occurs only if the record defined by the external search criteria is found. If not found, zero is used in place of *X*.

If the external extract record matching the search format 17,PMSP0200 and 99,0 is found, the current record defined by the search format 17,PMSPAR01 is searched to get the numeric data from offset 64 for length 6.

The six-character BCD value located at offset 64 is then multiplied by 50. The system adds 2.50, as specified by the operation ( $(X * 50) + 2.50$ ), before copying the result to the destination field. The destination field can contain up to 11 characters, including the decimal point and two characters after.

Image Editor example 2 This example shows the use of a user function and overflow symbol. If you make the following entries on the Edit DDT tab of the field's Properties window in Image Editor:

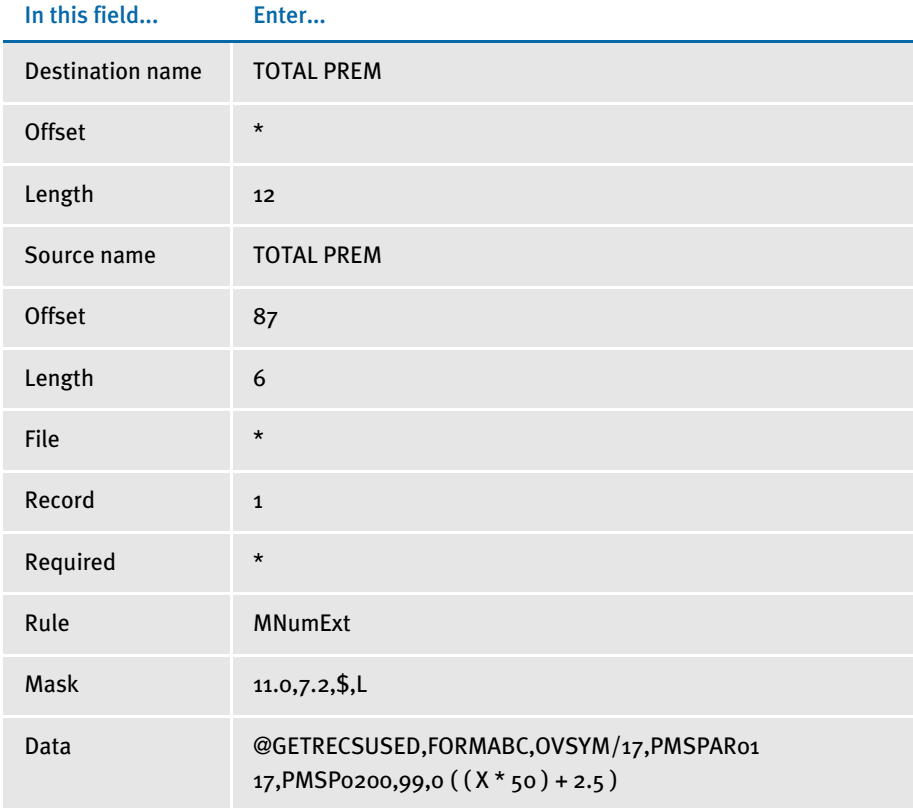

\* no entry required for this field in this example

In the DDT file, this information looks like this:

```
;0;1;TOTAL PREM;87;6;TOTAL PREM;;12;7.2,11.0,$,L;MNumExt; 
@GETRECSUSED,FORMABC,OVSYM/17,PMSPAR01 17,PMSP0200,99,0 ( ( X * 50 ) 
+ 2.5 );N;N;N;N;
```
See also [MoveNum on page 389](#page-402-0)

[Using Pre-defined Numeric Formats on page 261](#page-274-0)

[Image and Field Rules Reference on page 274](#page-287-0)

# <span id="page-394-0"></span>Move\_It

Use this field level rule (level 4) to move text from an extract record to the output buffer. This rule supports overflow.

The format mask can contain these options:

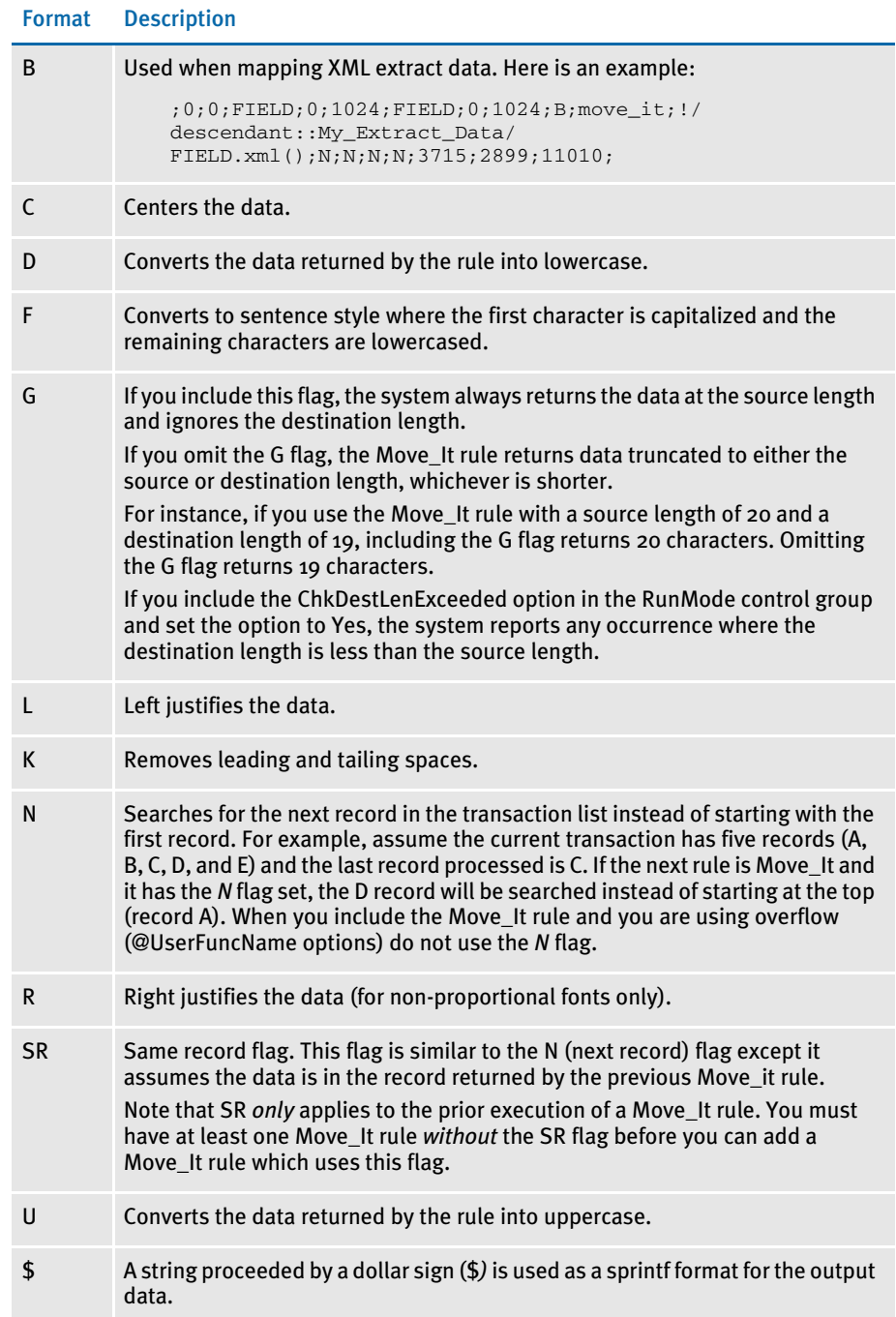

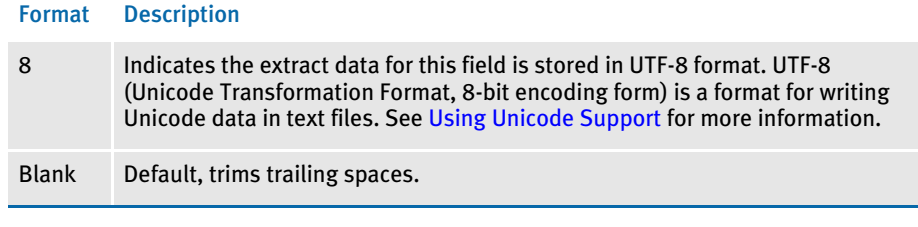

NOTE: Before version 10.0, this rule did not permit multiple flags. Beginning with version 10.0, flags are executed in sequence, thus the particular order may cause a difference in the formatted string output. When you use multiple format mask flags, use a comma as a separator.

Do not use *C*, *R*, or *L* with *K*. The system intentionally skips *K* after *C*, *R*, or *L* is mapped. If *K* occurs before *C*, *R*, or *L*, it will not affect *C*, *R*, or *L* mapping.

For example, if a *K* flag occurs first, the system clips the heading and tailing spaces and then formats the string. If a *K* flag occurs second in the format string, the system formats the string and then clips the heading and trailing spaces.

You can do some interesting things by handling the flags in sequence, you can clip (K) the input data, format (\$) the string, right justify (R) the result, and format (\$) it again.

On the other hand, you can do some things that don't make sense, like center justify (C) the data and then clip (K) the result. This sequence negates the center justification. The same applies to right (R) and left justification (L) if you put a *K* in the format afterwards.

Furthermore, what order would you expect *R*, *C*, and *L* applied especially when mixed with the format (\$)? Just like the clip flag (K), if you right justify (R) first and then format (\$), you will likely get different results than if you format (\$) first and then right justify (R).

NOTE: If you apply this rule to a multi-line variable field, make sure destination length is greater than one (1). Otherwise, no data will be mapped. This happens because when you create a multi-line variable field, its length is zero (0) and its destination length in the DDT file is also set to zero. While some rules, such as the Mk\_Hard rule, map data even if the destination length is zero, the Move\_It rule will not.

#### Handling currency symbols

Let's assume you have variable fields that represent amounts. The extract data is preformatted as character text (left justified), which represents the correct currency format. Unfortunately, the extract data does not include the currency symbol. You have to add the currency symbol.

Depending on the nationality, the currency symbol can appear at the beginning of the amount, like the dollar sign, or it can appear at the end of the amount, such as *FF* for French Francs.

Beginning with version 10.0, you can use a format of *K,\$%sFF* to add the currency symbol.
The *K* would come first to indicate the space before and after the input data should be removed, then *FF* would be appended.

So *K,\$%sFF* is not the same as *\$%sFF,K*. The former clips the input data *before* the format is applied. The latter clips the data *after* the format has been applied.

For currency symbols that appear at the beginning of the data, such as British pound sterling, you could use the Move\_It rule with a format mask of *\$£%s*. This works because trailing spaces are trimmed. For currency symbols at the end of the data, this will not work.

User functions The Move\_It rule supports the use of @UserFuncName functions. User functions let you move data from the source record to the output buffer based on the outcome of a userdefined function. User functions and their parameters are specified in the data field before the search criteria.

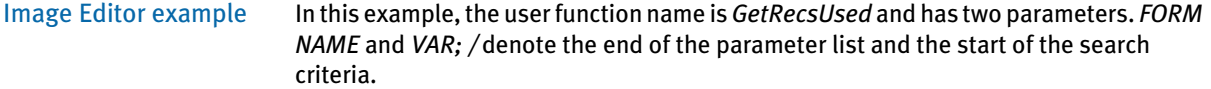

;Move\_It;@GETRECSUSED,FORM NAME,VAR/17,00,15,B;;;;;

If you make the following entries on the Edit DDT tab of the field's Properties window in Image Editor:

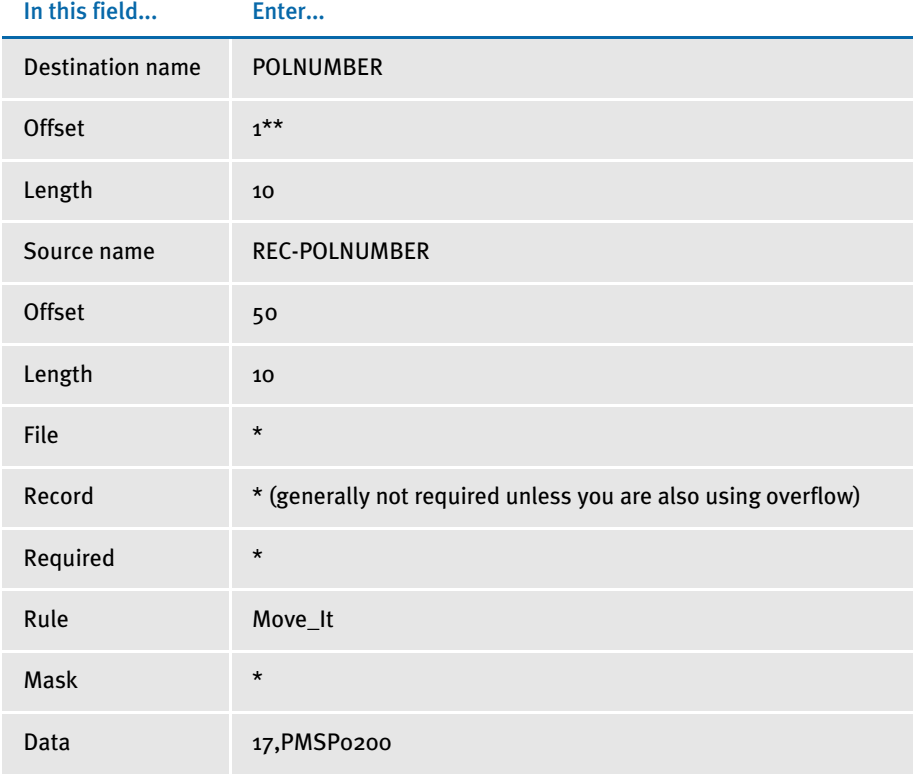

\* no entry required for this field in this example

\*\*if you set the offset field to zero (o), the system automatically defaults to 1.

In the DDT file, this information looks like this:

 $;$ ;;REC-POLNUMBER;50;10;POLNUMBER;1;10;;Move\_It;17,PMSP0200;;;;;

This rule gets the first occurrence of a record matching the search criteria of PMSP0200 at offset 17. From the extract record, ten characters from offset 50 are moved to the output buffer (which also happens to be 10 characters in length).

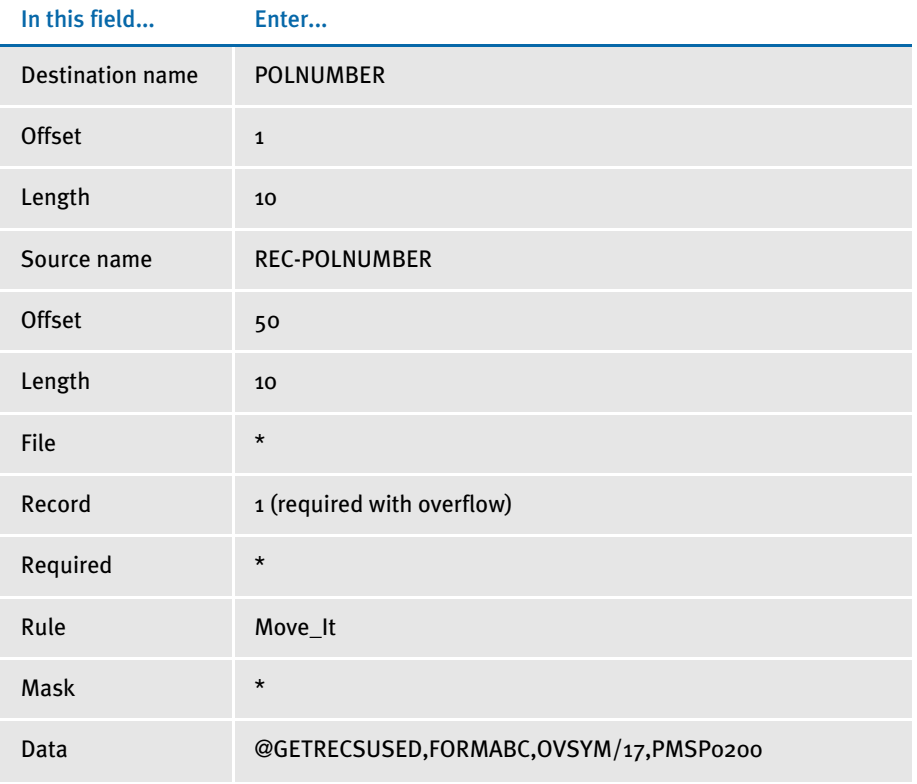

This example shows the use of a user function and overflow symbol:

\* no entry required for this field in this example

### In the DDT file, this information looks like this:

```
; ; 1 ; REC –
POLNUMBER;50;10;POLNUMBER;1;10;;Move_It;@GETRECSUSED,FORMABC,OVSYM/
17,PMSP0200;;;;;
```
### See also [MoveExt on page 386](#page-399-0)

[Extracting data on page 396](#page-409-0)

[Search Criteria on page 270](#page-283-0)

# <span id="page-399-0"></span>**MOVEEXT**

Use this field level rule (level 4) to move text from a specific external extract record to the output buffer *if* a specific external record is found. This rule calls the Move\_It rule if the specified extract record is found. This rule supports overflow.

A string in the format mask that is preceded by a dollar sign (\$) is used as a sprintf format for output data. You cannot use this feature with a format mask ID.

User functions let data move from the source record to the output buffer based on the outcome of a user-defined function. User functions and their parameters are specified in the data field *before* the search criteria, and follow the syntax described below.

In this example the user function name is GetRecsUsed. It has two parameters FORM NAME, and VAR. The slash (/) denotes the end of the parameter list and the start of the search criteria.

;MoveExt;@GETRECSUSED,FORM NAME,VAR/17,00,15,B;;;;;

Image Editor examples If you make the following entries on the Edit DDT tab of the field's Properties window in Image Editor:

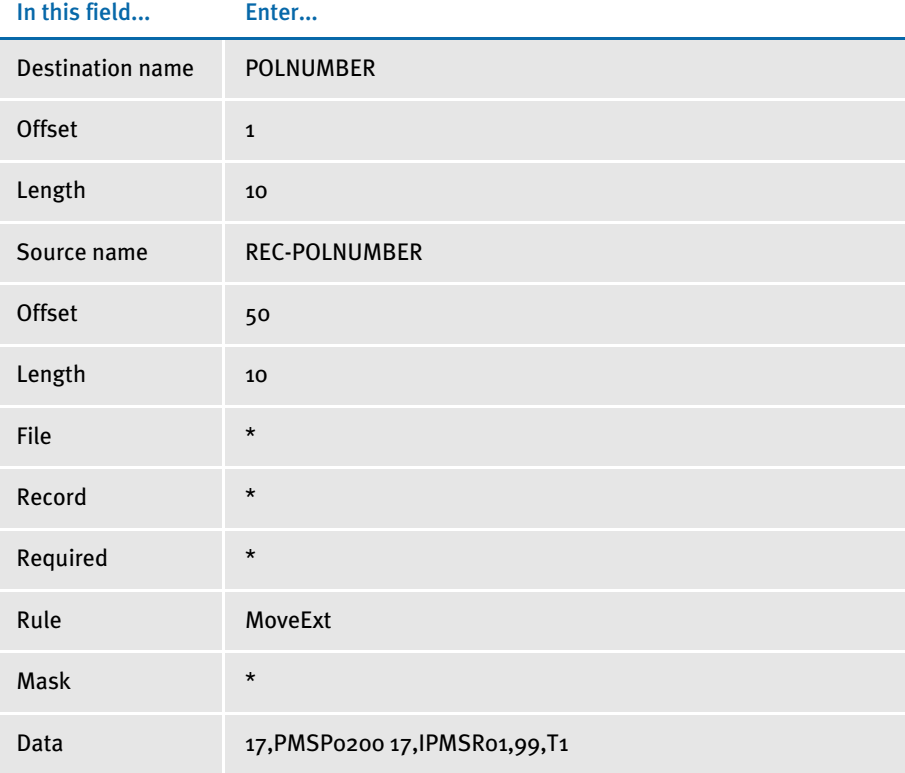

\* no entry required for this field in this example

In the DDT file, this information looks like this:

```
;;;REC-POLNUMBER;50;10;POLNUMBER;1;10;;MoveExt;17,PMSP0200 
17,IPMSR01,99,T1;;;;;
```
The move only occurs if the record defined by the external search criteria is found. If the extract record matching the search format 17,IPMSR01,99,T1 is found, the record defined by the search format 17,PMSP0200 is searched to get the text from offset 50 for the length of 10 characters.

This example shows the use of a user function and overflow symbol:

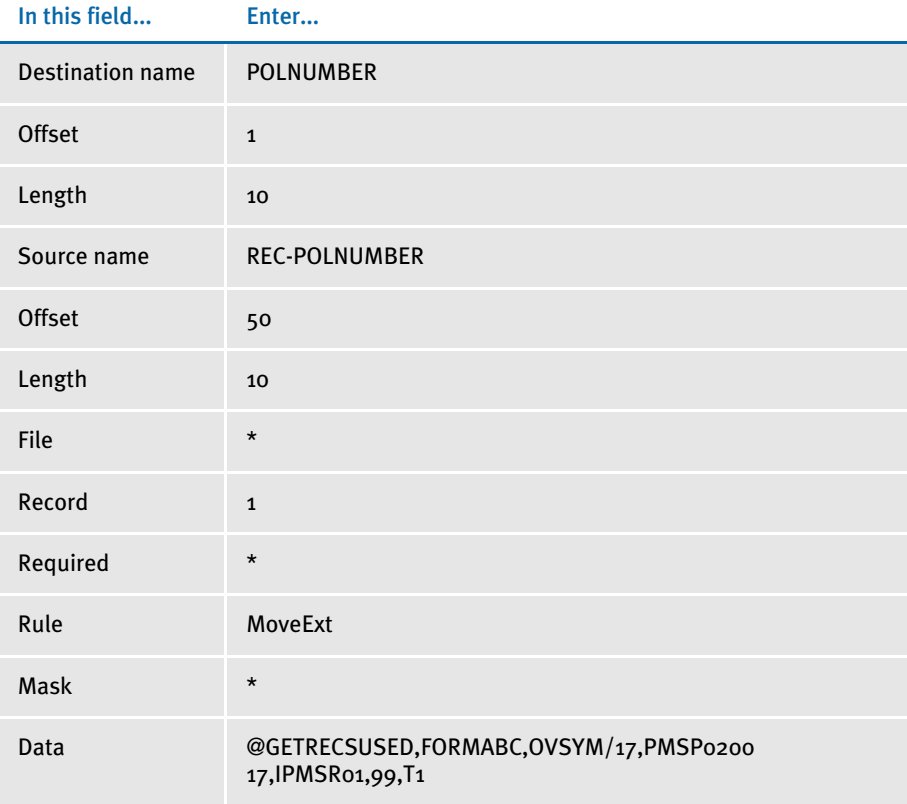

\* no entry required for this field in this example

### In the DDT file, this information looks like this:

;;1;REC-

POLNUMBER;50;10;POLNUMBER;1;10;;MoveExt;@GETRECSUSED,FORMABC,OVSYM/ 17, PMSP0200 17, IPMSR01, 99, T1;;;;;

### See also [Move\\_It on page 381](#page-394-0)

[Search Criteria on page 270](#page-283-0)

# **MOVEMETOPAGE**

Use this image level rule (level 3) to move the entire page the image resides on to a designated page.

### Syntax ;MoveMeToPage;;PageNumber;

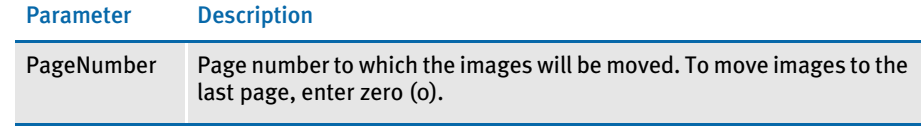

If you use the rule, you must have the following set in the AFGJOB.JDT:

;ProcessQueue;;PaginationQueue;

This rule only works with forms that have multiple pages.

Image Editor example ;MoveMeToPage;;3;

This example moves the image to the third page of the form set.

;MoveMeToPage;;0;

This example moves the image to the last page of the form set.

## <span id="page-402-0"></span>MoveNum

Use this field level rule (level  $4$ ) to move numeric data from an extract record to the output field and, if necessary, reformat the data. This rule supports overflow.

NOTE: The numeric data this rule handles is limited to 15 significant digits. This is a total of all the digits, both to the right and left of the decimal. Here are some examples:

```
999,999,999,999,999.
.999,999,999,999,999
999,999,999.999,999
```
The system tries to honor almost any format you supply, but when a conversion has to occur, it can only guarantee 15 significant digits in the result.

The first part of the format mask must contain the input numeric format (*X.Y*) followed by the output numeric format (*X.Y*), where *X* is the size of the number, including any commas, currency symbols, and decimal places, and *Y* is the number of digits after the decimal. For example, a simple format mask can look like this:

10.2,15.2

This tells the system the input string consists of ten characters and the last two characters are decimals, such as *1234567890*. The output string should consist of 15 characters, including two decimals.

To format the output, you can also include any of the following format options after the output numeric format (separate each option with a comma).

### Format mask

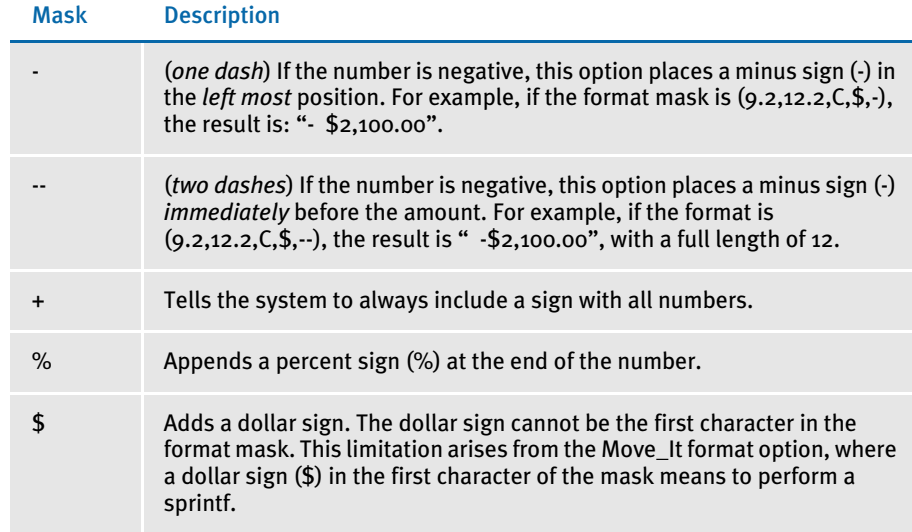

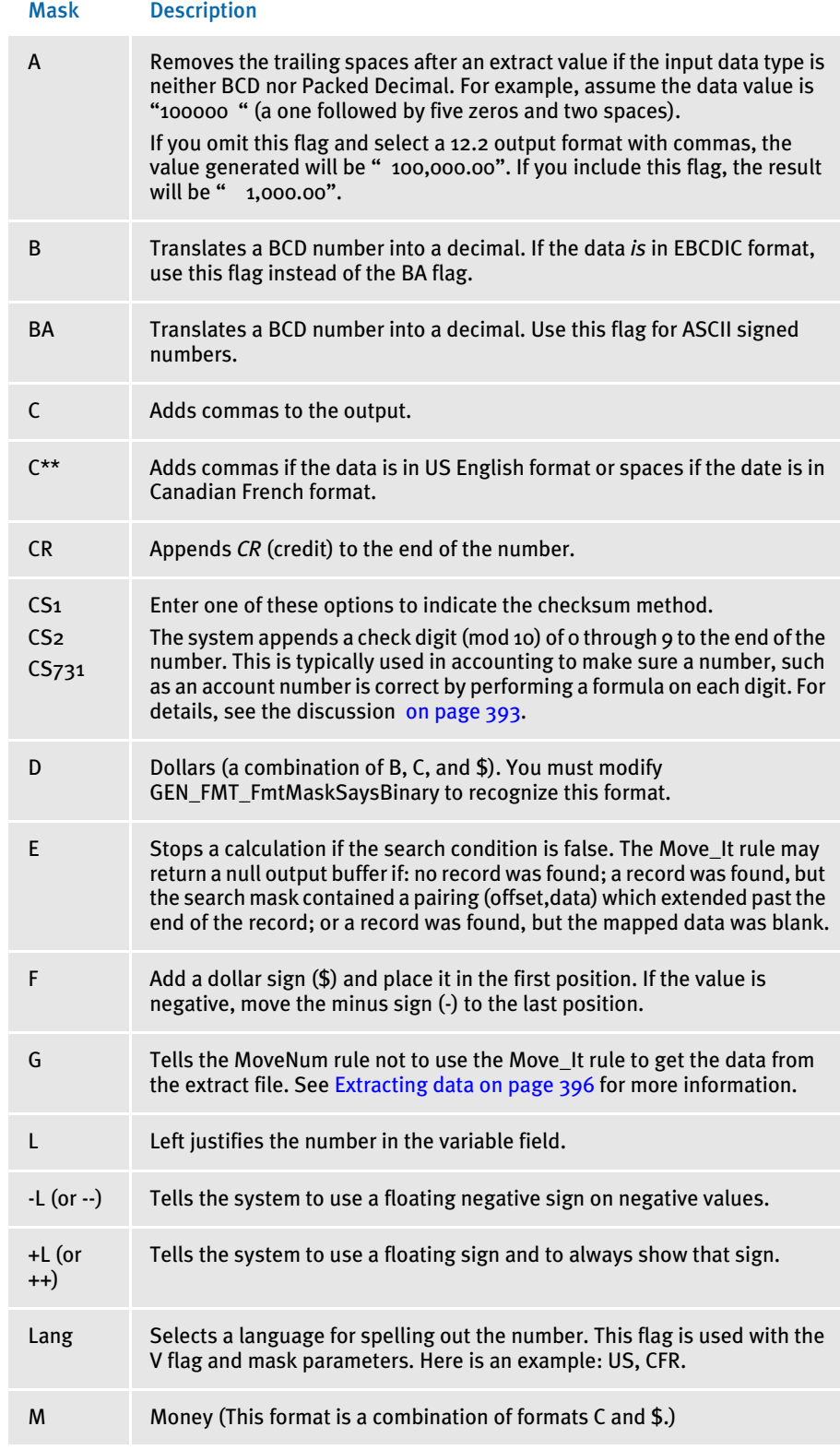

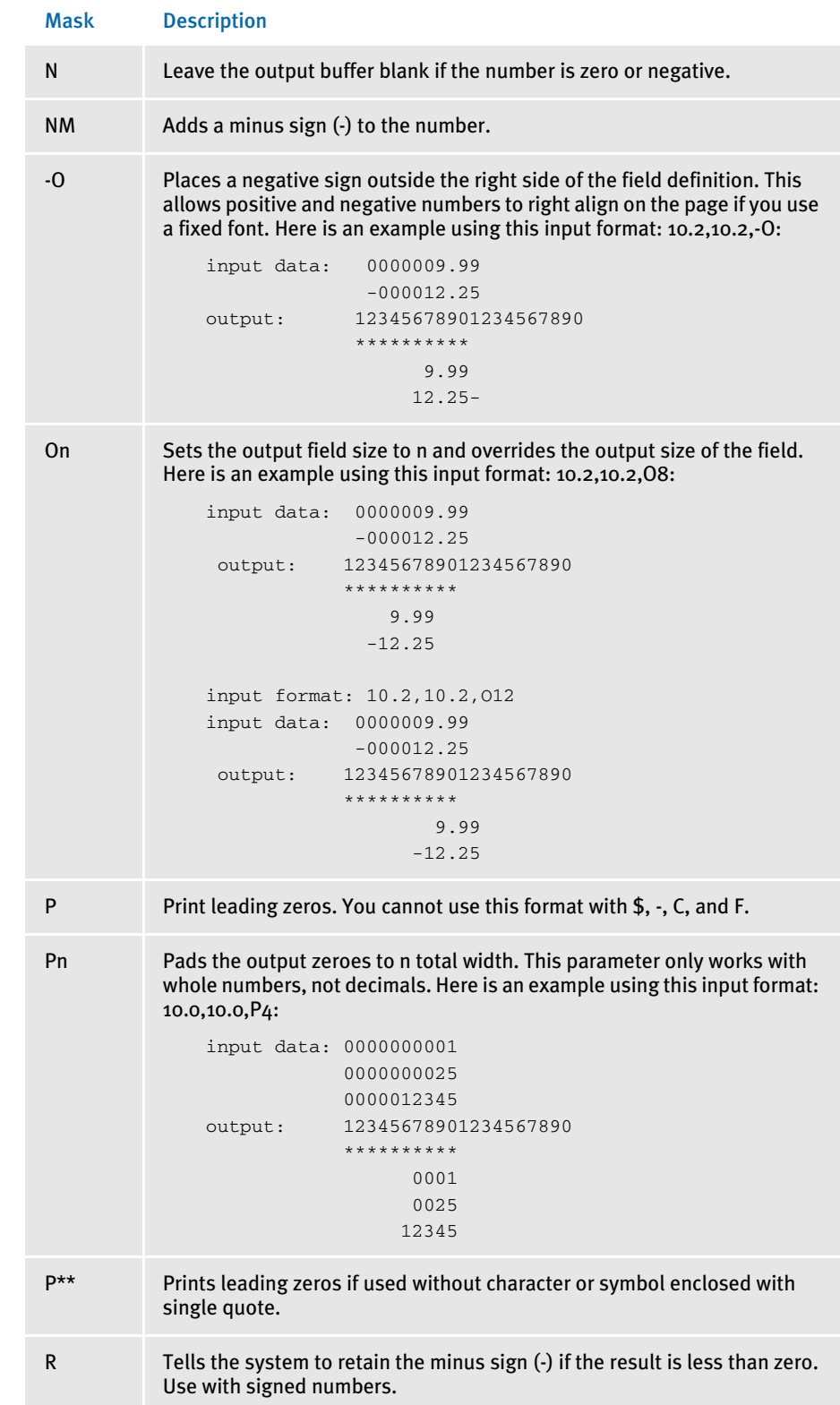

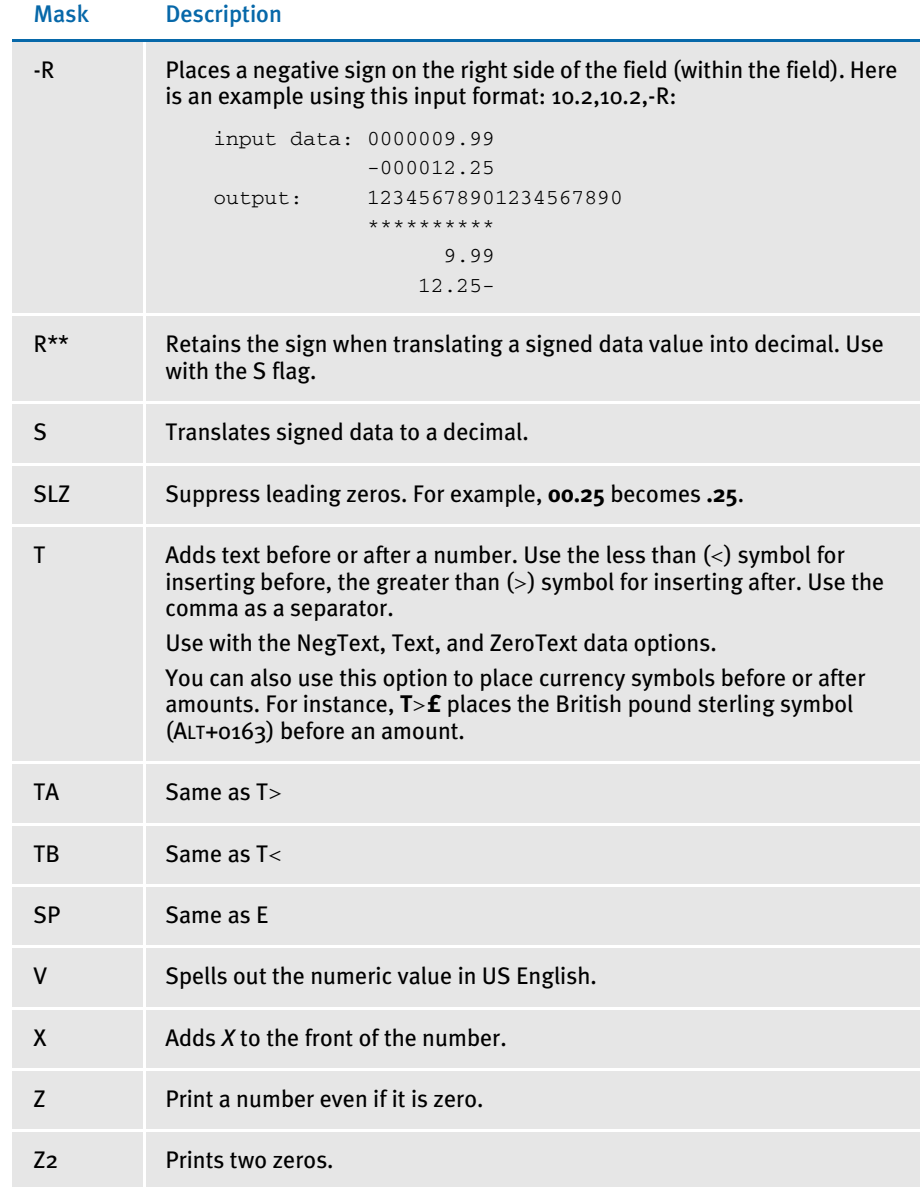

For example…

Ī

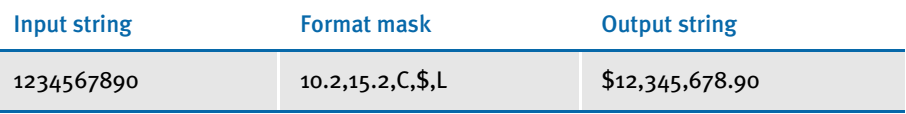

…tells the system to take a ten-character input string with two decimals (10.2) and output it as a 15-character string with two decimals (15.2), commas (C), a dollar sign (\$), and left-justified (L).

This rule respects the number of decimals in the source. For instance, if you have the number " 1.2" defined as using a mask of 6.2, the system outputs 1.20 instead of 0.12.

<span id="page-406-0"></span>Understanding the System The MoveNum and AccumulateVariableTotal rules support three checksum methods. These methods only work on the integer portion of a number. The system ignores the decimal portion of the number.

> CS1 works from right to left. CS2 works from left to right. These two algorithms are exactly the same except for the direction in which they work. The calculation works like this:

The odd number digits are multiplied by 2. If that result is greater than 9, then 9 is subtracted from the value. The result is added to the sum. The even number digits are simply added to the sum.

Once all the digits values have been summed, the total is divided by 10. The remainder of this division is subtracted from 10 and that becomes the *check-digit*. If the resulting value is 10, then zero (0) will be the check-digit.

Here are some examples. In all cases, assume the value is 346,100.99.

The CS1 calculation works like this: (notice the digits are addressed backwards)

 $(0 \times 2) + 0 + (1 \times 2) + 6 + (4 \times 2) + 3$  $0 + 0 + 2 + 6 + 8 + 3 = 19$  $(19 \text{ mod } 10) = 9$  $10 - 9 = 1$ 

The resulting number will be 346,100.991.

The CS2 calculation works like this:

 $(3 \times 2) + 4 + ((6 \times 2)-9) + 1 + (0 \times 2) + 0$  $6 + 4 + 3 + 1 + 0 = 14$  $(14 \mod 10) = 4$  $10 - 4 = 6$ 

The resulting number will be 346,100.996

Note that in the CS1 example, the third digit—an odd number digit—is multiplied by  $2$ and exceeds 9. Therefore 9 is subtracted from that result before proceeding to the next number).

CS731 is the other checksum method. This method works from left to right. Unlike the other two methods which use an even/odd multiplier, this method has three multipliers. The first digit is multiplied by  $7$ , the next by  $3$ , and the next by 1. This process is repeated until all digits have been multiplied. Unlike the other methods, it does not matter if a the result of a digit multiplication exceeds 9.

CS731 calculation works like this:

 $(3 \times 7) + (4 \times 3) + (6 \times 1) + (1 \times 7) + (0 \times 3) + (0 \times 1)$  $21 + 12 + 6 + 7 + 0 + 0 = 46$  $(46 \mod 10) = 6$  $10 - 6 = 4$ 

The resulting number will be 346,100.994

Data The data can contain a calculation to be performed on the number in the extract record. Separate the calculation from the search criteria with a space, enclosed in parentheses. Use spaces to separate each element (including parentheses) in the equation string.

An *X* in the calculation is replaced by the value moved from the extract record. You must place parentheses around each operator and its accompanying operands.

NOTE: If you have zeros in your extract file, the MoveNum rule converts these zeros into blanks unless you include the *Z* option.

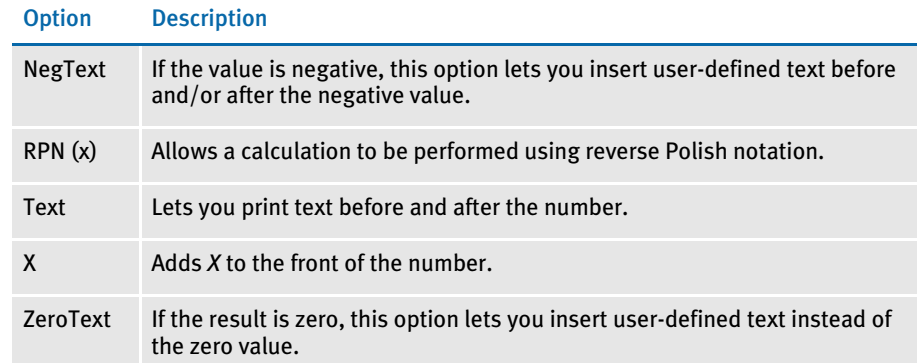

Image Editor example This example...

;0;0;AMOUNT;75;10;AMOUNT;0;10;10.2,10.2,T;MoveNum;11 HEADERREC Text("French \$" "FF");N;N;N;N;

### ...produces: French \$ 123FF.

### This example...

;0;0;AMOUNT;75;10;AMOUNT;0;10;10.2,10.2,T;MoveNum;11 HEADERREC NegText("" "CR");N;N;N;N;

### ...produces: 123 CR.

### This example...

```
;0;0;AMOUNT;75;10;AMOUNT;0;10;10.2,10.2;MoveNum;11 HEADERREC 
ZeroText("ZERO");N;N;N;N;
```
### ...produces *ZERO* if the number is 0 (zero).

### This example...

;0;0;AMOUNT;75;10;AMOUNT;0;10;10.2,10.2;MoveNum;11 HEADERREC RPN(X X + 2 /) "FF");N;N;N;N;

...produces the number if it is a positive number.

If you make the following entries on the Edit DDT tab of the field's Properties window in Image Editor:

In this field... Enter...

| Destination name | <b>TOTALPREM</b> |
|------------------|------------------|
| Offset           | $\star$          |
| Length           | 12               |

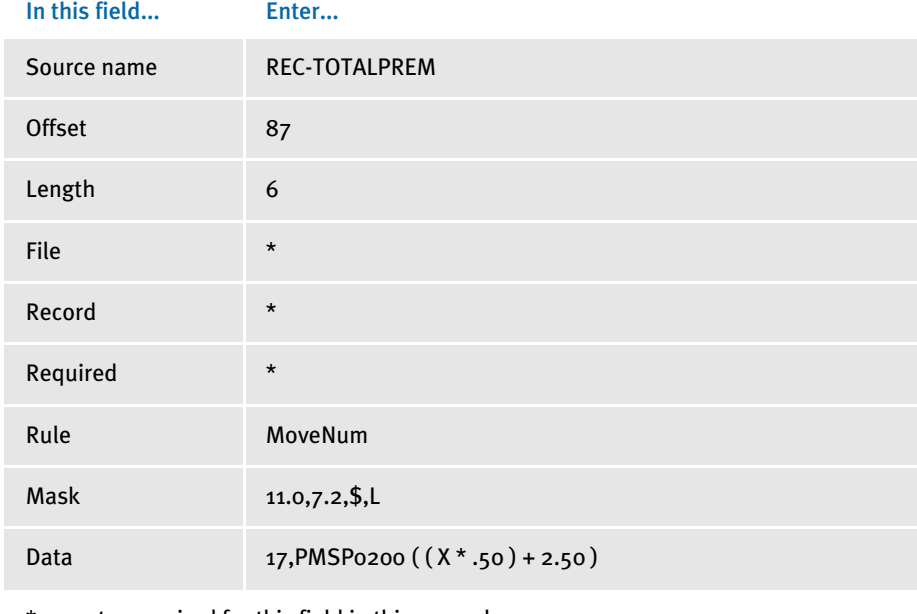

\* no entry required for this field in this example

In the DDT file, this information looks like this:

```
;0;0;REC-
TOTALPREM;87;6;TOTALPREM;;12;7.2,11.0,$,L;MoveNum;17,PMSP0200 ( ( X 
* .50 ) + 2.50 );N;N;N;N;
```
This example takes the numeric value represented by the six characters at offset 87 in the record found using the search criteria of 17, PMSP0200. That value is then multiplied by .50.

Then the system adds 2.50, left justifies the output, and adds a leading dollar sign (\$). The numeric output can contain up to 11 characters before the decimal point, and zero (0) after.

This example shows the use of a user function and overflow symbol:

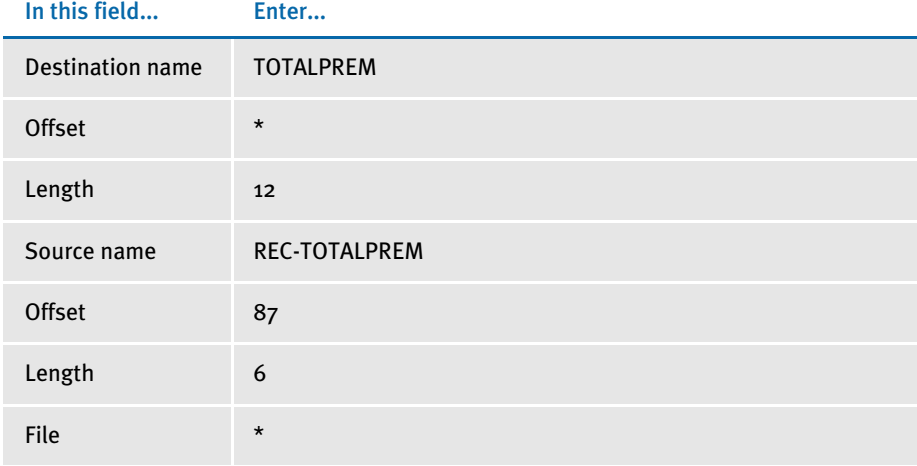

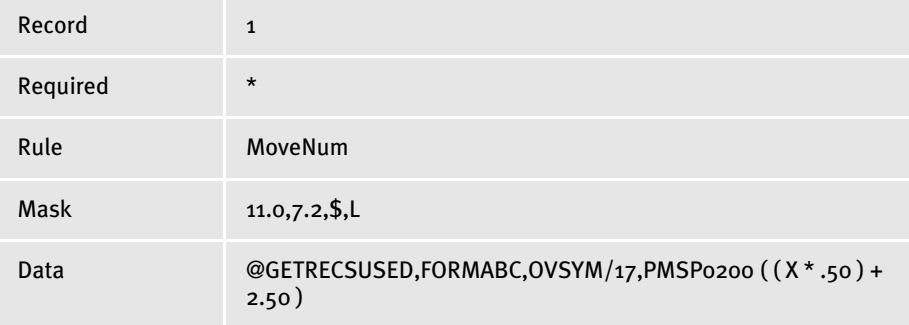

\* no entry required for this field in this example

<span id="page-409-0"></span>Extracting data Typically, the MoveNum rule uses the Move\_It rule to get numeric data from the extract record before formatting the numeric data. The Move\_It rule only copies the least number of characters possible. If the destination length is shorter than the source length, this means that the destination length is used instead of the source.

> Normally, this is fine with numeric processing because extract files typically contain unformatted data. For example, you might pick up 123456 and turn it into \$\$\$\$\$1,234.56 or some other valid format. In these cases, the destination is almost always longer than the source length.

There are cases, however, where the extract data is already formatted in some fashion that's longer than the expected destination. For example 00000001234 might appear in the extract and yet the desired format expected for output is known to never exceed 6.2, such as 9999.99.

In this case, if you use the Move\_It rule to get the data the result would be 0000000 because the destination length is only seven characters—shorter than the 11 character source length.

The G flag tells the MoveNum rule not to call the Move\_It rule and instead use an alternate function that retrieves the entire source length before it formats the data for the destination length.

In the DDT file, this information looks like this:

```
;0;1;REC-TOTALPREM;87;6;TOTALPREM;;12;7.2,11.0,$,L;MoveNum; 
@GETRECSUSED,FORMABC,OVSYM/17,PMSP0200 ( ( X * .50 ) + 2.50 ) 
;N;N;N;N;
```
The system substitutes zero (0) for *X* and calculates the format when the search condition is not met.

NOTE: You can use format *E* to stop the calculation when the search condition is false.

See also [MNumExt on page 378](#page-391-0) [Search Criteria on page 270](#page-283-0) [Image and Field Rules Reference on page 274](#page-287-0)

### **MOVESUM**

Use this field level rule (level 4) to add two fields and insert the result into a new field.

This rule uses the Record Dictionary table to get the search criteria, offset, length and type for the variables specified in the Data field. It then performs an addition on the information retrieved from extract file. The output sum is formatted according to the format specified in the format mask in the DDT file.

To apply this rule, you must define the record, offset, length, and type for the variables in the Record Dictionary table. For more information about the Record Dictionary, see [Using the Record Dictionary on page 479](#page-492-0). An example of the Record Dictionary table is as follows:

```
* This is the Record Dictionary table
<Records>
Account= Search(PMSP0200,17)
<Variables>
TBAL = Record(Account) Offset(18) Length(12) Type(Zone) Precision(2)
TBAL2 = Record(Account) Offset(38) Length(8) Type(Zone) Precision(2)
```
The name of the data dictionary file must be defined in the DataDictionary control group as shown here:

```
< DataDictionary > 
   Name = DataDict.Tbl
```
The path for the table files must also be defined in the MasterResource control group as shown here:

```
< MasterResource > 
   TablePath = .\MstrRes\TblLib\
```
Image Editor example If you make the following entries on the Edit DDT tab of the field's Properties window in Image Editor:

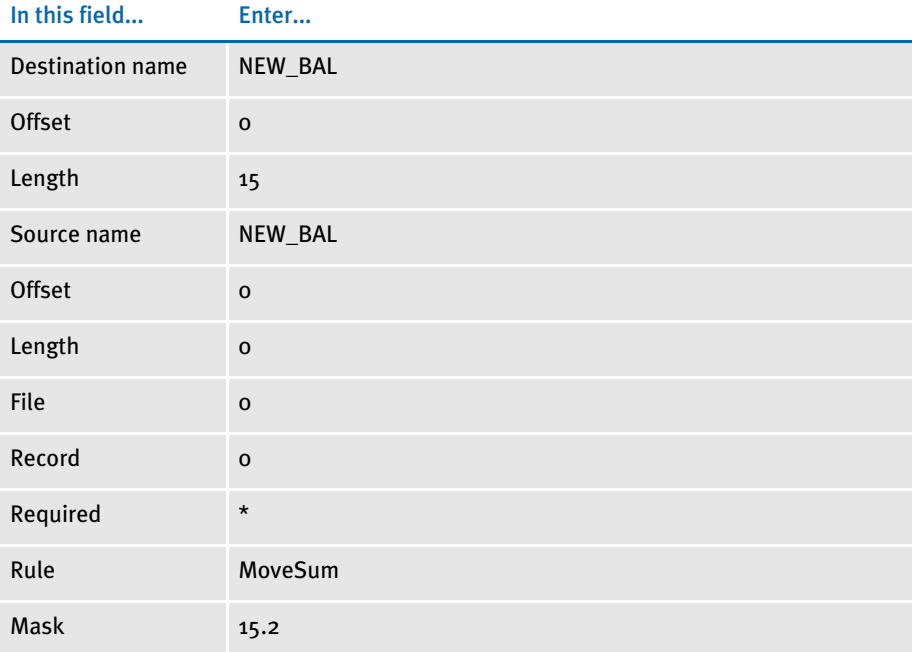

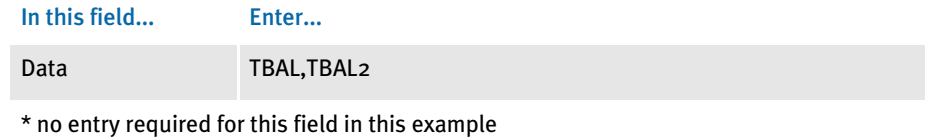

In the DDT file, this information looks like this:

;0;0; NEW\_BAL;0;0;NEW\_BAL;0;15;15.2;MoveSum;TBAL,TBAL2;N;N;N;N;

This rule tells the system to look up the variable *TBAL* in the Record Dictionary table named DATADICT.TBL located in the TblLib directory. Then the system gets from the EXTRFILE.DAT file the first occurrence of a record matching the search criteria of PMSP0200 at offset 17 as defined in Account under < Records >.

The output consists of 12 characters from offset 18. It is a zoned decimal with two position precision. The same procedure is applied to the second variable *TBAL2*. The system gets from the EXTRFILE.DAT the first occurrence of a record matching the search criteria of PMSP0200 at offset 17 as defined in Account under < Records >.

The output consists of eight characters from offset 38. It is a zoned decimal with two position precision. Finally, these two numbers are added and the result is stored in the variable NEW\_BAL. The length of the sum number is 15 and the precision is two decimals.

### MOVTRL

This field level rule (level  $4$ ) works similarly to the Move\_It rule, except records are taken from the table list of records stored in memory instead of the extract records list from which many of the other rules get data.

One or more files may be used to keep tables used by this rule. Each table (file) must be listed in the table list file specified in the Data control group with the name TBLFILE. This table file list file must be in the following format:

```
TABLEFILENAME1.EXT <crlf>
TABLEFILENAME2.EXT <crlf>
```
Each table file name is listed on a single line followed by a carriage return/line feed. The format of the table itself is a key name followed by key data. The key need not be a specific length nor the data, which allows for a single table or group of table files to contain table entries of varying lengths.

For example, suppose a form contains the names and numbers of agents for calling purposes, but these names and numbers change on a regular basis, this situation lends itself to the use of text tables. A table might be created called AGENTS.TBL that contains table entries such as the following:

AGENT001 JOE MILLER <crlf>

and another table called agentpho.tbl with phone number entries such as:

AGENT001PHONE404 111-2222 <crlf>

You could then make these tables available to Documaker Server by including them in the file specified by the TblFile setting in the FSISYS.INI file.

You specify the table file name in the Data control group of the FSISYS.INI file as follows:

```
< Data >
   TblFile = .\deflib\TblFile.Dat
```
These tables must first be loaded into memory before the system can use them. To do so, the following rules must be in the AFGJOB.JDT file:

```
;CreateGlbVar;1;TblLstH,PVOID;
;LoadTblFiles;1;;
```
Image Editor example If you make the following entries on the Edit DDT tab of the field's Properties window in Image Editor:

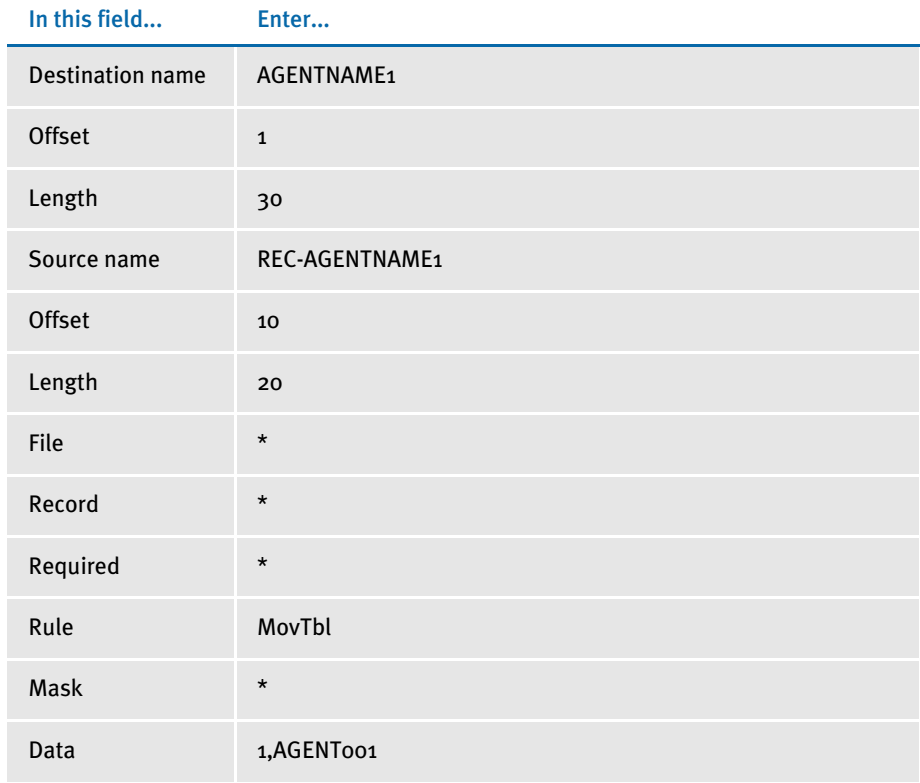

\* no entry required for this field in this example

In the DDT file, this information looks like this:

;0;0;REC-AGENTNAME1;10;20;AGENTNAME1;1;30;;MovTbl;1,AGENT001;;;;;

Here, the system will find a maximum of 20 characters at offset 10 in the first record in the table with a key value of AGENT001 at offset 1. It then moves the information to the destination field.

See also [Move\\_It on page 381](#page-394-0) [LookUp on page 362](#page-375-0) [TblLkUp on page 461](#page-474-0)

# NoOpFunc

This field level rule (level  $4$ ) is useful when you are developing new forms because it lets you map all fields and systematically test each field by replacing the NoOpFunc rule with the actual rule you want to use.

If a particular DDT rule keeps failing, you can use NoOpFunc to temporarily replace the original rule and process the form without error until you can evaluate and solve the problem.

NOTE: The field on the form will be blank after processing with this rule.

Image Editor example If you make the following entries on the Edit DDT tab of the field's Properties window in Image Editor:

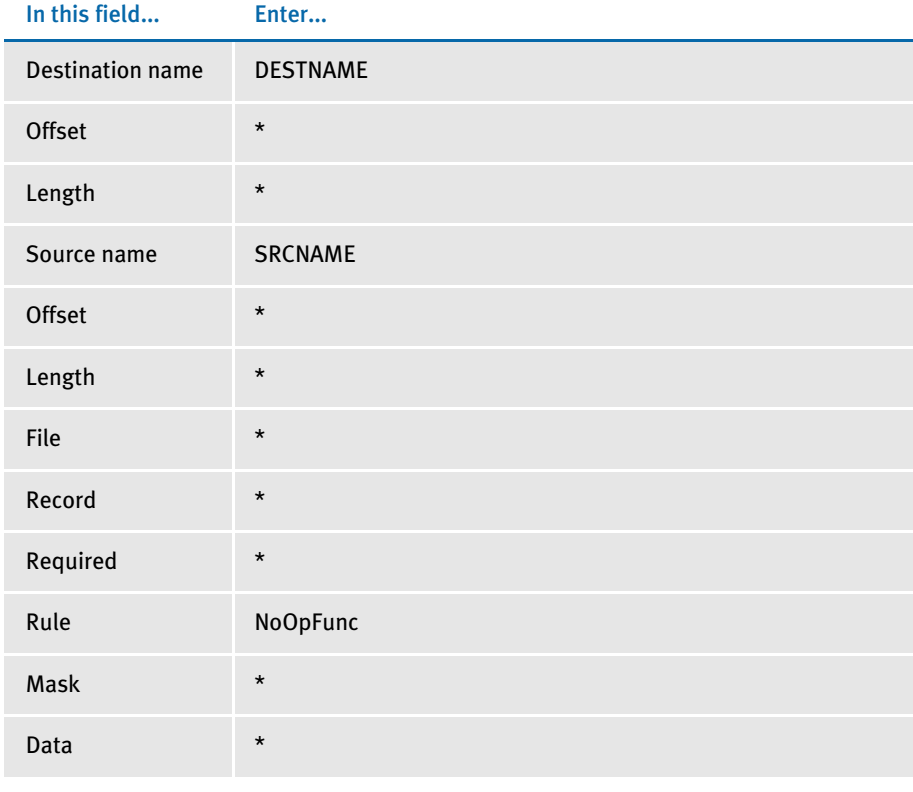

\* no entry required for this field in this example

### In the DDT file, this information looks like this:

;;;SRCNAME;;;DESTNAME;;;;NoOpFunc;;;;;;

NOTE: When you use the NoOpFunc rule, many of the fields which would otherwise be required for processing are not needed. If, however, any of the other fields contain data, this will not affect the operation of the NoOpFunc rule. The system lets the NoOpFunc rule replace any rule on an existing line in a DDT file.

# **OVACTPRINT**

Use this field level (level 4) rule to report the *actual* number of overflow records that could be processed per transaction for the overflow image.

Syntax OvActPrint (Image, OvSymbol)

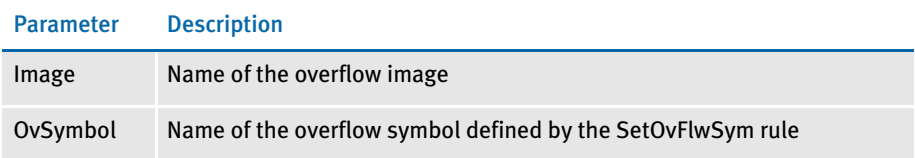

For instance, assume an overflow image can handle five overflow records before being forced to another page and a transaction contains seven overflow records. This rule would state the output as 7—five for the first page, plus two for the second page.

This rule supports only automatic overflow.

Image Editor example If you make the following entries on the Edit DDT tab of the field's Properties window in Image Editor:

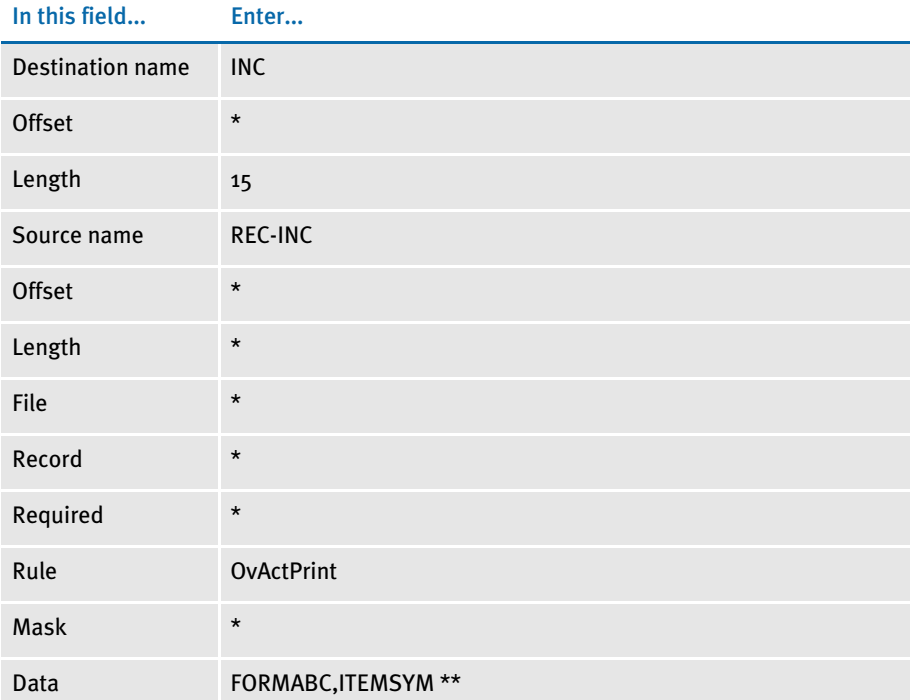

\* no entry required for this field in this example

\*\* The data field contains a form name and overflow symbol, separated by a comma.

The information in the DDT file will look like this:

;0;0;REC-INC;0;0;INC;0;15;;OvActPrint;FORMABC,ITEMSYM;;;;;

This example outputs to a destination field the actual number of overflow records processed for the form/overflow symbol combination of FORMABC, ITEMSYM.

See also [Overflow and User Functions on page 271](#page-284-0)

[PurgeChartSeries on page 418](#page-431-0)

[SetImageDimensions on page 442](#page-455-0)

## **OVPRINT**

Use this field level (level 4) rule to report the *maximum* number of overflow records that could be processed per transaction for the overflow image.

Syntax OvPrint (Image, OvSymbol)

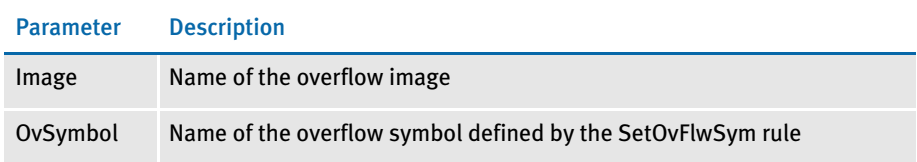

For instance, assume an overflow image can handle five overflow records before being forced to another page and a transaction contains seven overflow records. This rule would state the output as 10—five for the first page, plus five for the second page.

This rule works with the IncOvSym rule.

Image Editor example If you make the following entries on the Edit DDT tab of the field's Properties window in Image Editor:

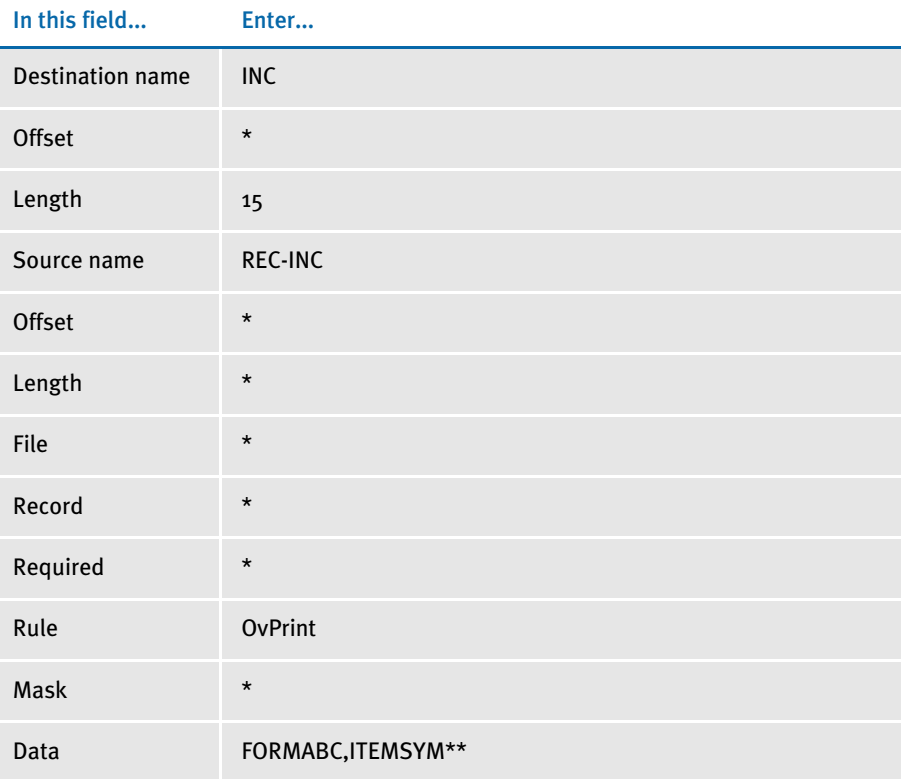

\* no entry required for this field in this example

\*\*The data field contains a form name and overflow symbol, separated by a comma.

In the DDT file, this information looks like this:

;0;0;REC-INC;0;0;INC;0;15;;ovprint;FORMABC,ITEMSYM;;;;;

This example counts the maximum number for the overflow records used for the form, overflow symbol combination of FORMABC, ITEMSYM.

See also [IncOvSym on page 355](#page-368-0)

[SetImageDimensions on page 442](#page-455-0)

## **PAGINATEBEFORETHISIMAGE**

Use this image level rule (level 3) to force the system to perform a pagination before it processes this image. Normally, pagination does not occur until the system has finished processing the entire form set - meaning that all data is complete.

If pagination occurs because an earlier image exceeded a page boundary, the internal references for page coordinates are reset for the page that now contains this image.

This rule makes it possible for a image or field rule that occurs later to *know* what page the image (or field) occupies. You can also use this rule if you want to know how much of the page is occupied so you can conditionally include or exclude data. If you waited until normal pagination would occur, it would be after all normal image and field level rules had been executed and it would be too late.

Syntax PaginateBeforeThisImage ( )

There are no parameters for this rule. This rule is sometimes used with the ResetImageDimensions and DontPrintAlone rules.

Image Editor example  $\qquad \qquad ;$  PaginateBeforeThisImage;;; See also [ResetImageDimensions on page 421](#page-434-0) [DontPrintAlone on page 318](#page-331-0) [Image and Field Rules Reference on page 274](#page-287-0)

# <span id="page-421-0"></span>**POSTIMAGEDAL**

Use this image level rule (level 3) in the DDT file to execute a DAL script on the POST\_PROC\_B message. The PostImageDAL rule executes after all field level rules stored in the form set's DDT files are run.

You can use this rule to handle follow-up tasks after the image and field level DDT rules are executed.

### Syntax ; PostImageDAL; string;

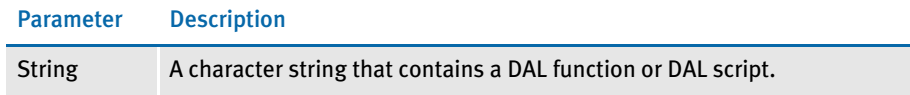

Although you can use DAL to access almost any form set or image field, keep in mind those fields may not exist, depending on where you place this rule in the transaction job rule list. And, unlike the DAL or IF rules, there is no return value from the execution of a image level DAL script.

Use this form to get extract data if the script is contained in the rule data. You cannot use this form in external script files.

A = {1,MIS257 138,1}

Where *A* is a DAL variable you wish to assign. The bracketed *{}* item can be almost any standard search mask supported by the Get Record infrastructure. In this case, *1,MIS257* is the search criteria. If the record is found, the system takes the data from position 138, length 1 as indicated by *138,1*.

This method also lets you specify an occurrence of the record by including a hyphen with a numeric value, such as *-n*, after the data length. Here is an example:

 $A = \{1, MIS257 138, 1-5\}$ 

Here the function searches for the 5th occurrence of the 1,MIS257 record. If you omit the occurrence, the system returns the first one found. If it cannot find the requested record, the system assigns the variable an empty "" value.

NOTE: To specify multiple DAL statements in the rule data area, separate the DAL statements using two colons (::). Normally, semicolons separate DAL statements, but this character is illegal in the rule data area.

Image Editor example ; PostImageDAL;;Chain("posttran.dal");

This example executes the Chain DAL function which then executes the DAL script contained in the POSTTRAN.DAL file in the DefLib directory specified in your MRL.

```
; PostImageDAL;;If HaveGVM("main_address") Then 
SetGVM("main_address", "25 Brown St.", , "C", 20)::End;
```
In this example, the system checks to see if the GVM variable (*main\_address*) exists. If not, it creates a character array GVM variable (*main\_address*) 20 characters in length and stores the character string (25 Brown Street) in the array.

See also [PreImageDAL on page 411](#page-424-0) [PostTransDAL on page 172](#page-185-0) [PreTransDAL on page 174](#page-187-0) [Image and Field Rules Reference on page 274](#page-287-0)

# **POWTYPE**

Use this field level rule (level  $4$ ) to force a transaction to manual batch (WIP). The PowType rule sets the manual batch flag to true. To edit the field associated with the PowType rule in the Entry system, you must set the required flag to *operator* for the field.

Syntax PowType ()

Image Editor example If you make the following entries on the Edit DDT tab of the field's Properties window in Image Editor:

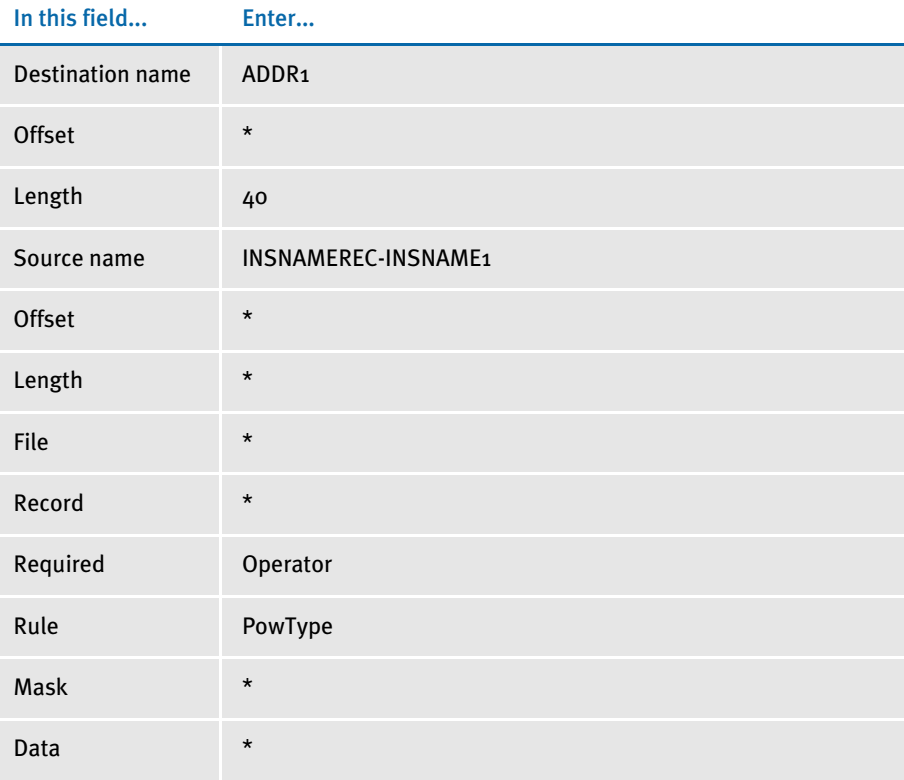

\* no entry required for this field in this example

In the DDT file, this information looks like this:

```
;0;0;INSNAMEREC-
INSNAME1;0;0;ADDR1;0;40;;PowType;;N;N;Y;N;87;1406;12010
```
In this example, the operator required flag for the INSNAMEREC-INSNAME1 field must be set if you want this field to be editable in the entry system when it is retrieved from manual batch (WIP).

## <span id="page-424-0"></span>**PREIMAGEDAL**

Use this image level rule (level 3) in the DDT file to execute a DAL script on the PRE\_PROC\_B message. The PreImageDAL rule executes before image or field level rules stored in the image's DDT file.

You can use this rule to handle setup tasks which should occur before image and field level DDT rules stored in the image's DDT file are executed.

### Syntax ; PreImageDAL; string;

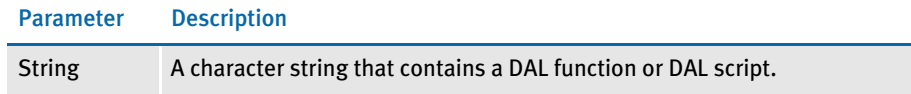

Although you can use DAL to access almost any form set or image field, keep in mind those fields may not exist, depending on where you place this rule in the transaction job rule list. And, unlike the DAL or IF rules, there is no return value from the execution of a image level DAL script.

Use this form to get extract data if the script is contained in the rule data. You cannot use this form in external script files.

A = {1,MIS257 138,1}

Where *A* is a DAL variable you wish to assign. The bracketed *{}* item can be almost any standard search mask supported by the Get Record infrastructure. In this case, *1,MIS257* is the search criteria. If the record is found, the system takes the data from position 138, length 1 as indicated by *138,1*.

This method also lets you specify an occurrence of the record by including a hyphen with a numeric value, such as *-n*, after the data length. Here is an example:

 $A = \{1, MIS257 138, 1-5\}$ 

Here the function searches for the 5th occurrence of the 1,MIS257 record. If you omit the occurrence, the system returns the first one found. If it cannot find the requested record, the system assigns the variable an empty "" value.

NOTE: To specify multiple DAL statements in the rule data area, separate the DAL statements using two colons (::). Normally, semicolons separate DAL statements, but this character is illegal in the rule data area.

Image Editor example ; PreImageDAL;; service\_id={1,PrePost,22,Elect 1,8}::Call("postimage.dal");

> This example executes the Call DAL function which executes the DAL script contained in the POSTIMAGE.DAL file in the DefLib directory in your MRL.

> This example sets the internal DAL variable, *service \_id*, to the first eight-characters in the transaction record that match the search mask:

1,PrePost,22,Elect

Then the Call DAL function executes the DAL script in the POSTIMAGE.DAL file, which resides in the DefLib sub-directory in your MRL.

; PreImageDAL;;If (HaveGVM("main")) Then SetGVM("main\_address", "25 Brown St.", , "C", 20)::End;

In this example, the system checks to see if the GVM variable (*main\_address*) exists. If not, it creates a character array GVM variable (*main\_address*) 20 characters in length and stores the character string (25 Brown Street) in the array.

See also [PostImageDAL on page 408](#page-421-0)

[PostTransDAL on page 172](#page-185-0)

[PreTransDAL on page 174](#page-187-0)

## <span id="page-426-0"></span>PRINTIF

Use this field level rule (level  $4$ ) to determine what text should be placed into the output buffer. The PrintIf rule compares a character string from the extract record to the character string specified in the user-defined condition contained in the data field.

This rule does not support comparison of data strings that contain all numeric characters. This rule does supports overflow.

NOTE: The PrtIfNum rule does support comparison of data strings that contain all numeric characters.

The user-defined condition is comprised of one or more user-defined definitions separated by a colon (:). A user-defined definition is comprised of two parameters separated by an equal sign  $(=)$ . User-defined definition parameters contains the...

- Character string to be compared against
- Character string to be placed in the output buffer, if the comparison is true

### Here are some examples:

Inc=Extra premium due to age is included. Exc=Age premium has been excluded. Y=Age premium is not applicable. Inc=Age premium is included.:Exc=Age premium excluded.:Y=N/A

### You can use these format flags:

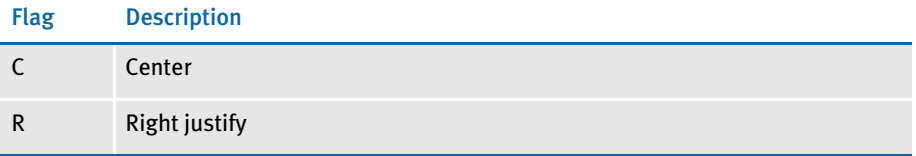

The system justifies the data by adding spaces in front of the text. If you are using a proportional font, do not use these flags to align the data. Use the JustFld rule for that.

Image Editor example If you make the following entries on the Edit DDT tab of the field's Properties window in Image Editor:

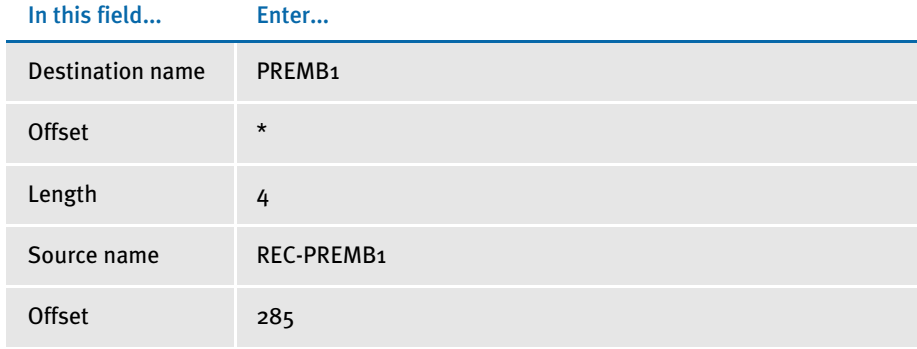

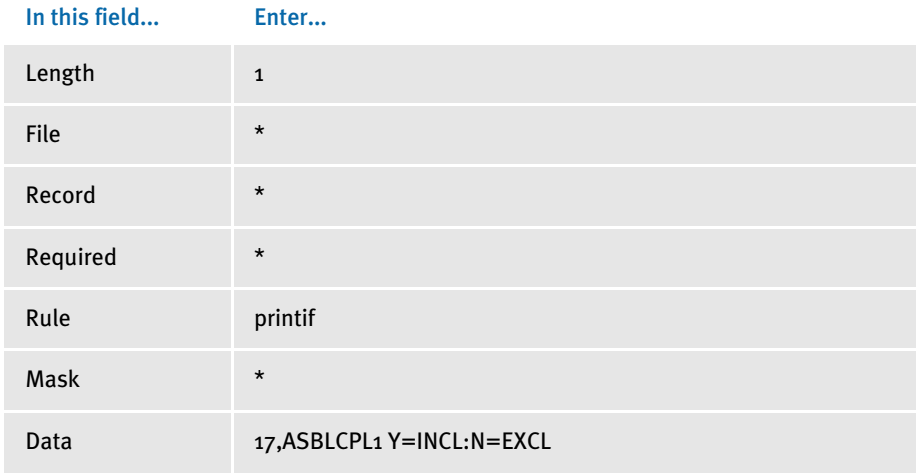

\* no entry required for this field in this example

In the DDT file, this information looks like this:

;0;0;REC-PREMB1;285;1;PREMB1;;4;;PrintIf;17,ASBLCPL1 Y=INCL:N=EXCL;N;N;N;N;

This will put *INCL* into the field if record ASBLCPL1 offset 285 length 1 = "Y", or *EXCL* if record ASBLCPL1 offset 285 length 1 = "N".

NOTE: Separate the record search criteria and the user-defined condition criteria using a blank space in the data field of the rule.

See also [JustFld on page 356](#page-369-0) [PrtIfNum on page 415](#page-428-0) [Image and Field Rules Reference on page 274](#page-287-0)

## <span id="page-428-0"></span>**PRTIFNUM**

This field level rule (level  $4$ ) is similar to the Printlf rule. The difference is the PrtlfNum rule compares the data to a number while PrintIf compares data to a character string.

A MoveNum action is performed on the value from the extract record and the resulting value is compared to the value in the user-defined conditions to determine what text should be placed in the output buffer. This rule supports overflow processing.

A user-defined *condition* is comprised of one or more user-defined definitions separated by a colon (:). A user-defined *definition* is comprised of these two items separated by an equal sign  $(=):$ 

This item is comprised of a logical operator and numeric value to be used in the comparison. The logical operators supported are:

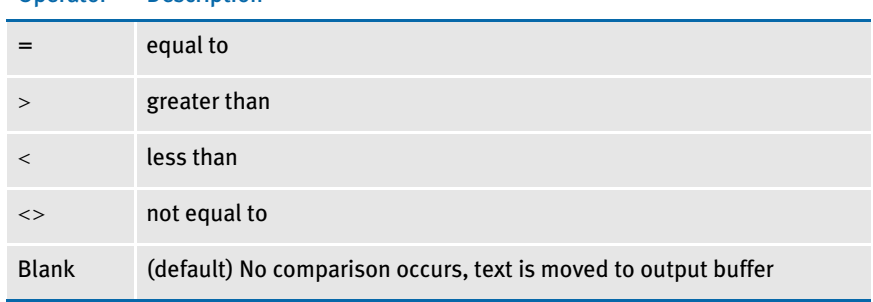

Operator Description

• Character string (inside quotation marks) to be placed in the output buffer if the comparison is true.

Here are some examples of user-defined conditions:

```
=40="He is forty years old."
```
The logical operator is *equal to*, the numeric value is *40*, and the character string if the comparison is true is *He is forty years old*.

>50="He is greater than 50 years old."

The logical operator is *greater than*, the numeric value is *50*, and the character string if the comparison is true is *He is greater than 50 years old*.

<30="He is less than 30 years old."

The logical operator is *less than*, the numeric value is *30*, and the character string if the comparison is true is *He is less than 30 years old*.

```
<>20="He is not 20 years old."
```
The logical operator is *not equal to,* the numeric value is *20* and the character string if the comparison is true is *He is not 20 years old*.

```
=40.0="Forty years old.":>50="Greater than 50":<30="Less than
30.":<>20.00="Is not 20.":29="29 years old."
```
This user-defined condition is comprised of five user-defined definitions.

• If the value from the extract record is equals to 40.0, the string *Forty years old.* is moved to the output buffer.

- If the value from the extract record is greater than 50, the string *Greater than 50* is moved to the output buffer.
- If the value from the extract record is less than 30.0, the string *Less than 30* is moved to the output buffer.
- If the value from the extract record is not equal to 20.00, the string *Is not 20* is moved to the output buffer.
- In this definition, the logical operator does not exist so no comparison is made. If one of the other four user-defined condition is not true, the string *29 years old.* is moved to the output buffer.
- NOTE: You must define the MoveNum parameters (format mask) in the PrtIfNum rule mask field. As a minimum, you must define the MoveNum input numeric format (X.Y) followed by the output numeric format (X.Y).

If data (offset, length) does not exist for the search mask, the value returned to PrtIfNum for the comparison is zero (0). Therefore, you may want to include a zero compare in the user-defined conditions.

For example, suppose you left the No check box blank if the data is three and an *X* if the data is a one, two, or four. These user-defined conditions...

 $=3=$ " ": <>3=" $X''$ 

would not produce the desired results if the data was missing (blank). These conditions...

 $=0$ =" ": =3=" ": <>3="X"

would insert a blank if the data was missing.

Image Editor example If you want a six-character packed decimal located at offset 200 in a record identified

- If it equals 40, print *MIDDLE AGE*
- If less than 40, print *YOUNGSTER*
- Otherwise (default) print *SENIOR*

Your entries on the Edit DDT tab on the field's Properties window would look similar to the following:

by an XYZ at location 100, and base it on the numeric value, you would do the following:

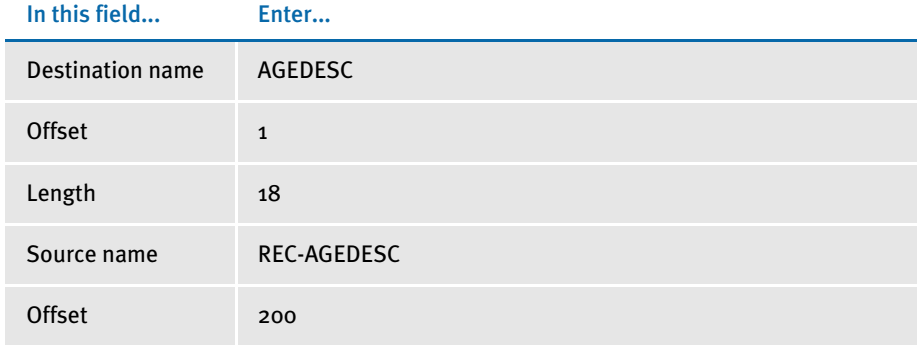

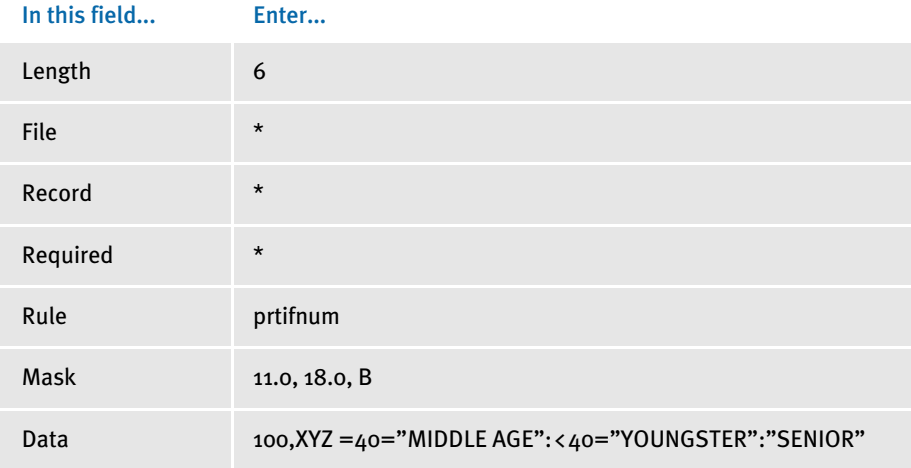

\* no entry required for this field in this example

In the DDT file, this information looks like this:

;0;0;REC-AGEDESC;200;6;AGEDESC;1;18;11.0,18.0,B;PrtIfNum;100,XYZ =40="MIDDLE AGE":<40="YOUNGSTER":"SENIOR";;;;;

NOTE: A space separates the record search mask "100,XYZ" and the following logic.

See also [MoveNum on page 389](#page-402-0)

Printlf on page 413

# <span id="page-431-0"></span>**PURGECHARTSERIES**

Use this image level (level 3) rule to remove a series from a chart which contains no series data. The cleanup performed by this rule affects all charts on the image. If a series is defined for a chart, but there is no data to fill that series, in most cases you would not want to include the empty series in the chart.

A series may exist but contain no series data because you may need to add series data on an *as provided* basis. For instance, the customer extract data may contain a variable number of records containing data that goes into a chart. Each of these records may contain data for a single series.

The FAP file would be designed to accommodate the maximum number of series that could be included. If the extract data does not contain records to build the maximum number of series the chart can accommodate, you may want to exclude those series from the chart. This eliminates white space on the chart.

Syntax ;PurgeChartSeries;;;

Add this rule under the Image Rules section in the DDT file. You typically use this rule with the CreateChartSeries or FieldVarsToChartSeries rules. Always place this rule *after* any rule which gathers chart data.

See also [CreateChartSeries on page 305](#page-318-0) [FieldVarsToChartSeries on page 324](#page-337-0) [Image and Field Rules Reference on page 274](#page-287-0)
## **REMOVEWHITESPACE**

Use this image level (level 3) rule to remove the white space from between fields. This rule works similarly to the SetAddr rules, but is not address specific. Syntax ;RemoveWhiteSpace;FIELD1,FIELD2,FIELD3;.../NoWarning The parameters to this rule will include a list of fields that should exist on the image. Because fields are typically not created when no data maps, you must load the image to make sure the empty fields exist. Separate the fields in the list with commas. Each subsequent field with data will be mapped into the earliest named prior field that did not contain data. This rule moves field data from one field to a prior named field to *compress* out the space between the fields. Typically, you would use this rule to compress the vertical space, as in address lines, but the rule does not really care whether the space is vertical or horizontal. Unlike the SetAddr type rules, this rule does not actually map the original data. You must use field mapping rules, like Move\_It, to do that. Also note that only the data moves between the fields. The location of each physical field remains the same. Also, unlike the SetAddr rules, you do not have to compress the space *up*. If you specify the fields in the reverse vertical order, you can compress the space *down*. Using the NoWarning parameter If the system cannot locate the field, you get a warning. If you include the NoWarning parameter, however, you can suppress the warning. Add this parameter after the last field in the list. Use a forward slash (/) to separate it from the previous parameter and end it with a semicolon (;). This parameter is optional. Here is an example: ;RemoveWhiteSpace;PAGE1\_FIELD1, PAGE1\_FIELD2, PAGE1\_FIELD3, PAGE1\_FIELD4/NoWarning; The warning message includes addition information to help you resolve the problem: DM10190: Warning in <REMOVEWHITESPACE>: Unable to locate field <FieldName> in image <ImageName>. This rule does not work with bar code fields or multi-line text fields. If the system cannot locate the listed field and the image is a multi-page image and you omitted the NoWarning parameter, you get message DM10189. If you included the NoWarning parameter, you get message DM10190. Here are some examples: DM10189: Warning in <REMOVEWHITESPACE>: Unable to locate field <FieldName> on page <PageNo> of a multi-page image <ImageName>. DM10190: Warning in <REMOVEWHITESPACE>: Unable to locate field <FieldName> in image <ImageName>. NOTE: Naming the same field to move more than once in the parameters may cause unreliable results. The final location of a field's data is determined by the last movement of that field.

Also, this rule does not work with barcode type fields or multi-line text fields.

Image Editor example Here is an example. Suppose you have these fields and data:

```
FIELD_A = ABCDEFG
FIELD_B = 
FIELD C =FIELD_D = TUVWXYZ
```
Further suppose you name the fields in this order,

;RemoveWhiteSpace;FIELD\_A,FIELD\_B,FIELD\_C,FIELD\_D;

FIELD\_A does not move because there is no earlier named field. FIELD\_B and FIELD\_C are empty. The data from FIELD\_D will move to FIELD\_B — the earliest field that is still empty. The result is:

FIELD\_A = ABCDEFG FIELD\_B = TUVWXYZ FIELD\_C = FIELD D =

Now suppose you specify the field parameters like this:

;RemoveWhiteSpace;FIELD\_D,FIELD\_C,FIELD\_B,FIELD\_A;

The result is:

FIELD\_A =  $FIELD_B =$ FIELD\_C = ABCDEFG FIELD\_D = TUVWXYZ

# <span id="page-434-0"></span>**RESETIMAGEDIMENSIONS**

Use this image level rule (level 3) to reset the top or bottom dimensions of the current image based on the parameters you specify. This rule makes the objects on the image fit under the bottom of the header, over the top of the footer, or compresses the image to the smallest height possible, including all of its objects.

Syntax ;ResetImageDimensions;NewSize;;

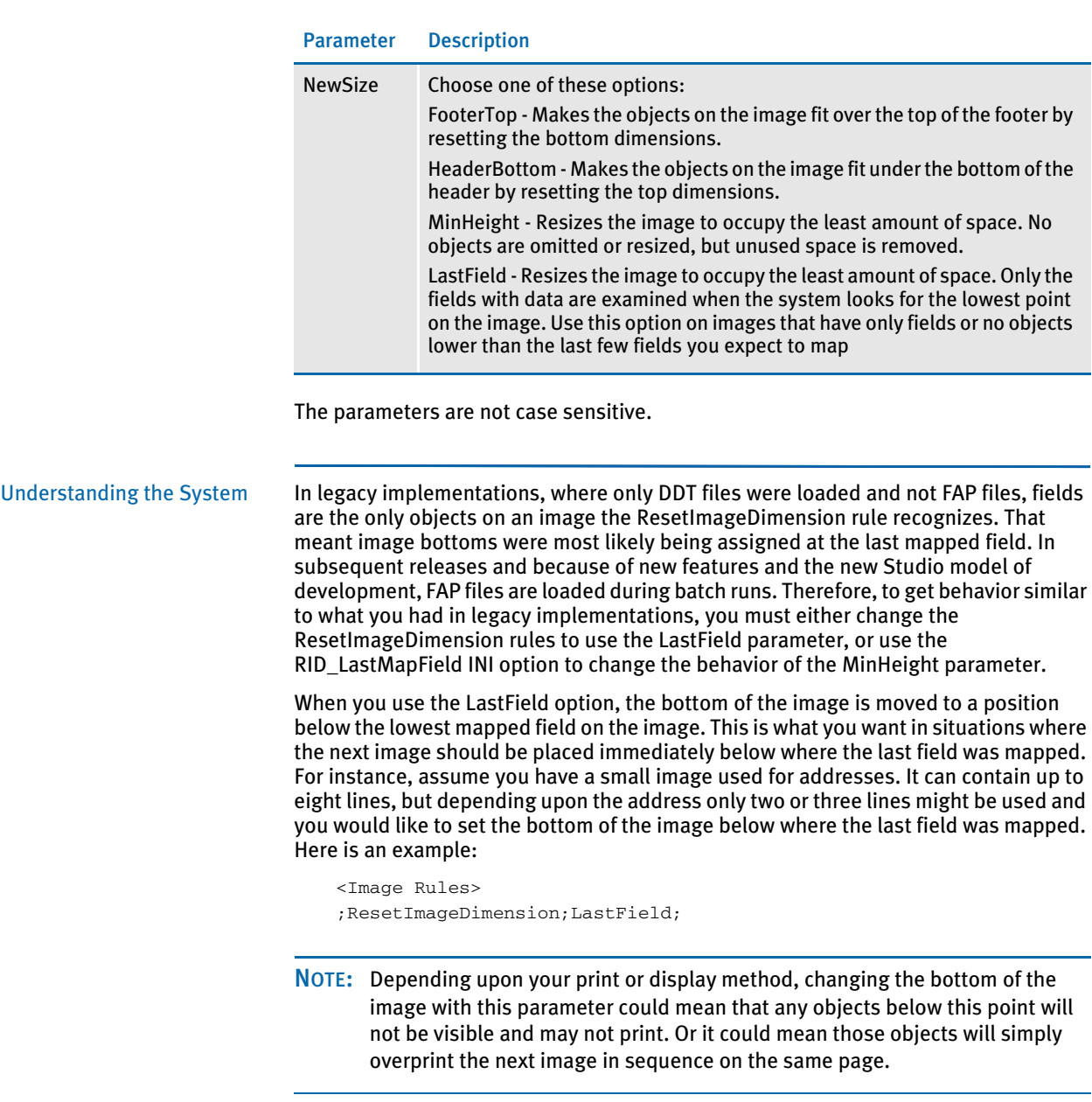

You can also use the RID\_LastMapField INI option to change the MinHeight parameter to work like the new LastField option described above.

< RunMode >

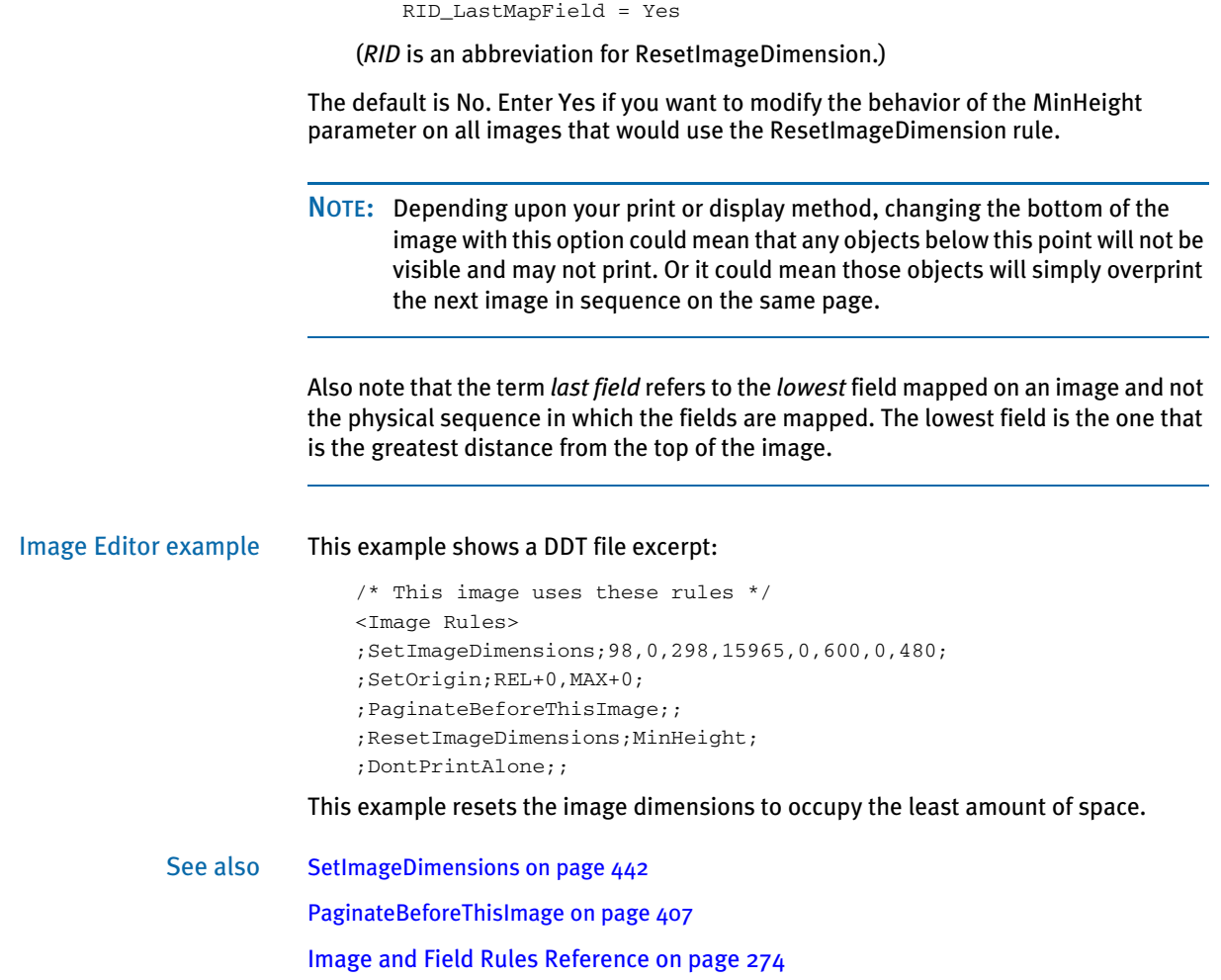

# **RESETOVSYM**

Use this image level rule (level 3) to reset an overflow variable during the processing of a document set. Use this rule on the image level if you can not wait until the job level rule, ResetOvFlw, resets the entire set of overflow variables.

Syntax ;ResetOvSym;OverflowSymbol, ImageName;;

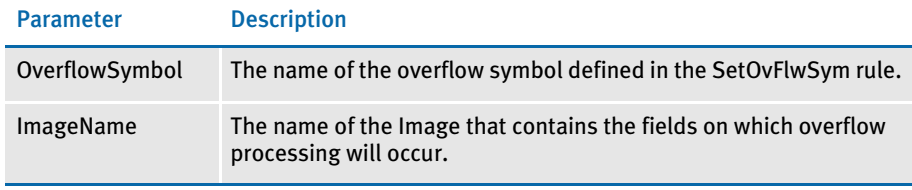

Image Editor example ; ResetOvSym; ; Symbol\_A, Image\_AA;

This example tells the system to reset the overflow variable named *Symbol\_A* which is used in the image named *Image\_AA*.

See also [PurgeChartSeries on page 418](#page-431-0) [IncOvSym on page 355](#page-368-0) [OvActPrint on page 403](#page-416-0) [OvPrint on page 405](#page-418-0) [SetImageDimensions on page 442](#page-455-0) [Image and Field Rules Reference on page 274](#page-287-0)

## **SETGROUPOPTIONS**

Use this image level rule (level 3) to set group options similar to forms. This rule lets you define the image as a header or footer and lets you specify whether or not the image should be copied onto the overflow image if overflow occurs.

Syntax SetGroupOptions; (Header or Footer), CopyOnOverFlow;;

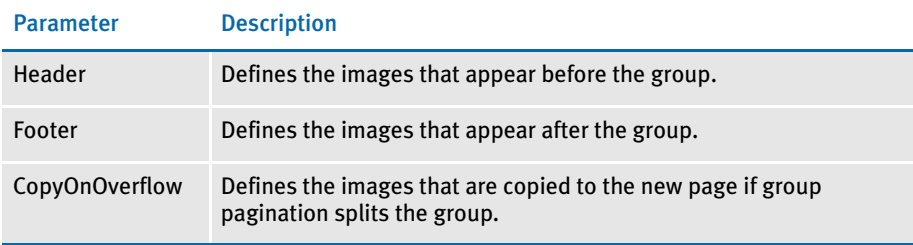

NOTE: The header and footer parameters are mutually exclusive.

Keep in mind...

- When an image contains both a GroupBegin rule and a SetGroupOptions rule, the GroupBegin rule must come first.
- When an image contains both a GroupEnd rule and a SetGroupOptions rule, the SetGroupOptions rule must come first.
- You must set all group pagination image options (footer, header, and CopyOnOverflow) using the SetGroupOptions rule.

Image Editor example This DDT file excerpt defines this image as the header which should be copied to the new pages if the group pagination splits the group because of overflow.

```
/* This image uses these rules */
<Image Rules>
;SetImageDimensions;98,0,1142,19718,0,0,0,0;
;SetOrigin;Rel+0,Max+100;
;GroupBegin;GroupPagination();;
;SetGroupOptions;header,copyonoverflow;
```
This DDT file excerpt defines this image as the footer which should be copied to the new pages if the group pagination splits the group because of overflow.

```
/* This image uses these rules */
<Image Rules>
;SetImageDimensions;98,0,1142,19718,0,0,0,0;
;SetOrigin;Rel+0,Max+100;
;GroupBegin;GroupPagination();;
;SetGroupOptions;footer,copyonoverflow;
```
See also [GroupBegin on page 332](#page-345-0)

[GroupEnd on page 344](#page-357-0)

## **RUNDATE**

Use this field level rule (level 4) to get the run date from the transaction data (TRNFILE.DAT file) and format that date using the mask you specify.

The mask on the RunDate rule supports the following syntax:

A number (between 1 and 10 for compatibility with prior releases) and this format: *DinFmt:outFmt*

The *D* indicates a date conversion using the new method. Here is a list of the date formats you can choose:

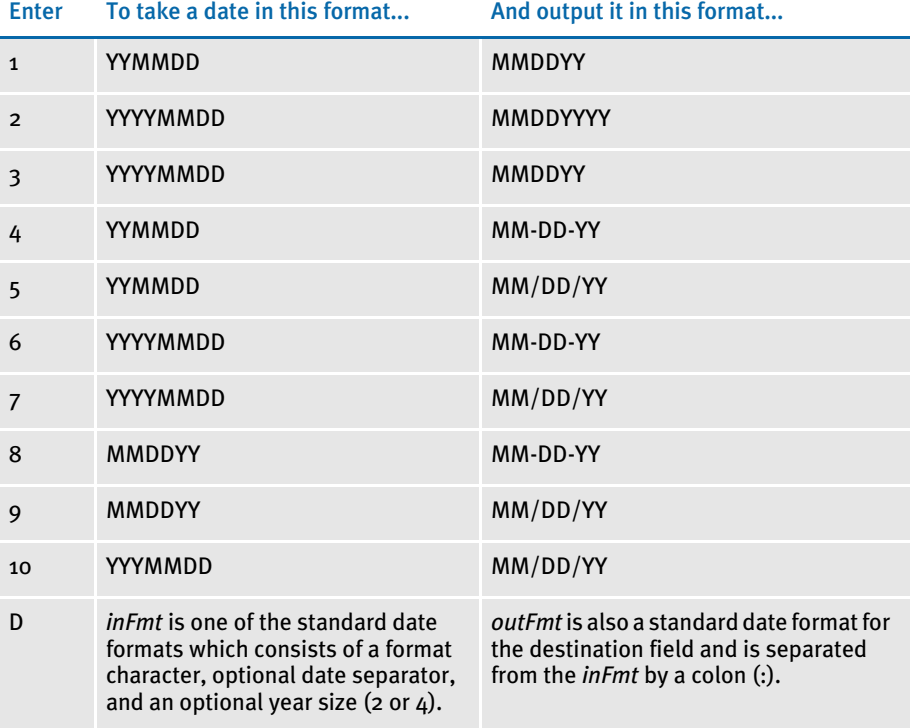

For compatibility with prior releases, masks (1 through 10) and the destination formats with a single letter, such as D, indicate the system will omit leading zeros or spaces. Also, please note that *Month* indicates both upper- and lowercase letters are used while *MONTH* indicates only uppercase letters are used. *Mon* indicates the month will be abbreviated in upper- and lowercase letters.

Using locales If you use one of the standard formats, use the @XXX (without the percent). For example, D44@CAD is the standard format for Month DD, YYYY in Canadian French. If you are creating your own format, use %@???. For instance, D%@CAD%B %#d, %Y yields the same result as the standard format D44@CAD.

> Keep in mind that the run date is typically stored in YYYYMMDD format and therefore does not require any locale information on the input format.

Image Editor example If you make the following entries on the Edit DDT tab of the field's Properties window in Image Editor:

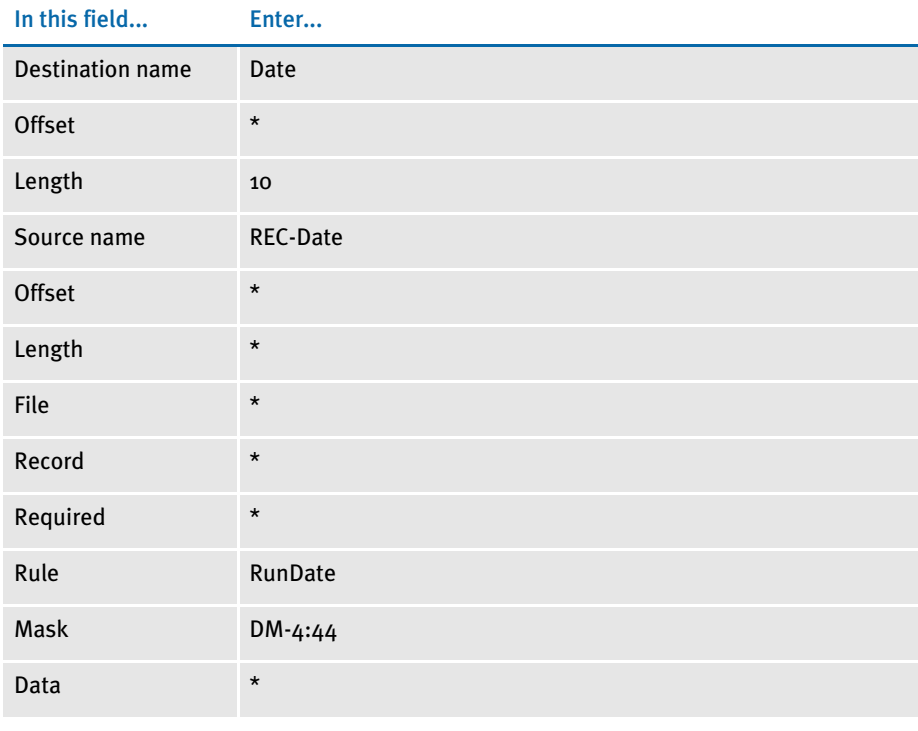

\* no entry required for this field in this example

In the DDT file, this information looks like this:

;0;0;REC-Date;0;0;Date;0;10;DM-4:44;RunDate;;N;N;N;N;

So, if your RunDate extract (Input) field is in the format *DD-Mon-YYYY* and you want a form (output) field to have the format *Month D, YYYY*, you would define the mask like this:

DM-4:44

The *D* tells the system what conversion method to use. *M-4* indicates the input format is *DD-Mon-YYYY*. And *44* indicates the output format is *Month D, YYYY*.

Or, if you have used the new TRN\_FIELDS conversion support to have the GenTrn program change the RunDate to *YYYYMMDD*, you can use this mask definition:

DD4:44

Here everything is the same except the input format of *D4*, which indicates *YYYYMMDD*  as the format of RunDate.

Here is another example:

If you make the following entries on the Edit DDT tab of the field's Properties window in Image Editor:

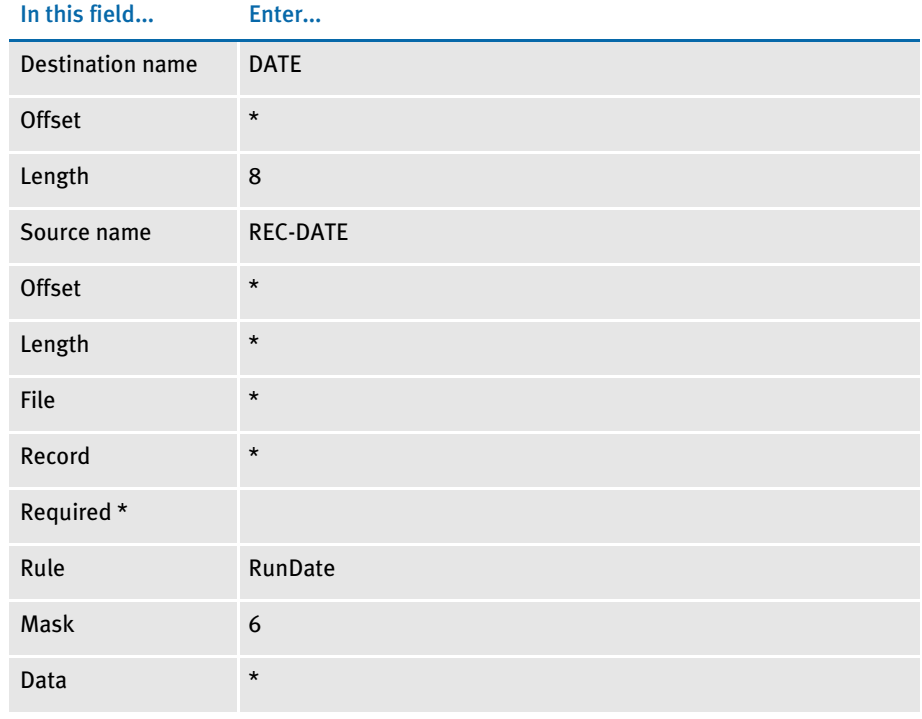

\* no entry required for this field in this example

In the DDT file, this information looks like this:

;0;0;REC-DATE;0;0;DATE;0;8;6;RunDate;;N;N;N;N;

See also [Formatting Data on page 258](#page-271-0)

# SAPMOVE **IT**

Use this field level rule (level 4) for a *Move\_It* type of operation on an SAP Raw Data Interface (RDI) extract file. This rule supports overflow.

Format mask The format mask can consist of these options:

- C Center the text
- R Right justify the text (for non-proportional fonts only)

Image Editor example If you make the following entries on the Edit DDT tab of the field's Properties window in Image Editor:

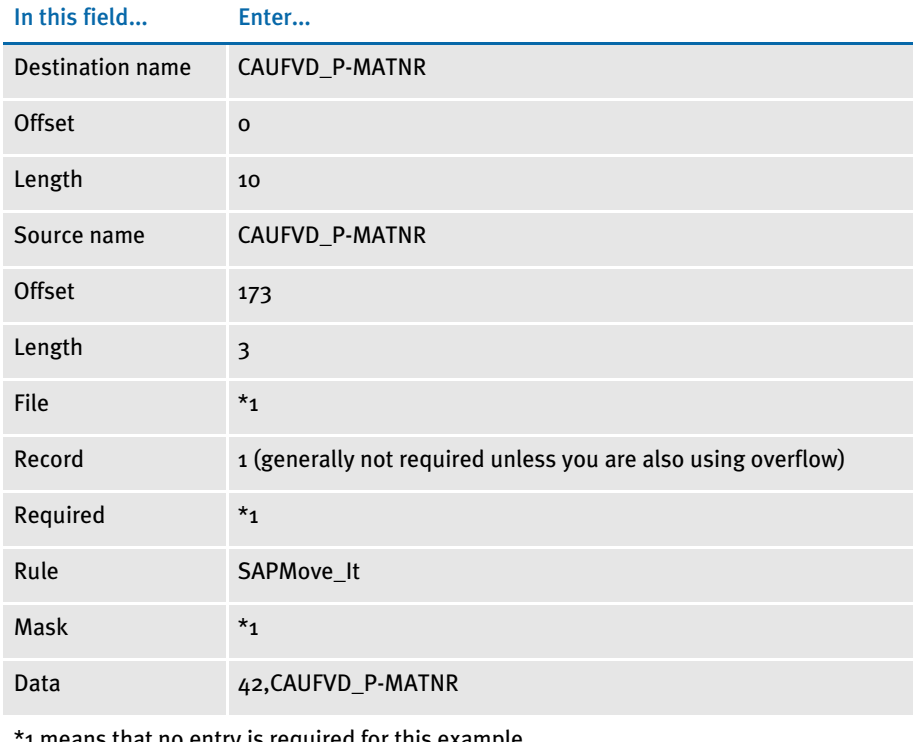

 $\,$  1 means that no entry is required for this example

In the DDT file, this information looks like this:

;;;Caufvd\_P-Matnr;173;3;Caufvd\_P-Matnr;0;10;;SAPMove\_It;42, Caufvd\_P-Matnr;;;;;

In this example, the rule gets the first occurrence in the extract file of a record matching the search criteria of CAUFVD\_P-MATNR at offset 173. From the extract record, 3 characters (which contains the length of the data that will follow it) are moved to the output buffer.

The rule then reads the extract record again, this time from offset 176, and copies x characters (where x is the 3-byte length that was just read) from the extract record to the output buffer (which in this case is defined to be 10 characters in length).

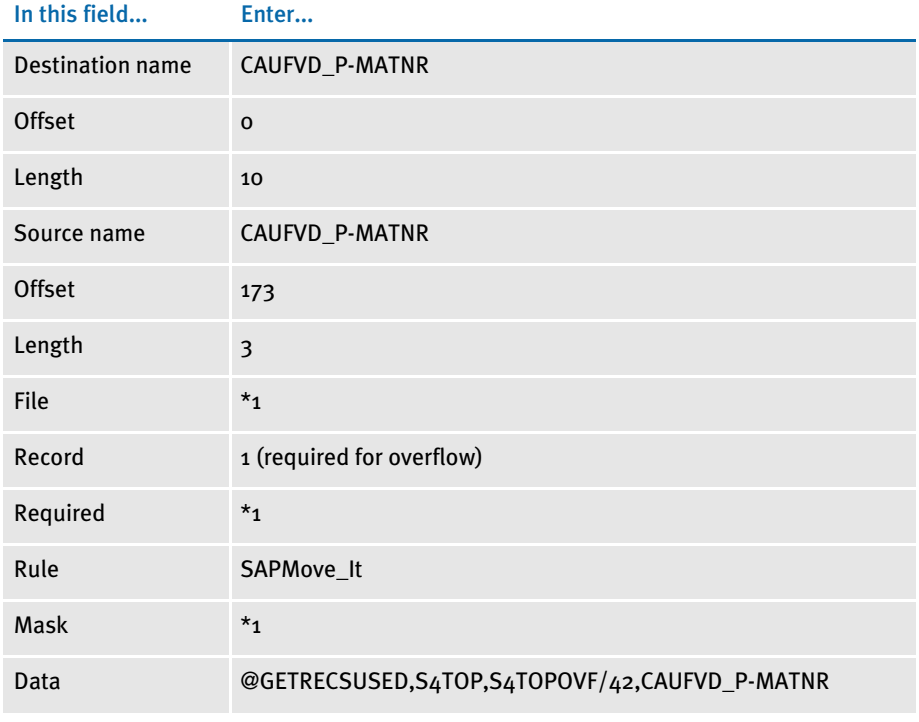

This example shows the use of a user function and overflow symbol:

\*1 means that no entry is required for this example

### In the DDT file, this information looks like this:

;;1;Caufvd\_P-Matnr;173;3;Caufvd\_P-Matnr;0;10;;SAPMove\_It; @GetRecsUsed, S4Top, S4TopOvf/42, Caufvd\_P-Matnr;;;;;

### See also [Move\\_It on page 381](#page-394-0)

# <span id="page-443-0"></span>**SETADDR**

Use this field level rule (level 4) to store and retrieve subsequent lines of a multiple line address. This rule is useful if you are setting up an address which may have three or four lines of information. For instance, some addresses include a suite or apartment number. If one of the middle address lines is missing, the SetAddr rule will format the address to omit any white space or blank lines. This rule supports overflow.

The first time the rule is called, the format mask field must contain an *F*. This initializes the function and loads the address lines into an array. The system then returns the first line of the address data. Subsequent address variable fields should contain an *N* in the format mask field and return the next available non blank address line from the array.

The data element of the DDT structure should contain the parameters necessary to obtain the multiple lines that make up the entire address record. Use of overflow with this rule only pertains to calls which have the format mask field set to *F*.

The data field of the DDT has two parts, the first is the search criteria to get the extract record which contains the address information. The second part, separated from the first by a space, consists of *offset,length pairs* of address information.

When the address table is built, if one of the address lines consists of all blanks no entry is made in the address table. This lets you remove blank lines in an address.

Here are the optional format mask parameters you can use:

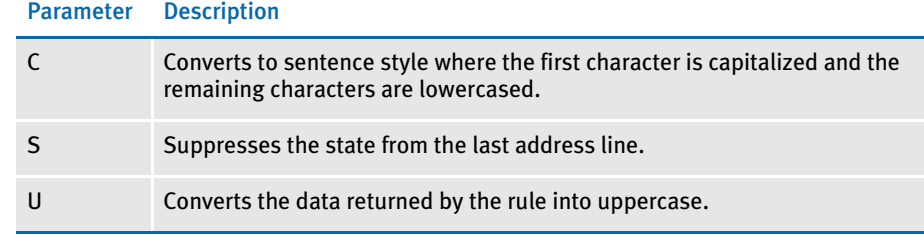

Image Editor example For example, if an address record contained four fields such as name, P.O. Box, city & state, and ZIP code and these four data items were loaded into the table, if P.O. Box was empty, only the other three items would be loaded into the table.

NOTE: An address line cannot exceed 256 characters.

When the address table items are retrieved, the first three contain data and the fourth returns nothing. This lets you print the address on successive lines without having a blank line in the middle where the P.O. Box would be.

If you make the following entries on the Edit DDT tab of the field's Properties window in Image Editor:

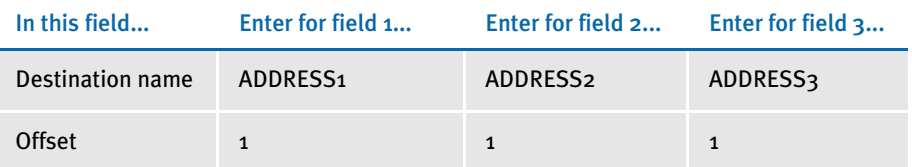

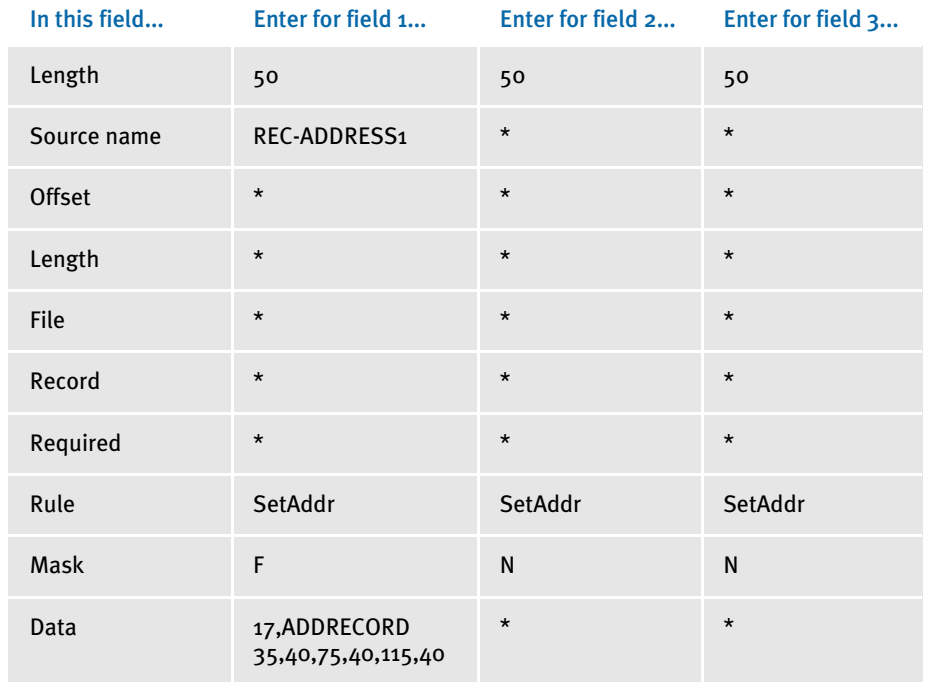

\* no entry required for this field in this example

In the DDT file, this information looks like this for the first variable field:

;0;0;REC-ADDRESS1;;;ADDRESS1;1;50;F;SetAddr;17,ADDRECORD 35,40,75,40,115,40;;;;;

The example above fills the address table and copies the first address line to the destination field. The first record matching the search criteria of 17,ADDRECORD is obtained and from it three separate entries are made into the address table. The first is the 40 characters starting at offset 35 of the record, the second for 40 characters starting at offset 75, and the last for 40 characters starting at offset 115.

To get the second and third address lines from the table, subsequent calls to the SetAddr rule must be made using format mask *N*, with nothing in the data field:

```
;0;0;ADDRESS2;;;ADDRESS2;1;50;N;SetAddr;;;;;;
;0;0;ADDRESS3;;;ADDRESS3;1;50;N;SetAddr;;;;;;
```
NOTE: In this example, the city, state, and ZIP code are together in the extract file and would be found by the entry for field 3. If the city, state, and ZIP are not formatted, see the SetAddr2 rule.

This example shows the use of a user function and overflow symbol:

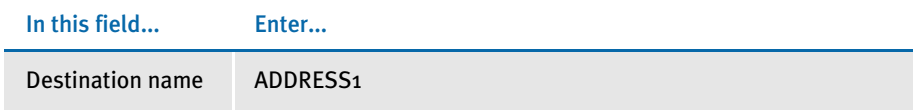

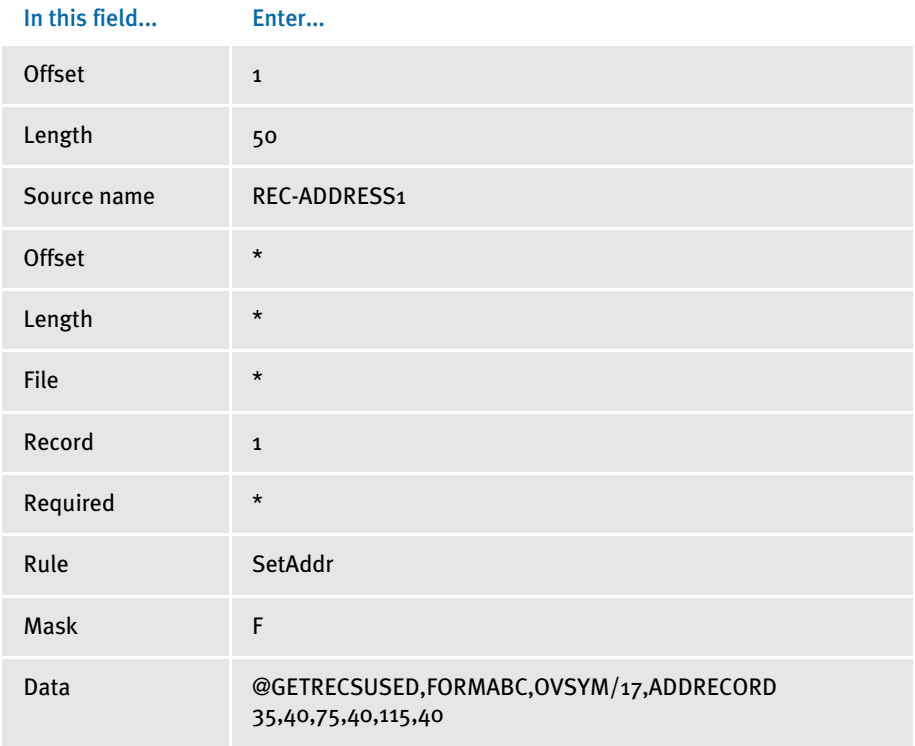

\* no entry required for this field in this example

In the DDT file, this information looks like this:

;0;1;REC-ADDRESS1;;;ADDRESS1;1;50;F;SetAddr;@GETRECSUSED, FORMABC,OVSYM/17,ADDRECORD 35,40,75,40,115,40;;;;;

See also [SetAddr2 on page 433](#page-446-0)

[SetAddr3 on page 436](#page-449-0)

# <span id="page-446-0"></span>SETADDR<sub>2</sub>

Use this field level rule (level 4) to store and retrieve subsequent lines of a multiple line address. This rule is similar to the SetAddr rule in that it also omits blank lines from an address. The SetAddr2 rule, however, also formats the city, state, and postal code and adds a dash if you have a 10-digit ZIP code (ZIP+4). For instance, this rule automatically formats the city, state, and ZIP code as follows:

*AtlantaGA 30333* (one space between state and ZIP code)

You can also specify additional formatting. For instance '^,','^' in the Data field (where  $\wedge$  represents a space) tells the system to format the text as shown here:

*Atlanta, GA 30333* (one space between the comma and the state, two spaces between the state and ZIP code)

In addition, you can also specify an S flag in the Data field to tell the system to suppress the state from the last address line. If you include this flag, the text is formatted as shown here:

*Atlanta, 30333* (state code is suppressed)

The first time you call this rule, the format mask field must contain an *F*. This initializes the function and loads the lines of the address into an array. The system then returns the first line of the address data. Subsequent address variable fields should contain an *N* in the format mask field and return the next available non blank address line from the array.

The data element of the DDT structure contains the parameters necessary to get the address record. The last three fields (city, state, postal code) are stored in one field. The various address data element mapping comes from the first DDT record's data element (after the record mapping). This rule supports overflow.

NOTE: An address line cannot exceed 256 characters.

Here are the optional format mask parameters you can use:

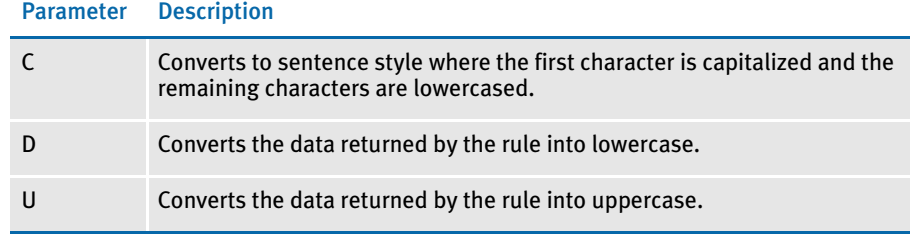

Image Editor example If you make the following entries on the Edit DDT tab of the field's Properties window in Image Editor:

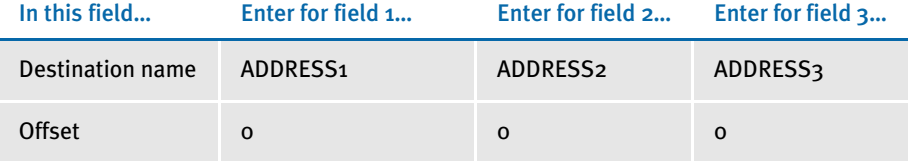

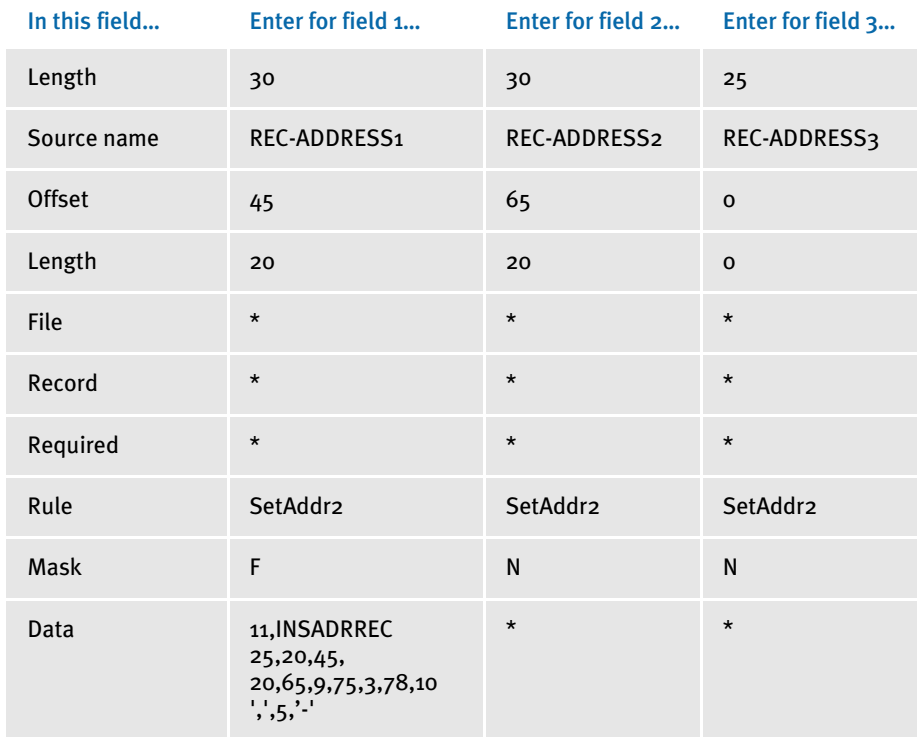

\* no entry required for this field in this example

In the DDT file, this information looks like this for the three variable fields:

;0;0;REC-ADDRESS1;45;20;ADDRESS1;0;30;F;SetAddr2;11,INSADRREC 25,20,45,20,65,9,75,3,78,10 ',',5,'-';;;;; ;0;0;REC-ADDRESS2;65;20;ADDRESS2;0;30;N;SetAddr2;;;;; ;0;0;REC-ADDRESS3;0;0;ADDRESS3;0;25;N;SetAddr2;;;;;

The first set of offsets (25,20) is for address line 1. The second set of offsets (45,20) is for address line 2. The third set of offsets (65,9,75,3,78,10) is for address line 3, which is normally used for the city  $(65, 9)$ , state or province  $(75, 3)$ , and postal code  $(78, 10)$ .

NOTE: Use a single space to separate the offsets from the format parameters (',',5,'-').

For the third line of address data, this example uses "11, INSADRREC" as the search criteria and "65,9,75,3,78,10"as the data mapping parameters. These parameters are used to format the city, state or province, and postal code: ', ',5,'-'. The comma (,) is placed between city and state or province. The dash (-) is placed after the 5th position in the postal code.

If the mapping parameters are: ',','5','-' or ',','5',' ' and the input data from the extract data contains a ZIP code of nine digits *with* a dash, then:

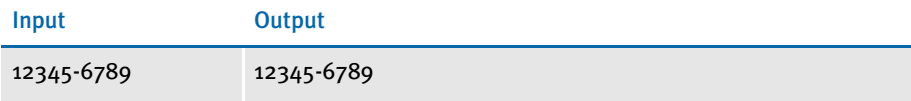

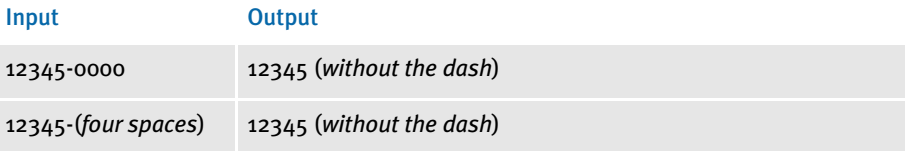

If the mapping parameters are: ',','5','-' or ',','5',' ' and the input data from the extract data contains a ZIP code of nine digits *without* a dash, then:

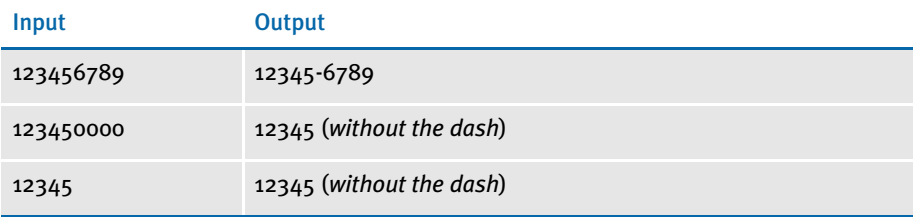

See also [SetAddr on page 430](#page-443-0)

[SetAddr3 on page 436](#page-449-0)

# <span id="page-449-0"></span>SETADDR3

Use this field-level (level 4) rule to handle a three-line address with six components, as shown here:

- Address1 (placed on line 1)
- Address2 (placed on line 2)
- Address3 (placed on line 2)
- City (placed on line 3)
- State (placed on line 3)
- **ZIP** (placed on line 3)

Address1 is required. Address1 is handled using the Move\_It rule.

Address2 and Address3 are placed on line 2. The components of line 2 can vary. If both Address2 and Address3 exist, both are placed on line 2 with the delimiter passed in by the rule. If only one exists, no delimiter is used. If neither Address2 or Address3 exists, the line 3 (City, State and ZIP) is moved up to line 2.

Line 3 contains the City, State and ZIP code with a comma placed between the city and state, and a space added after the state and before the ZIP code. The ZIP code is formatted based on the format flag.

This rule is similar to the SetAddr2 rule. If Address2 or Address3 are not applicable, the remaining lines move up into their places. The City, State, and ZIP always remain on the same line.

NOTE: An address line cannot exceed 256 characters.

The format mask must contain one of these options:

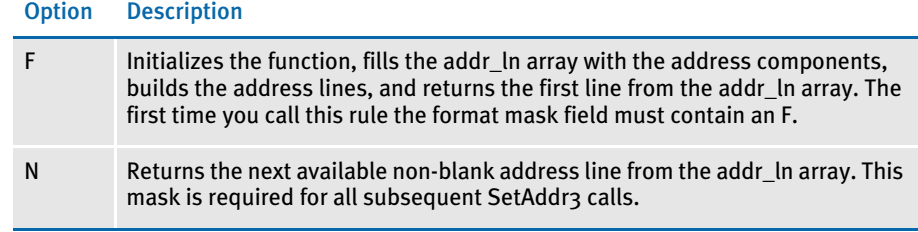

The various address data element mappings come from the first field rule record's Data element (after the record mapping).

The rule expects five fields to be mapped. If one is missing you will receive an error. This rule also assumes all address components are in the same record.

Here are the format parameters you can use:

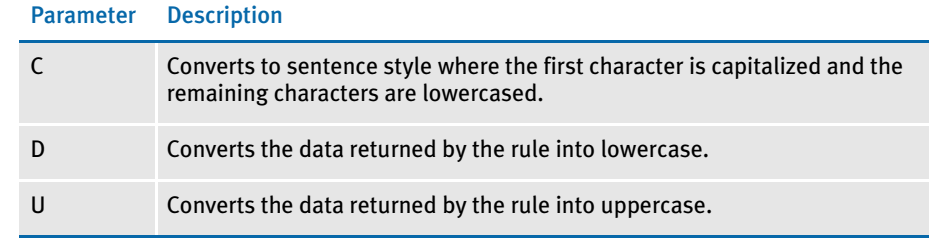

Image Editor example Here are some examples based on this sample data:

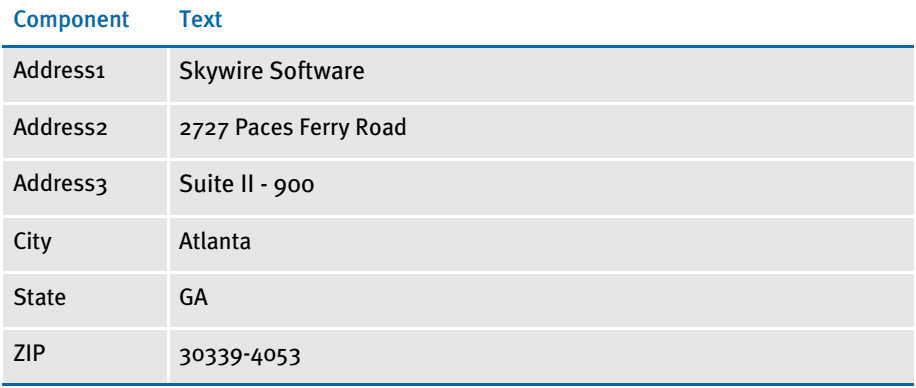

If all fields have data, the layout looks like this:

Skywire Software

2727 Paces Ferry Road, Suite II - 900

Atlanta, GA 30339-4053

If Address3 does not print, the layout should look like this:

Skywire Software

2727 Paces Ferry Road

Atlanta, GA 30339-4053

If Address2 does not print, the layout should look like this:

Skywire Software

Suite II - 900

Atlanta, GA 30339-4053

If Address2 and Address3 do not print, the layout should look like this:

Skywire Software

Atlanta, GA 30339-4053

Here are the DDT file entries for a SetAddr3 rule that has record address elements in the following locations:

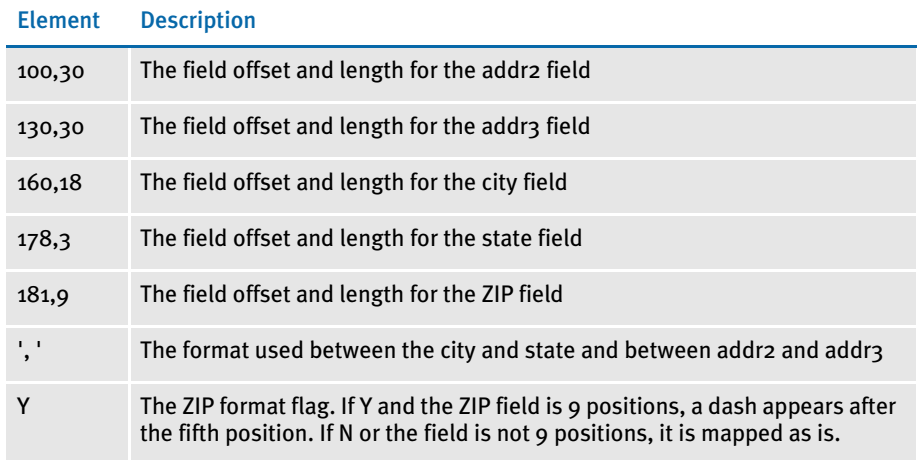

NOTE: The Mask field in the first SetAddr3 rule would contain the character *F*. The Data field for this rule would contain the following:

100,30,130,30,160,18,178,3,181,9 ', 'Y

The Mask field for the second and third SetAddr3 rules would contain the character *N* and the Data field would be blank.

### Here is how it looks in the DDT file:

```
;0;0;ADDRESS LINE1;70;30;ADDRESS
LINE1;0;30;;Move_It;1,001;N;N;N;N;2412;2147;11011;
;0;0;ADDRESS LINE2;0;0;ADDRESS LINE2;0;30;F;SetAddr3;
100,30,130,30,160,18,178,3,181,9~~'~~'Y;N;N;N;N;2400;2566;11011;\\;0;0;ADDRESS LINE3;0;0;ADDRESS
LINE3;0;30;N;SetAddr3;;N;N;N;N;10488;2566;11011;
```
### See also [SetAddr on page 430](#page-443-0)

[SetAddr2 on page 433](#page-446-0)

# **SETCPYTO**

Use the image level rule (level 3) to set the value of the SendCopyTo variable to a field name in the DDT file that definitely contains data.

Syntax SetCpyTo (FieldName)

If the SendCopyTo variable contains a value, the GenPrint program will print at the bottom of a form the following text:

Send copy to ######

where ###### is the current recipient name.

Since the field you specify for this rule must contain data for the system to print the text *Send copy to* on the form, you will typically map the field with the Mk\_Hard rule in the DDT file.

Image Editor example ; SetCpyTo; ExampleField;;

In this example, if *ExampleField* contains data, the system will print the text *Send copy to* on the form.

See also [Mk\\_Hard on page 376](#page-389-0)

# **SETCUSTCHARTAXISLABELS**

Use this image level rule (level 3) to take data values that have been mapped to variable fields and use them as custom axis labels on a chart.

Syntax ;SetCustChartAxisLabels;ChartName,FieldNames;;

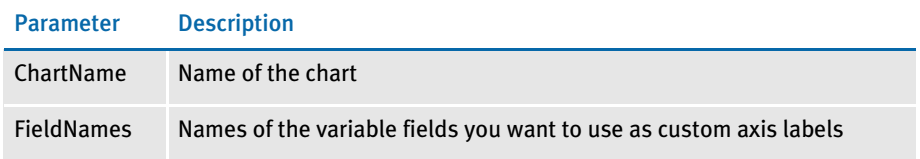

This rule tells you if there are discrepancies in the number of axis labels you create using this rule and the number the system would create on its own.

NOTE: The system creates place holder labels if you do not specify enough labels and ignores others if you specify to many.

### Image Editor example Here is an example, shown in a DDT file excerpt:

```
/* This image uses these rules */
<Image Rules>
;SetImageDimensions;98,0,6960,7029,0,600,0,0;
;SetOrigin;ABS+0,MAX+0;
;CusSetDynamicScaleAxis;Chart(CHART1), Search(51,GRFMTHYR), 
Min(82,6), Max(88,6), Increment (94,6);
;SetCustChartAxisLabels;CHART1,Axis1,Axis2,Axis3,Axis4,Axis5,Axis6,
Axis7,Axis8,Axis9,Axis10,Axis11,Axis12,Axis13;
;FieldVarsToChartSeries;;
/* These fields override the lower level definitions for this */
\frac{1}{x} image only. \frac{x}{1-x}<Image Field Rules Override>
;0;0;Axis1;61;1;Axis1;0;1;;Move_It;51,GRFMTHYR;N;N;N;N;6367;4958;16
006;
;0;0;Axis2;62;1;Axis2;0;1;;Move_It;51,GRFMTHYR;N;N;N;N;6427;4564;16
006;
;0;0;Axis3;63;1;Axis3;0;1;;Move_It;51,GRFMTHYR;N;N;N;N;2884;4324;16
006;
;0;0;Axis4;64;1;Axis4;0;1;;Move_It;51,GRFMTHYR;N;N;N;N;2884;4324;16
006;
;0;0;Axis5;65;1;Axis5;0;1;;Move_It;51,GRFMTHYR;N;N;N;N;2886;4326;16
006;
;0;0;Axis6;66;1;Axis6;0;1;;Move_It;51,GRFMTHYR;N;N;N;N;2886;4326;16
006;
;0;0;Axis7;67;1;Axis7;0;1;;Move_It;51,GRFMTHYR;N;N;N;N;2886;4326;16
006;
;0;0;Axis8;68;1;Axis8;0;1;;Move_It;51,GRFMTHYR;N;N;N;N;2886;4326;16
006;
;0;0;Axis9;69;1;Axis9;0;1;;Move_It;51,GRFMTHYR;N;N;N;N;2886;4326;16
006;
;0;0;Axis10;70;1;Axis10;0;1;;Move_It;51,GRFMTHYR;N;N;N;N;2886;4351;
16006;
```
;0;0;Axis11;71;1;Axis11;0;1;;Move\_It;51,GRFMTHYR;N;N;N;N;2886;4326; 16006; ;0;0;Axis12;72;1;Axis12;0;1;;Move\_It;51,GRFMTHYR;N;N;N;N;2886;4326; 16006; ;0;0;Axis13;73;1;Axis13;0;1;;Move\_It;51,GRFMTHYR;N;N;N;N;2886;4326; 16006;

# <span id="page-455-0"></span>**SETIMAGEDIMENSIONS**

Use this image level (level 3) rule on forms which are made up of *floating* images. The system automatically inserts this rule for you if you save your DDT file in Image Editor. If you later resize the image, go to Image Editor and save the DDT file again to have the system update the image dimensions.

If you used the SetOrigin rule, the system automatically includes this rule in the image level rules section of your DDT file.

NOTE: Always let the system take care of this rule for you.

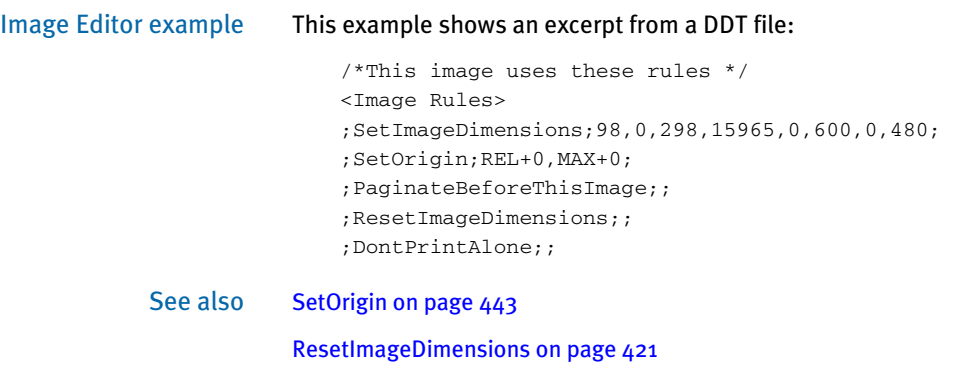

## <span id="page-456-0"></span>**SETORIGIN**

Use this image level rule (level 3) to set the image overlay/page segment X and Y coordinates. Using this rule, you specify where the page segment will be placed on the printed page.

NOTE: You can also use the SetOriginI and SetOriginM rules. SetOriginI works just like SetOrigin except you enter X and Y coordinate information in inches, instead of FAP units. There are 2400 FAP units per inch.

SetOriginM works just like SetOrigin except you enter X and Y coordinate information in millimeters. There are approximately 98 FAP units per millimeter.

Use the SetOrigin rule if you prefer to enter these coordinates in FAP units.

### Syntax ;SetOrigin;Fixed,X,Y,Form,Store(),ImageName;;

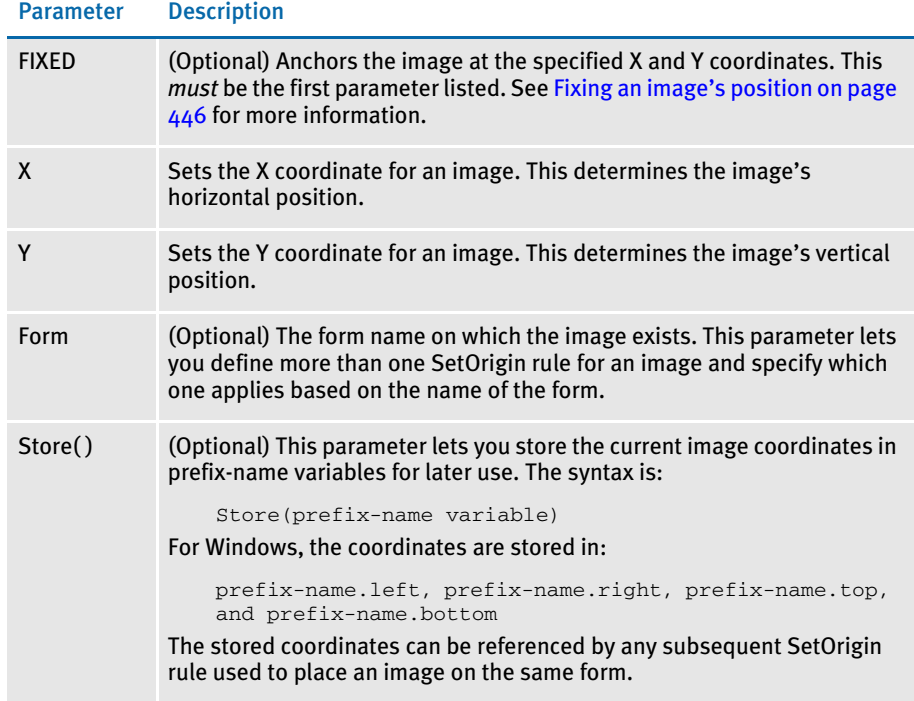

The X and Y coordinates are specified using a combination of the following parameter prefixes plus the addition or subtraction of FAP units. There are 2400 FAP units per inch. Here are the prefixes you can use:

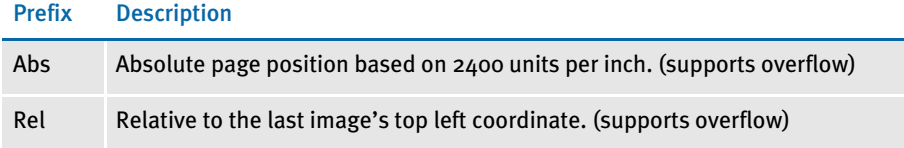

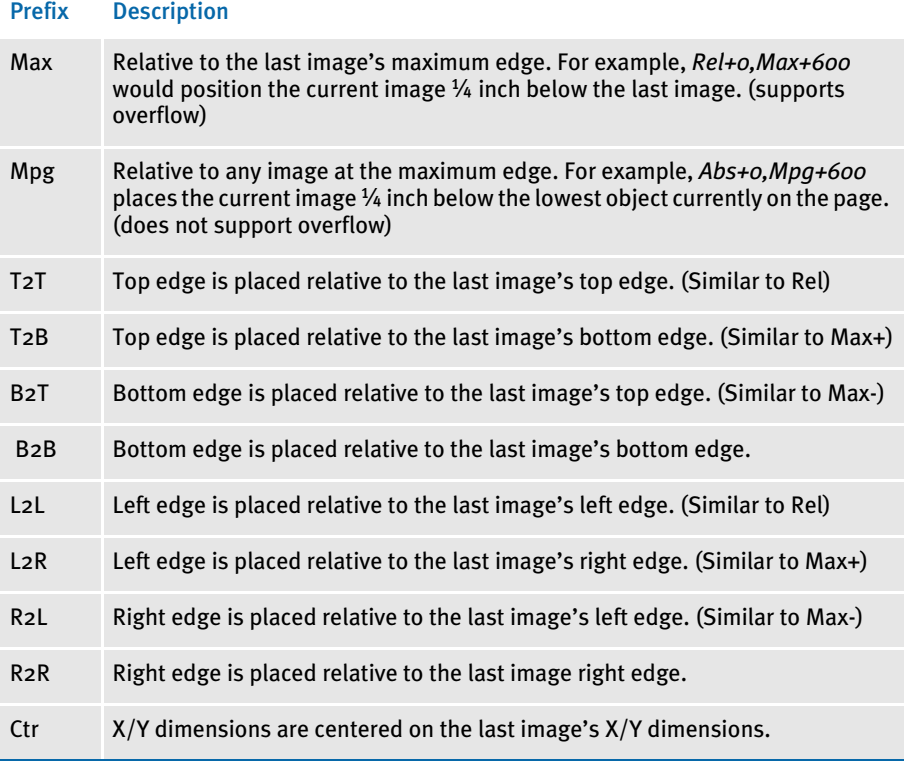

<span id="page-457-0"></span>Image Editor example ;SetOrigin;Abs+0,Abs+1200;;

This example sets the origin for the image to the X, Y values of 0, 1200.

NOTE: There are no spaces between Abs+0,Abs+1200.

```
;SetOrigin;Rel+0,Max+0;;
```
This example shows you how to set up an image, which will print after the image, which precedes it. You define the order of the images which make up a form in the FORM.DAT file using the Form Set Manager. The GenData program reads this information as it builds the print batches.

For instance, suppose IMAGE\_A appears on two separate forms in the form set: FORM\_1 and FORM\_2.

;SetOrigin;ABS+0,ABS+0,FORM\_1

;SetOrigin;ABS+0,ABS+2400,FORM\_2

This example places the image at coordinate 0,0 when it appears on FORM\_1 and an inch (0,2400) down the page when it appears on FORM\_2.

Here is another example:

;SetOrigin;Abs+0,Abs+12000,Image1,Store(var1);;

This example sets the origin for Image1 to zero (o) FAP units for the X value (from the edge of form) and 12000 FAP units for the Y value (5 inches down form the top of the form). Plus, it stores the image coordinates into the prefix-name variable *VAR1*.

Here is another example:

;SetOrigin;Rel+0,VAR1.bottom+600;;

In this example, the current image would be positioned such that its left edge would be at the same x coordinate of the previous image's left edge but the top of the image would be 1/2 inch below the saved coordinates of a previous image—its coordinates were saved in the variable VAR1 using this rule:

;SetOrigin;x+n,y+n,external form name, Store(var1);;

Here is another example:

;SetOrigin;Img1.right+600,Img1.bottom-1200;;

This example places the current image's top left corner  $\frac{1}{4}$  inch to the right and  $\frac{1}{2}$  inch up from Img1's bottom right corner.

Here is another example:

;SetOrigin;Rel+0,Max+300;; (same as L2L+0,T2B+300)

In this example the current image is placed  $1/4$  inch below the previous image. The images are aligned with their left edges.

Here is another example:

;SetOrigin;Rel+0(IMG1),Max+300;; (same as L2L+0(IMG1),T2B+300)

In this example the current image is placed  $1/4$  inch below the previous image. The left edge of the current image is aligned with the left edge of image IMG1.

Here is another example:

;SetOrigin;Max+600,Rel+0;; (same as L2R+600,T2T+0)

The current image is placed  $1/2$  inch to the right of the previous image. The images are aligned with their top edges.

Here is another example:

;SetOrigin;Abs+0,Mpg+600;;

The current image is placed  $1/4$  inch below the lowest object currently positioned on the page. The current image is aligned with the left edge of the page.

Here is another example:

;SetOrigin;Ctr+0,Max+0;; (same as Ctr+0,T2B+0)

The current image is centered immediately below the previous image.

Here is another example:

;SetOrigin;Ctr+0,Ctr+0;;

The current image is centered above the previous image.

Here is another example:

;SetOrigin;Ctr+0(IMG1),Ctr+0(IMG1);;

The current image is centered above IMG1.

Here is another example:

;SetOrigin;FIXED,ABS+2400,ABS+9731;

This fixes the current image at the coordinates 2400, 9731. Even if it is the last image triggered, the system will fix the image at those coordinates.

<span id="page-459-0"></span>Fixing an image's position The SetOrigin rule lets you designate an image as a *fixed* image. Fixed images cannot be moved from their set position. You declare an image to be fixed by including FIXED as the first parameter of the image's SetOrigin rule. Regardless of when the image is triggered, it will keep the coordinates assigned to it throughout pagination. Fixed images can also be designated as CopyOnOverflow images. This will cause the fixed image to be copied onto subsequent pages at the same coordinates as those used for the first page. The SetOrigin rule should always define the X,Y coordinates as an absolute position or a position relative to an image that will always be on the page. Do not anchor the fixed image relative to an image that can overflow onto a new page. If you do, the fixed image will never move to the second page. Instead, it will always appear on the first page with coordinates that place it below the bottom of the page. Here is an example of how you would use the FIXED parameter: ;SetOrigin;Fixed,X,Y,Form,Store(),ImageName;; NOTE: You must use the SetImageDimensions rule when you use this rule. See also [SetOriginI on page 447](#page-460-0) [SetOriginM on page 449](#page-462-0) [SetImageDimensions on page 442](#page-455-0) [Image and Field Rules Reference on page 274](#page-287-0)

## <span id="page-460-0"></span>**SETORIGINI**

Use this image level rule (level 3) to set the image overlay/page segment X and Y coordinates. Using this rule, you specify where the page segment will be placed on the printed page.

NOTE: You can also use the SetOrigin and SetOriginM rules. SetOrigin works just like this rule except you enter X and Y coordinates in FAP units, instead of inches. There are 2400 FAP units per inch.

SetOriginM works just like this rule except you enter X and Y coordinates in millimeters. There are approximately 25.4 millimeters per inch.

### Syntax ;SetOriginI;Fixed,X,Y,Form,Store(),ImageName;;

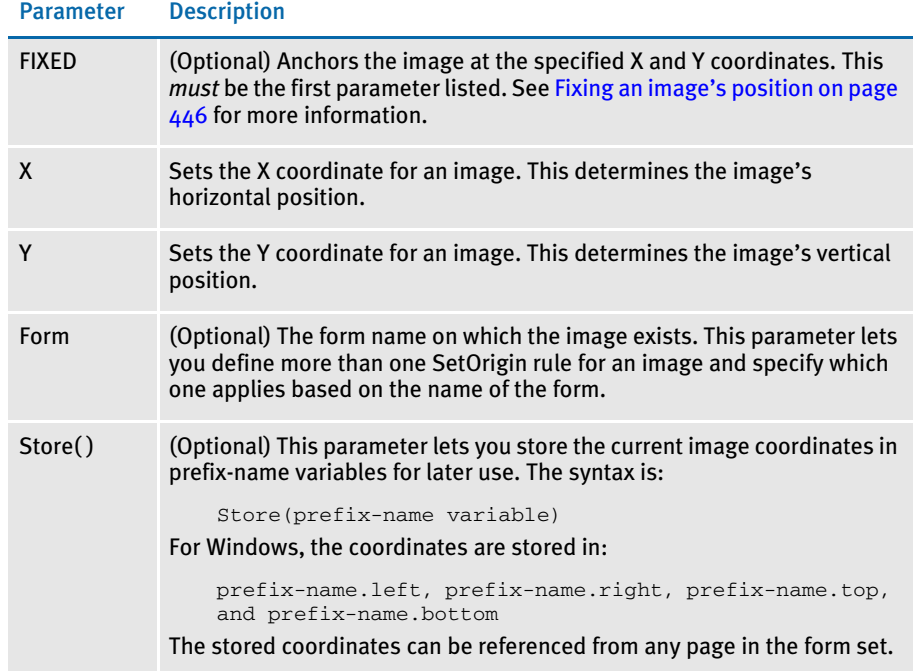

Specify the X and Y coordinates using a combination of the following parameter prefixes plus the addition or subtraction of measurements you specify in inches. Here are the prefixes you can use:

### Prefix Description

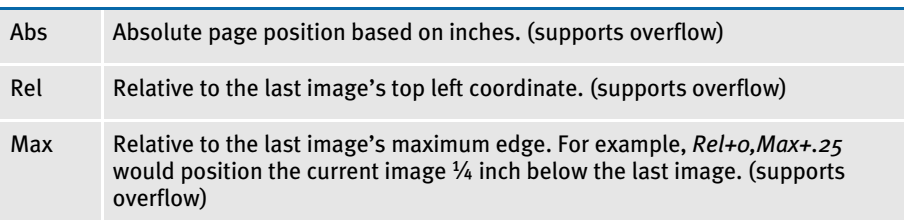

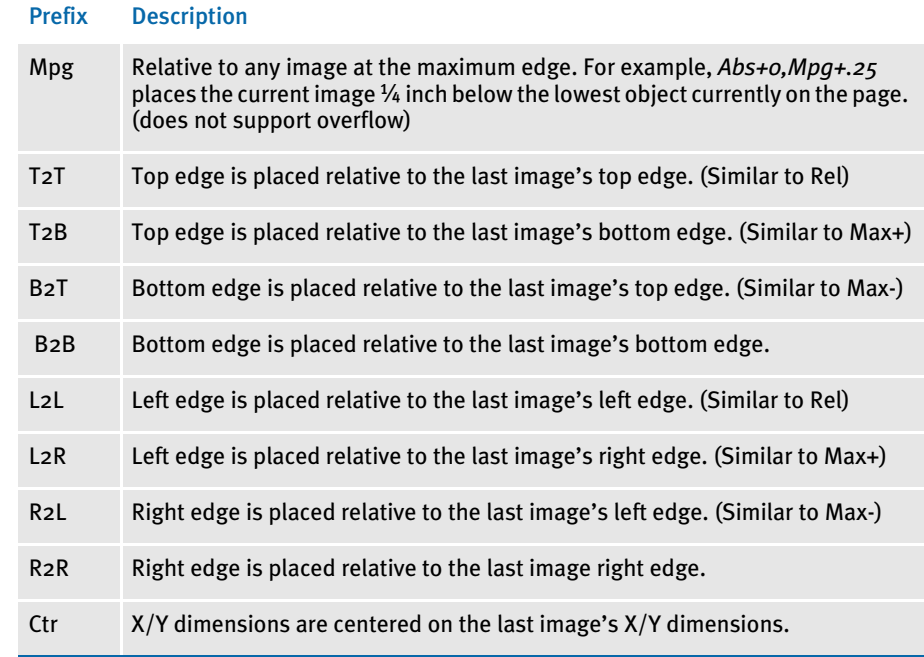

Image Editor example ;SetOrigin;Abs+1,Abs+1;;

This example sets the origin for the image to the X, Y values of 1 inch, 1 inch. Keep in mind there are no spaces between *Abs+1,Abs+1*.

NOTE: For additional example, see the examples for the SetOrigin rul[e on page 444](#page-457-0). The only difference between this rule and the SetOrigin rule is that you use inches instead of FAP units.

See also [SetOrigin on page 443](#page-456-0) [SetOriginM on page 449](#page-462-0)

[SetImageDimensions on page 442](#page-455-0)

## <span id="page-462-0"></span>**SETORIGINM**

Use this image level rule (level 3) to set the image overlay/page segment X and Y coordinates. Using this rule, you specify where the page segment will be placed on the printed page.

NOTE: You can also use the SetOrigin and SetOriginI rules. SetOrigin works just like this rule except you enter X and Y coordinates in FAP units, instead of millimeters. There are approximately 98 FAP units per millimeter.

SetOriginI works just like this rule except you enter X and Y coordinates in inches. There are approximately 25.4 millimeters per inch.

### Syntax ;SetOriginM;Fixed,X,Y,Form,Store(),ImageName;;

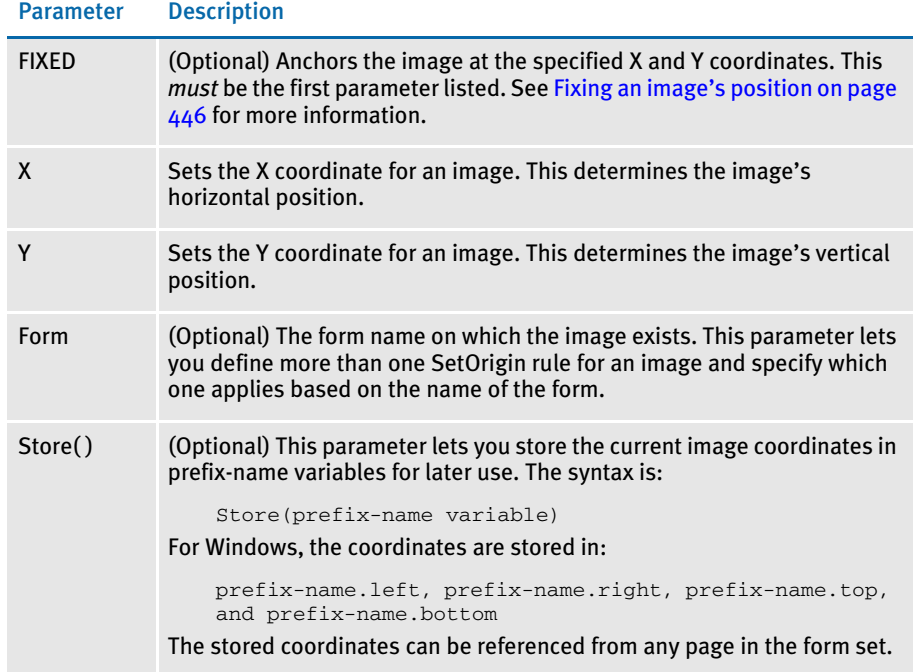

Specify the X and Y coordinates using a combination of the following parameter prefixes plus the addition or subtraction of measurements you specify in millimeters. Here are the prefixes you can use:

### Prefix Description

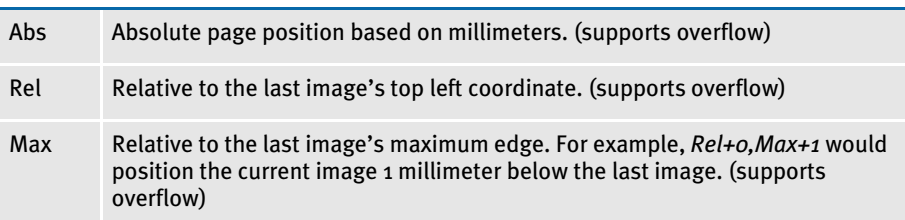

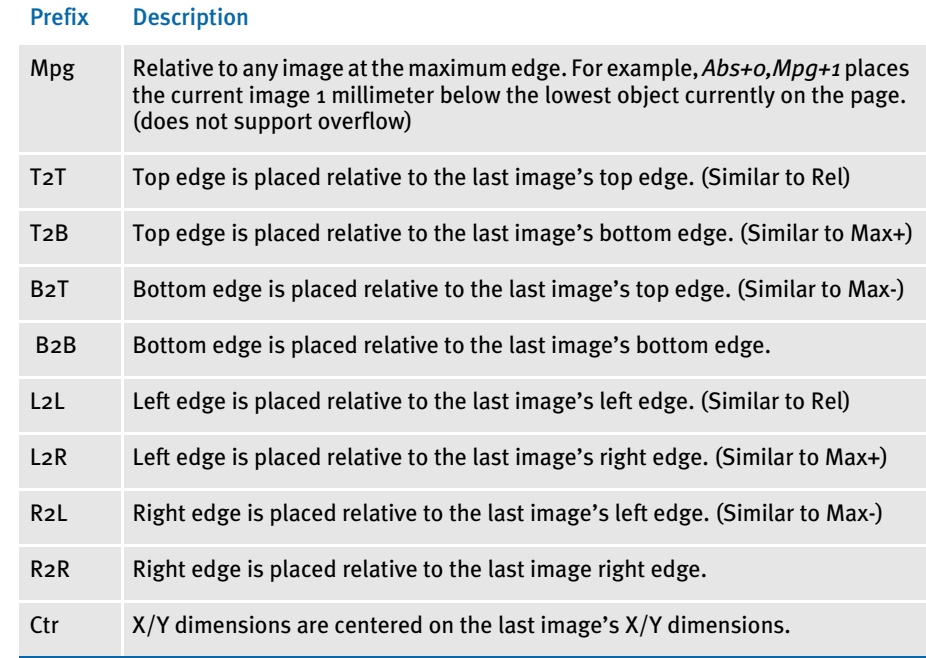

Image Editor example ;SetOrigin;Abs+1,Abs+1;;

This example sets the origin for the image to the X, Y values of 1 millimeter, 1 millimeter. Keep in mind there are no spaces between *Abs+1,Abs+1*.

NOTE: For additional example, see the examples for the SetOrigin rul[e on page 444](#page-457-0). The only difference between this rule and the SetOrigin rule is that you use millimeters instead of FAP units.

See also [SetOrigin on page 443](#page-456-0)

[SetOriginI on page 447](#page-460-0)

[SetImageDimensions on page 442](#page-455-0)

## **SETRECIPFROMIMAGE**

Use this image level rule (level 3) to conditionally add images to the current form set based on conditions in the SETRCPTB.DAT file. You set up parameters which instruct the rule to generate a new set of keys (Key1, Key2, and TranID).

A new set of items from the current SETRCPTB.DAT file is generated and those items are run through the RunSetRcp feature to generate a temporary form set. This temporary form set is merged with the current form set to create the final form set.

Syntax ;SetRecipFromImage (Key1) (Key2) (TranID) (AtEnd );;

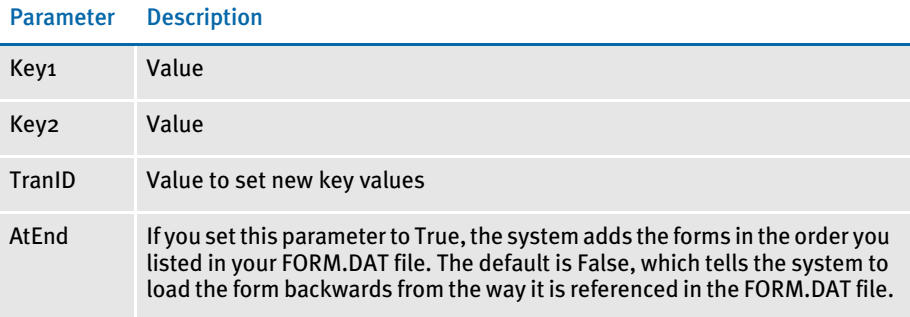

The string *\$(Key1)* within *value* equals the current transaction's Key1 value. *\$(Key2)* equals the current transaction's Key2 value. *\$(TranID)* equals the current transaction ID.

Image Editor example ;SetRecipFromImage;Key1=JNLCS1 Key2=VARA1; ;SetRecipFromImage;Key1=\$(Key1)1 Key2=\$(KEY2)1;

> The result from the second line is the same as the result from the first line if the current transaction's value for Key1 and Key2 are *JNLCS* and *VARA*.

Here is an example that shows the AtEnd parameter. Assume the CALLIMAGE.DDT contains this rule:

;SetRecipFromImage;Key1=SMPCOM1 Key2=SMPLOB1;

### And this is the excerpt from the FORM.DAT file:

```
;SAMPCO;LOB;GAS BILLS;Gas Light;N;;CALLIMAGE|D(48)<CUSTOMER(0)>;
;SAMPCO;LOB;GAS BILLS2;Gas Bills2 Desc;N;;GASBILLS2|D<CUSTOMER(0)>;
;SMPCOM1;SMPLOB1;FORM1;FORM1 Desc;N;;FORM1a|D(48)<CUSTOMER(0)>/
FORM1b|D(48)<CUSTOMER(0)>;
;SMPCOM1;SMPLOB1;FORM2;FORM2 Desc;N;;FORM2a|D(48)<CUSTOMER(0)>/
FORM2b|D(48) <CUSTOMER(0) >;
;SMPCOM1;SMPLOB1;FORM3;FORM3 Desc;N;;FORM3a|D(48)<CUSTOMER(0)>/
FORM3b|D(48) < CUSTOMER(0));
```
Within the new Key1/Key2 combination, to which the SetRecipFromImage rule will jump, three forms are listed: FORM1, FORM2 and FORM3. By omitting the AtEnd parameter, these forms are added, assuming all forms/images are triggered, backwards from the way they are referenced in the FORM.DAT file. Therefore, the POLFILE.DAT will look like this:

```
;SAMPCO;LOB;GAS BILLS;Gas Light;R;;\
FORM3A|D48<CUSTOMER>/\
FORM3B|D48<CUSTOMER>/\
```

```
FORM2A|D48<CUSTOMER>/\
FORM2B|D48<CUSTOMER>/\
FORM1A|D48<CUSTOMER>/\
FORM1B|D48<CUSTOMER>;
;SAMPCO;LOB;GAS BILLS2;Gas Bills2 Desc;R;;\
GASBILLS2|D<CUSTOMER>;
\ENDDOCSET\ 11111-11111-1-11111
```
### If you include the AtEnd parameter and set it to True, as shown here:

;SetRecipFromImage;Key1=SMPCOM1 Key2=SMPLOB1 AtEnd=True;

### The POLFILE.DAT will look like this:

```
;SAMPCO;LOB;GAS BILLS;Gas Light;R;;\
FORM1A|D48<CUSTOMER>/\
FORM1B|D48<CUSTOMER>/\
FORM2A|D48<CUSTOMER>/\
FORM2B|D48<CUSTOMER>/\
FORM3A|D48<CUSTOMER>/\
FORM3B|D48<CUSTOMER>;
;SAMPCO;LOB;GAS BILLS2;Gas Bills2 Desc;R;;\
GASBILLS2|D<CUSTOMER>;
\ENDDOCSET\ 11111-11111-1-11111
```
### See also [CreateSubExtractList on page 307](#page-320-0)

# **SETSTATE**

Use this field level rule (level 4) to translate a numeric ISO code retrieved from an extract record into its equivalent state text. This rule supports overflow.

### State table

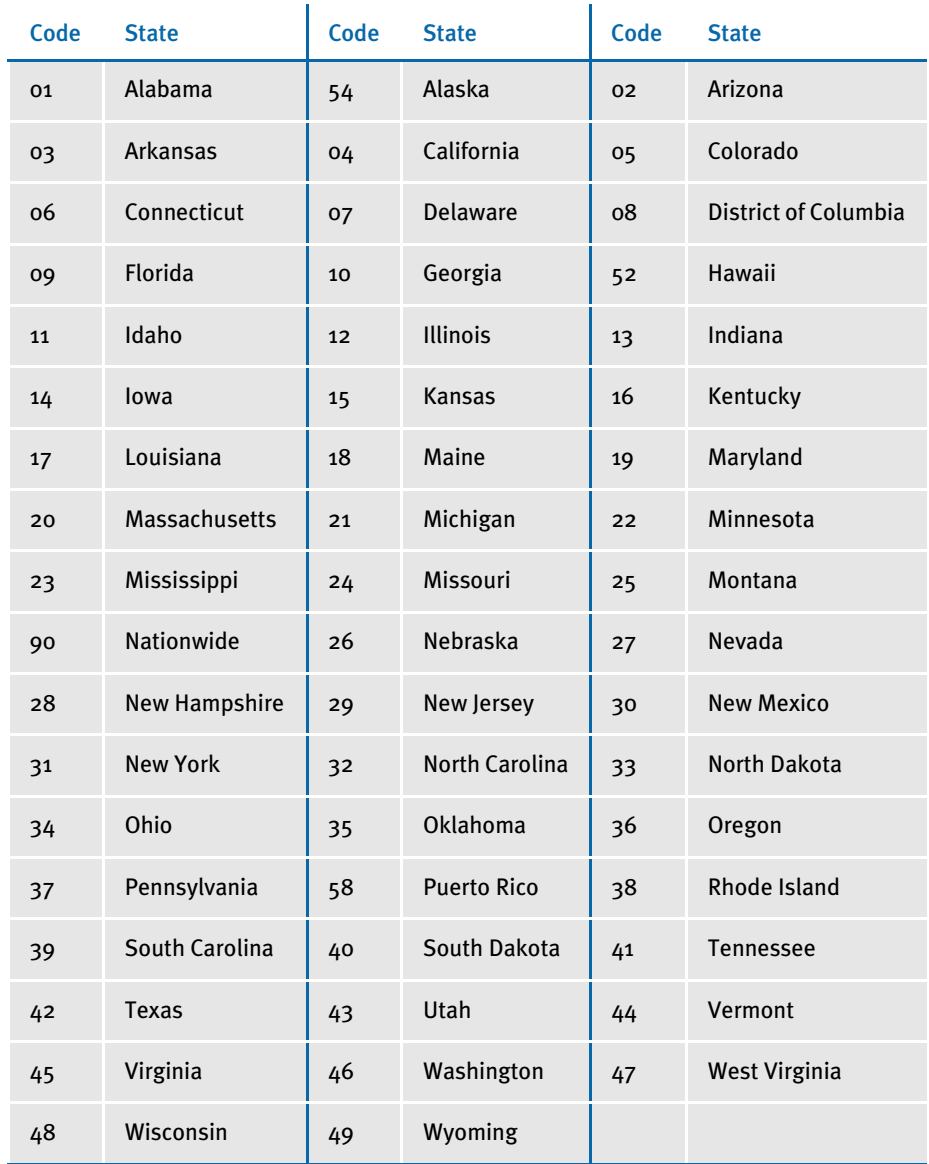

Image Editor example If you make the following entries on the Edit DDT tab of the field's Properties window in Image Editor:

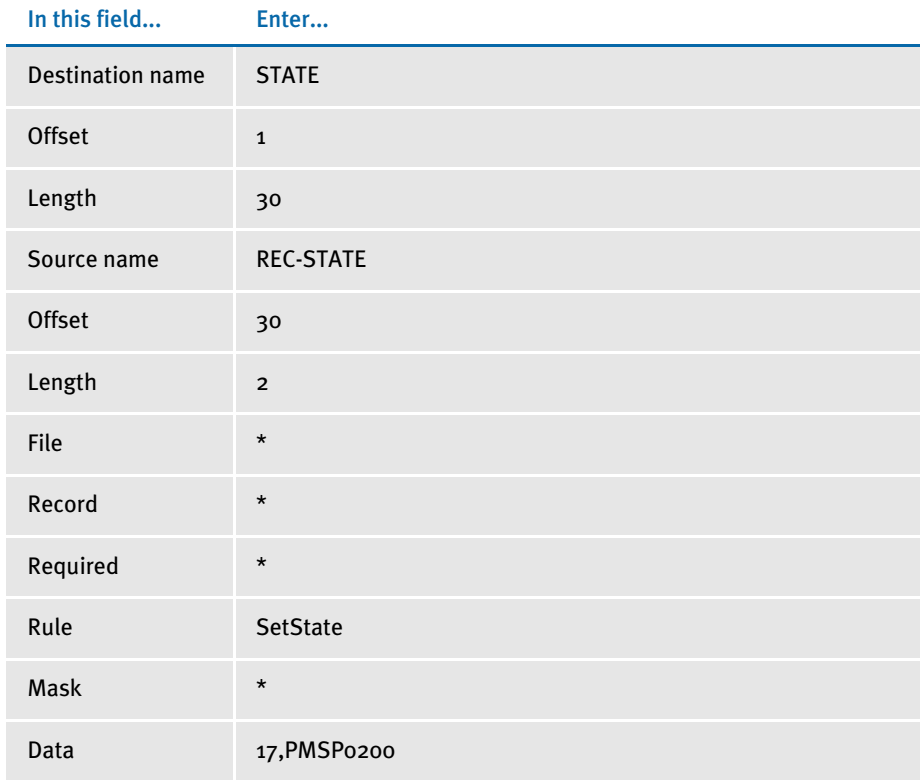

\* no entry required for this field in this example

In the DDT file, this information looks like this:

;;;REC-STATE;30;2;STATE;1;30;;SetState;17,PMSP0200;;;;;

This example gets the two characters at offset 30 from the record obtained using the search criteria specified in the data field. The rule then looks in the table and returns the associated state text in the output buffer.
# **SPANANDFILL**

Use this image level (level 3) rule to take a field and span its width between two other fields, filling the field with a fill character.

#### Syntax ;SpanAndFill SpanField, LeftField, RightField;;

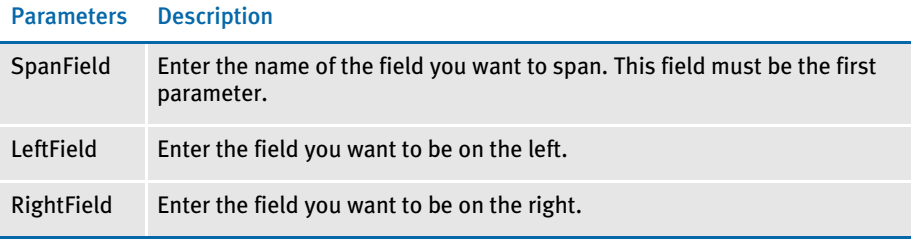

NOTE: This rule does not move the field vertically. Only the width and horizontal location are changed.

The filler character is used to span the width between the end of the text in the left field and the beginning of the text in the right field. If either field is empty, the left coordinate of the field is used.

You can use any rule to map the fill character into the SpanField. For example, you can use the HardExst rule to map a character such as a period or asterisk. Only the first character of the mapped data is used as the filler character. If no data is found in the SpanField, the system uses periods (.) as the fill character.

NOTE: You may want to use the JustFld rule on your right-most field to make sure the field is right justified.

Keep in mind...

- If you use the Move\_It rule, or other rules that support right justification by padding the data with spaces, your results will be incorrect. This rule calculates the width of a field based upon the entire contents and will not remove space from the fields.
- This rule loads the image (FAP or compiled FAP) if it is not already loaded.
- The font ID assigned to the SpanField is used for calculating the number of characters required to fill the width of the field.
- If there is fractional space remaining, the system place the extra white space to the left of the SpanField.

Image Editor example Assume that...

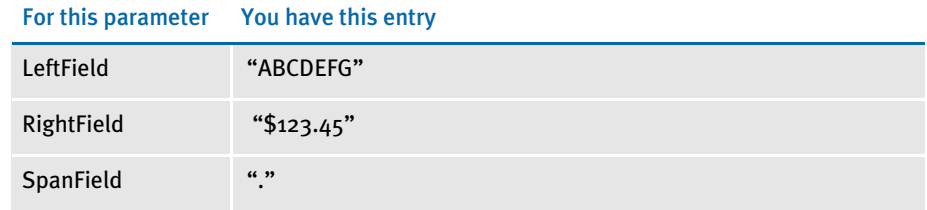

And your DDT file contains...

;SpanAndFill; SPANFIELD, LEFTFIELD, RIGHTFIELD;;

The result will be...

ABCDEFG...........\$123.45

Remember the horizontal location of the SpanField is moved to fill the gap between the left and right fields. The image designer handles the vertical alignment of fields.

See also [ConnectFields on page 302](#page-315-0)

# **STRNGFMT**

Use this field level rule (level 4) to format a string retrieved from an extract record, based on a given format string. The StrngFmt rule is useful for formatting Social Security numbers and phone numbers. This rule supports overflow.

Image Editor example If you make the following entries on the Edit DDT tab of the field's Properties window in Image Editor:

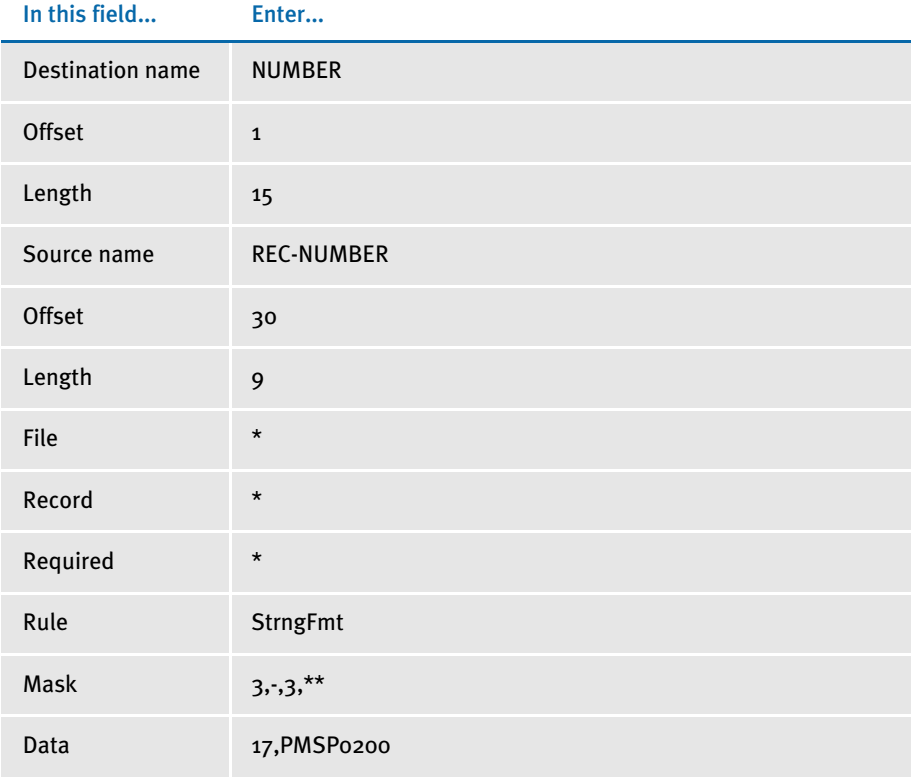

\* no entry required for this field in this example

In the DDT file, this information looks like this:

;;;REC-NUMBER;30;9;NUMBER;1;15;3,-,3,\*\*;StrngFmt;17,PMSP0200;;;;;

This example gets the nine characters at offset 30 from the record selected using the search criteria you specified in the data field. The format mask is interpreted in pairs of offset and insert data. In this example, insert a dash (-) after the 3rd character and insert two asterisks (\*\*) after the 3rd character from the previous insertion point.

The offset numbers that refer to insertion points always pertain to those points in the source data relative to the previous insertion.

For example, if the nine characters from the extract record were 123456789, the output buffer would contain 123-456\*\*789. The format can be read as:

*skip 3, insert "-", skip 3, insert "\*\*"*

This example shows the use of a user function and overflow symbol.

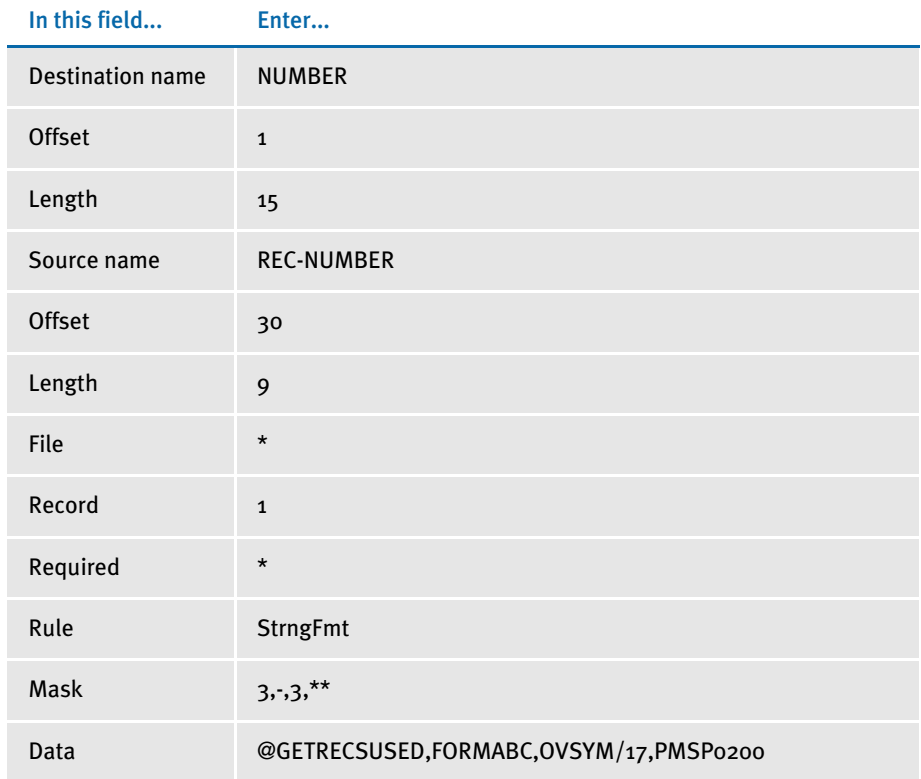

\* no entry required for this field in this example

In the DDT file, this information looks like this:

;;1;REC-NUMBER;30;9;NUMBER;1;15;3,- ,3,\*\*;StrngFmt;@GETRECSUSED,FORMABC,OVSYM/17,PMSP0200;;;;;

# **SYSDATE**

Use this field level rule (level 4) to format the system date. Using this rule you can format the system date for different localities. This rule supports overflow.

The DDT mask area for the SysDate rule takes these values:

- output fetype
- output format mask

NOTE: There are two types of format mask, pre-defined types 1-9 and A-Q and userdefined format arguments. If the pre-defined formats meet your needs, use them, otherwise, create a user-defined format. For information on using predefined format types, see [Using Pre-defined Date Formats on page 258.](#page-271-0) User- defined format arguments consist of one or more codes, each preceded by a percent sign (%). For more information on user-defined format masks, see the [Setting Up Format Arguments on page 263](#page-276-0). Image Editor example Assume the system date is 03-01-2009, which is a Monday, and the time is 11:57 am. The DDT format mask of: d,  $M/4$ formats the system date using format  $4$ , with month spelled out, such as March 1, 2009. To produce a Canadian French date, such as mars 1, 2009, use the following DDT format mask: DCAD, "4/4 The following format, which uses format arguments, will produce the same output: dCAD, "%B %#d, %Y Format arguments let you include the day of the week, hour, minute, second, and so on. This table shows you the results using various formats: Format Result %m-%d-%Y 03-01-2009 The year is %Y. The year is 2009. Born %m/%d/%y at %I:%M %p Born 03/01/09 at 11:57 am  $% d$  01

 $\%$ #d 1

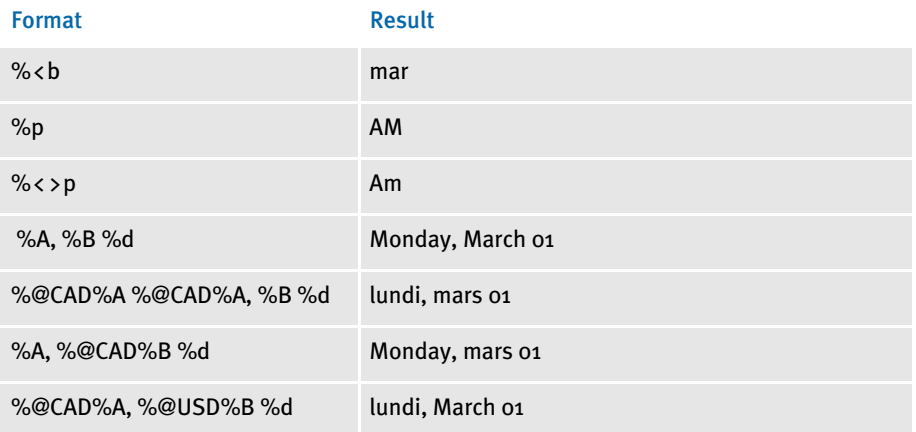

See also [FfSysDte on page 320](#page-333-0) [Field Format Types \(fetypes\) on page 265](#page-278-0)

[Formatting Data on page 258](#page-271-1)

# <span id="page-474-0"></span>**TBLLKUP**

Use this field level rule (level 4) to find the record in a table that matches the first specification. After the system finds that record, it uses the offset you specify to get a key. The key is used to look up a final record and return the result.

NOTE: The size of a table row is set in the MaxExtRecLen option in the Trn\_File control group. The maximum size is 1024 characters.

Image Editor example If you make the following entries on the Edit DDT tab of the field's Properties window in Image Editor:

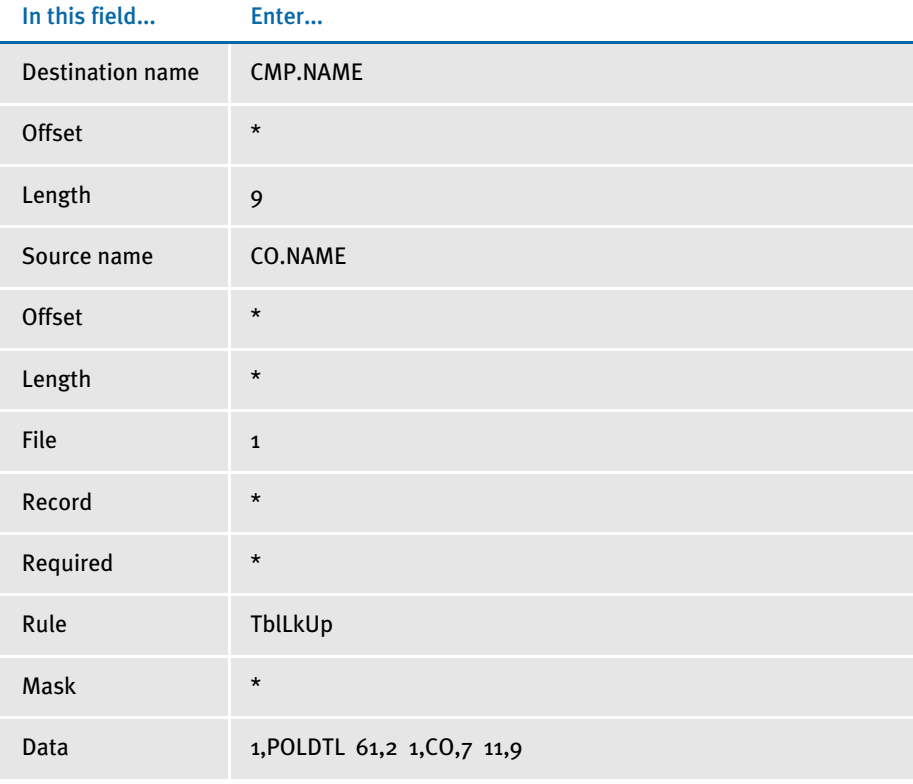

\* no entry required for this field in this example

NOTE: For this rule, the Mask field specifies a default look up value. It is not a standard mask like that used in the Move It rule.

If you want the system to use the table files to look up a final record and return the result, specify a source file equal to any number except zero (0). If you leave the Source File field equal to zero (0), the system uses the extract file as your table.

Keep in mind that all tables you specify in your *Tblfile* are loaded into memory sequentially. This table is then used to search for the final record. If your search mask and key are not unique, you may end up with an incorrect result.

In the DDT file, this information looks like this:

```
;1;0;CO.NAME;;;CMP.NAME;;9;;TblLkUp;1,POLDTL 61,2 1,CO,7 
11,9;;;;;6888;6208;7112
```
The rule does a search in the extract data for a record that matches the search mask 1,POLDTL. The 61,2 gets the two characters at offset 61 from the record found with the 1,POLDTL search mask.

Assume these characters turned out to be XY. The tables are then searched for a match on the search mask 1,CO,7,XY. If a matching record is found, the system maps the nine characters starting at offset 11.

You specify the table file in the Data control group in the FSISYS.INI file as follows:

TblFile=.\deflib\TBLFILE.DAT

In the TBLFILE.DAT file you would see a list of the fields in which the rule will search to find a match:

.\DEFLIB\AGENCY.TBL .\DEFLIB\COMPCODE.TBL

To use this rule, the following rules must be in the AFGJOB.JDT file:

;CreateGlbVar;1;TblLstH,PVOID; ;LoadTblFiles;1;;

#### See also [MovTbl on page 399](#page-412-0)

[LookUp on page 362](#page-375-0)

# **TBLTEXT**

Use this field level rule (level 4) to get a text table item based on a key built from the source field name concatenated with the data retrieved from the source record. This rule supports overflow. Keep in mind these considerations, which pertain to the external ASCII text table referenced by this rule.

- Keys can be up to 12 characters in length.
- The key begins in position 1 in the text file.
- The returned text begins in position 14 in the text file.
- Only the first occurrence of the match is returned to the caller.

Each data line in the text table file must follow the following format:

<span id="page-476-0"></span>KEY;ENTRY

where *KEY* is a value of up to 12 characters, padded right with spaces. *ENTRY* is the text data associated with the key entry.

NOTE: All support for this rule resides in a single table file. You specify the name of this file in the FSISYS.INI file in the TEXTTBL option in the Data control group.

Image Editor example If you make the following entries on the Edit DDT tab of the field's Properties window in Image Editor:

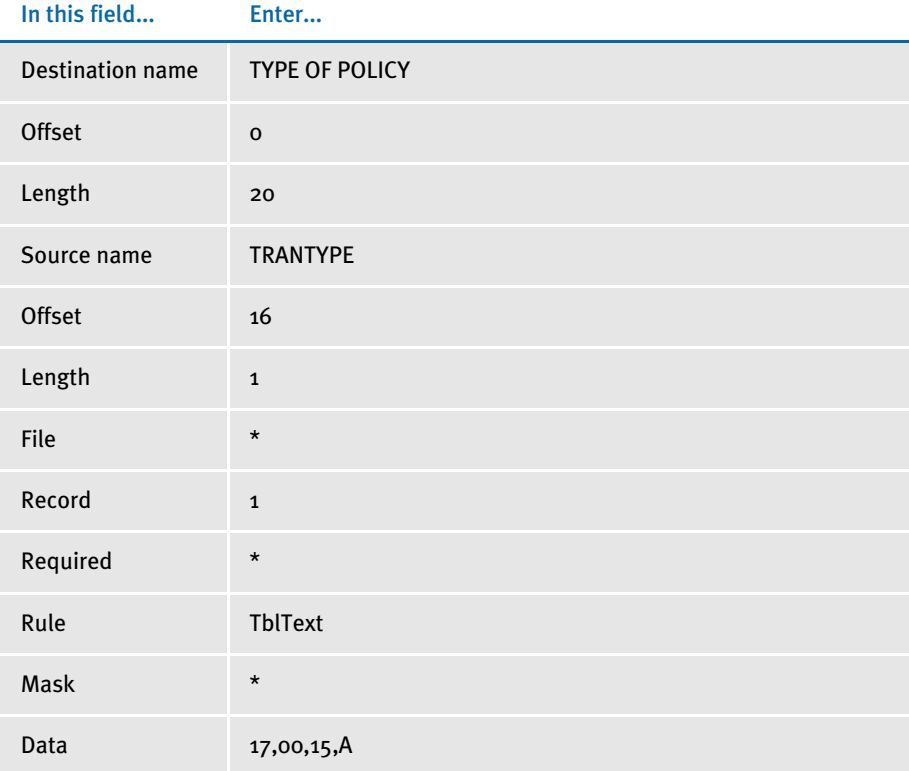

\* no entry required for this field in this example

In the DDT file, this information looks like this:

;;1;TRANTYPE;16;1;TYPE OF POLICY;0;20;;TblText;17,00,15,A;;;;;

In this example, a key into the table is formed by concatenating the source field name, TRANTYPE, with the first character found at offset 16 from the record retrieved using the search criteria of 17,00,15,A. The source field name comes first in the key. The table is searched for a key match and the data associated with that key is written to the destination field TYPE OF POLICY for up to 20 characters.

This example shows the use of a user function and overflow symbol.

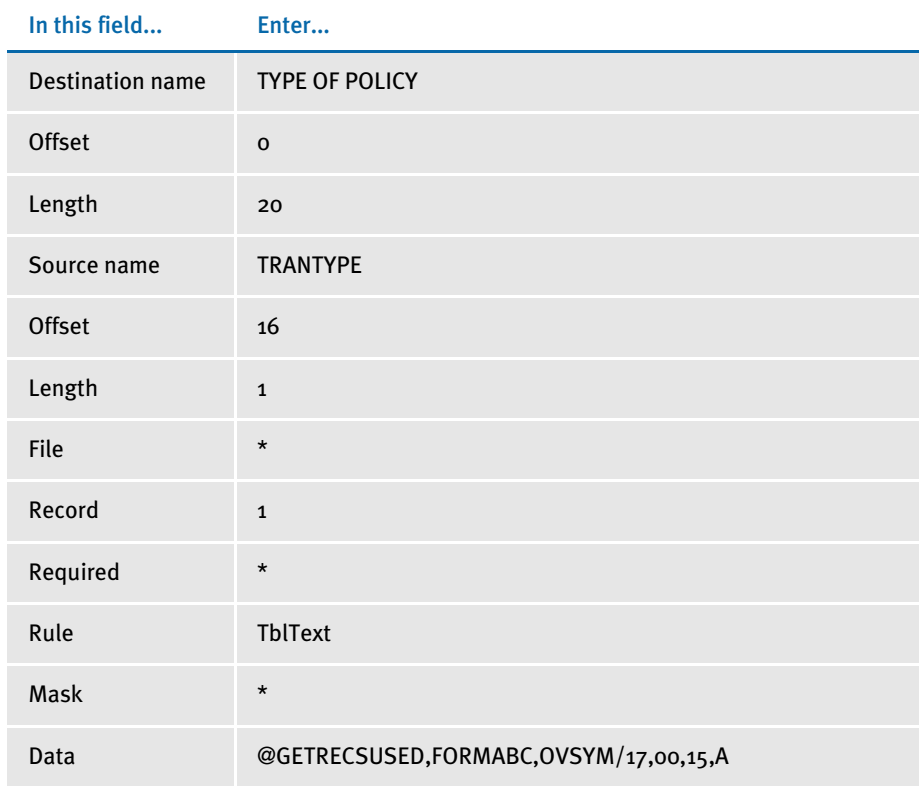

\* no entry required for this field in this example

In the DDT file, this information looks like this:

;;1;TRANTYPE;16;1;TYPE OF POLICY;0;20;;TblText; @GETRECSUSED,FORMABC,OVSYM/17,00,15,A;;;;;

In the AFGJOB.JDT file, you must use the following:

;CreateGlbVar;1;TXTLst,PVOID; :LoadTextTbl;1;;

# **TERSUBSTITUTE**

Use this field level (level 4) rule to emulate TerSub entry functionality. You add this rule to a multi-line text field that has been designated as one which can grow.

Syntax TerSubstitute; Key1 Key2 FormName Recipient

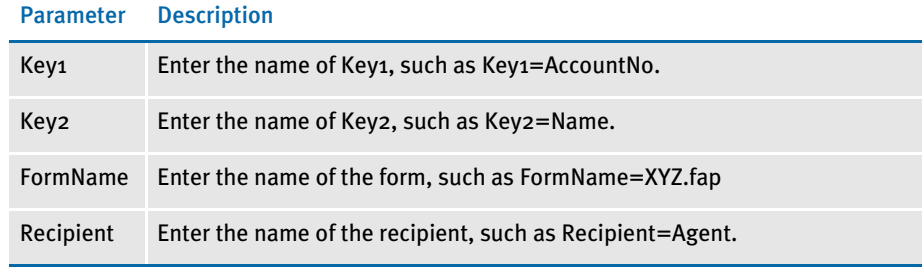

NOTE: For all parameters, you can use the names of GVM variables instead of actual values.

The text to include in TerSubstitution is stored in the text areas of the images. The images are listed in the FORM.DAT file under a dummy Key1, Key2, and FormName. The rule finds the entry in the FORM.DAT file for the Key1,Key2,FormName parameters and uses the text from any images with the supplied recipient.

Image Editor example Assume you have the following data defined in your master resource library.

#### • Here is the FORM.DAT file:

```
;TerSub;Data;Form1;;N;;image1|D<CLIENT(0)>/
image2|D<CUSTOMER(0)>/image3.|D<CLIENT(0),CUSTOMER(0)>/
image4|D<CUSTOMER(0)>/image5|D<CLIENT(0),CUSTOMER(0)>/
image6|D<CUSTOMER(0)>/image7|D<CLIENT(0)>;
```

```
;TerSubA;DataA;FormA;;N;;image1|D<CLIENT(0)>/
image2|D<CUSTOMER(0)>/image3.|D<CLIENT(0),CUSTOMER(0)>/
image4|D<CUSTOMER(0)>/image5|D<CLIENT(0),CUSTOMER(0)>/
image6|D<CUSTOMER(0)>/image7|D<CLIENT(0)>;
```

```
;TerSubB;DataB;FormB;;N;;imagea|D<CLIENT(0)>/
imageb|D<CUSTOMER(0)>/imagec.|D<CLIENT(0),CUSTOMER(0)>/
imaged|D<CUSTOMER(0)>/imagez|D<CLIENT(0),CUSTOMER(0)>/
imagef|D<CUSTOMER(0)>/imageg|D<CLIENT(0),<AGENT(0)>;
```
#### • Here is an AFGJOB.JDT file which includes the Ext2GVM rule:

;CreateGlbVar;;Key1GVM,CHAR\_ARRAY,10; ;CreateGlbVar;;Key2GVM,CHAR\_ARRAY,10; ;CreateGlbVar;;RecipGVM,CHAR\_ARRAY,10; ;CreateGlbVar;;FormGVM,CHAR\_ARRAY,10; ;Ext2GVM;;11,GVMREC 20,10,Key1GVM; ;Ext2GVM;;11,GVMREC 30,10,Key2GVM; ;Ext2GVM;;11,GVMREC 40,10,RecipGVM; ;Ext2GVM;;11,GVMREC 50,10,FormGVM;

- You also have extract file transactions with a record which has a search mask equal to *11,GVMREC* and data at the following offsets and length.
- Each transaction could have different data in the specified record that would cause each transaction to have different images in the multi-line text area.

Offset, Length

```
20,10= TerSubA
30,10= DataA
40,10= Customer
50,10= FormA
```
• A field prior to the multi-line text area that calls an external DAL script (SELIMAGE.DAL) plus a record (11,FlagRec) in each transaction that has a 1, 2, or 3 at offset 40. Here is an example of the SELIMAGE.DAL script:

```
flag = (11, FlagRec 40, 1);
If flag = 1 Then;
       SetGVM(Key1GVM, "TerSub");
       SetGVM(Key2GVM, "Data");
       SetGVM(FormGVM, "Form1");
       SetGVM(RecipGVM, "CLIENT");
                   ElseIf flag = 2;
       SetGVM(Key1GVM, "TerSubA");
       SetGVM(Key2GVM, "DataA");
       SetGVM(FormGVM, "FormA");
       SetGVM(RecipGVM, "CUSTOMER");
                    ElseIf flag = 3;
       SetGVM(Key1GVM, "TerSubB");
       SetGVM(Key2GVM, "DataB");
       SetGVM(FormGVM, "FormB");
       SetGVM(RecipGVM, "AGENT");
End;
```
Based on these assumptions, here are some examples:

• If your DDT file contains...

;0;0;SETFIELDTEST;0;0;SETFIELDTEST;0;0;;TerSubstitute;Key1=TerSub Key2=Data Recipient=CLIENT FormName=Form1;N;N;N;N;4513;2194;11010;

only the images (image1, image3, image5, and image7) are placed in the multi-line text field.

• If your DDT file contains the following and your AFGJOB.JDT file includes the above rules...

;0;0;SETFIELDTEST;0;0;SETFIELDTEST;0;0;;TerSubstitute;Key1=Key1GVM Key2=Key2GVM Recipient=RecipGVM FormName=FormGVM;N;N;N;N;4513;2194;11010;

only the images (image2, image3, image4, image5, and image6) are included in the multi-line text field.

• If your DDT file contains the following, has a record (11, FlagRec) which has a 3 at offset 40, and the external DAL script (SELIMAGE.DAL) is in the DefLib directory...

;0;0;SETFIELDTEST;0;0;SETFIELDTEST;0;0;;TerSubstitute;Call("SELIMAG E.DAL");N;N;N;N;4513;2194;11010;

only the image named *imagez* is included in the multi-line text field.

# **TEXTMERGEPARAGRAPH**

Use this image level rule (level 3) to merge data for embedded variable fields in a text area with text. The Move\_It or MoveNum rules are most often used with this rule to move data from the extract file into embedded variable fields. The system then rewraps the text area.

<span id="page-481-0"></span>The system writes the FAP information into the NAFILE.DAT file, which is used by the GenPrint program. If an image includes this rule, the Can Grow attribute setting in the image's FORM.DAT file must match the text area's Can Grow attribute in the FAP file.

NOTE: If you include the Can Grow attribute for a multi-line text field, be aware the field can both grow and shrink, depending on the data. If you do not want the text area to change sizes, turn off the Can Grow attribute.

Using this rule can slow performance, so use it only as necessary. If you must use this rule, it is better not to mix other objects with the text area in this FAP file. The more objects are mixed, the worse your performance, because all of the information about these objects will be written to NAFILE.DAT file also. If these objects are separated into another FAP file, they can be part of the compiled overlay and need not be loaded into the NAFILE.DAT file.

Performance is affected even more if you include logos in the FAP file *and* you are sending the data stream to an AFP printer. This is because the LoadFAPBitmap option in the RunMode control group is set to Yes and is needed to print the logos. This INI option also affects performance. Avoid it as much as possible.

NOTE: System variables, such as Send Copy To:, cannot be used as an embedded variable field text area.

## Syntax TextMergeParagraph( )

No parameters are necessary. Only include this rule if your image has embedded variable fields in a text area.

Image Editor example  $;\text{TextMergeParagraph};$ ;

Keep in mind that if you use this rule and the MoveNum rule, you should left-justify the data to avoid leading spaces.

See also [Move\\_It on page 381](#page-394-0)

[MoveNum on page 389](#page-402-0)

# **UNDERLINEFIELD**

Use this image level rule (level 3) to draw an underline beneath a variable field.

The system does not store the line in the NAFILE.DAT file. Instead, it turns on the underline attribute (U) in the option field of the NAFILE record. You will not see the underline in the NAFILE.DAT file.

#### Syntax ;UnderlineField;field name;

To underline multiple variable fields, you must make an entry for each field.

NOTE: This rule does not work with images which have the copy on overflow attribute enabled.

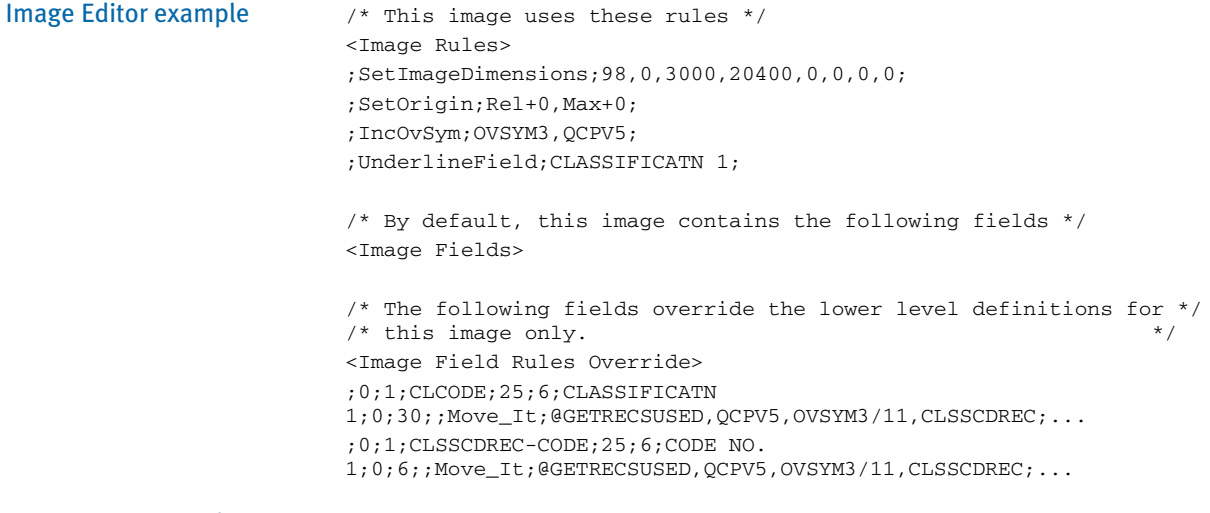

# XDB

Use this field level rule (level  $4$ ) to tell the system the field has been mapped in the XDB database. Use this rule when you have variable fields which are used on multiple images.

#### Syntax XDB

Instead of mapping these identical variable fields, like Name and Address, each time they are used, you can map them once in the XDB database and then map the individual fields to the XDB rule. This tells the system to look in the XDB database for the complete mapping information for those variable fields.

Keep in mind, however, that these fields do not exist in the dictionary:

- SrcFile (source file)
- SrcRec (source record number)

In the DDT mapping, the SrcFile is saved as a number — not an actual file name. It is used in the TblLkup rule and becomes the index to use to find the table you want to look into for this rule.

So, if you want to use the TblLkup rule, you must define this source file variable within the field map definition.

Similarly, to reference a specific source record, you must define SrcRec in the field's mapping. For example, you may have an overflow detail record which is identified by *1,Detail*. For a certain field, however, you want the data from the second detail record to be mapped. In this case, the DDT for this particular field must contain a SrcRec. Otherwise, the data from the first record will be used.

Mapping You can include an asterisk  $(*)$  to tell the system to add a space before it concatenates the search masks. This makes the XDB and token lookup more flexible and lets you use XML for parent/child mapping.

> The child can also be another search mask or XPath, instead of just being the rule parameter. To maintain the same search mask for the Child as that shown in the above example, however, you must add an asterisk (\*) in front of the Child's data if it was used as a rule parameter.

> You must also set up a correct search mask (XPath) syntax if a child's parent references another parent.

Understanding the System The use of an asterisk was added in version 11.0 and patched back to version 10.3. Prior to this change, the system automatically added a comma for you. To make this work for all implementations, the system cannot assume a comma is always needed. For example, an XML implementation would not want a comma added before the two XPaths are appended together.

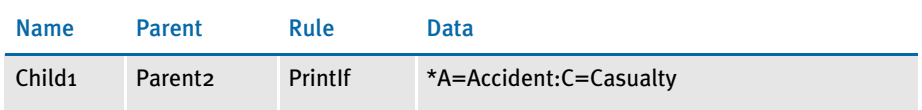

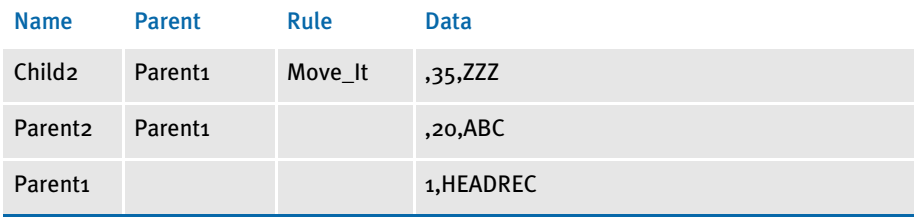

Child1 - 1,HEADREC,20,ABC A=Accident:C=Casualty

Because there is no asterisk in Child2's data, the complete search mask for Child2 becomes:

1,HEADREC,35,ZZZ.

Here is an example for the XML implementation:

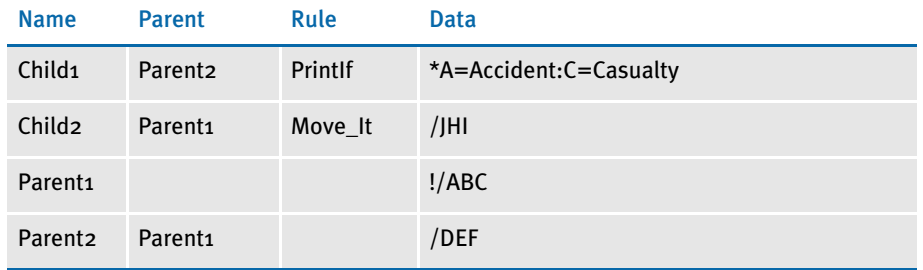

In this example, the mapping for Child1 becomes:

!/ABC/DEF A=Accident:C=Casualty

The mapping for Child2 becomes:

!/ABC/JHI

In addition, you can name a parent within each child. This functionality was only supported when using token lookup but is now available via the XDB rule. The set up is similar to that used for token lookup. When using token lookup, the data's portion in the DDT line contains the set up for this. Here is an example:

?Child/Parent

For the XDB rule, the source field name would contain this set up without a question mark. Here is an example:

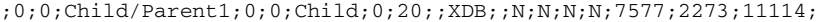

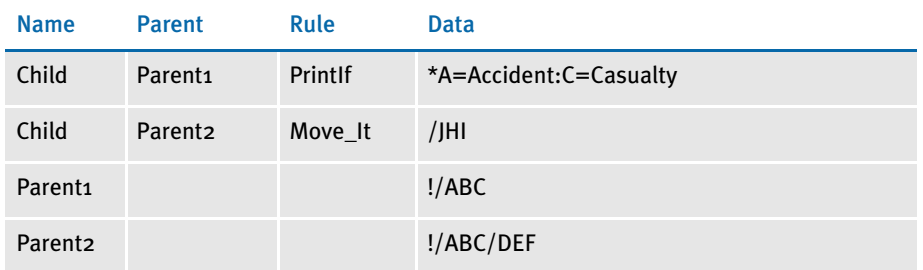

The mapping for Child/Parent1 is:

!ABC A=Accident:C=Casualty

### The mapping for Child/Parent2 is:

!/ABC/DEF/JHI

Image Editor example If you make the following entries on the Edit DDT tab of the field's Properties window in Image Editor:

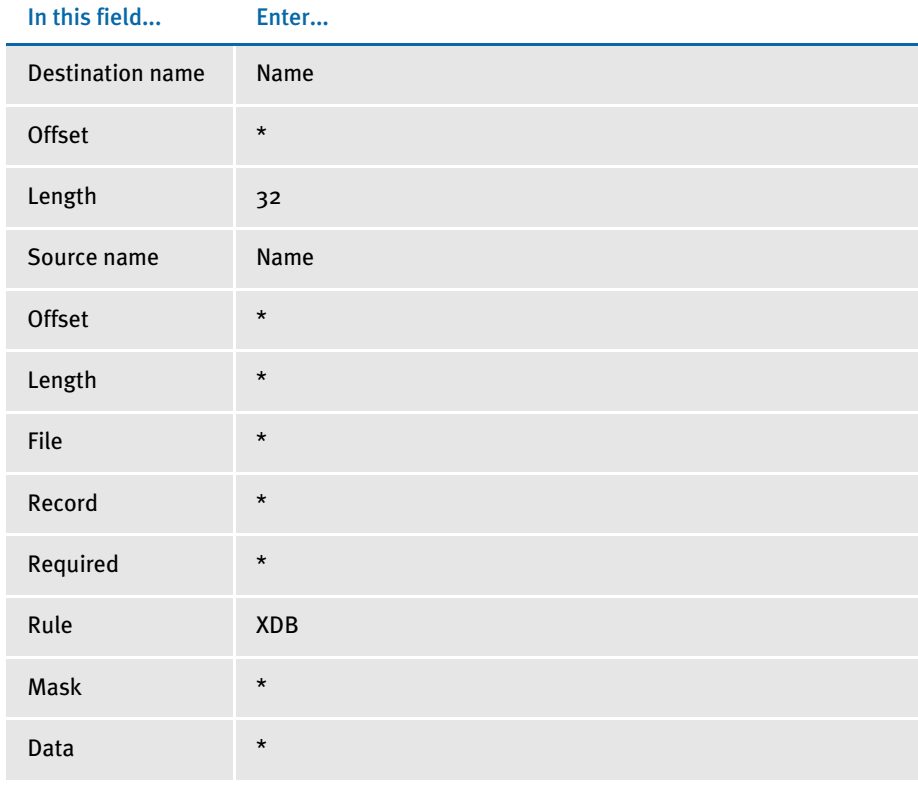

\* no entry required for this field in this example

#### In the DDT file, this information looks like this:

;0;0;Name;;;Name;;;XDB;;;;;;15960;4000;17200;

See also [Formatting Data with the = Operator on page 267](#page-280-0)

[TblLkUp on page 461](#page-474-0)

Use this field level rule (level 4) to tell the system the field has been mapped in the XDD database. Use this rule when you have variable fields which are used on multiple images.

NOTE: This rule works with the XDD files created by Documaker Studio. The XDB rule performs a similar function for the data dictionary in Docucreate.

#### Syntax XDD

Instead of mapping these identical variable fields, like Name and Address, each time they are used, you can map them once in the XDD database and then map the individual fields to the XDD rule. This tells the system to look in the XDD database for the complete mapping information for those variable fields.

Keep in mind, however, that these fields do not exist in the dictionary:

- SrcFile (source file)
- SrcRec (source record number)

In the DDT mapping, the SrcFile is saved as a number — not an actual file name. It is used in the TblLkup rule and becomes the index to use to find the table you want to look into for this rule.

So, if you want to use the TblLkup rule, you must define this source file variable within the field map definition.

Similarly, to reference a specific source record, you must define SrcRec in the field's mapping. For example, you may have an overflow detail record which is identified by *1,Detail*. For a certain field, however, you want the data from the second detail record to be mapped. In this case, the DDT for this particular field must contain a SrcRec. Otherwise, the data from the first record will be used.

Studio example You could make the following entries in Studio in the Rules section of the Field Options panel:

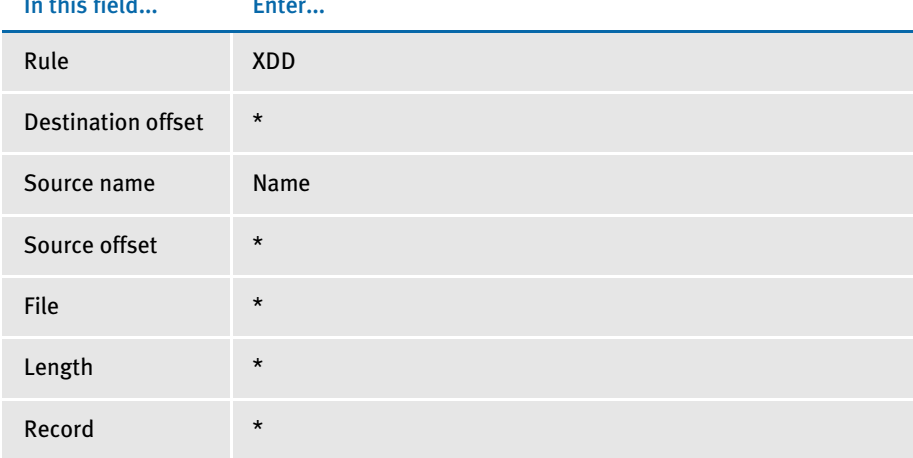

In this field... Enter...

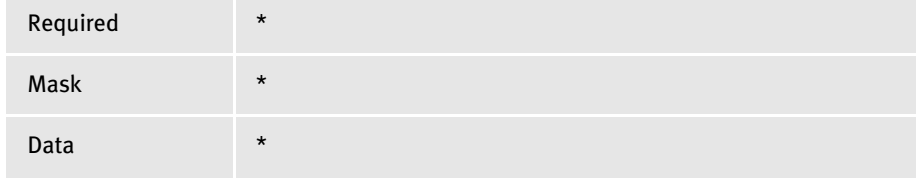

\* no entry required for this field in this example

See also [Formatting Data with the = Operator on page 267](#page-280-0) [TblLkUp on page 461](#page-474-0) [Image and Field Rules Reference on page 274](#page-287-0)

## Appendix A

# Using Condition Tables and the Record Dictionary

In this appendix you will find information about...

- [Using Condition Tables on page 476](#page-489-0)
- [Using the Record Dictionary on page 479](#page-492-0)
- [Record Dictionary Rules on page 483](#page-496-0)

# <span id="page-489-0"></span>USING CONDITION **TABLES**

<span id="page-489-3"></span>Condition tables provide a simple and efficient way to set conditions. The system reads the conditions from an input file and then uses those conditions to trigger images.

When the system receives a file of conditions which are used by the rules, it then...

- Compiles the conditions for evaluation
- Evaluates the conditions for each transaction

## **SETTING UP THE INI FILES**

<span id="page-489-2"></span>To use the Condition tables, you must make these changes to your FSISYS.INI file.

• Enter the path for your table files in the MasterResource control group. Use the TablePath option to define your table files path:

```
< MasterResource >
   TablePath = \T4\UtilTest\MstrRes\TblLib\
```
• Enter the name of your Condition table file in the Tables control group. Use the Conditions option to define the Condition table's file name:

```
< Tables >
   Conditions = CondTbl.tbl
```
## USING A RECORD DICTIONARY FILE

Condition tables use the Record Dictionary to resolve variables. See the [Using the](#page-492-0)  [Record Dictionary on page 479](#page-492-0) for more information.

Here is an example from the Record Dictionary:

```
* These are the Record definitions
<Records>
Account = Search(61,02)MeterRead = Search(61,03) Repeating
Detail = Search(61,18) Repeating
* These are the variable definitions
<Variables>
ACSA = Record(Account) Offset(487) Length(10) Type(Zone) 
Format(14.2,C)BMV1 = Record(Message) Offset(159) Length(15) Type(Char)
DTV1 = Record(Detail) Offset(181) Length(18) Type(Zone) 
Format(18.2,C)
CustomerType = Record(Detal) Offset(100) Length(1) Type(Char)
BIGTEST = Record(Detail) Offset(253) Length(18) Type(Zone) 
Format(18.2,C)
                RPN(BIGTEST 5 * 30.55 + DTV3 + DTV5 -)
```
## CREATING A CONDITIONS FILE

Conditions consist of combinations of comparisons, parentheses, and ANDs, and ORs to verify the correct results. Conditions are stated in this format:

*ConditionName* : {valid conditions}

Conditions can use the following:

- variable names from the Record Dictionary
- quoted strings
- numeric constants
- comparison operators, such as <, >, =, <=, >=, <>, !=, !<, and !>
- ANDs
- ORs
- parentheses ( )
- reserved words, such as *ZERO* and *SPACES*

#### Here are some examples:

```
Cond1 : ACSA > 9900 OR (ACSC = 4173 AND DTAT = ZERO)
Cond2 : (DTV1 = 3936.50 \text{ OR } DTAT > 1) AND (DTV1 > -2 \text{ OR } DTAT = 0)Cond3 : (BMV1 <> SPACES AND ( DTVM1 = "CREDIT" OR DTAT > 0 AND BMV1 
= "PAYMENT"
Cond4 : CustomerType = "A"
```
#### NOTE: The variables used above are defined in the Record Dictionary example.

#### Occurrence counting uses the following format:

*OccurName* : OCCURRENCE(*RecordName*,*ConditionName*)

#### Here is an example:

Occur1 : OCCURRENCE(Detail,Cond4)

The record *Detail* and the condition *Cond4* are used above as defined in the previous examples. The occurrence condition *Occur1* is driven by the record named *Detail*. The record must be of *Repeating* type.

The condition *Cond4* references the variable *CustomerType*. *CustomerType* is defined on the *Detail* record. There must be a connection between the record and a variable in the condition for the occurrence count to work correctly.

```
<Conditions>
MSG1 : LNPRTY < 10000
MSG2 : LNPRTY >= 10000
MSGTRGR1 : Occurrence(Message, MSG1)
totcurrchrg: DTLSECTION = "01" and LNPRIORITY != 00625
totamtdb : TOTAL >= 0 AND BBFLAG = "N"
env : EDIVERT ="0"
emitgrapha : GRAPHTRUE = "28" AND SCALETRUE = "29" AND BUDBLTRUE = 
"N"
*Triggers grouping for Tariff, Rider and Detail records
IAMBDTLA : DTLKeyProd = TARKeyProd and DTLTarSeqNo = TARTarSeqNo
REMAINDER : USAGEREM != 0
REGTARIFF : Occurrence(Tariff, REGBUS)
REGBUS : CDBUS != "0700" and CDBUS != "0100"
```
Condition tables and the RecipCondition rule One example of using Condition tables is to call the RecipCondition rule. In the SETRCPTB.DAT file, call the rule, as shown here:

;SKYWIRE;REGION2;REG;;01;;;M0;0;0;0;;RecipCondition;Cond1; ;SKYWIRE;REGION2;REG;;01;;;M0;0;0;0;;RecipCondition;Occur1;

# <span id="page-492-0"></span>USING THE **RECORD DICTIONARY**

The Record Dictionary adds the functionality of defining and accessing variables easily and efficiently. Variables are loaded from the extract file according to their definitions in the Record Dictionary file.

The Record Dictionary can be used anytime data is needed from the extract list. Data can be in a numeric, character, or date format.

The Record Dictionary definitions are loaded from a text file. The variables can be referenced by name once the dictionary file has been loaded. For instance, used with Condition tables, any variable in the Record Dictionary can be used in a conditional evaluation.

## SETTING UP THE RECORD DICTIONARY

Enter the path for your table files under the MasterResource control group in the FSISYS.INI file. Use the TablePath option to define your table files path:

```
< MasterResource >
   TablePath = \T4\UtilTest\MstrRes\TblLib\
```
Enter the name of your Record Dictionary file in the DataDictionary control group. Use the Name option to define the Record Dictionary file name:

```
< DataDictionary >
   Name = DataDict.Tbl
```
## Record Dictionary File

The Record Dictionary must be populated with the variables you want to use. The file consists of two parts:

- <Records> section
- <Variables> section

Records The record parameters are defined in the format:

RecordName = SEARCH(Column,SearchMask) {Repeating}

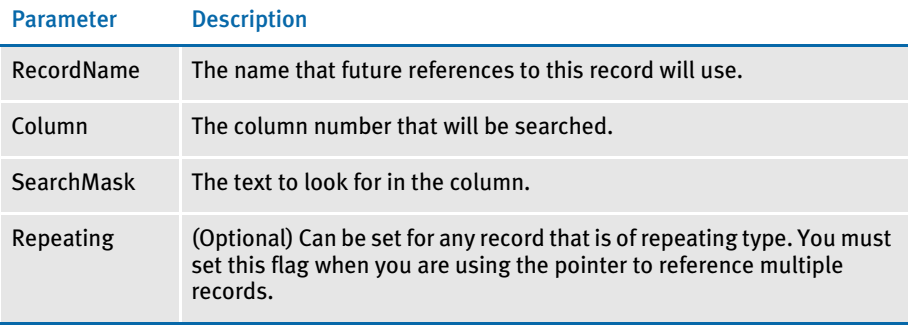

#### Variables The variable parameters are defined using this format:

VariableName = Record(RecordName) GVM(GVM\_Variable) Offset(Offset) Length(Length) Type(TypeVariable) Format(FormatFlags) Rule(RuleName) Data(RuleData) Precision(Precision) RPN(RPN Equation)

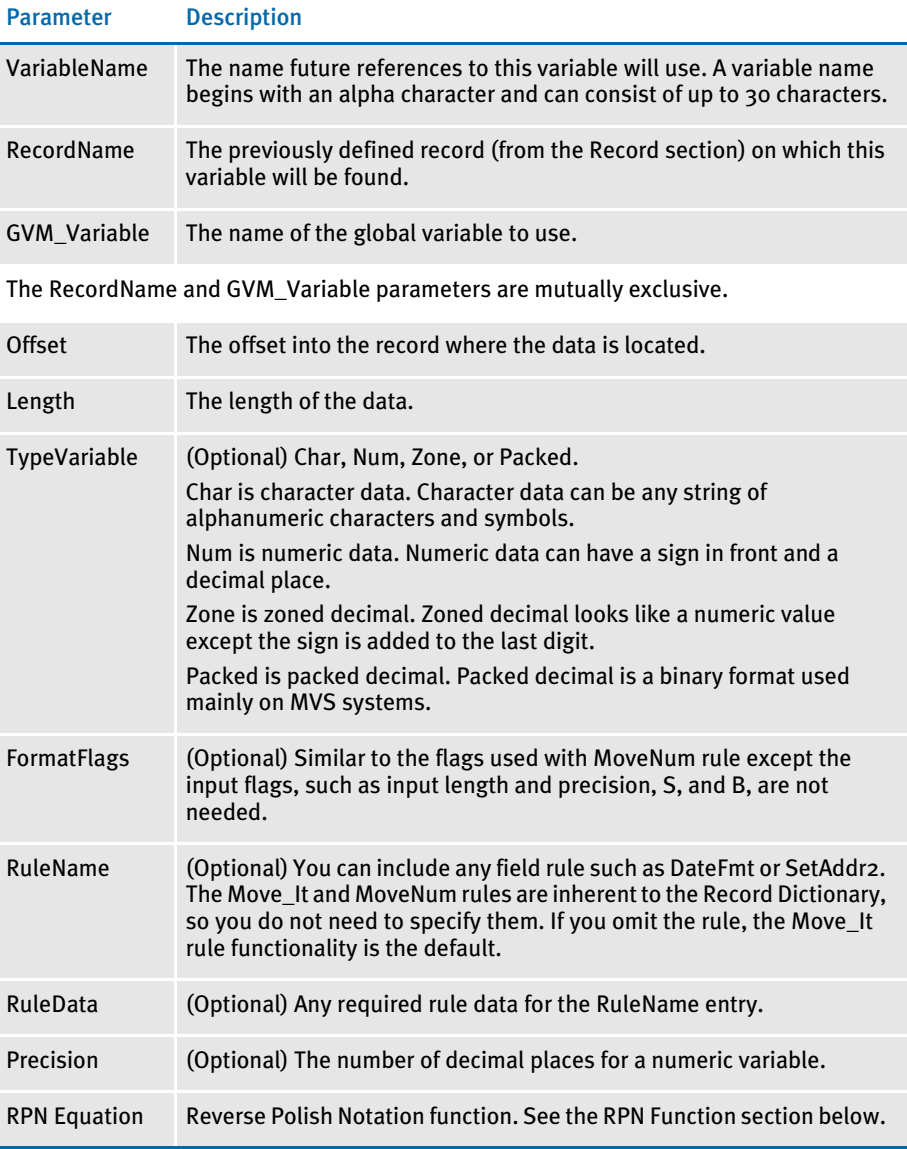

NOTE: Include a single space between variable parameters. A carriage return indicates the end of the variable definition. If you omit the length of a GVMbased Record Dictionary variable in the Record Dictionary entry, the system uses the length of the source GVM variable.

## RPN Function

The RPN (Reverse Polish Notation) function handles mathematical operations in the Record Dictionary. The RPN function is used as a parameter of a variable in the Record Dictionary. Use Reverse Polish Notation to express your equation. Any variables that are referenced must be previously defined in the Record Dictionary.

- Compile the RPN equation into a linked list.
- Retrieve information from Record Dictionary for each variable.
- Evaluate the equation and return the resulting value.

Use the format:

#### RPN(valid RPN equation)

A valid RPN equation can include: variables, numeric constants, arithmetic operators (+,-,\*,/,%), and several functions ( MOD, ABS, DUP, SWAP, POW, SQRT, CEIL, FLOOR). When using a function, place a '#' sign before the function name (example: #MOD). This distinguishes a function name from a variable name.

RPN can also be used with date format variables. This can be useful when adding to a date or calculating an age. Here are some examples:

- BIGTEST = Record(Detail) Offset(253) Length(18) Type(Zone) Format(18.2,C) RPN(BIGTEST 5 \* 30.55 + DTV3 + DTV5 -)
- LittleTEST = Type(NUM) RPN(BIGTEST  $5 *$ ) Format(18.2,C)
- SumTest = Type(num) RPN(BigTest LittleTest + #ABS)

RPN or Reverse Polish Notation is an arithmetic method that performs calculations from left to right. A stack is created to hold numeric values until an operation is performed. For instance, a simple equation such as " $1 + 2$ " would be represented as " 1 2 + ". During computation, the stack would first hold "1", then it would be given "2". When the "+" is reached, the "1" and "2" are taken off the stack and added together. A slightly more complicated equation such as " $(1 + 2) * 5$ " would be represented as "  $12 + 5$ <sup>\*</sup>".

NOTE: No parentheses are needed in RPN logic.

Available RPN functions These are the available functions in RPN. When using them, remember to place a "#" sign in front of the function name. This distinguishes a function name from a variable name.

<span id="page-495-2"></span><span id="page-495-1"></span><span id="page-495-0"></span>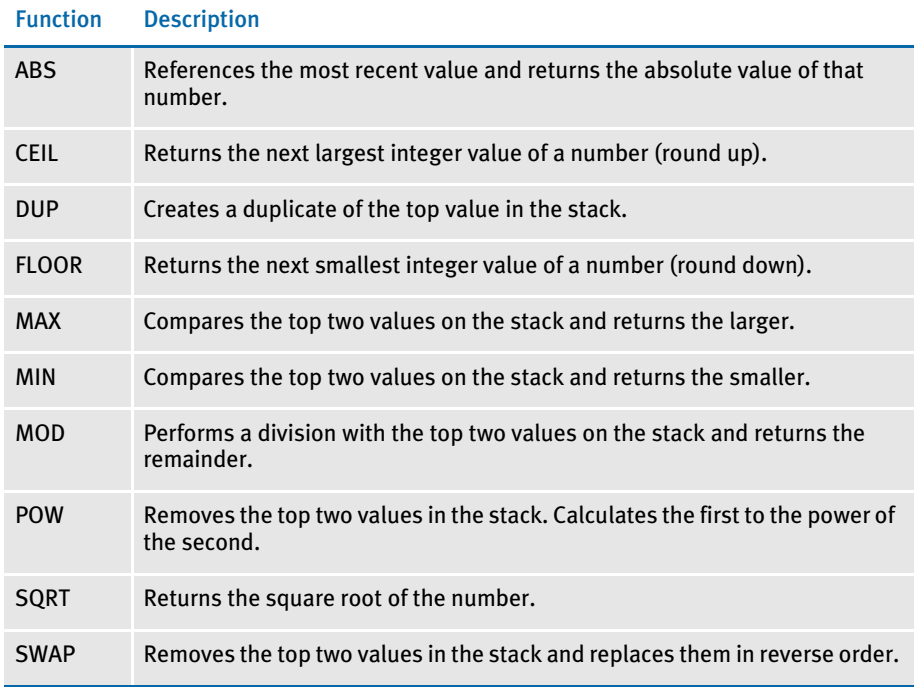

## <span id="page-496-0"></span>**RECORD DICTIONARY** RULES

You can use the following rules to reference the Record Dictionary and its contents. The system loads variables from the extract file based on the variable definitions in the Record Dictionary file.

You can use the Record Dictionary any time you need data from the extract list. The data can be in a numeric, character, or date format.

## <span id="page-496-1"></span>Base\_FromDataDictToGVM

Use this rule to copy a Record Dictionary value into a global variable. Place this rule in the AFGJOB.JDT file.

- Syntax :Base FromDataDictToGVM;; GVM(GlobalVariableName) DATA(DataDictVariableName);
- Example ;Base\_FromDataDictToGVM;;GVM(STATION1) DATA(OMR1);

## **FromDataDict**

Use this rule to get data from variable fields from the Record Dictionary. Place this rule in the DDT file.

- Syntax ;FromDataDict;DataDictVariableName {MoreOptionalVariables};;
- Example ;0;0;KWH-ON-COM;0;0;KWH-ON-COM;0;10;;FromDataDict;ComkWh "and " ComkWh2;N;N;N;N;2446;1218;16229;

## FromDataDictToGVM

Use this rule to copy a Record Dictionary value into a global variable. Place this rule in the DDT or JDT file.

- Syntax ;Base\_FromDataDictToGVM;; GVM(GlobalVariableName) DATA(DataDictVariableName);
- Example ;Base\_FromDataDictToGVM;;GVM(STATION1) DATA(OMR1);

## Image\_FromDataDictToGVM

Use this image level rule to copy a Record Dictionary value into a global variable. Place this rule in the DDT file.

- Syntax ;Base FromDataDictToGVM;; GVM(GlobalVariableName)DATA(DataDictVariableName);;
- Example ;Base\_FromDataDictToGVM;;GVM(STATION1)DATA(OMR1);;

## IncDataDictRecPtr

Use this image level rule to increment to the next occurrence of a Record Dictionary record. Place this rule in the DDT file.

- Syntax ;IncDataDictRecPtr;RecordName {,MoreOptionalRecords};;
- Example ;IncDataDictRecPtr;Tariff, Tarriff2;;

## PosDataDictRecPtr

Use this image level rule to advance the record pointer until the condition is true. Place this rule in the DDT file.

- Syntax ;PosDataDictRecPtr;Record(RecordName) Cond(ConditionName);;
- Example ;PosDataDictRecPtr;Record(Meter) Cond(CompareMeterTariff);;

## PostIncDataDictRecPtr

Use this image level rule to increment to the next occurrence of a Record Dictionary record. Place this rule in the DDT file.

- Syntax ;PostIncDataDictRecPtr;RecordName {,MoreOptionalRecords};;
- Example ;PostIncDataDictRecPtr;Tariff, Tarriff2;;

## PostPosDataDictRecPtr

Use this image level rule to advance the record pointer until the condition is true. Place this rule in the DDT file.

- Syntax ;PosDataDictRecPtr;Record(RecordName) Cond(ConditionName);;
- Example ;PostPosDataDictRecPtr;Record(Meter) Cond(CompareMetrTarif);;

## PreIncDataDictRecPt

Use this image level rule to increment to the next occurrence of a Record Dictionary record. Place this rule in the DDT file.

- Syntax ;PreIncDataDictRecPtr;RecordName {,MoreOptionalRecords};;
- Example ;PreIncDataDictRecPtr;Tariff, Tarriff2;;

## PrePosDataDictRecPtr

Use this image level rule to advance the record pointer until the condition is true. Place this rule in the DDT file.

- Syntax ;PosDataDictRecPtr;Record(RecordName) Cond(ConditionName);;
- Example ;PrePosDataDictRecPtr;Record(Meter)Cond(CompareMeterTariff);;

## ResetDataDictRecPtr

Use this rule to reset the pointer of a Record Dictionary record. Place this rule in the DDT file.

Syntax ;ResetDataDictRecPtr;RecordName;;

Example ;ResetDataDictRecPtr;Meter;;

# Index

[- \(minus signs\) 389](#page-402-1)

# **SYMBOLS**

- [# \(octothorp\) and the RPN function 482](#page-495-0)
- [: \(colons\) 349](#page-362-0)
- $=$  (equals sign) 267
- [@GetRecsUsed function 271](#page-284-0)
- [£ \(British pound sterling\) 383,](#page-396-0) [392](#page-405-0)

# **Numerics**

2-up printing [BatchByPageCount rule 45](#page-58-0) [ForceNoImages rule 96](#page-109-0) [InstallCommentLineCallback rule 147](#page-160-0) [OMR marks 26,](#page-39-0) [164](#page-177-0) [ParseComment rule 171](#page-184-0) [rules used for 26](#page-39-1)

# **A**

#### ABS

[and the Record Dictionary 482](#page-495-1) AccumulateVariableTotal rule [checksum methods 393](#page-406-0) [defined 36,](#page-49-0) [280](#page-293-0)

#### Index

adding [image and field rules 233](#page-246-0) [job and form set rules 5](#page-18-0) [MoveSum rule 397](#page-410-0) AddLine rule [defined 36](#page-49-1) AddMultiPageTIFF rule [defined 283](#page-296-0) addresses [formatting 430,](#page-443-0) [433,](#page-446-0) [436](#page-449-0) AddTextLabel rule [defined 37](#page-50-0) [Adobe Acrobat 2](#page-15-0) AFGJOB.JDT files [ImportExtract rule 110](#page-123-0) [ImportNAPOLExtract rule 120](#page-133-0) [MergeWIP rule 159](#page-172-0) [WIP transaction processing 9](#page-22-0) [WIPFieldProc rule 220](#page-233-0) [WIPImageProc rule 221](#page-234-0) AFP [comment records 142](#page-155-0) [OMR marks 26,](#page-39-2) [164](#page-177-1) [record list and the AddTextLabel rule 26](#page-39-3) AllocDebug rule [defined 39](#page-52-0) AppendedExport option [DocumentExport rule 78](#page-91-0) AppendGblToExtr rule [defined 40](#page-53-0) Archive rule [defined 41](#page-54-0) archives [extracting a form set 151](#page-164-0) Array function [BldGrpList rule 291](#page-304-0) [example 291](#page-304-1) AssignBatWithTbl rule [defined 42](#page-55-0) assigning [rules 253](#page-266-0) AssignToBatch rule [defined 43](#page-56-0)

axis labels [SetCustChartAxisLabels rule 440](#page-453-0)

# **B**

[bankers dates 311](#page-324-0) [bar code information 297](#page-310-0) [Base\\_FromDataDictToGVM rule 483](#page-496-1) [BaseErrors option 185](#page-198-0) [Batch name option 49](#page-62-0) [Batch\\_Recip\\_Def option 47,](#page-60-0) [48,](#page-61-0) [67](#page-80-0) BatchByPageCount rule [defined 45](#page-58-0) [PrintFormset rule 177](#page-190-0) [BatchFileName control group 49](#page-62-1) BatchingByPageCountINI rule [BatchingByRecipINI rule 51](#page-64-0) [defined 47](#page-60-1) [example 50](#page-63-0) BatchingByPageCountPerRecipINI rule [defined 53](#page-66-0) [BatchingByRecip control group 18](#page-31-0) [and the BatchingByRecipINI rule 18](#page-31-1) [BatchingByPageCountINI rule 47,](#page-60-2) [49](#page-62-2) [PrintFormset rule 177](#page-190-1) BatchingByRecipINI rule [defined 66](#page-79-0) [MergeWIP rule 159](#page-172-1) [PrintFormset rule 177](#page-190-2) [SetOutputFromExtrFile rule 203](#page-216-0) [BCD numbers 390](#page-403-0) BldGrpList rule [defined 291](#page-304-2) [List function 335](#page-348-0) [BoldKey2 option 98](#page-111-0) bottom dimensions [ResetImageDimensions rule 421](#page-434-0) Box function [GroupBegin rule 332](#page-345-0) boxes [expanding 332](#page-345-1) [GroupBegin rule 332](#page-345-2)

braces [use of 310,](#page-323-0) [351](#page-364-0) [British pound sterling 383,](#page-396-1) [392](#page-405-1) BuildExcludeList rule [defined 69](#page-82-0) BuildFormList rule [defined 70](#page-83-0) [ImportExtract rule 110](#page-123-1) [ImportNAPOLExtract rule 120](#page-133-1) [ImportXMLFile rule 132](#page-145-0) BuildFormList rule rule [defined 70](#page-83-1) BuildMasterFormList rule [defined 71](#page-84-0)

# **C**

[CallBackFunc option 203](#page-216-1) [CallbackFunc option 204](#page-217-0) [Can Grow attribute 468](#page-481-0) [Can Grow option 369](#page-382-0) [CanSplitImage indicator 169](#page-182-0) CanSplitImage rule [defined 294](#page-307-0) CEIL [and the Record Dictionary 482](#page-495-2) century [cut-off 261](#page-274-0) charts [removing a series 418](#page-431-0) [SetCustChartAxisLabels rule 440](#page-453-1) [CheckCount option 186](#page-199-0) [check-digits 393](#page-406-1) CheckImageLoaded rule [defined 297](#page-310-1) checksum methods [defined 393](#page-406-2) [CheckZeroFontID rule 72](#page-85-0) [defined 72](#page-85-1)

[ChkDestLenExceeded option 381](#page-394-1) [COBOL copybooks 329](#page-342-0) colons [IF rule 349](#page-362-1) [ColumnFormat option 99](#page-112-0) columns [populating 291](#page-304-3) CompBin rule [defined 298](#page-311-0) [CompiledFAP option 297](#page-310-2) compiling [FAP and FXR files 297](#page-310-3) ConCat rule [defined 301](#page-314-0) ConcatFields rule [defined 302](#page-315-1) condition tables [creating a conditions file 476](#page-489-1) [FSISYS.INI changes 476](#page-489-2) [OMR marks 164](#page-177-2) [overview 476](#page-489-3) [Conditions group 280](#page-293-1) Conditions option [Conditions table 476](#page-489-4) [OMR marks 165](#page-178-0) ConnectFields rule [defined 302](#page-315-2) ConvertWIP rule [defined 73](#page-86-0) [InitConvertWIP rule 139](#page-152-0) coordinates [SetOrigin rule 443](#page-456-0) [SetOriginI rule 447](#page-460-0) [SetOriginM rule 449](#page-462-0) Copy Row option [Master DDT Editor 242](#page-255-0) CreateChartSeries rule [defined 305](#page-318-0) CreateGlbVar rule [defined 74](#page-87-0) CreateRecordList rule [defined 75](#page-88-0) CreateSubExtractList rule [defined 307](#page-320-0)

currency symbols [MNumExt rule 378](#page-391-0) [Move\\_It rule 382](#page-395-0) [MoveNum rule 389,](#page-402-2) [392](#page-405-2) [CUSMultiFilePrint function 203](#page-216-2)

# **D**

[DAL expressions= operator 267](#page-280-2) DAL rule [defined 309](#page-322-0) DAL scripts [braces 310,](#page-323-1) [351](#page-364-1) [date order 81](#page-94-0) [FormDescription rule 97](#page-110-0) [PostImageDAL rule 408](#page-421-0) [PostTransDAL rule 172](#page-185-0) [PreImageDAL rule 411](#page-424-0) [PreTransDAL rule 174](#page-187-0) [separators 83](#page-96-0) [TerSubstitute rule 466](#page-479-0) [writing 350](#page-363-0) [year length 83](#page-96-1) [DALRun function 10](#page-23-0) [DAPINSTANCE 137](#page-150-0) [DAPOPTIONS 137](#page-150-1) data [formatting 258](#page-271-2) [Data control group 362,](#page-375-1) [463](#page-476-0) [GetCo rule 101](#page-114-0) [GetLOB rule 102](#page-115-0) [ImportExtract rule 109](#page-122-0) [ImportNAPOLExtract rule 119](#page-132-0) data definition table [defined 235](#page-248-0) data dictionaries [MultipleDataDictionaryFiles rule 161](#page-174-0) [DataDict file 280](#page-293-2) DataDictionary control group [and the Record Dictionary 479](#page-492-1) [MoveSum rule 397](#page-410-1)

[DataPath option 199](#page-212-0) [Date Order 81](#page-94-0) DateDiff rule [defined 311](#page-324-1) DateFmt rule [defined 313](#page-326-0) [IF rule 354](#page-367-0) [DateFMT2To4Year option 261](#page-274-1) dates [century cut-off 261](#page-274-2) [formatting 326](#page-339-0) [formatting with the IF rule 354](#page-367-1) [DBLogFile option 199](#page-212-1) DDT files [ForceNoImages rule 120](#page-133-2) [format of 235](#page-248-1) [SetImageDimensions rule 442](#page-455-0) debugging [RULTestTransaction rule 195](#page-208-0) decimals [suppressing 262](#page-275-0) [DefaultBatch option 47,](#page-60-3) [49](#page-62-3) Delete Row option [Master DDT Editor 242](#page-255-1) DeleteDefaultSeriesData rule [defined 316](#page-329-0) deleting [a page 318](#page-331-0) DelExtRecords rule [defined 76](#page-89-0) DelImageOccur rule [defined 317](#page-330-0) demand feed [OMR marks 164](#page-177-3) destination length [Move\\_It rule 381](#page-394-2) Dictionary rule [defined 77](#page-90-0) [GlobalFld rule 331](#page-344-0) digits [MoveNum rule 389](#page-402-3) dimensions [ResetImageDimensions rule 421](#page-434-1)
[DivertOMR option 166](#page-179-0) [DivertOpt option 166](#page-179-1) DocSetNames control group [ResetDocSetNames rule 183](#page-196-0) Documaker Workstation [ConvertWIP rule 73](#page-86-0) [export files 109](#page-122-0) [ImportNAPOLExtract rule 119](#page-132-0) [WIP transaction processing 9](#page-22-0) DocumentExport rule [defined 78](#page-91-0) Docupresentment [TicketJobProc rule 214](#page-227-0) [dollar signs 378,](#page-391-0) [382,](#page-395-0) [389,](#page-402-0) [390,](#page-403-0) [392](#page-405-0) DontPrintAlone rule [defined 318](#page-331-0) DumpExtList rule [defined 88](#page-101-0) DumpExtractListToFile rule [defined 89](#page-102-0) DUP [and the Record Dictionary 482](#page-495-0) duplex printing [OMR marks 166](#page-179-2)

# **E**

[EBCDIC format 390](#page-403-1) Edit menu [Master DDT Editor 241](#page-254-0) EjectPage rule [defined 319](#page-332-0) [equals sign 267](#page-280-0) [ErrFile option 199](#page-212-0) ERRFILE.DAT file [AllocDebug rule 39](#page-52-0) [Error2Manual control group 90](#page-103-0) ErrorHandler rule [defined 90](#page-103-1) errors [unable to print form set message 177](#page-190-0) [European Union 266](#page-279-0) [ExcludeForm option 99](#page-112-0) Exit option [Master DDT Editor 240](#page-253-0) [export files 128](#page-141-0) export information [DocumentExport rule 78](#page-91-1) Ext option [DocumentExport rule 78](#page-91-2) Ext2GVM rule [defined 91](#page-104-0) [ResetDocSetNames rule 183](#page-196-1) [UseXMLExtract rule 218](#page-231-0) extract files [Ext2GVM rule 91](#page-104-1) [formatting numeric data 389](#page-402-1) [ImportExtract rule 109](#page-122-1) [ImportNAPOLExtract rule 119](#page-132-1) [maximum record length 40](#page-53-0) [MoveSum rule 397](#page-410-0) [retrieving messages 368](#page-381-0) extract lists [CreateSubExtractList rule 307](#page-320-0) extract records [Array function 291](#page-304-0) [MultiArray function 292](#page-305-0) ExtractKeyField control group [ImportExtract rule 109](#page-122-2) [ImportNAPOLExtract rule 119](#page-132-2) [ExtrFile option 199](#page-212-1) [ImportExtract rule 109](#page-122-3) [ImportNAPOLExtract rule 119](#page-132-3) [ImportNAPOLFile rule 125,](#page-138-0) [127](#page-140-0) [ImportXMLFile rule 134](#page-147-0) [UseXMLExtract rule 217](#page-230-0)

### **F**

FAP files [and DDT files 234](#page-247-0)

[fetypes 265](#page-278-0) FfSysDte rule [defined 320](#page-333-0) [field format types \(fetypes\) 265](#page-278-1) [field level rules 3](#page-16-0) field rules [defined 235](#page-248-0) [reference 274](#page-287-0) Field2GVM rule [defined 322](#page-335-0) [FieldErrors option 185](#page-198-0) [FieldRule function 352](#page-365-0) [IF rule 350](#page-363-0) fields [formatting 332](#page-345-0) [JustFld rule 356](#page-369-0) [mapping 470,](#page-483-0) [473](#page-486-0) [processing fields used repeatedly 329](#page-342-0) [removing white space 419](#page-432-0) [rotating 297](#page-310-0) [UnderlineField rule 469](#page-482-0) FieldVarsToChartSeries rule [defined 324](#page-337-0) File menu [Master DDT Editor 239](#page-252-0) File option [DocumentExport rule 78](#page-91-3) FilterForm rule [defined 92](#page-105-0) FilterRecip rule [defined 94](#page-107-0) [floating images 442](#page-455-0) FLOOR [and the Record Dictionary 482](#page-495-1) FmtDate rule [2-digit years 261](#page-274-0) [defined 326](#page-339-0) FmtNum Rule [using the ZeroText option 263](#page-276-0) FmtNum rule [defined 327](#page-340-0) [suppressing decimals 262](#page-275-0)

[following images 187,](#page-200-0) [189](#page-202-0) font IDs [checking 72](#page-85-0) fonts [AddTextLabel rule 37](#page-50-0) [MessageFromExtr rule 369](#page-382-0) footers [group 187](#page-200-1) [ResetImageDimensions rule 421](#page-434-0) [SetGroupOptions rule 424](#page-437-0) ForceNoImages rule [defined 96,](#page-109-0) [328](#page-341-0) [ImportNAPOLExtract rule 120](#page-133-0) [Form Description Line fields 97](#page-110-0) [Form option 11](#page-24-0) [form set level rules 3](#page-16-1) form sets [extracting from archive 151](#page-164-0) [loading 70](#page-83-0) [PrintFormset rule 24,](#page-37-0) [25](#page-38-0) [removing forms 92,](#page-105-1) [94](#page-107-1) FORM.DAT file [TerSubstitute rule 465](#page-478-0) FORM.DAT files [BuildMasterFormList rule 71](#page-84-0) [RULNestedOverFlowProc rule 187](#page-200-2) [single-step processing 24](#page-37-1) [Form\\_Sched\\_POL\\_Type field 153](#page-166-0) format [data 258](#page-271-0) [DDT file 235](#page-248-1) format arguments [FmtDate rule 326,](#page-339-1) [459](#page-472-0) format masks [MoveNum rule 389](#page-402-2) formatting [dates with the If rule 353](#page-366-0) [salutations 354](#page-367-0) FormDescription rule [defined 97](#page-110-1) [FormDescTable control group 97](#page-110-2) FormName option [SetOverflowPaperTray rule 206](#page-219-0)

#### forms [assigning recipients 158](#page-171-0) [French Francs 382](#page-395-1) [FromDataDict rule 483](#page-496-0) [FromDataDictToGVM rule 483](#page-496-1) FSISYS.INI file [and Condition tables 476](#page-489-0) [and the Record Dictionary 479](#page-492-0) [OMR marks 164](#page-177-0) [WIP transaction processing 16](#page-29-0) FSIUSER.INI file [OMR marks 164](#page-177-1) [WIP transaction processing 16](#page-29-1)

# **G**

GenArc program [Archive rule 41](#page-54-0) [InitArchive rule 138](#page-151-0) GenData program [GVM2GVM rule 105](#page-118-0) [hierarchy of rules 3](#page-16-2) [MergeWIP rule 159](#page-172-0) [restarting 185,](#page-198-1) [186](#page-199-0) [WIP transaction processing 9](#page-22-1) [WIPFieldProc rule 220](#page-233-0) [WIPImageProc rule 221](#page-234-0) GenDataStopOn control group [ErrorHandler rule 90](#page-103-2) [RestartJob rule 185](#page-198-2) [GENSemaphoreName option 200](#page-213-0) GenWIP program [WIP transaction processing 9](#page-22-2) GetCo rule [defined 101](#page-114-0) [ImportExtract rule 110](#page-123-0) [ImportNAPOLExtract rule 120](#page-133-1) GetLOB rule [defined 102](#page-115-0) [ImportExtract rule 110](#page-123-1) [ImportNAPOLExtract rule 120](#page-133-2) GetRCBRec rule [defined 103](#page-116-0) [GetRecord function 270](#page-283-0) GetRecord search criteria [GetCo rule 101](#page-114-1) **GetRunDate** [defined 104](#page-117-0) GlobalFld rule [defined 329](#page-342-1) [Dictionary rule 77](#page-90-0) GroupBegin rule [defined 332](#page-345-1) [GroupEnd rule 344](#page-357-0) GroupEnd rule [defined 344](#page-357-1) [GroupBegin rule 332](#page-345-2) GroupPagination function [GroupBegin rule 333](#page-346-0) groups [codes \(MessageFromExtr rule\) 369](#page-382-1) [creating nested 332](#page-345-3) [defining the first image in a group 332](#page-345-4) [footers 187](#page-200-3) [headers 187](#page-200-4) [setting options 424](#page-437-1) GVM function [ParseComment rule 171](#page-184-0) [GVM option 129](#page-142-0) [GVM variable= operator 267](#page-280-1) GVM variables [defined 322](#page-335-1) [Field2GVM rule 322](#page-335-2) [GVM2GVM rule 105](#page-118-1) [InstallCommentLineCallback rule 147](#page-160-0) [ParseComment rule 171](#page-184-1) [ResetDocSetNames rule 183](#page-196-2) [WIP transaction processing 10](#page-23-0) GVM2GVM rule [defined 105](#page-118-2) [ResetDocSetNames rule 183](#page-196-3)

# **H**

HardExst rule [defined 345](#page-358-0) [returning data 347](#page-360-0) [SpanAndFill rule 455](#page-468-0) headers [group 187](#page-200-5) [ResetImageDimensions rule 421](#page-434-1) [SetGroupOptions rule 424](#page-437-2) hexadecimal values [date formats 260](#page-273-0)

# **I**

IF rule [defined 349](#page-362-0) [FieldRule function 352](#page-365-1) [handling salutations 354](#page-367-1) [overflow 350,](#page-363-1) [354](#page-367-2) [Trim function 352,](#page-365-2) [353](#page-366-1) [use of colons 349](#page-362-1) IfRecipUsed rule [defined 106](#page-119-0) [SetOutputFromExtrFile rule 203](#page-216-0) Image Editor [and rules 235](#page-248-2) [assigning rules 253](#page-266-0) [View Compare Report option 256](#page-269-0) [View Rules Report option 255](#page-268-0) [Image option 11](#page-24-1) image rules [defined 235](#page-248-3) [overview 3](#page-16-3) [reference 274](#page-287-1) [Image\\_FromDataDictToGVM rule 483](#page-496-2) [ImageErrors option 185](#page-198-3) ImageMapImportData rule [defined 107](#page-120-0)

images [changing attributes 187,](#page-200-6) [189](#page-202-1) [defining the first in a group 332](#page-345-5) [defining the last in a group 344](#page-357-2) [DelImageOccur rule 317](#page-330-0) [DontPrintAlone rule 318](#page-331-1) [following 187](#page-200-7) [ForceNoImages rule 96](#page-109-1) [group 187](#page-200-8) [keeping together 332,](#page-345-6) [335](#page-348-0) [multi-page 319](#page-332-1) [populating lists 291](#page-304-1) [positioning 443,](#page-456-0) [447,](#page-460-0) [449](#page-462-0) [SetRecipFromImage rule 451](#page-464-0) [subordinate 187](#page-200-9) [WIPImageProc rule 221](#page-234-1) [ImpExpCombined control group 78](#page-91-4) Import\_File option [ImportFile rule 116](#page-129-0) [ImportNAPOLFile rule 126](#page-139-0) [ImportXMLFile rule 134](#page-147-1) ImportExtract rule [defined 109](#page-122-4) [ImageMapImportData rule 107](#page-120-1) ImportFile rule [defined 114](#page-127-0) [ImageMapImportData rule 107](#page-120-2) ImportNAPOLExtract rule [defined 119](#page-132-4) ImportNAPOLFile rule [defined 124](#page-137-0) ImportXMLExtract rule [defined 129](#page-142-1) ImportXMLFile rule [defined 131](#page-144-0) [ImportXMLFile\\_GVM option 135](#page-148-0) [in order insertion 189](#page-202-2) [IncDataDictRecPtr rule 484](#page-497-0) inches [SetOriginI rule 447,](#page-460-1) [449](#page-462-1)

[IncludeDuplicateForms option 98](#page-111-0) [IncludeFormDesc option 99](#page-112-1) [IncludeFormName option 98](#page-111-1) [IncludeKey2 option 98](#page-111-2) IncOvSym rule [defined 355](#page-368-0) [OvPrint rule 405](#page-418-0) [UseXMLExtract rule 219](#page-232-0) [XMLFileExtract rule 231](#page-244-0) InitArchive rule [defined 138](#page-151-1) InitConvertWIP rule [defined 139](#page-152-0) InitMerge rule [defined 140](#page-153-0) InitOvFlw rule [defined 141](#page-154-0) InitPageBatchedJob rule [defined 142](#page-155-0) InitPrint rule [and the NoGenTranTransactionProc rule 24](#page-37-2) [defined 143](#page-156-0) InitSetRecipCache rule [defined 144](#page-157-0) [inline images 295](#page-308-0) InlineImagesAndBitmaps rule [defined 145](#page-158-0) Insert Row option [Master DDT Editor 242](#page-255-0) InsNaHdr rule [defined 146](#page-159-0) InstallCommentLineCallback rule [defined 147](#page-160-1) [Internet Document Server 2](#page-15-0) [PrintFormset rule 177](#page-190-1) [ServerJobProc rule 199](#page-212-2)

#### [Introduction 1](#page-14-0)

# **J**

[job level rules 3](#page-16-4) JobInit1 rule [defined 148](#page-161-0) [Julian dates 312](#page-325-0) JustFld rule [defined 356](#page-369-1) [SpanAndFill rule 455](#page-468-1)

### **K**

```
key fields
    and the InitSetRecipCache rule 24
    SetRecipFromImage rule 451
Key option
    ImportExtract rule 109
    ImportNAPOLExtract rule 119
Key1Table control group 101
Key2PostInc option 98
Key2Prefix option 98
Key2Table control group 102
KickToWIP rule
    defined 361
    IF rule 352
    WIP transaction processing 22
KickToWip rule
    defined 361
```
### **L**

labels [SetCustChartAxisLabels rule 440](#page-453-0) languages [spelling out numbers 390](#page-403-2)

[lead images 187](#page-200-10) leading [spaces 468](#page-481-0) [zeros 391](#page-404-0) leaks [AllocDebug rule 39](#page-52-1) Library Manager [InlineImagesAndBitmaps rule 145](#page-158-1) lines [setting a minimum number 332](#page-345-7) List function [GroupBegin rule 335](#page-348-1) [list images 187](#page-200-11) LoadCordFAP option [CheckImageLoaded rule 297](#page-310-1) [InlineImagesAndBitmaps rule 145](#page-158-2) [JustFld rule 357](#page-370-0) LoadDDTDefs rule [defined 149](#page-162-0) LoadExtractData rule [defined 150](#page-163-0) LoadFAPBitmap option [AddMultiPageTIFF rule 285](#page-298-0) [InlineImagesAndBitmaps rule 145](#page-158-3) [TextMergeParagraph rule 468](#page-481-1) LoadFormsetFromArchive rule [defined 151](#page-164-1) LoadListFromTable rule [defined 153](#page-166-1) LoadRcpTbl rule [defined 154](#page-167-0) [ImportExtract rule 110](#page-123-2) [ImportFile rule 114](#page-127-1) [ImportNAPOLExtract rule 120](#page-133-3) LoadTblFiles rule [defined 155](#page-168-0) LoadTextTbl rule [defined 156](#page-169-0) locales [DocumentExport rule 86](#page-99-0) [RunDate rule 425](#page-438-0) [SysDate rule 459](#page-472-1)

[LogFile option 177,](#page-190-2) [199,](#page-212-3) [200,](#page-213-1) [205](#page-218-0) LOGFILE.DAT file [AllocDebug rule 39](#page-52-2) [LogFileType option 177,](#page-190-3) [200,](#page-213-2) [205](#page-218-1) logos [InlineImagesAndBitmaps rule 145](#page-158-4) LookUp rule [defined 362](#page-375-0)

### **M**

manual batch [ErrorHandler rule 90](#page-103-3) [MapBeforeReset parameter 183](#page-196-4) MapFromImportData rule [defined 364](#page-377-0) [ImageMapImportData rule 107](#page-120-3) [ImportFile rule 114](#page-127-2) [ImportNAPOLExtract rule 120](#page-133-4) [ImportNAPOLFile rule 124](#page-137-1) [ReplaceNoOpFunc rule 182](#page-195-0) mapping fields [XDB rule 470](#page-483-1) [XDD rule 473](#page-486-1) [Margin parameter 332](#page-345-8) Mask field [AccumulateVariableTotals rule 280](#page-293-0) masks [formatting dates 326,](#page-339-2) [459](#page-472-2) [Master DDT Editor 329](#page-342-2) [copying a row 242](#page-255-1) [deleting a row 242](#page-255-2) [Edit menu 241](#page-254-0) [Exit option 240](#page-253-0) [File menu 239](#page-252-0) [inserting a row 242](#page-255-0) [Move menu 243](#page-256-0) [Retrieve option 242](#page-255-3) [Save option 239](#page-252-1) [View Rules Report 239](#page-252-2)

Master rule [defined 367](#page-380-0) [taking precedence 237](#page-250-0) MasterResource control group [and Condition tables 476](#page-489-1) [and the Record Dictionary 479](#page-492-1) [MoveSum rule 397](#page-410-1) [OMR marks 165](#page-178-0) MAX [and the Record Dictionary 482](#page-495-2) MaxExtRecLen option [AppendGblToExtr rule 40](#page-53-1) [ImportExtract rule 109](#page-122-6) [ImportNAPOLFile rule 125](#page-138-1) [ImportXMLExtract rule 129](#page-142-2) [ImportXMLFile rule 132](#page-145-0) [TblLkUp rule 461](#page-474-0) memory [AllocDebug rule 39](#page-52-3) [freeing 77](#page-90-1) MergeAFP rule [AddTextLabel rule 37](#page-50-1) [defined 157](#page-170-0) MergeRecipsFromForm rule [defined 158](#page-171-1) MergeWIP rule [defined 159](#page-172-1) [ResetDocSetNames rule 183](#page-196-5) message tags [MessageFromExtr rule 369](#page-382-2) MessageFromExtr rule [defined 368](#page-381-1) MIN [and the Record Dictionary 482](#page-495-3) [minus signs 389,](#page-402-3) [391](#page-404-1) Mk\_Hard rule [defined 376](#page-389-0) [SetCpyTo rule 439](#page-452-0) MNumExt rule [defined 378](#page-391-1) MOD [and the Record Dictionary 482](#page-495-4)

MODE parameter [errors 357](#page-370-1) [order of 356](#page-369-2) Move menu [Master DDT Editor 243](#page-256-0) Move\_It rule  $=$  operator 267 [BldGrpList rule 291](#page-304-2) [ConcatFields rule 302](#page-315-0) [defined 381](#page-394-0) [JustFld rule 356](#page-369-3) [MoveNum rule 390,](#page-403-3) [396](#page-409-0) [SpanAndFill rule 455](#page-468-2) [TextMergeParagraph rule 468](#page-481-2) MoveExt rule [defined 386](#page-399-0) [FieldRule function 350](#page-363-2) MoveIt rule [defined 381](#page-394-1) MoveMeToPage rule [defined 388](#page-401-0) MoveNum rule  $=$  operator 267 [BldGrpList rule 291](#page-304-3) [checksum methods 393](#page-406-0) [defined 389](#page-402-4) [JustFld rule 356](#page-369-4) [TextMergeParagraph rule 468](#page-481-3) MoveSum rule [defined 397](#page-410-2) MovTbl rule [defined 399](#page-412-0) [MsgFile option 199](#page-212-4) [MultFilePrint callback functionality 178](#page-191-0) MultiArray function [BldGrpList rule 292](#page-305-1) [example 292](#page-305-2) [MultiDataDict control group 161](#page-174-0) [MultiFileLog option 203](#page-216-1) MultiFilePrint [callback function 203](#page-216-2)

[MultiFilePrint function 203](#page-216-3) [MultiFilePrint option 177,](#page-190-4) [200,](#page-213-3) [205,](#page-218-2) [214](#page-227-1) multi-line text fields [MessageFromExtr rule 369](#page-382-3) [TerSubstitute rule 465](#page-478-1) multi-mail processing [BatchByPageCount 168](#page-181-0) [BatchByPageCount rule 45](#page-58-0) [PageBatchState1InitTerm rule 168](#page-181-0) [WriteRCBWithPageCount rule 227](#page-240-0) MultiOccur function [BldGrpList rule 293](#page-306-0) multi-page FAP files [EjectPage rule 319](#page-332-2) MultipleDataDictionaryFiles rule [defined 161](#page-174-1)

### **N**

NAFILE.DAT file [DocumentExport rule 78](#page-91-5) [InsNaHdr rule 146](#page-159-1) [WriteNAFile rule 25,](#page-38-1) [224](#page-237-0) Name option [and the Record Dictionary 479](#page-492-2) [NAUnload option 146](#page-159-2) negative amounts [MoveNum rule 389](#page-402-5) [nesting information 187](#page-200-12) NoGenTrnTransactionProc rule [defined 163](#page-176-0) [ImportXMLExtract rule 129](#page-142-3) [ImportXMLFile rule 132](#page-145-1) [WIP transaction processing 9](#page-22-3) NoOpFunc rule [defined 401](#page-414-0) [ImageMapImportData rule 107](#page-120-4) [ImportExtract rule 110](#page-123-3) [ImportFile rule 114](#page-127-3) [ImportNAPOLExtract rule 120](#page-133-5) [ImportNAPOLFile rule 124](#page-137-2) [ReplaceNoOpFunc rule 182](#page-195-1)

NoOpImp rule [defined 364](#page-377-1) [NoWarning parameter 419](#page-432-1) numeric data [formatting 389](#page-402-6)

## **O**

offsets and data [GetRecord search criteria 270](#page-283-1) OMR marks [AddLine rule 26](#page-39-0) [defined 164](#page-177-2) [OMR\\_Params control group 165](#page-178-1) OMRMarks rule [defined 164](#page-177-3) [Opt option 11](#page-24-2) OvActPrint rule [defined 403](#page-416-0) overflow [HardExst rule 346](#page-359-0) [keeping images together 335](#page-348-2) [nesting 187](#page-200-13) [ResetOvSym rule 423](#page-436-0) [user functions 271](#page-284-0) OVERFLOW.DAT file [file format 187](#page-200-14) [use of 188](#page-201-0) OvPrint rule [defined 405](#page-418-1)

### **P**

page count [BatchingByPageCountPerRecipINI rule 53](#page-66-0) page segments [positioning 443,](#page-456-1) [447,](#page-460-2) [449](#page-462-2) PageBatchStage1InitTerm rule [defined 168](#page-181-1)

[PageRange option 49](#page-62-0) pages [DontPrintAlone rule 318](#page-331-2) [position of images 443,](#page-456-2) [447,](#page-460-3) [449](#page-462-3) PaginateAndPropagate rule [CanSplitImage rule 294](#page-307-0) [defined 169](#page-182-0) [FormDescription rule 97](#page-110-3) [OMRMarks rule 164](#page-177-4) [SetOverflowPaperTray rule 206](#page-219-1) [UpdatePOLFile rule 216](#page-229-0) PaginateBeforeThisImage rule [defined 407](#page-420-0) pagination [SetGroupOptions rule 424](#page-437-3) ParseComment rule [defined 171](#page-184-2) Path option [DocumentExport rule 78](#page-91-6) PDF files [PrintFormset rule 177](#page-190-5) [PDF format 2](#page-15-1) [percent signs 389](#page-402-7) performance [compiling FAP and FXR files 297](#page-310-2) [InlineImagesAndBitmaps rule 145](#page-158-5) [TextMergeParagraph rule 468](#page-481-4) [performance mode JDT file 8](#page-21-0) [phone numbers 457](#page-470-0) POLFILE.DAT file [DocumentExport rule 78](#page-91-7) [RULNestedOverFlowProc rule 190](#page-203-0) [UpdatePOLFile rule 216](#page-229-1) [WriteOutput rule 25,](#page-38-2) [225](#page-238-0) [Port option 49,](#page-62-1) [204](#page-217-0) [PosDataDictRecPtr rule 484](#page-497-1) PostImageDAL rule [defined 408](#page-421-0) [PostIncDataDictRecPtr rule 484](#page-497-2) [PostPosDataDictRecPtr rule 484](#page-497-3) PostTransDAL rule [defined 172](#page-185-0) POW [and the Record Dictionary 482](#page-495-5)

PowType rule [defined 410](#page-423-0) PreImageDAL rule [defined 411](#page-424-0) [PreIncDataDictRecPt rule 484](#page-497-4) [PrePosDataDictRecPtr rule 485](#page-498-0) PreTransDAL rule [defined 174](#page-187-0) print batch names [SetOutputFromExtrFile rule 203](#page-216-4) Print Preview [ConvertWIP rule 73](#page-86-1) [Print\\_Batches control group 49](#page-62-2) PrintData rule [defined 176](#page-189-0) [PrintedOutputFile control group 49](#page-62-3) [Printer option 49](#page-62-4) printer trays [changing 206](#page-219-2) [PrinterInfo control group 49](#page-62-5) [PrintFormset control group 177](#page-190-6) PrintFormset rule [defined 177](#page-190-7) [NoGenTranTransactionProc rule 24](#page-37-4) PrintIf rule [defined 413](#page-426-0) [HardExst rule 346,](#page-359-1) [347](#page-360-1) printing [InitPrint rule 143](#page-156-1) [PrintFormset rule 24,](#page-37-5) [25](#page-38-3) [unable to print form set message 177](#page-190-0) processing rules [adding 5,](#page-18-0) [27](#page-40-0) [adding image and field rules 233](#page-246-0) ProcessQueue rule [defined 179](#page-192-0) [DelImageOccur rule 317](#page-330-1) ProcessRecord rule [defined 180](#page-193-0) [ProcessTriggers rule 181](#page-194-0) [pRPS structure 183](#page-196-6) PrtIfNum rule [defined 415](#page-428-0)

[PRTLIB data 24](#page-37-6) PurgeChartSeries rule [defined 418](#page-431-0)

# **Q**

queues [ProcessQueue rule 25,](#page-38-4) [179](#page-192-1)

## **R**

RCB comment records [Create RecordList rule 75](#page-88-0) [InitMerge rule 140](#page-153-1) [MergeAFP rule 157](#page-170-1) [ParseComment rule 171](#page-184-3) [RCBDFDField option 203,](#page-216-5) [205](#page-218-3) [RCBDFDFL.DAT file 10](#page-23-1) [OMR marks 166](#page-179-3) [RCBMapFromINI function 11](#page-24-3) [RDI extract files 428](#page-441-0) RecipCondition rule [and Condition tables 478](#page-491-0) [recipient batch records 10](#page-23-2) recipients [adding 189](#page-202-3) [batching by 66](#page-79-0) [BatchingByPageCountPerRecipINI rule 53](#page-66-1) [IfRecipUsed rule 106](#page-119-1) [MergeRecipsFromForm rule 158](#page-171-2) [page count for all recipients 45](#page-58-1) [removing forms by recipient 94](#page-107-2) [send copy to 439](#page-452-1) [specifying a print batch file 42](#page-55-0)

[RecipMap2GVM control group 10](#page-23-3) Record Dictionary [and Condition tables 476](#page-489-2) [file 280](#page-293-1) [file format 479](#page-492-3) [MessageFromExtr rule 369,](#page-382-4) [372](#page-385-0) [MoveSum rule 397](#page-410-3) [overview 479](#page-492-4) [rules 483](#page-496-3) [sample 374](#page-387-0) RemoveWhiteSpace rule [defined 419](#page-432-2) ReplaceNoOpFunc rule [defined 182](#page-195-2) [ImportExtract rule 110](#page-123-4) [ImportFile rule 114,](#page-127-4) [115](#page-128-0) [ImportNAPOLExtract rule 120](#page-133-6) [ImportNAPOLFile rule 124](#page-137-3) reporting tool [RULNestedOverFlowProc rule 187](#page-200-15) [Req option 11](#page-24-4) [ResetDataDictRecPtr rule 485](#page-498-1) ResetDocSetNames rule [defined 183](#page-196-7) ResetImageDimensions rule [defined 421](#page-434-2) ResetOvFlw rule [defined 184](#page-197-0) [ResetOvSym rule 423](#page-436-1) ResetOvSym rule [defined 423](#page-436-2) [Restart control group 186](#page-199-1) [restarting GenData 186](#page-199-2) RestartJob rule [defined 185](#page-198-4) Retrieve option [Master DDT Editor 242](#page-255-3) [reverse insertion logic 189](#page-202-4) Reverse Polish Notation [and the Record Dictionary 481](#page-494-0) row heights [adjusting 332](#page-345-9)

[RPDSemaphoreName option 200](#page-213-4) [RstFile option 186](#page-199-3) RTF files [PrintFormset rule 177](#page-190-8) RULCheckTransaction rule [defined 186](#page-199-4) rules [assigning rules with the Image Editor 253](#page-266-0) [copying a rule assignment record 242](#page-255-1) [data definition table 235](#page-248-4) [deleting a rule assignment record 242](#page-255-2) [FAP and DDT files 234](#page-247-0) [field level rules 3](#page-16-0) [field rules 235](#page-248-0) [for 2-up printing 26](#page-39-1) [for single-step processing 24](#page-37-7) [form set level rules 3](#page-16-1) [hierarchy 3](#page-16-5) [image and field rules reference 273,](#page-286-0) [274](#page-287-0) [image level rules 3](#page-16-3) [image rules 235](#page-248-5) [inserting a rule assignment record 242](#page-255-0) [JDT rules reference 28](#page-41-0) [job level rules 3](#page-16-6) [moving a rule assignment 243](#page-256-0) [retrieving a record from the Data Dictionary 242](#page-255-3) [save rule assignments 239](#page-252-1) [View Compare Report option 256](#page-269-0) [view rules report 239](#page-252-2) [View Rules Report option 255](#page-268-0) RULNestedOverFlowProc rule [defined 187](#page-200-16) [RULServerJobProc option 200](#page-213-5) RULStandardFieldProc rule [defined 191](#page-204-0) [WIP transaction processing 10](#page-23-4) [WIPFieldProc rule 220](#page-233-1) RULStandardImageProc rule [DDT files 120](#page-133-7) [defined 192](#page-205-0) [WIP transaction processing 10](#page-23-5) [WIPImageProc rule 221](#page-234-2)

RULStandardJobProc rule [defined 193](#page-206-0) [TicketJobProc 214](#page-227-2) RULStandardTransactionProc rule [defined 194](#page-207-0) [WIP transaction processing 9](#page-22-4) RULTestTransaction rule [defined 195](#page-208-0) run date [GetRunDate rule 104](#page-117-1) RunDate rule [defined 425](#page-438-1) [RunMode control group 381,](#page-394-2) [468](#page-481-5) [RunSetRcpTbl rule 196](#page-209-0) [BuildMasterFormList rule 24](#page-37-8) [defined 196](#page-209-1) [DelImageOccur rule 317](#page-330-2) [ImportExtract rule 110](#page-123-5) [ImportNAPOLExtract rule 120](#page-133-8) [RULNestedOverFlowProc rule 187](#page-200-17) [RunTriggers rule 197](#page-210-0) RunUser rule [defined 198](#page-211-0)

### **S**

[salutations 354](#page-367-3) SAPMove\_It rule [defined 428](#page-441-1) Save option [Master DDT Editor 239](#page-252-1) [Script option 99](#page-112-2) search criteria [GetRecord search criteria 270](#page-283-2) [PrintFormset rule 177](#page-190-9) search masks [HardExst rule 346](#page-359-2) [in the OVERFLOW.DAT file 187](#page-200-18)

SearchMask option [ImportExtract rule 109](#page-122-7) [ImportNAPOLExtract rule 119](#page-132-6) [ImportNAPOLFile rule 125,](#page-138-2) [127](#page-140-1) [UseXMLExtract rule 218](#page-231-1) Separator option [DocumentExport rule 81](#page-94-0) [separators 83](#page-96-0) series data [removing 418](#page-431-1) ServerJobProc rule [defined 199](#page-212-5) SetAddr rule [defined 430](#page-443-0) SetAddr2 rule [defined 433](#page-446-0) SetAddr3 rule [defined 436](#page-449-0) SetCpyTo rule [defined 439](#page-452-2) SetCustChartAxisLabels rule [defined 440](#page-453-1) SetErrHdr rule [defined 202](#page-215-0) SetGroupOptions rule [defined 424](#page-437-4) SetImageDimensions rule [defined 442](#page-455-1) [SetOrigin rule 446](#page-459-0) SetOrigin rule [defined 443](#page-456-3) SetOriginI rule [defined 447](#page-460-4) SetOriginM rule [defined 449](#page-462-4) SetOutputFromExtrFile rule [defined 203](#page-216-6) SetOverflowPaperTray rule [defined 206](#page-219-3) SetOvFlwSym rule [defined 209](#page-222-0) [overflow and user functions 271](#page-284-1) SETRCPTB.DAT file [and Condition tables 478](#page-491-1) [loading entries 154](#page-167-1) [SetRecipFromImage rule 451](#page-464-2) [StandardFieldProc rule 25](#page-38-5) [StandardImageProc rule 25](#page-38-6) SetRecipCopyCount rule [defined 210](#page-223-0) SetRecipCopyCount2 rule [defined 211](#page-224-0) SetRecipFromImage rule [CreateSubExtractList rule 307](#page-320-1) [defined 451](#page-464-3) SetState rule [defined 453](#page-466-0) [significant digits 389](#page-402-8) single-step processing [WriteOutput rule 25,](#page-38-7) [225](#page-238-1) [WriteRCBFiles rule 226](#page-239-0) [SleepingTime option 200](#page-213-6) [Social Security numbers 457](#page-470-1) source length [Move\\_It rule 381](#page-394-3) spacing [pre-defining 332](#page-345-10) SpanAndFill rule [defined 455](#page-468-3) SQRT [and the Record Dictionary 482](#page-495-6) StandardFieldProc rule [defined 212](#page-225-0) [WIP transaction processing 10](#page-23-6) [WIPFieldProc rule 220](#page-233-2) [WriteNAFile rule 25](#page-38-8) StandardImageProc rule [defined 213](#page-226-0) [WIP transaction processing 10](#page-23-7) [WIPImageProc rule 221](#page-234-3) [StartFromFirstForm option 99](#page-112-3) status codes [MergeWIP rule 159](#page-172-2) [WIP transaction processing 9](#page-22-5)

[StayTogether function 335](#page-348-3) StrngFmt rule [defined 457](#page-470-2) [subordinate images 187](#page-200-19) sum [variables 280](#page-293-2) suppressing [decimals 262](#page-275-1) SWAP [and the Record Dictionary 482](#page-495-7) SysDate rule [defined 459](#page-472-3) [system date 459](#page-472-4)

# **T**

[table row sizes 461](#page-474-1) TablePath option [and Condition tables 476](#page-489-3) [and the Record Dictionary 479](#page-492-5) [MoveSum rule 397](#page-410-4) [OMR marks 165](#page-178-2) Tables control group [and Condition tables 476](#page-489-4) [OMR marks 165](#page-178-3) [TablesPath field 153](#page-166-2) [TblFile option 362](#page-375-1) TblLkUp rule [defined 461](#page-474-2) [XDD rule 470,](#page-483-2) [473](#page-486-2) TblText rule [defined 463](#page-476-0) temporary extract lists [CreateSubExtractList rule 307](#page-320-2) TerSubstitute rule [defined 465](#page-478-2) [Test control group 195](#page-208-1) testing [RULTestTransaction rule 195](#page-208-0)

[text tables 362](#page-375-2) TextMergeParagraph rule [CheckImageLoaded rule 297](#page-310-3) [defined 468](#page-481-6) [TEXTTBL option 463](#page-476-1) [TicketJobProc option 214](#page-227-3) TicketIobProc rule [defined 214](#page-227-4) TIFF files [AddMultiPageTIFF rule 283](#page-296-0) top dimensions [ResetImageDimensions rule 421](#page-434-3) trailing spaces [MoveNum rule 390](#page-403-4) [TransactionErrors option 185](#page-198-5) TranslateErrors rule [defined 215](#page-228-0) tray selection [SetOverflowPaperTray rule 206](#page-219-4) Trigger2Archive control group [Archive rule 41](#page-54-1) [InitArchive rule 138](#page-151-2) [Trigger2WIP control group 10](#page-23-8) [DocumentExport rule 78](#page-91-8) [GVM2GVM rule 105](#page-118-3) [ResetDocSetNames rule 183](#page-196-8) triggers [assigning recipients 158](#page-171-3) [Trim function 352,](#page-365-4) [353](#page-366-2) Trn\_Fields control group [ImportExtract rule 110](#page-123-6) [ImportNAPOLExtract rule 120](#page-133-9) [ResetDocSetNames rule 183](#page-196-9) Trn\_File control group [ImportExtract rule 109](#page-122-8) TRNFILE.DAT file [Ext2GVM rule 91](#page-104-2) [ImportExtract rule 110](#page-123-7) TwoUp control group [OMR marks 166](#page-179-4)

# **U**

[unable to print form set message 177](#page-190-0) UnderlineField rule [defined 469](#page-482-1) Unicode [Move\\_It rule 382](#page-395-2) UpdatePOLFile rule [defined 216](#page-229-2) [FormDescription rule 97](#page-110-4) [WriteOutput rule 225](#page-238-2) user functions [and overflow 271](#page-284-2) UseXMLExtract rule [defined 217](#page-230-1)

# **V**

[VAR tag 369](#page-382-5) variable fields [assigning rules 253](#page-266-0) [UnderlineField rule 469](#page-482-2) [Variables group 280](#page-293-3) View Compare Report option [Image Editor 256](#page-269-0) View Rules Report option [Image Editor 255](#page-268-0) [Master DDT Editor 239](#page-252-2)

# **W**

warning messages [suppressing 419](#page-432-3) [WarnOnLocate option 11](#page-24-5) white space [removing 419](#page-432-4)

[widows and orphans 332,](#page-345-11) [335](#page-348-4) WIP transaction processing [GVM2GVM rule 105](#page-118-4) [MergeWIP rule 159](#page-172-3) [overview 6,](#page-19-0) [9](#page-22-6) [WIPFieldProc rule 220](#page-233-3) [WIPImageProc rule 221](#page-234-4) WIP/NA/POL export data [ImportNAPOLExtract rule 119](#page-132-7) WIPFieldProc rule [defined 220](#page-233-4) [ImageMapImportData rule 107](#page-120-5) WIPHeader option [DocumentExport rule 81](#page-94-1) WIPImageProc rule [defined 221](#page-234-5) WIPTransactions rule [defined 222](#page-235-0) WriteNAFile rule [defined 224](#page-237-1) [SetOutputFromExtrFile rule 204](#page-217-1) [StandardFieldProc rule 25](#page-38-9) [WriteRCBFiles rule 226](#page-239-1) WriteOutput rule [defined 225](#page-238-3) [SetOutputFromExtrFile rule 204](#page-217-2) [UpdatePOLFile rule 216](#page-229-3) [WriteRCBFiles rule 226](#page-239-2) WriteRCBFiles rule [defined 226](#page-239-3) [SetOutputFromExtrFile rule 204](#page-217-3) WriteRCBWithPageCount rule [defined 227](#page-240-1)

### **X**

XDB files [GlobalFld rule 329](#page-342-3) [MultipleDataDictionaryFiles rule 161](#page-174-2) [records 329](#page-342-4) XDB rule [defined 470](#page-483-3)

XDD rule [defined 473](#page-486-3) XML files [importing 131](#page-144-1) [importing transactions 128](#page-141-1) [PostTransDAL rule 173](#page-186-0) [UseXMLExtract rule 217](#page-230-2) [XMLFileExtract rule 229](#page-242-0) XMLExtract option [UseXMLExtract rule 218](#page-231-2) [XMLFileExtract rule 229,](#page-242-1) [230](#page-243-0) XMLFileExtract option [XMLFileExtract rule 230](#page-243-1) XMLFileExtract rule [defined 229](#page-242-2) XMLFileExtractName option [XMLFileExtract rule 230](#page-243-2)

[XMLTags2GVM control group 129,](#page-142-4) [132](#page-145-2) XPath [UseXMLExtract rule 218](#page-231-3) [XMLFileExtract rule 230](#page-243-3)

### **Y**

years [forcing 2-digit 261](#page-274-1) [length 83](#page-96-1)

# **Z**

[zero format 262](#page-275-2) [ZeroText option 263](#page-276-1) ZIP codes [OMR marks 164](#page-177-5)